# TECHNICAL MANUAL **TIMEX SINCLAIR** 2068 PERSONAL COLOR COMPUTER

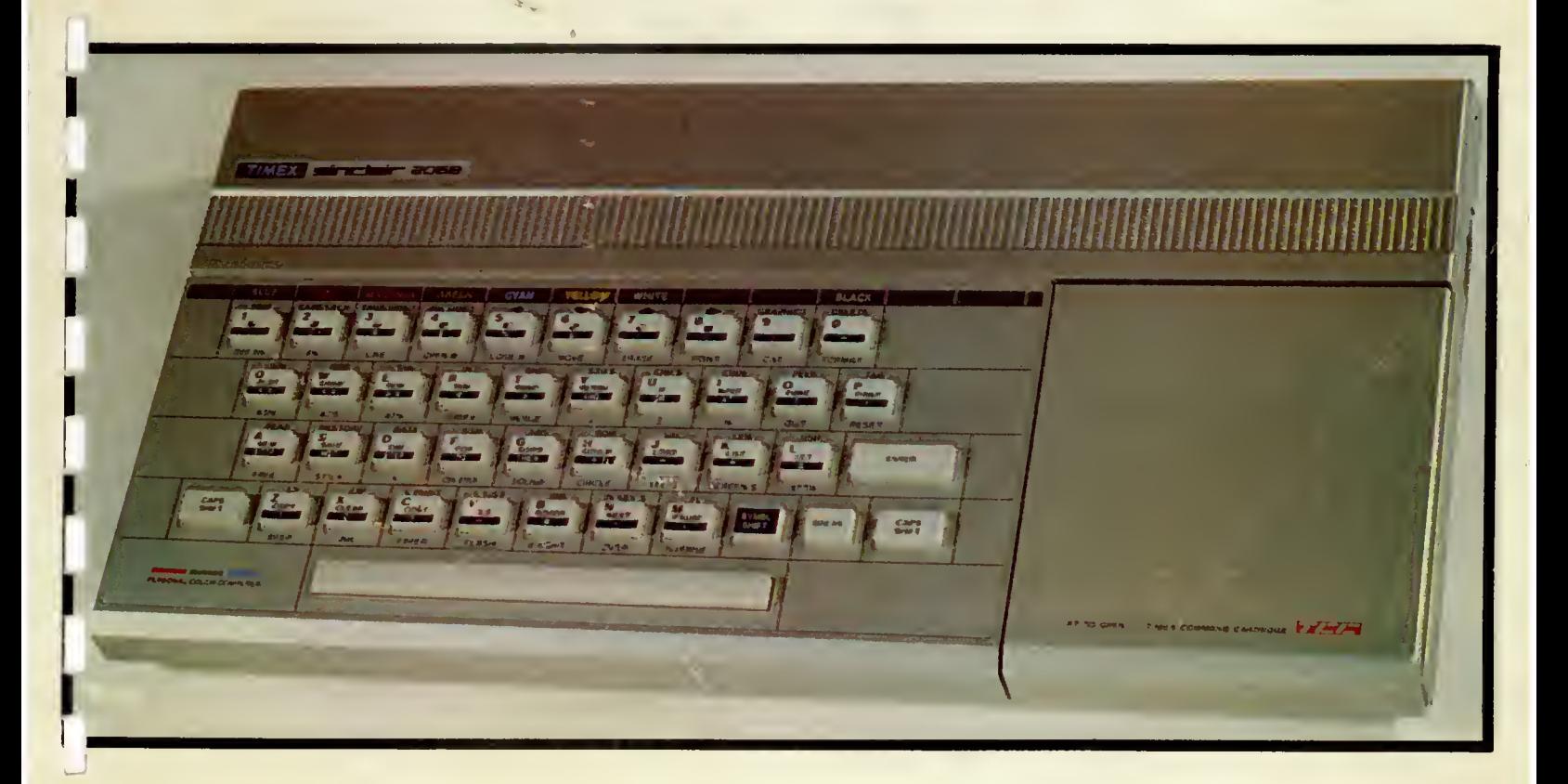

Published by The Time Designs Magazine Co

#### TIMEX SINCLAIR 2068 PERSONAL COLOR COMPUTER

#### TECHNICAL REFERENCE MANUAL

#### Prepared by

V. C. Corcoran and M. H. Branigin

#### TIMEX COMPUTER CORPORATION Waterbury CT 06720

#### © May <sup>1984</sup>

ł,

 $\mathcal{A}$ 

Second Edition Printing Published Exclusively by: TIME DESIGNS MAGAZINE CO. COL TON, OREGON 97017

 $\ddot{\phantom{1}}$ 

© JANUARY <sup>1986</sup>

#### PREFACE

This manual is dedicated to the many individuals associated with the Timex Computer Corporation in the development and production of the TS2068. Our special thanks to Nan Parsons who prepared the TS2068 Schematic and other drawings used in this manual.

While every effort has been made to make this document complete and accurate, use of the technical information contained herein is at user's sole risk. The Timex Corp. or its affiliates, and Time Designs Magazine Company assume no responsibility or liability for the safety or performance<br>of any product manufactured relying on the technical data of any product manufactured relying on the technical contained herein, or any liability, loss, damage, or expense sustained by reason of any claim that such products infringe any patent or other industrial property right.

The Second Edition of this Technical Manual has been reedited by Tim Woods. Special thanks to Bob Orrfelt and Dave Clifford for technical assistance.

If you would like to receive information on a magazine and other publications for the Timex Sinclair 2068, direct your inquiry to: Time Designs Magazine Company, 29722 Hult Rd., Colton, OR 97017.

Timex Sinclair 2068 Technical Manual (2nd Edition), O Copyright 1986 by the Time Designs Magazine Company. Reproduction of this document In whole or In part by any means without expressed written permission from Time Designs, Is prohibited by law.

This manual was printed by Toad'! Litho Printing and Composition, Oregon City, OR 97045.

#### TABLE OF CONTENTS

1.0 INTRODUCTION 1

 $\epsilon$  -

 $\mathbf{v}$ 

1.1 TS 2068 Overview 1

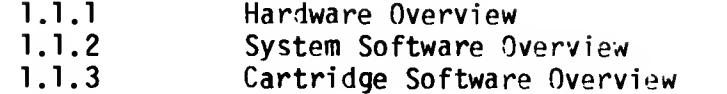

- 2.0 HARDWARE GUIDE 7
- 2.1 Major Hardware Functions 7

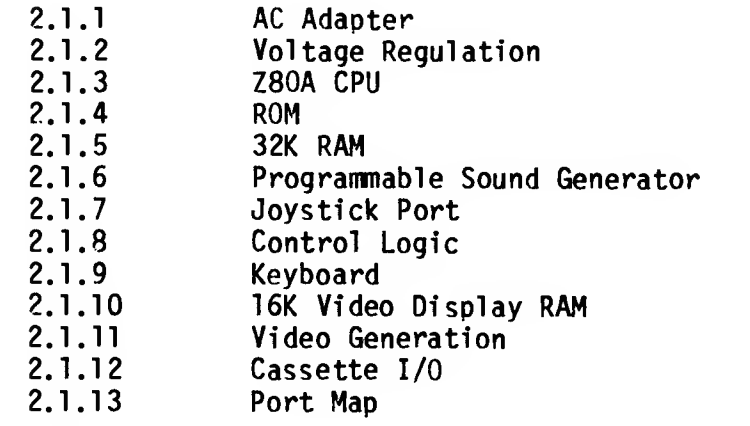

- 2.2 Schematic (see inside back cover and Appendix D)
- 2.3 Unit Absolute Ratings 53
- 2.4 Interfaces and Connectors 53
	- 2.4.1 System Bus Connector PI
	- 2.4.2 Cartridge Connector J4
	- 2.4.3 Cassette I/O<br>2.4.4 Joystick
	- 2.4.4 Joystick<br>2.4.5 Composite
	- 2.4.5 Composite Monitor Output<br>2.4.6 RF Output
	- 2.4.6 RF Output<br>2.4.7 Keyboard 1
	- 2.4.7 Keyboard Interface Connector J9<br>2.4.8 AC Adapter Power Plug
	- AC Adapter Power Plug
- 3.0 SYSTEM SOFTWARE GUIDE 65
- 3.1 Identifier 65

#### TABLE OF CONTENTS

#### (continued)

3.2 ROM Organization and Services 65 3.2.1 Home ROM 3.2.1.1 3.2.1.2 3.2.1.3 Fixed Entry Points BASIC AROS Support General 3.2.2 Extension ROM 3.2.2.1 3.2.2.2 3.2.2.3 3.2.2.4 Fixed Entry Points General Video Mode Change Service Extension ROM Interface Routine 3.3 RAM Organization and Services 72 3.3.1 System Variables<br>3.3.2 System Configurat System Configuration Table 3.3.3 Machine Stack OS RAM Routines 3.3.4.1 RAM Interruption Handler<br>3.3.4.2 RAM Service Routines 3.3.4.2 RAM Service Routines Function Dispatcher 4.0 SYSTEM I/O GUIDE 91 4.1 I/O Channels 91 4.1.1 Keyboard 4.1.2 Video Screen 2040 Dot Matrix Printer 4.2 Cassette Tape 102<br>4.3 Joysticks 104 4.3 Joysticks 104 4.4 Software Generated Sound (BEEP) 105<br>4.5 Programmable Sound Chip (SOUND) 105 Programmable Sound Chip (SOUND) 105 5.0 ADVANCED CONCEPTS 106 5.1 Cartridge Software/Hardware 106 5.2 Advanced Video Modes 117 5.3 Other 125

#### TABLE OF CONTENTS

#### (continued)

# 6.0 KNOWN "BUGS" AND CORRECTIONS 126

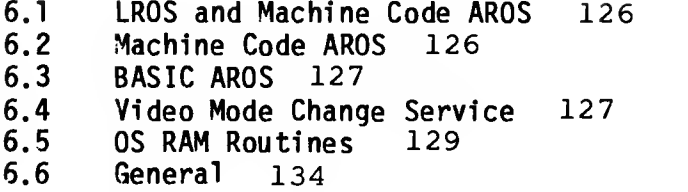

#### APPENDICES

Appendix A - System ROM Maps/OS RAM Module 136 Appendix B - System Variables Definition File 150 Appendix C - Application Development Library 158

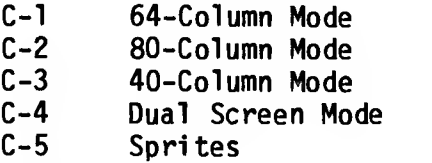

Appendix D - 288

- D-l TS2068 PCB Assembly Drawing
- $D-2$ TS2068 Parts List
- $D-3$ TS2068 Schematic Diagram

Appendix <sup>E</sup> - Expansion Buss Comparisons 295 Appendix F - Modifications for EPROMs 296

# LIST OF FIGURES

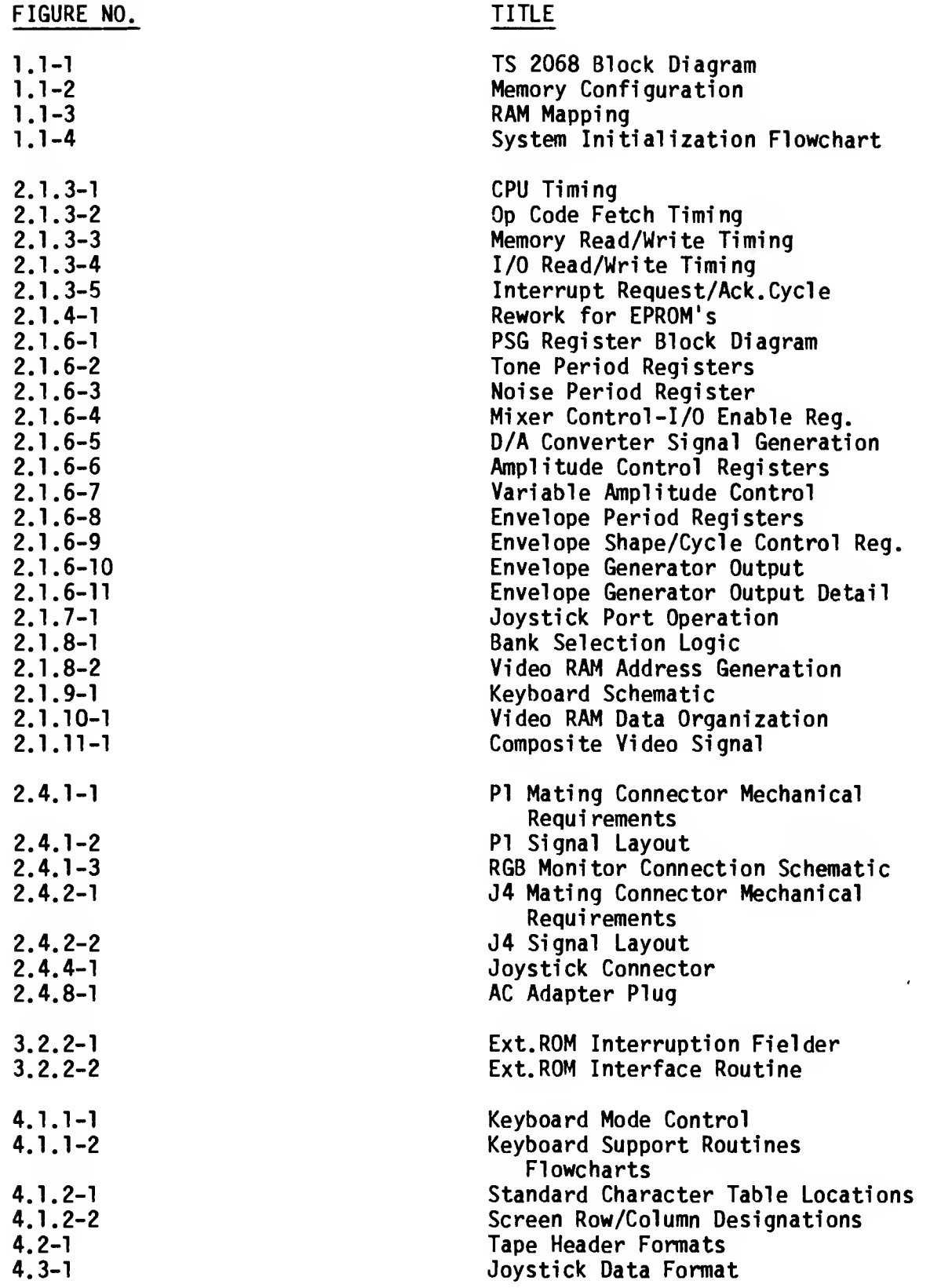

 $\sim 10^{-1}$ 

#### LIST OF FIGURES (continued)

 $\sim$   $\sim$ 

 $\alpha \rightarrow \beta$ 

 $\sim 10^{-1}$ 

 $\mathcal{L}_{\mathcal{A}}$ 

ý,

 $\sim$   $\sim$ 

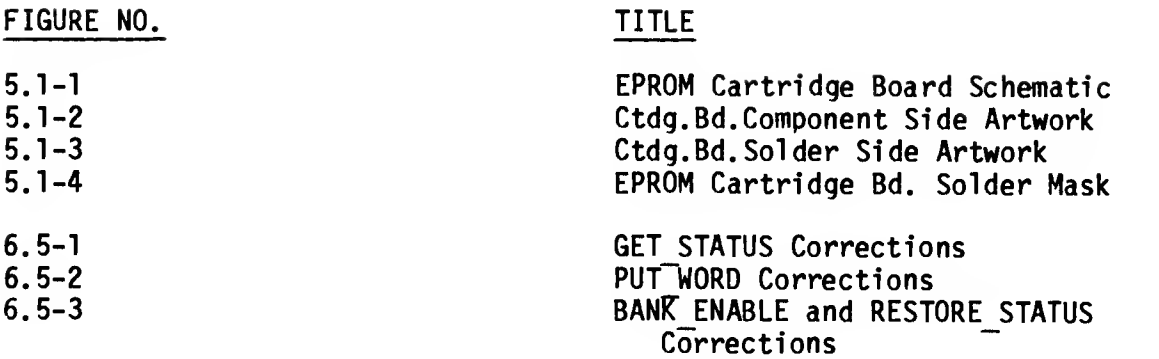

LIST OF TABLES

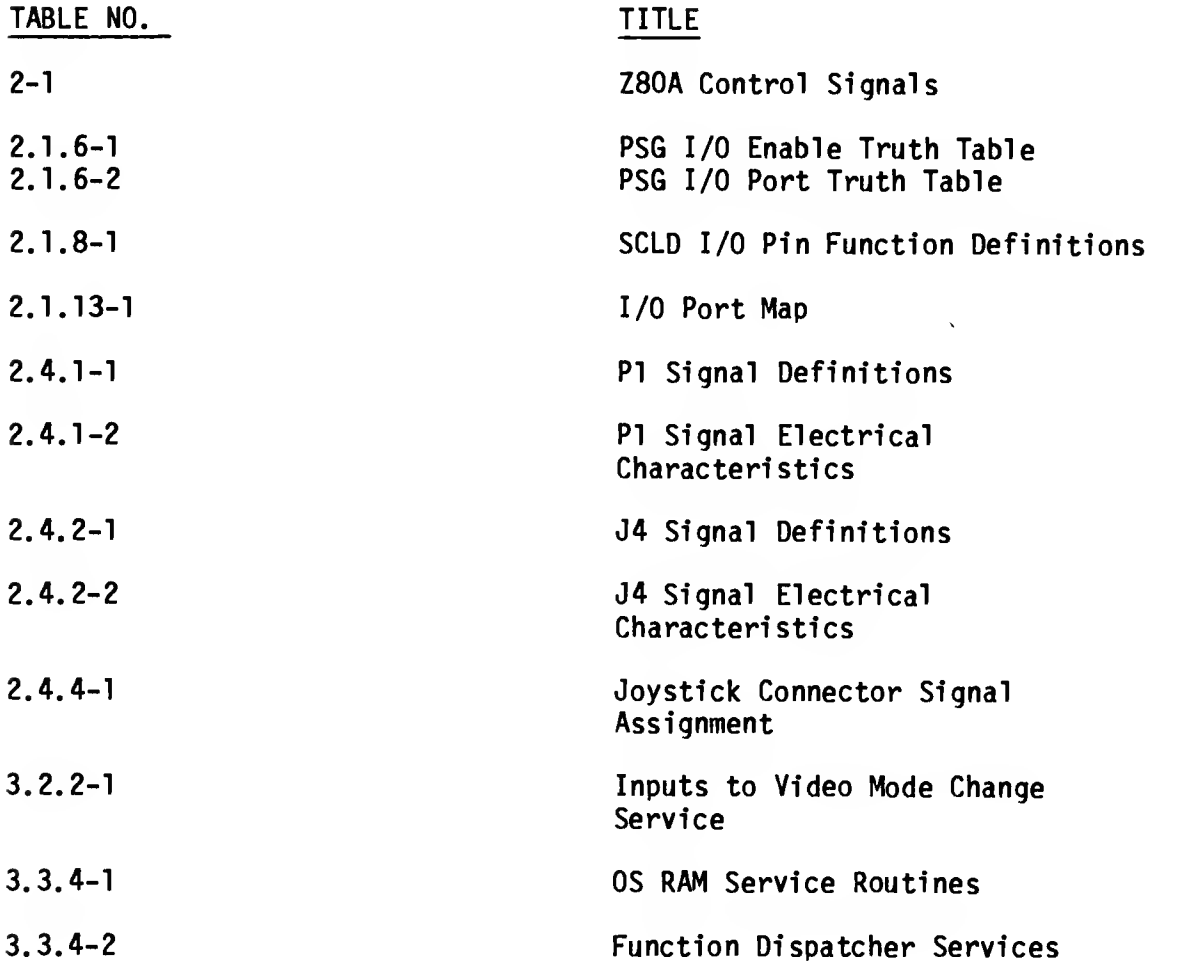

 $\frac{1}{2} \sum_{i=1}^n \frac{1}{2} \sum_{j=1}^n \frac{1}{2} \sum_{j=1}^n \frac{1}{2} \sum_{j=1}^n \frac{1}{2} \sum_{j=1}^n \frac{1}{2} \sum_{j=1}^n \frac{1}{2} \sum_{j=1}^n \frac{1}{2} \sum_{j=1}^n \frac{1}{2} \sum_{j=1}^n \frac{1}{2} \sum_{j=1}^n \frac{1}{2} \sum_{j=1}^n \frac{1}{2} \sum_{j=1}^n \frac{1}{2} \sum_{j=1}^n \frac{1}{2} \sum_{j=$ 

#### $1.0$ INTRODUCTION

ţ.

 $\mathbf{c}$ 

This manual provides detailed technical Information on the T1mex Sinclair 2068 Personal Color Computer. In conjunction with the TS2068 User Manual, It 1s Intended to assist the reader 1n understanding the architecture, hardware and software features, programming techniques and I/O techniques pertaining to the TS2068.

- 1.1 TS2068 Overview
	- 1.1.1 Hardware Overview

Figure 1.1-1 is a block diagram of the TS2068 showing the major functional components and their logical connections. These components are:

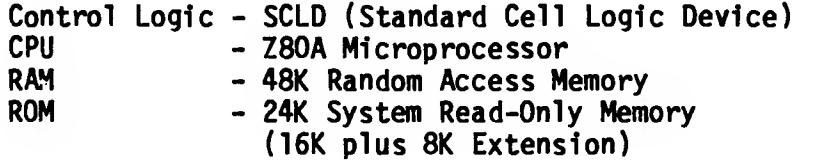

System Bus Connector Cartridge Connector Sound Generator/Speaker Video Circuits Cassette READ/WRITE Joystick Connectors

The TS2068 Cartridge Connector provides for the plug-in of cartridges containing programmed ROM's with up to 64K of addressable memory. The full 64K is not normally utilized (e.g., due to need for access to RAM for the machine stack). See Section 5.1 for details.

Figure 1.1-2 shows the standard TS2068 memory configuration comprised of the Home Bank, the ROM Extension Bank and the Dock (Cartridge) Bank. This memory is selectable as eight 8K 'chunks' with the Home Bank being enabled by default, I.e., any chunk not selected in the Extension or Dock Bank is automatically enabled In the Home Bank.

Memory selection and I/O are controlled via the I/O ports. These topics are covered in detail in later sections.

#### **FIGURE 1.1-1**

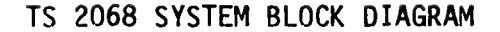

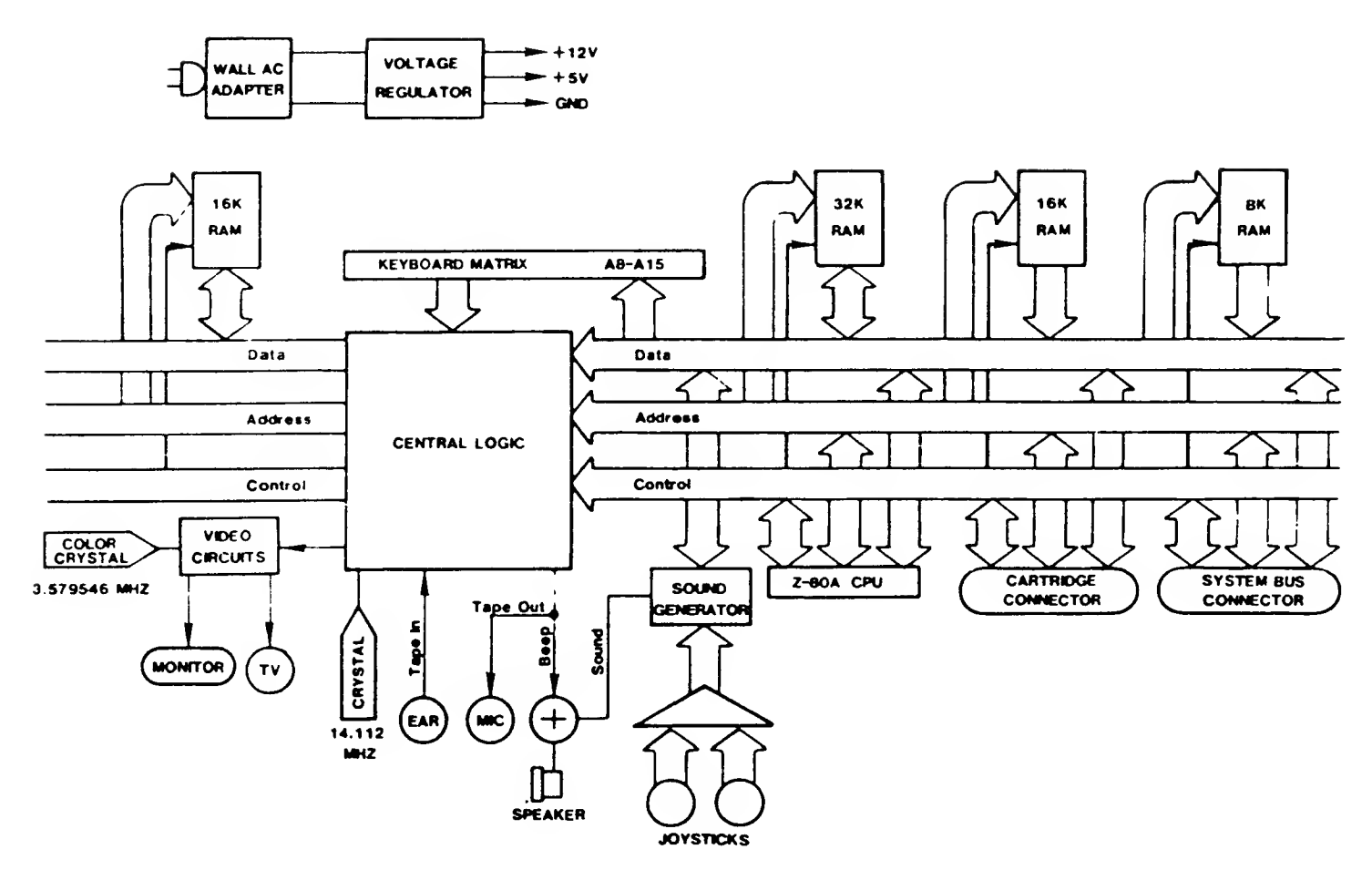

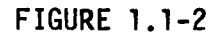

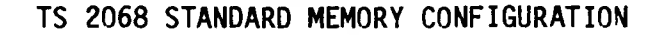

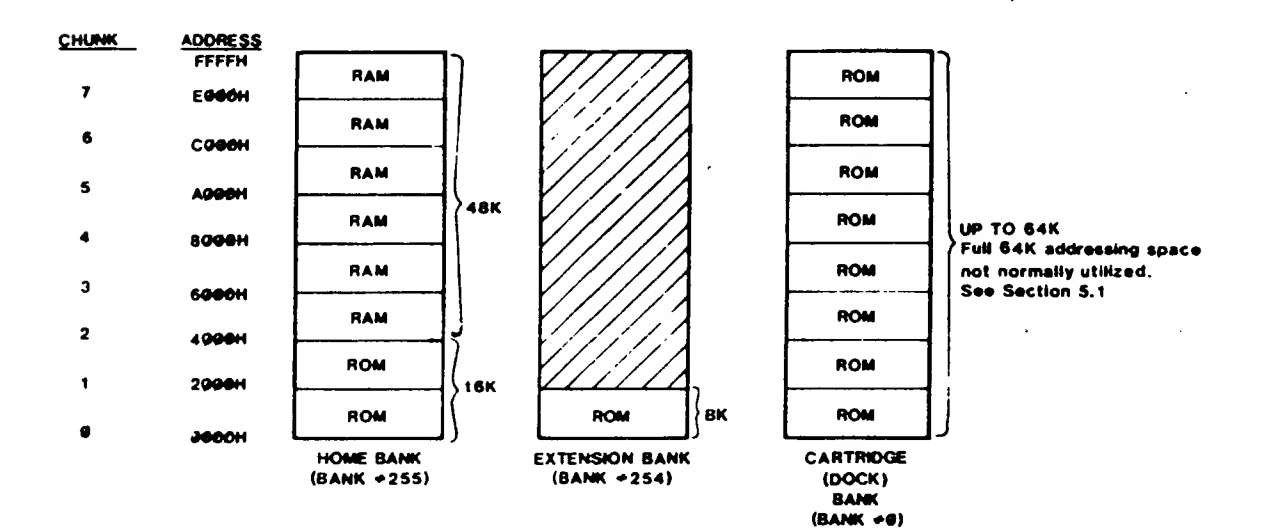

#### 1.1.2 System Software Overview

The TS2068 System Software resides in the Home ROM, the Extension ROM, and dedicated RAM. It supports the following functions:

- System Initialization
- BASIC Interpreter (including BASIC cartridge support)
- BASIC I/O for Standard Peripherals
	- o keyboard
	- o video screen
	- o 2040 32-col. dot matrix printer
	- o cassette tape
	- o joysticks
	- o software generated sound (BEEP)
	- o programmable sound chip (SOUND)
- Video Mode Change Service
- Interruption Servicing (Z80 Int. Mode 1)
- Bank Switching/Data Transfer Services
- Function Dispatcher (provides access to selected system routines via a Service Code input)

In addition, portions of the Home Bank RAM are used for the machine stack, the BASIC system variables, the Printer Buffer and the Display Files. Figure 1.1-3 shows the standard mapping of the Home Bank RAM and the mapping necessary when the second display file is to be used with the BASIC interpreter still functional. The Video Mode Change Service routine makes these memory modifications. Note that there is no direct support of the second display file via BASIC or in the system ROM I/O routines.

Figure 1.1-4 is a Flowchart of the System Initialization process.

#### **FIGURE 1.1-3**

#### STANDARD MAPPING OF

HOME BANK RAM

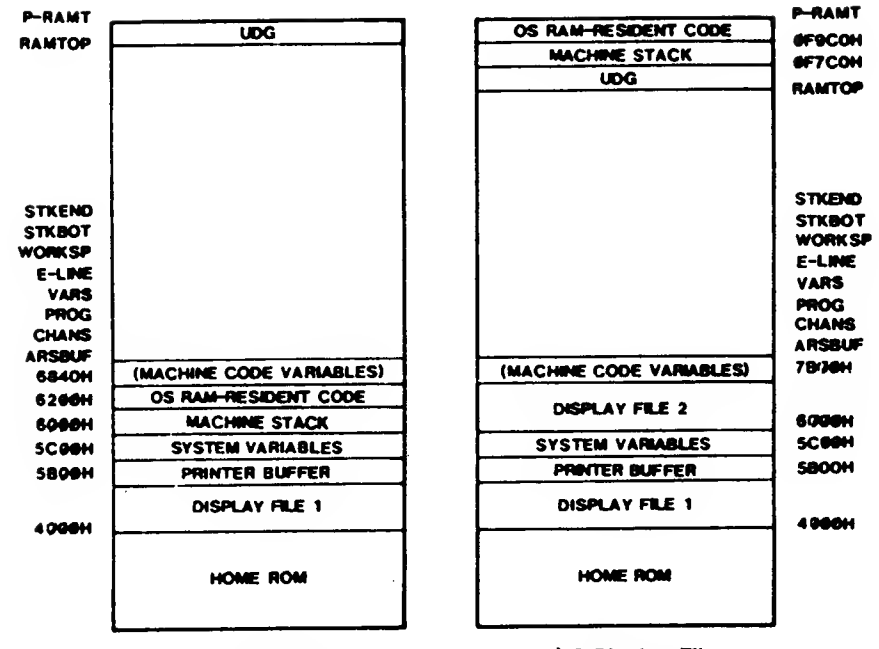

A) 1 Display File

**B) 2 Display File** 

 $\epsilon$ 

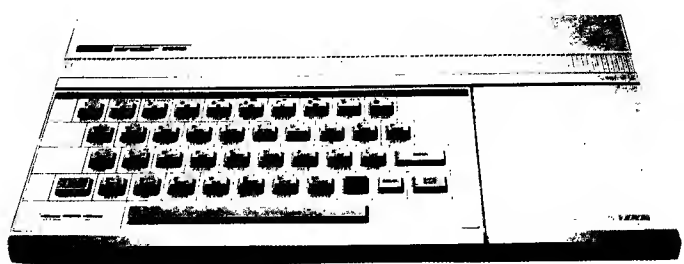

#### **FIGURE 1.1-4**

 $\epsilon$  .  $\sim$ 

ò.

 $\sim$ 

#### SYSTEM INITIALIZATION

 $\Delta$ 

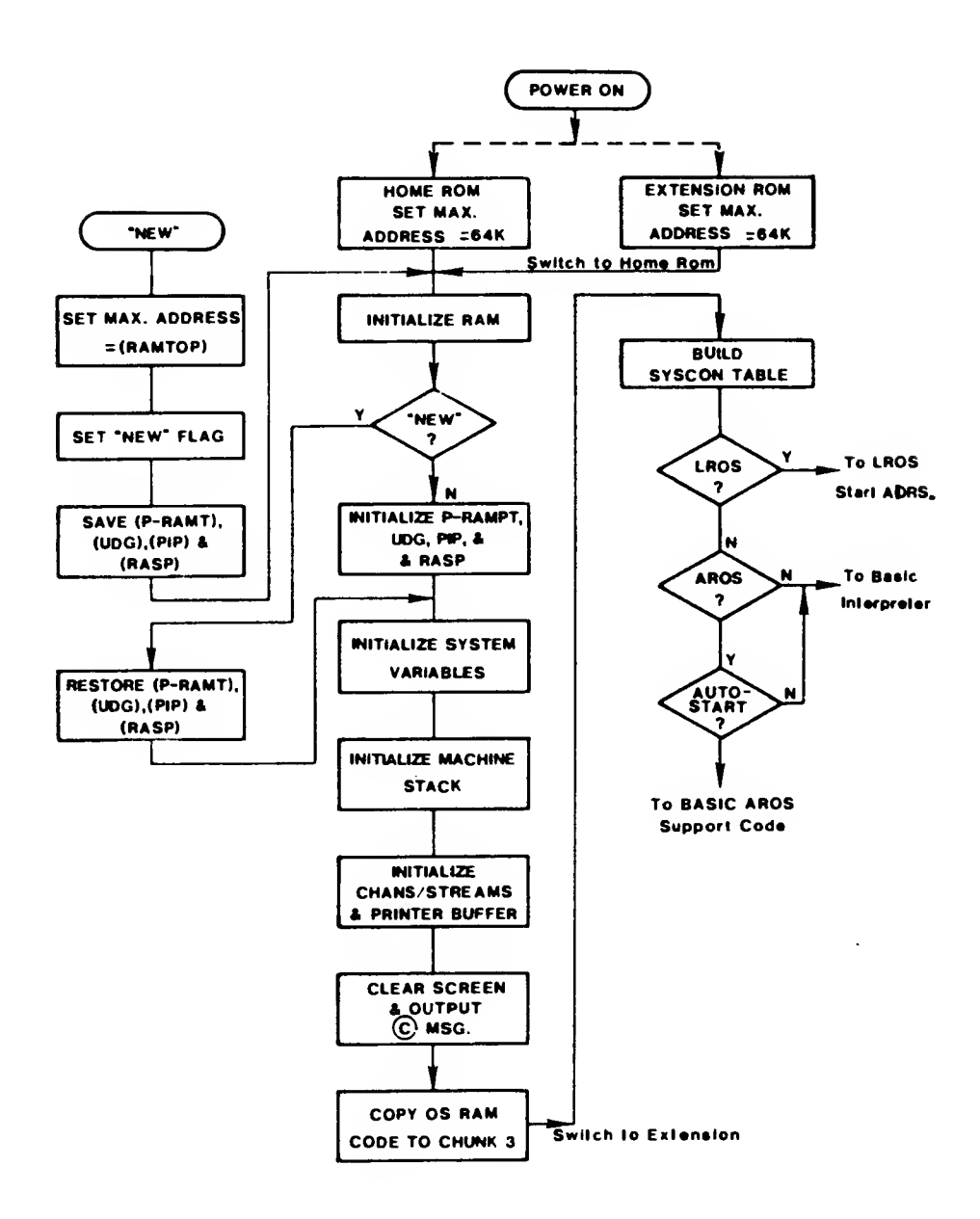

#### 1.1.3 Cartridge Software Overview

The TS2068 supports two basic types of Cartridge or ROM-Oriented Software designated as LROS (Language ROM-ORiented Software) and AROS (Application ROM-Oriented Software) which plug into the cartridge connector. They are identified via overhead bytes at Location 0 for an<br>JROS or 32768 (8000H) for an AROS. The fundamental  $LROS$  or  $32768$  (8000H) for an AROS. difference is that an LROS contains Z80 machine code in memory chunk 0 and is in total control of the TS2068 hardware including the RESTART implementation and Interruption Mode setting and handling, while an AROS is dependent on the System ROM or an LROS for these functions if needed. An AROS written in BASIC, which may also include machine code accessed via the USR function, is supported from the System ROM BASIC Interpreter and is mapped beginning in memory chunk 4. An AROS may also be written entirely in Z80 machine code. An AROS written in any other high-level language would require an LROS supporting that language and would have to be integrated with the LROS in a single cartridge.

See Sections 3.2.1.2, BASIC AROS Support and 5.1, Cartridge Software/Hardware, for additional details.

#### $2.0$ HARDWARE GUIDE

 $\sim$   $\sim$ 

 $\sim$   $\sim$ 

#### $2.1$ Description of Major Hardware Functions

Figure 1.1-1 shows a simplified block diagram of the TS2068. The following functional units are described in the following  $sections$ :

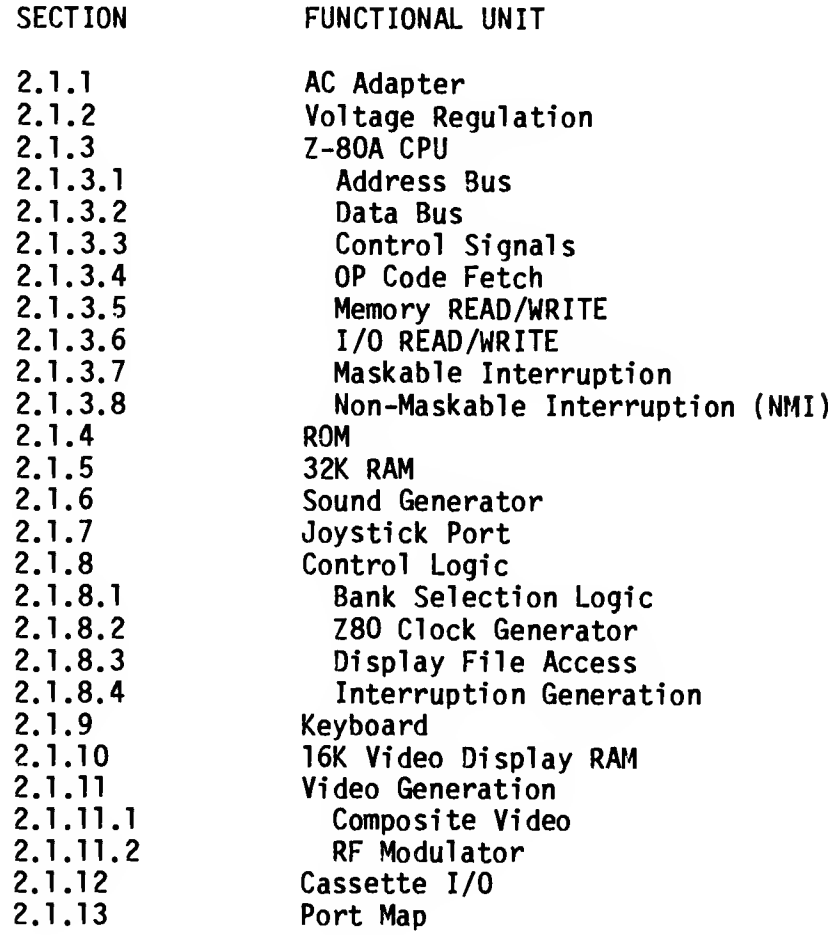

2.1.1 AC Adapter

The AC Adapter transforms 117V AC (Nominal) to filtered DC via a step down transformer, full-wave bridge rectifier, and filter capacitor to supply from 14 to 25 volts at <sup>1</sup> amp over the AC voltage variation range of 105 to 130 V AC. Transformer isolation exceeds 1500 volts.

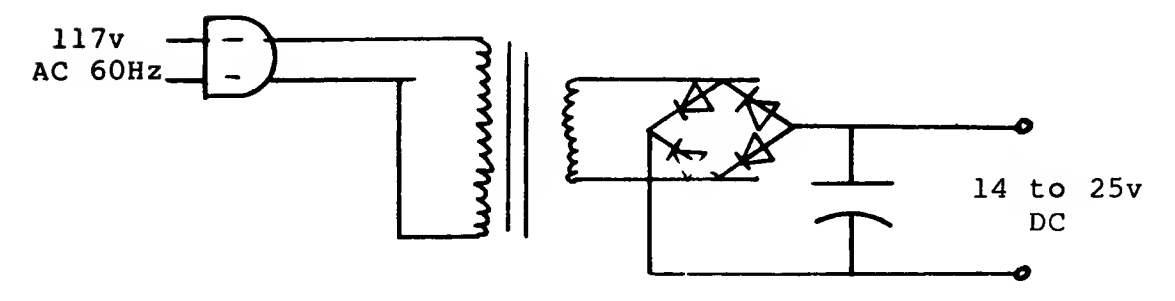

#### 2.1.2 Voltage Regulation

Unregulated DC from the AC Adapter is supplied for regulation through a bi -filar torroidal inductor which reduces conducted line emanation for FCC compliance and through the power-ON/OFF switch located on the left side of the TS2068. This switch voltage is supplied to the System Bus Connector (see Section 2.4) and for regulation to the +12 V regulator and the +5 V regulator. Characteristics are as follows:

SUPPLY VOLTAGE RANGE CURRENT RANGE

 $5V$  4.75 - 5.25V<br>12V 11.5 - 12.5V  $11.5 - 12.5V$ 200ma - 1.0 A 20ma - 100ma

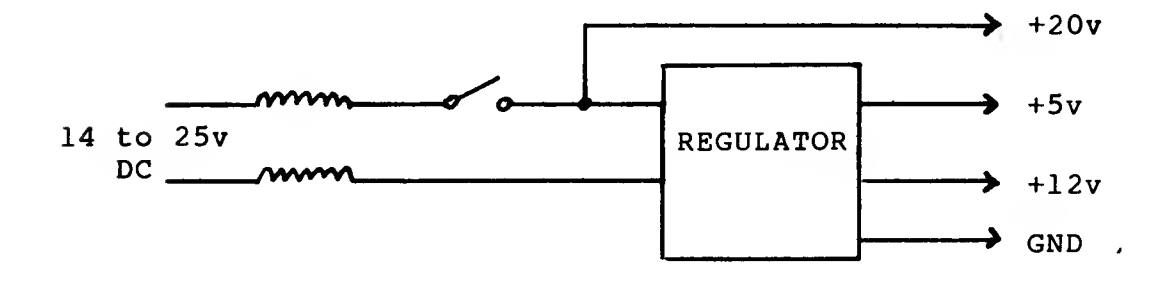

8

The 12V regulator is a 78L12 series regulator while the 5V regulator is a switching supply utilizing the 78S40 circuit.

2.1.3 Z-80A CPU

The Z-80A CPU of the TS2068 operates at a clock frequency of 3.53 MHz. Primary features of this CPU are:

> 158 instructions Dual register set Two index registers On-chip refresh logic

The Z-80 CPU executes instructions by proceeding through a sequence of operations that include:

- a) instruction Op code fetching
- b) READ or WRITE memory
- c) READ or WRITE I/O
- d) Acknowledge an interruption

The basic clock period is referred to as a T time or state and three or more T states make up a machine cycle. In the TS2068, each T-time is approximately 283 nanoseconds (2.83 X 10~<sup>7</sup> seconds). Figure 2.1.3-1 illustrates the basic timing.

FIGURE 2.1.3-1

#### BASIC CPU TIMING EXAMPLE

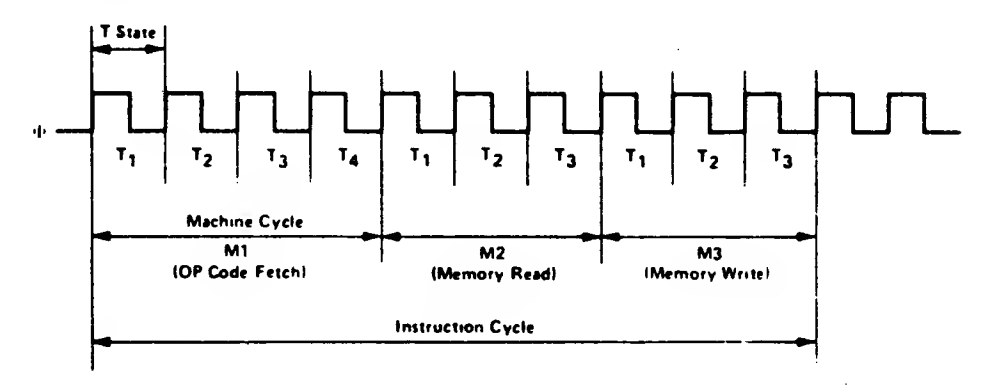

#### 2.1.3.1 Address Bus

Output from the Z-80 are 16-blts of address Information, AO - A15, which are high-active tr1 -state signals and address for memory data and I/O device exchanges.

#### 2.1.3.2 Data Bus

These input/output signals from the Z-80, DO -<br>D7, constitute an 8-bit bi-directional. D7, constitute an 8-b1t bi-directional, high-active, tri -state data bus used for data exchanges with memory and I/O devices.

2.1.3.3 Control Bus

Associated with the Z-80 are 13 control lines which are provided by or used by the Z-80 to control system operation. These signals are detailed 1n Table 2-1.

2.1.3.4 Op Code Fetch

The timing during an Ml cycle (OP Code Fetch) is shown in Figure 2.1.3-2. At the beginning of the Ml cycle the PC (Program Counter) is placed onto the address bus, then one-half clock time later the MREQ signal goes active indicating that the memory address is stable. The RD signal is activated to indicate that memory read data should be gated onto the data bus. At the rising clock edge during the T3 state, the CPU samples the data on the data bus and deactivates the RD and MREO signals. During the T3 and T4 states, the CPU decodes and executes the fetched instruction and the CPU places on the lower 7 bits of the address bus a memory refresh address and activates the RFSH signa<sup>l</sup> indicating a refresh read is to begin when MREQ 1s activated.

2.1.3.5 Memory READ/WRITE

Memory read or write cycles other than Op Code Fetches are  $3$  clock periods long with the MREQ and  $R\overline{D}$  signals used as in the fetch cycle. During a write cycle the  $\overline{WR}$  signal is activated when the write data is stable on the data bus. The address and data bus contents remain stable for one-half  $T$  state after the WR signal goes active. Figure 2.1.3-3 illustrates.

 $\tilde{\tau}$ 

FIGURE 2.1.3-2

## **INSTRUCTION OP CODE FETCH**

 $\epsilon$  .

 $t^{-\beta}$ 

 $\zeta$  .  $\lambda$ 

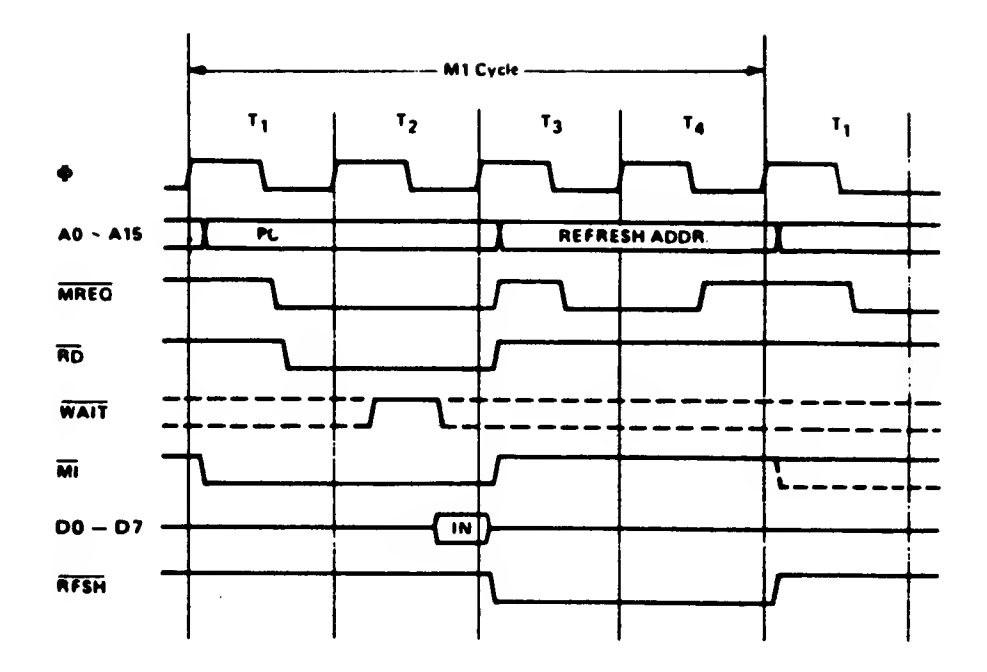

**FIGURE 2.1.3-3** 

## **MEMORY READ OR WRITE CYCLES**

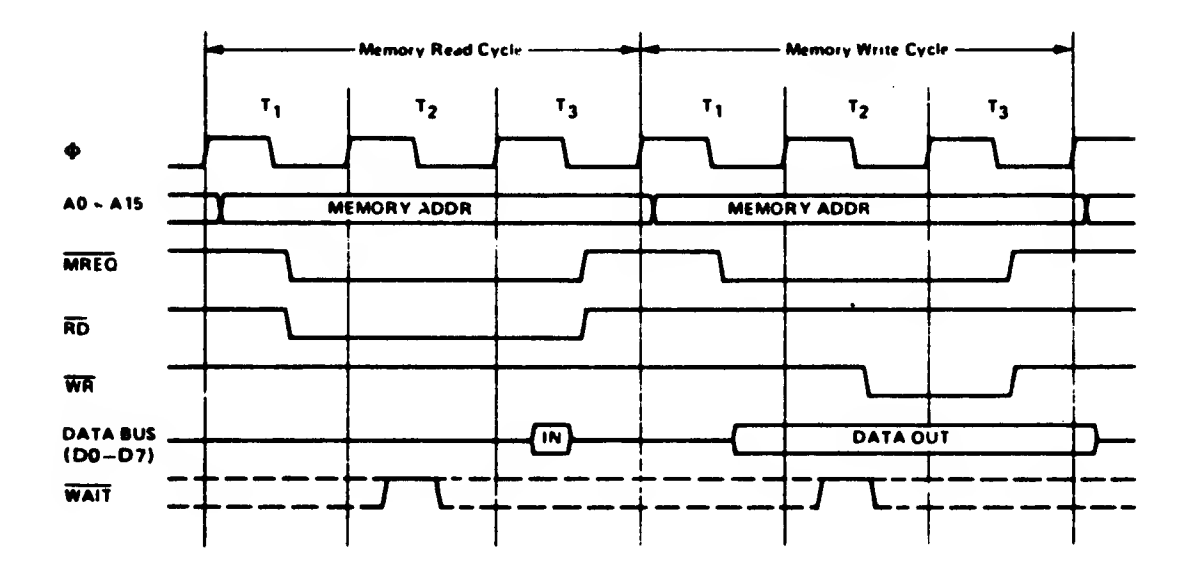

#### 2.1.3.6 I/O READ/WRITE

During  $I/O$  operations  $TORQ$  and  $RD$  or  $WR$  are activated on the leading edge of the T2 clock and a single Wait state is automatically inserted as illustrated in Figure 2.1.3-4. The  $\overline{RD}$  and  $\overline{WR}$  signals are used to enable data from the addressed port onto the data bus and to, on the rising edge of WR, clock data to the I/O port, respectively. Note that externa<sup>l</sup> I/O may stretch the activation period of the WAIT line to extend the I/O cycles.

FIGURE 2.1.3-4

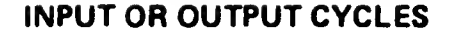

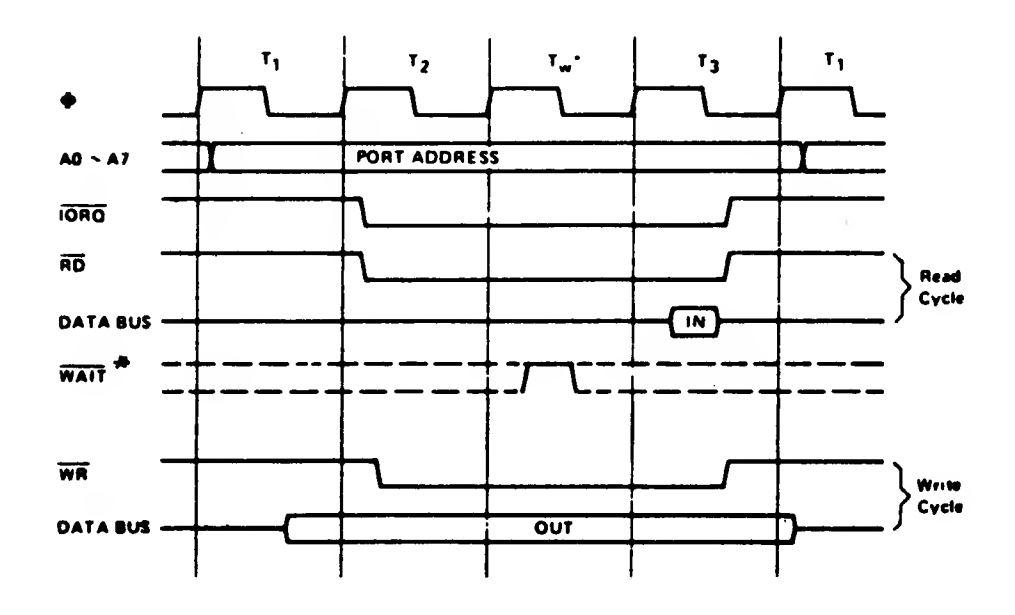

\*Inserted by Z80 CPU

#### 2.1.3.7 Maskable Interruption

When enabled by software, when BUSRQ is not active and when INT is active at the rising edge of the last clock of any instruction, a maskable interruption occurs during the subsequent M1 cycle, as illustrated in Figure  $2.1.3 - 5.$ 

**FIGURE 2.1.3-5** 

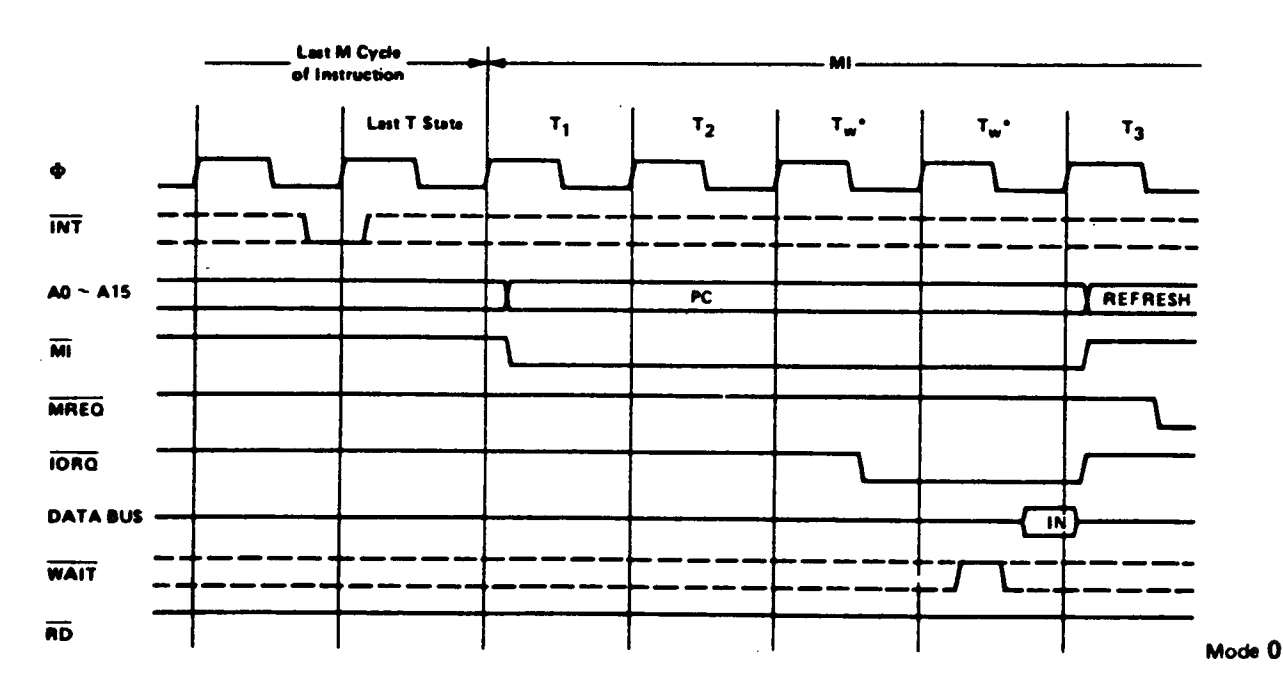

**INTERRUPT REQUEST/ACKNOWLEDGE CYCLE** 

 $k = 4$ 

In Interruption Mode 0, the interrupting I/O device places any instruction on the data bus during the TORQ activation and the CPU executes that instruction. The RESTART instruction is commonly used for this purpose. RESET will automatically set Interruption Mode 0.

In Interruption Mode 1, the CPU executes a RESTART to Location 0038H. This is the mode normally used by the TS 2068 software.

In Interruption Mode 2, the CPU concatenates the 8-bit argument, which must be a 2-byte boundary address, with the 8-bit I Register contents to form a 16-bit pointer to a memory table entry containing the 16-bit service routine address - the first byte in the table

13

being the low order portion of the address. Once the Interrupting device supplies the lower portion of the pointer (for concatenation), the CPU automatically pushes the PC onto the stack, obtains the starting address from the table, and does a jump to that address. 19 clock periods are required to complete this sequence.

2.1.3.8 Non-Maskable Interruption (NMI)

A pulse on the ART Input to the Z80 sets the internal latch which is tested by the CPU at<br>the end of each instruction. The NMI has the end of each instruction. priority over the maskable interruption and its<br>reponse is identical to the maskable identical to the maskable Interruption (Mode 1) except that the call location 1s 0066H instead of 0038H.

- NOTES: 1. The NMI 1s not used by the TS 2068.
	- 2. Comments in the ROM listing claiming to "mask the NMI" via the DI Instruction are incorrect. The DI instruction<br>masks only the maskable masks only the maskable interruption.

#### TABLE 2-1

#### Z-80 CONTROL SIGNALS

#### ACRONYM DEFINITION

- SYSTEM CONTROL MIT Machine Cycle 1 Output, active low. This signal indicates that the current machine cycle is the OP code fetch cycle. During execution of instructions having a 2-byte OP code, this signal is generated as each OP code byte is fetched. "Ml is also used with IORQ to indicate an interrupt acknowledge cycle.
	- MREQ Memory Request Tri-state output, active low. This si gnal indicates that the Address Bus holds a valid address for a memory read or write operation.
	- IORQ I/O Request Tri -state output, active low. This signal indicates that the lower half of the Address Bus holds a valid I/O address for an I/O read or write operation. This signal is<br>also used with  $\overline{MT}$  in connection with also used with MI in connection with acknowledging an interruption, indicating that an interrupt response vector can be placed on<br>the data bus. I/O operations never occur I/O operations never occur during MT time.
	- RD Memory Read Tri -state output, active low. This signal indicates that the CPU wants to read data from memory or an I/O device. The addressed memory or device should use this signal to gate the requested data onto the CPU data bus.
	- WR Memory Write Tri -state output, active low. This signal indicates that the CPU data bus holds valid data to be stored in the addressed memory or I/O device.
	- RFSH Refresh Output, active low. This signal Indicates that the lower 7 bits of the Address Bus contain a refresh address for dynamic memories and the current MREQ signal should be used to do a refresh read to all dynamic memories. A7 is a logic zero and the upper 8 bits of the Address Bus contain the contents of the <sup>I</sup> Register.

#### TABLE 2-1

#### Z80 CONTROL SIGNALS (continued)

#### **ACRONYM**

#### DEFINITION

- Halt State Output, active low. This signal **HALT CPU CONTROL** indicates that the CPU has executed a HALT instruction. CPU operations are suspended until a Non-Maskable or a Maskable Interruption (with the mask enabled) occurs. While halted, the CPU executes NOP's to maintain memory refresh.
	- **WATT** Wait - Input, active low. This signal Indicates to the CPU that the addressed memory or I/O device 1s not ready for a data transfer. The CPU will continue to enter wait states as long as this signal is active. This allows for synchronization of the CPU to external devices of varying speeds.
	- $TNT$ Interrupt Request - Input, active low. This signal is generated by external devices and is honored at the end of the current Instruction 1f the Interrupt is not masked by the software and if the BUSRQ signal is not active. When<br>the CPU accepts the interruption, an interruption, an acknowledge signal is sent out at the beginning of the next instruction cycle (IORQ at Ml time). There are three interruption modes selectable by the software.
	- **MIT** Non-Maskable Interruption - Input, negative edge triggered. This signal has a higher priority than INT and is always recognized at the end of the current Instruction (cannot be masked). The CPU is forced to restart to location 0066H with the program counter saved 1n the external stack. NOTE: The NMI is not used in the TS2068 ROM software design.

#### TABLE 2-1

#### Z80 CONTROL SIGNALS (continued)

#### ACRONYM DEFINITION

- RESET Reset Input, active low. This signal forces the program counter to zero and initializes the CPU. Address and data buses go to their high impedance state and control output signals to<br>their inactive state. No refresh occurs. their inactive state. Initialization includes: Disable the interrupt enable flip-flop and set Register I, Register R and the Interrupt Mode all to Zero.
- CPU BUS CONTROL BUSRQ Bus Request Input, active low. This signal is used to request the CPU address bus, data bus and tri-state output control signals to go to a high impedance state permitting other devices to control these buses. The CPU sets these buses to a high impedance state at the termination of the current Machine cycle.
	- BUSAK Bus Acknowl edge Output, active low. This signal is used to indicate to the requesting device that the CPU has set its address, data and control bus signals to a high impedance state in response to BUSRQ.

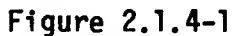

REWORK TO REPLACE ROM's with EPROM's

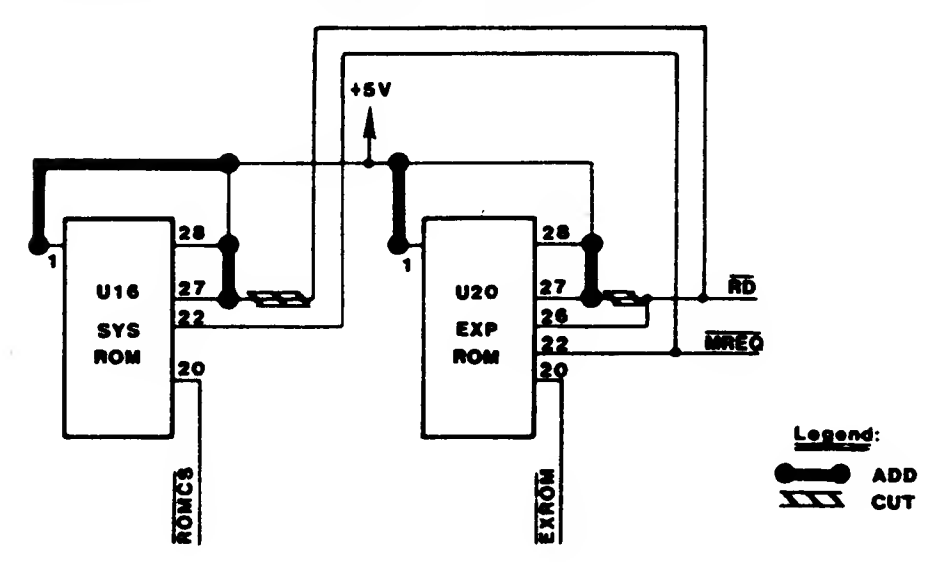

#### 2.1.4 ROM

The system Includes both a 16K byte ROM and an 8K byte ROM mapped into the address space as shown below.

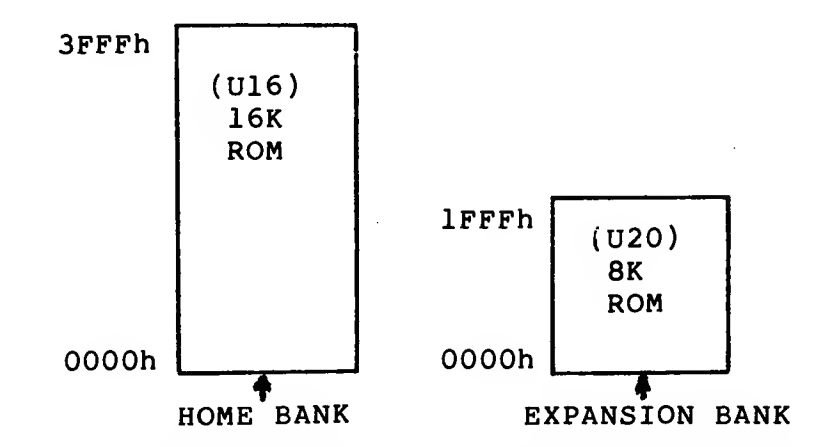

Section 2.1.8.1 describes the selection of the Home Bank and Expansion Bank via the control logic.

The devices involved are a 23128 and a 2364 for the 16K byte (l28K-b1t) and the 8K byte (64K-bit) ROM's respectively. Direct replacement of these devices with 27128 and 2764 EPROM's is not possible since pins <sup>1</sup> and 27 must be maintained in the high state for those devices (see schematic in Section 2.2). To replace U16 and U20 with 27128 and 2764 EPROM's requires the rework shown in Figure 2.1.4-1.

(1) Cut input to pin 27 on each chip.

(2) Wire +5Y to pins <sup>1</sup> and 27 on each chip to pull high.

If U20 is to be a 27128, then replace the RD input to pin 26 with address A13 from pin 26 on U16.

2.1.5 32K RAM (Address 8000-FFFFH)

The upper 32K of RAM is composed of four 200ns 4416' (16K x 4 dynamic RAMs).

#### 2.1.6 Sound Generator

The Programmable Sound Generator (GI 8912) is accessed via Ports 0F5H (Address) and 0F6H (Data). The basic registers in the PSG which produce the programmed sounds include:

Tone Generators: Produce the basic square wave tone frequencies for each channel (A, B, C).

Noise Generator: Produces a frequency modulated pseudo-random pulse width square wave output.

Mixers: Combine the outputs of the Tone Generators and the Noise Generator. One for each channel (A, B, C).

Amplitude Control: Provides the D/A Converters with either a fixed or variable amplitude pattern. The fixed amplitude is under direct CPU control; the variable amplitude is accomplished by using the output of the Envelope Generator.

Envelope Generator: Produces an envelope pattern which can be used to amplitude modulate the output of each Mixer.

D/A Converters: The three D/A Converters each produce up to a 16-level output signal as determined by the Amplitude Control.

An additional register is shown in the PSG Block Diagram (Figure 2.1.6-1) which has nothing directly to do with the production of sound — this is the I/O Port (A). Data to/from the CPU may be read/written to/from the 8-bit I/O Port without affecting any other function of the PSG. The TS 2068 uses the I/O Port to access the joysticks.

2.1.6.1 Tone Generator Control (Registers R0-R5)

The frequency of each square wave generated by the three Tone Generators (one each for Channels A, B, and C) is obtained in the PSG by first counting down the input clock by 16, then by further counting down the result by the programmed 12-bit Tone Period value. Each 12-bit value is obtained in the PSG by combining the contents of the relative Coarse and Fine Tune registers, as illustrated by Figure 2.1.6-2.

Note that the 12-bit value programmed in the combined Coarse and Fine Tune registers is a period value -- the higher the value in the registers, the lower the resultant tone frequency.

Note also that due to the design technique used in the Tone Period countdown, the lowest period value is 000000000001 (divide by 1) and the highest period value is 111111111111 (divide by 4095).

# FIGURE 2.1.6-1

#### PSG REGISTER BLOCK DIAGRAM

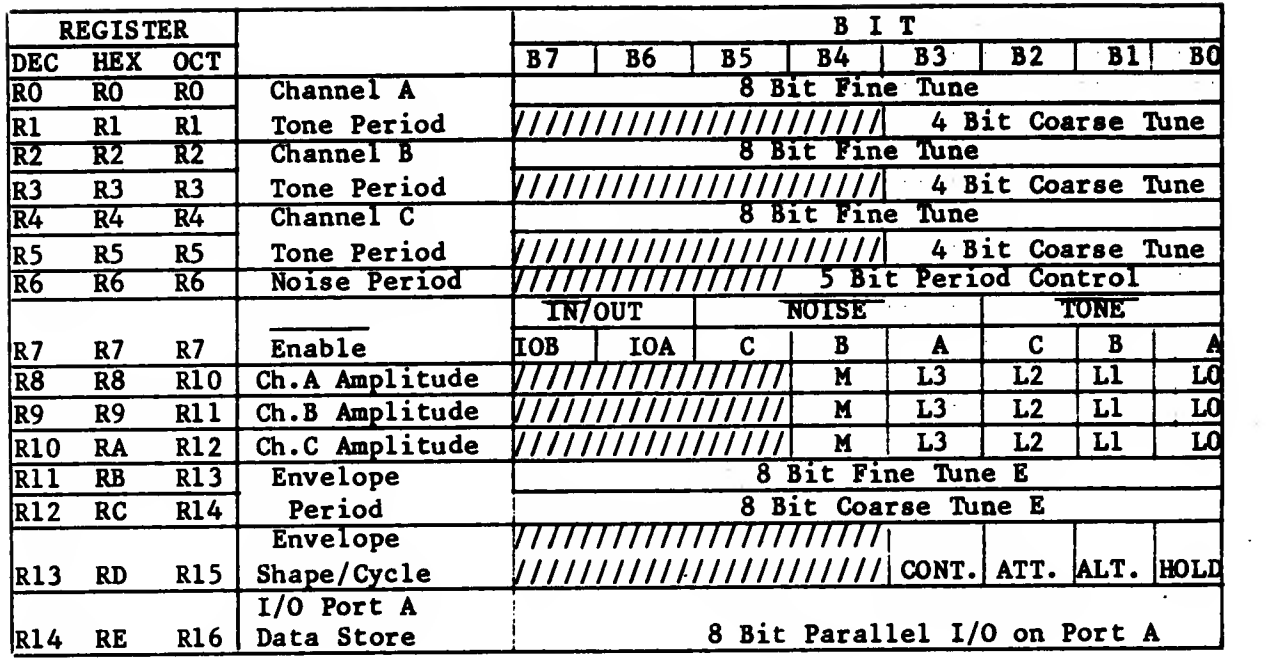

#### FIGURE 2.1.6-2

## 12-BIT TONE PERIOD (TP) TO TONE GENERATOR

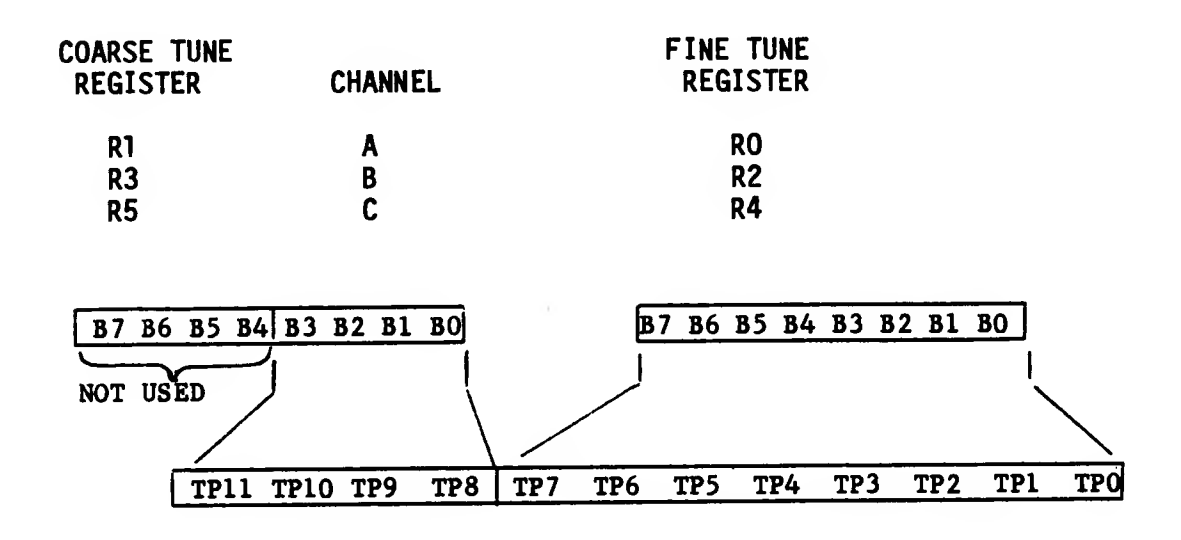

#### 2.1.6.1 (continued)

 $\omega$   $\sim$ 

The equations describing the relationship between the desired output tone frequency and the input clock frequency and Tone Period value are:

 $\mathcal{L}^{\mathcal{L}}$ 

(a) 
$$
FT = \frac{fCLOCK}{16TP}
$$
 (b)  $TP = 256CT + FT$   
10 10

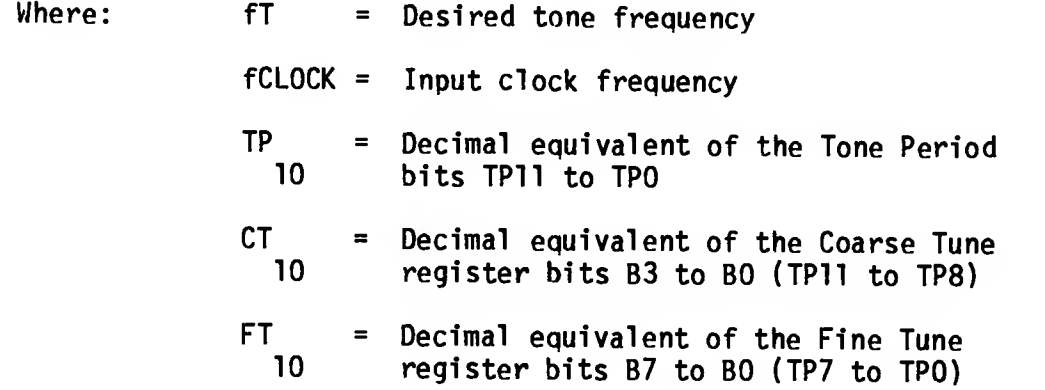

From the above equations, it can be seen that the tone frequency can range from a low of:

 $fCLOCK/65520$  (wherein TP = 4095 )  $10$  10

to a high of:

$$
fCLOCK/16 (wherein TP = 1).
$$

The TS 2068 uses <sup>a</sup> 1.76475 MHZ input clock, so it can produce <sup>a</sup> ranqe of 26.9 Hz to 110 kHz.

#### 2.1.6.1 (continued)

To calculate the values for the contents of the Tone Period Coarse and Fine Tune registers, given the input clock and the desired output tone frequencies, we simply rearrange the above equations, yielding:

(a) FP = 
$$
\frac{fCLOCK}{10}
$$
 (b) CT + FT = TP  
10 10 10 10  
256 256

Example 1: 
$$
FT = 1 kHz
$$
  $FCLOCK = 1.76475 MHz$   
\n $TP = 1.76475x 10$   
\n $10 = 16(1x10)$   $TO = 110.3$ 

Substituting this result into equation (b):

$$
CT + FT = 110.3
$$
  
10 10 10 10  
256 256

resulting in:

$$
CT = 0 = 0000 (B3-B0)
$$
  
\n
$$
T = 110 = 01101110 (B7-B0)
$$
  
\n
$$
T = 110 = 01101110 (B7-B0)
$$
  
\n
$$
T = 0000 (B3-B0)
$$

Example 2: 
$$
FT = 100
$$
 Hz  $FCLOCK = 1.76475$  MHz  
\n $TP = 1.76475 \times 10$   
\n $10 = 1.76475 \times 10$   
\n $16(1 \times 10)$  = 1103

Substituting this result into equation (b):

$$
CT + FT = 1103 = 4 + 79/256
$$
  
10 = 10 = 256

resulting in:

$$
CT = 4 = 0100 (B3-B0)
$$
  
\n
$$
T = 79 = 01001111 (B7-B0)
$$
  
\n
$$
T = 79 = 01001111 (B7-B0)
$$

2.1.6.2 Noise Generator Control (Register R6)

The frequency of the noise source is obtained in the PSG by first counting down the input clock by 16, then by further counting down the result by the programmed 5-bit Noise Period value. This 5-bit value consists of the lower <sup>5</sup> bits (B4-B0) of Register R6 as illustrated by Figure 2.1.6-3.

#### FIGURE 2.1.6-3

#### NOISE PERIOD REGISTER R6

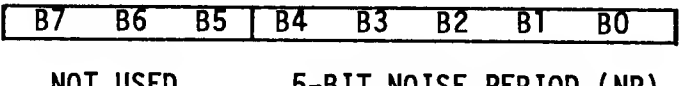

NOT USED 5-BIT NOISE PERIOD (NP) TO NOISE GENERATOR

Note that the 5-bit value in R6 is <sup>a</sup> period value — the higher the value in the register, the lower the resultant noise frequency. Note also that, as with the Tone Period, the lowest period value is 00001 (divide by 1); the highest period value is 11111 (divide by 31 ). 10

The noise frequency equation is: FN = fCLOCK<br>To NP 10 Where: fN = Desired noise frequency

fCLOCK = Input clock frequency  $\mathcal{P}$  = Decimal equivalent of the  $\mathcal{P}$  = Noise Period register bits Noise Period register bits B4-B0.

From the above equation it can be seen that the noise frequency can range from a low of fCLOCK/496 (wherein NP =31 ) 10 10

to a high of  $fCLOCK/16$  (wherein NP = 1). Using a 1.76475 MHz 10

clock, for example, would produce a range of noise frequencies from 3.6 kHz to 110.3 kHz.

To calculate the value for the contents of the Noise Period register, given the input clock and the desired output noise frequencies, we simply rearrange the above equation, yielding:

 $NP = fCLOCK/16fN$ 

10

2.1.6.3 Mixer Control I/O Enable (Register R7)

Register 7 is a multi -function Enable register which controls the three Noise/Tone Mixers and the two general purpose I/O ports.

The Mixers, as previously described, combine the noise and tone frequencies for each of the three channels. The determination of combining neither/either/both noise and tone frequencies on each channel is made by the state of bits B5 thru BO of R7.

The direction (input or output) of the two general purpose I/O ports (IOA and IOB) is determined by the state of bits B7 and B6 of R7. Note that in the TS 2068 there is no second I/O Port B.

These functions are illustrated by Figure 2.1.6-4 and Tables 2.1.6-1 and 2.1.6-2 below.

#### FIGURE 2.1.6-4

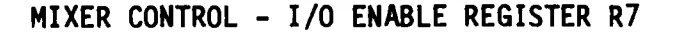

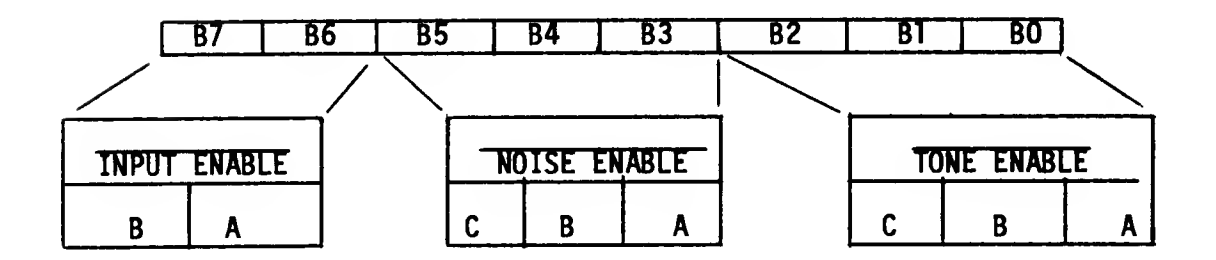

#### TABLE 2.1.6-1

I/O ENABLE TRUTH TABLE

| NOISE ENABLE TRUTH TABLE |                              |   |  |            |   |  | TONE ENABLE TRUTH TABLE |   |  |              |   |   |
|--------------------------|------------------------------|---|--|------------|---|--|-------------------------|---|--|--------------|---|---|
|                          | Noise Enabled<br><b>BITS</b> |   |  |            |   |  | <b>BITS</b>             |   |  | Tone Enabled |   |   |
|                          | B5 B4 B3                     |   |  | on Channel |   |  | <b>B2 B1 B0</b>         |   |  | on Channel   |   |   |
|                          |                              | 0 |  | B          | А |  |                         | O |  |              | B | А |
|                          |                              |   |  | B          |   |  |                         | 0 |  |              | B |   |
|                          |                              | 0 |  |            |   |  |                         |   |  |              |   |   |
|                          |                              |   |  |            |   |  |                         |   |  |              |   |   |
|                          |                              | Ω |  | B          |   |  |                         | Ω |  |              | B |   |
|                          |                              |   |  | B          |   |  |                         | 0 |  |              | B |   |
|                          |                              | 0 |  |            |   |  |                         |   |  |              |   |   |
|                          |                              |   |  |            |   |  |                         |   |  |              |   |   |
|                          |                              |   |  |            |   |  |                         |   |  |              |   |   |

#### TABLE 2.1.6-2

#### I/O PORT TRUTH TABLE

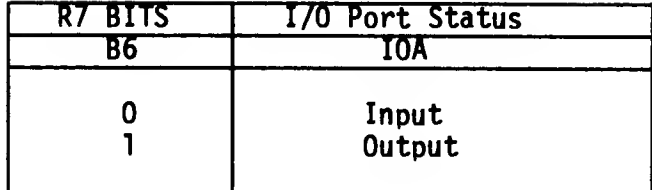

#### NOTE

Disabling noise and tone does not turn off a channel. Turning a channel off can only be accomplished by writing all zeroes into the corresponding Amplitude Control register, R8, R9 or RIO (refer to Paragraph 2.1.6.4).

2.1.6.4 Amplitude Control (Registers R8, R9, RIO)

The amplitudes of the signals generated by each of the three D/A Converters (one each for Channels A, B, and C) is determined by the contents of the lower 5 bits (B4-B0) of Registers R8, R9 and RIO as illustrated by Figure 2.1.6-5.

#### FIGURE 2.1.6-5

#### D/A CONVERTER SIGNAL GENERATION

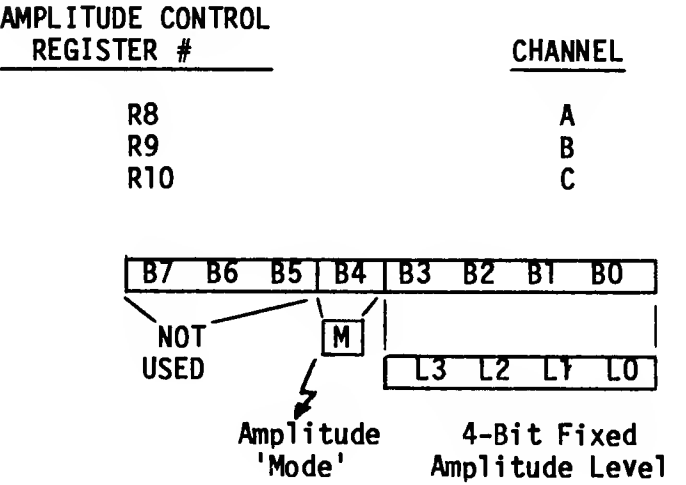

2.1.6.4 (continued)

The amplitude 'mode' (Bit M) selects either fixed level amplitude (M=0) or variable level amplitude (M=l). It follows then that Bits L3-L0 defining the value of a 'fixed' level amplitude, are only active when M=0. When fixed level amplitude is selected, it is 'fixed' only in the sense that the amplitude level is under the direct control of the system processor (via bits L3-L0). Yarying the amplitude when 1n this 'fixed' amplitude mode requires in each instance the direct intervention of the system processor via an address latch/write data sequence to modify the L3-L0 data.

When M=l (select 'variable' level amplitudes), the amplitude of each channel is determined by the envelope pattern as defined by the Envelope Generator's 4-b1t output E3-E0 (refer to Paragraph 2.1.6.5).

The amplitude 'mode' (Bit M) can be thought of as an 'envelope enable' bit, i.e. when M=0 the envelope is not used, and when M=l the envelope is enabled.

Figure 2.1.6-6 illustrates all combination of the 5-bit Amplitude Control.

#### FIGURE 2.1.6-6

#### AMPLITUDE CONTROL REGISTERS

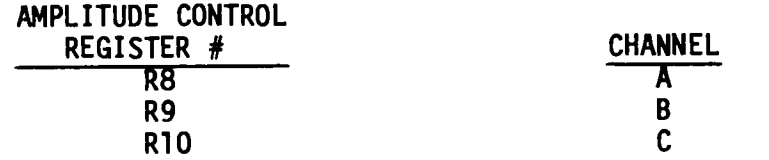

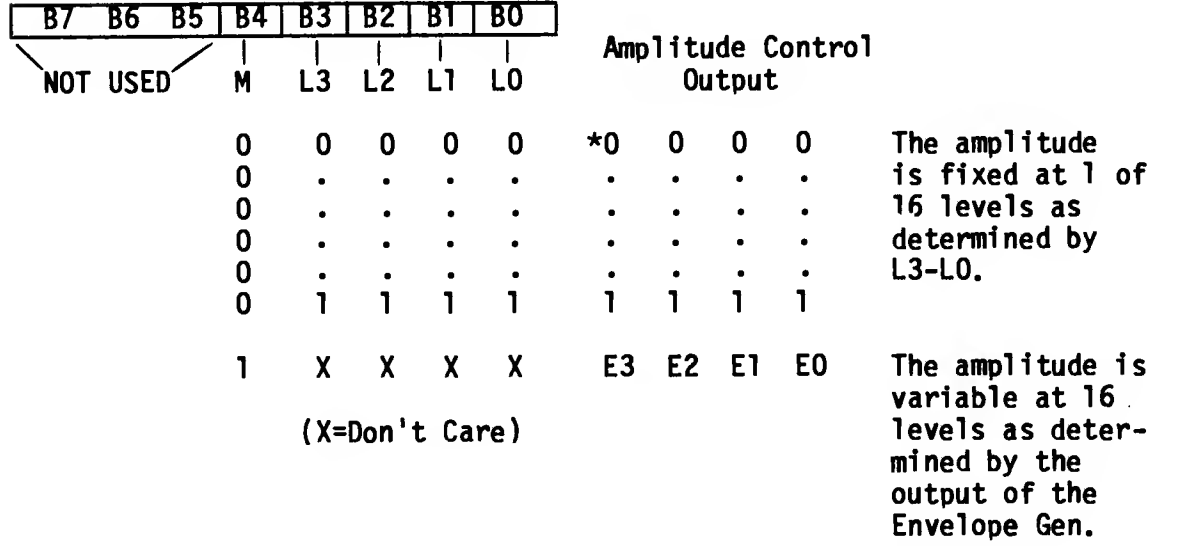

\*The all zeros code is used to turn a channel "off"
### 2.1.6.4 (continued)

Figure 2.1.6-7 graphically Illustrates a selection of variable level (envelope-controlled) amplitude where the 16 levels directly reflect the output of the Envelope Generator. A fixed level amplitude would correspond to only one of the levels shown, with the level directly determined by the decimal equivalent of Bits L3-L0.

#### FIGURE 2.1.6-7

VARIABLE AMPLITUDE CONTROL (M=l

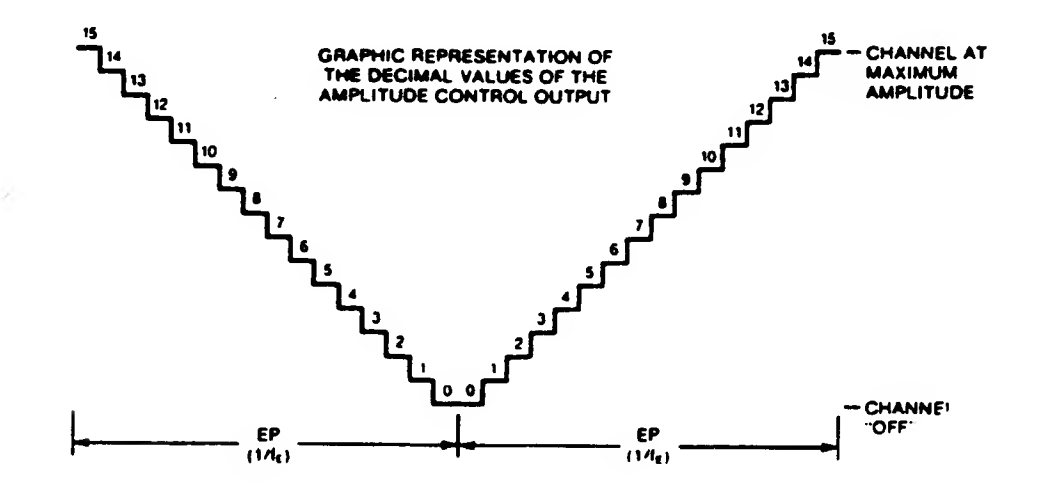

2.1.6.5 Envelope Generator Control (Registers R11, R12, R13)

To accomplish the generation of fairly complex envelope patterns, two independent methods of control are provided in the PSG; first, it is possible to vary the frequency of the envelope using registers Rll and R12; and second, the relative shape and cycle pattern of the envelope can be varied using register R13. The following paragraphs explain the details of the envelope control functions, describing first the envelope period control and then the envelope shape/cycle control.

2.1.6.5.1 Envelope Period Control (Registers Rll, R12)

The frequency of the envelope is obtained in the PSG by first counting down the input clock by 256, then by further counting down the result by the programmed 16-bit Envelope Period value. This 16-bit value is obtained in the PSG by combining the contents of the Envelope Coarse and Fine Tune registers, as illustrated by Figure 2.1.6-8.

### FIGURE 2.1.6-8

### 16-BIT ENVELOPE PERIOD (EP) TO ENVELOPE GENERATOR

ENVELOPE COARSE TUNE REGISTER R12 67 B6 B5 84 B3 52 Bl BO <sup>|</sup> ENVELOPE FINE TUNE REGISTER Rll 1B7 B5 B5 B4 B3 BZ Bl BO EP15 EP14 EP13 EP12 EP11 EP10 EP9 EP8| EP7 EP6 EP5 EP4 EP3 EP2 EP1 EP0 Note that the 16-bit value programmed in the combined Coarse and Fine Tune registers is <sup>a</sup> period value - the higher the value in the registers, the lower the resultant envelope frequency. Note also that, as with the Tone Period, the lowest period value is 000000000000001 (divide by 1); the highest period value is . (divide by 65,535) divide by 65,535).<br>0 10 2 10 The envelope frequency equations are:  $(a)$  fE = fCLOCK 256 EP (b)  $EP = 256 CT + FT$ <br>10 10 10 10 10 10 10 Where:  $\begin{array}{ccc} \text{H} & = & \text{Desired envelope frequency} \\ \text{FCLOCK} & = & \text{Input clock frequency} \end{array}$ Input clock frequency  $EP = Decimal equivalent of the Envelope$ 10 Period bits EP15-EP0<br>CT = Decimal equivalent of Decimal equivalent of the Coarse 10 Tune register bits B7-B0 (EP15-EP8) FT = Decimal equivalent of the Fine 10 Tune register bits B7-B0 (EP7-EP0) From the above equation it can be seen that the envelope frequency can range from a low of fCLOCK/16,766,960 (wherein EP = 65,535 )<br>10 10 10 10 10 to a high of fCLOCK/256 (wherein EP =1). Using a 1.76475 MHz clock,<br>10<br>10 10 10 for example, would produce <sup>a</sup> range of envelope frequencies from 0.105 Hz to 6893.6 Hz.

To calculate the values for the contents of the Envelope Period Coarse and Fine Tune registers, given the input clock and the desired envelope frequencies, we rearrange the above equations, yielding:

(a) EP = 
$$
\frac{fCLOCK}{256FE}
$$
 (b) CT + FT EP  
10 = 10 = 10  
256 = 256

Example:

$$
fE = 0.5 Hz
$$
  

$$
fCLOCK = 1.76475 MHz
$$

$$
EP = 1.76475 \times 10 = 13787
$$
  
10 256(0.5) = 13787

Substituting this result into equation (b):

CT + FT = 13787 = 53 + 219 10 256 <sup>256</sup> 256 CT = 53 = 00110101 (B7-B0) 10 2 FT = 219 = 11011011 (B7-B0) 10 2

2.1.6.5.2 Envelope Shape/Cycle Control (Register R13)

The Envelope Generator further counts down the envelope frequency by 16, producing a 16-state per cycle envelope pattern as defined by its 4-bit counter output, E3-E0. The particular shape and cycle pattern of any desired envelope is accomplished by controlling the count pattern (count up/count down) of the 4-bit counter and by defining a single-cycle or repeat-cycle pattern. This envelope shape/cycle control is contained in the lower 4 bits (B3-B0) of register R13. Each of these 4 bits controls a function in the envelope generator, as illustrated in Figure 2.1.6-9.

#### FIGURE 2.1.6-9

### ENVELOPE SHAPE/CYCLE CONTROL REGISTER (R13)

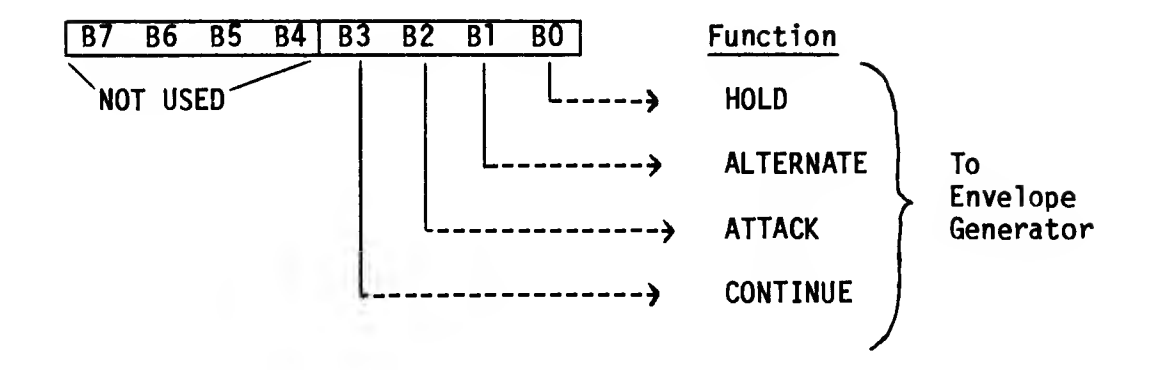

The definition of each function is as follows:

- HOLD When set to logic "1", limits the envelope to one cycle, holding the last count of the envelope counter (E3-E0 = either 0000 or 1111, depending on whether the envelope counter was in countdown or countup mode respectively.
- ALTERNATE When set to logic "1", the envelope counter reverses count direction (up-down) after each cycle.

### NOTE

When both the Hold bit and the Alternate bit are ones, the envelope counter is reset to its initial count before holding.

- ATTACK When set to logic "1", the envelope counter will count up (attack) from E3-E0 = 0000 to E3-E0 = 1111; when set to logic "0", the envelope counter will count down (decay) from 1111 to 0000.
- CONTINUE When set to logic "1", the cycle pattern will be as defined by the Hold bit; when set to logic "0", the envelope generator will reset to 0000 after one cycle and hold at that count.

To further describe the above functions, numerous charts of the binary count sequence of E3-E0 could be used, showing each combination of Hold, Alternate, Attack and Continue. However, since these outputs are used (when selected by the Amplitude Control registers) to amplitude modulate the output of the Mixers, a better understanding of their effect can be accomplished via a graphic representation of their value for each condition selected, as illustrated in Figures 2.1.6-10 and 2.1.6-11.

#### FIGURE 2.1.6-10

### ENVELOPE GENERATOR OUTPUT

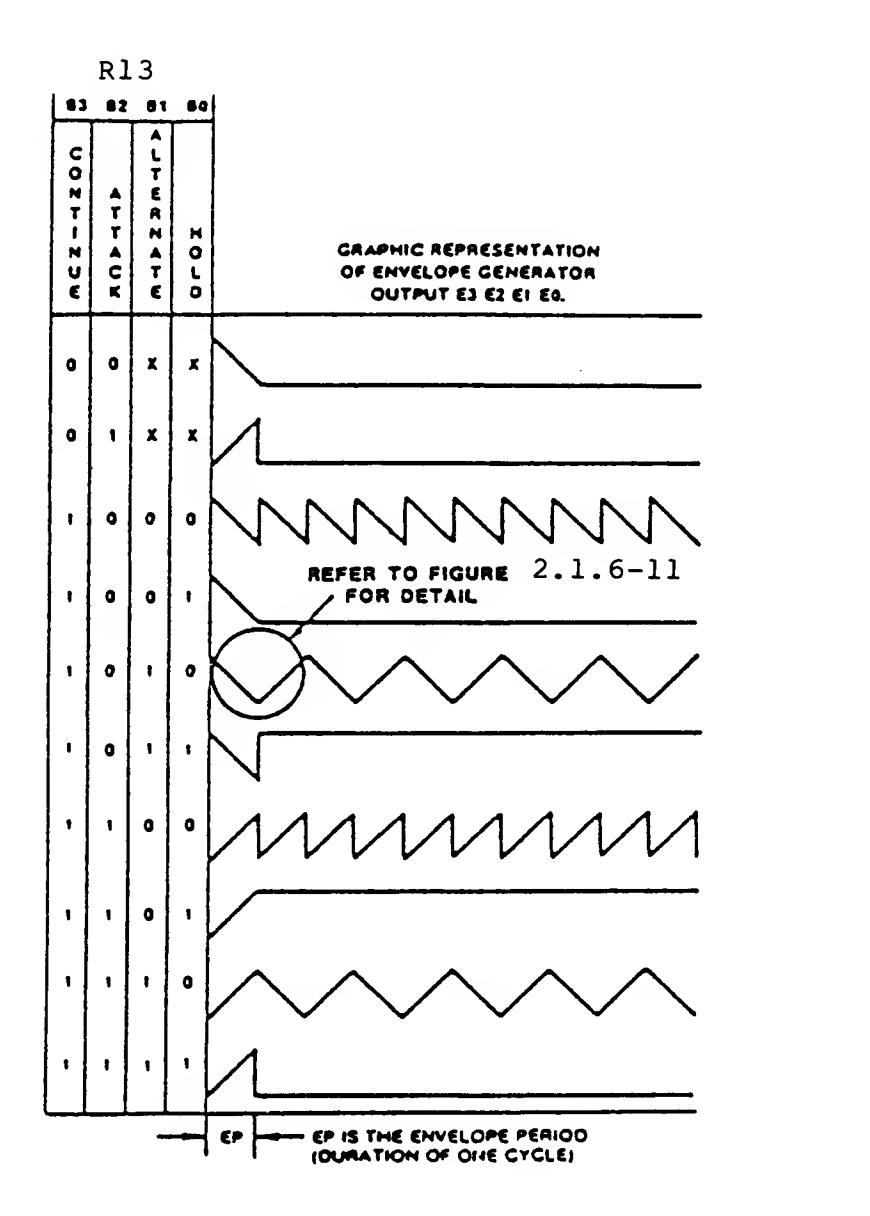

 $\sim$   $\sim$ 

#### FIGURE 2.1.6-11

DETAIL OF TWO CYCLES OF FIGURE 2.1.6-10

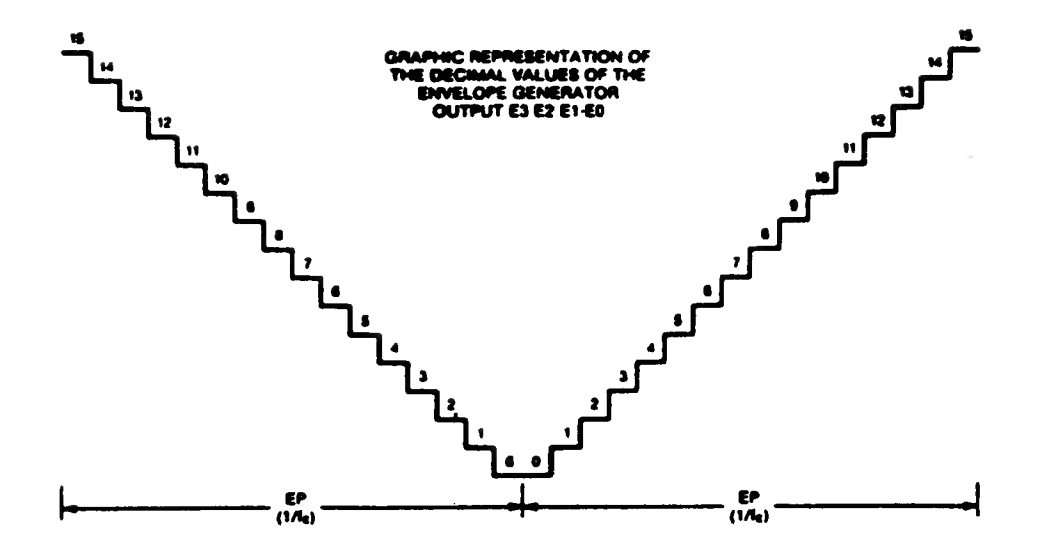

2.1.6.6 I/O Port Data Store (Register R14)

Register R14 functions as an intermediate data storage register between the PSG/CPU data bus (DA7-DA0) and the I/O Port (I0A7-I0A0). This port is available for reading the joysticks. Using register R14 for the transfer of I/O data has no effect at all on sound generation.

To output data from the CPU bus to a peripheral device connected to I/O Port A would require the following steps:

- 1. Latch address R7 (select Enable register)
- 2. Write data to PSG (setting  $R7$ ,  $B6=1$ )
- 3. Latch address R14 (select IOA register)
- 4. Write data to PSG (data to be output on I/O Port A)

To input data from I/O Port A to the CPU bus would require the following:

- 1. Latch address R7 (select Enable register)
- 2. Write data to PSG (setting R7, B6=0)
- 3. Latch address R14 (select IOA register)
- 4. Read data from PSG (data from I/O Port A)

Note that once loaded with data in the output mode, the data will remain on the I/O port until changed either by loading different data, by applying a reset (grounding the Reset pin), or by switching to the input mode.

Note also that when in the input mode, the contents of register R14 will follow the signals applied to the I/O port. However, transfer of this data to the CPU bus requires a "read" operation as described above.

### 2.1.7 Joystick Port Operation

The joystick port (Register 14 of the Sound Chip - Section 2.1.6.6) is read via an IN-instruction directed at port F6H with selection of activating data from the left (player 1) or right (player 2) determined by Address bits 8 and 9 as shown in Figure 2.1.7-1. In order to address Register 14, <sup>a</sup> OEH must be written to port F5H (Sound Generator Address) prior to reading joystick data. Section 4.4 describes the software sequence necessary to control this hardware.

In the example of Figure 2.1.7-1, the joystick, shown schematically in the lower left of the drawing, is composed of a movable center stick which is pushed up to touch the up-contact and, therefore, electronically connects pin-8 to pin-1. In this state, a read of port F6H with address bit A8 high, causes actions as follows:

- (1) Address A8 high turns on transistor Q8
- (2) Q8 drives cable pin-8 low
- The movable center stick of the joystick in contact with the up-contact results in a conductive path from cable pin-8 to cable pin-1.
- (4) Pin-1 low results in a 0 in bit position 0 of the I/O register via the isolation diode.

The various positions of the stick similarly result in various bits being read from the I/O register.

Note that +5 volts and ground are available on the connector so +5Y logic could be attached to the joystick port.

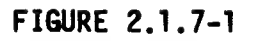

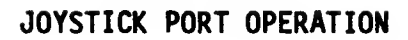

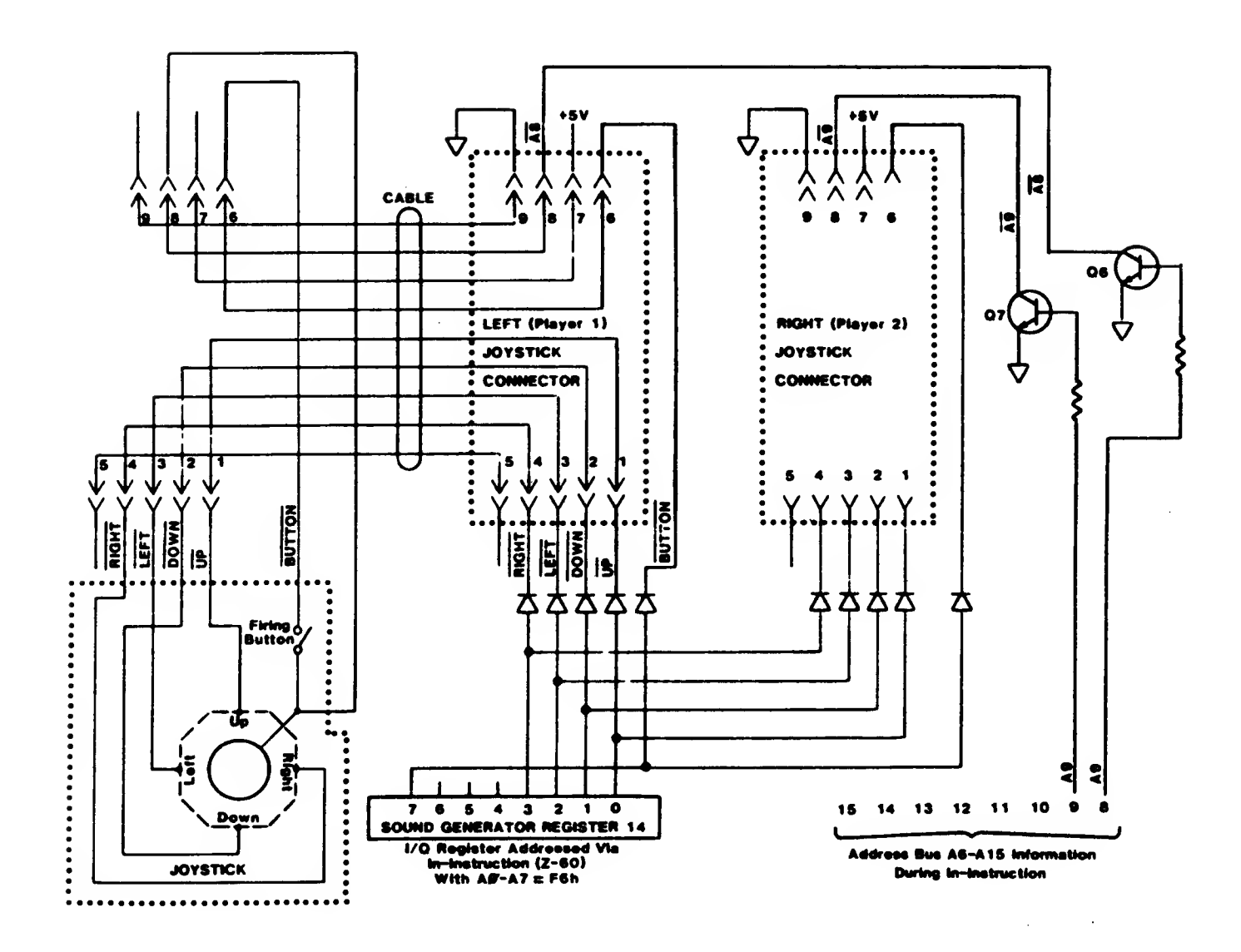

 $\overline{\phantom{a}}$ 

#### 2.1.8 Control Logic

The control logic of the TS2068 is primarily a Standard Cell Logic Device in a 68-pin JEDEC leaded carrier package and includes the following major functions:

SECTION FUNCTION

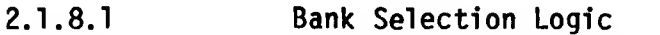

2.1.8.2 2.1.8.3 Z-80 Clock Generation Display Timing, DMA Display File Access, Attribute Control, and Pixel Data Serial Shift

2.1.8.4 Interruption Generation

BEEP Output (See Section 2.1.13.2) CASSETTE I/O (See Section 2.1.12).

Additionally, Table 2.1.8-1 provides a description of the function of each SCLD I/O pin. See the System Schematic in Appendix D for pin numbering.

2.1.8.1 Bank Selection Logic

The TS2068 is a Z-80 based computer, therefore it can directly address only 64K bytes of memory via its 16-bit address. Additionally, since the Z-80 has no relocation or indirection capability, the conventional technique of extending the memory space available to the Z-80 is bank switching. The TS2068 provides extended bank switching by allowing selection of memory in 8K "chunks" which are identified by bank number and chunk number as illustrated in Figure 2.1.8-1 for the internal bank selection logic. The externally sourced BE (Bank Enable) signal can be used by external logic to disable the internally controlled memories.

As shown in Figure 2.1.8-1:

(1) The cartridge is selected on a memory access with:

- 
- a. Port FF bit  $7 = 0$ <br>b. The HSR at port F The HSR at port F4h has a "1" in the bit selected by a decode of Address bits A13-A15. and
- $c.$  BE is high

causing activation of ROSCS (ROS Chip Select).

- (2) The EXROM bank 1s selected on a raewory access with:
	- a. Port FF bit  $7 = 1$
	- b. The HSR at port F4H has a "1" in the bit selected by a decode of Address bits A13 - A15.
	- c. BT 1s high

causing the activation of EXROM (Ext. ROM Enable)

(3) The Home Bank Is selected on a memory access with

> a. The HSR at Port F4H has a "0" In the bit selected by a decode of Address bits A13 - A15.

b. BE is high.

causing the activation of the appropriate enable signal as detailed below.

To understand the details of the schematic of Section 2.2 (Appendix D):

- (1) SELECT CARTRIDGE of Figure 2.1.8-1 Involves activating ROSCS to its low active state
- (2) SELECT EXROM of Figure 2.1.8-1 Involves activating EXROM to Its low active state
- (3) SELECT HOME BANK of Figure 2.1.8-1 Involves
	- a. Activating ROMCS to Its low active state when A15«0 and  $A14=0$
	- b. Activating CASI to its low active state when A15=0 and A14-1
	- c. Activating  $TAS2$  to its low active state when  $A15=1$  and Al 4-0
	- d. Activating CAS3 to its low active state when Al5=1 and A14=1.

### FIGURE 2.1.8-1

# BANK SELECTION LOGIC

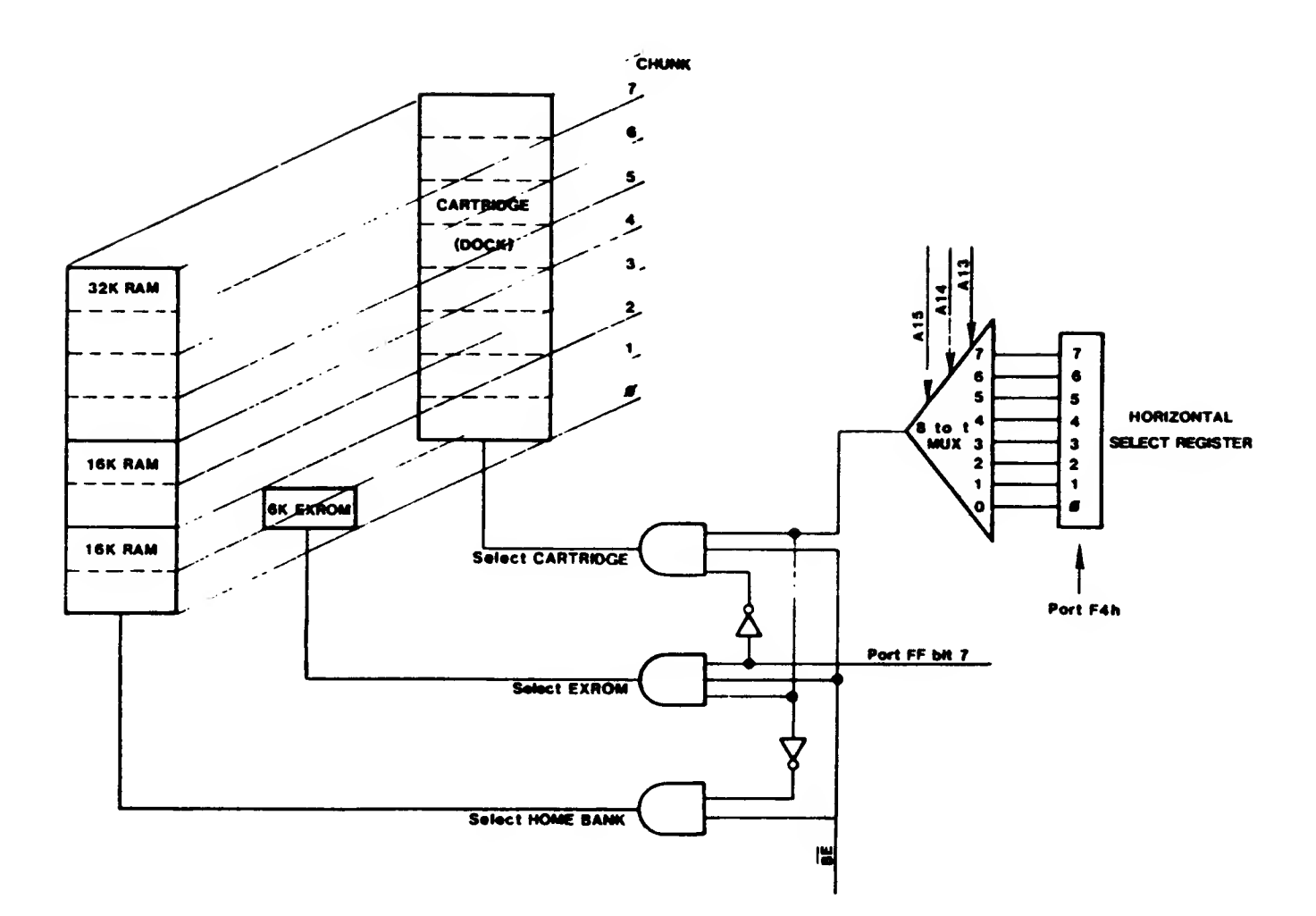

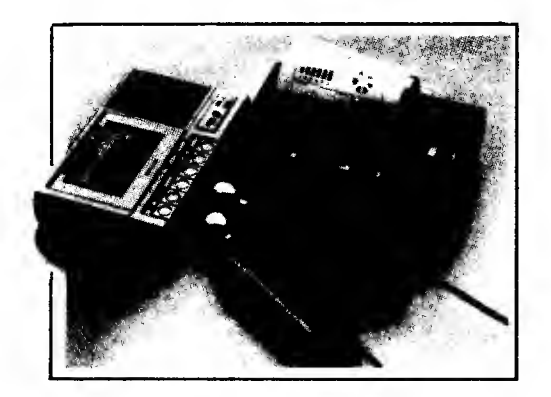

 $\sqrt{2}$ 

## SCLD I/O PIN FUNCTION DEFINITIONS

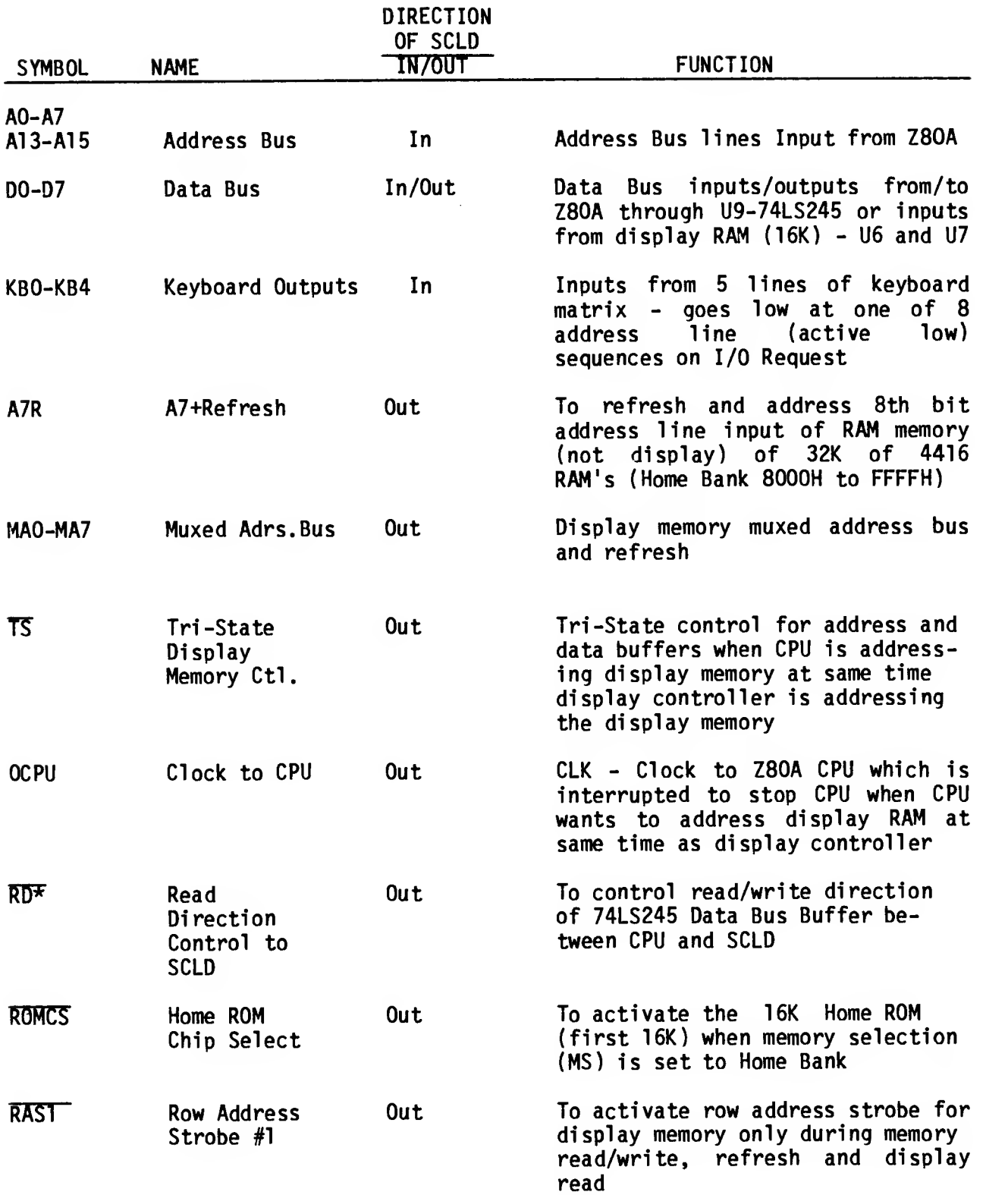

 $\sim$   $\sim$ 

 $\bar{z}$ 

 $\sqrt{2}$ 

#### SCLD I/O PIN FUNCTION DEFINITIONS (continued)

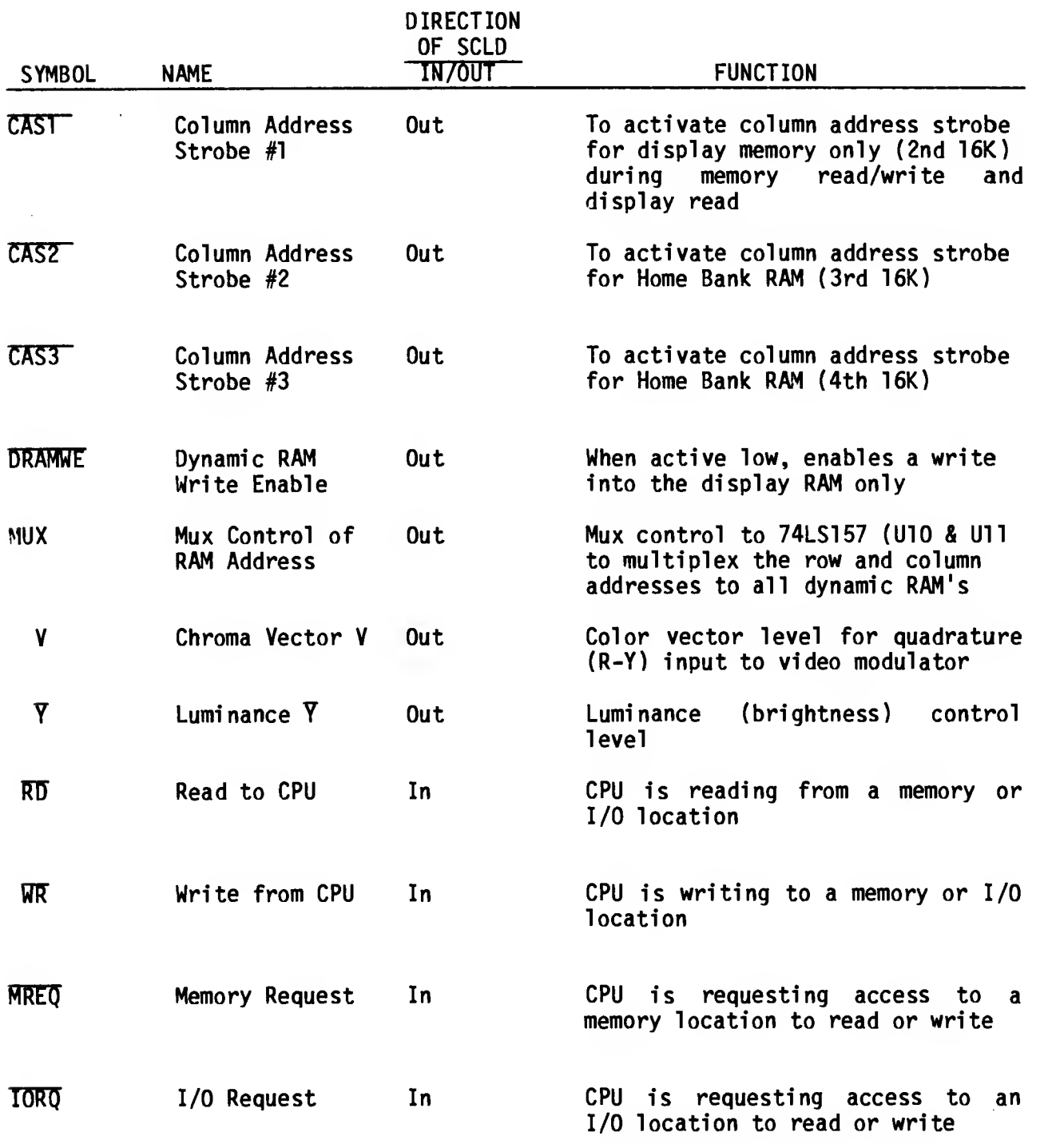

39

### SCLD I/O PIN FUNCTION DEFINITIONS (continued)

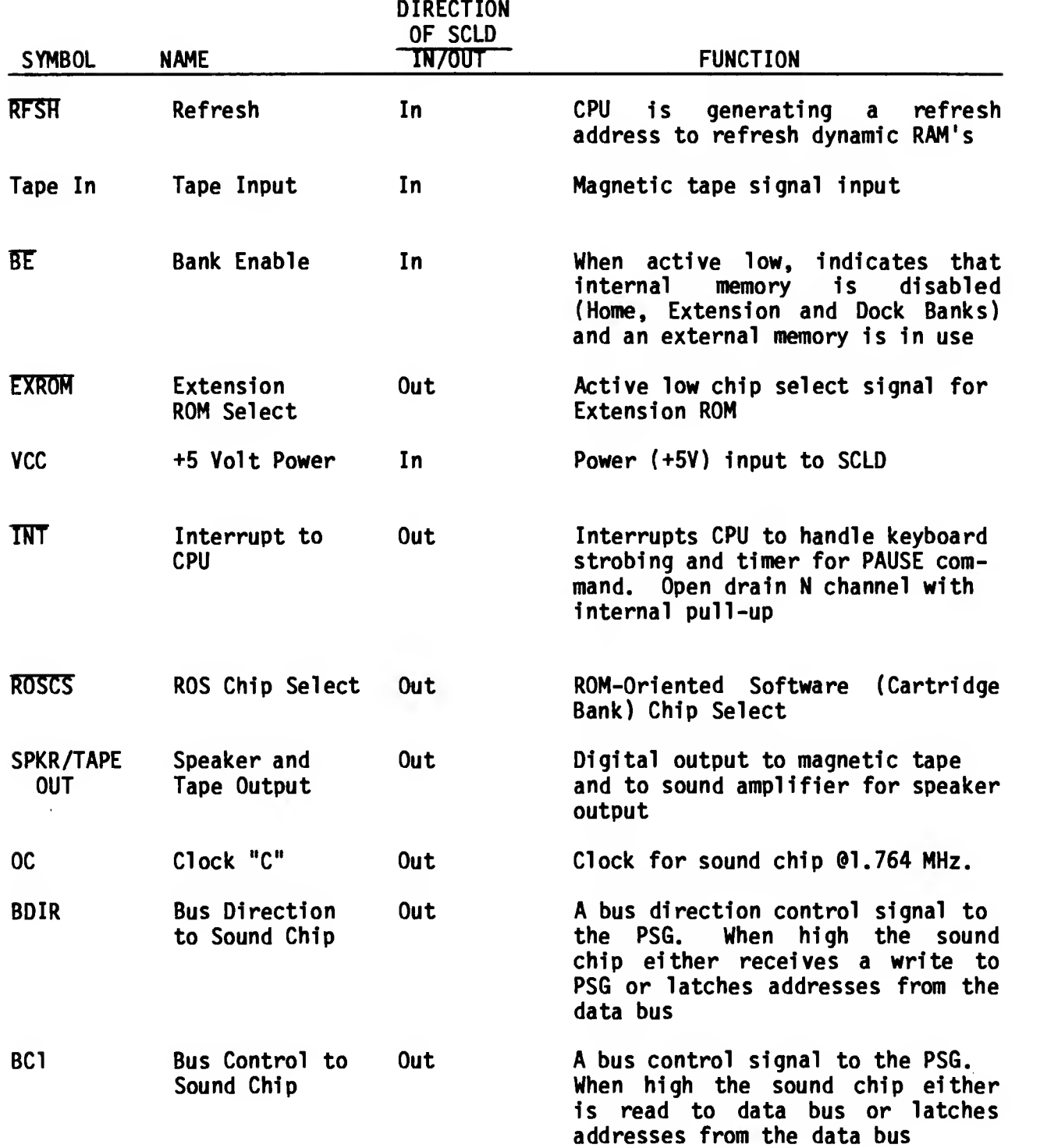

### SCLD I/O PIN FUNCTION DEFINITIONS (continued)

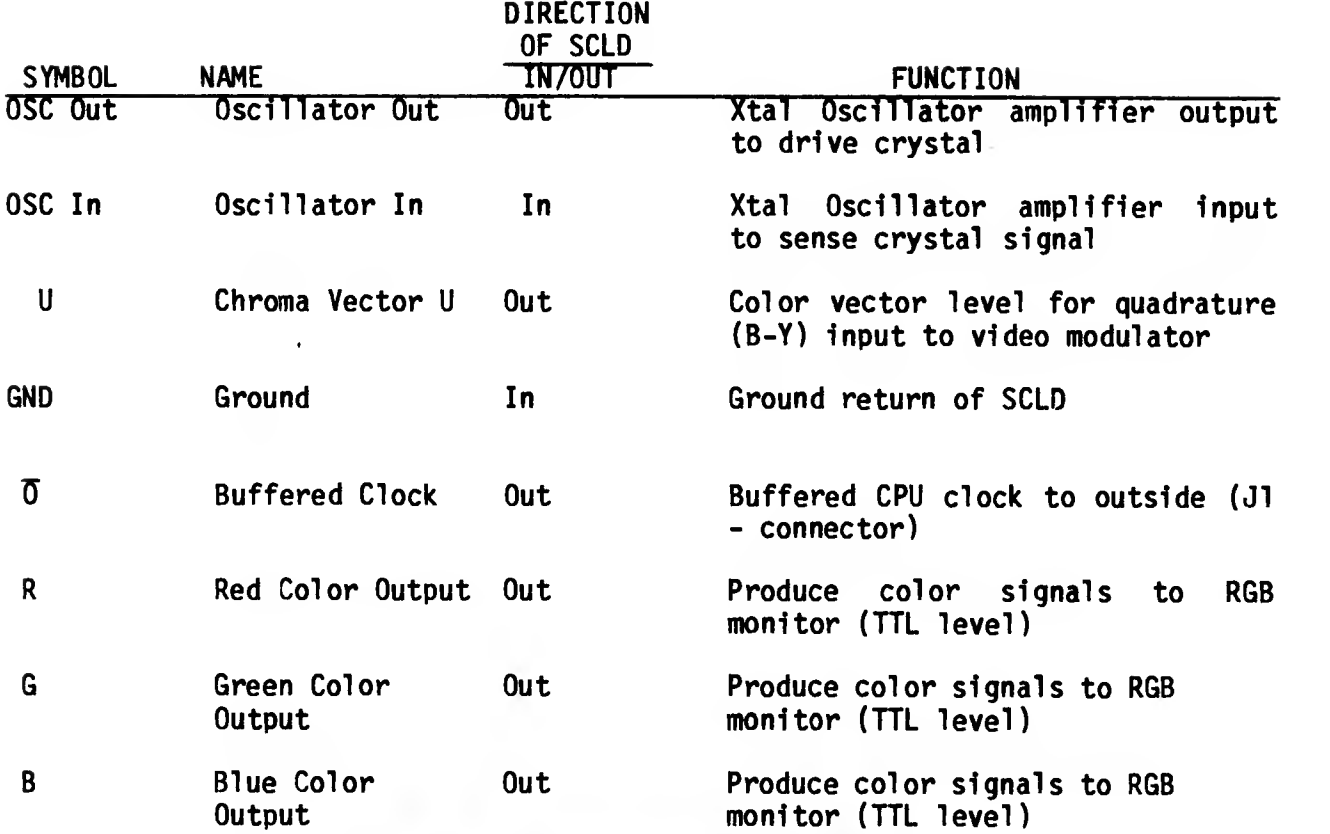

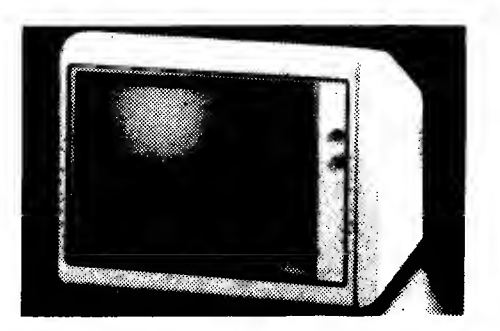

 $\zeta=1$ 

### 2.1.8.2 Z-80 Clock Generation

The oscillator circuit utilizes an AT -cut quartz crystal at 14.112 MHz. This oscillator feeds a divide by 4 chain to generate the 3.528 MHz clock for the CPU (0 CPU). This clock runs continuously except when the CPU addresses the 16K bytes of RAM containing the video display file at the same time the video display processor logic requires access to that same RAM. For this contention case the CPU clock is stopped in the high state until the video display processor access has been completed, then the CPU clock continues in its normal manner.

### 2.1.8.3 Display File H/W Control and Timing

The 14.112 MHz oscillator is also used to drive the counter chain deriving video timing. 14.112 MHz. signal by 896 a 15.75 KHz horizontal sweep frequency is generated. The 15.75 KHz signal feeds a 9-stage counter which counts from 0 to 106H (262 decimal) developing the 60.1145 Hz vertical sync. See Figure 2.1.8-2.

During each horizontal scan the video display processor accesses, in the standard video mode, 32 bytes of pixel data plus 32 bytes of attributes by 32 memory accesses reading 2 bytes per access in RAM page mode, i.e. the low order address bits are provided to the RAM once via RAS activation, then the data byte is read during the first activation of CAS and the attribute byte is read during the second activation of CAS. The page mode operation is completed by deactivating RAS. (See Fig. 2.1.8-2.)

The accessed pixel data is serially shifted out to the video generation circuitry at a rate of <sup>1</sup> bit each 142 nanoseconds (7.056 MHz) resulting in the need to fetch a new data/attribute pair each 1.134 microseconds during the horizontal scan time. The shifted out pixel information is used to control the selection of the 3 paper color (pixel=0) or 3 ink color (pixel=l) bits to be gated out as the R, G, and B signals. When FLASH is enabled by the attribute byte, the INK and PAPER field information is swapped at the 1.879 Hz. flash rate. The R. G. and B signals control the D-to-A converter which generates the proper U, V, and Y outputs for use by the 1889 to create composite video.

The address information provided to the RAM's during RAS and CAS times is as shown in Figure 2.1.8-2. This address generation logic explains the non-sequential nature of the video display as described in Section 2.1.10.

### FIGURE 2.1.8-2

### VIDEO DISPLAY PROCESSOR RAM ADDRESS GENERATION (Normal Video Mode)

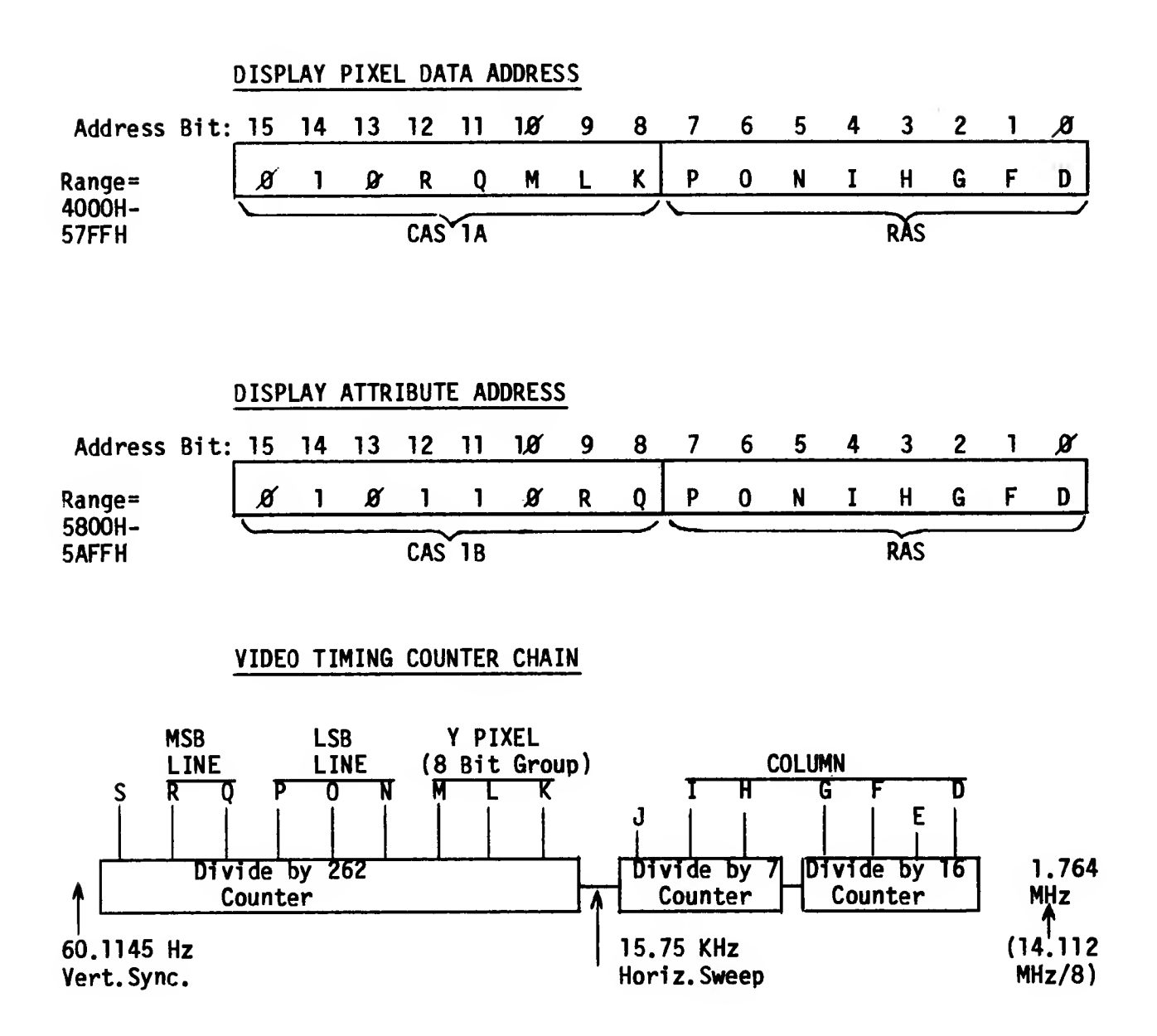

43

#### 2.1.8.4 Interruption Generation (17 ms)

During the vertical blanking interval (once each 15.635 ms) the SCLD, if enabled by the INTEN bit (Bit 6) of I/O Port FFH, activates the TRT signal which directly connects to the INT input to the Z80. A CPU maskable interruption can then occur, as described in Section 2.1 .3.7, if enabled.

#### 2.1.9 Keyboard

The keyboard for the TS 2068 has forty-two (42) hard keys (typewriter style) with tactile feel utilizing an over-dead-center type of rubber spring pad and a carbon pill that hits the P.C. board, just under the keyboard, to short-out a pair of closely placed precious metal contacts. The read-out matrix is an eight by five cross point switching as shown in Figure 2.1.9-1.

Each switch closure connects one of the eight high order address lines (by going low through a diode) to one of the five input lines to the SCLD (KBO through KB4).

Scanning is by software algorithm as described in Section 4.1.1. During the IN instruction, address bits A0-A7=FEH select the Keyboard I/O port while bits A8-A15 select the particular 5 keys to be sampled during the particular IN instruction execution. For example, an IN instruction directed at the keyboard I/O port with address bit A8 low and A9-A15 high will supply O's on KBO, KB1, K82, KB3, and/or KB4 if the CAP SHIFT, Z, X, C, and/or V keys are respectively depressed.

Note that when reading the I/O port FEH, data bits D5-D7 are not part of the keyboard information.

Section 2.4.7 details the connection of the keyboard to the main P.C. board.

### 2.1.10 16K Video Display RAM

The 16K-byte video display RAM, composed of two 4416's, is isolated from the Z80A CPU by the SCLD control logic and buffers to allow the video display processor to access pixel and attribute data from the display files independent of the CPU (see Section 2.1.8.3).

The Video Display RAM is located in Chunks 2 and 3 of the Home Bank, beginning at 4000H and 6000H respectively. Figure 2.1.10-1 illustrates the organization of the Primary Display File located at 4000H. The second display file utilizes the same organization. Based on the video mode set via Port FFH, the video hardware accesses the RAM for pixel data and attribute control information.

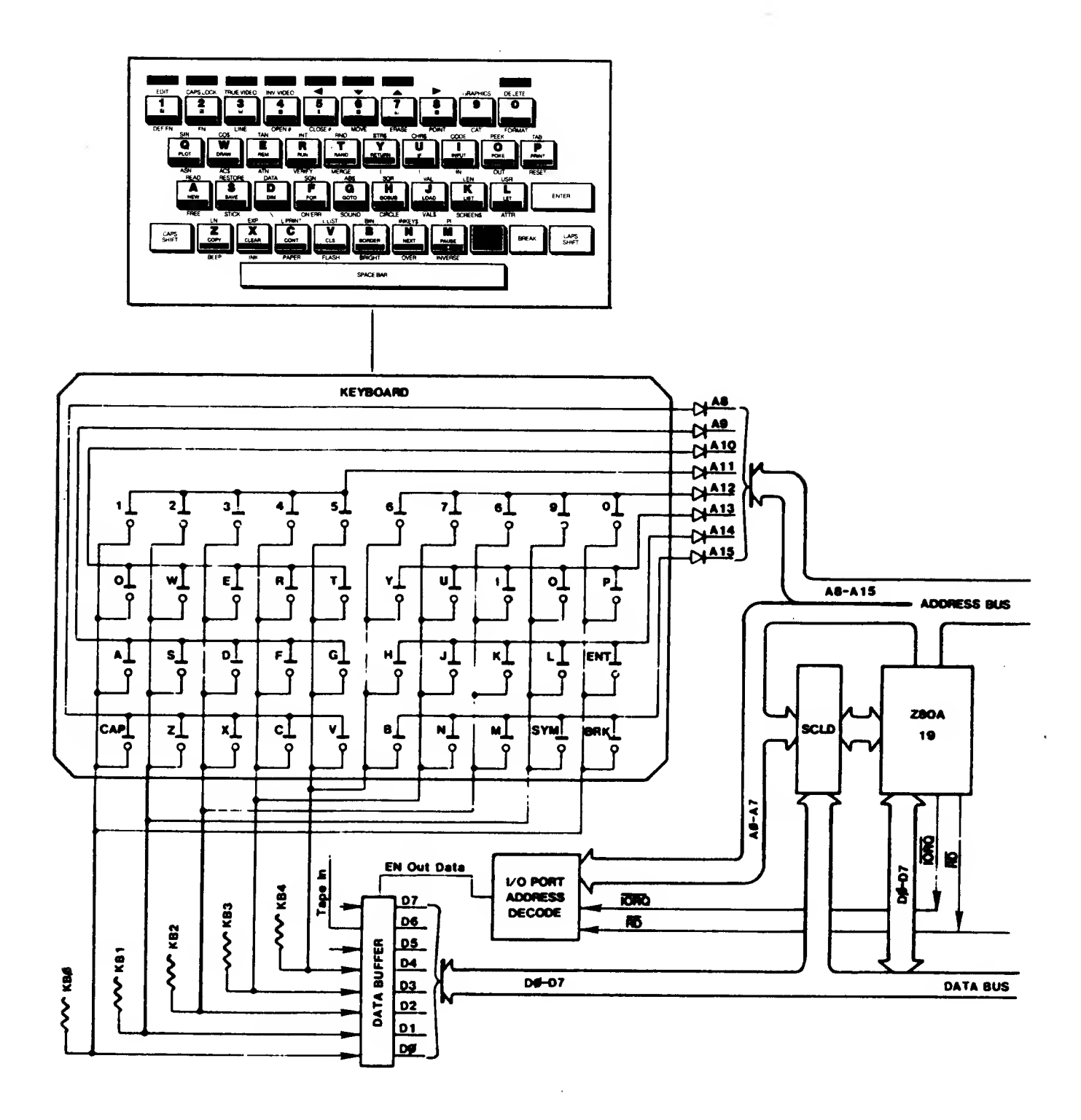

FIG. 2.1.10-1 DISPLAY FILE ORGANIZATION (NORMAL MODE)

|             |      | 32 BYTES       | 32 BYTES                                                   |       | 32 BYTES   |               |
|-------------|------|----------------|------------------------------------------------------------|-------|------------|---------------|
| <b>LINE</b> |      |                |                                                            | LINE. |            |               |
|             |      | 4001. 401FL    | $4020$ $403F$ , $$ $403F$ , $$ $40E0$                      |       |            | $40E1$ $40FF$ |
|             | 4100 |                | $4101411F$   $4120413F$   $$   $41E0$   $41E141F$ F        |       |            |               |
|             | 4200 |                | 4201421F  4220423F    42E0  42E1 42FF                      |       |            |               |
|             | 4300 |                | 4301431F 4320433F  43E0 43E143FF                           |       |            |               |
|             | 4400 |                | 4401441F  4420443F   44E0  44E1 44FF                       |       |            |               |
| 5           | 4500 |                | 4501451F 4520453F 45E0 45E1 45FF                           |       |            |               |
| 6           | 4600 |                | 4601461F  4620463F    46E0  46E1 46FF                      |       |            |               |
|             | 4700 |                | $4701471F$   $4720473F$   $147E0$   $47E0$   $47E1$ $47FF$ |       |            |               |
|             |      | CHAR.<br>CHAR. |                                                            |       | CHAR.CHAR. | CHAR.         |
|             | POS. | POS.<br>POS.   |                                                            |       | POS. POS.  | POS.          |
|             | 0/0  | 0/31<br>0/1    |                                                            |       |            | 7/31          |

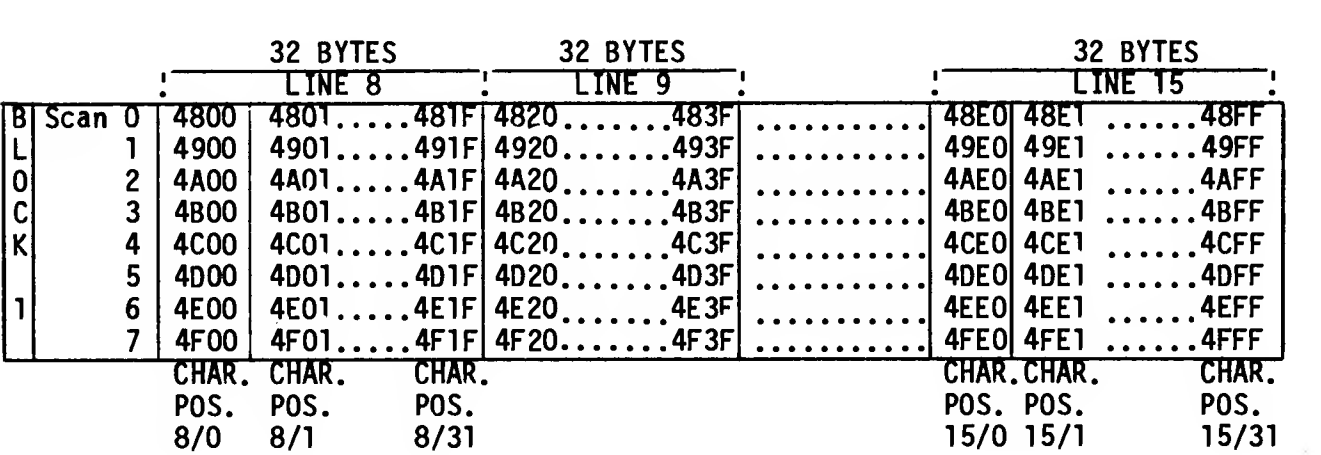

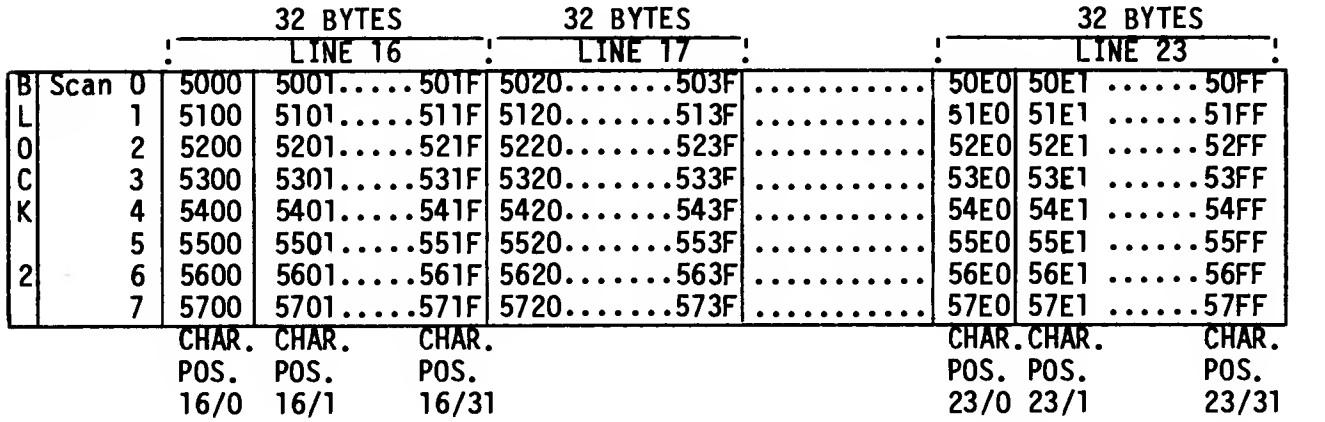

ATTRIBUTE FILE:

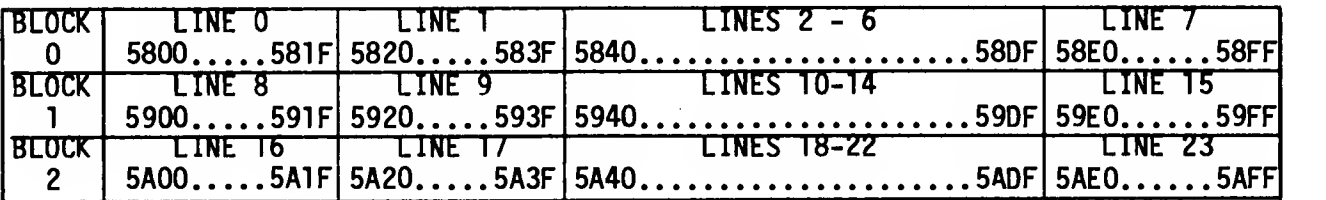

### 2.1.11 Video Generation

 $\epsilon$ 

 $\omega = \omega$ 

### 2.1.11.1 Composite Video

The U, V, and  $\overline{Y}$  signals from the SCLD are supplied to the LM1889 and associated circuitry to produce composite video and modulated RF. This circuitry produces color vectors at approximately the following angles:

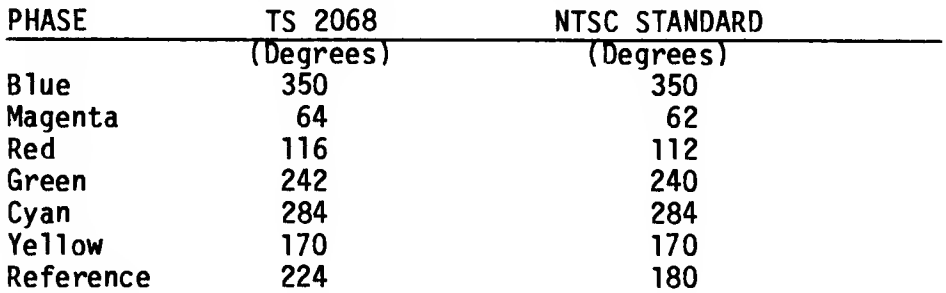

The Front Porch, Sync Pulse, Back Porch, and Color Burst portions of the composite video signal are illustrated in Figure 2.1.11-1. In proper adjustment the following should be observed:

> Sync Pulse = 40 +/- 2 IRE units Color Burst = 35 to 45 IRE units Color Burst Freq.  $= 3.579545$  MHz. $+/-70$  Hz

The following three facts may aid in understanding problems with certain monitors.

- 1. The color burst is not synchronous with the waveform since it is generated from the 3.579545 MHz crystal and the waveform is derived from the 14.112 MHz crystal. The result is observed ripples at color boundaries, e.g. green to magenta.
- 2. The color burst duration is 8 cycles while standard TV broadcast stations provide 9 cycles. This "short" burst is a problem for some monitors.
- 3. The color burst starts 6.4 microseconds from the leading edge of sync. Many monitors are designed<br>to expect this start as early as 5.3 expect this start as early as  $5.3$ microseconds, thus these monitors may not produce color when attached to the TS 2068.

### COMPOSITE VIDEO SIGNALS

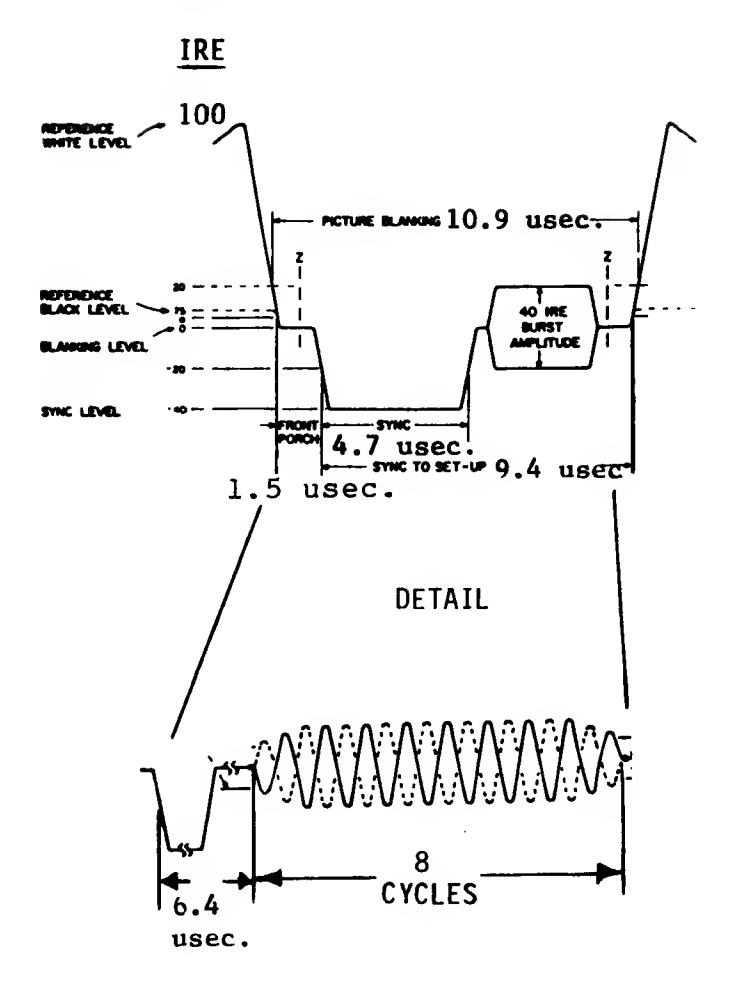

2.1.11.2 RF Modulator

The composite video Information is used to AM modulate the selected channel frequency via the<br>LM1889 and associated Channel 2/3 tank LM1889 and associated Channel 2/3 tank The modulated output is filtered through the output filter network to reduce harmonic generation to comply with FCC requirements. The RF circuitry is physically contained Inside the RF-can at the rear left corner of the PCB (at the RF output jack). 75 ohms is the output impedance.

### 2.1.12 Cassette I/O

See Sections 2.1.13.2, 2.4.3 and 4.2.

#### 2.1.13 Port Map

 $\sim$   $\sim$ 

Table 2.1.13-1 summarizes the I/O addressing of ports utilized by the TS 2068. Details of the data bits of each of these ports is provided by the following sections.

### 2.1.13.1 Display Enhancement Control (Port FFH)

The display enhancement control register within the SCLD controls:

- a) Selection of Enhanced Video Modes
- b) Ink selection for 64-Column Mode
- c) Enable/Inhibit the 17 ms interruption to the Z80
- d) Selection of Extension ROM or Cartridge (see Section 2.1.8.1)

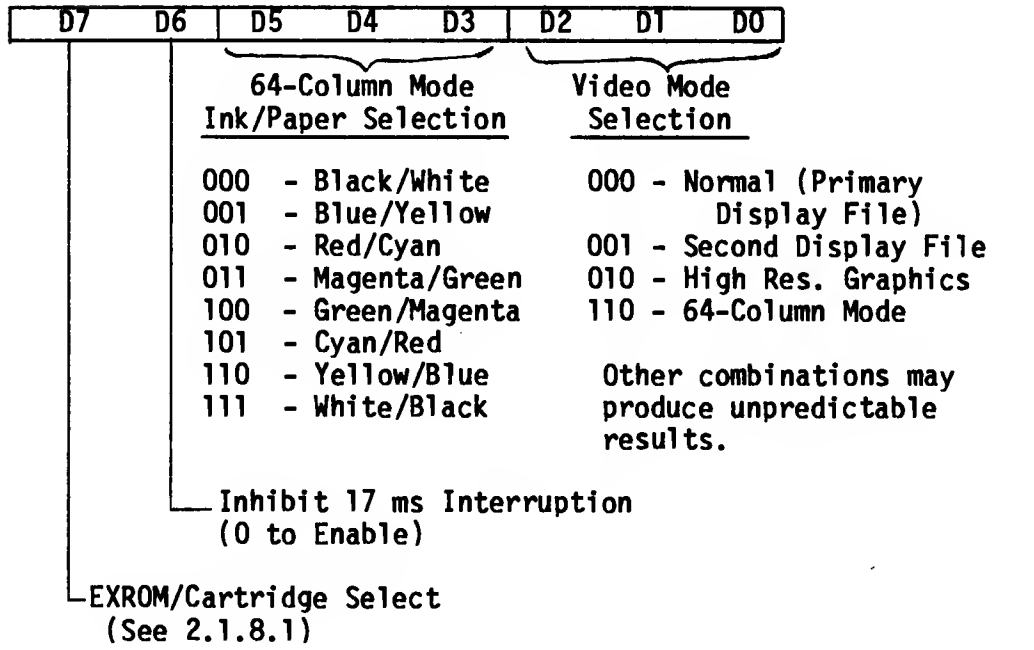

### TABLE 2.1.13-1

### I/O PORT MAP

 $\sim 10^{-10}$ 

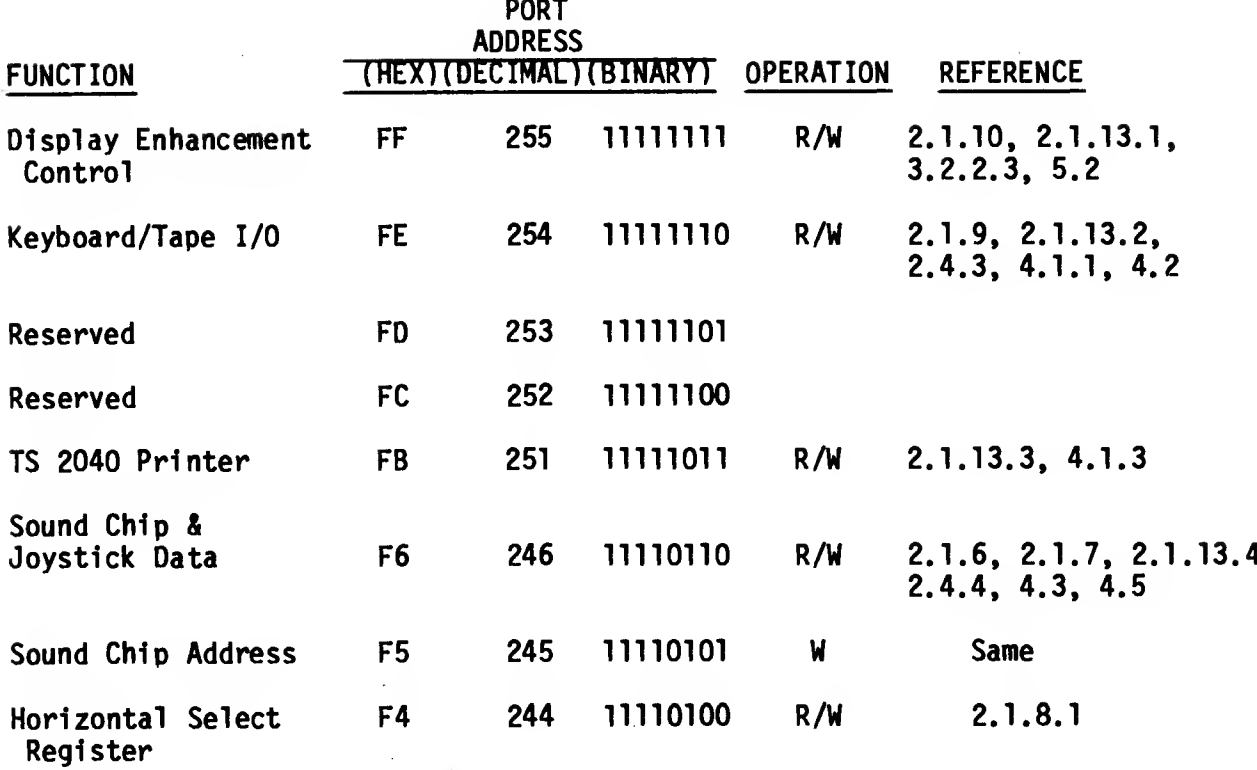

## 2.1.13.2 Keyboard/Tape I/O (Port FEH)

 $\mathcal{L}$ 

Port FEH is used to Input Keyboard and Tape data and to output Border color, Tape data, and Sound (BEEP) tones.

READ (IN)

 $\overline{1}$ 

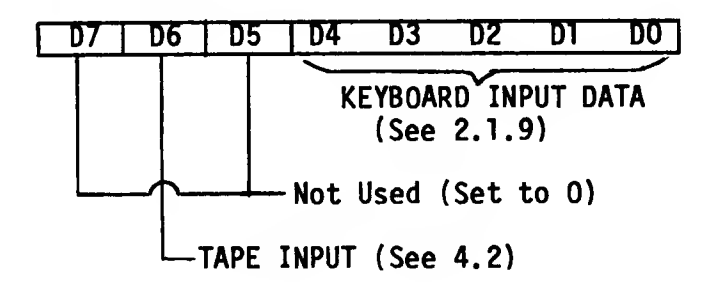

WRITE (OUT)

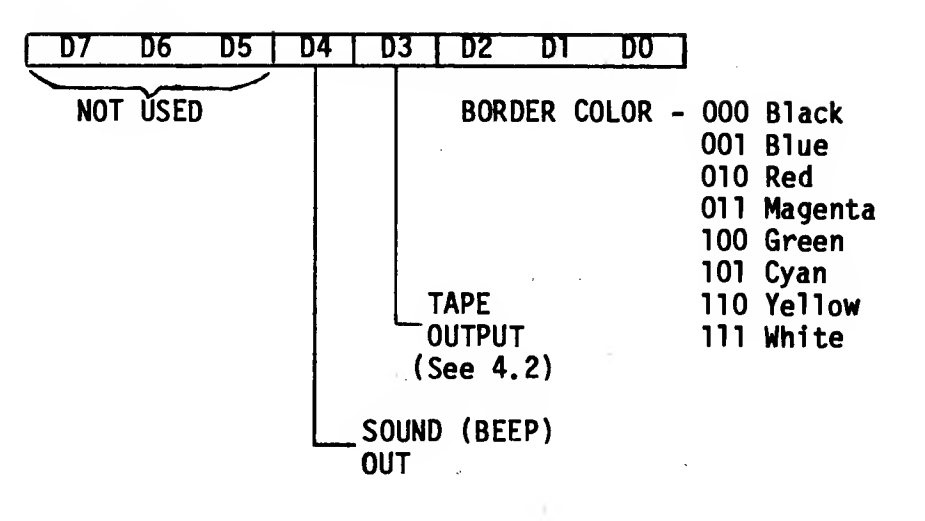

### 2.1.13.3 TS 2040 Printer (Port 1XXXX0XX)

The TS 2040 Printer peripheral is written to and status read from via OUT and IN instructions with Bit  $7 = 1$  and Bit  $2 = 0$  (other bits are not decoded by the printer).

READ (IN)

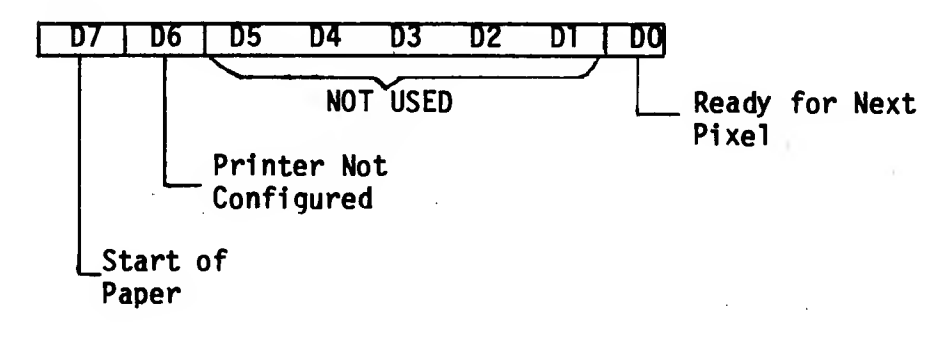

WRITE (OUT)

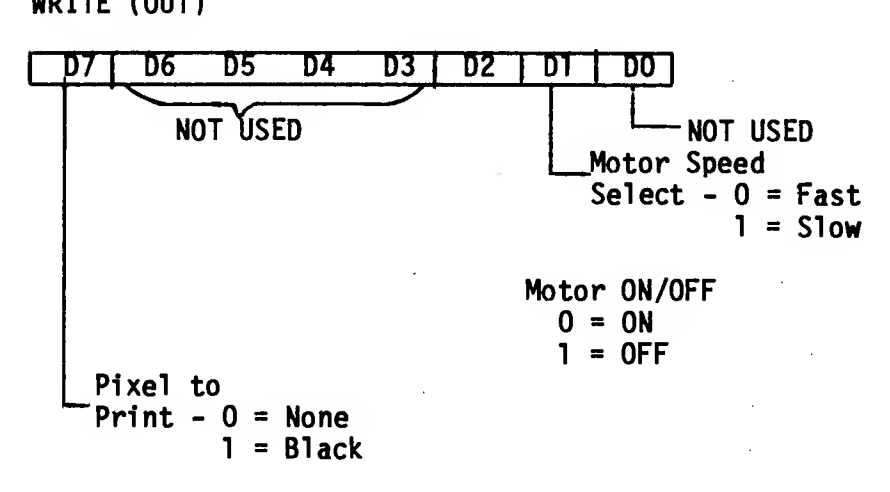

### 2.1.13.4 Sound Chip & Joystick (Ports F5H and F6H)

Ports F5H and F6H are used to control and access the Sound Generator and the Joysticks. Details of the registers available via these ports 1s contained In Sections 2.1.6 and 2.1.7.

2.1.13.5 Horizontal Select Register (Port F4H)

The HSR addressed via Port F4H 1s used in the control of the Bank Switching logic as detailed in Section 2.1.8. Each bit, when set, enables the corresponding 8K memory "chunk" 1n either the Dock Bank (Port FF, Bit 7=0) or the Extension ROM Bank (Port FF, Bit 7=1). The HSR must be set to all zeroes in order to enable the entire Home Bank.

2.2 Schematic Diagram

Appendix D contains a detailed schematic diagram of the TS 2068.

2.3 Unit Absolute Ratings

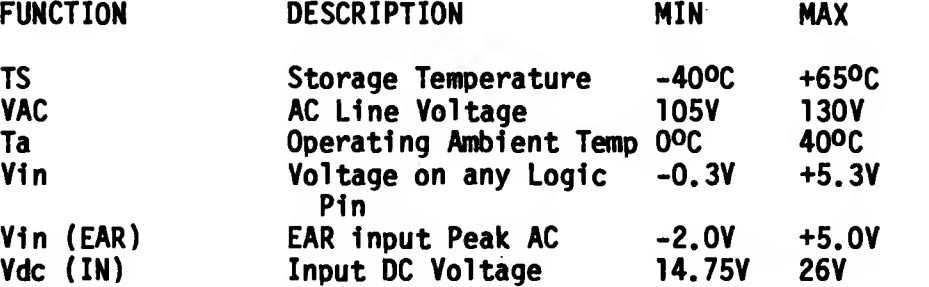

### 2.4 Interfaces and Connectors

The TS2068 has a number of specialized Interfaces that are accessible via the following connectors:

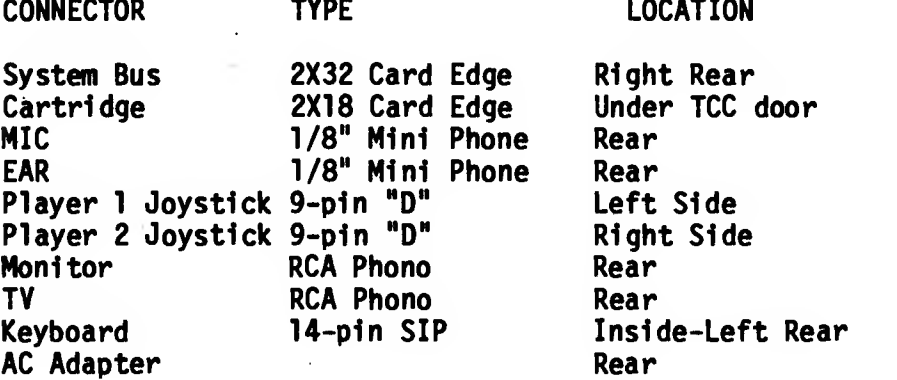

### 2.4.1 System Bus Connector - PI

The TS2068 provides a 2 X 32 pin connector, which is designated as PI, at the right rear corner of the console. The mechanical, functional, and electrical requirements of the system buss connector are detailed in the following tables and figures:

FIGURE/TABLE TITLE Figure 2.4.1-1 PI Mating Connector Mechanical **Requirements** Figure 2.4.1-2 PI Signal Layout Table 2.4.1 - <sup>1</sup> PI Signal Definition Table 2.4.1 - 2 PI Signal Electrical Characteristics

### FIGURE 2.4.1-1

### PI MATING CONNECTOR MECHANICAL REQUIREMENTS

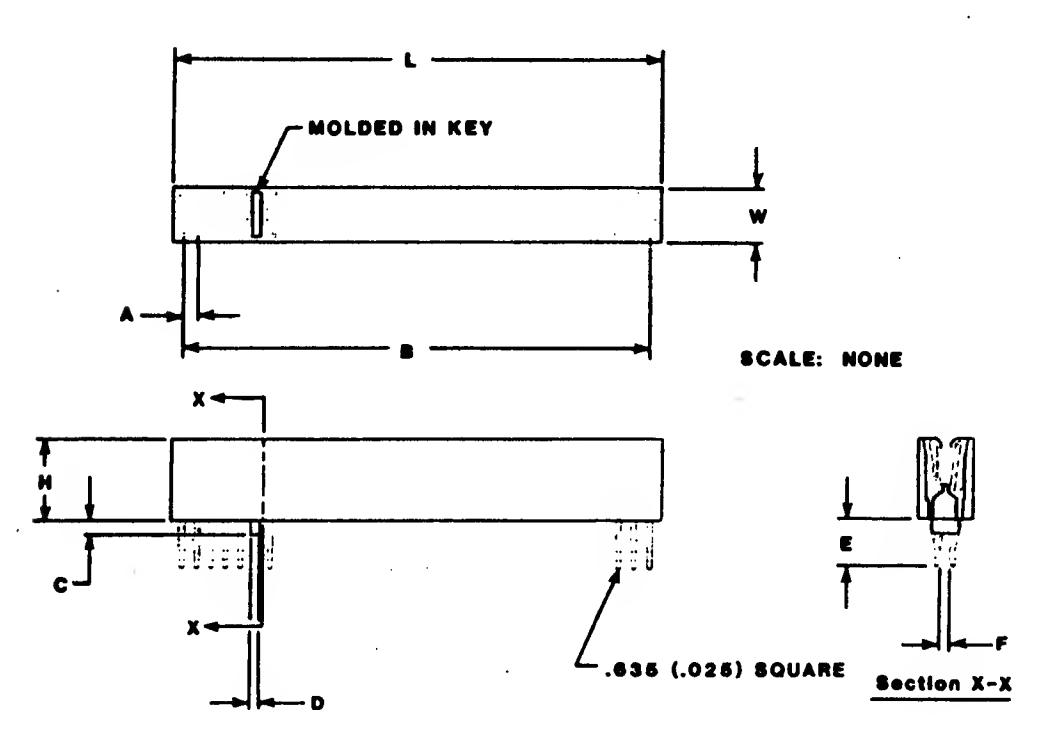

64 PIN CONNECTOR

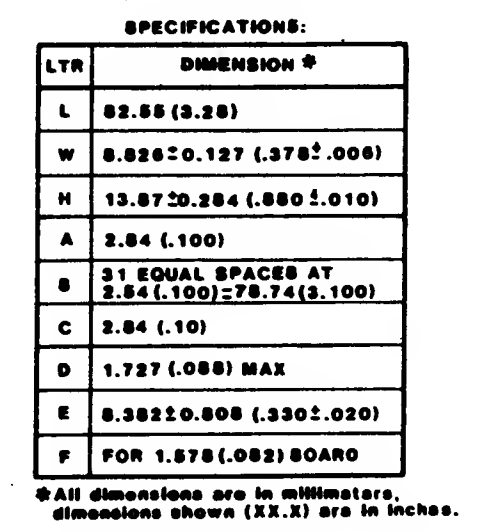

#### NOTES:

- 1. INSULATOR MATERIAL: Insulator body •hall be 30% •laaa-tlllad pelyeetar and ahall meet ULS4V-0 requirements.
- 2. CONTACT MATERIAL: Contact malarial shall ba phosphor bronxe.

 $\ddot{\cdot}$ 

 $\ddot{\phantom{a}}$ 

- 3. CONTACT FINIBH: Contacts shall be eelectively pleted with gold, 0.00038 (.000015) thick ovar nickel an contact surfaces.
- 4. INSERTION FORCE: Insertion forcoa ahall ba 170.1-243.5 grams (6-10 oz) per contect peir using e 1.675 (.082) flat steel test blede
- 5. WITHORAWAL FORCE: Withdrewal forces shall be 226.6-340.2 grems (6-12 os) par contact pair using a 1.S7S (.062) flat last blada.
- 6. NORMAL FORCE: Normal lores ahall ba 65.05 grams (3 ox) minimum whan mated with a 1.37 (.064) thick taat board.
- 7. PURCHASE FROM: Sen Diego Microtronics INC. San Diego, CA 92123.

FIGURE 2.4.1-2

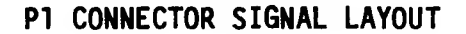

#### COMPONENT SIDE

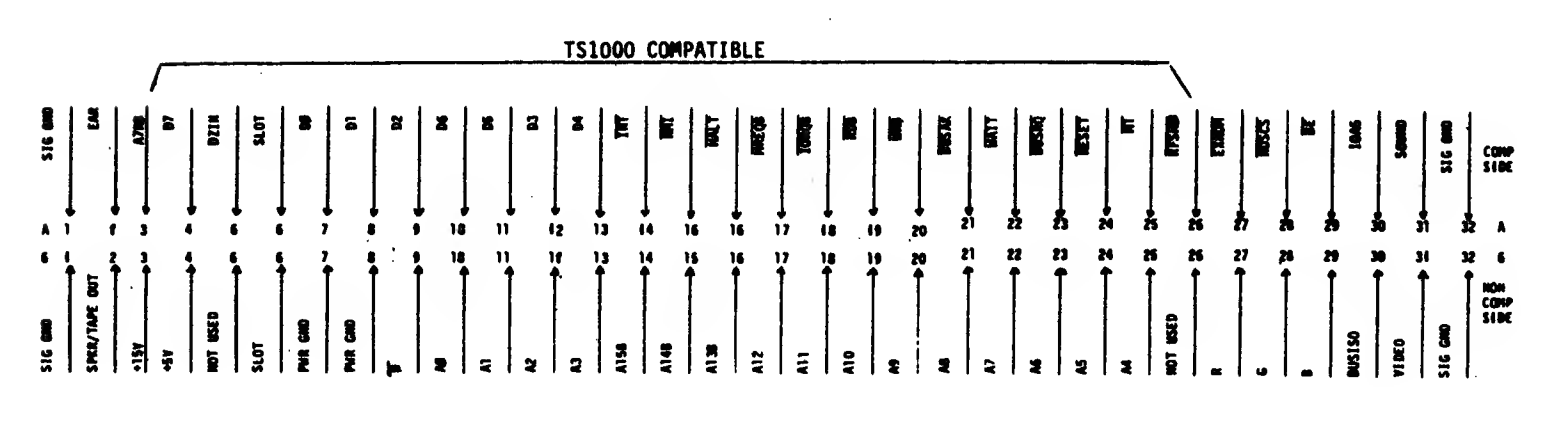

NON-COMPONENT SIDE

(VIEW FROM FRONT OF COMPUTER)

# TABLE 2.4.1 - <sup>1</sup>

 $\mathbf{x}$  .  $\mathbf{x}$ 

 $\zeta/\bar{x}$ 

### PI SIGNAL DEFINITION

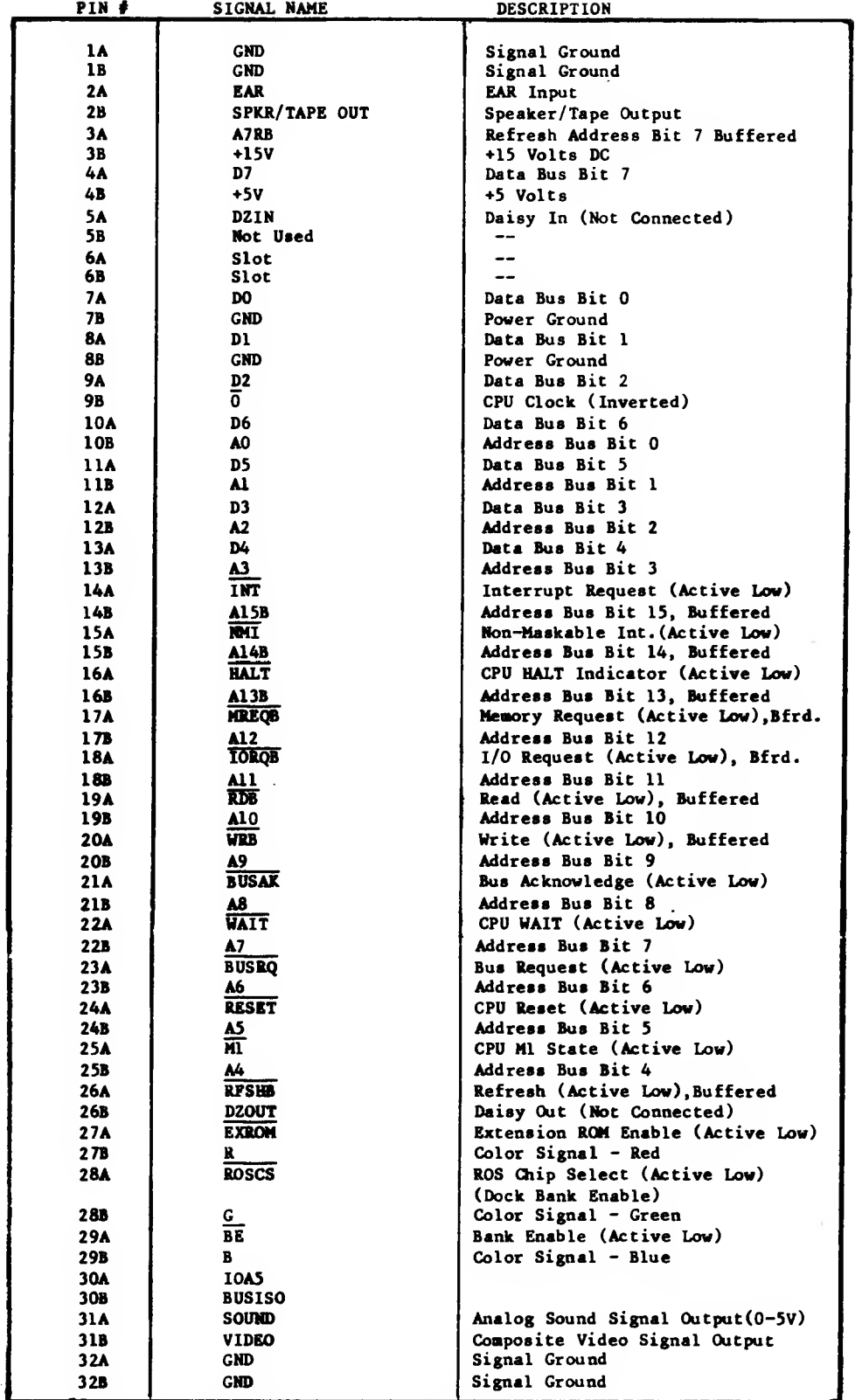

 $\sigma_{\rm{eff}}$ 

NOTE: All A Pins are on component side of board

All B Pins are on non-component (soldering) side of board

# TABLE -2.4.1-2

## PI SIGNAL ELECTRICAL CHARACTERISTICS

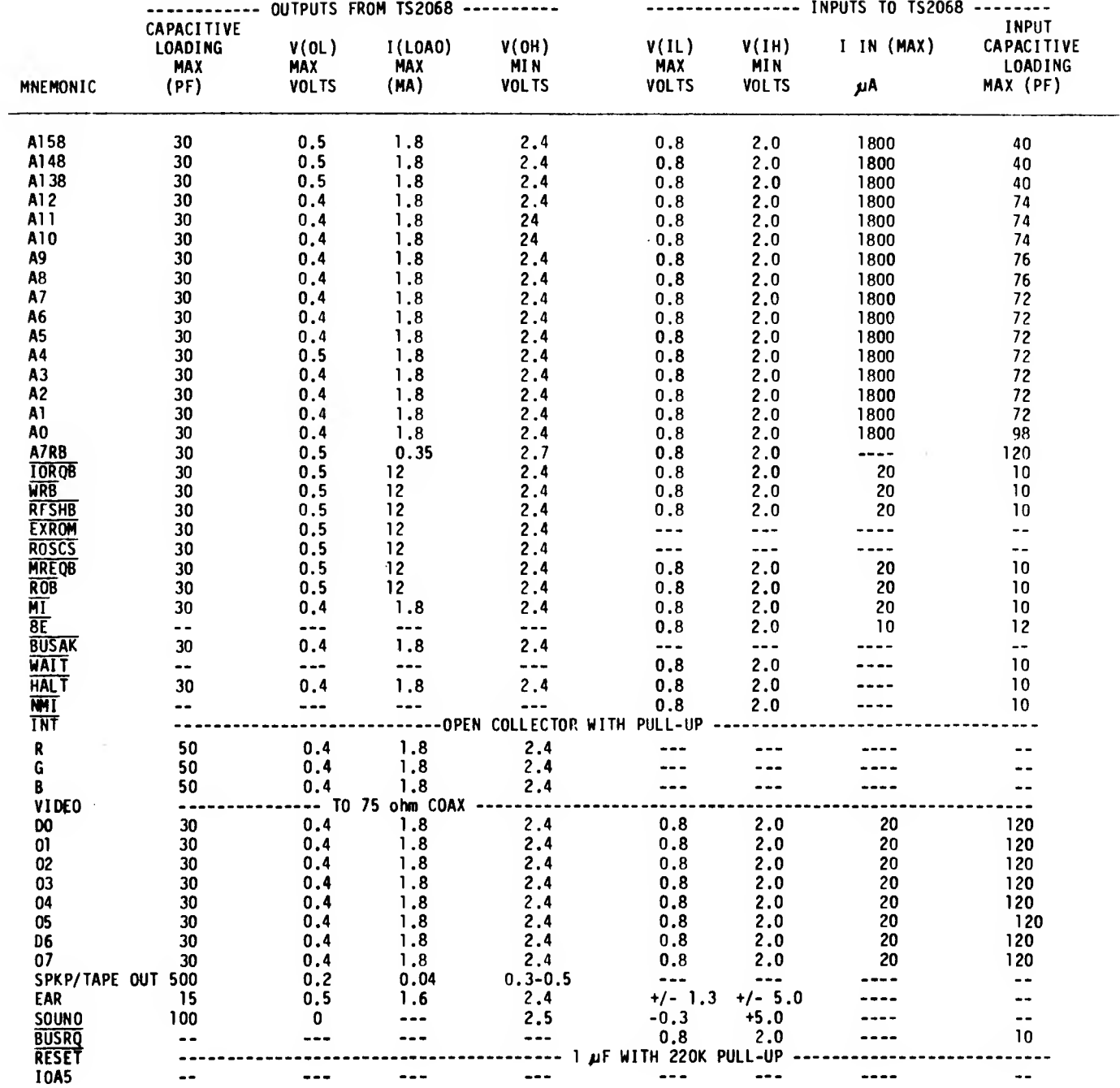

 $\bar{\mathbf{v}}$ 

### 2.4.1.1 Attachment of an RGB Monitor

The TS 2068 provides via the PI rear-edge connector the ability to attach an RGB monitor for excellent picture clarity and resolution. The TTL-level logic signals appear directly on the rear-edge connector of the TS 2068 -- the necessary synch signals can be derived from the simple synch stripper/separator circuit described here.

The Schematic of Figure 2.4.1-3 shows the required connections and electronics. Attachment is via the 64-pin keyed PI connector. Shielding should not normally be required, but ferrite beads are recommended on each wire to minimize EMI, TVI, etc.

Circuit Operation - Rl and the base-emitter junction of Q1 operate as a DC restoration circuit with current flowing only when the composite video input signal from connector pin B31 is at the synch level. With the charge maintained on CI, Ql conducts only during the synch pulse interval (not during the color burst time). During this conduction interval, the composite synch signal appears in inverted form on the collector of Ql. The Q2 stage simply re-inverts the signal, providing at its collector a composite synch signal for the connected monitor.

To provide a separated Vertical synch pulse, R5 and C3 filter the output of Ql to partially eliminate the Horizontal synch pulses which are shorter than the Vertical synch pulses. The partially filtered inverted signal is re-inverted by Q3, then R6 and C4 complete the elimination of the Horizontal synch pulses so that a separate Vertical synch pulse is supplied for the attached monitor.

Signals R, G, and B from connector pins B27, B28, and B29 can be supplied directly to the attached monitor.

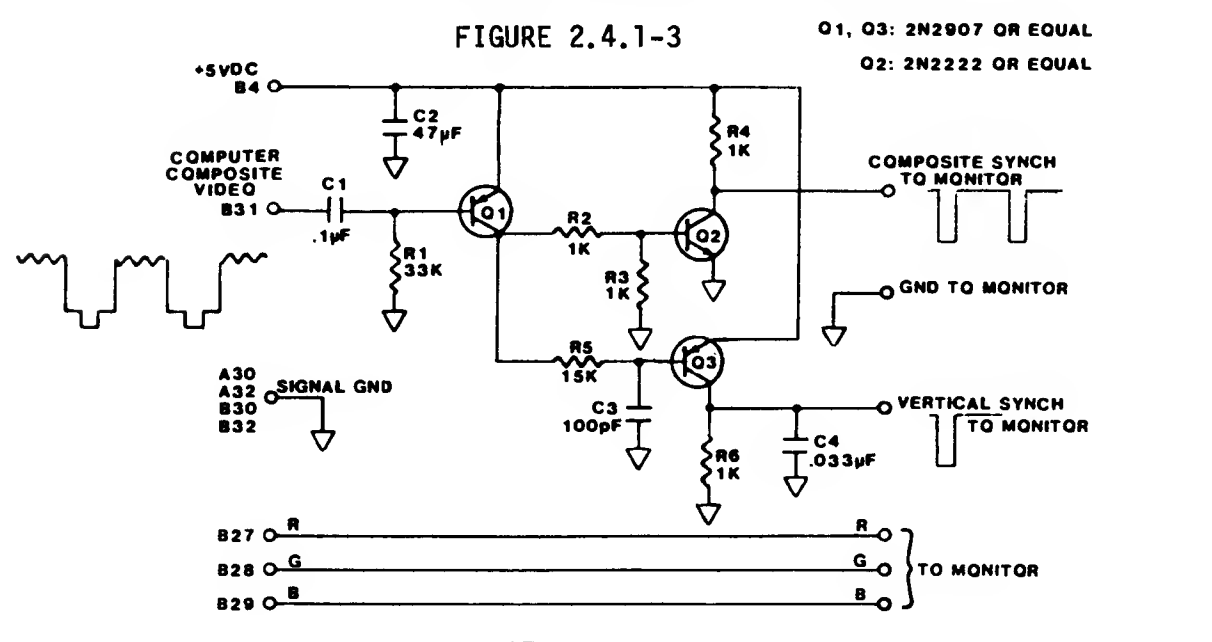

4.2 Cartridge Connector - J4

The TS2068 provides a 2 X 18 pin connector (designated J4 on the schematic) under the door at the front right of the console. The table and figures listed below detail the mechanical, functional, and electrical requirements and limits of the J4 Cartridge Connector.

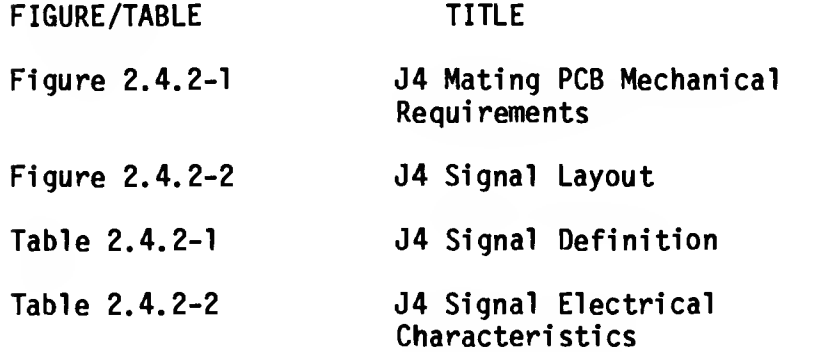

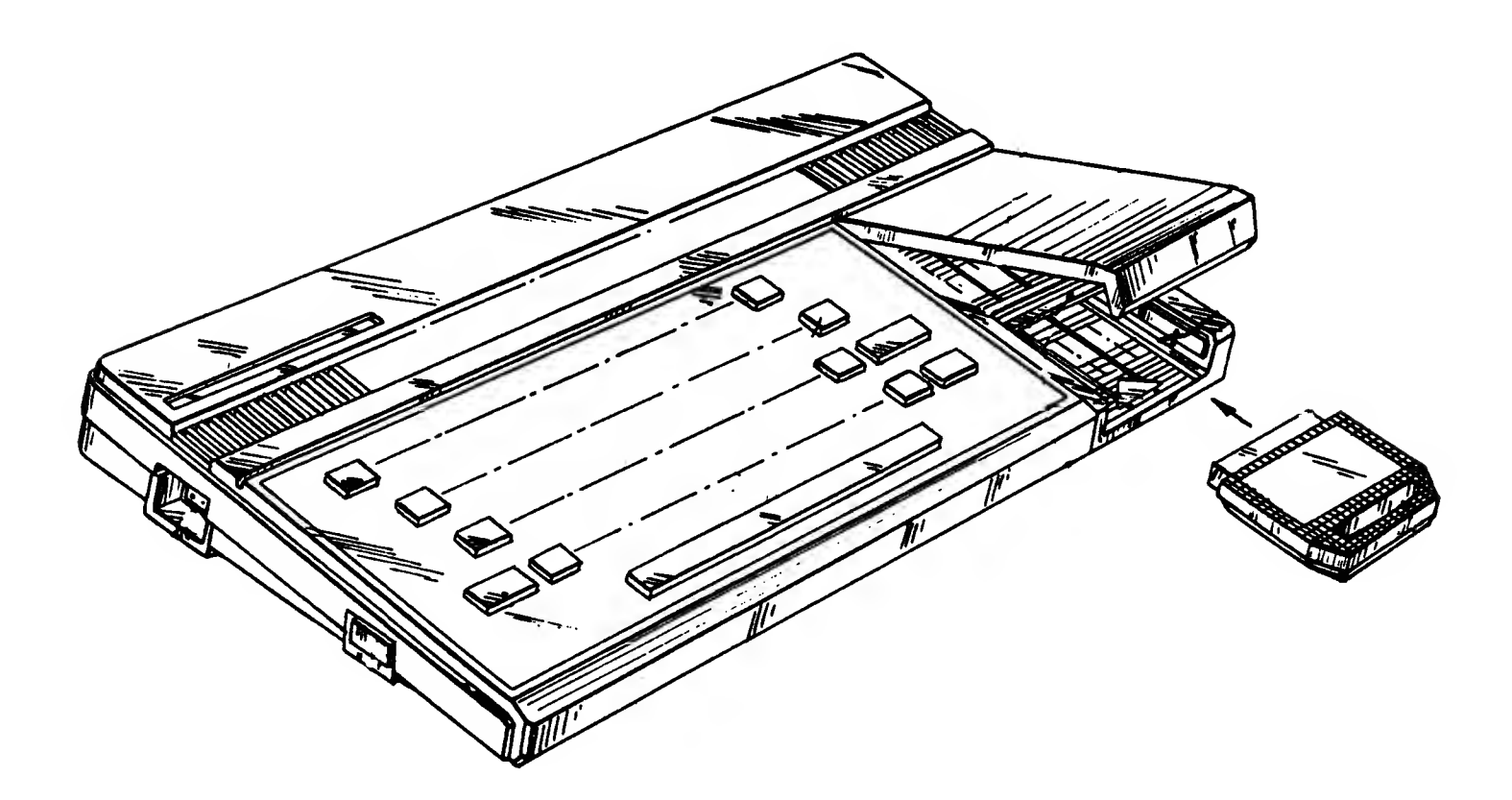

### FIGURE 2.4.2-1

### J4 MATING PCB MECHANICAL REQUIREMENTS

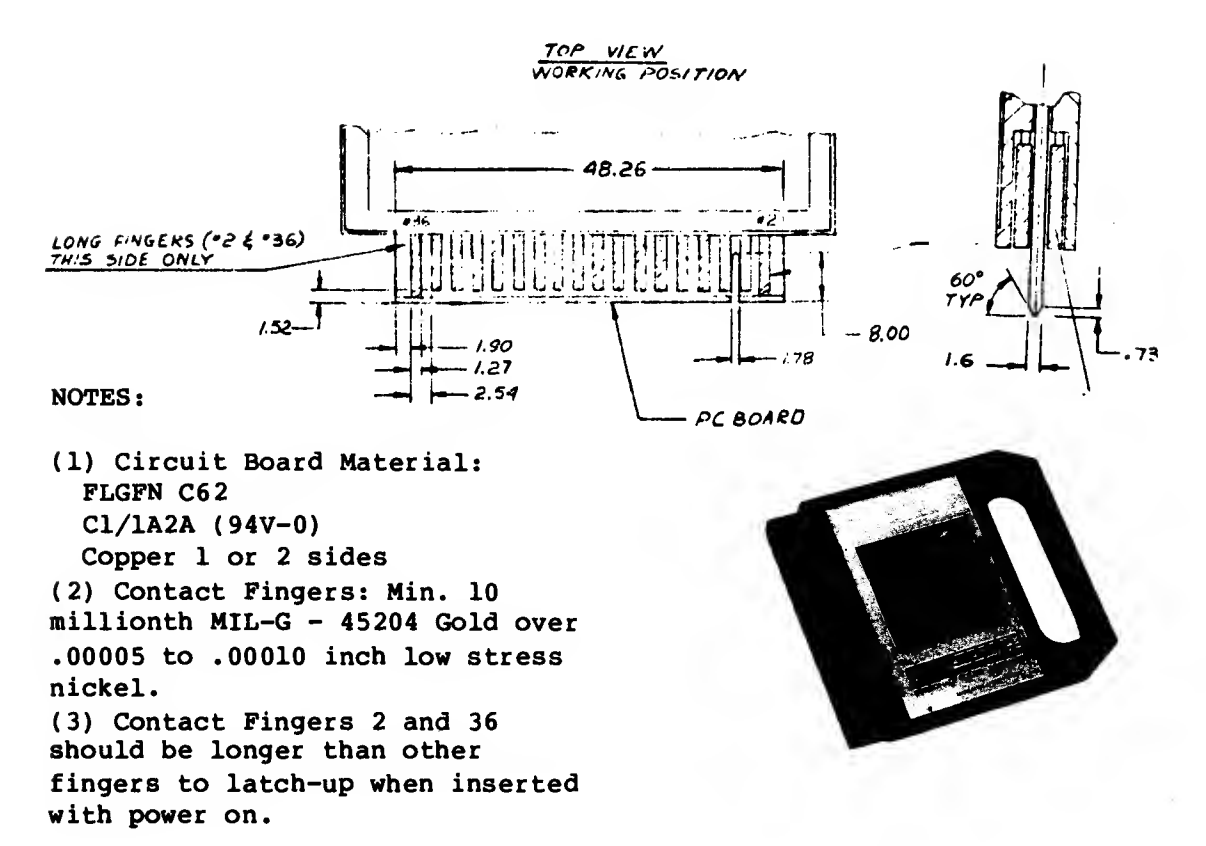

FIGURE 2.4.2-2

J4 SIGNAL LAYOUT

(View from Front)

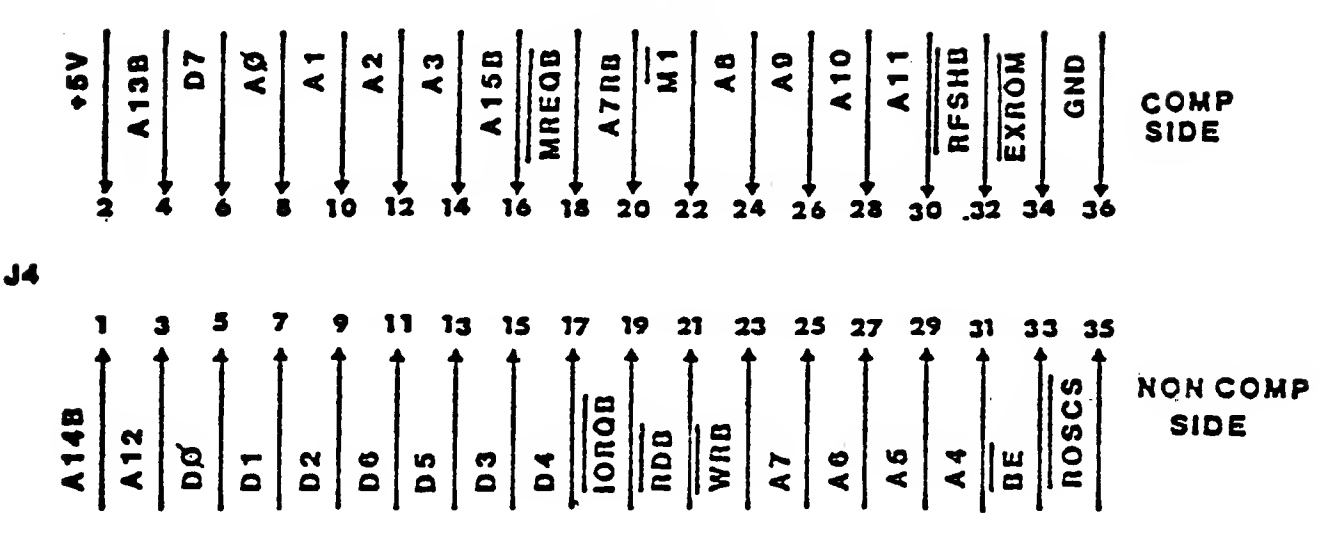

# TABLE 2.4.2-1

# J4 CONNECTOR SIGNAL DEFINITIONS

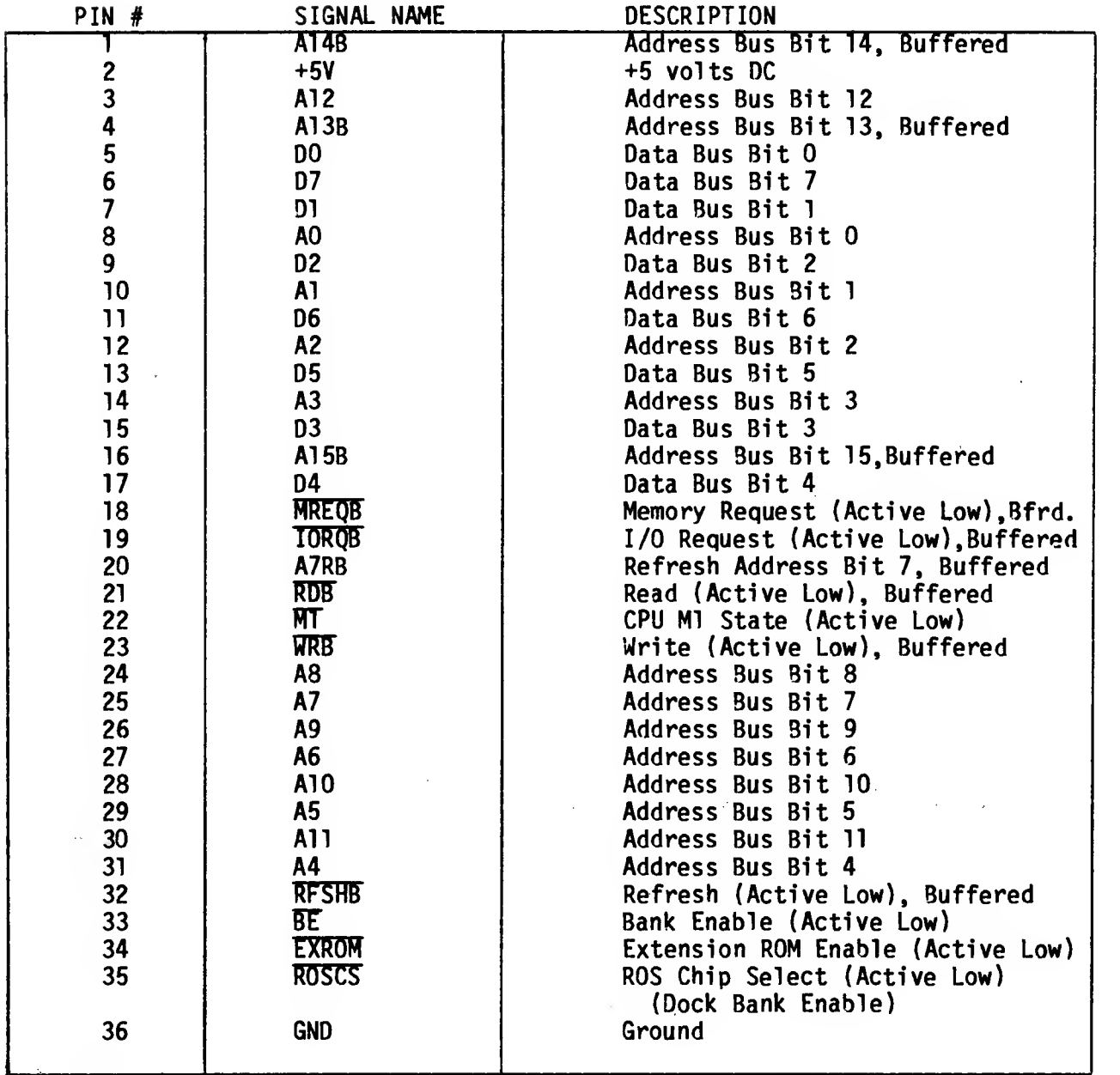

 $\sim 10^{11}$ 

 $\sim 10^{-1}$ 

 $\sim 10$ 

 $\mathcal{L}^{\pm}$ 

# TABLE 2.4.2-2

 $\mathbb{R}^{d-1}$ 

 $\beta \rightarrow$ 

 $\sim$   $\sim$  $\hat{\mathbf{r}}$ 

 $\sim$   $\star$ 

## J4 SIGNAL ELECTRICAL CHARACTERISTICS

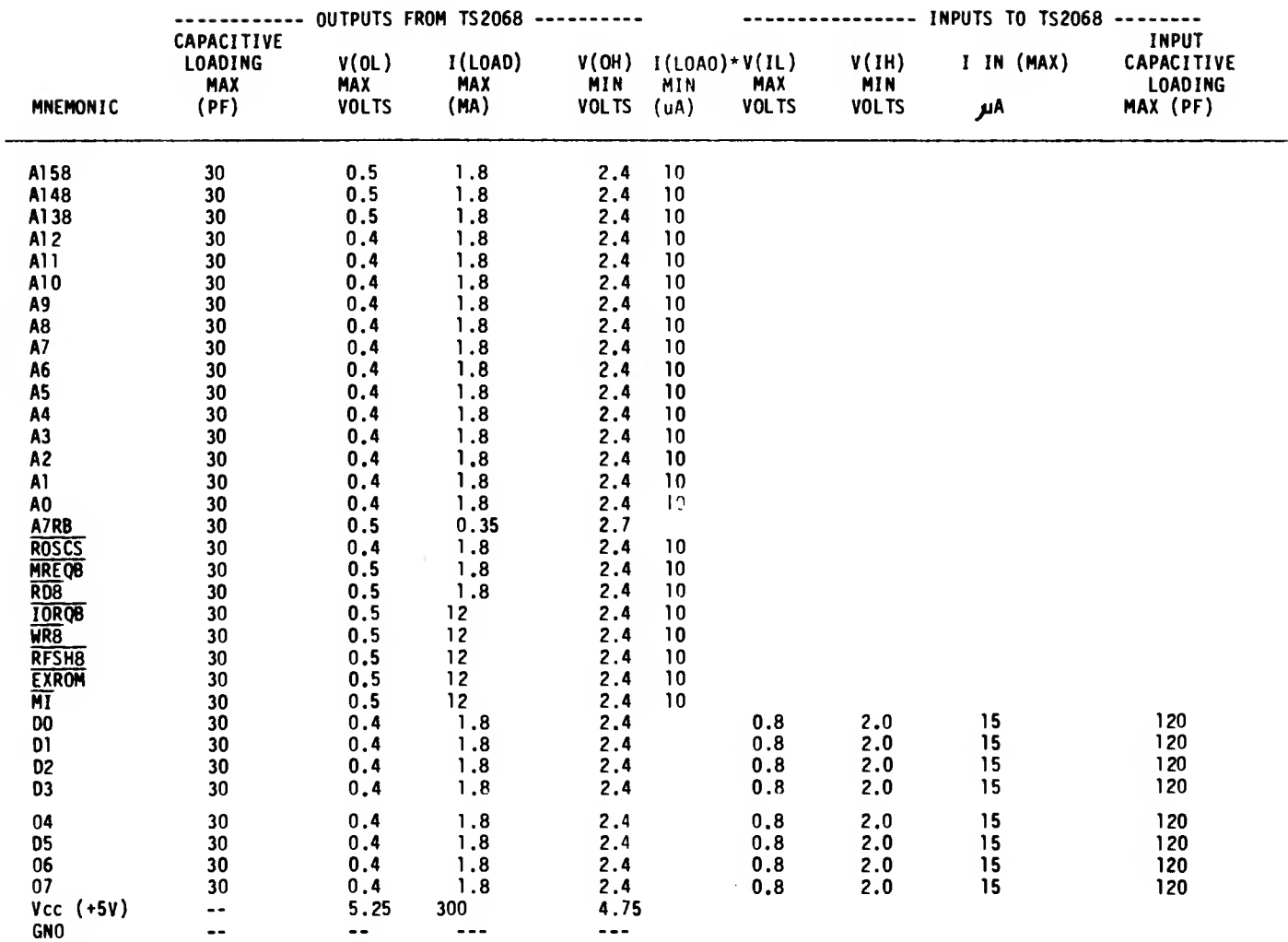

 $\mathcal{A}^{\mathcal{A}}$ 

 $\sim$ 

 $\hat{\mathbf{v}}$ 

### 2.4.3 Cassette I/O

The EAR and MIC connectors provided on the rear of the TS2068 are 1/8" mini -phone jacks requiring 1/8" mini -phone plugs as mating connectors.

The MIC output is filtered by a low-pass filter with a breakpoint of 2.5KHz and provides a signal output of 0.15 to 0.67 V p-p.

The EAR input is filtered by a low-pass filter with a breakpoint of 23 KHz. Input voltages should be between 4.0 and 10.0 V p-p.

2.4.4 Joystick

The joystick input connectors, one on each side of the TS2068 case, are standard 9-pin "D" type connectors for use with 5-switch type joysticks.

Connector layout and the function of each pin is given in Figure 2.4.4-1 and Table 2.4.4-1, respectively.

FIGURE 2.4.4-1

JOYSTICK CONNECTOR

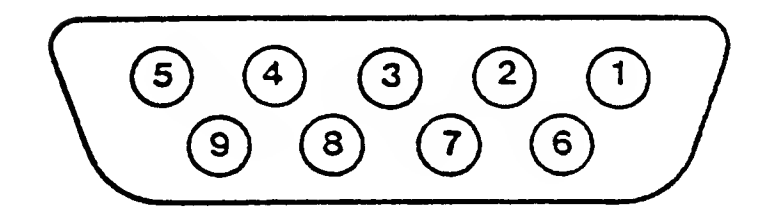

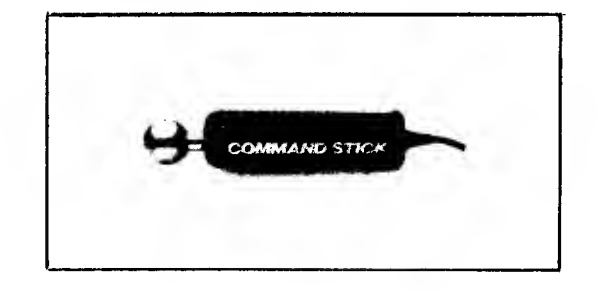
#### TABLE 2.4.4-1

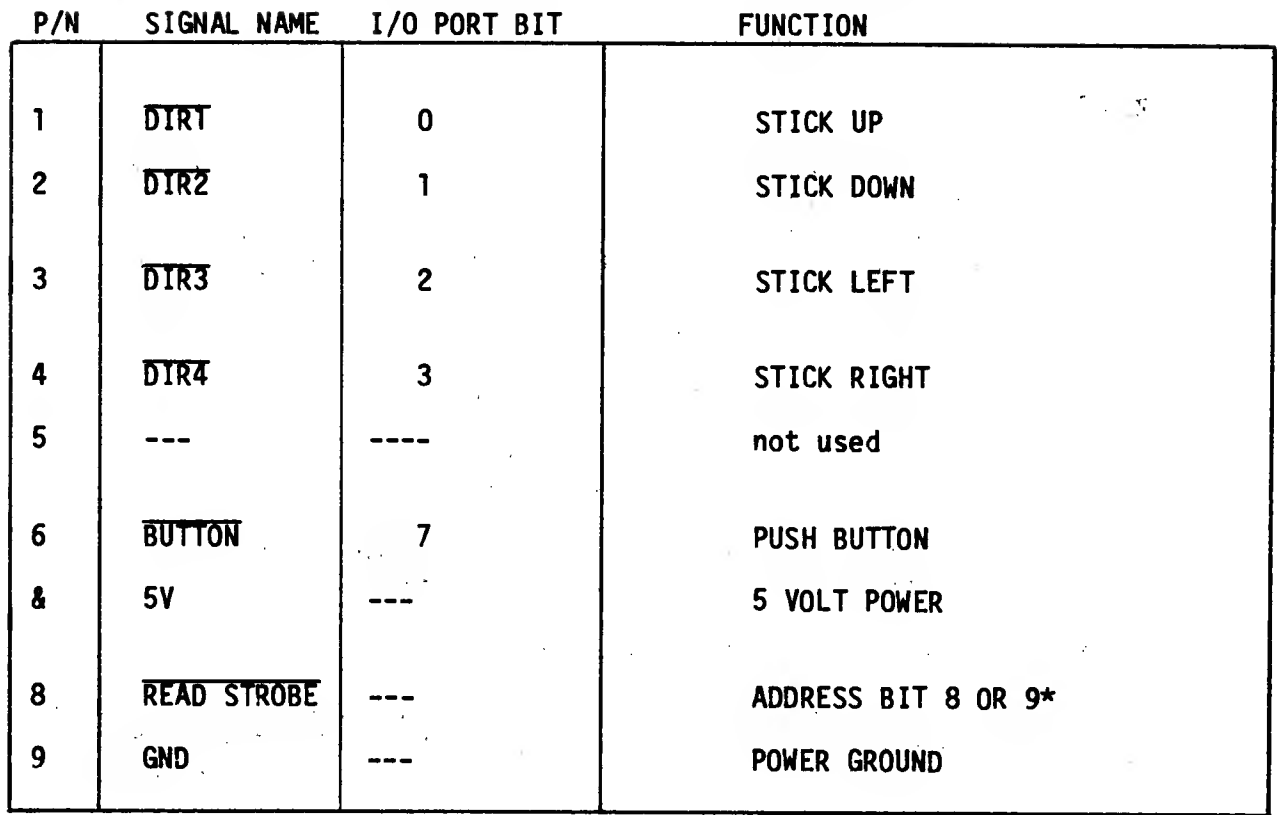

## JOYSTICK CONNECTOR SIGNAL ASSIGNMENT

\*When Address Bit 8 1s high, the READ strobe to the left ioystlck is driven low. When address Bit 9 is high, the READ strobe to the right joystick is driven low.

## 2.4.5 AC Adapter Power Plug

The AC Adapter provided with the TS 2068 provides unregulated DC to the unit as described in Section 2.1.1 Mechanical details of the plug which mates to the TS 2068 are shown below:

 $\epsilon$ 

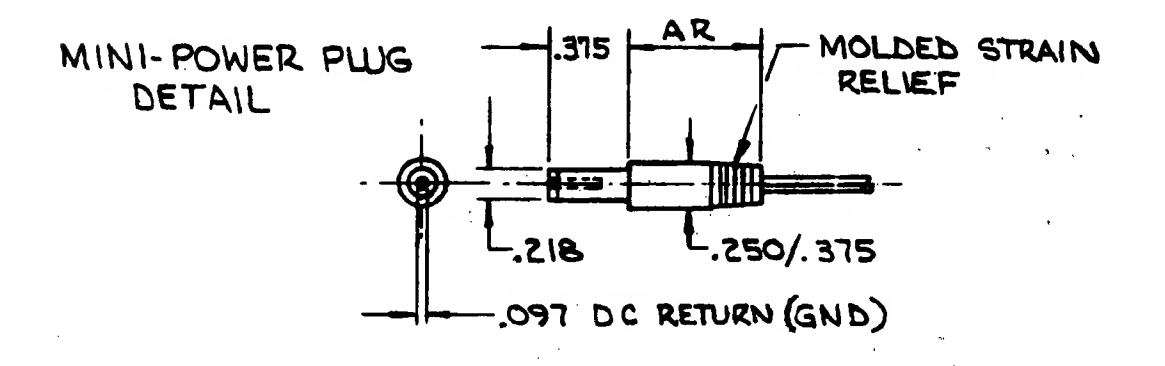

2.4.6 Composite Monitor Output

The MONITOR output on the rear of the TS2068 provides a <sup>1</sup> V p-p (+/- 20%) composite color video signal output to an RCA phono jack which is mated by a standard phono plug into a 75 ohm coax cable. See Section 2.1.11.1.

2.4.7 RF Output

The TV output on the rear of the TS2068 provides a modulated color video signal on VHF Channel 2 or Channel 3 as selected by the channel select switch on the bottom of the unit. Connection to the RCA phono jack output should be via a standard phono plug and 75 ohm coax cable. See Section 2.1.11.2.

Channel frequencies provided are

Channel 2 55,250 +/- 100 KHz<br>Channel 3 61,250 +/- 100 KHz  $61,250 +/- 100$  KHz

Output levels are less than 3 milliwatts as limited by the Federal Communications Commission.

 $\bullet$  .

2.4.8 Keyboard Interface - J9 Connector

Located on the PCB inside the TS 2068 is a 14-pin single-in-line flex cable connector (AMP TRIO-MATE P/N 1-520315-4 or equivalent). Signals are as listed below:

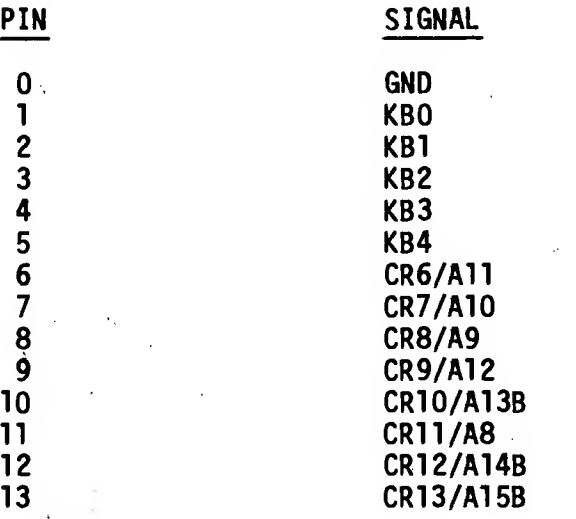

Any modification to or replacement of the keyboard supplied must consider the following:

(1) Contact resistance less than 200 ohms.

(2) Bounce less than 10 ms.

(3) Capacitance per line less than 20 pF (0 or <sup>1</sup> key depressed); less than 40 pF (more than <sup>1</sup> key depressed).

#### 3.0 SYSTEM SOFTWARE GUIDE

#### 3.1 Identifier

 $\bar{L}$ 

 $\mathcal{A}=\mathcal{A}=\mathcal{A}_{\mathcal{A}}$  .

 $\sim 10^{-1}$ 

 $\sim$  .

 $\sim 10^{-11}$ 

Location 19 (13H) of the Home Bank ROM is used to identify the revision level of the System Software. The initial version is identified by this location having a value of 255 (FFH). Any subsequent versions will decrement this value by 1, e.g., the first revision would be identified by a value of 254 (FEH). This identifier should be used to conditionally apply patches or execute "work-arounds" identified as necessary with a particular version of the System Software.

#### 3.2 ROM Organization and Services

3.2.1 Home ROM

3.2.1.1 Fixed Entry Points

Home ROM Location 0 is the entry to the system initialization code upon power-up (Ref. Figure 1.1-4). Locations 8 through 48 (8H through 30H) are the Z80 RESTART entry points for the following functions:

#### RESTART FUNCTION

- 8 ERROR Error exit from BASIC (Address on Stack points tov Error Number)
- 16 WRCH Write Character (Code in A) to Current Output Channel as established by SELECT (Address of<br>output routine pointed to by output routine System Variable CURCHL). (See Section 4.0).
- 24 IGN SP Return in A the current significant character in the Program Line (Address in System Variable CH ADD) skipping over spaces and control characters except End-of-Line (0DH=ENTER)
- NXT IS Like IGN SP but returns in A the Next Significant Character.
- CALCTR Entry to Calculator Routines . 40
- COPYUP Make room for BC Bytes of temporary workspace just before address In System Variable STKBOT by copying up memory between there and the address 1n STKEND, adjusting affected pointers. Returns DE=lst Byte of Space; HL=Last. 48

Location 56 (38H) is the entry to service the hardware generated interruption which occurs approximately every 1/60 of a second (16.67<br>ms). 280 Int. Mode 1 is used. This Z80 Int. Mode 1 is used. interruption is used to scan the keyboard (call to routine UPD\_K - see Section 4.1.1). It is also used to update the Frame Counter (3 bytes pointed to by the System Variable FRAMES) used by the RAMDOMIZE instruction.

Location 102 (66H) is the entry point for the NMI interruption, but this interruption is not<br>used in the TS2068 design. (See Section used in the TS2068 design. 2.1.3.8 NMI Interruption.)

### 3.2.1.2 BASIC AROS Support

32

BASIC Application Cartridges are supported by special code in the Home ROM. A program line is copied from the cartridge to a buffer in the Home RAM (ARSBUF) and is then executed from there by the BASIC Interpreter. When a READ command is executed, the line containing the appropriate DATA statement is also copied from the cartridge to the RAM. The cartridge memory is enabled only for search and copy operations for both program lines and DATA statements, and when executing a USR function, otherwise the entire Home Bank is enabled while executing in the BASIC Interpreter. There Is no support for User-Defined Functions which Insert the expanded definition parameters directly into the program and then require search of the program area to find these parameters whenever a function 1s Invoked.

See Section 5.1, Cartridge Software/Hardware, for additional details on BASIC AROS.

### 3.2.1.3 General

The balance of the Home ROM contains the BASIC Interpreter and standard I/O routines with the exception of the cassette I/O which is in the Extension ROM. The bit map table for the standard character set is located at the end of the Home ROM from location 15616 to 16383 (3D00H to 3FFFH). The address of this table minus 256 (100H) is contained in the System Variable CHARS (=3C00H).

The Home ROM routines accessible via the Function Dispatcher are described in Table 3.3.4-2. See Appendix A for the ROM Maps giving the ROM addresses of these routines.

#### 3.2.2 Extension ROM

3.2.2.1 Fixed Entry Points

Extension ROM Location 0 contains code to pass control to the initialization code in the Home ROM. (Figure 1.1-4).

Extension ROM Location 56 (38H) is the interruption fielder. Control is passed to the System RAM code (See Section 3.3.3) to bank switch to the Home Bank and call the interruption service routines after which the state of the machine is restored and control returns to the interrupted process. Figure 3.2.2-1 shows the Extension ROM Interruption Fielder code.

#### 3.2.2.2 General

The balance of the Extension ROM contains the following major components:

- Final Phase of System Initialization (See Figure 1.1-4)
- Cassette tape I/O (see Section 4.2)
- Change Video Mode Service
- OS RAM routines including the Function Dispatcher (copied to RAM at System Initialization) (see Section 3.3.3)
- Function Dispatcher Jump Table

#### FIGURE 3.2.2-1

## Extension ROM Interruption Fielder

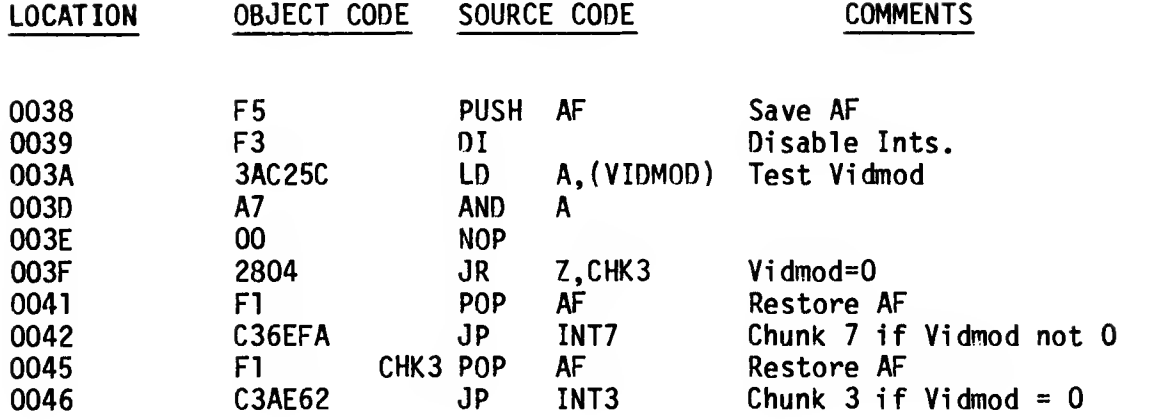

#### 3.2.2.3 Video Mode Change Service

The routine CHNG VID takes as input a single byte in Register  $\overline{A}$  which designates the desired video mode as shown in Table 3.2.2-1. All non-zero values involve access to the second<br>display file located at 6000H-7AFFH. When the display file located at 6000H-7AFFH. mode change requires remapping of the RAM (see Figure 1.1-3), the necessary relocation (BASIC program, machine stack, OS RAM code, UDG area, etc.) and modifications (system variables, RAM code internal addresses, stack pointer, etc.) are done by this service. The desired video mode is written to Port OFFH, Bits 0-5, and the System Variable VIDMOD (5CC2H) is updated. The second display file is cleared to zeros on initial access (for Dual Screen Mode and High Resolution Graphics Mode, this results in a black screen since 0 yields attributes of black ink on black paper). If there is not enough free memory to do the necessary remapping, Error 4, Out of Memory is given.

Access to this service via the Function Dispatcher cannot be made consistently for various reasons. An Interface Routine is given in Section 3.2.2.4, to be executed from the Home RAM, which provides access to the Video Mode Change Service as well as other Extension ROM routines.

See Sections 4.1.2 and 5.2 for discussion of video screen support software. See Section 6.4 for details on known problems and corrections related to the Video Mode Change Service.

## TABLE 3.2.2-1

 $\mathcal{L}=\mathcal{D}^{\mathrm{c}}\left(\mathcal{D}\right)$ 

## INPUT TO VIDEO MODE CHANGE SERVICE

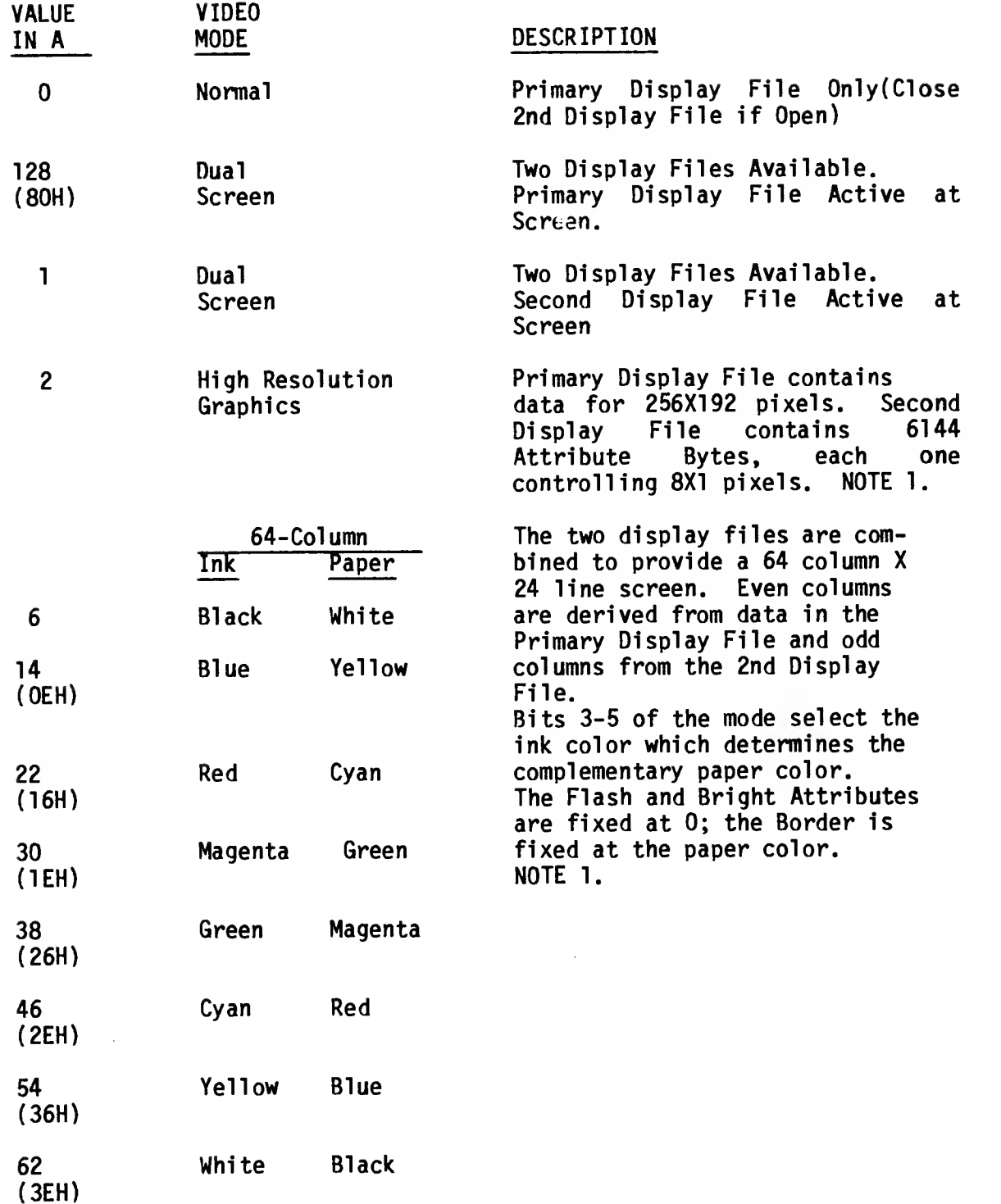

NOTE 1: The areas of memory normally used for Attribute Bytes are not accessed by the video hardware in this mode.

## 3.2.2.4 Extension ROM Interface Routine

The Extension ROM routines W TAPE (Write from RAM to Tape), R-TAPE (Read from Tape to RAM) (see Section 4.2) and CHNG\_VID (see Section  $3.2.2.2$ ) may be of interest  $\overline{t_0}$  the machine code programmer. Because of a conflict with the use of the IX Register, the tape routines cannot be<br>successfully accessed via the Function successfully accessed via the<br>Dispatcher. Because the Change V Because the Change Video Mode Service may involve relocating the OS RAM routines (including the Function Dispatcher), and for other reasons, it also cannot be consistently accessed using the Function Dispatcher. Figure 3.2.2-2 gives a sample routine, to be executed from the Home RAM, which can be used to bank switch to the Extension ROM and call directly to the desired service. Appendix A contains an Extension ROM Map giving the addresses of these and other routines.

## FIGURE 3.2.2-2

 $\sim$   $\sim$ 

 $\sim 10^7$ 

 $\mathcal{L}(\mathcal{A})$ 

 $\sim 10^7$ 

 $\sim 10^7$ 

## EXTENSION ROM INTERFACE ROUTINE

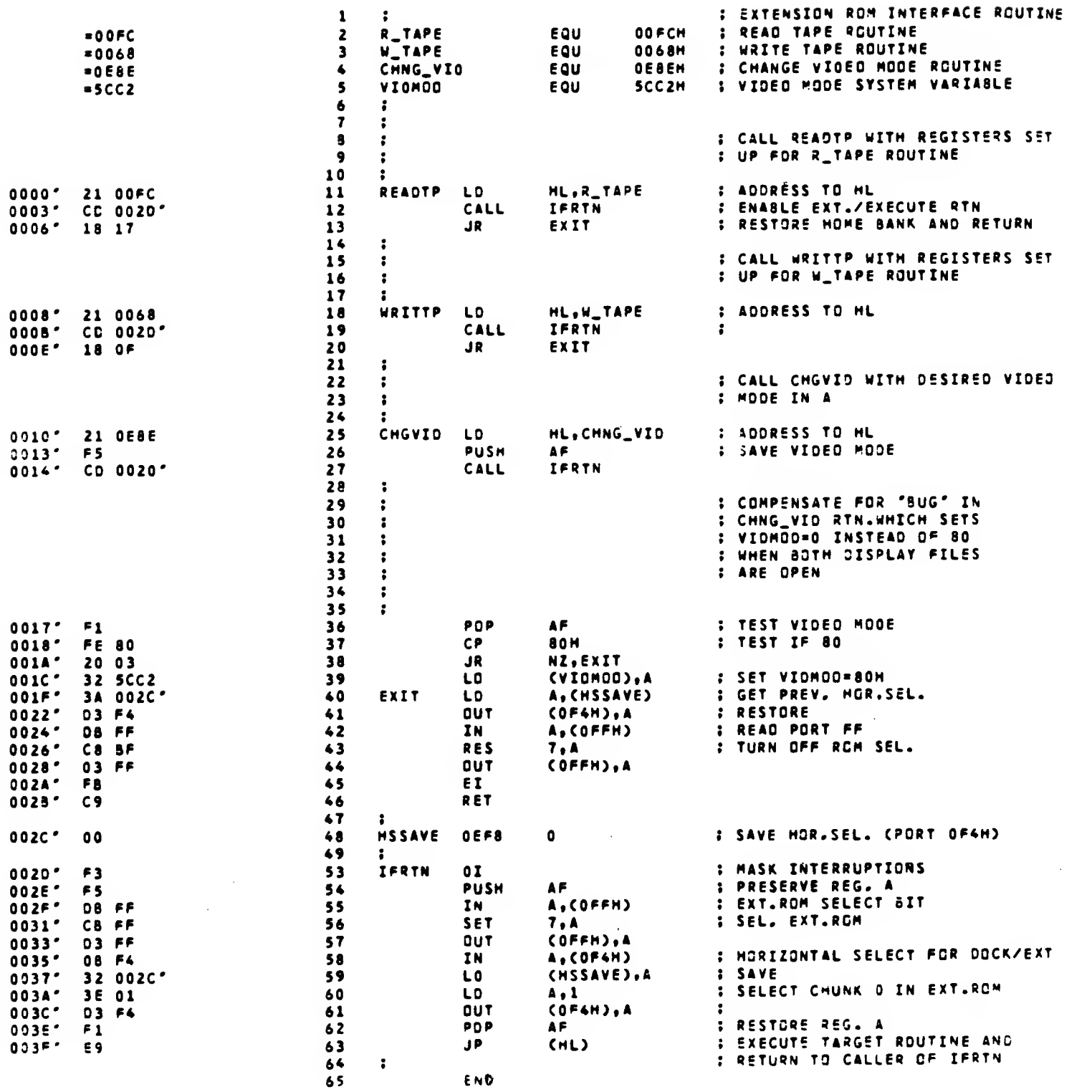

#### 3.3 RAM Organization and Services

#### 3.3.1 System Variables

RAM beginning at 23552 (5COOH) is dedicated to the BASIC System Variables as defined in Appendix D of the TS 2068 User Manual and in Appendix B of this document. The area from the end of the defined variables (STRMNM - 23755 (5CCB) ) to 24297 (5EE9H) is reserved for expansion of the System Variables, but is not used by the Operating System in the current TS 2068.

#### 3.3.2 System Configuration Table

The area from 24298 (5EEAH) to 24575 (5FFFH) is reserved for the System Configuration Table (SYSCON). This table is built at system initialization time and is comprised of an 8 byte entry for AROS, a 4 byte entry for LROS, followed by eleven 24-byte entries for proposed expansion banks and an End-of-Table marker. In the original TS 2068 the actual usage of this table is limited to the 12 bytes for software cartridge identification (see Section 5.1 for details of the LROS and AROS Overhead Bytes).

#### 3.3.3 Machine Stack

The TS 2068 reserves 512 (200H) bytes of RAM for the Machine Stack. The Machine Stack pointer is initialized to a value of 6200H (value also in System Variable MSTBOT); the pointer is decremented as items are pushed onto the stack (the pointer may also be modified directly by software). While the area reserved for the stack extends to 6000H, there is no actual check made to enforce this limit.

Note that the Machine Stack is located in the same memory area as the second display file. The CHNG VID routine relocates the stack to the memory area from 0F7C0H to 0F8BFH, and modifies the Stack Pointer and MSTBOT (0F8C0H), as well as other affected system variables, when initializing the second display file. (See Section 3.2.2.3.)

#### 3.3.4 OS RAM Routines

The code for the following Operating System functions is copied from the Extension ROM to Chunk 3 of the RAM at System initialization time. Since this is in the same memory area as the second display file, this code must be relocated, along with the machine stack, if the second display file is to be used. The CHNG\_VID routine does the necessary relocation and modifications. (Section 3.2.2.3.)

Because this code is not in a fixed location, access to the OS RAM routines is conditional on the current video mode. The standard technique employed is to test the value in the System Variable VIDMOD at location 23746 (5CC2H). A zero indicates that the second display file is not in use and that the OS RAM routines are therefore in Chunk 3; any non-zero value indicates that the routines are in Chunk 7.

NOTE: This design implies that Chunks 2, 3 and 7 are always enabled in the Home Bank RAM whenever the System ROM and/or RAM routines are being used.

The OS RAM routines are contained in Module "Dispatch" which is included in Appendix A.

3.3.4.1 RAM Interruption Handler

Chunk 3 Entry: 62AEH

Chunk 7 Entry: FA6EH

The user must enter with bank status and Z80 registers intact, with address from point of interruption on the stack.

The RAM interruption handler saves state, including memory selection, enables the Home Bank, updates the Frame Counter, calls the keyboard scan routine in the Home ROM, restores state, and returns to the interrupted process.

The RAM Interruption handler is used whenever the interruption occurs while the Extension ROM is enabled. See Figure 3.2.2-1, Extension ROM Interruption Fielder. This same technique can be used for interruption processing in another bank, e.g. if an LROS wanted to use the standard system ROM keyboard scanning routines.

3.3.4.2 RAM Service Routines

Table 3.3.4-1 lists the RAM service routines which are designed to facilitate communication between memory banks. Those with Service Codes are accessible via the Function Dispatcher.

 $\sim 10^{11}$  km s  $^{-1}$ 

 $\hat{\mathcal{E}}$ 

## OS RAM SERVICE ROUTINES

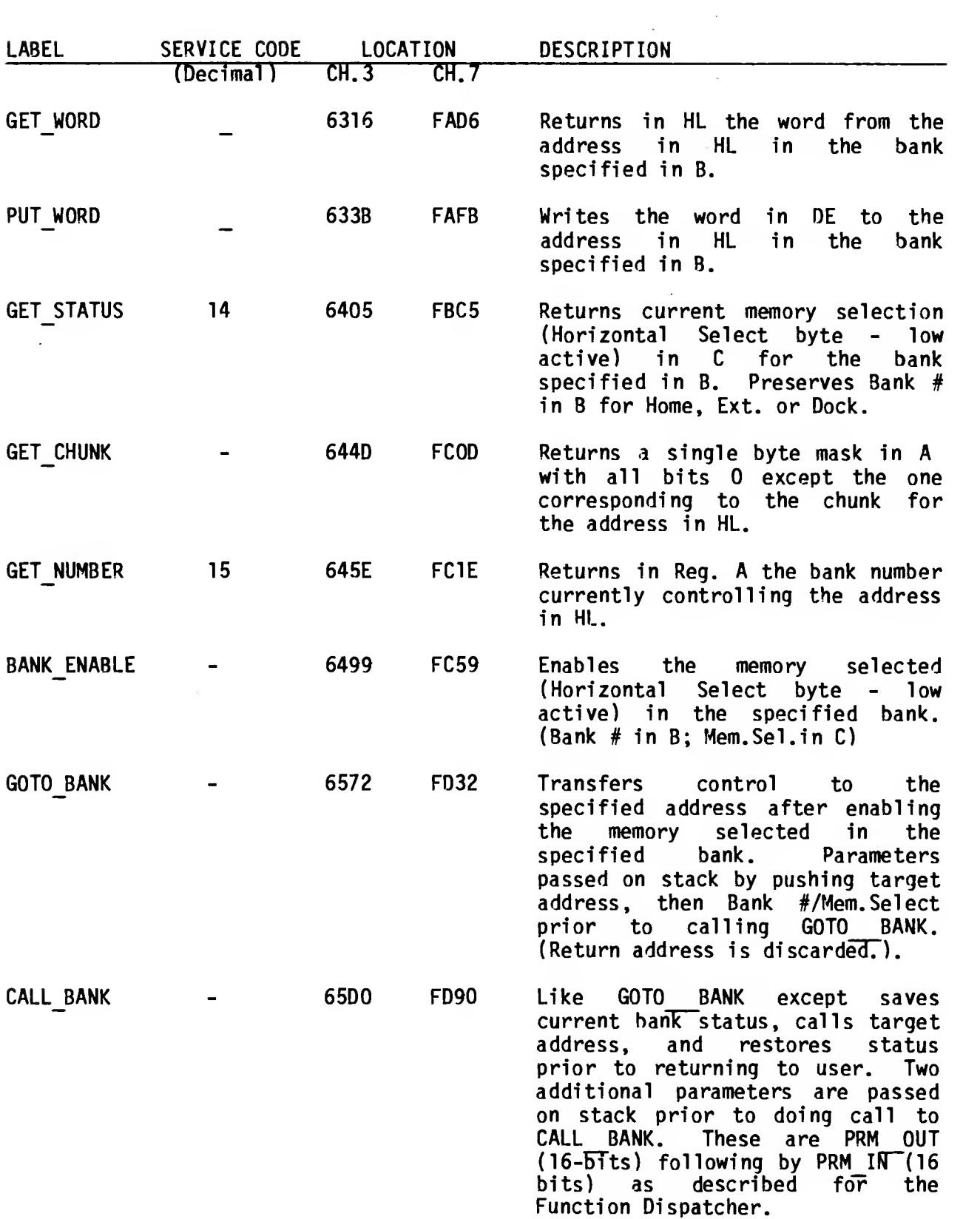

74

 $\sim$ 

 $\sim 10^{-11}$ 

## OS RAM SERVICE ROUTINES (continued)

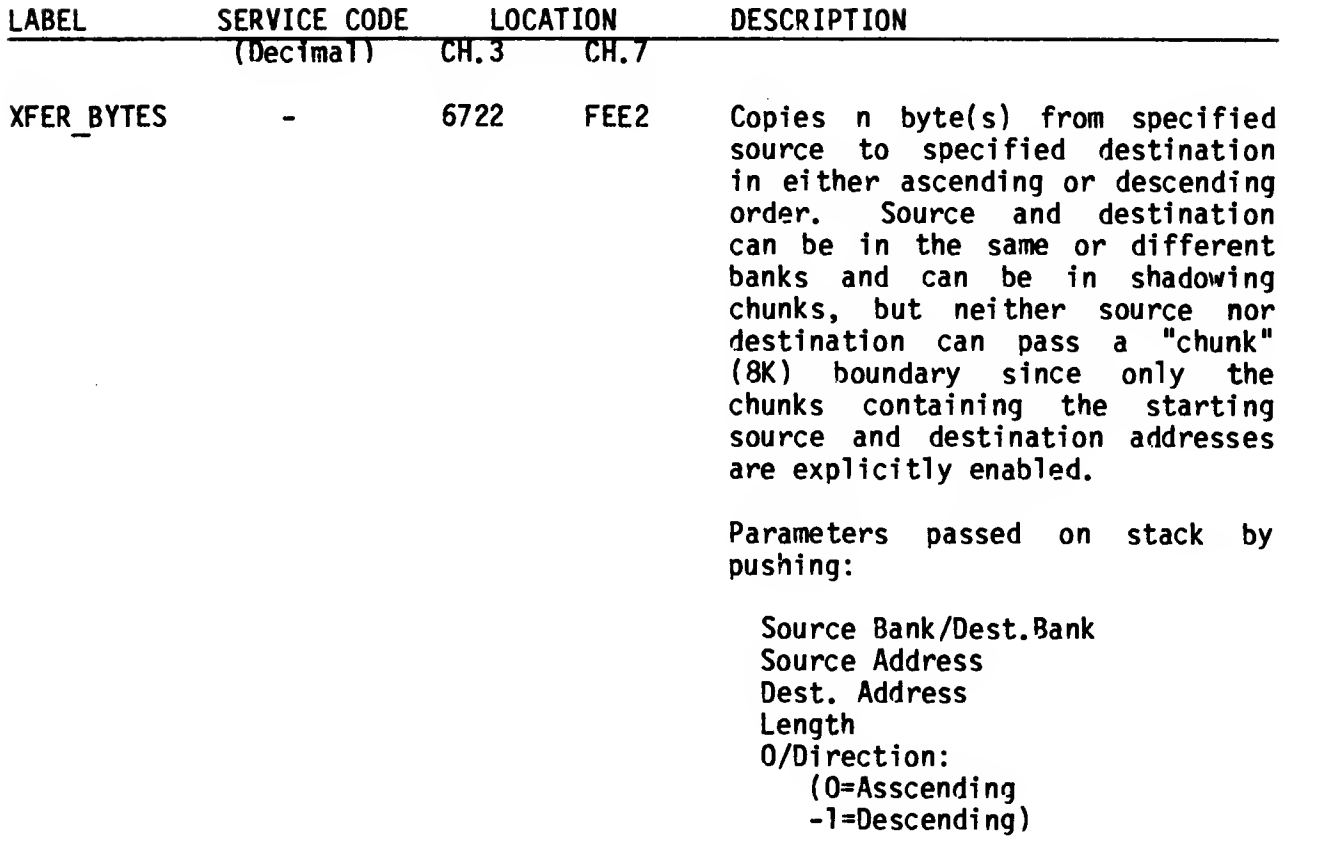

NOTE: See Appendix A for listing of these routines. See Section 6.0 for known corrections to the routines.

3.3.4.3 Function Dispatcher

Chunk 3 Entry: 6200H Chunk 7 Entry: F9C0H

The Function Dispatcher provides a common interface to a number of system routines via a Service Code and Jump Flag parameter passed on the machine stack. Table 3.3.4-2 lists the routines in Service Code order. Codes for routines that are known to not be successfully accessible via the Function Dispatcher have been deleted (marked Reserved). However, there is no guarantee that those on the list can be accessed without problems. Some ROM routines require data in a particular format, e.g. BASIC floating point number(s), both standard and special integer format, on the Calculator Stack which is located between (STKBOT) and (STKEND) (see Appendix C of the TS 2068 User Manual). An effort has been made to include information on register usage and functionality, but some of the ROM routines are so tightly tied to the BASIC Interpreter that they would require analysis which is beyond the scope of this document. These have been flagged with an Asterisk, but included in the list for documentation purposes only. Most of the routines which are directly implementing a BASIC command or function have two different action sequences based on the INTPT Flag (Bit 7 of FLAGS) which distinguishes syntax checking (Flag=0) from actual execution (Flag=l).

In order to use the Function Dispatcher, first set up any memory and stack (both machine and/or calculator) locations as if invoking the desired service directly. Then push the parameter(s) for the Dispatcher on the machine stack in the order outlined below. Finally, set up the registers as if invoking the desired service directly and call the Dispatcher based on its current location (Chunk 3 if VIDM0D=0 or Chunk 7 if VIDMOD has a non-zero value).

1. PRM OUT 16 bits - Number of bytes of parameter data being passed on the stack to the specified Service (number of stack "pushes" \* 2). Zero if no parameters being passed. E.g., to pass 4 bytes:

#### LD HL.4 PUSH HL

This parameter is passed to the Dispatcher only if the Jump Flag (SVC\_C0DE) Bit 15) is not set. NOTE: This parameter refers to machine stack entries only, not to the Calculator Stack.

2. PRM\_IN 16 bits - Number of bytes of parameter data to be passed back from the specified Service (number of stack "pushes" \* 2). Zero if no parameters to be passed back.

> This parameter is passed to the Dispatcher only if the Jump Flag (SVC\_C0DE Bit 15) is not set. NOTE: This parameter refers to machine stack entries only, not to the Calculator Stack.

3. SVC\_C0DE 16 bits - Bits 0-14 identify the Service to be invoked. Bit 15 (Jump Flag) is set if no return is desired (jump to Service rather than call). Bit 15 is zero if return is desired. E.g, to call K\_SCAN using Service Code 136:

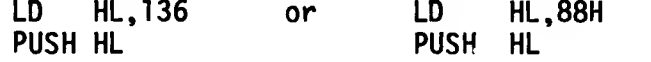

Addendum To TS 2068 Function Dispatcher Services: On page 84, COLOR and HIFLSH (service codes 85 and 86) cannot always be accessed through the Function Dispatcher, due to resetting of the carry flag by the FD. COLOR may be accessed by setting the registers as described in the manual, and then coding CALL #23DE. HIFLSH can be accessed similarly by coding CALL #2410.

## TS 2068 FUNCTION DISPATCHER SERVICES

 $\alpha=1$ 

 $\sim$ 

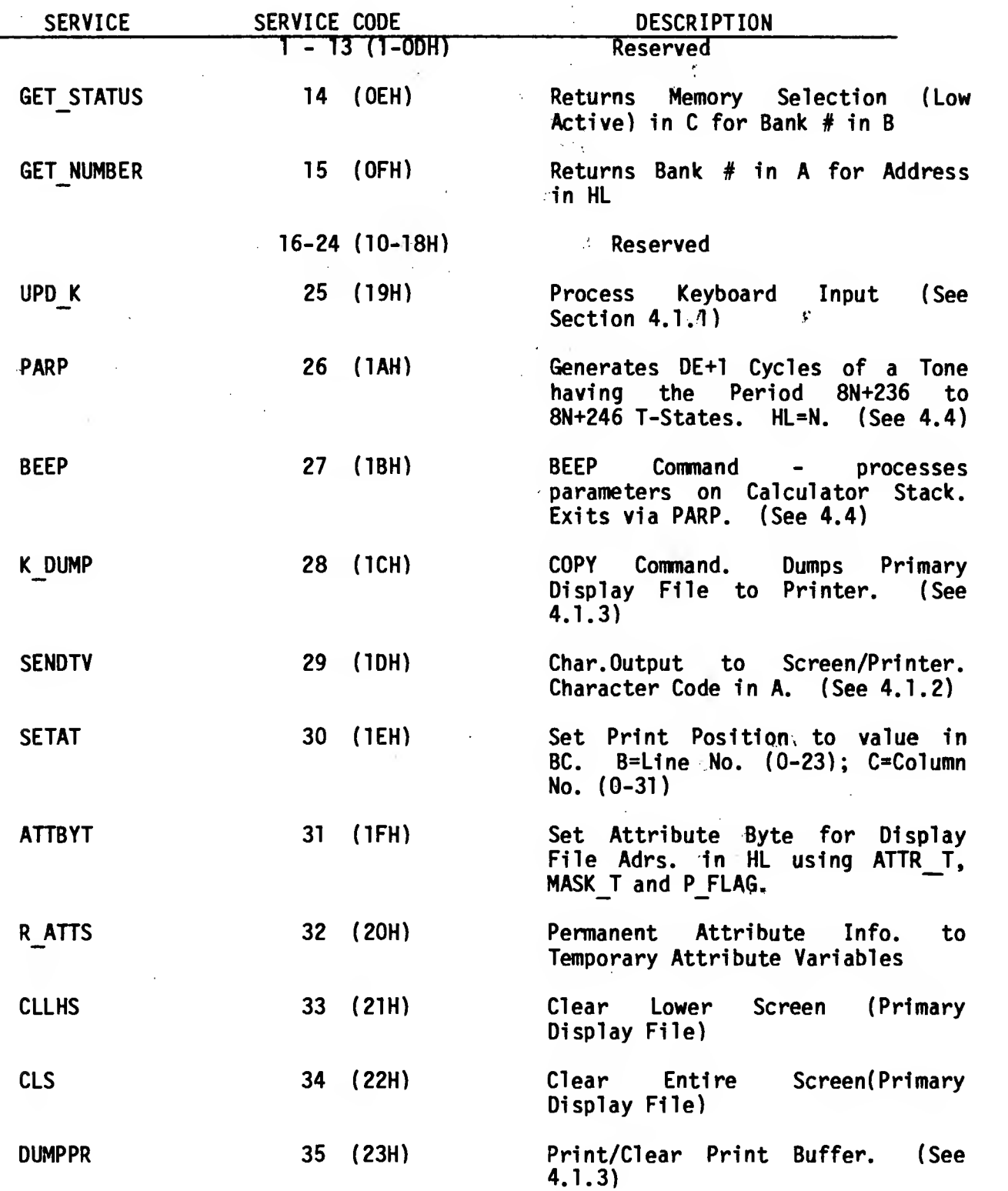

 $\sim$ 

 $\frac{1}{2}$  ,  $\frac{1}{2}$ 

 $\sqrt{2}$ 

#### TS 2068 FUNCTION DISPATCHER SERVICES (continued)

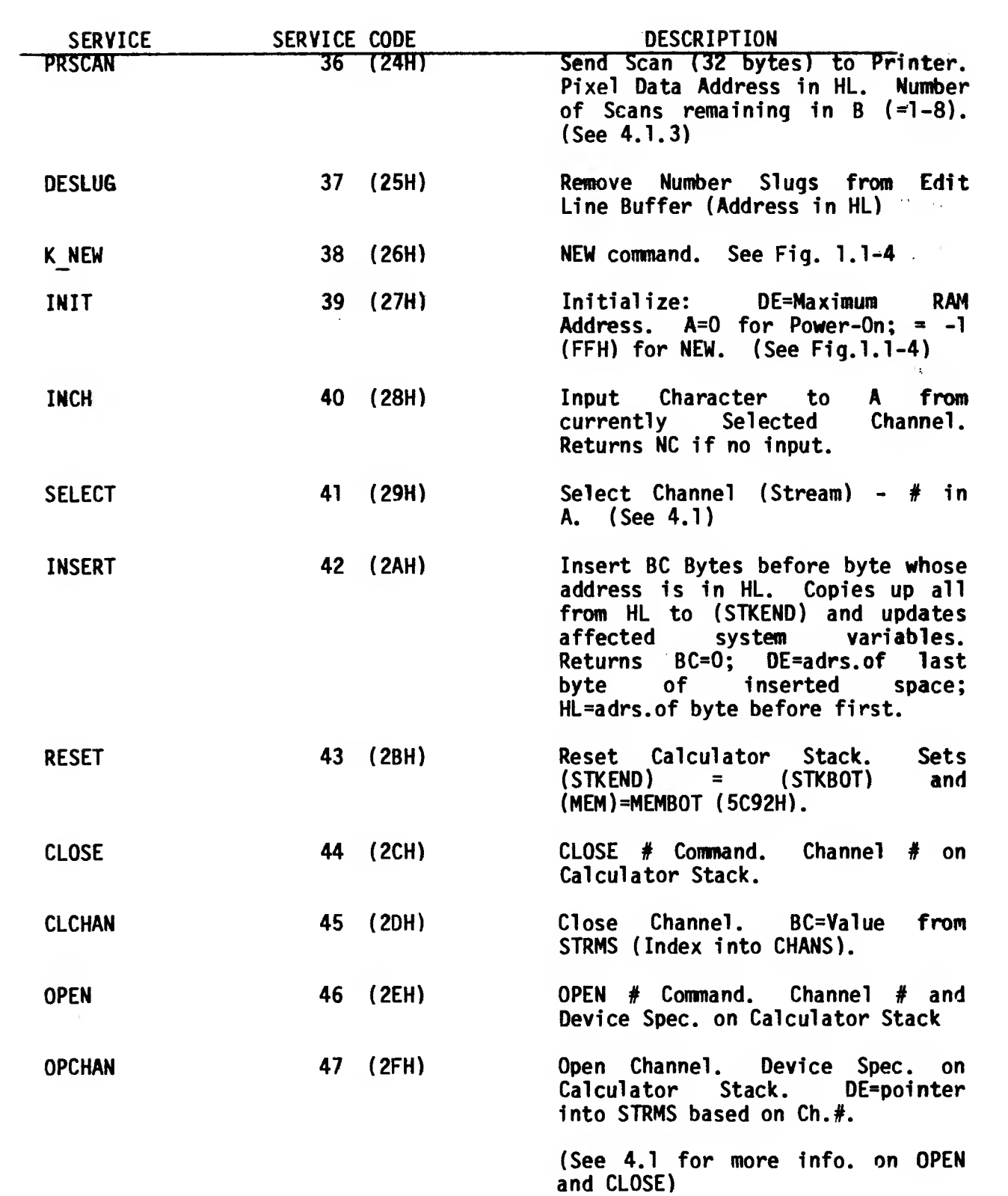

 $\mathcal{L}$ 

#### TS 2068 FUNCTION DISPATCHER SERVICES (continued)

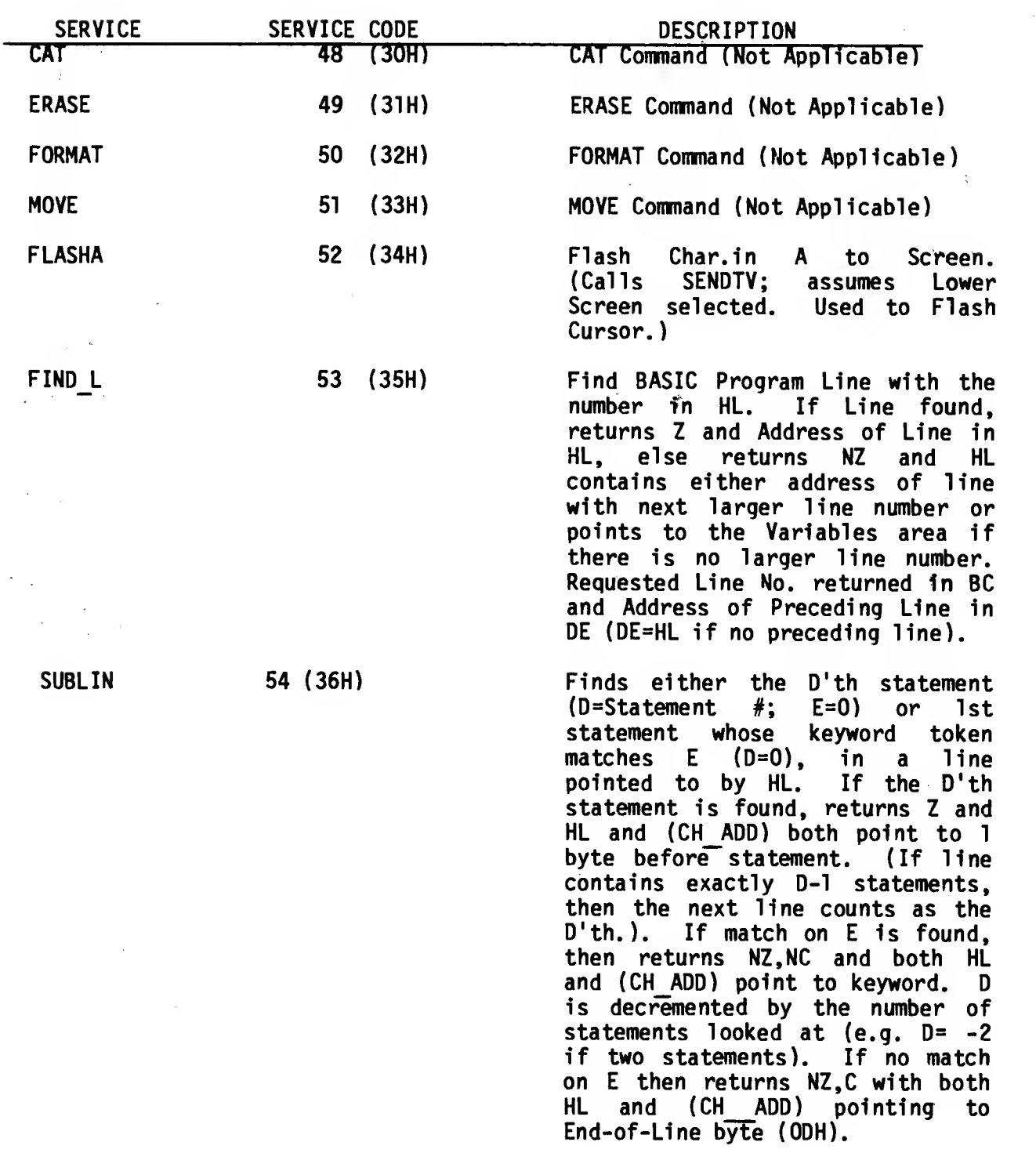

 $\sim 10^7$ 

 $\mathcal{L} \rightarrow \mathcal{L}$ 

 $\hat{r}$  ,  $\hat{r}$ 

 $\mathbf{t}_0=\mathbf{z}$ 

#### TS 2068 FUNCTION DISPATCHER SERVICES (continued)

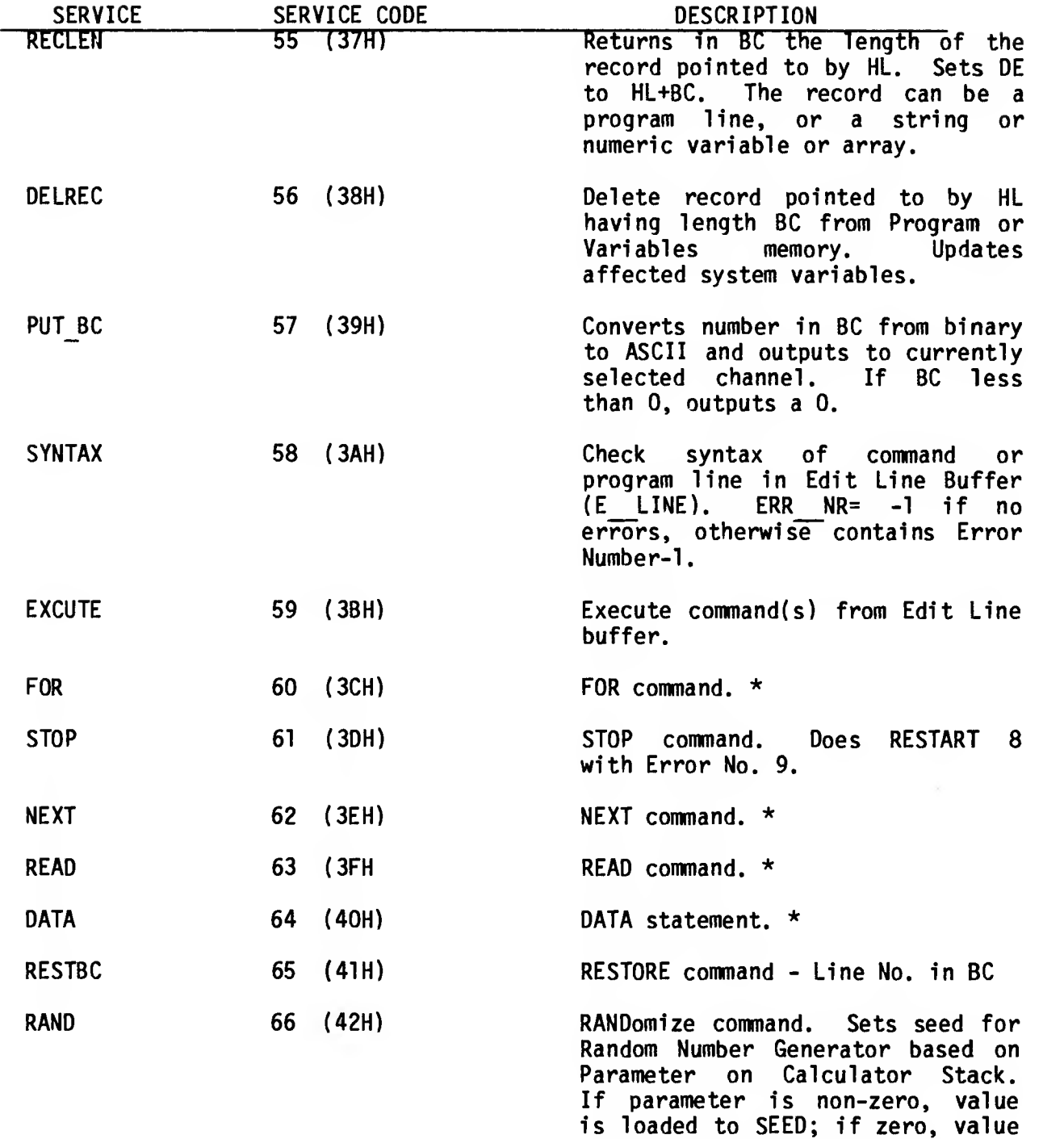

in FRAMES is loaded to SEED.

## TS 2068 FUNCTION DISPATCHER SERVICES (continued)

 $\sim$ 

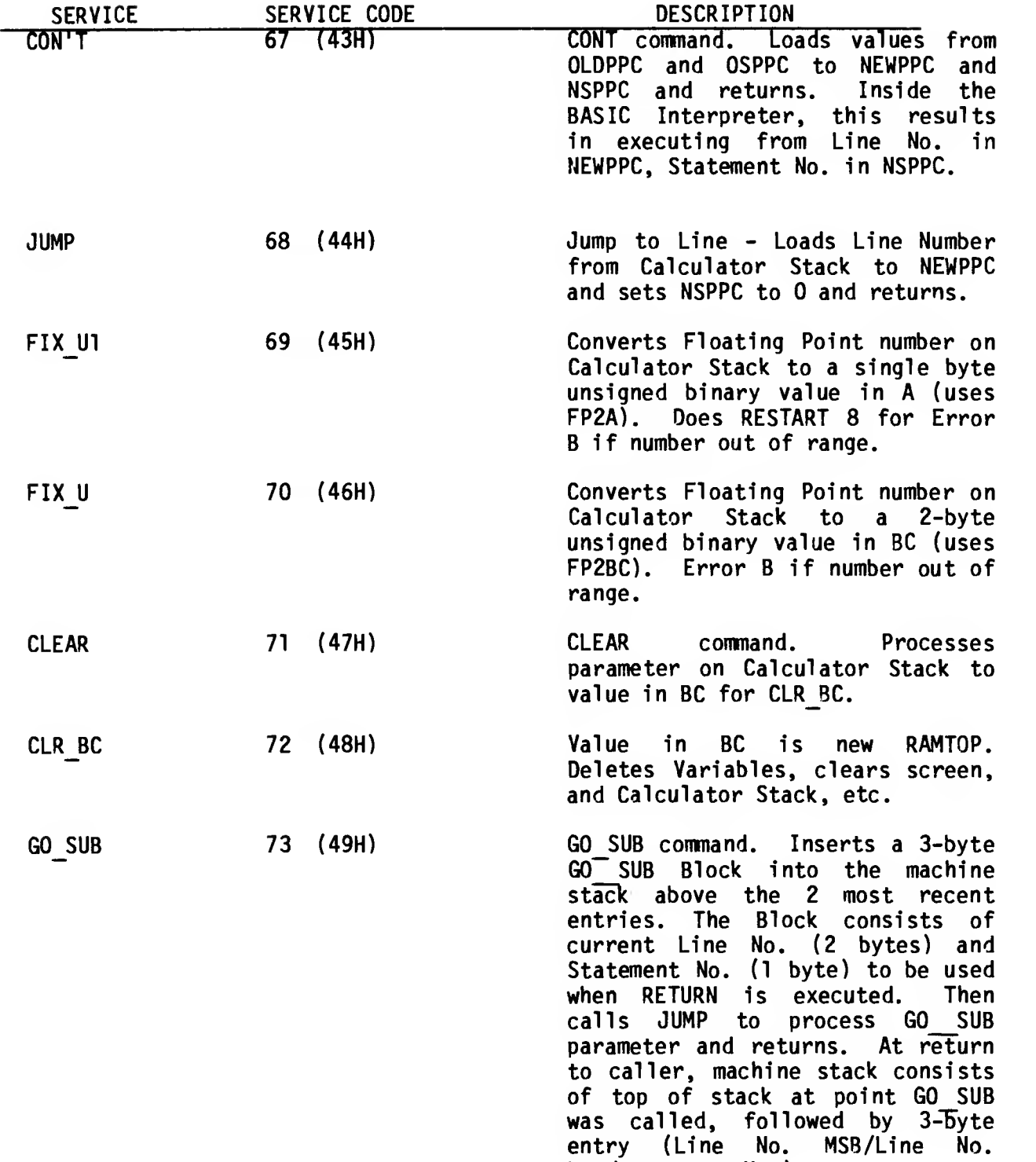

LSB /Statement No. ).

 $\epsilon$  .

 $\sim$ 

 $\zeta_{\rm c}$  .

 $\sqrt{2}$ 

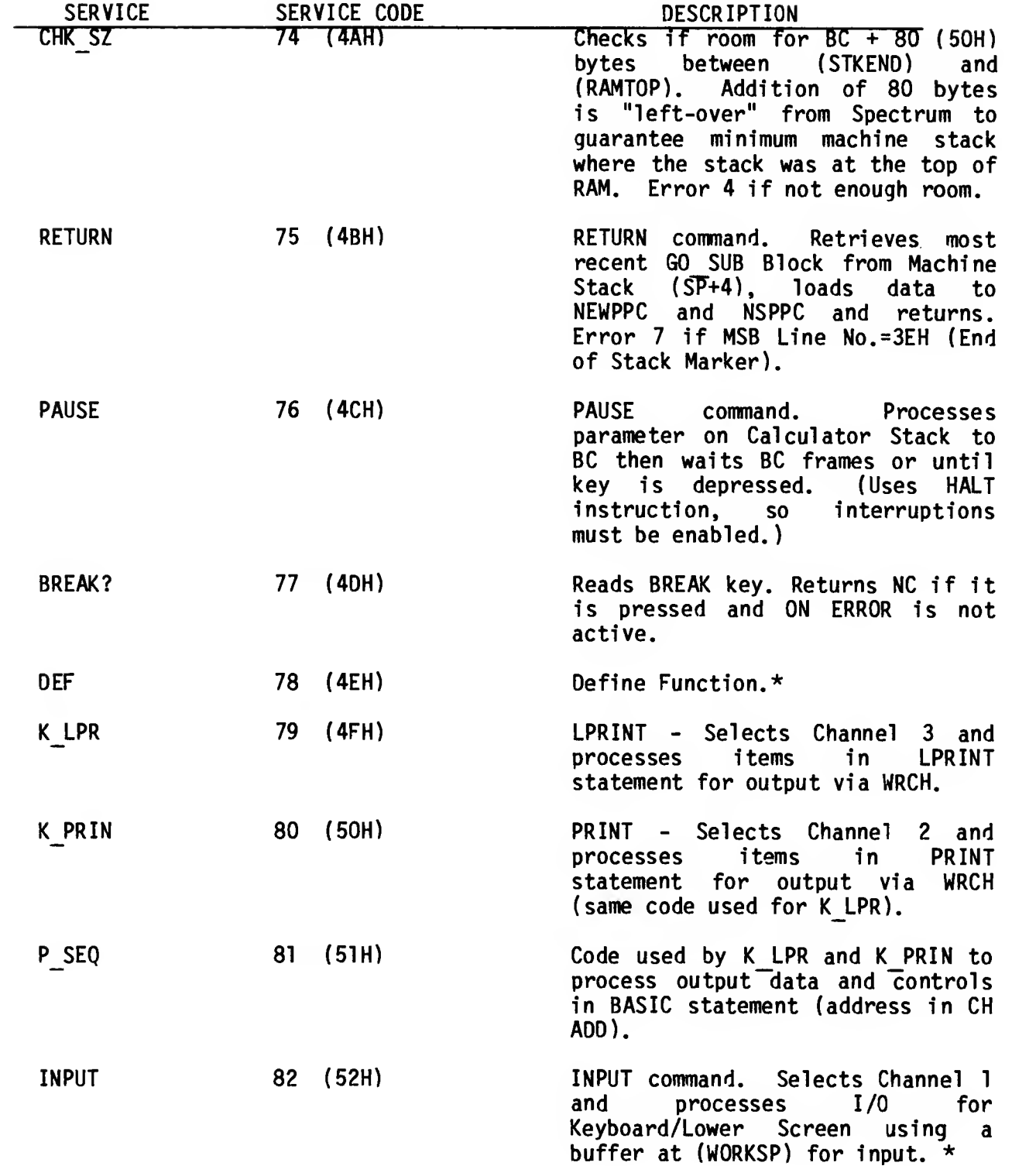

## TS 2068 FUNCTION DISPATCHER SERVICES (continued)

 $\bar{z}$ 

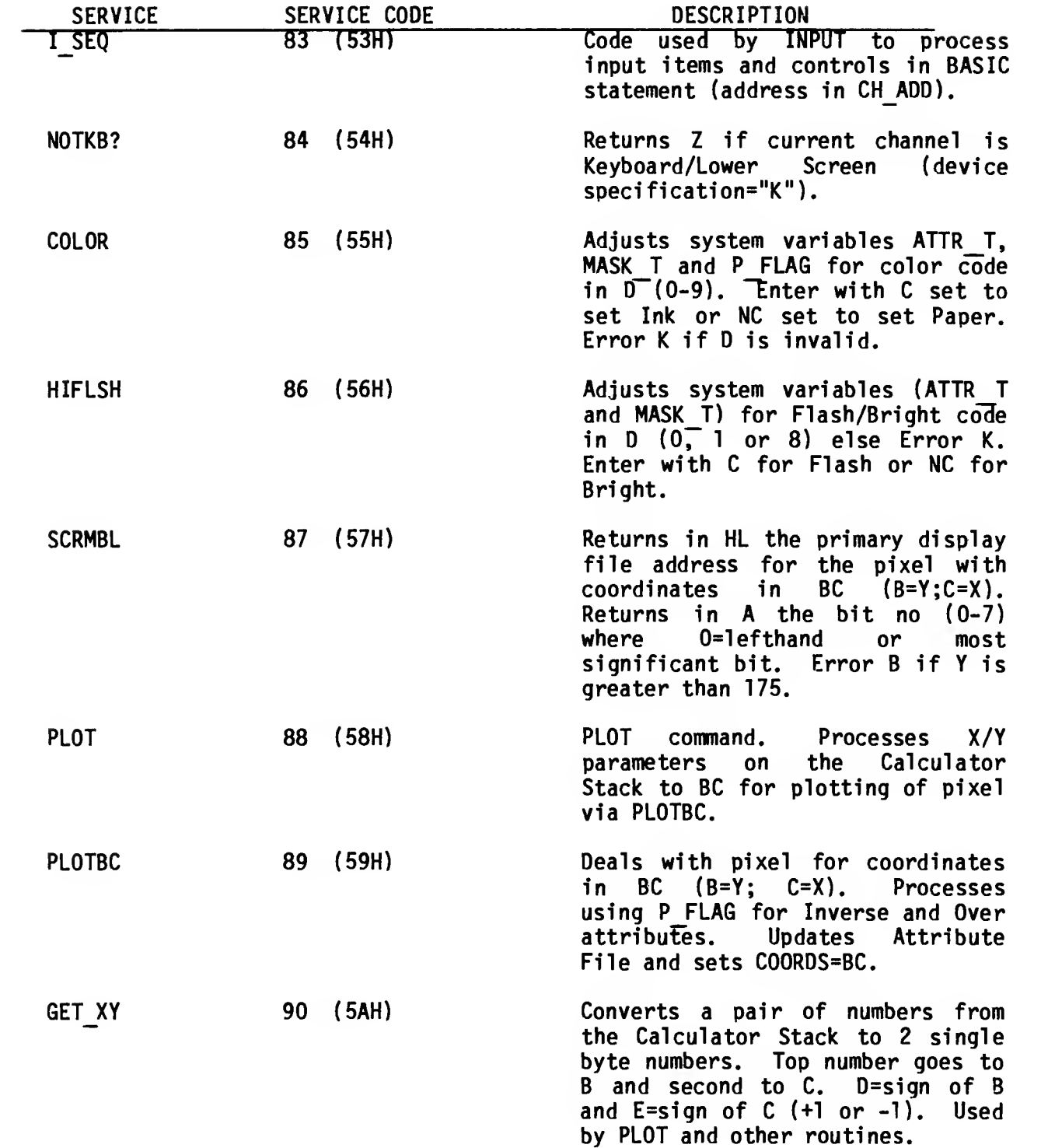

 $\omega$  .

 $\lambda$  ,  $\lambda$ 

#### TS 2068 FUNCTION DISPATCHER SERVICES (continued)

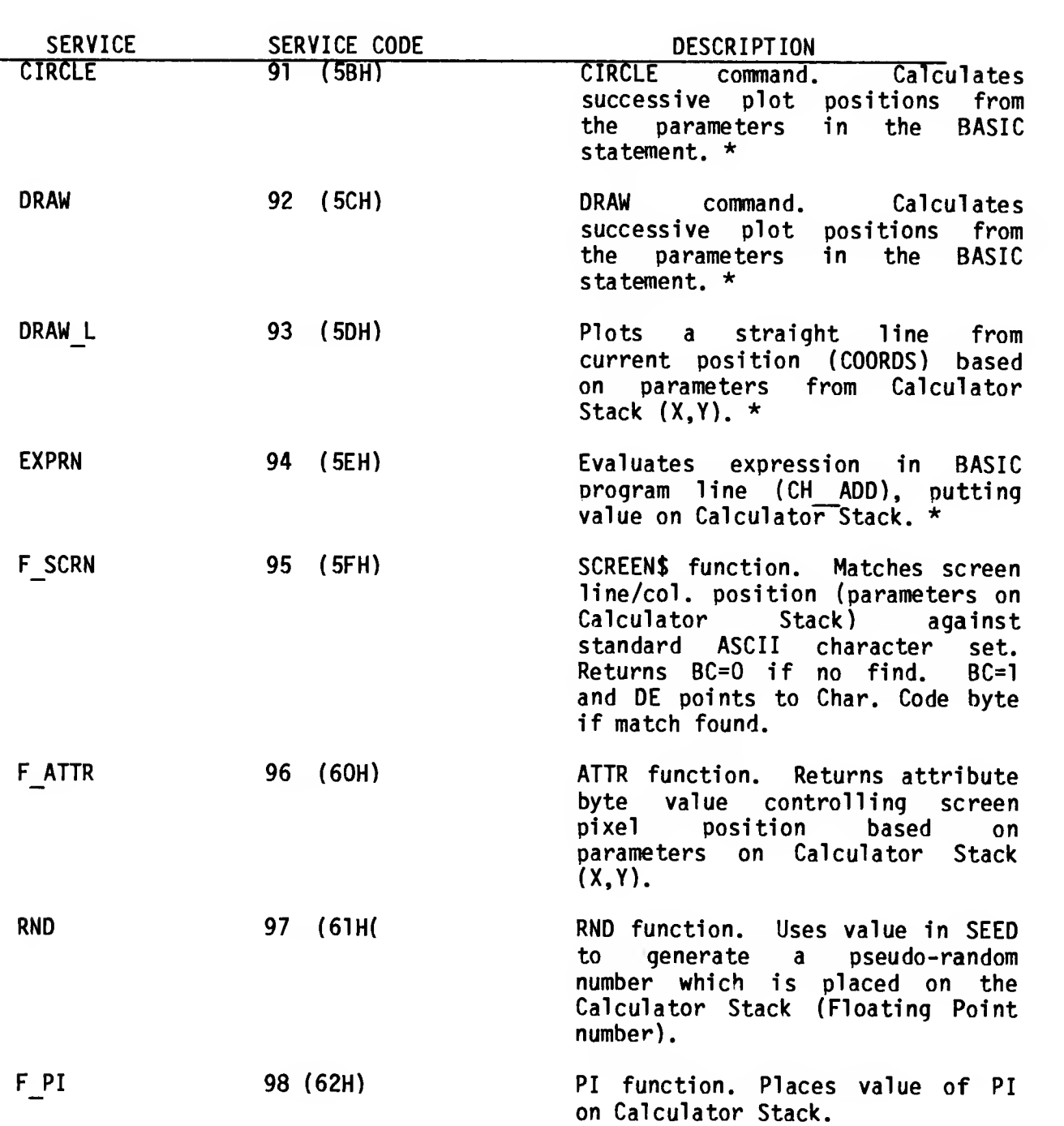

 $\sim 10^{-1}$ 

 $\sim$   $\star$ 

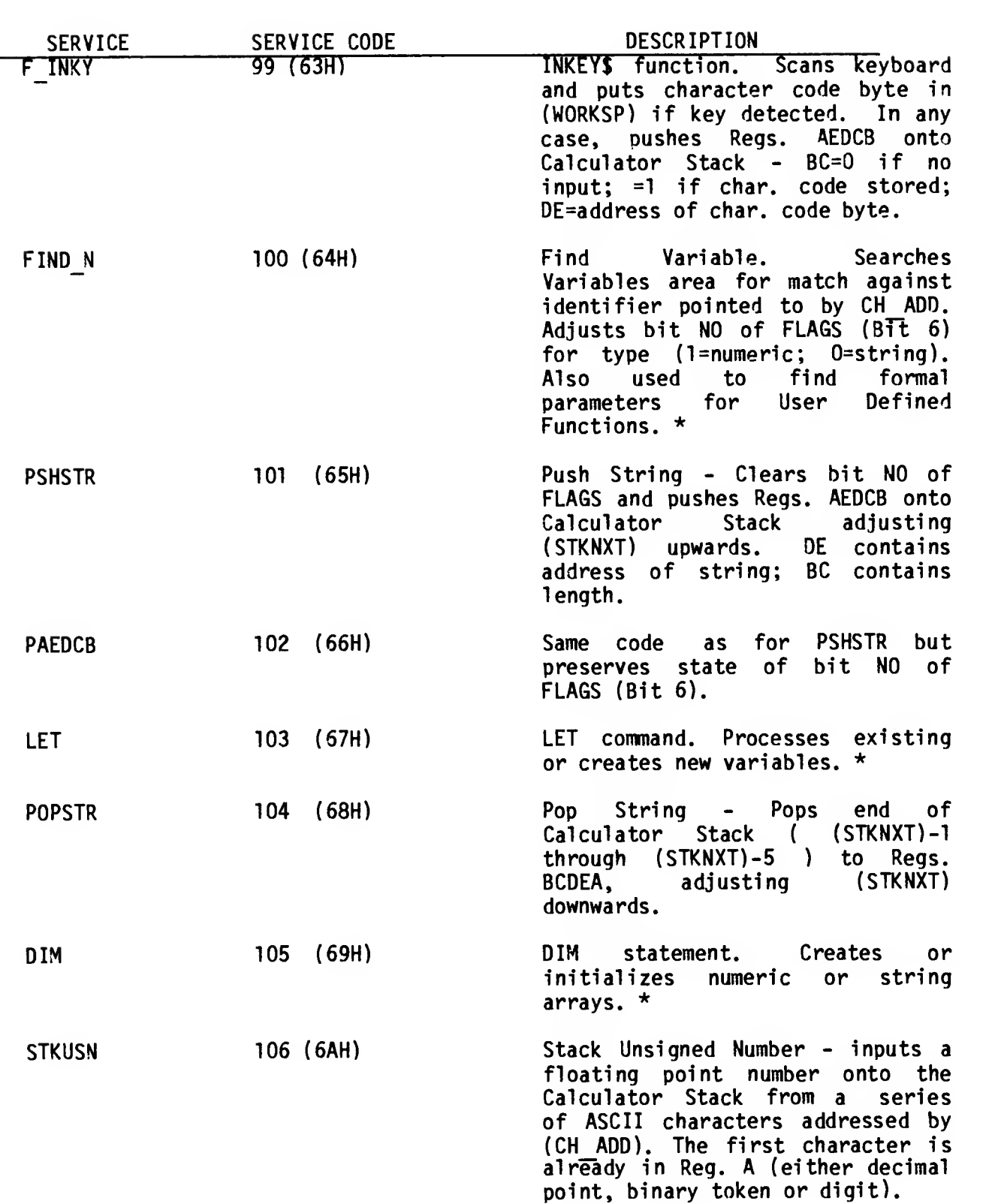

 $\epsilon \propto$ 

 $\hat{z}$  .

 $\bar{\mathcal{L}}$ 

 $\mathbf{x}$  .

 $\zeta = \zeta$ 

 $\sqrt{2}$ 

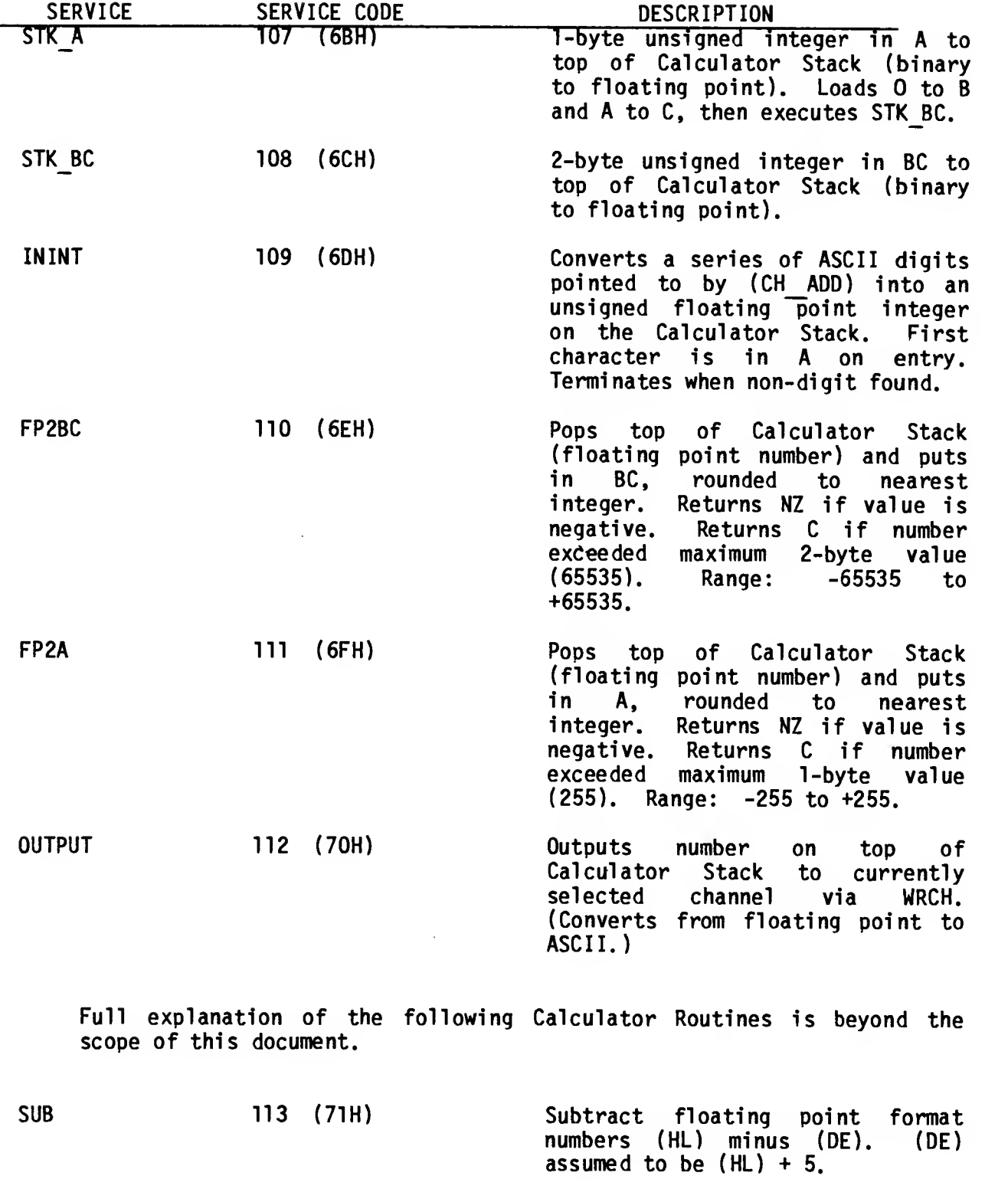

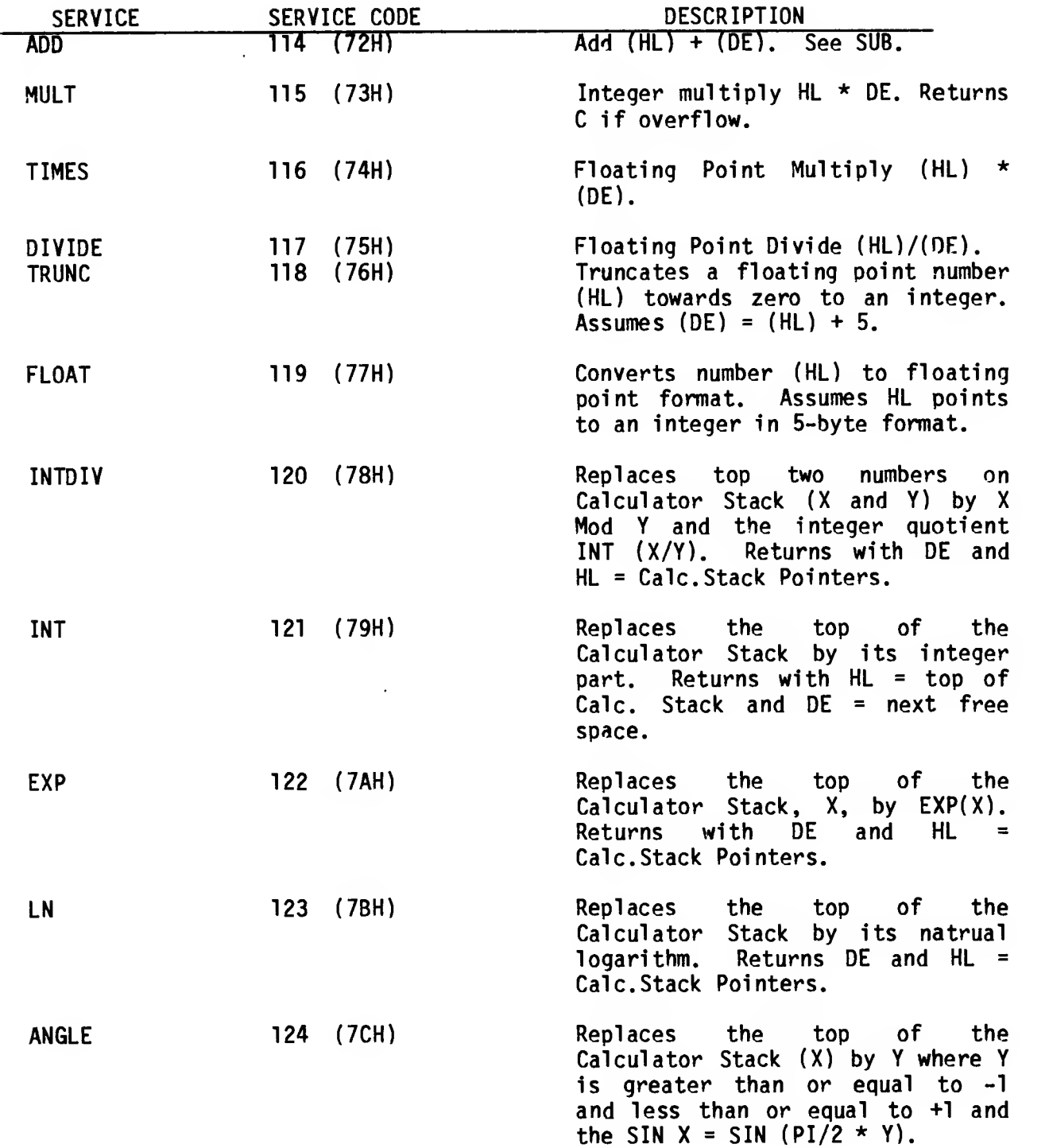

 $\tau \rightarrow$ 

 $\epsilon$  .

 $\sim$ 

 $\mathbf{u}^{\prime}$  .

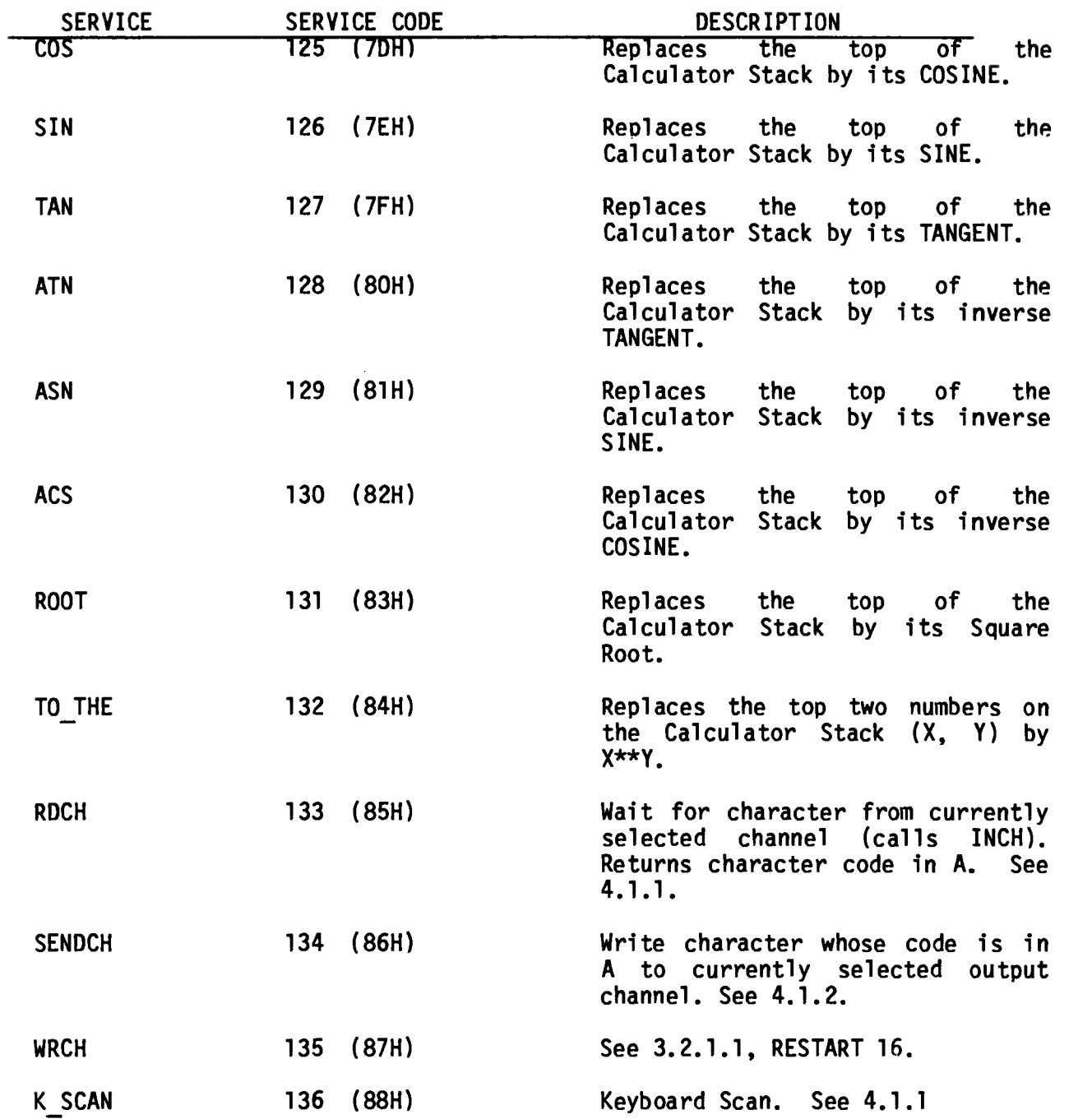

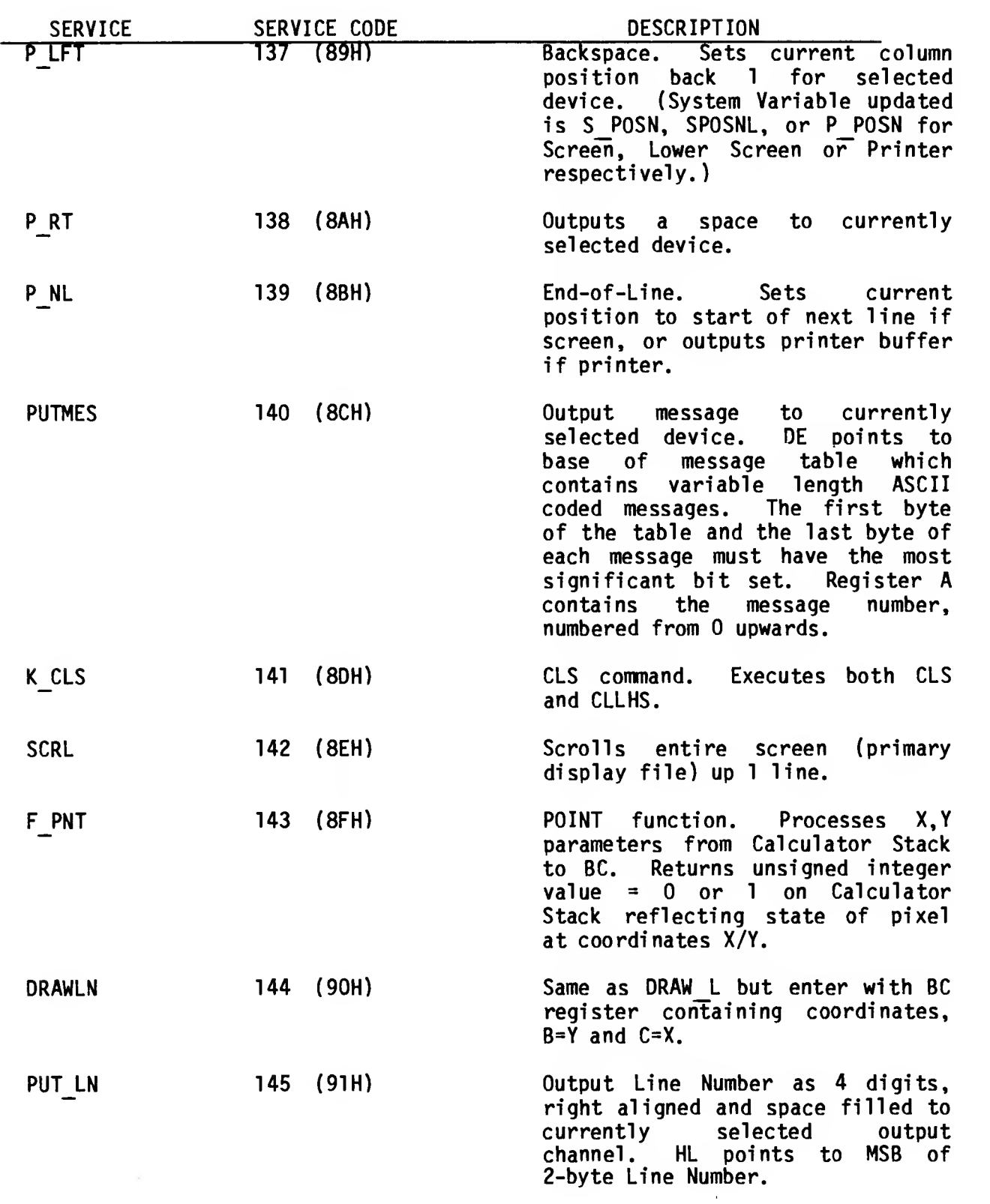

## 4.0 SYSTEM I/O GUIDE

## 4.1 I/O Channels

The TS 2068 software architecture supports up to 19 I/O Channels or "Streams", numbered from -3 through 15. Those numbered less than 0 are "hidden" or reserved for system use; Channels 0 through 15 are available for assignment via the OPEN # command which has the following format:

OPEN  $# n, s$ 

where n is the Channel number (0-15) and s is the Device Specification, e.g. "K" (keyboard), "S" (screen) or "P" (printer).

Channels 0 through 3 are initialized at power-on or execution of a NEW command to support the standard system devices and character I/O functions as shown in Figure 4.1-1. Channels 4-15 are considered "Closed". You can re-assign the standard I/O, e.g. OPEN # 2,"P" will direct all PRINT and LIST commands to the 2040 Printer instead of the screen. You can also assign Channels 4-15 and then direct I/O by including the Channel number (or a variable equated to the channel number) in the I/O statement, e.g. PRINT # n. Support for other than the standard system devices described above is not implemented in the original version of the TS 2068 and attempts to OPEN Channels or "Streams" using other than the standard device specifications ("K", "S" or "P") will result in an error message. One possibility for adding BASIC support for new devices is to intercept the I/O error on OPEN and other commands such as CAT and FORMAT via ON ERR and interpret the BASIC program line using your own machine code routines.

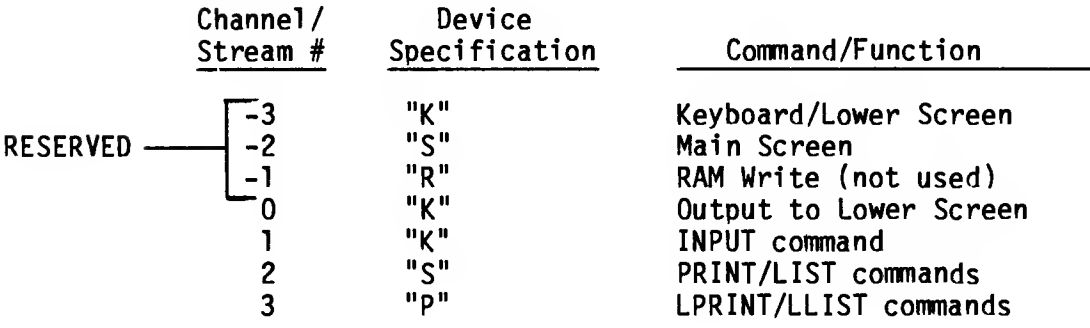

FIGURE 4.1-1

The Channel architecture is implemented by a number of tables located in both ROM and RAM.

A. STRMS STRMS is a 38 byte table (2 bytes for each of the 19 channels) located in the System Variables area beginning at 23568 (5C10H). It is initialized at power-on or NEW to the following values:

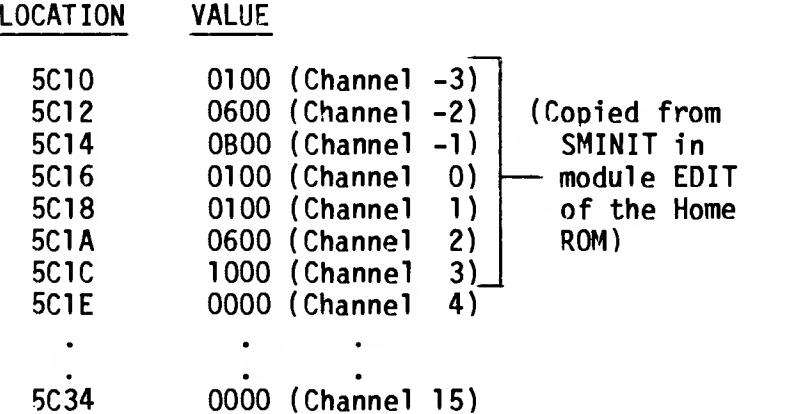

This table is accessed using ((Ch.#  $*$  2) + 16H) as an index added to 5C00H. The 2-byte value in the table is an index into the CHANS area of memory which contains the addresses of the I/O routines for the selected channel. If the 2-byte value is zero, the Channel is closed. The STRMS table is modified via the OPEN # and CLOSE # commands. When a Channel is OPENed, the device specification is used to obtain the 2-byte value to be inserted. This value is taken from the table STRMINIT in module EDIT of the Home ROM. When Channels 0 through 3 are CLOSEed, the values are restored to those used at power-on time. All others are cleared to zero.

B. CHANS The CHANS System Variable at 23631 (5C4FH) contains the address of a 21 -byte table initialized at power-on or execution of a NEW command to support "stream" I/O to the four standard system devices ( "K" , "S", "R" and "P"). Each table entry is 5 bytes long and is indexed by the value obtained from the STRMS table added to (CHANS)-l. Each entry has the following format:

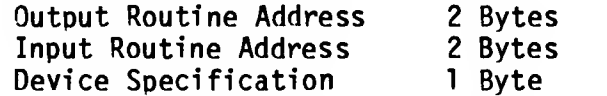

This table is copied from CHINIT in module EDIT of the Home ROM. The last byte of the table contains an 80H which will immediately precede the first line of the BASIC Program (PROG).

Whenever an I/O operation is performed, the appropriate Channel is "selected", i.e. its number is used as an index into STRMS to obtain the offset into the CHANS table. This offset is added to

( CHANS)-! and the resultant pointer is loaded into the System Variable CURCHL for use by the next character I/O operation The device specification from CHANS is used to find and execute the initilization routine in SELTAB.

- C. SELTAB The Select Table is located in the EDIT module of the Home ROM and contains offsets to device dependent initialization routines for the standard devices "K", "S" and "P".
- The Specification Table is located in the CHANS module of the Home ROM and contains offsets to device dependent OPEN routines for the standard devices "K", "S" and "P". It is accessed whenever an OPEN # is executed. D. SPEC T
- E. CL\_TAB The Close Table is located in the CHANS module of the Home ROM and contains offsets to device dependent CLOSE routines for the standard system devices "K", "S" and "P". It is accessed whenever a CLOSE # is executed.

The following sections describe the standard system I/O devices supported via Channel I/O.

4.1.1 Keyboard

The low-level routines supporting keyboard input are executed every 1/60 of <sup>a</sup> second out of the Interruption Handler (Location 56 (38H)). The controlling routine is labelled UPD K. This routine calls K SCAN to determine if any key(s) are currently being depressed, controls the debouncing and repeat algorithms, calls K BASE to determine the Base Code, calls CHCODE to translate the Base Code based on Mode (e.g. "K" , "G" or "E" Mode), and finally, stores the resultant keystroke code in LAST K and sets the flag KEYHIT. Figure 4.1.1-1 illustrates the mode control variable and associated flags and Figure 4.1.1-2 contains flowcharts of the keyboard support routines.

The character input routine associated with Device Spec. "K" is labeled IN K. The entry address is obtained using the pointer in CURCHL when Channel 1 has been Selected and the Character I/O Input routines RDCH/INCH are executed. The IN K routine tests the KEYHIT flag to detect the presence of input from the keyboard. When the KEYHIT flag=l, the contents of LAST K are returned to the requestor.

#### FIGURE 4.1.1-1

TS 2068 MODE CONTROLS

| System Variable | Location      | Description                                                                       |
|-----------------|---------------|-----------------------------------------------------------------------------------|
| <b>MODE</b>     | 23617(5C41H)  | Value<br>"K" or "L" Mode<br>$\equiv$<br>"E" Mode<br>$\equiv$<br>"G" Mode<br>$2 =$ |
| <b>FLAGS</b>    | 23611 (5C3BH) | If MODE = $0$ then:                                                               |
|                 |               | Bit $3 = 0$ for "K" Mode<br>$= 1$ for "L" Mode                                    |
| FLAGS2          | 23658 (5C6AH) | If in "L" Mode then:                                                              |
|                 |               | Bit $3 = 0$ CAPS Lock Off<br>$= 1$ CAPS Lock On                                   |
|                 |               |                                                                                   |

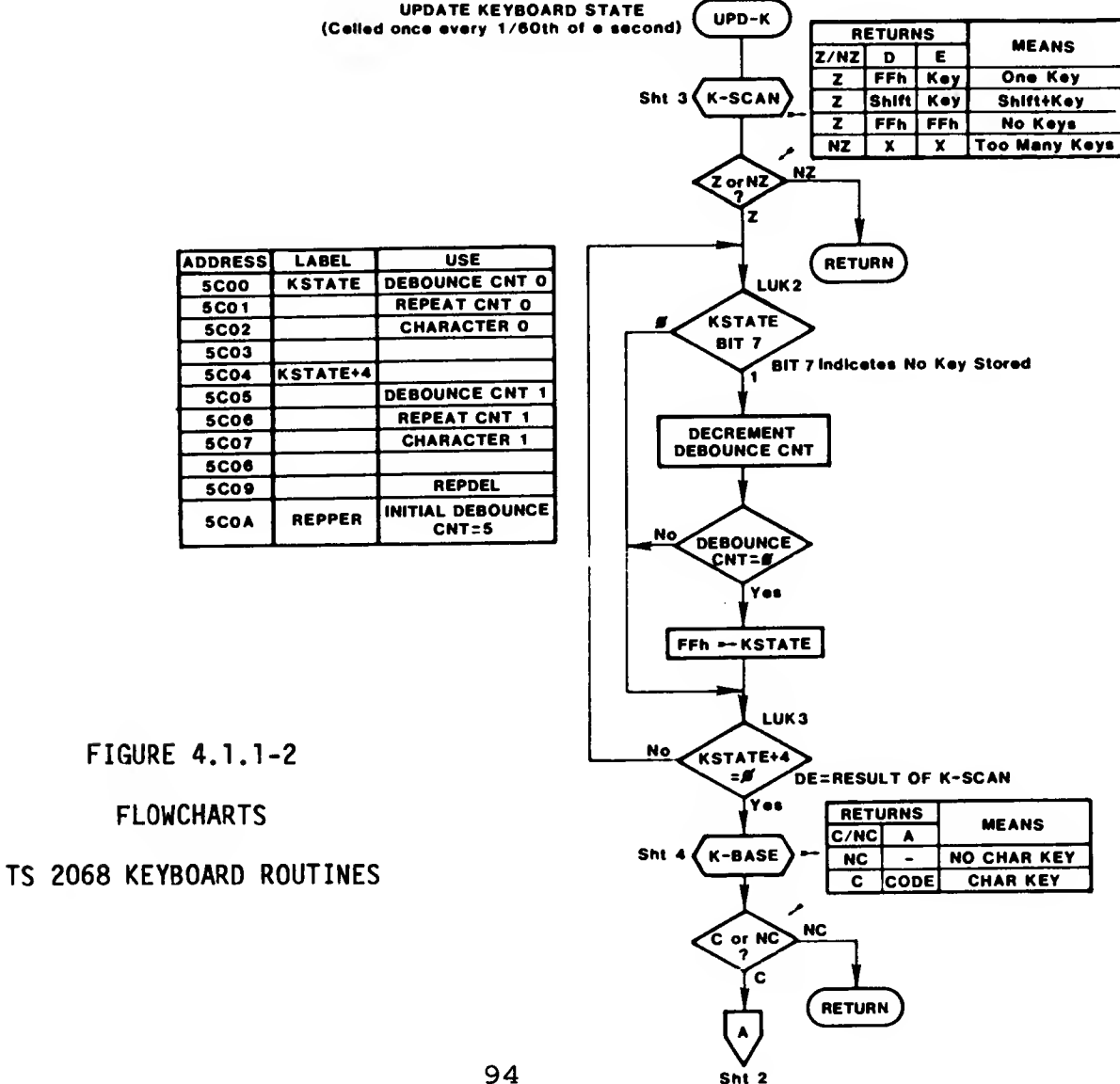

 $S_n$ <sub>2</sub>

 $\bar{a}$ 

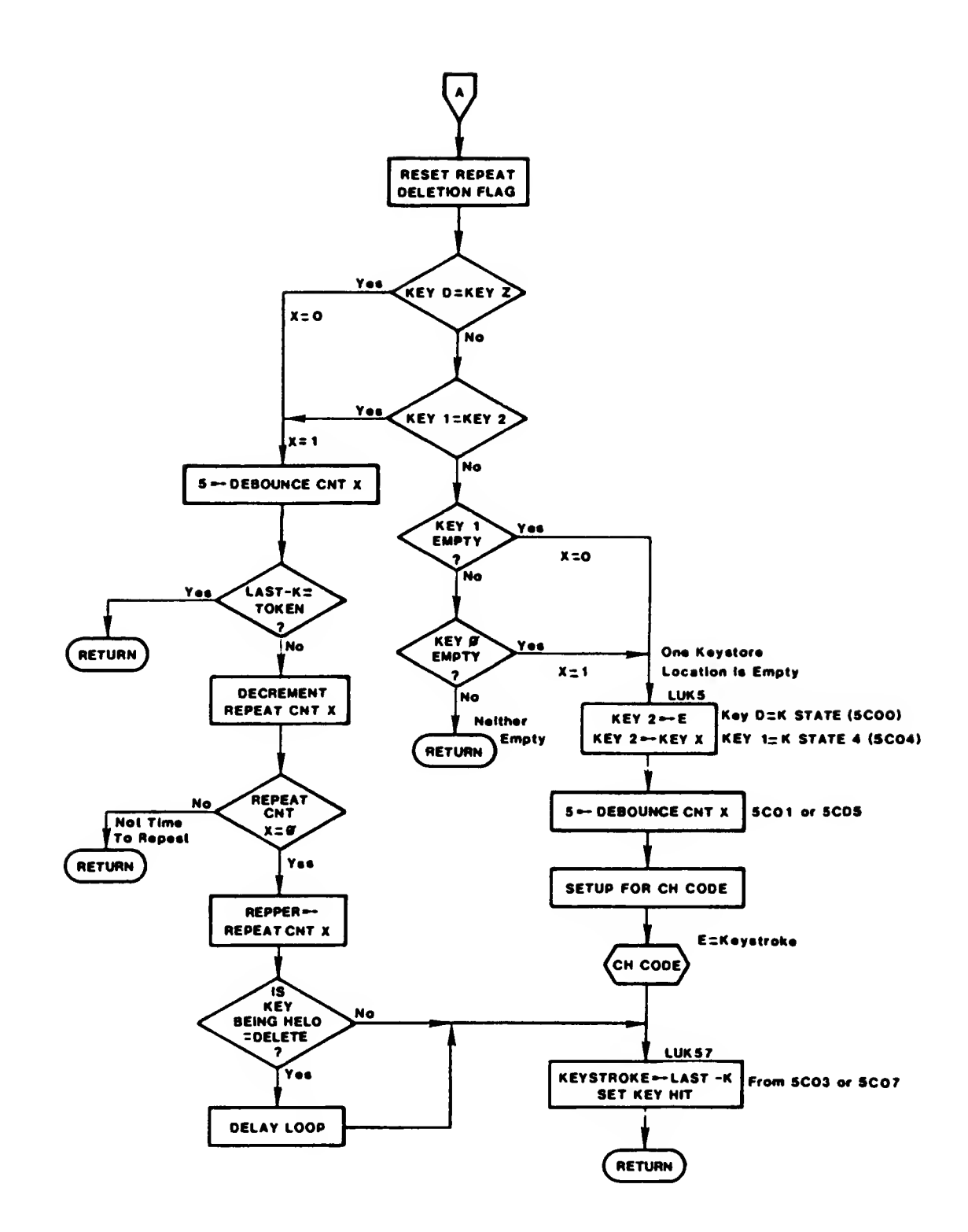

 $\sim$   $\sim$ 

 $\sim$   $\sim$ 

95

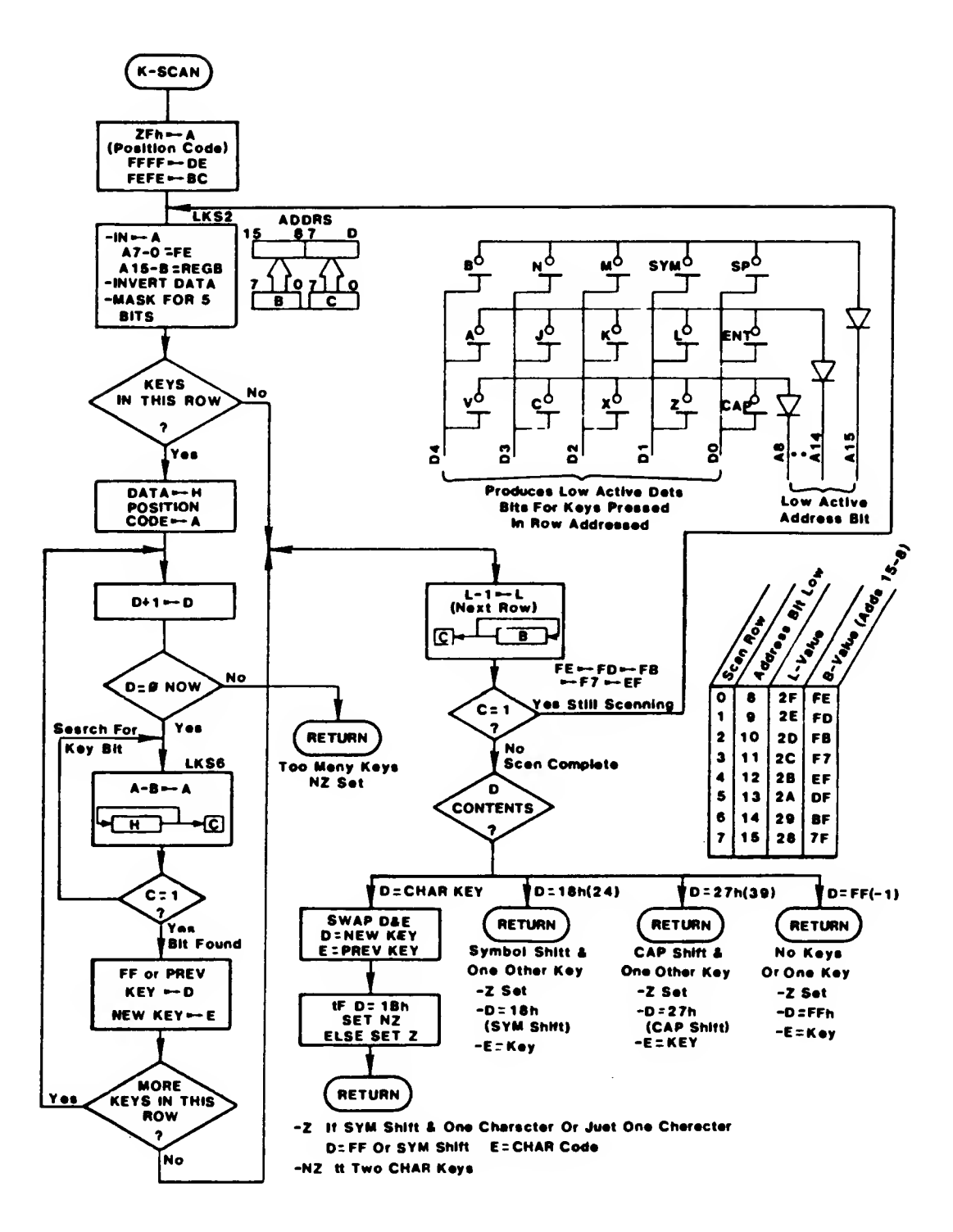

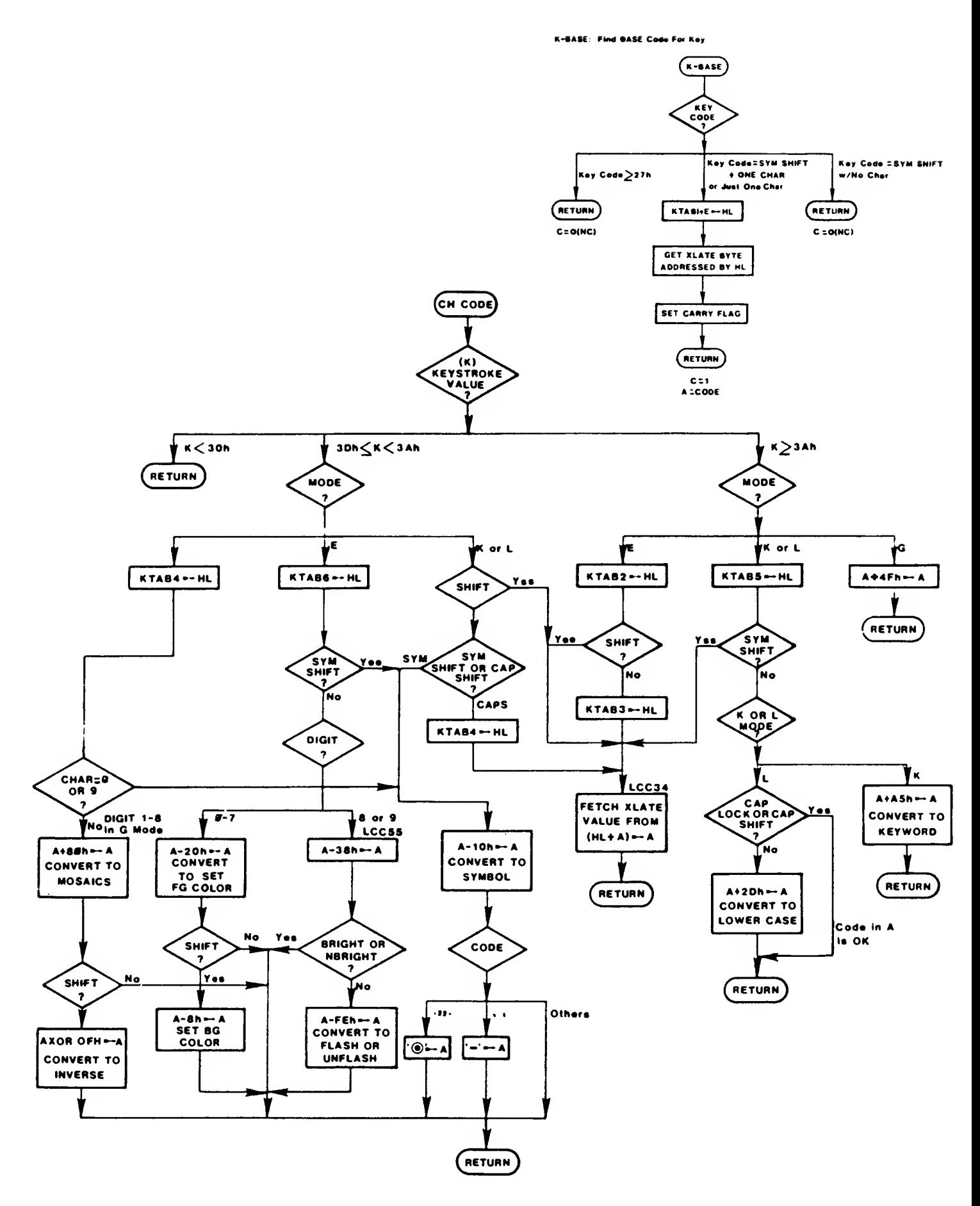

 $\mathbf{q}=\mathbf{q}$ 

### 4.1 .2 Video Screen

The TS 2068 system software supports I/O in the primary display file only. See Section 2.1.10 for the display file organization. The screen, which is 32 columns X 24 lines, is partitioned into two parts, the main or upper screen (22 lines) and the lower screen (2 lines). The lower portion of the screen is used for output of system messages and to echo input from the keyboard of BASIC commands, BASIC program lines, or data. The lower screen expands as needed for multi-line input, scrolling the entire screen upwards. The variable DF SZ reflects the number of lines in the lower screen (default=2).

Character output to the screen is done using the Channel I/O described in Section 4.1 using device specification "K" for the lower screen and "S" for the upper screen. Each character is defined by an 8 X 8 group of pixels. The 8 bytes needed for each of the 133 characters supported by the TS 2068 are located as shown in Figure 4.1.2-1. Note that by constructing your own pixel data and placing (base address-lOOH) into CHARS, you can define your own character set.

Associated with each character position is an Attribute Byte controlling the background (PAPER) color, the foreground (INK) color, the intensity (BRIGHT), and whether the position is constant or alternates between true and inverse video (FLASH). Two other "attributes", OVER and INVERSE, are implemented by software at the time the character(s) are placed into the display file.

## FIGURE 4.1.2-1

## TS 2068 STANDARD CHARACTER TABLES

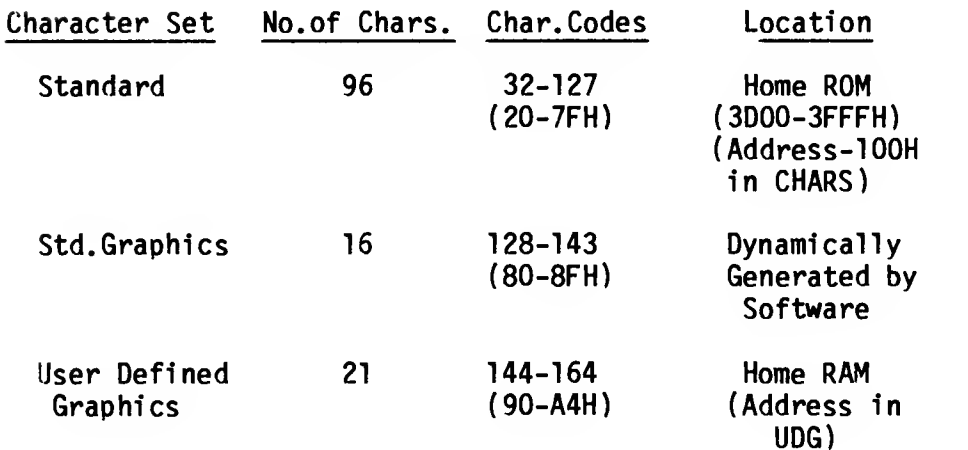
The screen output routine, SENDTV, is in Module 10 <sup>1</sup> of This routine is used for output to both the screen (upper and lower) and the dot matrix printer. The following sequence illustrates the major operations involved in executing a PRINT "A" statement:

- 1. Channel 2 is Selected (normal assignment assumed)
- loads CURCHL with pointer into CHANS area for Channel 2 (first 2 bytes are address of Output Routine - SENDTV).
- clears printer and lower screen flags

 $\epsilon$   $\sim$ 

- sets ATTR T to values based on ATTR\_P (current "permanent" attribute values are transferred to the system variable used by the screen output routine). If the PRINT statement contained<br>temporary attribute controls, they would attribute controls, they would override the settings established via Select.
- 2. The character code for "A" (65/41H) is placed in Register A and a RESTART 16 (10H) is executed (WRCH). This jumps to SENDCH in module EDIT of the Home ROM which passes control to the SENDTV routine based on (CURCHL).
- 3. The registers are loaded from the System Variables with the current Row/Column position (S\_P0SN) and Display File address (DF\_CC) for the main screen.
- 4. The character code is determined to be from the standard character set so the registers are loaded with the address from CHARS and the offset to the pixel pattern for "A" is calculated using the character code X 8 (shift left 3 places).
- 5. The first pixel row (8X1) from the character table is copied to the display file. The character table address is incremented by <sup>1</sup> and the display file address is incremented by 256 (100H). The next pixel row (8X1) is copied to the display file. This process is repeated until the 8 pixel rows have been copied. Masking of the data going into the display file is done based on the flags from P FLAG thus controlling the OVER and INVERSE attributes.
- 6. The attribute byte controlling the character position just written is updated based on the value in ATTR T and other flags.

7. The variables S POSN and DF CC are updated to  $reflect$  the next screen position and return is made from the WRCH operation.

In the above sequence, if the print position for the "A" had started a new line following the 22 lines of the main screen, the SCROLL? prompt would have been outputted to the lower screen and, assuming a positive response, the upper screen would be scrolled up <sup>1</sup> line, a blank line inserted at the bottom of the upper screen, and the "A" printed at the start of the new line.

Graphics I/O using pixel coordinates is supported in the primary display file by the PLOT, DRAW and CIRCLE commands. The Home ROM module GRAPHS contains the major routines which implement these commands. They are limited to the 22 lines of the upper screen (256 X 176 pixels).

Figure 4.1.2-2 shows the internal representation used to designate row (line) and column positions. See Section 2.1.10 for details on the organization of the Display Pixel and Attribute Files. See Section 5.2 for details on software support necessary for the advanced video modes.

#### FIGURE 4.1.2-2

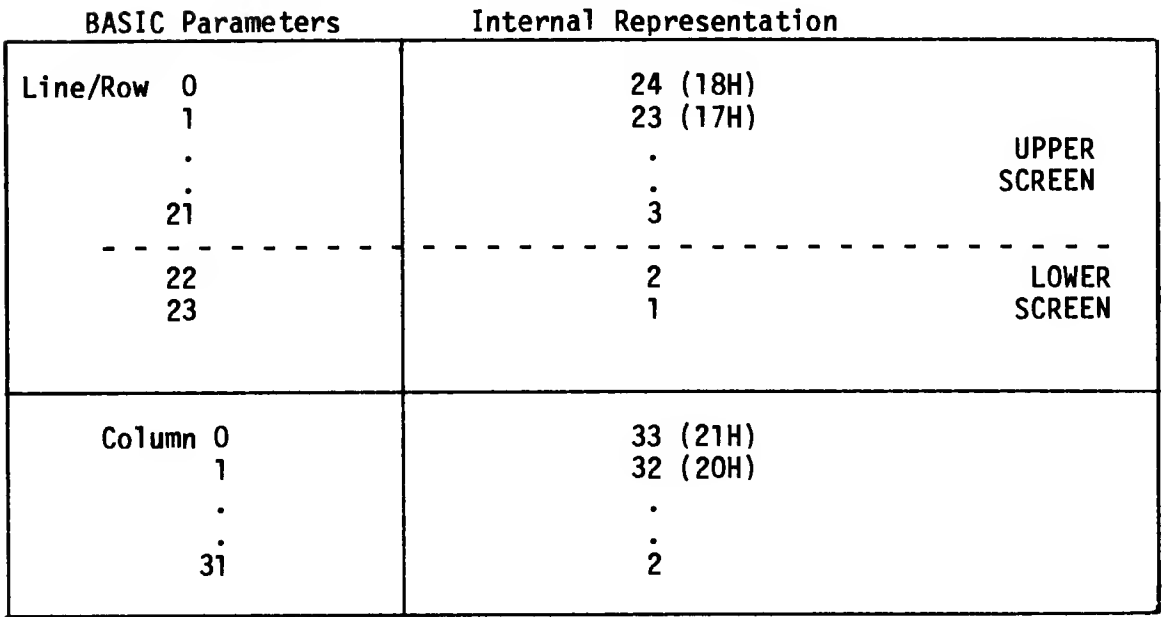

## DISPLAY FILE ROW/COLUMN NOTATION

#### 4.1.3 2040 Dot Matrix Printer

Character output to the 2040 Printer is handled by the same routine used for the screen, SENDTV. When the Printer Flag=l, set by initialization for device "P", the pixel data is written into the Print Buffer instead of into the Display File. There is no Attribute Byte. The "attributes" OVER and INVERSE which are software Since the Print Buffer is always precleared to zeros, OVER has no effect. INVERSE works exactly as it does for the screen, i.e. INK pixels are zero and PAPER pixels are 1.

The Print Buffer is located at 23296 (5B00H) and is 256 (100H) bytes long, the data needed to print one line of <sup>32</sup> characters, each character comprised of <sup>8</sup> bytes (8X8 pixels/character). The buffer is cleared to zeros and the flag PRLEFT set to zero at power-on time (or execution of a NEW command). The PRLEFT flag is set to <sup>1</sup> whenever pixel data is written to the buffer. This flag is used when exit is made from a program to print any unprinted data prior to program termination. As the pixel data for a particular character is entered into the buffer, the buffer address is incremented by 32 (20H); the sequential data in the buffer therefore represents 8 complete scan lines of 32 characters. When the Print Buffer is full, or upon processing an End-of-Line (ODH), or at program termination, the contents of the buffer are written to the Printer, the buffer is cleared and the PRLEFT Flag is set to zero.

Printer I/O is done via Port OFBH, but the Printer responds to any I/O Read/Write with Address Bit 7=1 and Address Bit 2=0. Therefore, any Port providing this combination, e.g. Ports OFA through 0F8 and Ports 0F3 through 0F0 as well as others, will interface to the Printer. See Section 2.1.13.3 for the bit definitions for Printer I/O. The pixel data is written to the device by the routine PRSCAN in module 10 <sup>2</sup> of the Home ROM which outputs 1 scan line (32 bytes), one bit at a time on each call to the routine.

There are two controlling routines for output to the printer. DUMPPR is called from SENDTV based on buffer full or End-of-Line control. This routine will call PRSCAN 8 times to output the 256 bytes of the Print Buffer (8 scan lines). The other routine is K DUMP which implements the COPY command. This routine calls PRSCAN 176 times to write the contents of the primary display file for the main screen to the printer (8 X 22). All of the low level print routines are in module 10 <sup>2</sup> of the Home ROM.

#### 4.2 Cassette Tape

Tape I/O is done via Port OFEH. An I/O read of Port OFEH pulls in the cassette input on Bit 6. An I/O write of Port OFEH Bit 3 controls the tape output with Bit  $3 = 1$  genrating a high output and Bit  $3 = 0$  generating a low output.

Data is written to the tape under software control creating the following frequencies and format:

Sync Pattern of 4032 cycles at 806.5 Hz. (5 sec.)

Header: 17 bytes of data identifying the following data block as either Program, Number Array, Character Array, or Binary Code and containing other control information.

> The header is written as Data, i.e. the Most Significant Bit first in each byte, <sup>1</sup> cycle at 2040 Hz. for a Zero and <sup>1</sup> cycle at 1020 Hz. for a One. The first byte is zero identifying the header. The final byte is a Checksum calculated by XOR of all preceding data bytes.

- Software delay of approximately 835 milliseconds.
- Sync Pattern of 1612 cycles at 806.5 Hz. (2 sees.)
- Transition Pattern of <sup>1</sup> cycle at 2400 Hz.
	- Data Block: Written as Data (see above) with first byte = -1 (FFH) and a final Checksum byte.

Figure 4.2-1 shows the header formats for the various types of data.

The routines used to actually write and read the tape (W\_TAPE and R TAPE) are in the TAPE Module of the Extension ROM (see map in Appendix A). They are accessible via the Extension ROM Interface Routine listed in Figure 3.2.2-2. The general flow required to write a header and data block is:

- 1. Call W TAPE with A=0. IX contains the address of theTieader and DE contains the length.
- 2. Delay loop approximately <sup>1</sup> second.
- 3. Call W TAPE with A=FFH. IX contains the address of the data block and DE contains the length.

The R\_TAPE routine performs either a LOAD (transfers data from tape to memory) or VERIFY (compare data from tape against data in memory) operation, based on the status at entry: Carry Set for Load and No Carry if Verify. As for the Write, A=Block Type (0 for Header and -1 (FFH) for Data Block). IX contains the memory address.

The tape routines return Carry=l for successful completion and No Carry for error or Break Key detected. Both W\_TAPE and R TAPE exit via the routine W BORD which restores the Border color based on bits 3-5 of the system variable BORDCR. If the Break Key is detected during this exit routine, a RESTART 8 (ERROR) is executed.

NOTE: The write to Port OFEH in the exit routine restoring the Border Color has bit 3 = 0. This creates a final transition on the tape following a write operation. This transition is necessary in order to successfully read back the final data bit from some tape recording devices. If you are calling the W\_TAPE routine so as to bypass the normal exit path, you must perform this final write to Port OFEH with Bit 3 = 0 within a similar timeframe.

Addendum to R TAPE routine: Register DE must contain the length of the block to be read (DE=17 for the Header, and DE=HDLEN for Data). See Fig. 4.2-1 for a definition of HDLEN.

 $\mathbf{e} = \mathbf{e}^{(1)}$  .

 $\frac{1}{\sqrt{2}}$ 

# FIGURE 4.2-1

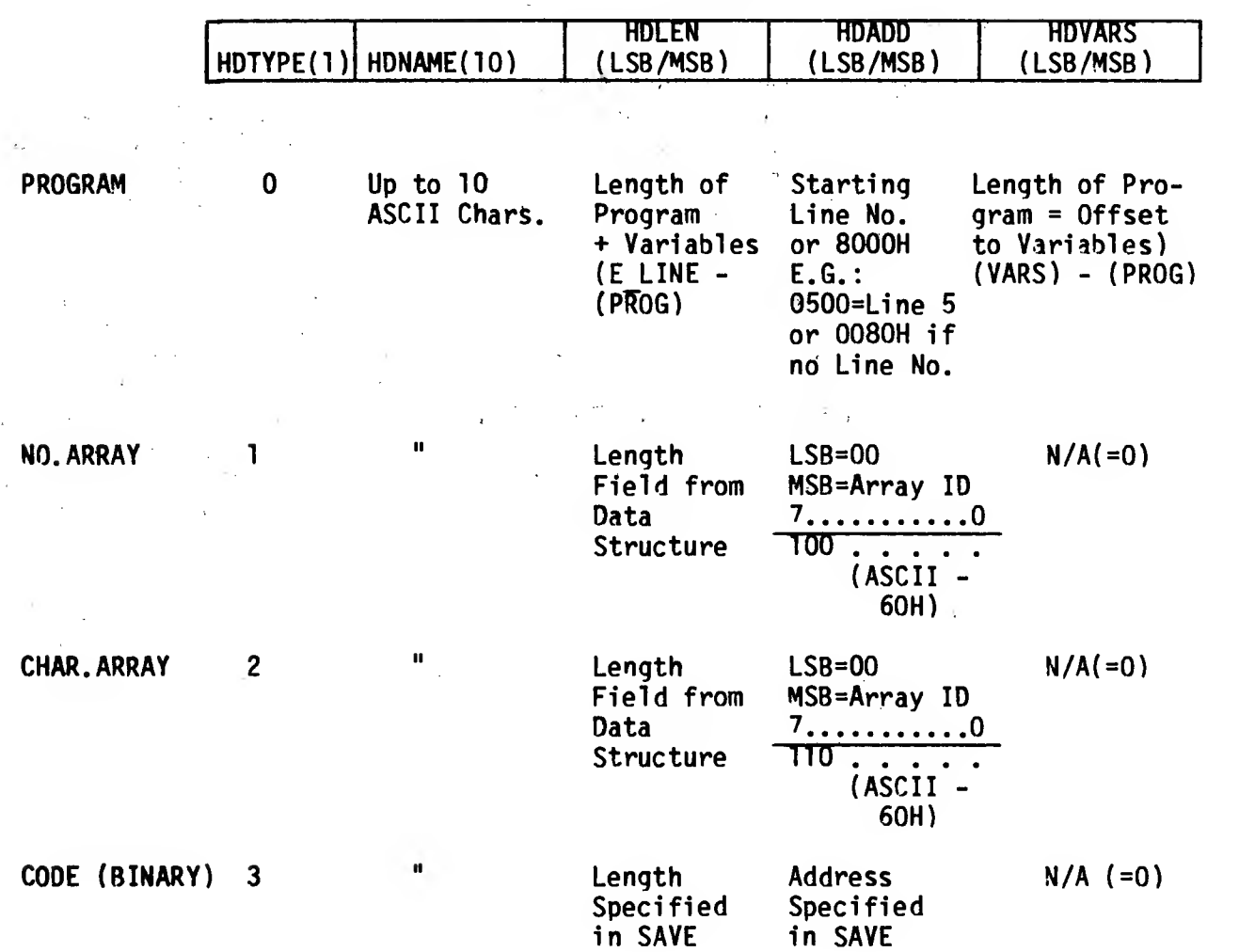

# TAPE HEADER FORMATS

#### 4.3 Joysticks

 $\begin{aligned} \frac{d}{dt} &\left( \frac{d}{dt} \right) = \frac{1}{2\pi} \left( \frac{d}{dt} \right) \\ &\left( \frac{d}{dt} \right) = \frac{1}{2\pi} \left( \frac{d}{dt} \right) = \frac{1}{2\pi} \left( \frac{d}{dt} \right) \\ &\left( \frac{d}{dt} \right) = \frac{1}{2\pi} \left( \frac{d}{dt} \right) = \frac{1}{2\pi} \left( \frac{d}{dt} \right) \\ &\left( \frac{d}{dt} \right) = \frac{1}{2\pi} \left( \frac{d}{dt} \right) = \frac{1}{2\pi} \$ 

 $\mathbb{R}^2$  . The  $\mathbb{R}^2$ 

The two joysticks are controlled via Register 14 (I/O Port A) of the Programmable Sound Generator Chip (see Sections 2.1.6 and 2.1.7). Address and data are passed via Ports 0F5H and 0F6H respectively. The joysticks are read by first addressing Register 14 in the PSG by writing a 14 (OEH) to Port 0F5H. The data is then read by executing an IN from Port 0F6H, having the port address in Z80 Register C and the joystick (player) number in Register B (number = <sup>1</sup> or 2). Note that PSG Register 7, Bit 6 is assumed to be zero, enabling I/O Port A for input. If you ever use I/O Port A for output (R7,B6=1), you will want to clear Bit 6 prior to any input operation.

Sample routine:

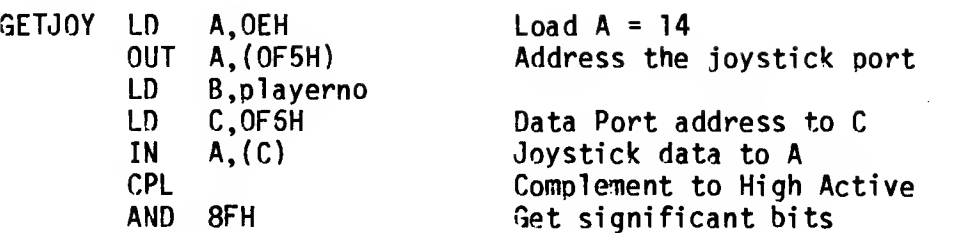

The data read is LOW ACTIVE, i.e. all bits = <sup>1</sup> (byte=FFH) when the stick is at center and the button is not depressed. Figure 4.3-1 shows the interpretation of the data byte.

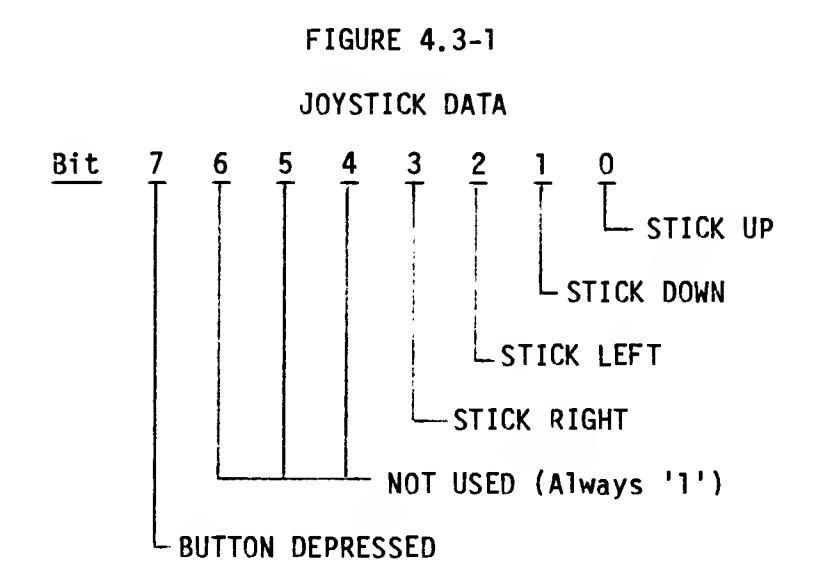

4.4 S/W Generated Sound (BEEP)

The BEEP command produces sound using the speaker by toggling Bit 4 of I/O Port OFEH to generate a signal of a calculated frequency and duration based on the command parameters. It uses the routine PARP which takes as input two parameters, one defining the period of the signal (HL) and the other defining the number of cycles to be generated (DE) and outputs DE+1 cycles of a tone having the period  $8N+235$  to  $8N+245$  T-States where  $(HL) = N$ . Both the BEEP and PARP routines are in the K\_SCAN module of the Home ROM. The PARP routine is also used to generate the keyboard "click" and the "raspberry" which can be varied by modifying the values in the system variables PIP (23609/5C39H) and RASP (23608 5C38H).

4.5 Sound Chip (SOUND)

The SOUND command writes the first parameter (register number) to Port 0F5H (address to Programmable Sound Generator) and the second parameter (load data) to Port 0F6H (data to PSG). The program line is scanned for multiple parameter pairs and continues writing address/data pairs to the PSG until the end of the statement is reached. See Section 2.1.6 for details on the hardware of the PSG.

## 5.0 Advanced Concepts

## 5.1 Cartridge Software /Hardware

5.1.1 LROS

An LROS is identified by the following overhead bytes:

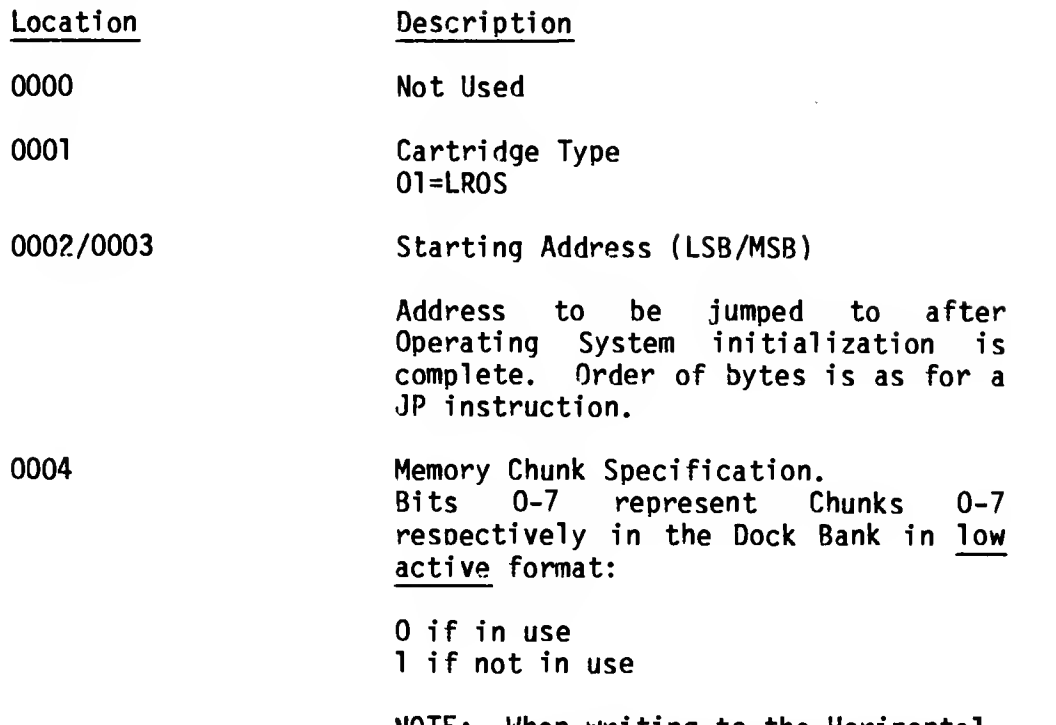

MOTE: When writing to the Horizontal Select Register (Port F4H), the Chunk Specification is High Active

and the contract of

748.9

The Memory Chunk Specification is used to enable the specified chunks in the Dock Bank prior to jumping to the address specified in Location 2 and 3. . Control is transferred from the Initialization code in the Extension ROM via the GOTO BANK routine in Home Bank RAM Chunk 3, therefore Bit 3 of the Memory Chunk Specification must be set to <sup>1</sup> in order for the transfer to be accomplished as designed (Chunk 3 also contains the Machine Stack).

CAUTION: If Chunk 3 is marked for use in the Dock Bank, then when the Memory Chunk Spec, is written to Port F4H by the Bank Enable code, execution will continue from that point in Chunk 3 in the Dock Bank with the Stack Pointer addressing ROM.

An LROS is Z80 machine code and is in complete control of the TS 2068 hardware after transfer to the starting address has been made. It can directly implement an application, or it

can support multiple applications by implementing a language other than BASIC. An AROS dependent on such an LROS would have to be part of the same cartridge since there is only one cartridge connector.

Interruption Mode <sup>1</sup> has been set by the TS 2068 and interruptions are enabled prior to passing control to the LROS starting address, therefore the LROS must contain appropriate code at location 56 (38H) to cover the case where the interruption occurs after Chunk 0 in the Dock Bank has been enabled, but before any action by the software cartridge to disable the interruption has been taken. Once control is transferred, the LROS may then disable the standard TS 2068 interruption by setting bit 6 of Port FFH, mask the interruption by executing a 01 instruction^ or set a different Interruption Mode. It may change the location of the Machine Stack. It may also change the memory selection by writing to Port 0F4H with each bit set to <sup>1</sup> for the corresponding chunk to be enabled in the Dock Bank (high active format) or 0 to be enabled in the Home Bank. Thus, an LROS may contain code in Chunk 3, but it should be enabled after the OS RAM code has finished execution.

Now that your LROS is in the driver's seat, you are on your own! Some important points to remember when mapping your Dock Bank memory and doing bank switching are:

- 1. The Display RAM is in Home Bank Chunk 2 for the primary display file and Chunk 3 for the second display file. This memory is accessed independently by the video hardware. The software only needs to enable it when actually reading or writing it.
- 2. The Dock Bank and Extension ROM Bank are mutually exclusive since they share the Horizontal Select Register in Port F4H. You will need a routine in the Home Bank RAM to do any switching between the two. You must also be careful to have the appropriate Home Bank Chunks enabled which are referenced by the Extension ROM code, e.g. the System Variables in Chunk 2 or possibly the bank switching code in Chunk 3.
- 3. Some interesting switching routines can be constructed by having parallel code in shadowing chunks of memory to take advantage of the "instant" switch in execution from one bank to another when the memory selection is made. E.g., a routine in the Dock Bank ROM in Chunk 6 could push a Home Bank address on the stack, write to Port F4H enabling Chunk 5 and any other desired chunks in the Home Bank (by deselecting them in the Dock), and have code at the next sequential instruction address in Home Bank RAM Chunk 6 to continue the path. A Return

instruction, for example, would pass control to the address on the stack. Code to switch memory back to the Dock Bank could be mapped in a similar way.

4. If you plan to use any of the System software routines, unless you know otherwise it is probably necessary to maintain the contents of Home Bank Chunks 2 and 3 intact (and Chunk 7 if the OS RAM routines have been relocated). The system routines rely heavily on the System Variables and assume that any pointers in them are pointing to the Home Bank. See Section 3.3.4.1 for details on using the RAM Interruption Handler and Section 6.0 for known corrections when using System S/W.

5. If you design an LROS implementing a higher-level language and want to support an AROS application, you must design your own initialization code to detect the presence of such an AROS. The TS 2068 will not look for the presence of an AROS if an LROS is present, therefore there will be no entry for the AROS in the System Configuration Table. Note that since there is only one cartridge connector, such an AROS would also have to be integrated with the supporting LROS in a single cartridge or cartridge board.

 $\epsilon$   $\sim$ 

 $\sim$ 

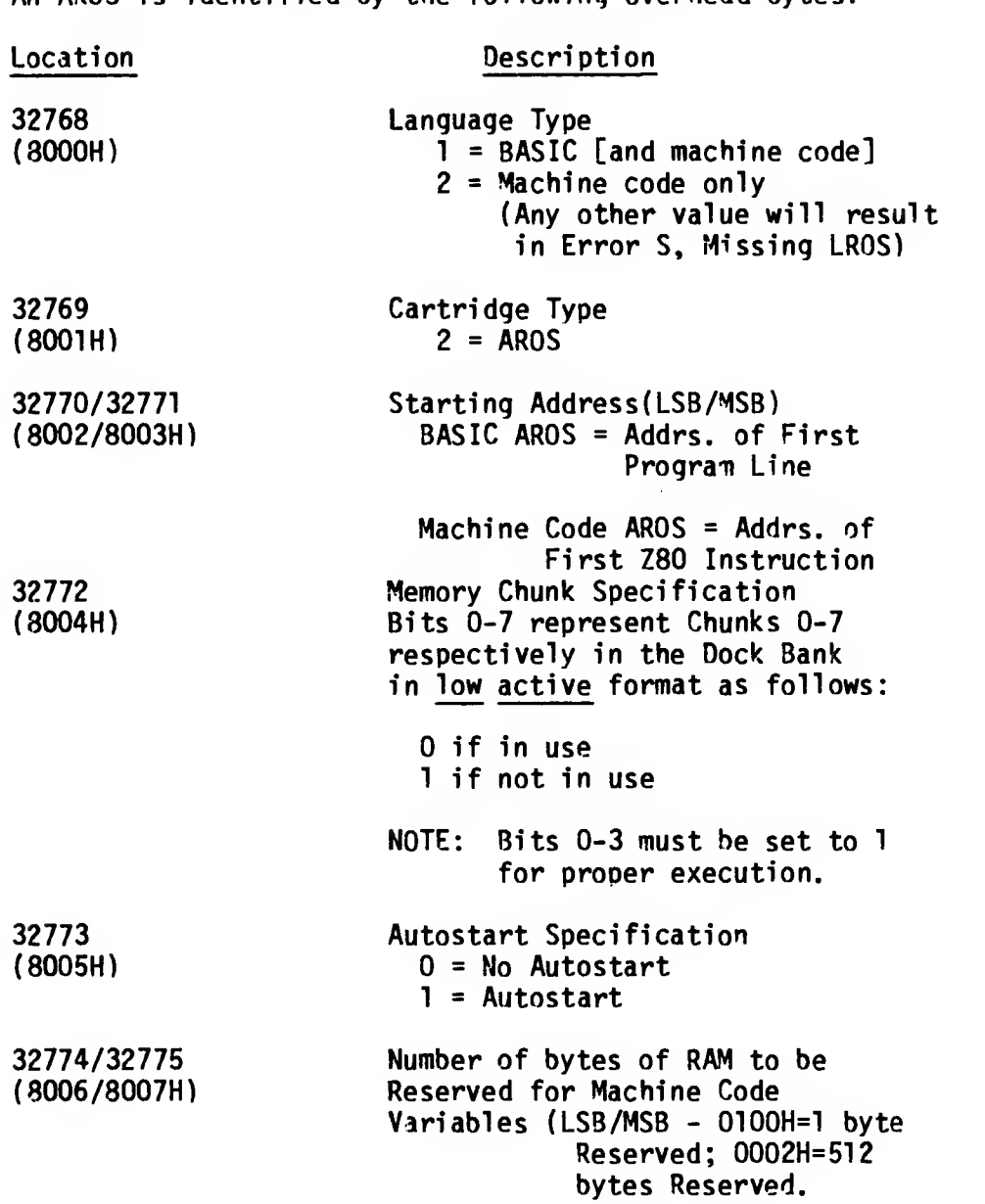

An AROS is identified by the following overhead bytes:

# 5.1.2.1 BASIC AROS

A BASIC AROS is supported by special code in the System ROM (Section 3.2.1.2). The portion of the cartridge containing BASIC program lines is restricted to the upper half of the memory space beginning at location 32776 (8008H) in the Dock Bank. Support for User-Defined Functions, which requires searching for

the definition parameters within the program, is not implemented. Also, because the support code interfaces directly to the bank switching code in Home RAM Chunk 3 (does not allow for it to be relocated to Chunk 7), <sup>a</sup> BASIC AROS cannot utilize the advanced video modes and also execute BASIC program statements. If the cartridge contained machine code supporting advanced video modes, the TS 2068 would have to be returned to "Normal" video mode with the RAM mapped accordingly (see Figure 1.1-3) if control were to be returned to the BASIC Interpreter USR code.

Since execution of the cartridge BASIC program is done by copying program lines to a buffer in the Home Bank RAM (ARSBUF), the most efficient cartridge execution is obtained by making program lines as large as possible, i.e. making use of the multi -statement feature of the TS 2068. The reverse is true concerning execution of READ commands. An entire DATA statement is copied to the Home Bank RAM, but only the current item is accessed. It therefore will be more efficient to not make DATA statements excessively long. The BASIC program lines appear in the cartridge in exactly the same format used in the RAM, i.e. Line Number (2 bytes), Length (2 bytes), Command Token, etc.<br>terminated by an Enter (ODH). Numerical constants terminated by an Enter (ODH). appearing in a program line are followed by the CHR\$ (OEH) byte and 5-byte floating point format described in the User Manual (see Appendix C of the TS 2068 User Manual). The Variables area is built in the RAM (address in VARS) exactly as though the program were in the RAM. All variables, including arrays, are built at the time of program execution - there is no provision for copying or accessing pre-defined variables from the cartridge, however, see Section 5.3.2. The last program line must be followed by a terminator byte having the Most Significant Bit set (e.g. 80H), otherwise the Interpreter cannot detect the end of the program.

A BASIC AROS may contain machine code accessed via the USR function. If the machine code address is within the memory designated by the AROS Memory Select Specification as "in use", enabled, otherwise the machine code address is assumed to be in the Home Bank. (See Section 6.0 for details on known problems in this area of the code.) Obviously, once control is transferred to the machine code in the AROS, the ball is now in your court. You could have additional machine code residing in the lower half of the Dock Bank memory space which you can now switch in. You only have to know what you're about. If and when you are ready to go back to

executing your BASIC program, you must enable Chunks 0-3 in the Home Bank and have the stack and other Home Bank RAM in the proper state for return to the USR function code in the BASIC Interpreter, i.e. what it was when the USR function passed control to you.

The Autostart feature begins execution out of the BASIC AROS immediately after system initialization. If the Autostart parameter is zero, control will go to the BASIC Interpreter as if there were no cartridge installed, although internal flags have been set noting that a BASIC AROS is present. The cartridge will be started when you execute a RUN or GOTO Line Number command.

The final parameter in the overhead bytes allows you to reserve RAM beginning in Chunk 3 at Location 26688 (5840H) for machine code and/or machine code variables. The designated number of bytes are reserved by the AROS support code prior to beginning program execution. The AROS buffer (ARSBUF) begins immediately following this reserved area {see Fig. 1.1-3). Note that this area is part of the RAM that gets relocated if the second display file is opened. Therefore access to your machine code and/or variables should be conditional on the video mode rather than direct if you are going to be using the advanced video modes. This reserved area begins at 31488 (7B00H) when the second display file is open. Remember -- use of the second display file and execution of BASIC program from the cartridge are mutually exclusive.

The standard technique of reserving space for machine code by modifying RAMTOP could also be used to place machine code/variables at the top of the' Home Bank RAM. If you place code above (RAMTOP) which is to be accessed via the BASIC USR function, the affected memory chunk(s) cannot be marked as "in use" in the cartridge in the AROS Memory Selection Specification.

#### 5.1.2.2 Machine Code AROS

A machine code AROS is similar to an LROS with the exception that it is dependent on the System ROM for interruption handling if the interruption is enabled. This implies that Chunks 0-3 are enabled in the Home Bank.

The Autostart parameter should be set to 1 since if it is zero, control will be passed to the BASIC Interpreter as if the cartridge were not present. There is no BASIC command to directly start execution of a Machine Code AROS.

Because of a "bug" in the Initialization code handling a Machine Code AROS, the parameter specifying the number of bytes to be reserved for machine code variables must be adjusted by adding 21 (15H) to the actual number of bytes needed. This preserves the 21 byte CHANS area starting at 26688 (6840H). The reserved area then starts at 26709 (6855H) (or 31488 (7B15H) when the second display file is open). Access to the variables should be conditional based on the video mode rather than direct if you plan to use the advanced video modes. If you do not plan to utilize any of the system software, you can disregard the above and "do your own thing" with the RAM.

See Section 6.0 for known corrections when using System S/W.

## 5.1.3 EPROM Cartridge Board Application

Figure 5.1-1 provides the logic diagram for a pluggable EPROM cartridge board capable of configuring up to four 16K-byte (128K-bit) EPROM's of the 27128 type. The artwork for the PC board implementing that logic diagram is provided in Figures 5.1-2, 5.1-3 and 5.1-4 for the Component Side art, the Solder Side art, and the Solder Mask (one common mask for both sides), respectively.

See Section 2.4.2 for mechanical details of the connector portion of the PCB.

## FIGURE 5.1-1

 $\sim$ 

 $\sqrt{2}$ 

## PLUGGABLE EPROM CARTRIDGE BOARD

# LOGIC DIAGRAM

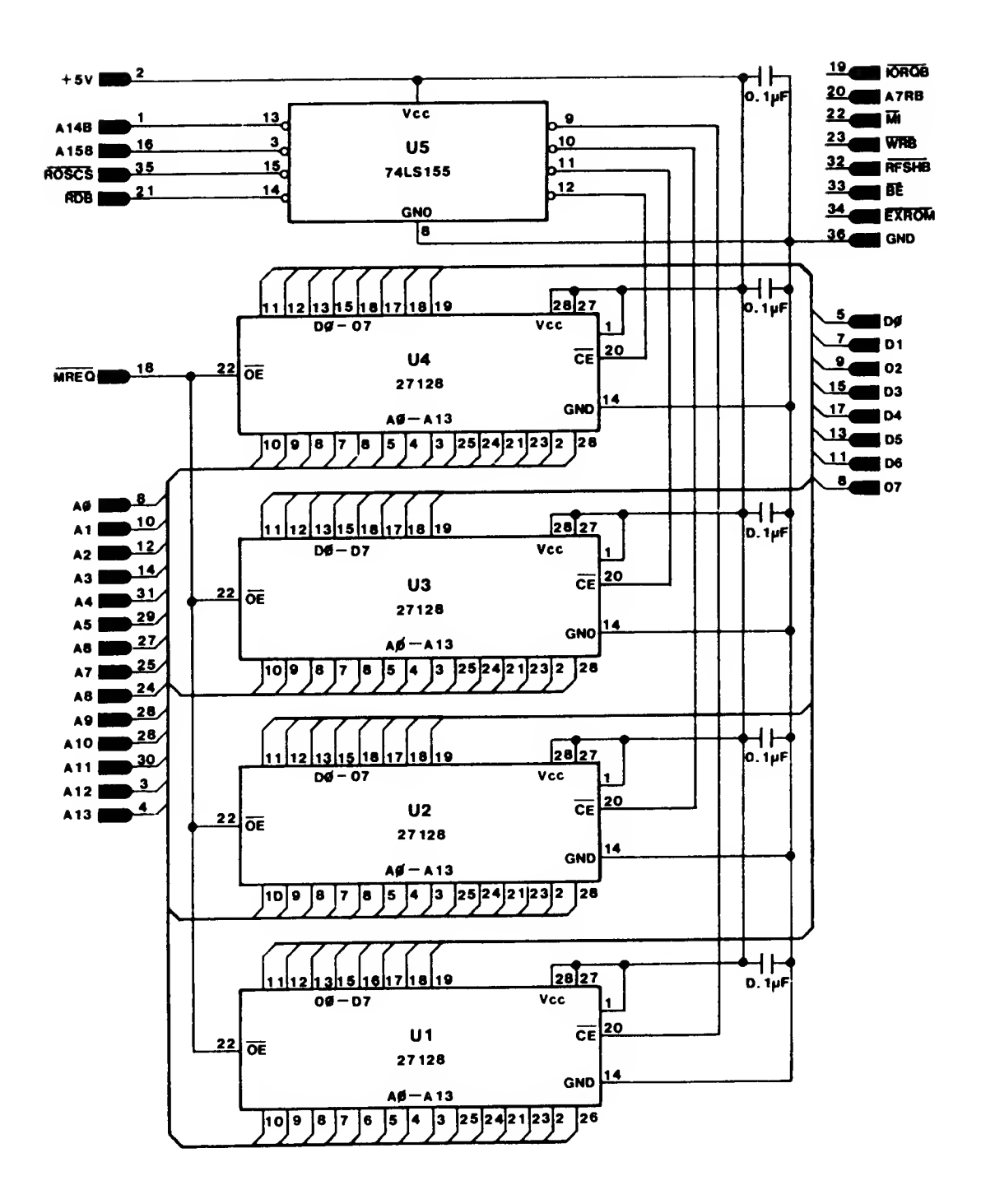

113

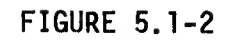

EPROM CARTRIDGE BOARD

COMPONENT SIDE ARTWORK

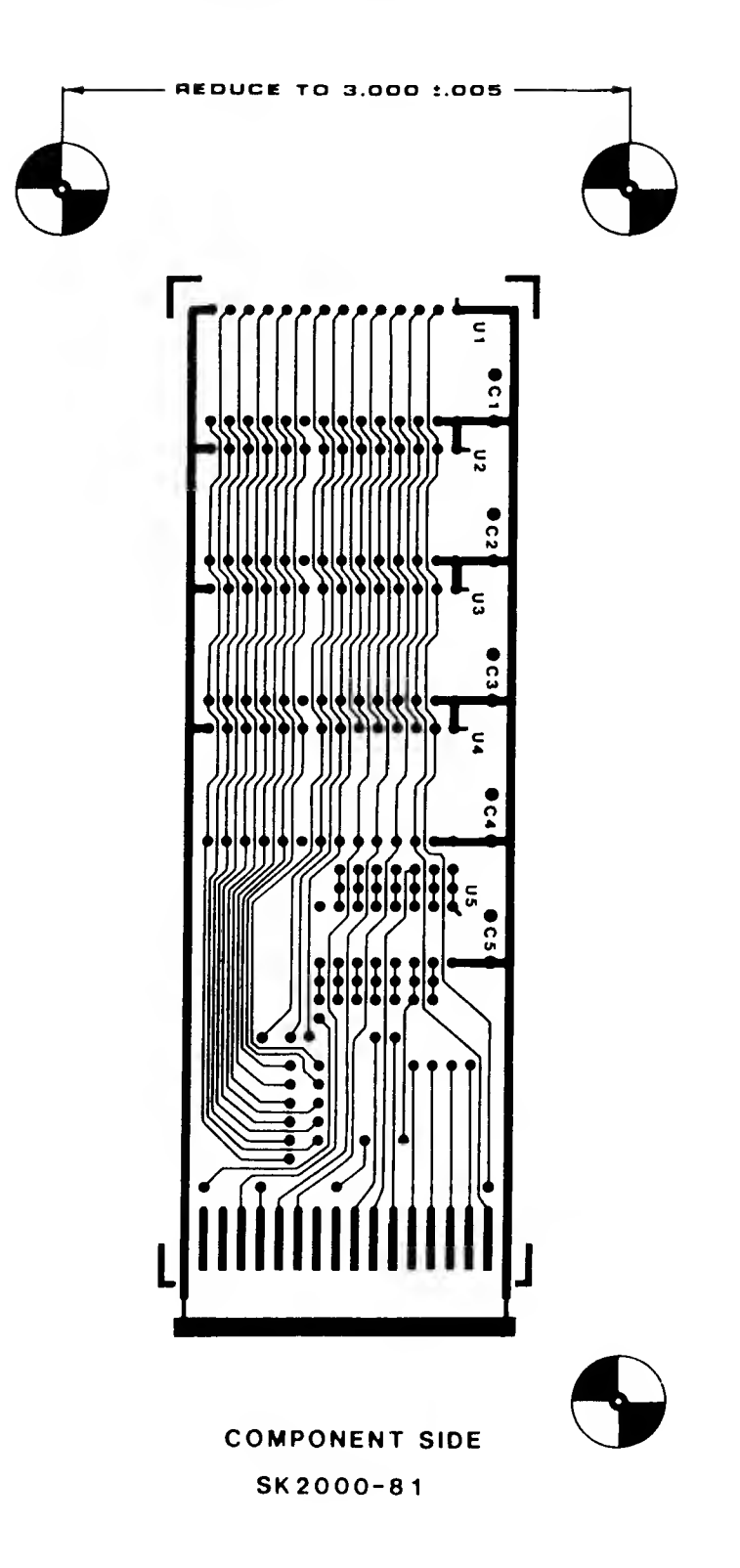

FIGURE 5.1-3 EPROM CARTRIDGE BOARD

SOLDER SIDE ARTWORK

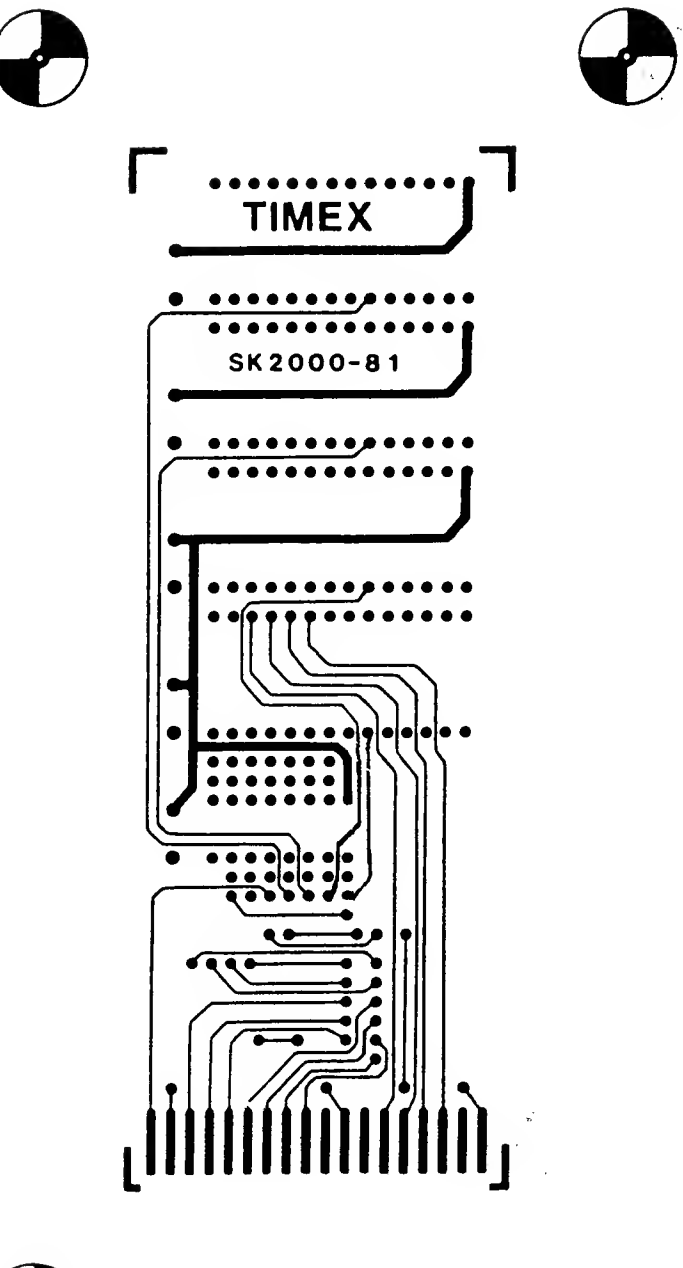

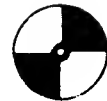

 $\epsilon$  .  $\bar{\chi}$ 

 $\epsilon \rightarrow$ 

 $\sim$   $\sim$ 

SOLDER SIDE SK2000-8

FIGURE 5.1-4

EPROM CARTRIDGE BOARD

SOLDER MASK

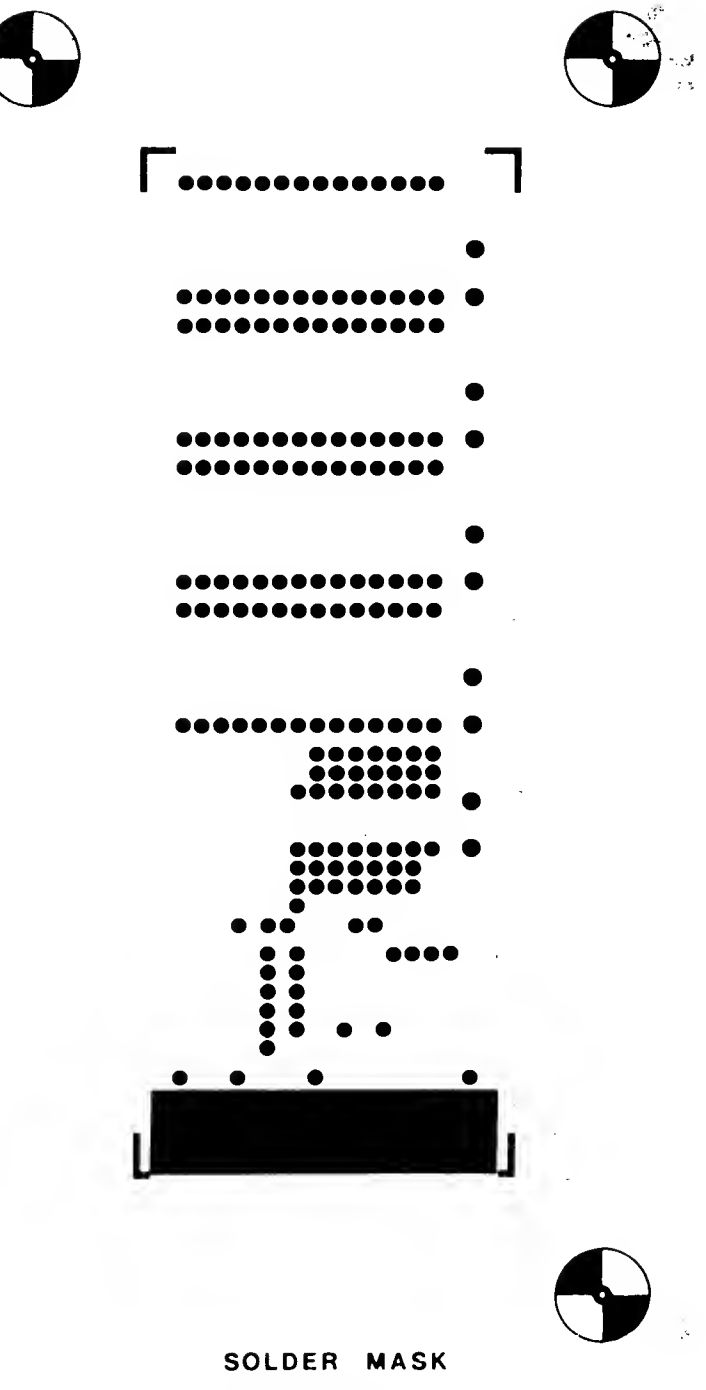

SK2000-8

#### 5.2 Advanced Video Modes

The following sections describe the various video modes available on the TS 2068 and the major software support See Sections  $3.2.2.3$  and  $3.2.2.4$  for details on using the Video Mode Change Service. Appendix C contains descriptions and code listings for a number of software packages developed by Timex that support various screen modes and applications. Reference to these packages should aid in gaining an understanding of the software techniques needed to support the video mode hardware.

The TS 2068 video mode hardware works out of two areas of RAM, the primary display file at 4000H and the second display file at 5000H. Each area consists of 6912 (1B00H) bytes used for pixel and/or attribute data based on the mode selected via bits 0-5 of Port FFH. The pixel data area divides into three blocks, each supporting 8 contiguous lines on the screen. See Section 2.1.10 for details on organization of the display RAM. 8ecause the two display files occupy the same relative positions within their respective 8K Chunks, by setting/clearing Address Bit 13 a software routine can address the corresponding location in each file:

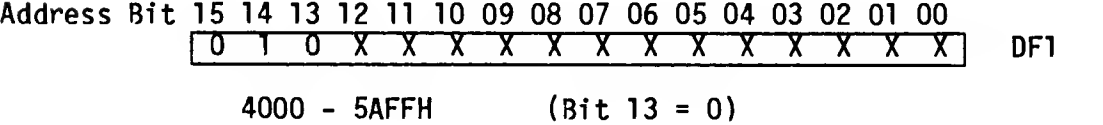

Address Bit 15 14 13 12 11 10 09 08 07 06 05 04 03 02 01 00 <sup>01</sup> <sup>1</sup> xxxxxxxxxxxxx DF2

6000 - 7AFFH (Bit 13 = 1)

In order to display a character on the screen, 8 bytes of pixel data must be entered into the display file, one for each scan row. For a particular character position, the scan rows are 100H bytes apart. E.g, the 8 bytes of pixel data for position Line 0/Column 0 are located at 4000H, 4100H, 5ince this is the first character position on the screen, its Attribute byte, in Normal Mode, is the first byte in the Attribute File which starts at 5800H. The 768 (300H) Attribute Bytes are in sequential order starting at position 0/0 through 0/31,1/0 through 1/31, and so forth, ending with 23/0 through 23/31.

One method of determining the starting display file address for a particular line/column position is to build a table containing the starting address of each of the 24 lines (2 bytes per entry). Then construct an algorithm that takes the

line number and forms an index by multiplying it by <sup>2</sup> (shift left 1), add the index to the base address of the table, and read out the display file address. The column position is then simply an offset added to this address. By testing VIDMOD (23746 - 5CC2H) you can determine whether to set Bit 13 for the second display file, e.g. because you are in an odd column in 64-column mode, or simply because you are using the second display file in dual screen mode.

The following example illustrates this method. The table entries are in Hex:

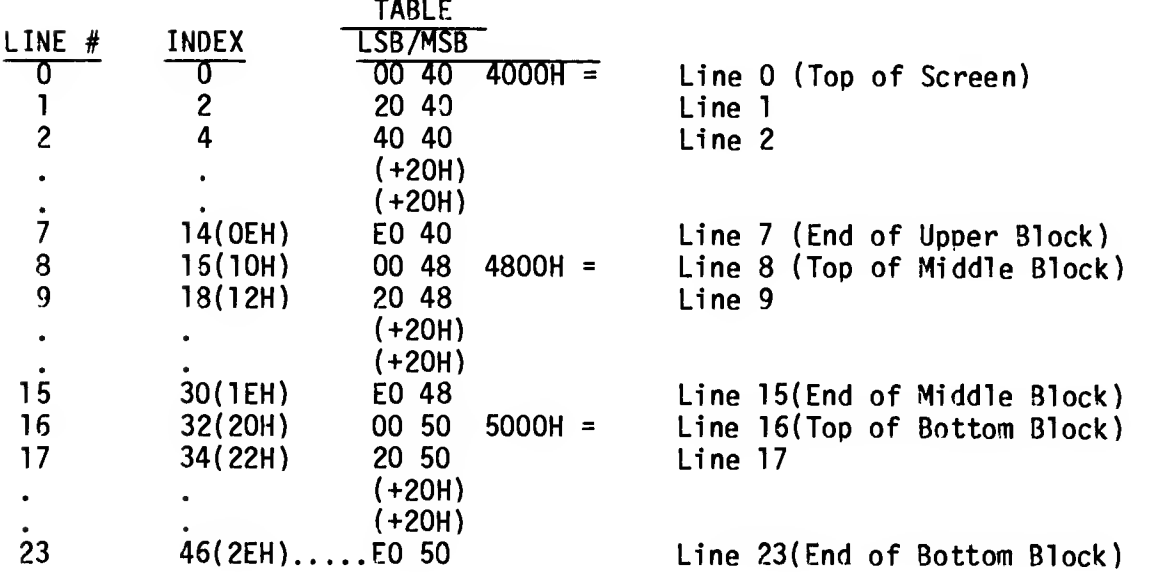

Line 17, Column 23 (11H/17H) would yield a display file address of  $5020H + 17H = 5037H$ . If VIDMOD indicated the second display file was to be used, setting Bit 13 of the address would yield 7037H. If we were using 64-column mode, because the column is odd (Bit 0=1) we would set Bit 13 of the starting line address getting 7020H, then divide the column address by 2 (shift right 1) since there are only 32 columns in each display file. This would give us an offset of 11 (0BH) which added to the starting address results in a display file address of 702BH. Having the display file address, we now insert the 8 bytes of pixel data for the character desired, incrementing the display file address by 100H between each write (this is easily done by simply incrementing the upper register of the register pair containing the address). The following routine is a simplified version illustrating this process. It assumes that Reg. Pair DE contains the address of the desired character in the character table and that HL contains the address of the desired position in the display file.

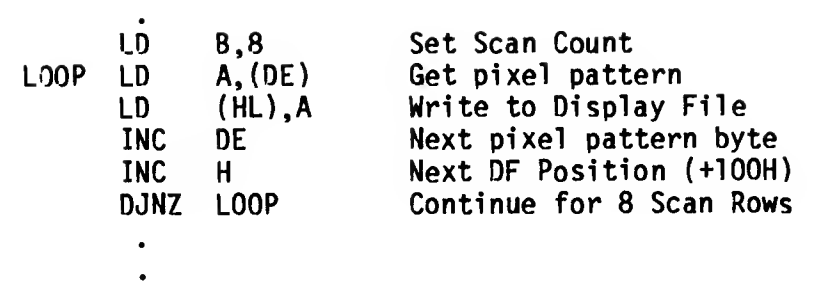

Finally, we must update the Attribute Byte controlling the updated character position. The following sample algorithm will formulate the Attribute File address given the address of any of the scan rows of the character position. We will assume we have saved off the starting display file address and now have it in Register Pair HL.

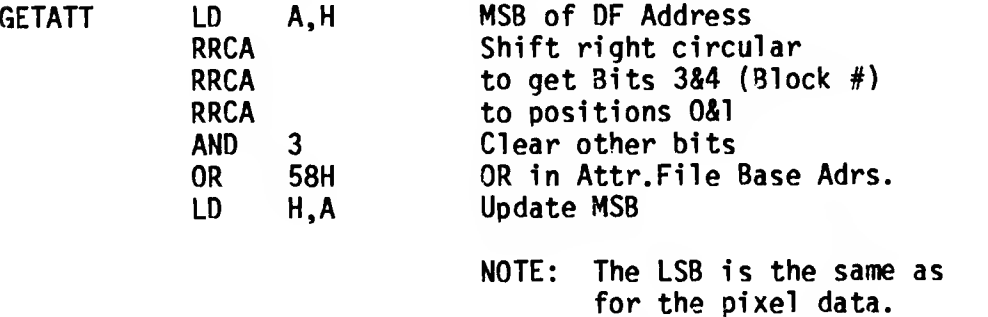

Using our first example, with <sup>a</sup> Display File address of 5037H, the Attribute File address would be 5A37H. The second example was using 64-Column Mode which does not require attribute file update (attributes determined by video mode setting).

See Section 5.2.2 for <sup>a</sup> sample algorithm to formulate the display file address for X,Y pixel coordinates. The above routine for calculating Attribute File address would be substituted for the method used in the example if not working in High Resolution Graphics mode.

In addition to data insertion, two major screen support functions are scrolling and clearing the screen. is done in the System ROM by copying the entire display file data and attribute controls up one line position (Line <sup>1</sup> to Line 0, Line <sup>2</sup> to Line 1, etc.) and inserting a blank line at the bottom. Numerous more elaborate scrolling techniques can be implemented using various directions (up, down, left,

right) and smaller areas or "windows" of the screen. Similarly, clearing the screen, which consists of writing zeros to the data file and updating the attribute bytes to a uniform value, can be implemented on smaller sections of the screen. The software packages in Appendix C contain examples of such implementations.

#### 5.2.1 Dual Screen Mode

In this mode the second display file is used to provide a second independent screen having the same data and attribute organization as the primary display file. By writing to Port FFH with Bits  $0-5 = 1$  (Bit 0 set), the second display file is activated at the video screen. Appendix C contains a software package supporting Dual Screen Mode. The software package uses the system variable VIDMOD to determine which display file is the target of the current operation. Special values for VIDMOD have been defined to permit building of one display file while the other is active at the screen so that <sup>a</sup> complete screen image is ready when the hardware mode is changed. Copy and Exchange routines have been provided to move data within and between the two display files. This enables the BASIC graphics commands like PLOT, CIRCLE and DRAW, which work only in the primary display file, to be used to create screens which are then moved into the second display file.

Because the System ROM works only in the primary display file, you can come up with some unusual situations when you have the second display file active at the screen and you are executing BASIC or using the System ROM routines. If an error occurs, for example, the error message will be placed into the primary display file and the ROM will be waiting for input from the keyboard to direct the next action, but all of this is invisible since you have the other display file active. The machine will appear to be "hung", but it is only doing its normal thing. Be prepared to enter a OUT 255,0 to an invisible command line in order to switch the display back Don't forget to also set VIDMOD (POKE 23746,128) to keep things consistent inside the dual screen support code.

#### 5.2.2 High Resolution Graphics Mode

This mode is set by writing to Port OFFH with Bits 0-5=2 (Bit <sup>1</sup> set). In this mode, also called Extended Color Mode, the second display file is used to expand the number of Attribute bytes from one for each 8X8 pixel group to one for each <sup>8</sup> <sup>X</sup> <sup>1</sup> pixel group thus giving 32 X 192 positions within each of which two colors plus Bright and Flash can be defined. Each byte of pixel data entered into the primary display file has

its own Attribute byte in the corresponding location in the second display file, e.g. the byte written to Location 40O0H has its Attribute byte at Location 6000H, the byte at 47FFH (last byte of last scan row in Line 7) has its Attribute byte at Location 67FFH, the byte at 57FFH (last byte of last scan row in Line 23) has its Attribute byte at Location 77FFH. The routine writing data to the screen would therefore enter the pixel data to the desired location and then set Address Bit 13 of the Primary Display File address and write the desired attribute control byte to the resultant location. If normal characters are being written to the screen in this mode, eight Attribute bytes must also be written, one for each of the bytes defining the character. The same technique would be used for writing to both display files, i.e. for each of the seven bytes entered after the first, the display file address would be incremented by 256 (100H).

The System ROM graphics commands (PLOT, DRAW and CIRCLE) place data into the Primary Display File and update the Attribute File associated with the standard video mode (5800H-5AFFH). In High Resolution Graphics Mode, the hardware does not access this area for attribute control, therefore its contents have no visible effect. If before or immediately following execution of the BASIC graphics operation, you update the attribute control information in the second display file, you could possibly take advantage of the System ROM graphics capability. Admittedly, this is not a simple operation in the case of circles or drawing diagonal lines and it will be more efficient to develop code specifically to support this video mode.

The following sample routine takes as input two single byte binary digits representing the X and Y coordinates of a pixel position on the screen. It formulates the display file address of the byte containing the pixel, creates a pattern or mask byte for the specified bit position, sets the bit in the display file, and updates the attribute byte (High Resolution Graphics Mode assumed). This represents a simplified version of the approach used in the System ROM graphics support routines PLOTBC and SCRMBL.

The two inputs are assumed to be as follows:

- Reg.  $C = X$  Coordinate 0-255 (0-FFH) going left to right across the screen.
- Reg. B = Y Coordinate 0-191 (0-BFH) going from bottom to top of the screen.
- NOTE: This covers the full vertical range of 192 positions.

The Y Coordinate is checked for valid range and reversed directionally so that 0 represents the top of the screen and 191 represents the bottom. After this reversal, the two coordinates represent the following values:

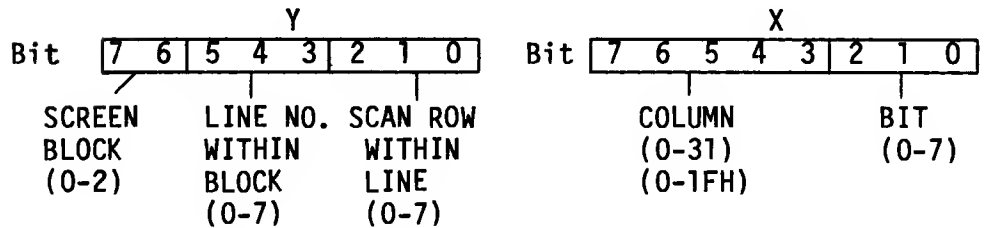

We first formulate the MSB of the display file address using the Block and Scan Line information in the Y Coordinate:

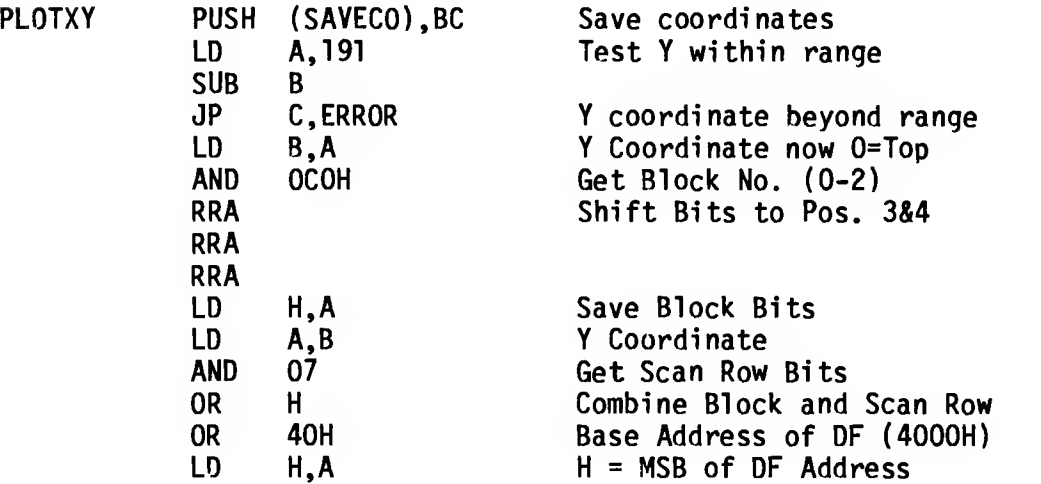

Next we formulate the LSB of the display file address using the Line information from the Y Coordinate and the Column information from the X Coordinate:

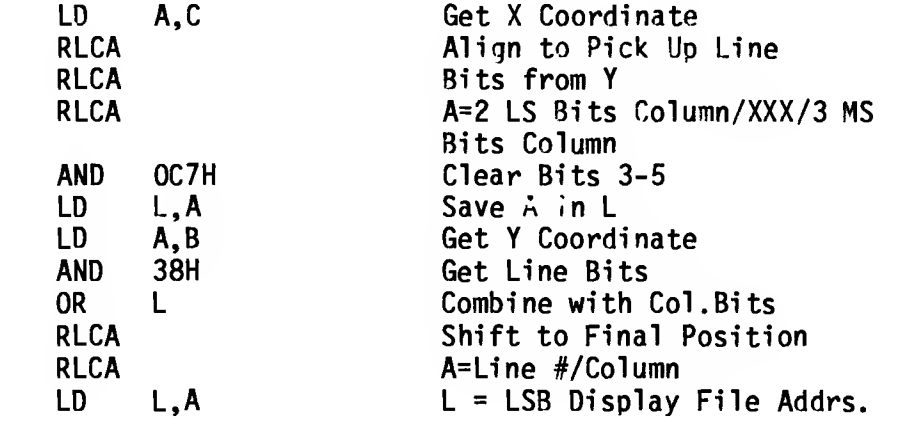

 $\ddot{\phantom{a}}$ 

 $\ddot{\bullet}$ 

Next we get the pixel position within the byte by taking the last 3 bits of the X Coordinate and create a mask byte having all bits zero except the addressed pixel. This mask is then used to set the bit in the Display File. The address is set to Display File 2 to update the Attribute File (High Res. Graphics Mode is assumed to be active), and the routine is finished. The memory locations defined as ATTR and SAVECO are for illustration purposes only:

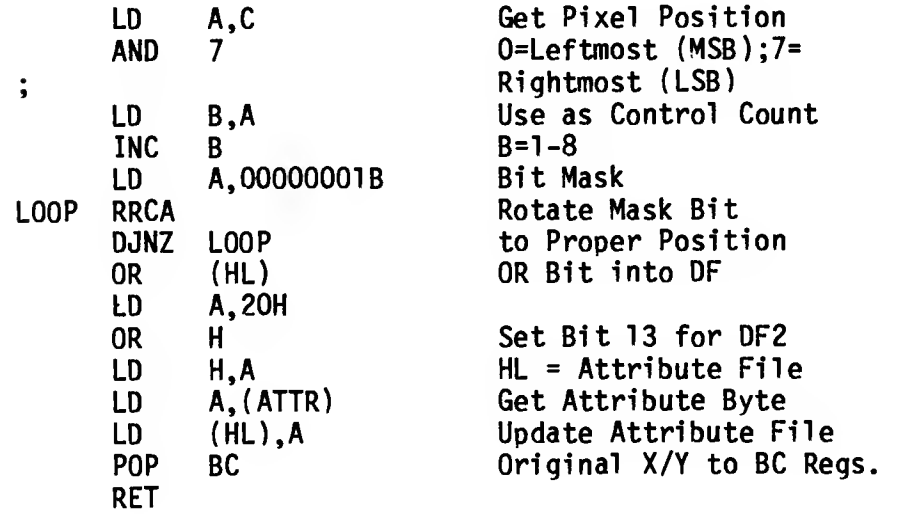

Repetitive calls to this routine with the appropriate X/Y<br>Coordinate values will "draw" on the screen. The System ROM Coordinate values will "draw" on the screen. The System ROM routines for drawing lines and circles successive X/Y Coordinate values and use common low-level routines similar to the above to place each pixel in the display file.

#### 5.2.3 64-Column Mode

 $\mapsto$ 

In this mode, set by writing to Port OFFH with Bits 0-2=6 (Bits <sup>1</sup> and 2 set) and Bits 3-5 selecting ink color (0-7), the pixel data portions of the two display files are merged by the hardware on an alternating column basis to produce 64-columns across the screen. All even columns (0,2,4. .. .62) are derived from the primary display file and all odd columns  $(1,3,5,\ldots,63)$  are derived from the second display file.<br>There are still 24 lines vertically from top to bottom. The There are still 24 lines vertically from top to bottom. attributes are controlled by bits 3-5 written to Port FFH selecting one of eight ink/paper combinations. The Bright and Flash attributes are fixed at 0 and the Border is fixed to match the paper color. The Attribute Files in RAM at 5800H-5AFFH (primary display file) and 7800H-7AFFH (second display file) are not utilized in this mode.

Software supporting this mode must set up the display file address for character insertion based on the column position (even=DFl; odd=DF2). When scrolling the screen (or a portion of it), any line of text on the screen requires the same operation to be done at the corresponding locations in each display file. This is also true to clear the screen (or a portion of it). To save a Screen on tape you must save two Code files, one for each display file. The SAVE filename SCREENS will work for the Primary Display File only. You will have to specifically SAVE the second display file via a SAVE filename CODE 24576,6144. Note also that because the Border color is fixed by the video mode, you will not see the usual "stripes" during a tape operation.

Code to support an 80-column mode screen was developed utilizing the 64-column hardware mode and redefining the character size to a 6 X 8 pixel group (there is really room for 84 characters if the full 256 pixel width is used). Since individual characters now can span the two display files (e.g. 2 pixels in DF1 and 4 in DF2) insertion of data into the display files involves masking the 6-bit character (or portion thereof) with the 8 bits of data read/written from/to the display file.

Appendix C contains descriptions and code listings of software packages supporting 64 and 80-Column modes.

.4 Other

Appendix C also contains software packages supporting the following video screen features:

- A. 40-Column Mode utilizes the 6 X 8 character set<br>defined for 80-Column Mode in "normal" mode. May be defined for 80-Column Mode in "normal" mode. combined with the Dual Screen package.
- 8. Sprites supports movement of software-defined objects and multi -directional screen scrolling services in the Primary Display File. You must create the actual bit map defining the shape of your sprite(s), but this package does the rest.

 $\mapsto$ 

#### 5.3 Other Advanced Concepts

#### 5.3.1 Interruption Fielding

For a machine code program executing in the Home RAM, you can intercept the 17 ms. interruption for your own purposes by permanently enabling Chunk 0 in the Extension ROM Bank (write a <sup>1</sup> to Port 0F4H and always have Bit 7 of Port OFFH = <sup>1</sup> ) and inserting at Location 25262 (62AE Hex) a branch to your own interruption handler. (Or if VIDMOD is not zero, insert your branch instruction at Location 64110 (FA6EH).) By doing this you are forcing the interruption to branch to the RAM and then bypassing the OS RAM Interruption Handler - see Sections 3.2.2.1 and 3.3.3.1. Because the Video Mode Change Service automatically updates internal branch addresses in the OS RAM code when it is relocated between Chunk 3 and Chunk 7, you probably do not want to directly overlay the OS RAM Interruption Handler with your own code if you will be using the Video Mode service. Your branch instruction at 52AEH, however, will be copied unmodified to location FA6EH in Chunk 7 and vice versa.

Note that this technique cannot be used if you are using BASIC since then you must have Chunk 0 enabled in the Home Bank. It also cannot be used from a cartridge because the memory selection hardware (Port 0F4H) is common to the Dock and Extension ROM Banks and can only enable one of them at a given time as selected by Bit 7 of Port OFFH.

#### 5.3.2 BASIC AROS Variables

In order to use pre-defined arrays and/or other BASIC variables, store them in the cartridge (possibly in the lower half of the addressable space which is not usable for BASIC program) and branch to a machine code routine via the USR function at the beginning of your BASIC AROS program. Use this routine to do the necessary memory selection and copy your data from the cartridge to the RAM (address in VARS). Adjust the System Variables E\_LINE, WORKSP, STKBOT and STKEND to all point to the first free memory following your BASIC variables. Of course, all BASIC variables must conform to the format expected by the BASIC Interpreter. In addition to BASIC structures, you can also store screen images and machine code/variables in the cartridge for transfer to the RAM under your control. Consider using the XFER BYTES service in the OS RAM.

6.0 Known "BUGS" and Corrections

This section describes the known problems in the TS 2068 System Software and gives corrections or work-arounds where these have been defined.

- 6.1 LROS and Autostart Machine Code AROS
	- 6.1.1 If you will be using the System ROM Keyboard routines and accessing the input character code from system variable LAST K (5CO8H), you must initialize the TS 2068 to "L" mode by setting the system variable MODE at 23617(5C41H) to zero and setting Bit <sup>3</sup> of FLAGS (23611 -5C3BH) to 1. (The TS 2068 is in "K" mode when control is passed from System Initialization to the Cartridge; Keyword Token codes will be placed in LAST\_K instead of character codes.
	- 6.1.2 If you will be using the System ROM Calculator routines (RESTART 40 (28H) ) or any ROM routines that invoke them, you must initialize the System Variable MEM by doing the following:

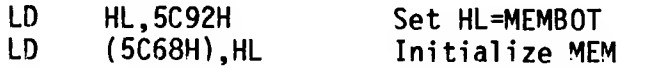

- 6.1.3 Chunk <sup>3</sup> must not be designated as "in use" by the Cartridge Memory Selection Specification byte. This will cause deselection of the bank switching code prior to completion of the transfer of control to the cartridge starting address. transferred, the cartridge code may then enable Chunk 3 in the Dock Bank if desired. (See Section 5.1.)
- 6.1.4 No entry is made in the System Configuration Table for an AROS if an LROS is present. This means that an LROS designed to support either RAM based or cartridge based applications must include code for detection of an AROS.

6.2 Machine Code AROS

When setting the AROS Overhead parameter requesting RAM space for machine code variables,  $21 + n$  bytes (15H + n) must be requested where <sup>n</sup> is the number of bytes needed. The machine language variables area then starts at 6855H immediately following the 21-byte CHANS area. (See Section 5.1.2.3.) NOTE: This does not apply to an AROS that contains both BASIC and machine code.

6.3 BASIC AROS

- 6.3.1 USR Function When testing the USR address against the Cartridge Memory Selection byte to determine if the address is in the Home Bank or the Dock Bank, the wrong nibble is tested in the register thus <sup>a</sup> valid cartridge address could be erroneously processed as <sup>a</sup> Home Bank address. Since the ROM code cannot be corrected, the machine code in the cartridge would have to be moved to an address that does not cause <sup>a</sup> problem.
- 6.3.2 FOR /NEXT If the limit of the FOR statement has already been passed on its initial execution, (e.g. FOR A=l TO 10 and A has been set to 12), control is passed to the statement following the corresponding NEXT. In the AROS support code, the address of this statement is lost giving unpredictable results. Since the ROM code cannot be corrected, care must be taken not to use this technique in an AROS Cartridge. Normal usage of FOR/NEXT loops is not affected.
- 6.3.3 Advanced Video Modes Because the BASIC AROS support code interfaces directly to the Bank Switching code in Chunk 3 (does not access based on its relocatability). the second display file cannot be open when executing BASIC program from an AROS.
- 6.4 Video Mode Change Service
	- 6.4.1 Available Memory Test When the size of memory needed is calculated by adding the size of the second display file (6912 bytes or 1B00H) to the memory now in use (address in System Variable STKEND), the code fails to check for overflow. Thus if the address in STKEND is greater than 58623 (E4FFH), the fact that there is not enough free memory to open the second display file will not be detected and the system will "crash". If your BASIC program and/or variables area are large, you may want to make this test yourself prior to invoking the Video Mode Change Service in order to avoid this problem. The size of memory needed is subsequently tested against the contents of RAMTOP and if there is not sufficient space (value in RAMTOP is less than size needed), you will get Error 4, Out of Memory.

6.4.2 RAMTOP - When the machine stack and OS RAM code is moved to Chunk 7, the User Defined Graphics area is moved down in RAM by 2112 bytes (840H) to make room for the stack and OS RAM routines at the top of memory. The pointer in UDG is updated, however, the value in RAMTOP is not modified to insure that the relocated UDG area as well as the OS code and stack are protected from expansion of the BASIC program. You can avoid problems by setting RAMTOP via a CLEAR command specifying an address no greater than 63255 (F717H) prior to invoking the Video Mode Change Service. This reserves space between RAMTOP and the end of memory of 2280 bytes (8E8H) utilized as:

> 168 bytes (A8H) User Defined Graphics (21 X 8) 2112 bytes (840H ) Machine Stack and OS Routines  $78E8HT$

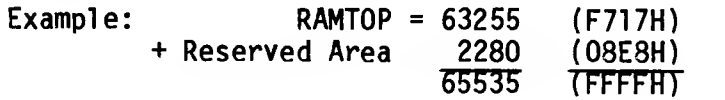

The software packages in Appendix C are written assuming that RAMTOP is set to 57343 (DFFFH) or lower to protect the machine code which is loaded beginning at 57344 (E000H).

- 6.4.3 NEW Command If you have used the Video Mode Change Service to open the second display file and now wish to execute the NEW command, you should first return the computer to "normal" mode by calling the video mode service with A=zero. This returns the User Defined Graphics and other RAM structures to their normal locations. If you don't do this, the UDG area will remain in the alternate location and, if you have not corrected RAMTOP as explained above, part or all of your UDG area could be cleared to zeros by the NEW command.
- 6.4.4 VIDMOD When Mode 128 (80H) is designated for activating the Primary Display File in Dual Screen Mode the System Variable VIDMOD at 23746 (5CC2H) is set to zero instead of to 128. This creates <sup>a</sup> potential problem if the 17 ms. interruption occurs before VIDMOD can be corrected since the interruption fielder will branch to Chunk 3 instead of to Chunk <sup>7</sup> and Chunk 3 is now in use for the second display<br>file. This problem is corrected by disabling the This problem is corrected by disabling the interruption prior to calling the Video Mode Change Service and setting VIDMOD to the correct value prior to re-enabling it. These corrections are included in the Extension ROM Interface Routine in Figure 3.2.2-2.

NOTE: On an initial access changing video mode from normal to Mode 128, the interruption is re-enabled within the Video Mode Change Service itself after copying the stack and other Chunk 3 data to Chunk 7. This cannot be corrected, but has not proven to present a problem in actual use. At the point where the interruption is first enabled, the Chunk 3 code is still intact allowing for correct processing of one interruption, and the path length from there to the point of correcting VIDMOD is apparently less than 17 ms. The interruption is also re-enabled within the Video Mode Change Service if you have applied the patches for the BANK ENABLE and RESTORE STATUS routines (Section  $6.5.4$ ) which are executed in connection with inserting space into the RAM to open the second display file. Again, this has not proven to be a problem in actual use.

6.4.4 Interruption Inhibit - By setting Bit <sup>6</sup> of Port OFFH to a 1, the normal 17 ms. interruption generated from the SCLD to the Z80A CPU will be inhibited. When Port OFFH is written to by the Video Mode Change Service, Bit 6 is forced to zero. If you wish to inhibit the normal interruption via this mechanism, and also plan to use the Video Mode Change recommended that you first invoke the service to remap the RAM and open the second display file, then set Bit 6 of Port OFFH to inhibit the normal interruption and write your own routine(s) for subsequent changing of the video mode setting that do not involve remapping the RAM. In this way you can maintain the value in Bit 6.

## 6.5 OS RAM Routines

 $\overline{a}$ 

In patching the OS RAM routines, care must be taken not to relocate CALL and JP instructions since this affects the modification of the code when it is moved between Chunks 3 and 7. All of the code containing actual addresses must be modified to reflect the relocation and this is done using <sup>a</sup> table in the Extension ROM. changed, none of these instructions can be moved. Also, any CALL or JP instructions added must be modified by you when the code is relocated.

6.5.1 Function Dispatcher -For a variety of reasons such as conflict with use of the IX Register, incorrect entries in the ROM Function Dispatcher Jump Table, etc. some Service Codes have been deleted from the<br>Function Dispatcher table (Table 3.3.4-2). In Function Dispatcher addition, the following correction to the GET\_STATUS routine is required in order to successfully  $\overline{u}$ tilize the Function Dispatcher from a cartridge.

- 6.5.2 GET\_STATUS- Returns invalid memory selection status for the Home Bank, ROM Extension and Dock. This results in switching out of either the Home Bank or the Dock when status is "restored". This affects use of the Function Dispatcher and GET WORD routines, and any other code using GET STATUS. "Figure 6.5-1 shows the patches and additions necessary to correct this routine.
- 6.5.3 PUT\_W0RD- Write data passed in Reg. Pair DE is  $use.$  Figure  $6.5-2$  shows corrections.
- 6.5.4 BANK\_ENABLE and RESTORE\_STATUS-

If the 17 ms. interruption occurs during update of the memory selection hardware, it can cause the system to hang and RAM to be overwritten. This occurs when the interruption happens in an interval when Port FF Bit <sup>7</sup> is zero (thus selecting the Dock Bank) and Port F4 Bit 0 is one (thus enabling Chunk 0 in the Dock Bank) and there is no memory in Chunk 0 of the Dock Bank. This can be true when there is no cartridge installed, or if the cartridge installed is an AROS. This problem is corrected by disabling or masking the interruption while updating the memory selection hardware. Figure 6.5-3 shows one implementation of this correction.

- 6.5.5 SAVE STATUS and RESTORE\_STATUS The value of Port FFH which includes video mode and interruption inhibit as well as Ext. ROM/Dock Select is saved and restored as a full 8-bits. Therefore any modification of this port by code accessed between execution of SAVE STATUS and subsequent execution of RESTORE STATUS (e.g. via CALL BANK or use of the Function Dispatcher) is "undone". This is one reason the Video Mode Change Service and some of the bank switching routines such as BANK ENABLE cannot be meaningfully accessed via the Function Dispatcher.
- 6.5.6 CALL BANK- Does not correctly retrieve the stack entry designating the count of parameters being passed. Memory is overwritten in the case where this count is not zero. This is corrected by setting Location 6610H = 9 (POKE 26128,9). You only need to apply the correction once; it will be duplicated in Chunk 7 if the code is relocated.

 $\epsilon \rightarrow$ 

 $\star$ 

 $\star$ 

 $\star$ 

 $\star$ 

 $\star$ 

 $\star$  $\star$  $\star$  $\ddot{\cdot}$ 

 $\mathcal{A} \subset \mathcal{A}$ 

 $\lambda$  .  $\lambda$ 

 $\zeta = 1$ 

# GET STATUS CORRECTIONS

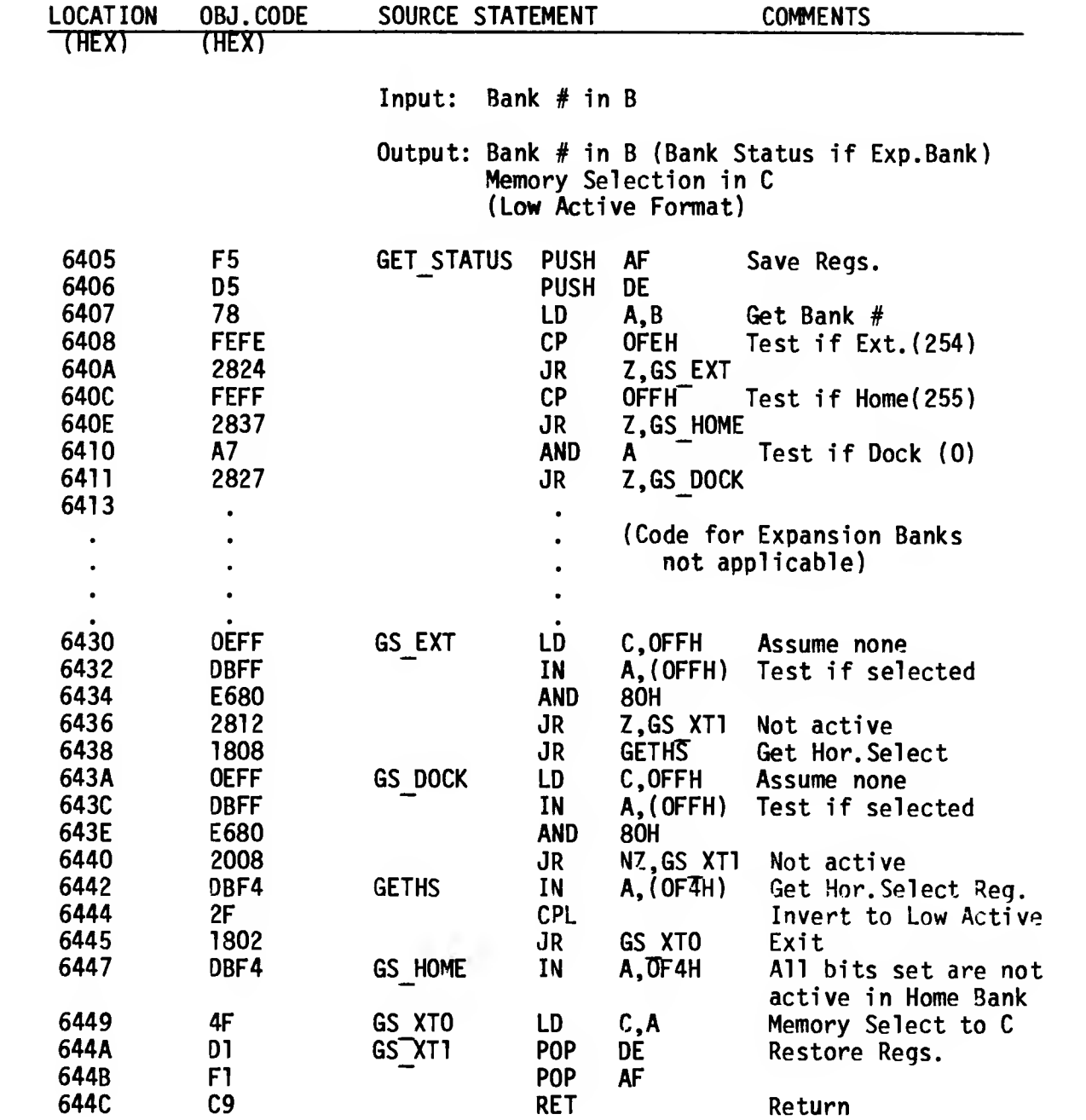

The asterisks mark the locations modified. See next page for list of corresponding POKE's for BASIC.

# GET\_STATUS CORRECTIONS

# (continued)

From BASIC:

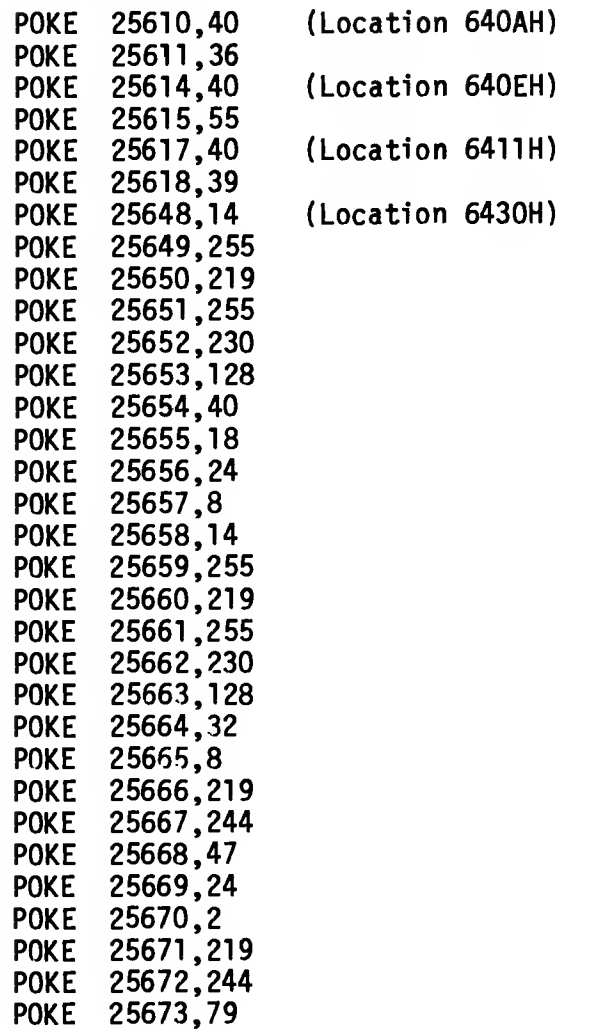

 $\bar{\gamma}$ 

# PUT WORD CORRECTIONS

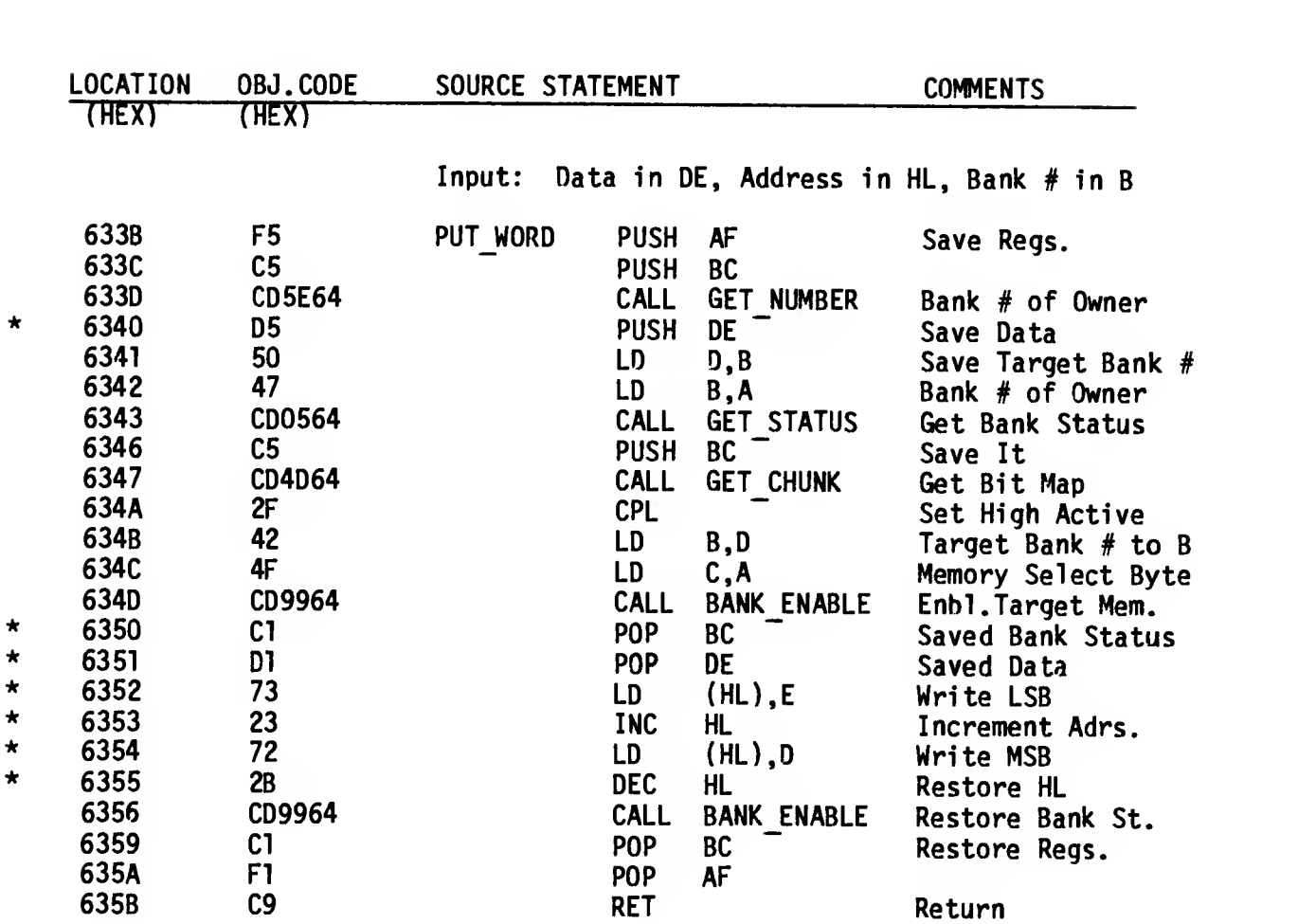

The asterisks mark the locations modified.

From BASIC:

POKE 25408,213 POKE 25424,193 POKE 25425,209 POKE 25426,115 POKE 25427,35 POKE 25428,114 POKE 25429,43

NOTE: The corrections to GET\_STATUS and BANK\_ENABLE are also required.

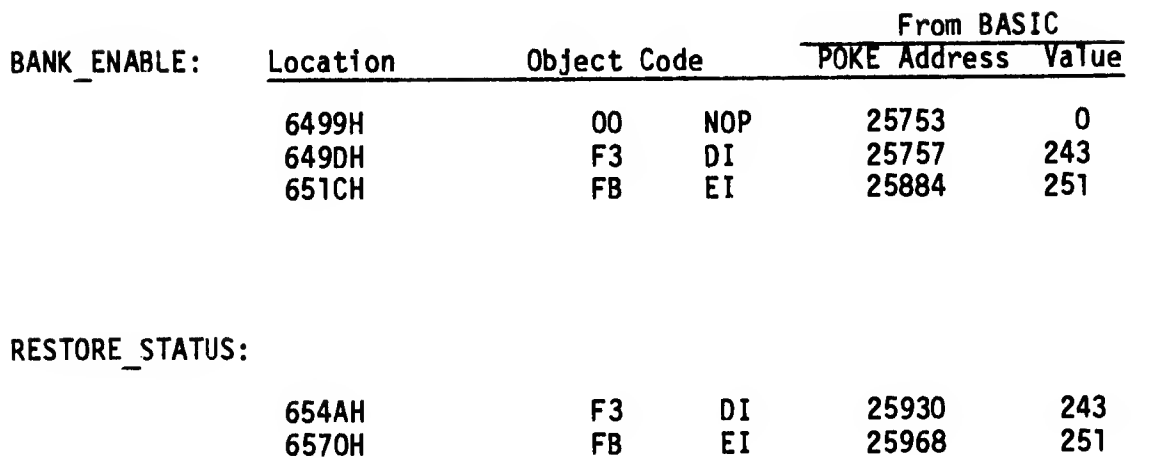

#### BANK ENABLE AND RESTORE STATUS CORRECTIONS

In both cases, the Disable Interrupt and Enable Interrupt are being done by deleting the preservation of the AF Registers (PUSH AF/POP AF). If your code requires AF to be saved, you must do it prior to calling either of these routines or any other system routines that use them. Note also that 1f you already have the interruption masked when these routines are entered, it will be enabled when they are exitted. If this proves to be <sup>a</sup> problem, replace the Enable Interruption (EI) instruction with a NOP and do the enable at <sup>a</sup> more appropriate place in your own code.

- 6.5.6 GET NUMBER- Always returns the Dock Bank # for any memory enabled in the ROM Extension. Unlikely to be <sup>a</sup> problem because of limited use of the ROM Extension.
- 6.5.7 XFR\_BYTES- Improperly passes memory select byte for the case where source and destination are in the same bank. This is corrected by setting Location 676AH = 5FH (POKE 26474,95).

#### 6.6 GENERAL

6.6.1 Pressing ENTER multiple times with an invalid tape command on the edit line (syntax error) causes the system to reset. This is due to overflowing the Bank Status Stack in RAM Chunk 3/7 due to the multiple calls to and from the Extension ROM via the Call\_Bank code without normal termination (the error causes a RESTART 8 to be executed out of Home ROM code called from the ROM Extension). It shouldn't take anybody that many tries to get a tape command right, so this is not <sup>a</sup> real problem, but you may want to keep it in mind. For any call made through the OS RAM services, you should have <sup>a</sup> corresponding return to keep the structures clean.
- 6.6.2 ON ERR GOTO If a non-existent line number is specified, followed by an error, the system will hang. The ROM code is in an endless loop trying to report the absence of a valid error handler to the non-existent<br>error handler!!! On some errors, you will get an On some errors, you will get an unexpected 0 OK termination showing the line number of your Error Handler. This is because some ROM routines temporarily clear the INTPT Flag (Bit 7 of FLAGS). This flag is set to 0 when checking syntax and set to <sup>1</sup> when executing; if an error is detected while the Flag=0, the error handler code is branched to but is not executed.
- 6.6.3 Parameters to the SOUND command are not fully validated, therefore you can specify a number beyond the valid range for a given operation and not get an error, for example, you can write a value greater than 63 to the Enable Register (Reg. 7), possibly changing the I/O Port used for reading the joysticks from input to output. If you specify a number larger than 255 (FFH), only the least significant byte will be actually written to the Programmable Sound Generator. Access to PSG Reg. 14 (IO-A) used for the Joysticks is also not precluded via the SOUND command.

If you experience difficulty in reading the joystick(s), do a write to PSG Reg. 7 clearing Bit 6 to 0 to guarantee that the joystick path is enabled for input (see Section 4.3). This write can be done by executing a SOUND 7,63 (or any value less than 63).

The INTEGER function for (-65536) gives an incorrect result of -1, and for other cases where the result should be -65536, it gives -1E-38. Since the ROM code cannot be changed, there is no correction.

- 6.6.4 If you respond to the SCROLL? message using multiple keys such as Cap Shift/2 or Cap Shift/Symbol Shift, you will get strange results like dumping of the Edit Line with the "C" or "E cursor, display of ROM data, or multiple scrolls. Stick to single key responses and you won't have any problems '.
- 6.6.5 When DELETE (Cap Shift/0) is held down to do deletion of characters in the Edit Line, sometimes it outputs the DELETE Keyword instead (it should not do this in auto-repeat mode). This is especially noticeable when the input line is long. Since the ROM code cannot be corrected, you must try releasing and pressing the DELETE key at differing frequencies and you will be able to get past this "Bug".

## APPENDIX A

### HOME ROM MAP

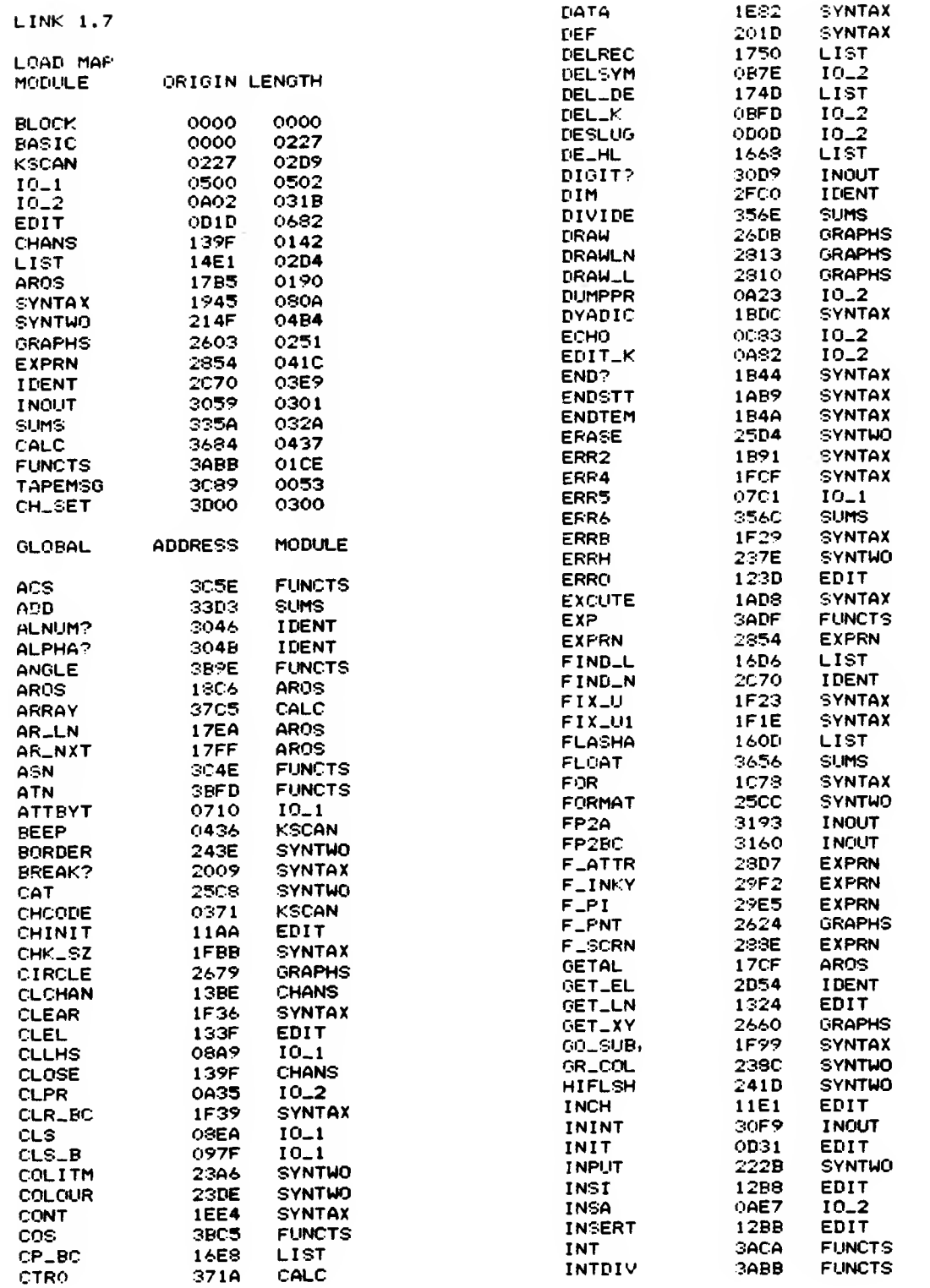

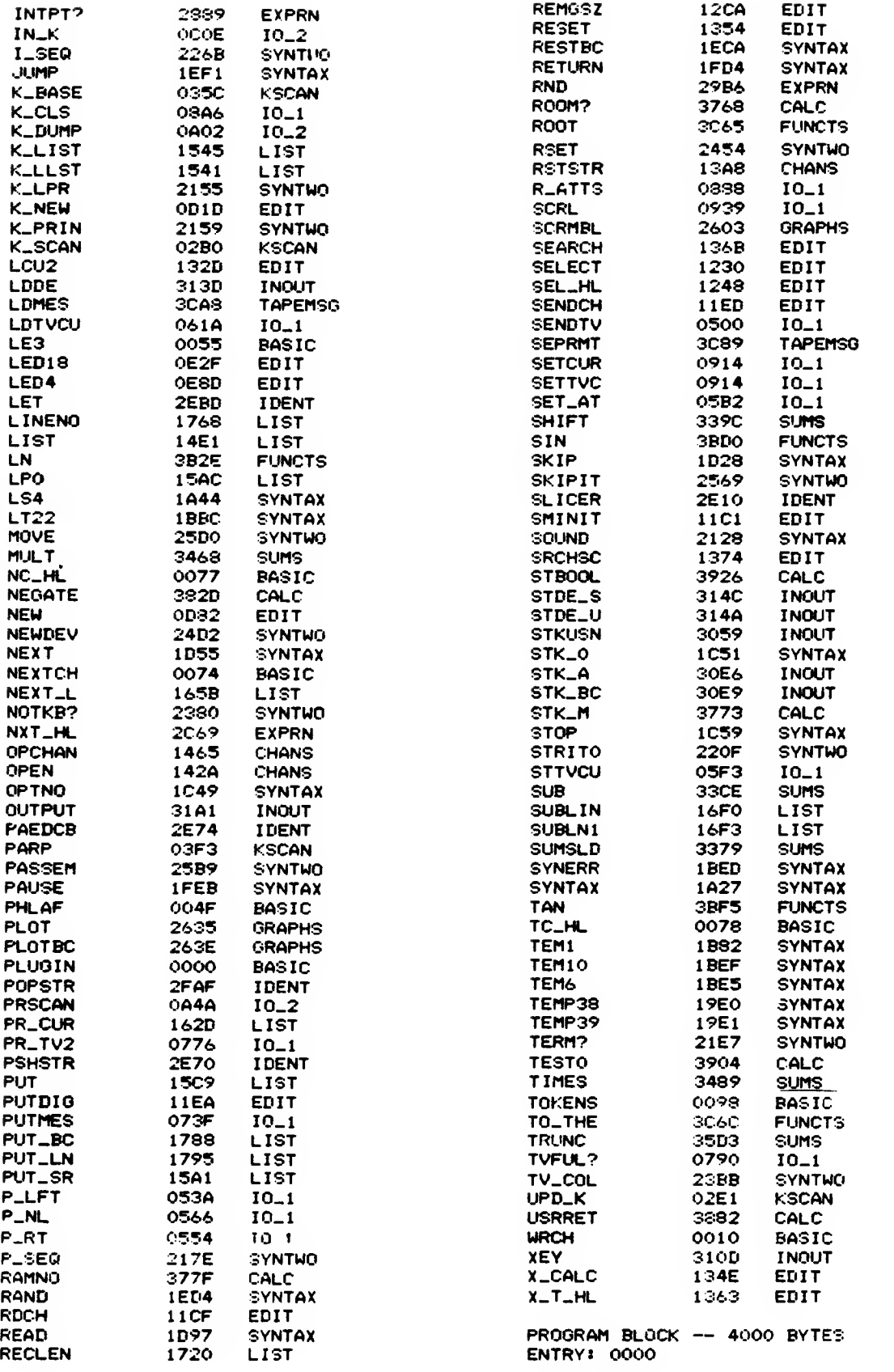

 $\bar{r}$ 

### EXTENSION ROM MAP

LINK 1.7

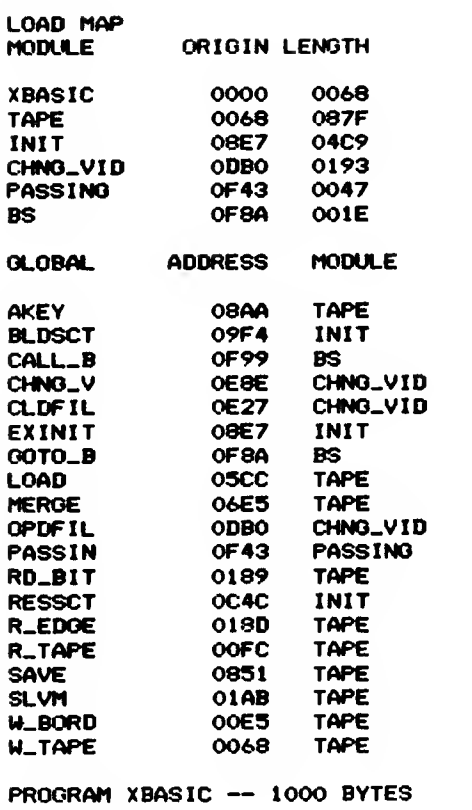

ENTRY: 0000

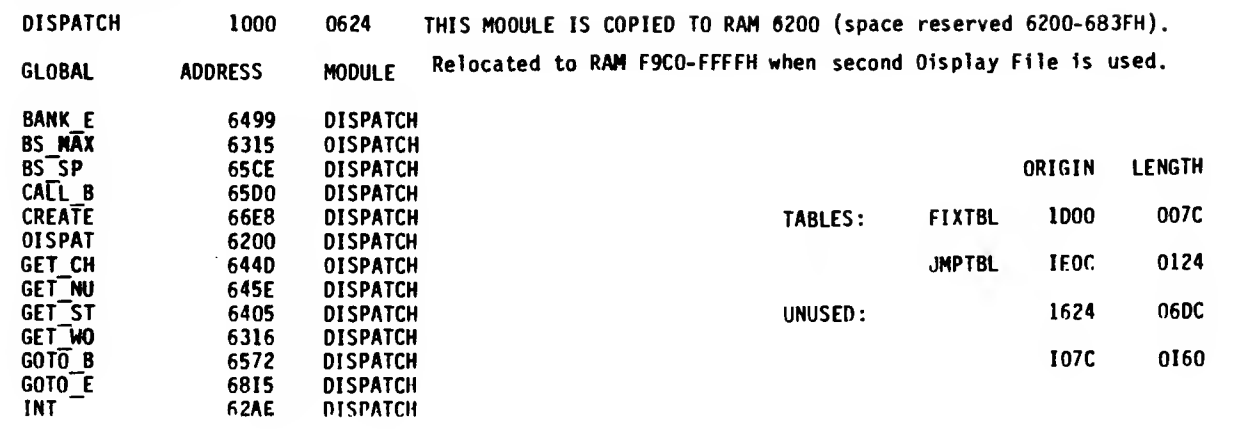

 $\mathcal{L}^{\text{max}}_{\text{max}}$ 

OBJ CODE M STMT SOURCE STATEMENT LOC. ASM 5.9 420. **+LIST CN**  $\frac{421}{422}$ <br>423 **ELIST ON ENLSYSVAR2.5** HERE ARE SOME NEW SYSTEM VARIABLE DEFINITIONS 424. 425<br>426<br>427<br>428 **STKSZ** ECU 2000 SADDPT EQU<br>EQU OF SH **ISOUND CHIP ADDR PURT ISOUND CHIP DATA PORT** SDATPT  $\frac{429}{420}$ <br>420 EQU **HS** 40H **HS\_LSN**  $E(0)$ HS. **FINA** 20H HS\_MSN  $\overline{\mathsf{E}}$ <sup> $\mathsf{O}$ </sup> 432 **BNA** GACH<br>AEN<br>AEN 433 ARN<br>HSP EQU<br>EQU THS REG ADDR  $$TA-L$ EQU<sub>E</sub> 435  $436$ <br>437 OC OH CHO STA\_0 EOU CHD<br>COCCOH 438<br>439<br>440 IRESET NYBBLE STEERING LOGIC CHD FREE\_BYTES<br>PRM\_OUT EOU 32 HOR\_SEL 441 **EQU** 10  $442$ EOU 11  $\frac{443}{444}$ <br>444 EOU 02E1H  $\bullet$ 446 CLOBAL DISPATCH, INT, NMI, PUT\_WORD, CET\_WORD<br>GLOBAL WRITE\_BS\_REG, READ\_BS\_REG, GET\_STATUS, GET\_NUMBER<br>CLOBAL GET\_CHUNK, BANK\_ENABLE, GOTO\_BANK, CALL\_BANK<br>GLOBAL CREATE\_BITHAP, MOVE\_BYTES<br>GLOBAL CREATE\_BITHAP, MOVE\_BYTES  $\frac{447}{448}$  $44^{\circ}$ <br>450  $\frac{451}{452}$ 453<br>454<br>455 I DISPATCH (SVC\_CODE) PASSED ON STACK) SVC\_CODE IS A 16 BIT QUANTITY. BIT IS IS USED AS A JUMP FLAG: I<br>SET. THE DISPATCHER WILL DO A GOTO\_BANK TO THE SPECIFIED ROUTINE.<br>OTHERWISE IT WILL DO A CALL\_BANK.  $\cdot$ IF 456<br>457<br>458  $479$ <br> $440$ 461 **JHPTBL** FOU TEEEM LAST\_EXT\_SVC 462 EQU  $\frac{13}{24}$ 463 **LAST\_RAM\_SVC** EGU  $464$ 465  $456$ <br>467 6200 **CIRG 6200H** 468 **DISPATCH** 6200 **BE210000**  $41.9$ Lu IX.  $0$ <br>IX. SP 6204 **DD39** 470 ADD.  $11X = SP$  $rac{1}{\sqrt{2}}$  $471$ <br> $472$ <br> $472$  $4206$ <br> $6207$ **PUCH**<br>PUSH **IRESERVE A MORD ON THE STACK** fe"  $\frac{1}{2}$ **TSAVE REGS** 6200 **TANH ke** 6209<br>6208<br>6209<br>620E  $\frac{05}{55}$ 474<br>475<br>476<br>477 PUSH<br>PUSH  $\pmb{\alpha}$ HĹ. **DDSE02**  $\overline{10}$  $E_1$  (1X+2) **DD5603 IDE = SVC\_CODE**  $D. (1X+3)$  $\frac{6211}{6212}$  $\frac{478}{479}$ **ZOR**<br>SLA ΔF  $\hat{\mathbf{r}}$  $CD23$  $6214$ <br> $6216$ <br> $6217$ <br> $6218$  $rac{CB12}{17}$ **RLA**  $\begin{array}{rcl} \text{I DE} & = & 2 + \text{DE} \\ \text{I A} & = & \text{JUPP} \text{ FLAG} \end{array}$ 430  $\bar{\mathbf{o}}$ 48I 210000 482<br>483  $\frac{10}{51}$ HL. LAST\_EXT\_SVC **CD25** L **RANGE**  $621C$ <br> $621E$  $\frac{CD14}{A7}$ 484<br>485 й  $HL = 2HL$  $621F$ <br> $6221$ 496<br>487 FCOMPARE HL AND DE **ED52**  $H_-,$  DE 3015 NC. D\_EXT  $6223$ <br> $6226$ 211800<br>CB25 489 HL. LAST\_RAM\_SVC L 6228 CB14<br>A7  $\frac{490}{491}$ RL<br>AND  $\ddot{ }$ ...<br>C. D.HOME<br>B. 255  $6220$  $492$ <br> $493$ **SBC ED52**  $380F$  $622F$ <br> $6231$ <br> $6234$ <br> $6236$ 494 ĹĎ IHERE FOR RAM-BASED SERVICES OET\_STATUS<br>8. 255<br>D\_SAVE **CD0564**  $\overline{CAL}$ THET STATUS OF HOME BANK<br>TBC = HOME BANK / HORIZ-SELECT 06FF  $496$ <br> $497$  $\frac{10}{36}$ 6238 OAFE  $498$ <br> $499$ **B. 254**<br>C. OFEH D\_EXT ĹD IHERE FOR EXT. ROM BASED SERVICES LD  $6230$ <br> $6230$ 1804  $\frac{500}{501}$ 调印 **D.SAVE D\_HOME B. 255 ISET BANK\_ENABLE PARMS FOR HOME**  $6240$ <br> $6242$ LD<br>PUSH  $\frac{1}{4}$  $0E00$  $502$  $503$ **D\_SAVE** F5  $6243$ <br> $6244$ <br> $6247$ <br> $6248$ <br> $6246$ <br> $6240$ cs. 504 PUSH<br>LD BC. **ISAVE JUMP FLAG AND BANK\_ENABLE PARMS**<br>ICALC, ADDR OF TABLE ENTRY 2IFFIF HL. JPPTBL 506<br>507  $\overline{\mathbf{z}}$ SCF **ED52 SBC HL. DE OAFF**  $\frac{508}{509}$ CALL **B. 254**<br>**GET\_WORD** CD1663 **IREAD TABLE ENTRY**  $6245$ <br> $6250$ <br> $6251$ <br> $6252$ EX<br>POP EB 510 DE. HL CI. 511 BC ĖĪ 512 POP Ñ IRESTORE JUMP FLAG. ETC. A7 513 AND A 4253<br>4255<br>4258<br>4258 291F 7. D\_CALL<br>(IX-2). C<br>(IX-1). D  $\frac{514}{515}$ æ **DD71FE** ĹD **IPUT BANK® AND HOR-SEL ON STACK** DD70FF  $\frac{516}{517}$ <u>LD</u>  $L_1$  (IX)<br>H<sub>1</sub> (IX+1)<br>(IX+3), H **I SAVE RET ADDR** LD 625E **DD6601** 518 LD. 007403 519 IPUT RET ADDR BACY, ON STACK 6261 LD

 $\epsilon \rightarrow$ 

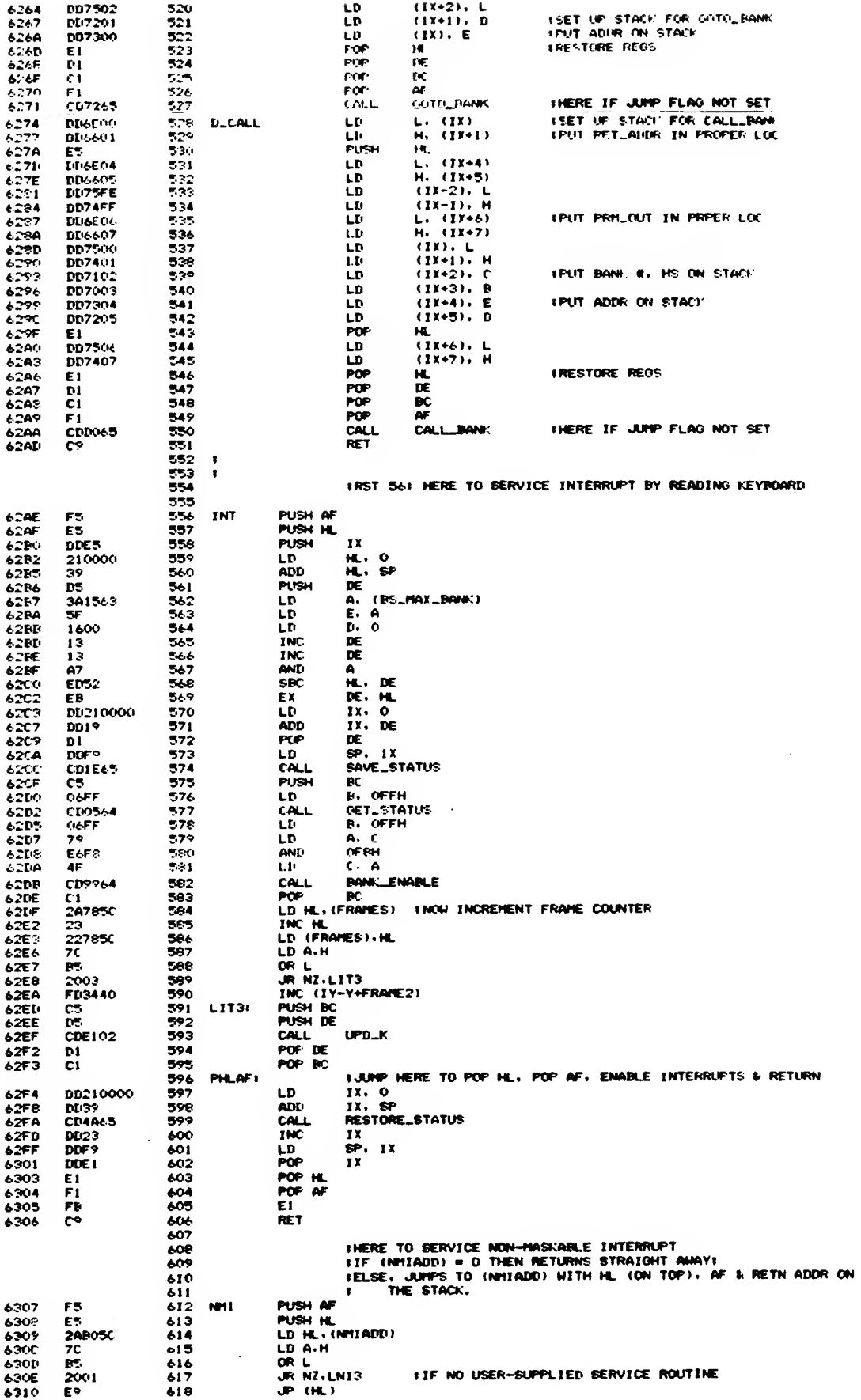

 $\sim 100$ 

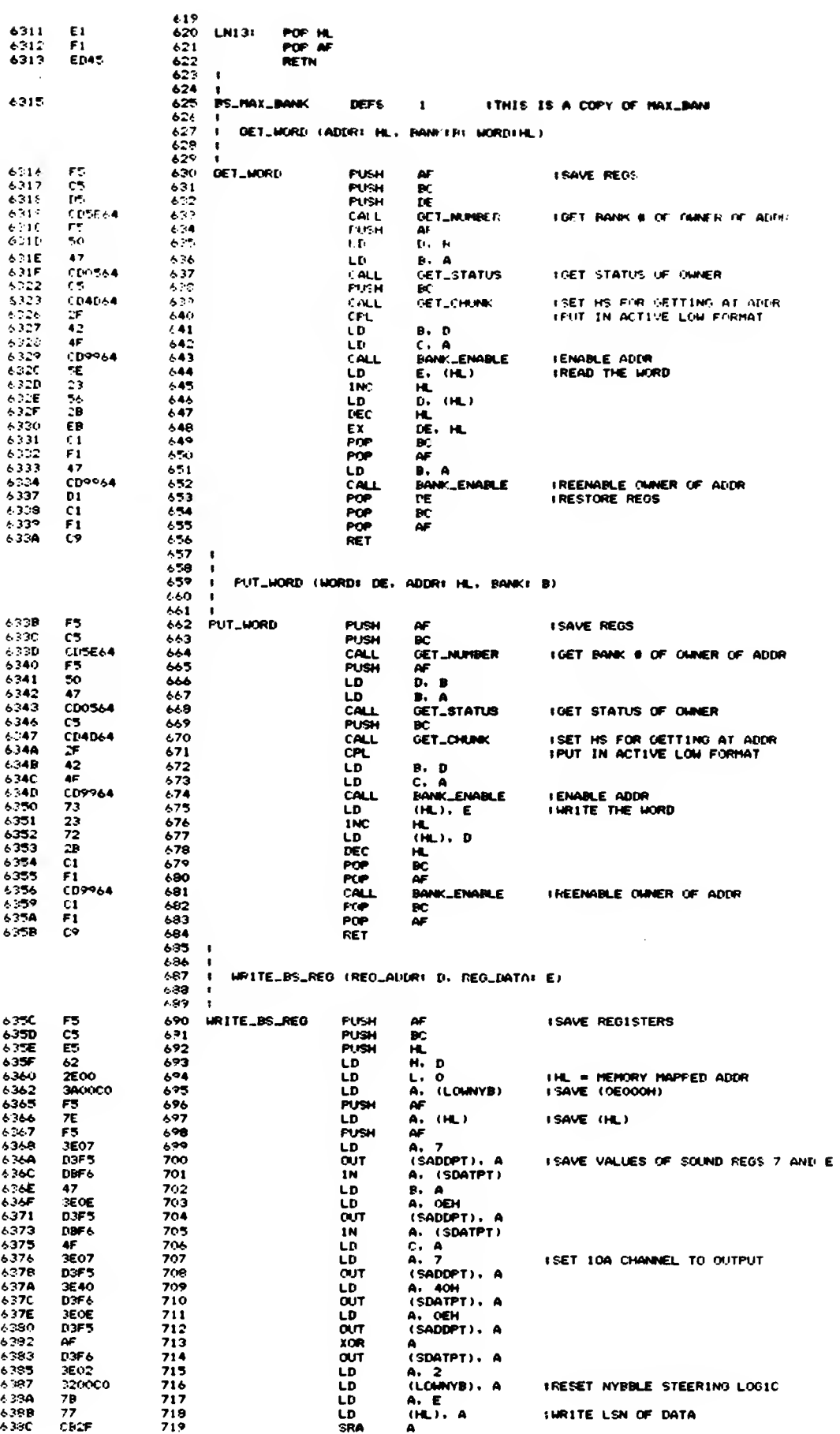

 $\lambda$  .

 $\epsilon^{\pm}$  =

 $\sim 10^{-1}$  km

 $\sim$   $\sim$ 

 $\epsilon$  )  $\epsilon$ 

l,

141

 $\hat{\mathcal{A}}$ 

 $\bar{z}$ 

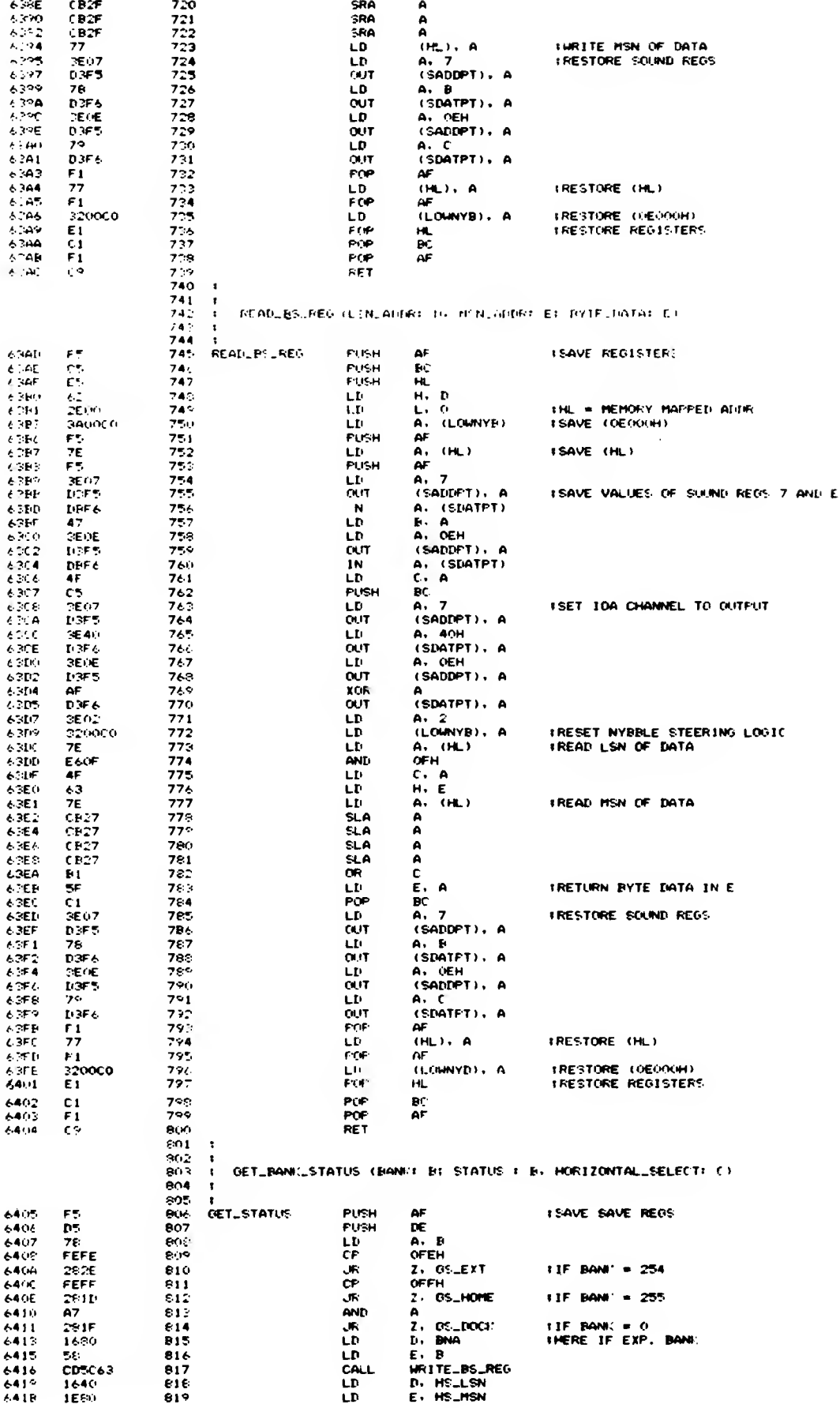

 $\lambda$ 

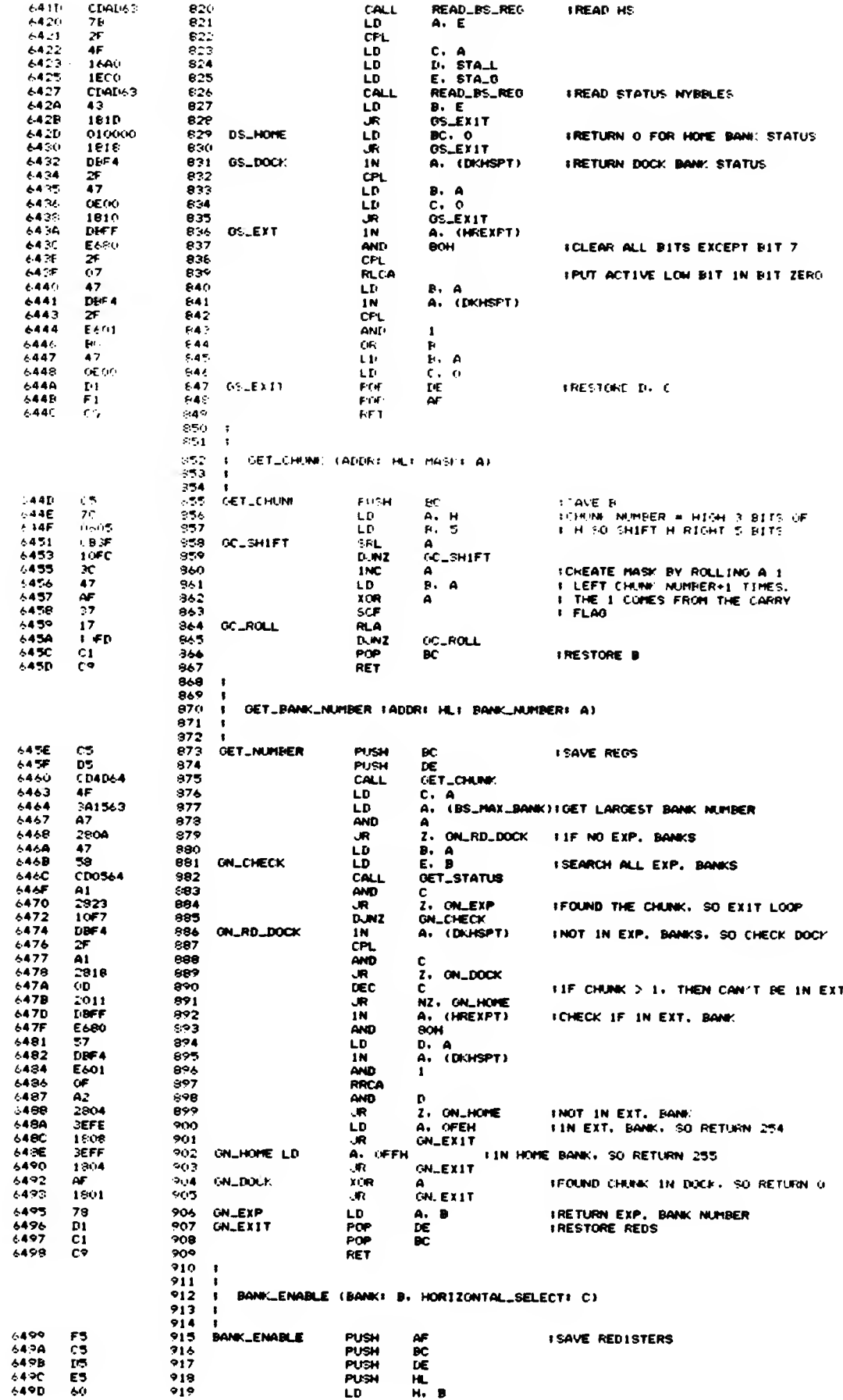

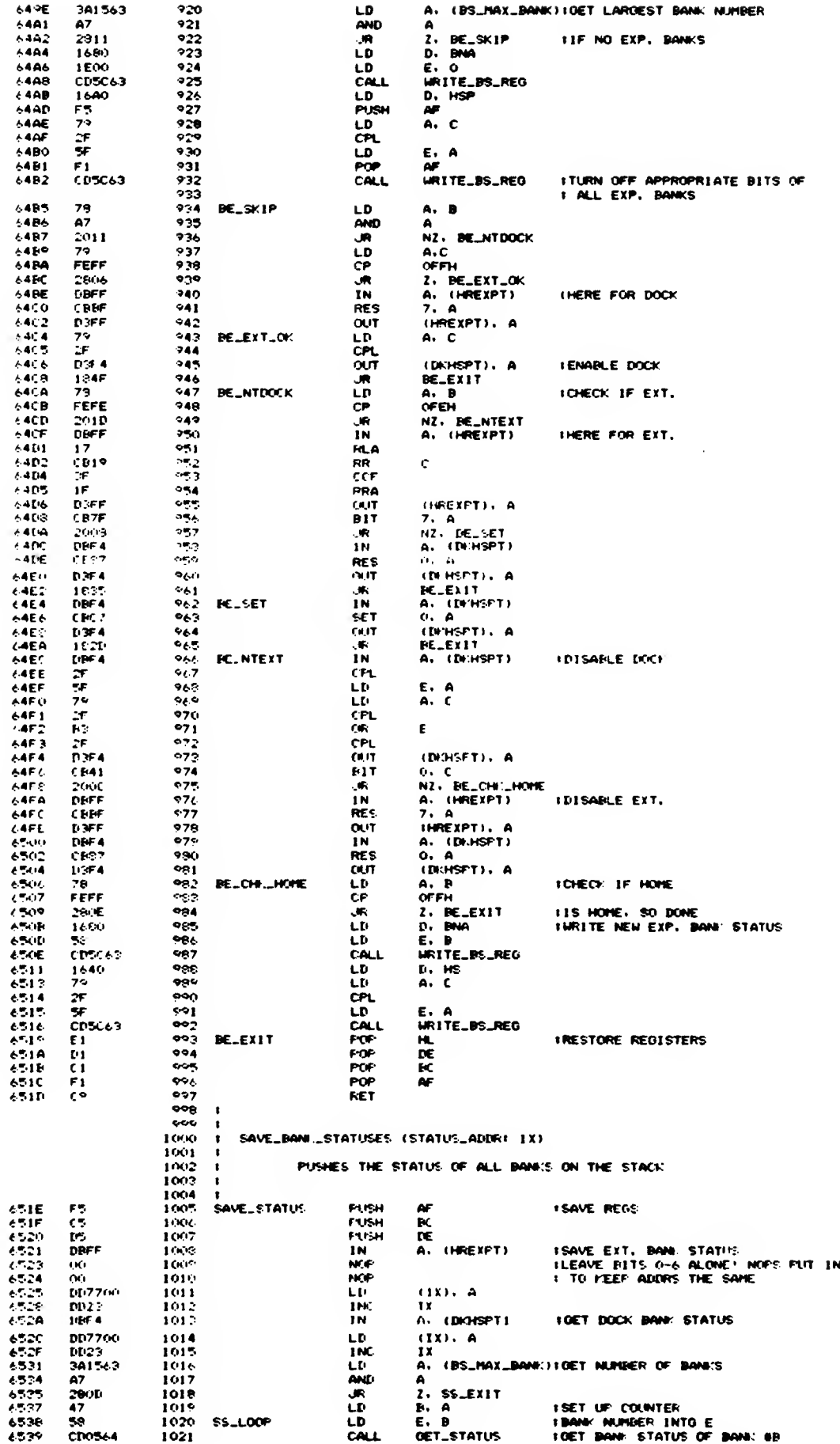

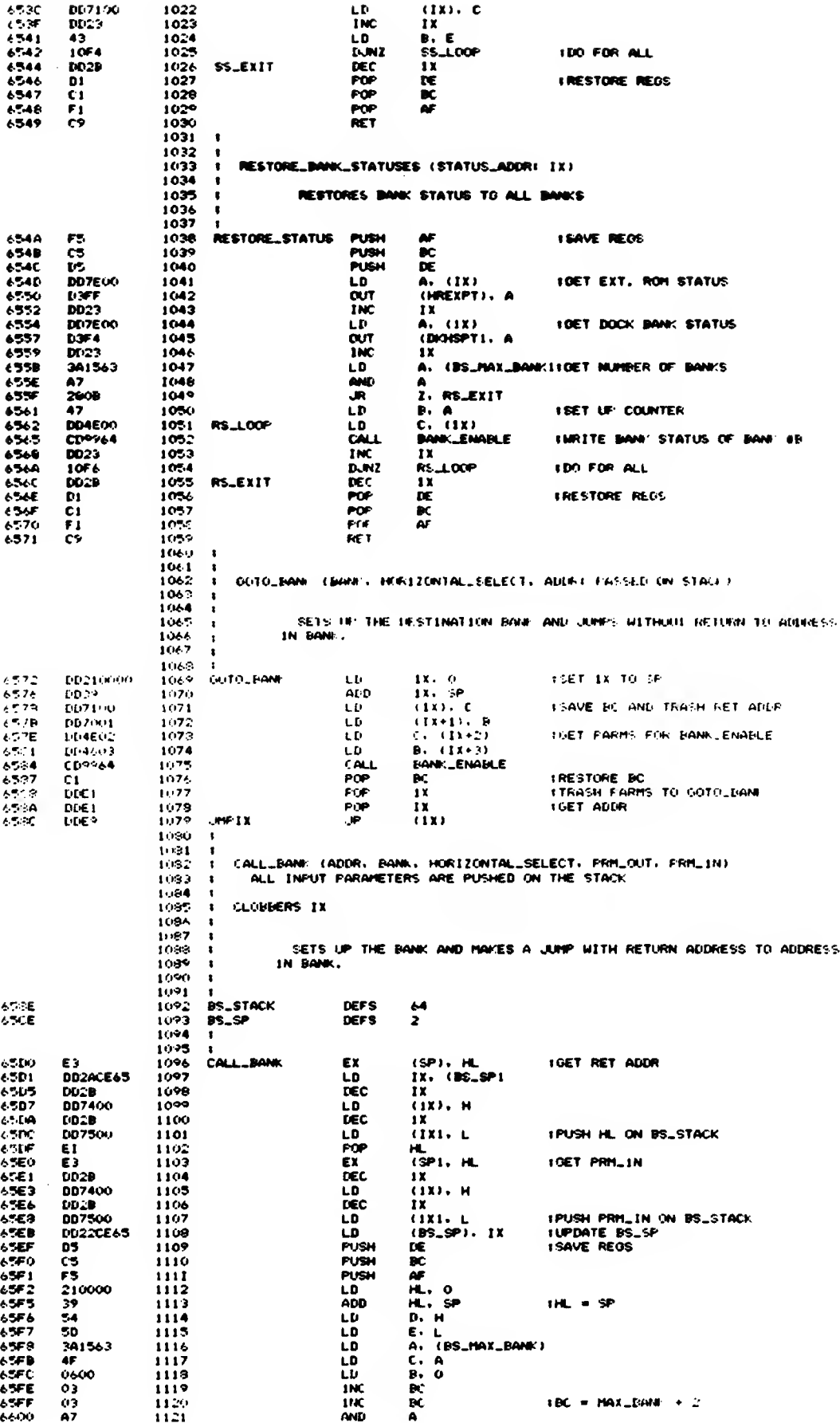

 $\bar{\beta}$ 

145

 $\bar{z}$ 

 $\sim$ 

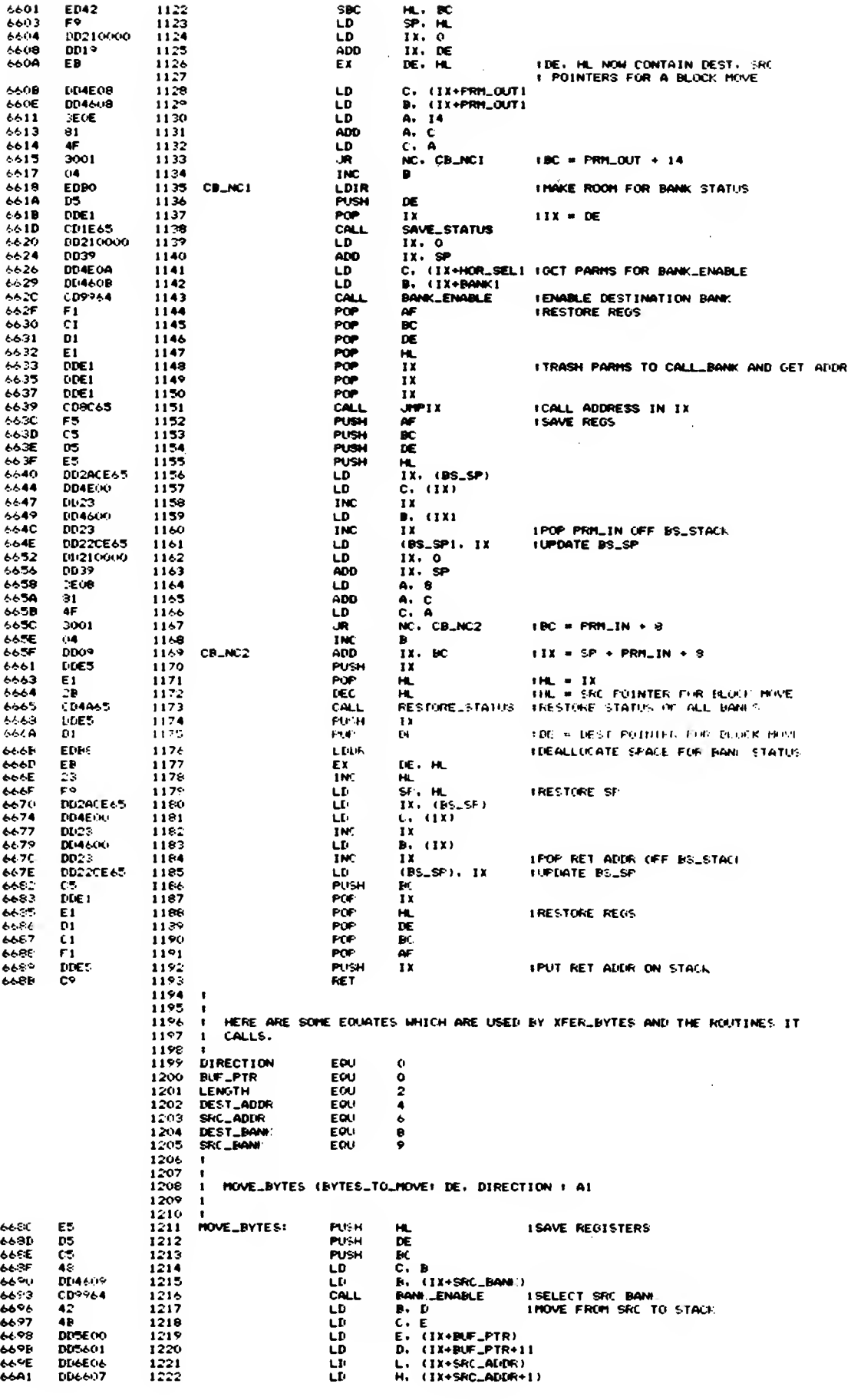

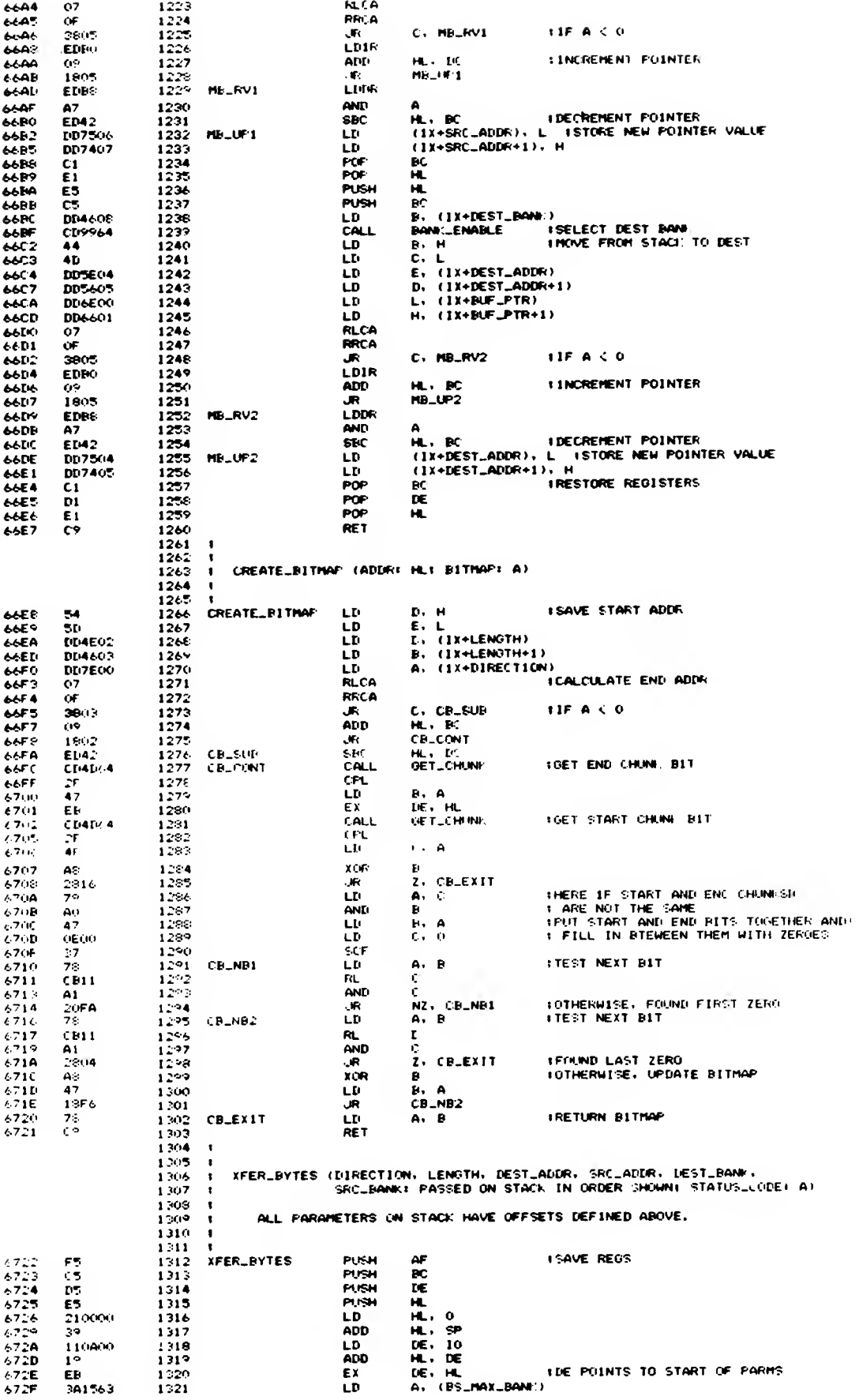

 $\beta \rightarrow \beta$ 

 $\leftrightarrow$ 

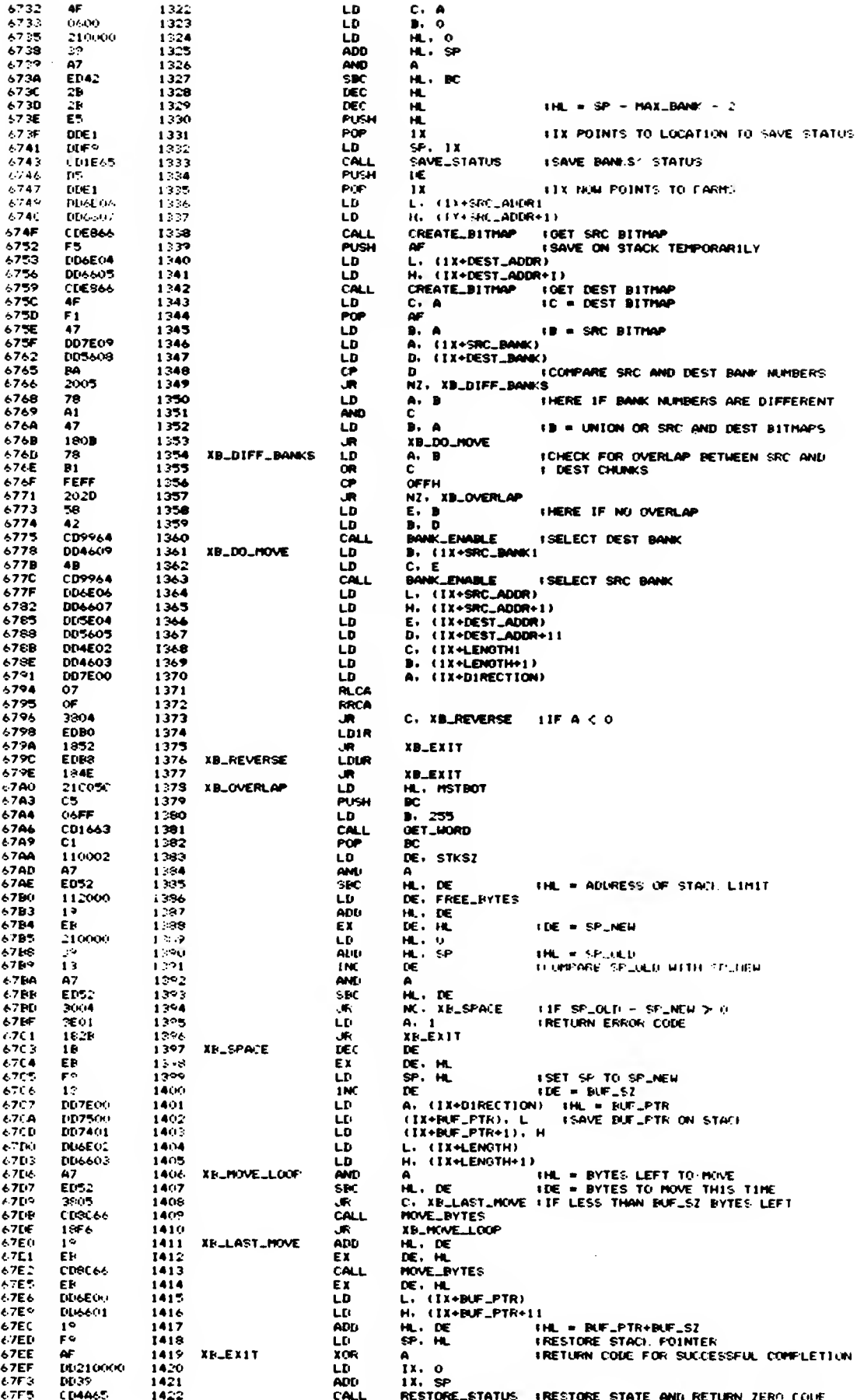

 $\overline{1}$ 

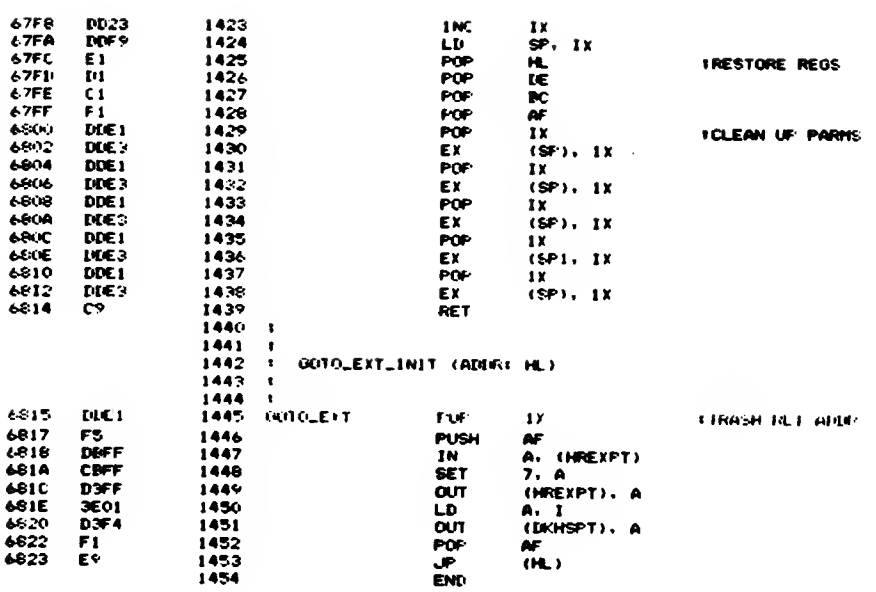

FIXTBL<br>LOC OBJ CODE M STNT SOURCE STATEMENT

 $\tau$  .

 $\bar{\epsilon}$ 

 $\sim 10$ 

 $\sim$   $\mu$ 

 $\sim 10^{-1}$ 

ASH 5.9

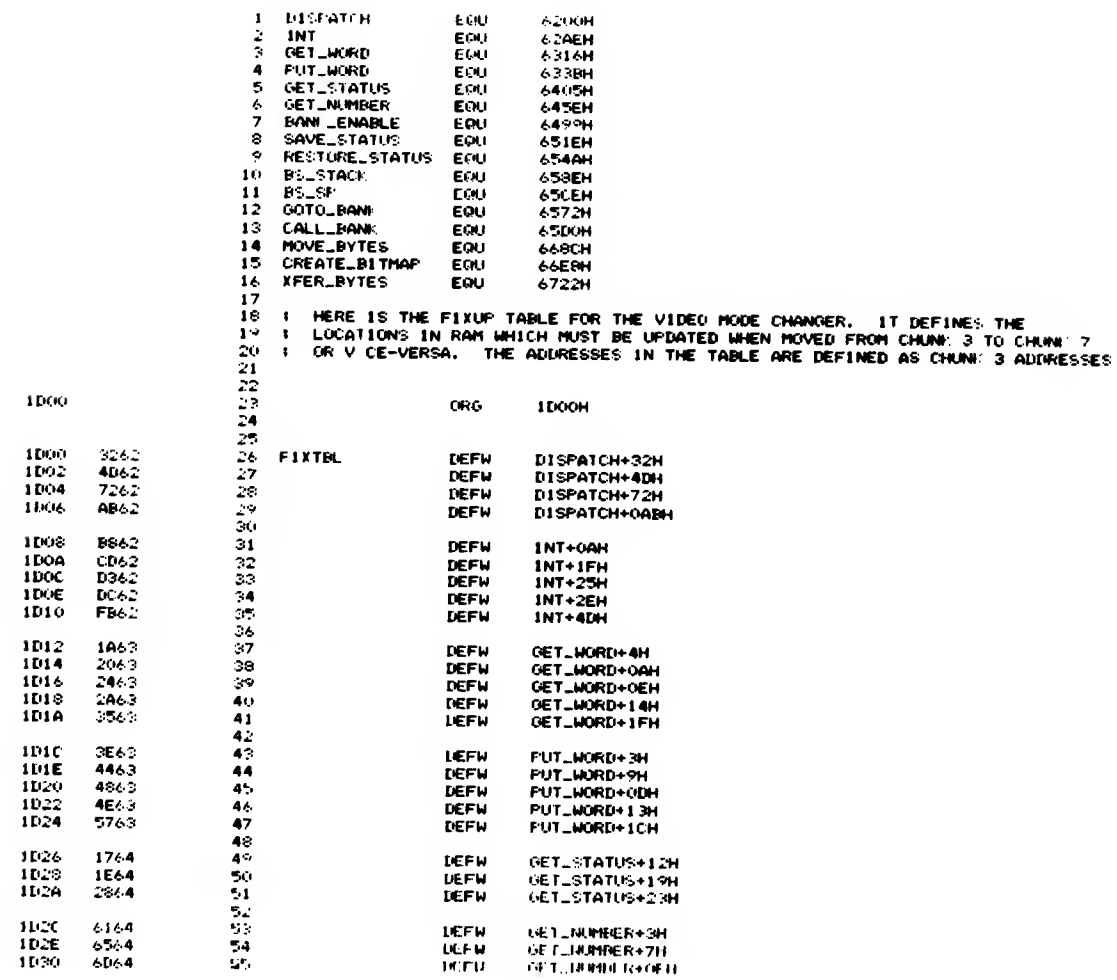

 $\bar{z}$ 

 $\epsilon$  .

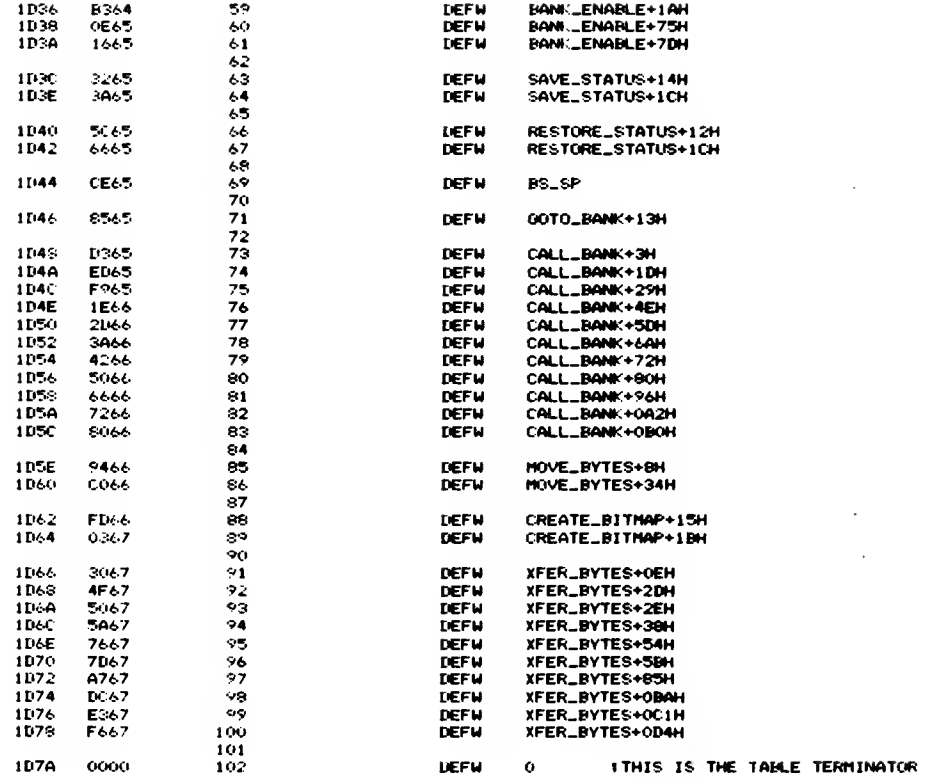

 $\overline{1}$ 

### APPENDIX B

# System Variables Definition File

# 2068 HOME ROM

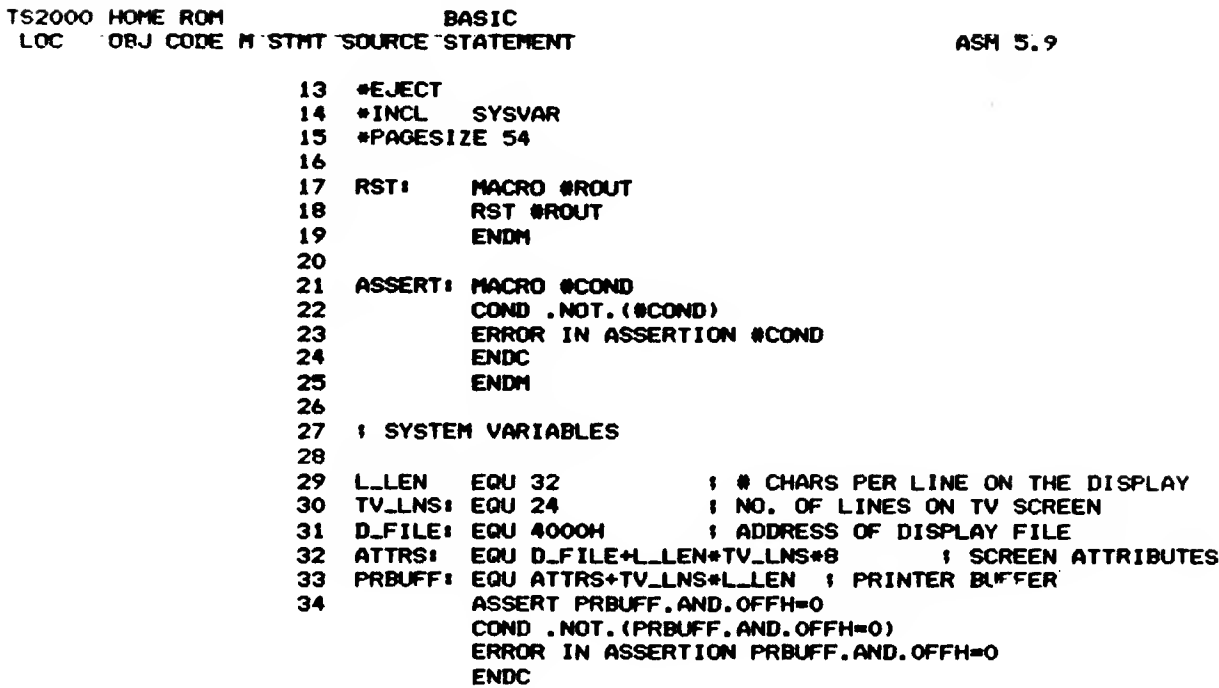

35 KSTATE: EQU PRBUFF+L\_LEN#8 **I SEE KB DOCUMENTATION** 36 KS\_A: EQU O **1ST BYTE IS A CHAR KEY PRESSED**  $\ddot{\bullet}$ EQU 1 2ND IS TIME TILL COUNTS AS RELEASED<br>3RD IS TIME (IN FRAMES) TILL REPEAT 37  $KS_C$  $\bullet$ 38 KS\_B: EQU 2  $\mathbf{r}$ 39 KS\_D: EQU 3 4TH IS CODE WHEN REPEATS -40 5TH - 8TH ARE A SECOND SET OF 1ST FOUR  $\bullet$ 41 LAST\_KI EQU KSTATE+8 **I NEWLY PRESSED KEY** 42 REPDEL: EQU LAST\_K+1 # DELAY BEFORE 1ST REPEAT (INITIALIZED TO 35) REPPER: EQU REPDEL+1 43 : DELAY BEFORE SUBSEQUENT REPEATS (INITIALIZED TO 5) 44 DEFADD: EQU REPPER+1 -> CHAR AFTER '(' IN FORMAL PARAMETER LIST: MUST BE  $\bullet$ 45 O WHEN NO USER-DEFINED FN BEINO EVALUATED  $\bullet$ 46 K.DATA: EQU DEFADD+2 DATA BYTE IN COMPOSITE CHAR FROM KEYBOARD  $\mathbf{r}$ 47 TVDATA: EQU K\_DATA+1 USED FOR STORING BYTES IN COMPOSITE CHARACTERS:  $\bullet$ 48 (TVDATA) = KEY BYTE. 49 (TVDATA+1) = 1ST DATA BYTE FOR AT OR TAB. 50 STRMS: EQU TVDATA+2 STREAM DATA: POINTERS (OFFSETS FROM (CHANS)-1) TO  $\bullet$ 51 CHANNELS. O . STREAM NOT OPEN. I NO. STREAMS HIDDEN FROM USER. THESE ARE TIED 52 HIDSTRIEQU 3 53 **UNALTERABLY TO SPECIFIC CHANNELS.** 54 HID\_KI EQU -3 **I. KEYBOARD** 55  $HID_S: EQU -2$ I TV, UPPER HALF OF SCREEN 56  $HID_R: EQU -1$ # INSERTION IN RAM 57 COM\_ST:EQU O **I STREAM FOR COMMANDS** 58 INP\_ST:EQU 1 **I STREAM FOR INPUT DATA** 59 PR\_STI EQU 2 **I STREAM FOR PRINT** 60 LPR\_STIEQU 3 **I STREAM FOR LPRINT** CHARS: EQU STRMS+(HIDSTR+16)#2 ; -> 8\*20H BYTES BEFORE CHARACTER SET<br>FART: EQU CHARS+2 ; NO, CYCLES OF ERROR NOISE (2 8VES BELOW MIDDLE C) 61 62 PIP: EQU FART+1 63 : NO. CYCLES OF KEYBOARD NOISE (3 8VES ABOVE MIDDLE C) 64 YE  $EQU$   $PIP+1$ I VALUE ALWAYS HELD IN IY ERR\_NR EQU Y 65 **:** LRUN TIME ERROR #3 - 1 **FLAGS:** EQU ERR\_NR+1 66 **I VARIOUS FLAGS** 67 **SPC** EQU O SUPPRESS SPACE BEFORE TOKENS  $\mathbf{r}$ 68 PR<sub>1</sub>  $EQU<sub>1</sub>$ PRINTING TO PRINTER, NOT TV  $\cdot$ LMODE1:EQU 2 69  $\bullet$ L MODE, NOT K, AT CURRENT CHARACTER LMODE: EQU 3 70 L MODE, NOT K, AT CURSOR  $\bullet$ 71 **KEYHIT: EQU 5 KEYHIT FOUND**  $\bullet$ 72 **NOI EQU 6** EXPRESSION IS NUMERICAL, NOT STRINO  $\mathbf{r}$ INTPT: EQU 7 73 REQ INTERPRET RATHER THAN CHECK SYNTAX  $\mathbf{I}$ FLAGS ASSOCIATED WITH THE TV 74 TVFLAG: EQU FLAGS+1 75 **LHS:** EQU O EDIT: EQU 1 OUTPUTTING LINE FOR EDIT OR NO. FOR STRING 76  $\mathbf{r}$ 77 ECHREQ: EQU 3  $\mathbf{r}$ ECHO REQUESTED IF INPUTTING FROM KEYBOARD 78 LIST: EQU 4 OUTPUTTING AN AUTOMATIC LISTING  $\mathbf{r}$ CLHS: EQU 5 79 CLEAR LOWER HALF WHEN KEY PRESSED  $\ddot{\phantom{a}}$ 80 ERR\_SP: EQU TVFLAG+1 1-> BOTTOM ITEM ON MACHINE STACK. 81 LISTSP: EQU ERR\_SP+2 : - > RETURN ADDRESS FROM AUTOMATIC LISTING 82 MODE: EQU LISTSP+2  $10 = K OR L$ ,  $1 = F$ ,  $2 = G$ . 83 NEWPPC: EQU MODE+1 I LINE TO BE JUMPED TO 84 NSPPC: EQU NEWPPC+2 I SUBLINE TO BE JUMPED TO (BIT 7 OFF FORCES JUMP) 85 **PPC** EQU NSPPC+1 **: LINE # OF INSTR BEING INTERPRETED** SUBPPC: EQU PPC+2 **: NO. WITHIN LINE OF INSTR BEING INTERPRETED** 86 87 BORDCR: EQU SUBPPC+1 **I BORDER COLOUR (SHIFTED LEFT BACKG BITS WITH OS IN** 88 BITS  $0 - 2$  &  $6 - 7$ ) I LINE # OF "CURRENT" LINE IN LISTING 89 **E\_PPC** EQU BORDCR+1 90 STHE VARIABLES FROM (VARS) UP TO & INCLUDING (STKEND) ARE 'MOVABLE' IN THE SENSE THAT THEY ARE ADJUSTED 91 1 92 (BY REMGSZ IN MODULE EDIT) WHENEVER STUFF IS 93 INSERTED IN OR DELETED FROM RAM.  $\bullet$ 1 -> IST RECORD FOR A VARIABLE (LAST IS 1 BYTE 80H)<br>1 -> VAR MATCHED BY TEMPL CODE 1 OR 4 (TEXT OR RECORD) 94 **VARS** EQU E\_PPC+2 95 **DEST** EQU VARS+2 CHANS\_: EQU DEST+2 96 -> CHANNEL DATA (INCLUDING FLOPPY BUFFERS).  $\bullet$ 97 EACH ITEM COMPRISES: 98 THE ADDRESS OF AN OUTPUT ROUTINE FOR WRCH.<br>THE ADDRESS OF AN INPUT ROUTINE FOR INCH. 99 100 A 1-BYTE CODE FOR THE DEVICE TYPE. 101 &. WHERE APPROPRIATE, A FILE NAME, ADDITIONAL 102 DATA & A BUFFER.  $\mathbf{r}$ 103 CURCHL: EQU CHANS\_+2 : -> DATA FOR CURRENT CHANNEL 104 PROG: EQU CURCHL+2 : - > BASIC PROGRAM 105 NXTLINL EQU PROG+2 3 .- 2 NEXT LINE OF SOURCE CODE

106 DATADD: EQU NXTLIN+2 1 -> TERMINATOR OF LAST DATA ITEM E\_LINE EQU DATADD+2<br>K\_CUR: EQU E\_LINE+2 107 1 -> LINE BEING EDITED 108 1 -> CURRENT CHAR IN INPUT BUFFER 109 CH\_ADD EQU K\_CUR+2 1 -> CURRENT CHAR WHEN SYNTAX CHECKING ETC EQU CH\_ADD+2 \* -> 1ST CHAR NOT SYNTACTICALLY OK (O IF ALL OK) 110 **Y PTR** ALSO STORES (CH\_ADD) DURING READ & INPUT 111  $\mathbf{r}$ I -> TEMPORARY WORK SPACE 112 WORKSP: EQU X\_PTR+2 113 STKBOT: EQU HORKSP+2 1 -> BOTTOM OF CALCULATOR STACK STKNXT: EQU STKBOT+2 # -> NEXT FREE PLACE ON CALCULATOR STACK 114 115 STKEND: EQU STKNXT **I ALTERNATIVE NAME** 116 **BREG:** EQU STKEND+2 : KEEPS VALUE OF CALCULATOR B REGISTER 117 EQU BREG+1 **118 NFM1** I -> AREA USED BY CALCTR INSTRS MEMORY & COPY FLAGS2: EQU MEM+2 **I MORE FLAGS** 119 120 ALOS: EQUO AUTOMATIC LISTING ON SCREEN  $\bullet$ 121 PRLEFT: EQU 1  $\bullet$ PRINTER BUFFER NOT EMPTY 122 L\_STRI EQU 2 INSIDE STRING WHEN DOING KB MODE IN LISTCH  $\ddot{\phantom{1}}$ 123 CAPS\_LIEQU 3 CAPITALS SHIFT LOCK ON  $\blacksquare$  $124$ RETPOSIEQU 4  $\mathbf{B}$  and  $\mathbf{B}$ RETYPE POSSIBLE AFTER SYNTAX ERROR 125 DELREPIEQU 5 DELETE KEY REPEAT (KEY HELD DOWN)  $\mathbf{R}$ 126 DF\_SZ EQU FLAGS2+1 : # LINES IN 2ND HALF OF SCREEN INC SEP'G BLANK LINE S\_TOP EQU DF\_SZ+1 F LINE # (IN PROGRAM) OF TOP LINE ON SCREEN<br>OLDPPC EQU S\_TOP+2 F LINE # OF E.G. INTERRUPTED STMT<br>OSPPC: EQU OLDPPC+2 F (OLD SUB PPC) STATEMENT NO. WITHIN LINE F( 127 I LINE # OF E.G. INTERRUPTED STHT WAS COLDER.<br>I (OLD SUB PPC) STATEMENT NO. WITHIN LINE FOR OLDPPC 128 129 FLAGX: EQU OSPPC+1 130 **I FLAGS ASSOCIATED WITH ASSIGNMENT** FLEXI EQUO 131 FLEXIBLE LENGTH ASSIGNMENT REQUIRED  $\bullet$ UNFND: EQU 1 132 DESTINATION OF ASSIGNMENT NOT FOUND  $\bullet$ INPLN: EQU 5 133  $\bullet$ REG INPUT VALUE RATHER THAN LINE OF PROGRAM  $: NO:$ REQD TYPE IS NUMERIC 134 EQU 6  $\mathbf{F}$ 135 LINPLN: EQU 7 LINPUT (INPUT LINE) RATHER THAN STRAIGHT INPUT  $\mathbf{R}$ ELENGTH OF DESTINATION WHEN STRING TYPE 136 STRLEN: EQU FLAGX+1 137 T\_ADDR EQU STRLEN+2 **: - > NEXT BYTE IN TEMPLATE**  $EQU$  T\_ADDR+2 138 **SEED : LAST RANDOM # BEFORE SCALING** 139 **FRAMES: EQU SEED+2 I LS 2 BYTES OF 3-BYTE FRAME COUNTER** 140 FRAME2: EQU FRAMES+2 I MS BYTE OF 3-BYTE FRAME COUNTER  $141$ **UDG** EQU FRAME2+1 # -> 1ST USER DEFINED GRAPHIC **COORDS: EQU UDG+2**  $142<sub>2</sub>$ : COORDINATES OF LAST PLOT ETC.: (COORDS) = X-COORD., 143  $(COORDS+1) = Y-COORD.$  $\bullet$  $144 -$ P\_POSN: EQU COORDS+2 **: COLUMN NO. OF PRINTER POSN** 145 PR\_CC: EQU P\_POSN+1 **I LS BYTE OF ADDRESS OF NEXT CHAR FOR PRINTER** ECHO\_E: EQU PR\_CC+2 # COORDS IN LOWER HALF OF END OF KEYBOARD INPUT BUFFER 146 147 DF\_CC... EQU ECHO\_E+2 **I -> SCREEN CHAR UNDER PRINT CURSOR** DFCCL: EQU DF\_CC+2<br>S\_POSN EQU DFCCL+2 148 **I LIKE DF\_CC FOR LOWER HALF** I SCREEN POSN (COL & LINE) OF NEXT CHAR TO BE OUTPUT 149 150 SPOSNL: EQU S\_POSN+2 **: LIKE S\_POSN FOR LOWER HALF** 151 SCR\_CT: EQU SPOSNL+2 # (SCROLL COUNT) DECREMENTED FOR EACH SCROLL 152 ATTR\_PI EQU SCR\_CT+1 **: CURRENT PERMANENT PRINTING ATTRIBUTES** FOREGI EQU O 153 LS BIT OF FOREGROUND COLOUR  $\bullet$ 154 BLUE: EQU O  $(1)$  $\pmb{\epsilon}$ RED: EQU 1 155 **GREEN!** 156 **EQU 2** 157 BACKG: EQU 3 LS BIT OF BACKGROUND COLOUR  $\pmb{\epsilon}$ BLUEB: EQU 3 158 (PAPER) ß 159 ...REDB: .....EQU .4 OREENBI EQU 5 160 **HILITE: EQU 6** 161  $\pmb{\mathfrak{g}}$ **BRIGHT** 162 FLASHI .... EQU 7 **FLASH** -6. 163 MASK\_PI EQU ATTR\_P+1 **: CURRENT PERMANENT PRINTING ATTRIBUTES MASK:** O FOR NEW. 1 FOR OLD 164  $\bullet$ ATTR\_T! EQU MASK\_P+1 I CURRENT TEMP. PRINTING ATTRIBUTES (BITS AS ATTR\_P) 165 **: CURRENT TEMPORARY PRINTING ATTRIBUTES MASK** 166 MASK\_T: EQU ATTR\_T+1 P\_FLAG: EQU MASK\_T+1 167 I ADDITIONAL FLAGS FOR PRINTING: TEMPORARY FLAGS IN EVEN BITS, PERMANENT FLAGS IN ODD BITS 168  $\bullet$ 169 XOR\_CHIEQU 0 NEW CHARS XOR'D INTO OLD RATHER THAN BEING LOADED  $\bullet$ NEW CHARS INVERTED INV\_CH:EQU 2 170  $\bullet$ FLCB: EQU 4 FOREGROUND := COMPLEMENT OF BACKGROUND 171  $\ddot{\bullet}$ B\_CF: EQU 6 BACKGROUND #= COMPLEMENT OF FOREGROUND 172  $\ddot{\mathbf{r}}$  $173$ MEMBOT: EQU P\_FLAG+1 I BOTTOM OF CALCULATOR MEMORY (6 NUMBERS) 1 -> USER'S NMI SERVICE ROUTINE 174 NMIADD: EQU MEMBOT+30 L. C. C. C. C. C. C. C. C. C. COUTINE<br>I LAST ADDRESS OF BASIC SYSTEM AREA 175 RAMTOP: EQU NMIADD+2 176 P\_RAMT: EQU RAMTOP+2 1 -> LAST BYTE OF PHYSICAL RAM

177 178 1\*\*\*\* ADDITIONAL ERR\_LN: EQU P\_RAMT+2 IPOINTER TO ON ERROR LINE NUMBER FOR A GO-TO. 179 180 ERR\_C: EQU\_ERR\_LN+2 ISTORE LINE MUMBER IN WHICH ERROR OCCURRED LC+2 ISTORES STATEMENT NUMBER IN WHICH ERROR OCCURRED<br>ERR\_S+1 ISTORE FOR 'ERROR TYPE' AFTER A 'ON ERR' 181 ERR\_S: EQU ERR\_C+2 ERR\_T: EQU 182 SYSCON# EQU\_ERR\_T+1 **ISYSTEM CONFIGURATION TABLE.** 183 184 **MAX\_BANKI EQU SYSCON+2** ILARGEST BANK NUMBER ASSIGNED 185 CURCBN: EQU MAX\_BANK+1 **I BANK NUMBER OF THE CURRENT CHANNEL** MSTBOT: EQU CURCBN+1 IADDRESS OF LOCATION ABOVE MACHINE STACK 186 VIDMOD: EQU MSTBOT+2 187 188 : NOTE: UNUSED BYTE AFTER VIDMOD  $\mathbf{r}$ 189  $\pmb{\mathsf{r}}$ **IPOINTER TO AROS BUFFER.** 190 ARSBUF: EQU VIDMOD+2 191 ARSFLG: EQU ARSBUF+2 : AROS FLAG - BIT 7 SET INDICATES AROS PRESENT. IBIT 4 SET INDICATES NXTLIN POINTING TO AROS. 192 **IBIT 3 SET INDICATES DATADD POINTING TO AROS.** 193 I THESE BITS BECOME IMPORTANT FOR THE INSERT ROUTINE 194 195 **I (POINTERS POINTING TO AROS SHOULD NOT BE UPDATED** IFOR AN INSERTION INTO RAM). 196 197 ADATLN: EQU ARSFLO+1 I POINTER TO THE START OF THE CURRENT DATA LINE 198 **I (AROS ONLY)** DTLNLN: EQU ADATLN+2 ILENGTH OF THE CURRENT DATA LINE (AROS ONLY). 199 STRMMI: EQU DTLNLN+2 **I CURRENT STREAM NUMBER, USED FOR BUS EXPANSION** 200 **. I JUNIT DEVICES.**  $201$ **ILOCATION ABOVE MACHINE STACK** 202 MSTACK: EQU **6200H** DRIVES: EQU **6840H**  $203$ ISTART OF 'DRIVES' AREA 204 **BANK\_ENABLE EQU** 6499H **CALL\_BANK** 205 EQU **65DOH MOVE\_SZ** 206 EQU DRIVES-6000H OFFFFH-MOVE\_SZ+1 207 DEST7 EQU 208 **FIX** EQU **DEST7-6000H** 209 CALL\_VBANK EQU CALL\_BANK+FIX 210 **GOTO\_BANK** EQU 6572H **IADDRESS OF "GO TO BANK" BANK SWITCHING : AWARD.** 211 212 **XFER\_BYTES** EQU I INDIRECT DATA TRANSFER BETWEEN BANKS. 6722H 213. GOTO\_EXT EQU 6815H. IFOR INITIALIZATION CODE IN HOME BANK 214 **I EXTENTION.** 01ABH IADDRESS OF TAPE ROUTINES FOR SAVE, LOAD  $215$ **SLVM** EQU 216 **I VERIFY AND MERGE COMMANDS.** 217 **BLDSCT** EQU **09F4H** IADDRESS OF INITIALIZATION ROUTINE TO 218 # BUILD THE SYSTEM CONFIGURATION TABLE. IADDRESS OF RESET ROUTINE TO ADD DEVICES.<br>IADDRESS OF ROUTINE TO PUSH PARAMETERS TO 219 **RESSCT** EQU **OC4CH** 220 PASSING **EQU** OF OPH **J THE BEU ROUTINES ONTO THE MACHINE STACK.** 221 222  $1.4444$ 223 224 225 : OTHER EQUATES 226 **RESTARTS** 227 228 ERROR: EQU 8 229 **URCHI EQU 16** 230 231 IGN\_SP: EQU 24 NXT\_IS: EQU 32 232 CALCTRI EQU 40 233 COPYUP: EQU 48 234 235 : # OF BYTES IN A FLOATING POINT NUMBER NOSIZE EQU 5 236 237 DIGIT EQU 'O' # DIGIT+N IS CODE FOR DIGIT N LETTER EQU 0 I LETTER+'ALPHA' IS CODE FOR LETTER ALPHA 238 239 DEBDEL: EQU 5 : NO. CONSECUTIVE TIMES KB SWITCH FOUND OPEN BEFORE 240 KEY RECKONED RELEASED. 241 : CONTROL CHARACTERS (APPEARING ON STREAM) 242 243 244 COM\_CC: EQU **: PRINT COMMA** 4 245 EDT\_CC: EQU 7 **: EDIT**  $\bullet$ **I BACKSPACE (CURSOR LEFT)** 246 **BS\_CC+ EQU I CURSOR RIGHT** CRT\_CC: EQU  $\ddot{\bullet}$ 247 CD\_CC+ EQU OAH **I CURSOR DOWN** 248 CULCC: EQU OBH **I CURSOR UP** 249

153

250 RUB\_CCI EQU OCH **I RUBOUT** 251 CR\_CCI EQU ODH **I CARRIAGE RETURN (NEWLINE)** 252 EQU CR\_CC NL: 253 EQU OEH  $SLM:$ **I PRECEDES 5 BYTES OF SLUG** 254 FORECC: EQU 10H **FOREGROUND** 255 I THE CONTROL CHARS FOR FORE, BACK, FLASH, BRIGHT, 256  $\mathbf{R}$ INVERT & OVER ARE CONSECUTIVE IN THAT ORDER. 257 AT\_CCI EQU 16H **FRINT AT** 258 TAB\_CC: EQU 17H **I PRINT TAB** 259 260 # CONTROL CHARACTERS (RECEIVED FROM KEYBOARD) 261 262 STY\_KCI EQU O **I STEADY** 263 FSH\_KCI EQU 1 **1 FLASH** 264 LOL\_KC: EQU 2<br>265 HIL\_KC: EQU 3<br>266 NLV\_KC: EQU 4 I LOWLIGHT **THIGHLIGHT<br>THIGHLIGHT<br>TINVERSE\_VIDEO INV\_KCI EQU 5** 267 268 CSL\_KCI EQU 6 **I CAPS SHIFT LOCK TOOGLE** THERCE EQUOEH<br>270 GRM\_KC: EQUOFH<br>271 FG\_KC: FOL **I TOKEN MODE : GRAPHICS MODE** 271 FG\_KCI EQU 10H<br>272 BG\_KCI EQU 18H **I FOREGROUND BLACK I BACKGROUND BLACK** 273 274 SPACE: EQU / / 275 QUOTE EQU /\*/ **I STRING QUOTE** 276 DOLLAR EQU '\$' **I DOLLAR SIGN** 277 COLON: EQU 414 278 COMMA EQU ', ' EQU  $\leq$ )  $\leq$ 279 KET 226 227 **RESTARTS** 228 229 ERRORI EQU 8 230 MRCHI **EQU 16** 231 IGN\_SPI EQU 24 232 NXT\_IS: EQU 32 233 CALCTRI EQU 40 234 COPYUP: EQU 48 235 236 NOSIZE EQU 5 # # OF BYTES IN A FLOATING POINT NUMBER 237 DIGIT EQU 0 # DIGIT+N IS CODE FOR DIGIT N I LETTER+'ALPHA' IS CODE FOR LETTER ALPHA 239 DEBDEL: EQU 5 I NO. CONSECUTIVE TIMES KB SWITCH FOUND OPEN BEFORE 240 KEY RECKONED RELEASED.  $241$ 242 : CONTROL CHARACTERS (APPEARING ON STREAM)  $243$ 244 COM\_CCI EQU 6 **I PRINT COMMA** 245 EDT\_CC: EQU 7<br>246 BS\_CC: EQU 8<br>247 CRT\_CC: EQU 9 **BEDIT I BACKSPACE (CURSOR LEFT) : CURSOR RIGHT** 248 CD\_CC: EQU OAH<br>249 CU\_CC: EQU OBH **T CURSOR DOWN I CURSOR UP** 250 RUB\_CCI EQU OCH **I RUBOUT** I CARRIAGE RETURN (NEWLINE) 251 CR\_CC+ EQU ODH 252 NLt EQU CR\_CC 252 ML: EQUICR\_C<br>253 SLUG: EQUIOEH I PRECEDES 5 BYTES OF SLUG 254 FORECC: EQU 10H **FOREGROUND** 255 : THE CONTROL CHARS FOR FORE, BACK, FLASH, BRIGHT, 256  $\mathbf{I}$ INVERT & OVER ARE CONSECUTIVE IN THAT ORDER. AT\_CCI EQU 16H I PRINT AT 257 258 TAB\_CC: EQU 17H **I PRINT TAB** 259 260 # CONTROL CHARACTERS (RECEIVED FROM KEYBOARD) 261 262 STY\_KCI EQU 0 **I STEADY** 263 FSH\_KCI EQU 1 **I FLASH** 264 LOL\_KCI EQU 2 **I LOWLIGHT** 265 HILLKCI EQU 3<br>266 NLVLKCI EQU 4 I HIGHLIGHT **I NORMAL VIDEO** 267 INV\_KCI EQU 5 **I INVERSE VIDEO** 

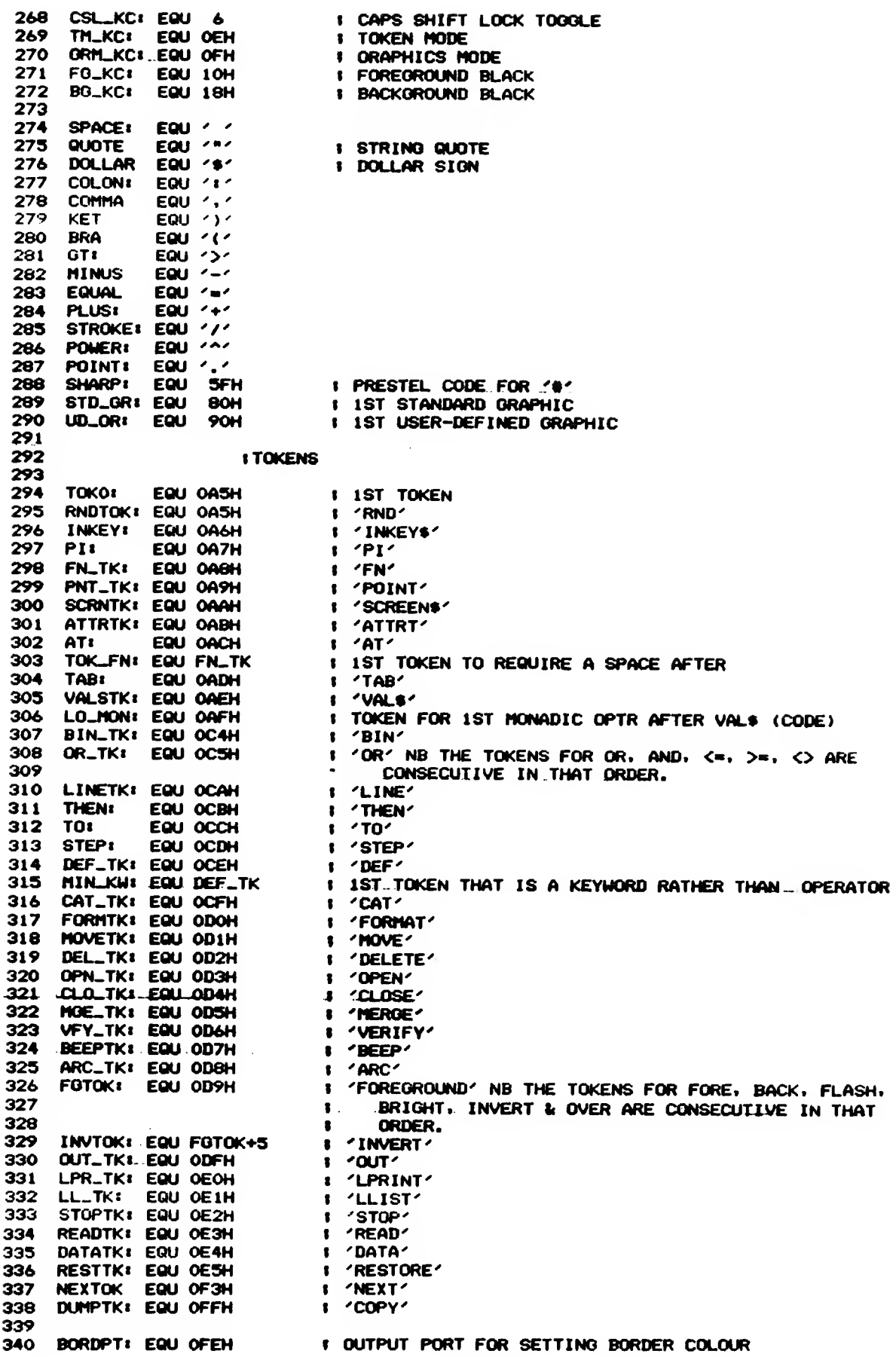

 $\pm$   $\pm$ 

 $\Delta \sim 1$ 

155

 $\overline{a}$ 

 $\bar{z}$ 

 $\lambda$ 

341 PR\_IN: EQU OFBH I FOR INPUT FROM PRINTER<br>342 PR\_OUT: EQU OFBH I FOR OUTPUT TO PRINTER<br>343 KB\_PT: EQU OFEH I INPUT PORT FOR READING KEYBOARD<br>344 O\_PORT: EQU OFFH I ARTIST CODE COMPUTER 344 O\_PORT: EQU OFEH<br>345 I\_PORT: EQU OFEH I OUTPUT PORT FOR TAPE I INPUT PORT FOR TAPE 346 TAPE\_I:EQU 6  $\blacksquare$ TAPE INPUT BIT IN (I\_PORT) 347 1+++ADDITIONAL 348 DKHSPT: EQU OF4H : DOCK HORIZONTAL SELECT PORT 349 BDATPT: EQU OFCH **I EXPANSION BANK DATA PORT** 350 BCMDPT: EQU OFDH : EXPANSION BANK COMMAND PORT<br>351 HREXPT: EQU OFDH : EXPANSION BANK COMMAND PORT 352  $1444$ 353. 354 **I OFFSETS FROM (CHANS) OF PERMANENT CHANNELS** 355 356 CHAN\_K: EQU O **I KEYBOARD** 357 CHAN\_SI EQU 5 I TV SCREEN (UPPER HALF) 358 CHAN\_RI EQU 10 **I RAM INSERTION** 359 CHAN\_P: EQU 15 **I ZX PRINTER** 360 361 CH\_SET: EQU 4000H-96#8 : ADDRESS OF CHARACTER SET (STARTING WITH SPACE) 362 \*EJECT 363 CALCULATOR COMMANDS. IN THE DESCRIPTIONS, T & S STAND FOR 364 365 I THE TOP & SECOND FROM TOP ON THE CALCULATOR STACK. 366 I WHERE NECESSARY, FULLER DESCRIPTIONS CAN BE FOUND AT THE 367 **I CODE FOR THE RELEVANT ROUTINES.** 368 369 ITHE FOLLOWING COMMANDS HAVE THE STACK POINTERS HL. & DE (BUT 370 I NOT (STKNXT)) DECREMENTED FOR THEM BY CALCTR BEFORE THEY I ARE CALLED (STKDWN). 371 372  $373$  IFJUNP: EQU 0 IS.T -> SI RELATIVE JUMP CONDITIONAL ON VALUE OF T. 374 EXCHI EQU IFJUMP+1 I (EXCHANGE) S.T -> T.S<br>375 LOSE: EQU EXCH+1 IS.T -> S 376 SUBI EQU LOSE+1 (SUBTRACT) S.T -> S-T<br>377 TIMES: EQU SUB+1 (SUBTRACT) S.T -> S-T<br>378 DIV: EQU TIMES+1 (DIVIDE) S.T -> S/T<br>379 POWER: EQU DIV+1 (S.T -> S\*\*T<br>389 OR: EQU DIV+1 (S.T -> S OR T (SEE OR),<br>381 AND: EQU OR+1 ( 383 15 NUMERIC COMPARISON OPERATIONS HAVE NOT BEEN GIVEN 384 I MNEMONICS. S.T -> S^T WHERE ^ IS  $\langle n, \rangle n, \langle \rangle$ ,  $\langle$  OR = 385 I SEE CMPRSN. 386 ADDI EQUAND+7  $IS.T -> S+T$ 387 STGAND: EQU ADD+1 ISS.T -> SS ANDS T (SEE STGAND). 388 16 STRING COMPARISON OPERATIONS WITHOUT MNEMONICS. 389 CONCAT: EQU STGAND+7  $155.75 - 55 + 575$ 390 391 **IORDINARY OPERATIONS WITHOUT STKDWN.** 392 393 VALSI EQU CONCAT+1  $1T$ \$ -> VAL\$  $T$ \$ 394 USRSI EQU VALS+1 IT\$ -> ADDRESS OF BIT PATTERN FOR CORRESPONDING 395 **I** USER-DEFINED GRAPHIC 396 INKEY: EQU USRS+1 **IT -> INKEY\$ #T** 397 NEGATE: EQU. INKEY+1  $1T - 2 - T$ 398 CODE: EQU NEGATE+1 ITS -> CODE TS 398 CODE: END REGULARDE **IOPERATION CODE FOR LO\_MON**  $1T$ \$ -> VAL  $T$ \$ 400 VALI EQU CODE+1 EQU VAL+1<br>EQU LEN+1 **401 LENI** ITS -> LEN TS 402 SINI  $1T \rightarrow$  SIN T EQU SIN+1<br>
EQU COS+1<br>
EQU TAN+1<br>
EQU ASN+1<br>
EQU ACS+1<br>
EQU ATN+1<br>
COU ATN+1  $17.72$  COS.T 404 TANI IT -> TAN T **405 ASNI** IT -> ARCSIN T 406 ACSI IT -> ARCCOS T EUULN+1<br>
FOULN+1<br>
FOULN+1<br>
FOULNT+1<br>
FOULNT+1<br>
FOULNT+1<br>
FOULNT+1<br>
FOULNT+1<br>
FOULNT+1<br>
FOULNT+1<br>
FOULNT+1<br>
FOULNT+1<br>
FOULNT+1<br>
FOULNT+1<br>
FOULNT+1<br>
FOULNT+1<br>
FOULNT+1<br>
FOULNT+1<br>
FOULNT+1<br>
FOULNT+1<br>
FOULNT+1<br>
FOULNT+1<br>
FOUL 407 ATNI IT -> ARCTAN T

413 ABSt EQU SGN+1 **I (ABSOLUTE) T -> \T\** 414 **PEEK EQU ABS+1**  $1T - D$  PEEK T 415 IN: EQU PEEK+1  $1T - 2 IN T$ 416 **USR1 EQU IN+1** IT -> USR T **IT -> STR\$ T** 417 **STRI** EQU USR+1 418 CHR: EQU STR+1  $I - D$  CHR\$ T 419 NOT: EQU CHR+1  $T - D BOOLEAN (T = 0)$ 420 ZERO<sub>21</sub> EQU NOT 421  $DUP1$ **EQU NOT+1 I (DUPLICATE) T -> T.T** 422 INTDIV: EQU DUP+1 #(INTEGER DIVISION) S.T -> S MOD T. INT(S/T) IPROGRAMME CONTROL - RELATIVE JUMP BY FOLLOWING BYTE 423 **JUMP!** EQU INTDIV+1 424 LITERALIEQU JUMP+1 ISTACKS FOLLOWING NUMBER. 425 LOOP: EQU LITERAL+1 ILIKE ZILOG DUNZ  $17 - 3$  BOOLEAN (T < 0)<br> $17 - 3$  BOOLEAN (T > 0) 426 MINUS?: EQU LOOP+1 427 PLUS?I EQU MINUS?+1 428 **QUITE** EQU PLUS?+1 IRETURNS CONTROL. TO Z80 429 IT -> Y WHERE -1  $\left\{ \frac{1}{2} \times 1 \right\}$  & SIN T = SIN (PI/2\*Y) ANGLE: EQU QUIT+1 430 # MEMORY O # TRUE IF T IN 2ND OR 3RD QUADRANT 431 **TRUNC:** EQU ANGLE+1 : (TRUNCATE) T -> INTEGER TRUNCATION OF T TOWARDS 0. 432 ХЕОТВ: EQU TRUNC+1 **IEXECUTES (BREG) AS A CALCULATOR INSTRUCTION** 433 **XEYI** EQU XEQTB+1  $1S, T - 5$   $S$   $*$  10\*\*T FLOAT: EQU XEY+1 434 IT FORCED INTO FLOATING POINT FORM 435 436 ITHE FOLLOWING COMMANDS HAVE ADDED TO THEM AN OPERAND, N. 437 438 **CBSVI** EQU BOH ISUMS N TERMS OF CHEBYSHEV SERIES (SEE CBSV). CONSTI EQU CBSV+20H I (CONSTANT) T -> T. NTH CALCULATOR CONSTANT<br>ICALCTR CONSTANT EQUAL TO -1 439 440 MINUS1: EQU CONST+6 441 COPY: EQU CONST+20H IT -> TI T COPIED TO NTH CALCULATOR MEMORY 442 MEMORY: EQU COPY+20H **IT -> T. CONTENTS OF NTH CALCULATOR MEMORY** 443 # TOKEN FOR MONADIC OPTR C IS OP\_TK+C 444 OP\_TK: EQU LO\_MON-LO\_MON 445 HI\_MON: EQU OP\_TK+CHR I TOKEN FOR LAST MONADIC OPTR EXCEPTING NOT 446 MONOP: EQU LO\_MON.OR.OCOH #OPERATION CODE FOR LO\_MON, TOP 2 BITS SET. LONOMO: EQU OP\_TK+SIN : TOKEN FOR 1ST (NUMBER) NUMBER OPTR AFTER -447 I TOKEN FOR LAST (NUMBER) NUMBER OPTR 448 HINOMO: EQU OP\_TK+USR 449 450 **\*LIST ON** 

APPENDIX C-1

64 COLUMN MODE

TIMEX COMPUTER CORPORATION

### APPLICATION DEXELOPMENT LIBRARY

### Anclication Sefimera Ceaenoent 001

64-COLUMN HODE

Dete: 12/15/83 ASC Nuebert 001

Version: 002

Author: Carol Carcoran

Newel 64 Calumn Mode Suppart

**Descriation:** 

This commonst provides suspert to the exalication pragramer for<br>This commonst provides suspert to the salication pragramer for<br>using the 64-celuen edde feature of the TS 2068. The services<br>include examing/closing the escen

#### Yaraian Lenical

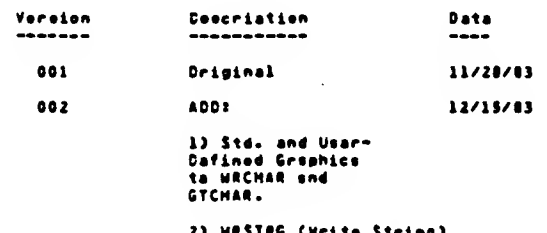

#### 2) WRSTRG (Mrite String)

#### Application Services

Ness: SETHODE (SETHDS from BASIC - moremeter to VIMODE)

Inaut: MDDE (D=nermel, 4=44 column eede)

# Free mechine code: Regieter A<br>Frem BASIC: In VIMDDE

#### **Description:**

 $\sim$ 

 $\sim$   $\sim$ 

Sets epscified video eede, eaening or cleaing the eecond displey<br>file shere needed. This invalves detereining if there is eneugh<br>free flat to epan the second displey file ond if see severing the<br>BSIC etructures end secondi their normel lecetions.

Dutput: SC = D Succeesful<br>SC = 1 Invelid persectors (not eauel to C ar 6)<br>BC = 2 Not enough memory

### 

Nemsi CLESCN (CLESCS from BASIC - nermaeters to CLSCTL)

Input: Line Count (1-24) Sterting Line Number (0-23)

Free Mechine Cede: Line Count In Register B<br>Sterting Line In Register C

From BASIC: Storting Line Nuober in CLSCTL<br>Line Count in CLSCTL + 1

#### **Description!**

Clears to beckground color (PAGER) the designated number of<br>lines, beginning mith the Storting Line Nueber. Line 0 mith s<br>count of 24 cleare the entire screen. Ween return, the cursor<br>essition is at the beginning mf the fi

Output: SC = D for successful cooplation<br>BC = 1 involid aerometers<br>(Line Nueber + Line Count <1 or >24)

Nemel SETCUR (SETCUS from BASIC - aeroseters to LINCOL)

Inout: Line Number (D-23)<br>Column Number (0-63)

Free Hechine Code! Line Number In Register B Calumn Number in Register C

From SASIC: Column Number In LINCOL<br>Line Number In LINCOL + 1

#### Deecristient

Cenverts the requested aesition to internal formet, determines<br>diseley file address, and stores the velues for use by the next<br>diseley cherester operation. Note that once ostablished, the<br>aesition is weleted automotically

Outout: BC = 0 far successful completion<br>BC = 1 for invalid perspetere (Line Number > 23 Column Number > Line Length-1)

Nems: SETATT (SETATS from BASIC - peremeter to ATTCTL) Insut: Attribute Byte - bit 7 - PLASH<br>
bit 6 - BRIGHT<br>
bit 5 - P<br>
bit 5 - P<br>
bit 3 - PER<br>
bit 2 - H<br>
bit 2 - H<br>
bit 1 - H<br>
bit 0 - K From Machine Cedal Registar A<br>From BASICI In ATTCTL Dascription: The apocified INX caler (0-7) is used to ast the video made<br>herdaera and to usdate YIOHOO. The consilementary PAPER color is<br>fixed by the INK aslection. PLASH and BRIGHT ere fixed at zero<br>by the hardenes. Note that in 64 c Cutaut: BC = D Successful Noro! SETHSK (SETHSB from BASIC - garanters to MSKCTL) Input: Maak Byte - bit  $0 - 3y$ er<br>bit  $2 - 19y$ erse Free Nachins Cede: Register A Free BASIC: MSKCTL Deacription: The apocified mesk is stored for application to all aubsequent<br>display character operations. (OYER = 1 implies neo character<br>combined mith old using an XOR appration: INYERSE = 1 implies<br>combined in domestics. cherecter is inverted). Dutput: BC = 0 for successful completion Name: WRCHR (WRCHS from BASIC - perameter to DATAS) Input: Character ceds for character to be diaslayed 20H TO TFH - Std. TS2068 Character Set<br>8DH TO BFH - Std. Grephice Set<br>90H TO A4H - User-Defined Graphice Set Prze Hachine Code! Register A Pram BASIC: in DATAB **Dascristian!** Disellays cheracter at current curser pesition, applying current<br>essai. Neves curser position an to neet sequential pesition. If<br>cheracter neuli start = nee line sfter BDTLN (see Usege aection)<br>end the screll count (variab Output: SC = 0 for successful campletian<br>SC = 1 invalid charactar cade<br>SC = 3 for acraen full 

Nemet WRSTRG (WRSTRS from BASIC - String leantifier in RaRams) lneut: Cherecter Cede String  $\ddot{\phantom{a}}$ From mechane code: Address of string in HL<br>Count in BC Prom BASIC: String Varioble ldsntifier in<br>System Varioble PARAMS - 23T47 (SCC3M) Descrietien: Cisalays the charactera from the atring, beginning et the current<br>curaer location and continuing sequentially until the count<br>susires, or "Screen Full" is detected (see WRCMR description end<br>usage Section on Automotic Scre NOTE: Cherectors eithin the string ehich ere eutside of the<br>auseerted range (32 through 164 (20H-AAH) ) mill be<br>ignered. E.g., BASIC Taken codes and centrel codes<br>embedded in en lHPUT atring mill not be disployed or  $4 - 1$ from BASIC, POKE the cede for the string veriable identifier inte<br>RARAMS erier to invoking WRSTRB, e.g. 000B LET es="-----string------"<br>0010 PCKE 2374T,CCDE "e"<br>0015 IF USR (WRSTRO)<>0 THEN -----(continue) 9C = 0 Succsasfui<br>9C = 2 2ASIC - String not found<br>BC = 3 Screen Full - Remeining Count in STAGCT<br>(HL=Currsnt Address in String) **Quitauti** Neme! SCROLL (SCRLB from BASIC - peremetera to SCRCTL) Input: Line Count (1-23)<br>Starting Line Number (1-23) **Prom Mechins Cede:** Line Count In B<br>Sterting Line In C<br>From BASIC: Sterting Line In SCRCTL<br>Line Count In SCRCTL + 1 Descriction! Scrells the designeted number of lines up 1 position, atorting at<br>the specified iine number ond inserts a blenk line ot the bettem<br>of the screlled erees. Line 1 mith o count of 23 mill screll the<br>snifre across number of t Nete: See Uzege Section on "eutematic" screlling. Dutout: BC = 0 Succsaaful<br>BC = I Invelie Perametera<br>(Line Number + Line Count < 1 or > 24) Neme: GETATT (GETATE from BASIC - merameters to GETCTL) lneut: As for GTCHAR Deecription: Returns in register C of the BC register poir the attribute syte<br>for the cheracter ot the designeted acreon peaition. Note that<br>in 64 column mede the entire screen hes commen attributes. The<br>value returned will deacribe th Dutcut: BC = 1 for invalid parameters<br>BC = attributs byte (as for SETATT)

161

 $\sim$   $\sim$ 

 $\bar{z}$ 

Neee: GTCHAR (GTCHRS from BASIC - paremeters to GETCTL)

Inout: Line/Celuan aesitian ea far S&TCUR

Frem Mechine Code: Line Numbar in B<br>Celumn Number in C

Prom BASIC: Caluan Number in GETCTL<br>Line Number in GETCTL + 1

#### Description:

Returns in register C of the SC ragistar ppir the character cade<br>for the cherector at the designated scraan position. If no match<br>ageinst the character set (including the standard - and<br>usur-aefined graahics) is found, zar Note: Pesitiene "printed" weing the OVER technleue will return<br>zere if they do not match against any slngle character. Dutput: 8C = 0 fer no find<br>8C = 1 invalid aaremeters<br>8C = cherecter cade (20H-A4H) Neme! GETCUR (GETCUB frae BAS1C) lnout: None Descriation: Seturns in the SC register aair end ln the SASIC aeremater<br>locetian LINCOL, tha current arint position (where the neet<br>character mewld be displayed). C = Column number (0-23)<br>C = Column number (0-83) SASIC: LINCOL - Calumn number<br>LINCOL + 1 - Lina number NGTE: 1f the last cherector mea erinted ot Col.83 of Lina<br>23 (last asslition on the screenl, then Col.0/Line 23<br>mill be returned. **USAGAL Hemory Usege:** This peckege of mechine code routines includes the folloming intsrnel veriables: **Nees** Size Description ....<br>נ Scroll Cantrol<br>LSB = Starting line number<br>HSB = Number of lines to ba scrolled SCRETL SOTLN  $\mathbf{1}$ Sottom Line - Line number (0-23) after which<br>test for scroll will be made. Scroll Count- Number of times  $\circ$  1 that<br>  $\circ$  sutomatic scroll aill be dene.<br>
When decreases will not be displayed ond a<br>
consistence all be returned<br>
consistence all be returned SCRLCT  $\mathbf{r}$ to user **CHTEL**  $\mathbf{z}$ Character Teble (Saee Addrass-100H) GRTBL  $\mathbf{z}$ Std.Grephice Character Teble (Bese-10DH) Line Length - (64 mhon in 64-Col.Moda) LINLEN  $\mathbf{r}$ **CURPOS**  $\mathbf{z}$ Current Position (Internel Formet) LSB = Column Position<br>MSB = Line Position **DFACDR**  $\overline{\mathbf{z}}$ Current Ciepley File Address **NASKE** Neek Byte (bit  $0 = 0$ VER)<br>(bit  $2 = 1$ NVERSE)  $\mathbf{1}$ 

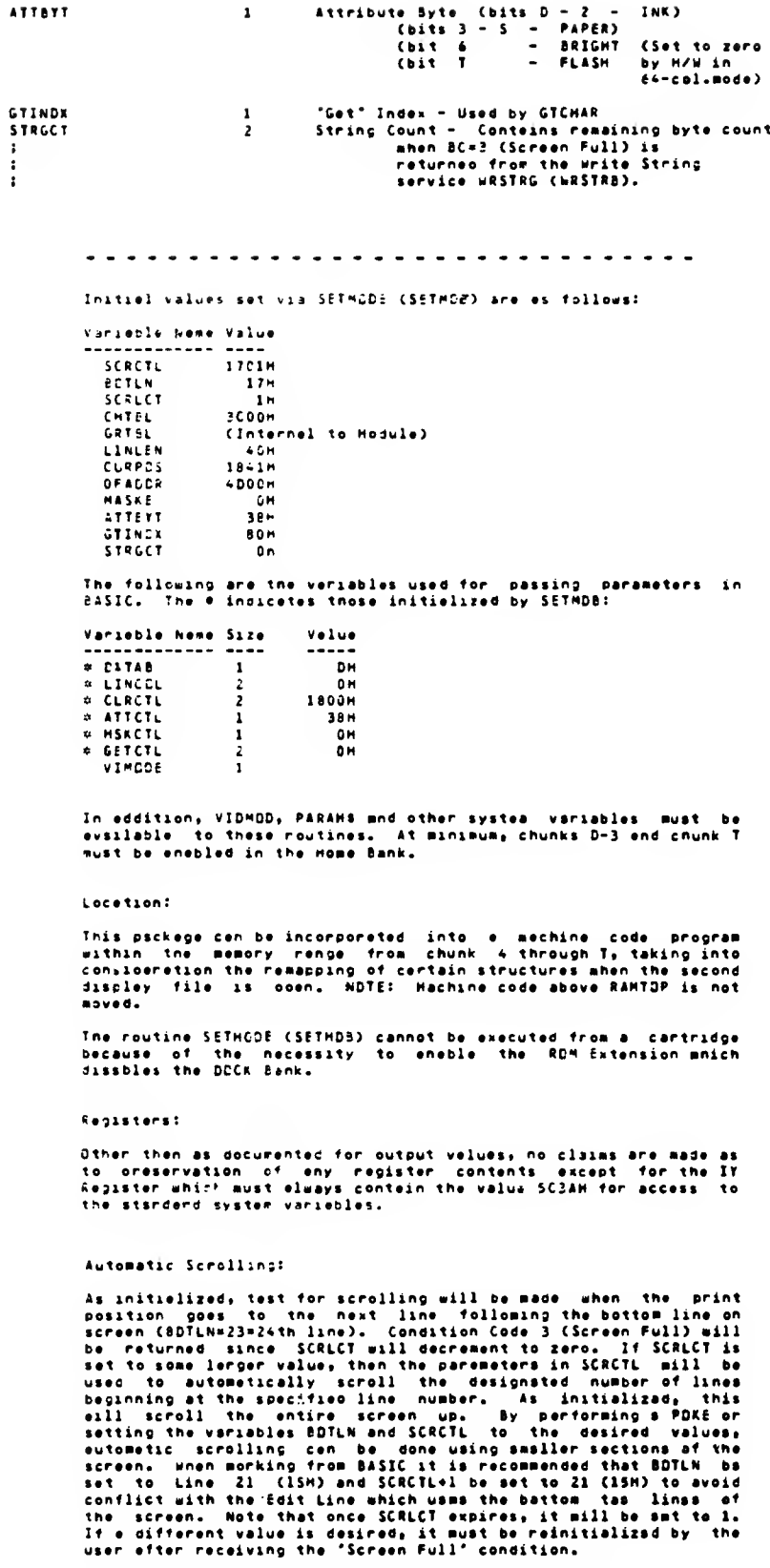

 $\tau \rightarrow$ 

 $\omega_{\rm{c}}$ 

 $\mathcal{L}^{\pm}$  .

By setting the SCRCTL variable and invoking the SCRDLL (SCRLB)<br>routine any portion of the screen may be scrolled at any tima.

```
NOTES:
```
- All screen eperotions dens by the system ADM (PRINT, LIST, Edit line I/Q, CLS, screlling, etc.) relate enly ts the weak dished and the system of the seven mill be effected. Four schume on the 64-column edd screen mill be  $\mathbf{I}$
- The COPT commend will print only the even columns of the<br>ecreen to the 2040 Printer.  $2.1$
- $\mathbf{r}$ Ouring tepe operations, the Sordar mill not change mhile<br>in 64-column mode alnce this is fixed by the herdmare to conform to the paper color.
- The SAVE filenese SCBEENT mill seve only the eein Diepley<br>File deta. The eecond con be aeved by a SAVE filenese<br>CODE 24576, 6144. Se cereful that you heve the computer<br>in S4-column mode mhow load this dete or you eill<br>ove  $\ddotsc$

ADL - AEC ODE BA-COLLNDDE IUPSCRT CRISD/11 version 10.36.14 18-Nor-8A 15:0:5 NAMS ABL - AIC DAE AA-CCL.0006 IUPSCRT the second  $\frac{1}{2}$ **UNDERSASSER \*\*\*\*\*\*\*\*\*\*\*\*\*\*\*\*\*\*\*\*\*\*\*\*\*\*\*\*\*\*\*\*** .<br>• APPLICATION DEVELOPPENT LISBART  $\frac{1}{1}$ 23 SUBTTL VEGSION LEVIL CONTOOL 1989 TOP 65 2224 23 **VOSSION GATS** COMMENTS  $11/25/52$ **GRISINAL**  $001$ 400 ITANDARD AND URER-DEPINSO<br>GRAPHICS TO WECHAR AND GTCMAR 882 12/15/55 008 NOSTRA CHOITE STRINGS<br>CAPABILITT 1 **EURTTL DESINITIONS** さるまのかののかかかのかのものをさなるところであります。そのものかかります。そこであるところにもあります。そのことものであります。そのこともあります。 accedEPINITIONEGOOG INTERN MACHAB, USITAG, SETCUA, IETATT, SRTMEO, CLRECH, ECPCLL<br>INTEAN GTCHAA, GETATT, GETCUA<br>INTERN WACHAB, WSITAA, SETCUR, SBTATB, IETHEB, CLRECH, SCRLB<br>INTERN EETHODE, GETATR, GETCUB<br>INTERN EETHODE, EETODR  $\frac{1}{1}$ 24 - 1 24 LINEI<br>17010 - Ecocli Contaci Initialization<br>1800 - 1 Clear Ecocen Ct., Init.<br>3000 - 1 SOP CHORLTABLE-180H<br>(CGRPET)-130H) 1870.GRAP-ICI CORRE. ecu 00018 -1181<br>-1800<br>-1805<br>-0195 SCINIT<br>CLINIT<br>CLINIT<br>CHEST<br>GAPNST -855E<br>=1720 .<br>Chwdy ID  $\frac{1}{2}$ **SESEN**<br>IT20N **I SOUTINE IN RON BETENIION**<br>I SOUTINE IN WOME SCH RECLEN .<br>Hesapt 65PN **I more som ext.select poat call t)**<br>I ooce moaliontal ielect psst ..... teu ..... Denget **60U SPAN** -5046 **SCASH 1 SYSTEM VARIAGLES** SCASH<br>SC78+<br>ACTON<br>SCAS+ 00001<br>00001<br>00001<br>00007  $\overline{\cdots}$ oitta -seci<br>•seci VIONCO<br>Pasons  $\frac{1}{1}$ **SCCTH** .....  $i$  clocation as  $T$ 

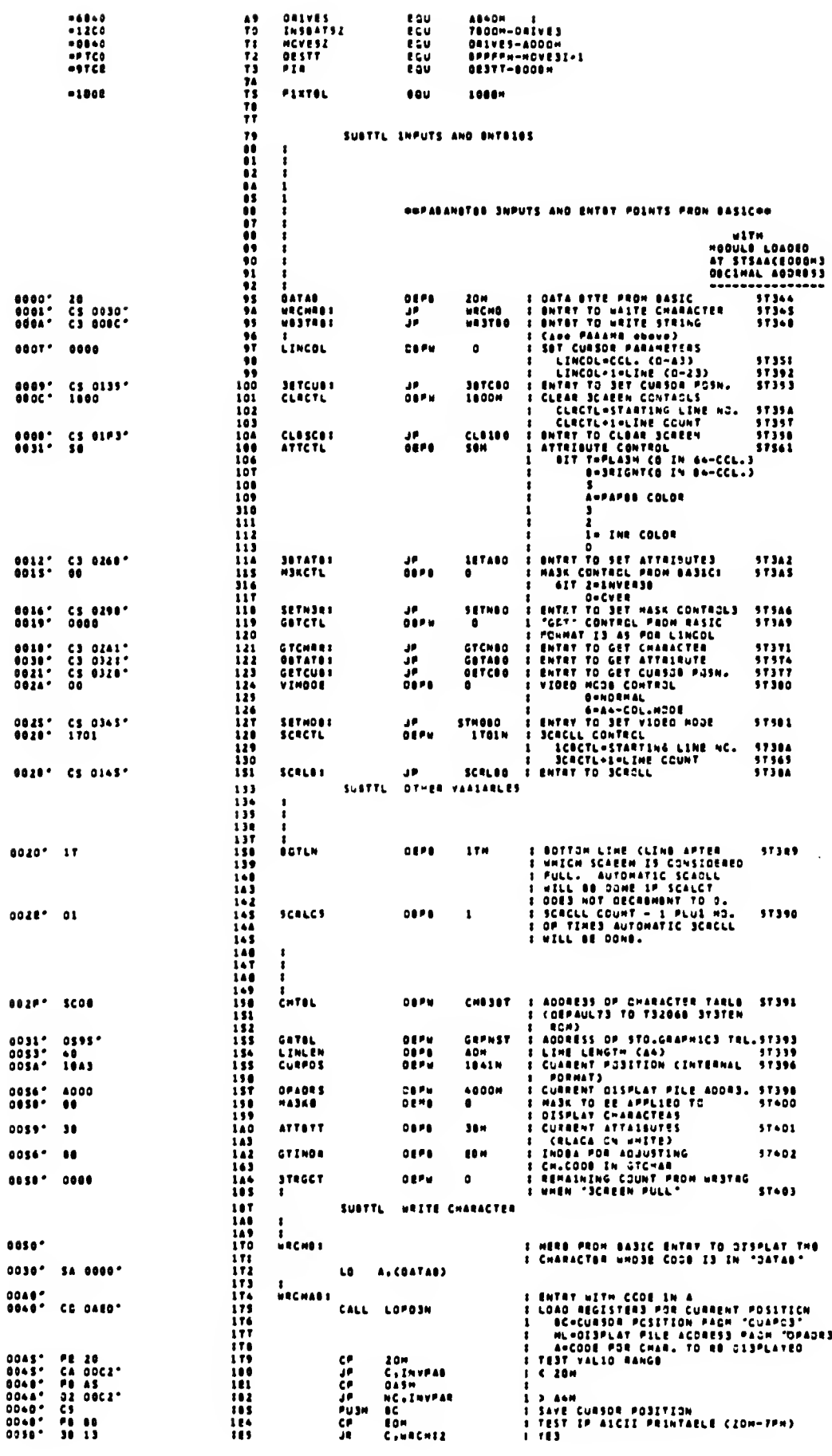

 $\sim$   $\sim$ 

 $\sim 10^{11}$ 

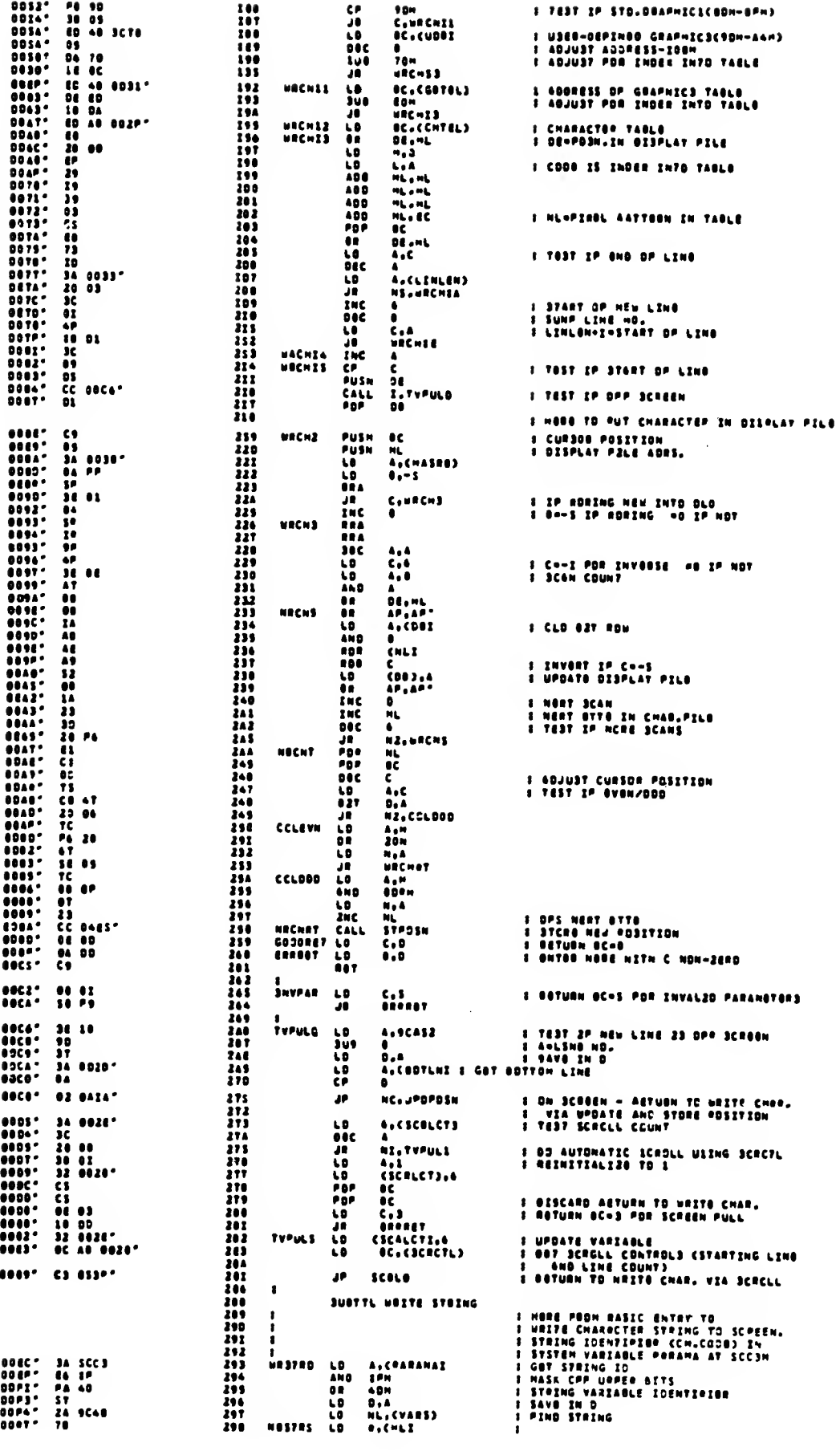

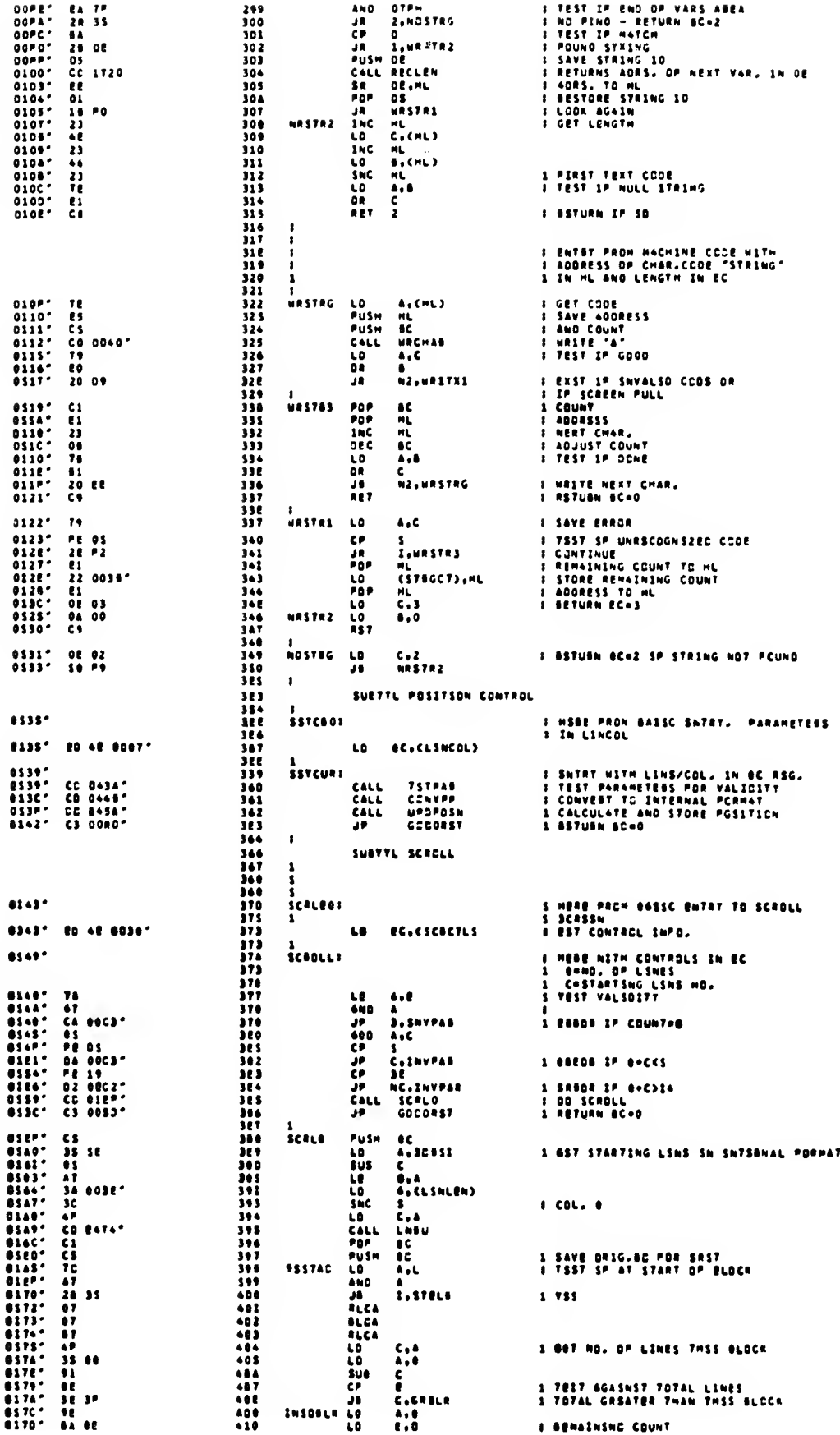

 $\sim$   $\epsilon$ 

 $\sim$   $\sim$ 

 $\bar{\mathcal{A}}$ 

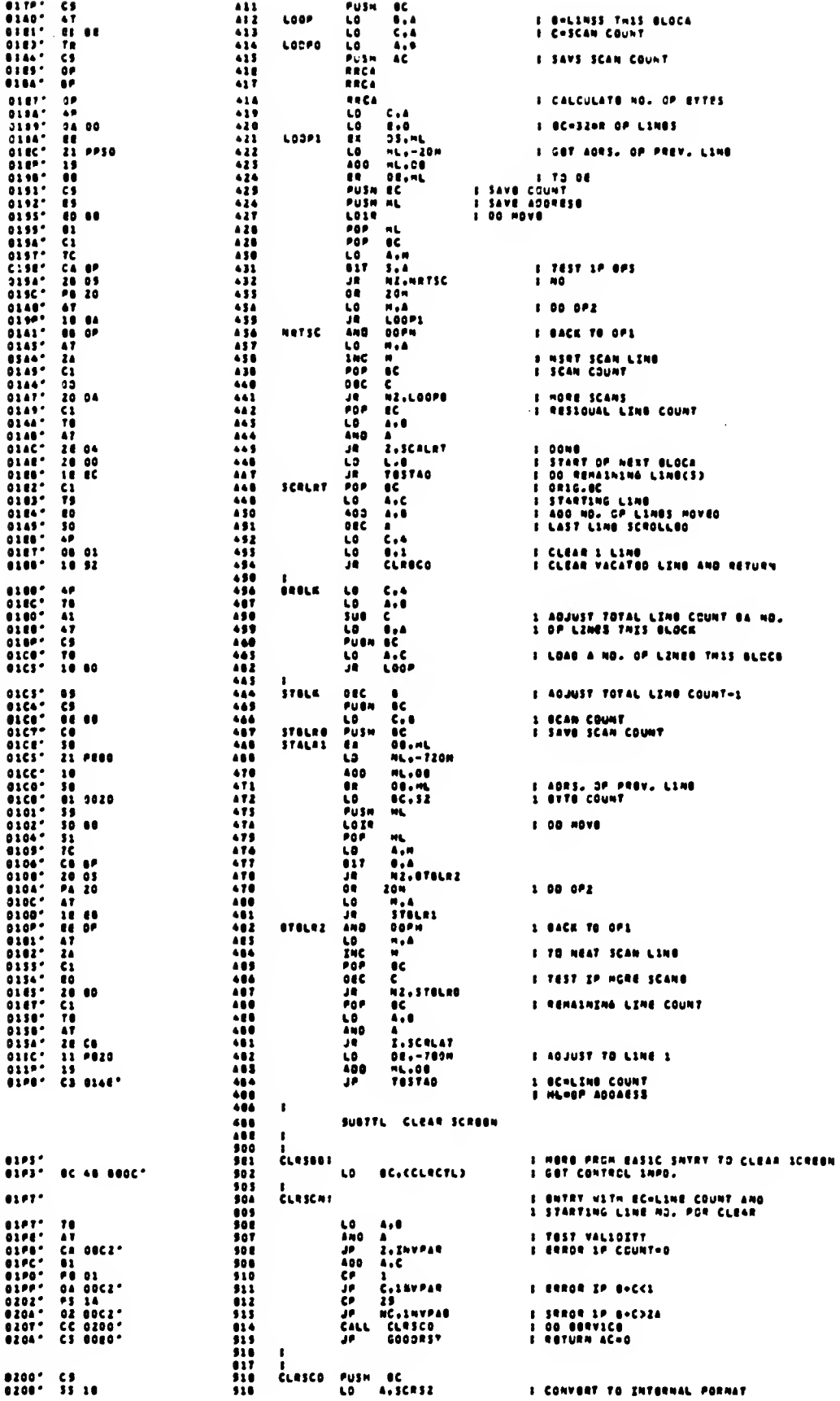

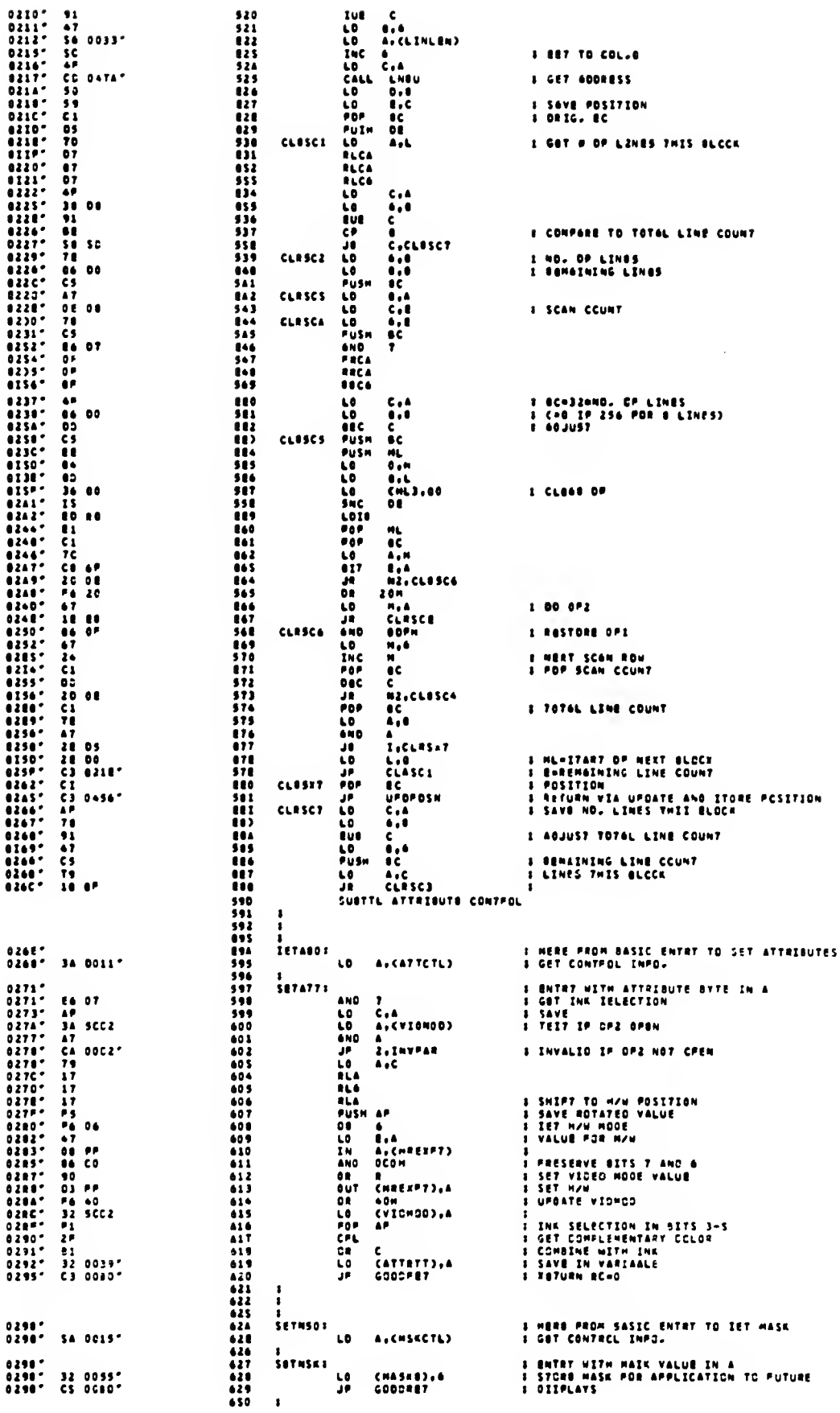

÷.

 $\bar{z}$ 

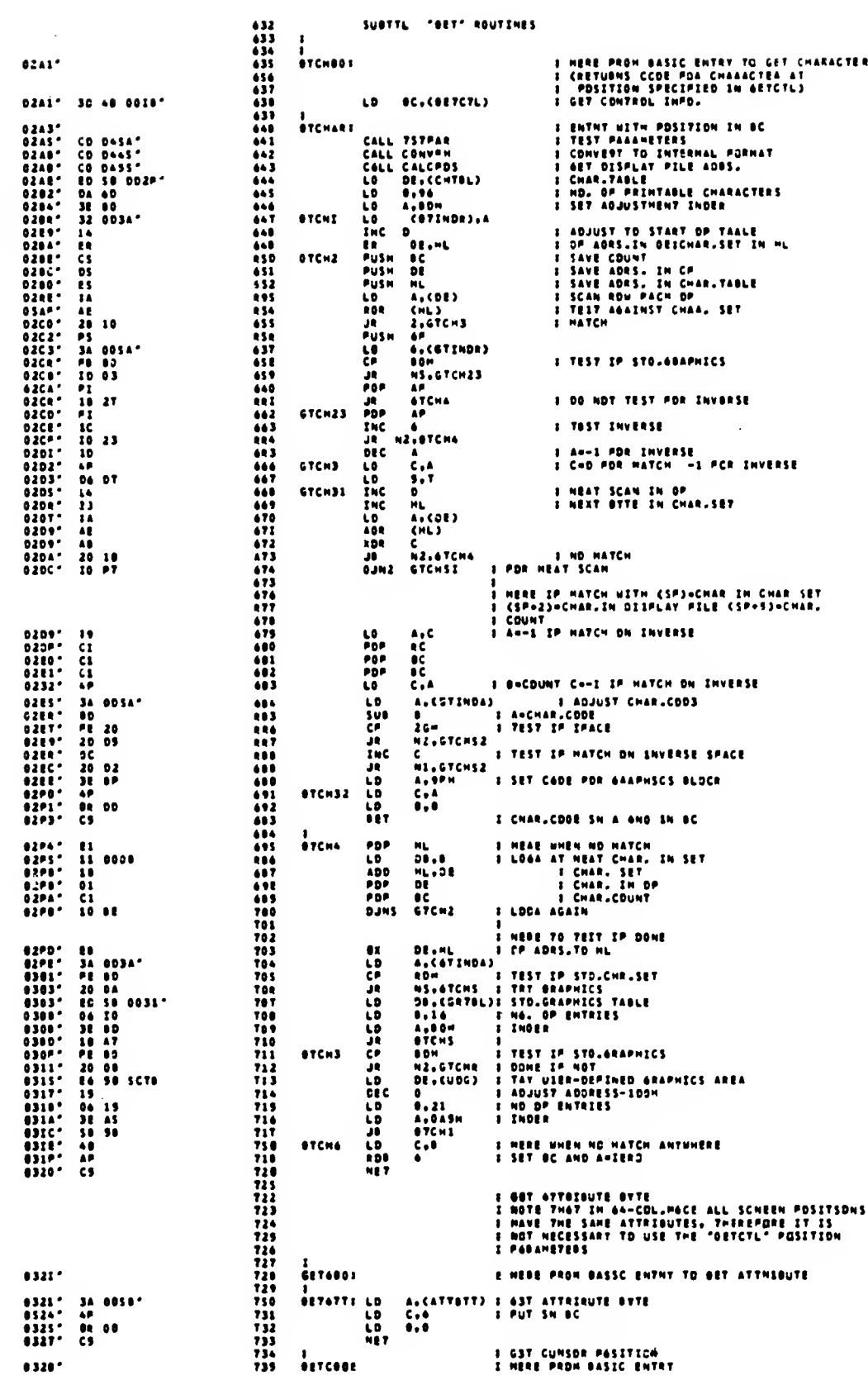
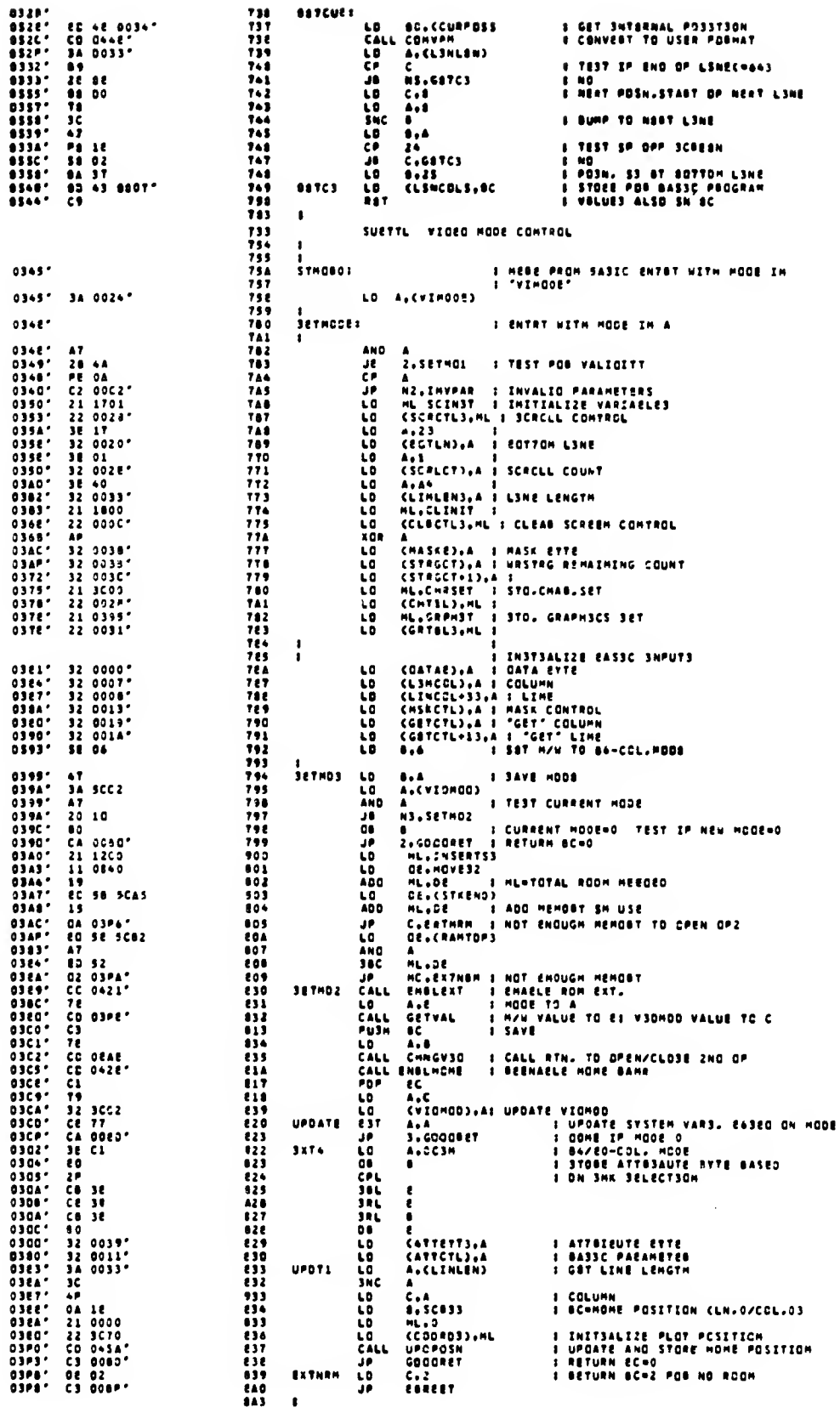

 $\hat{\mathcal{A}}$ 

 $\frac{1}{2}$  )

 $\overline{\phantom{0}}$ 

 $\mathcal{A}$ 

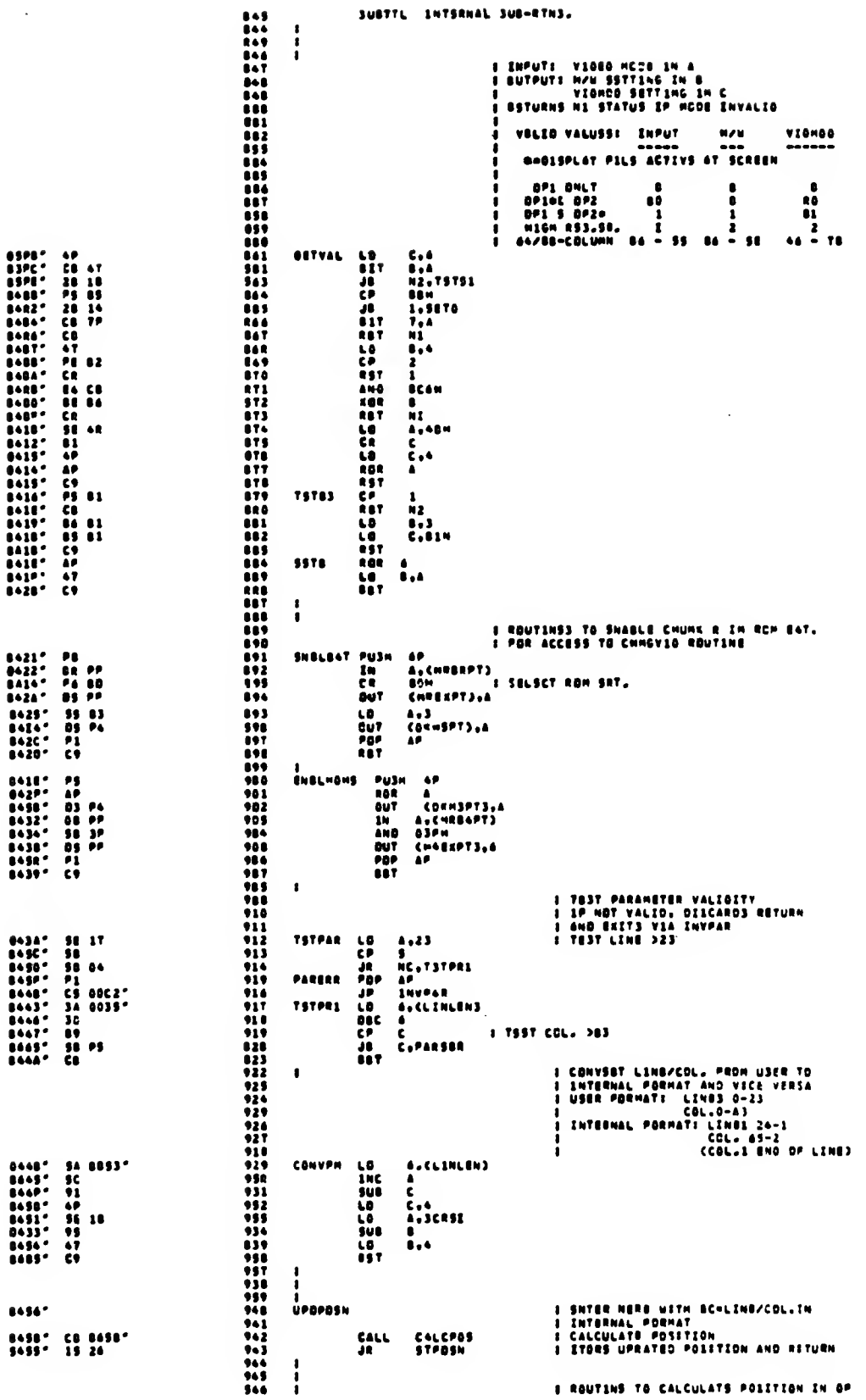

 $\bar{\beta}$ 

 $\bar{\chi}$ 

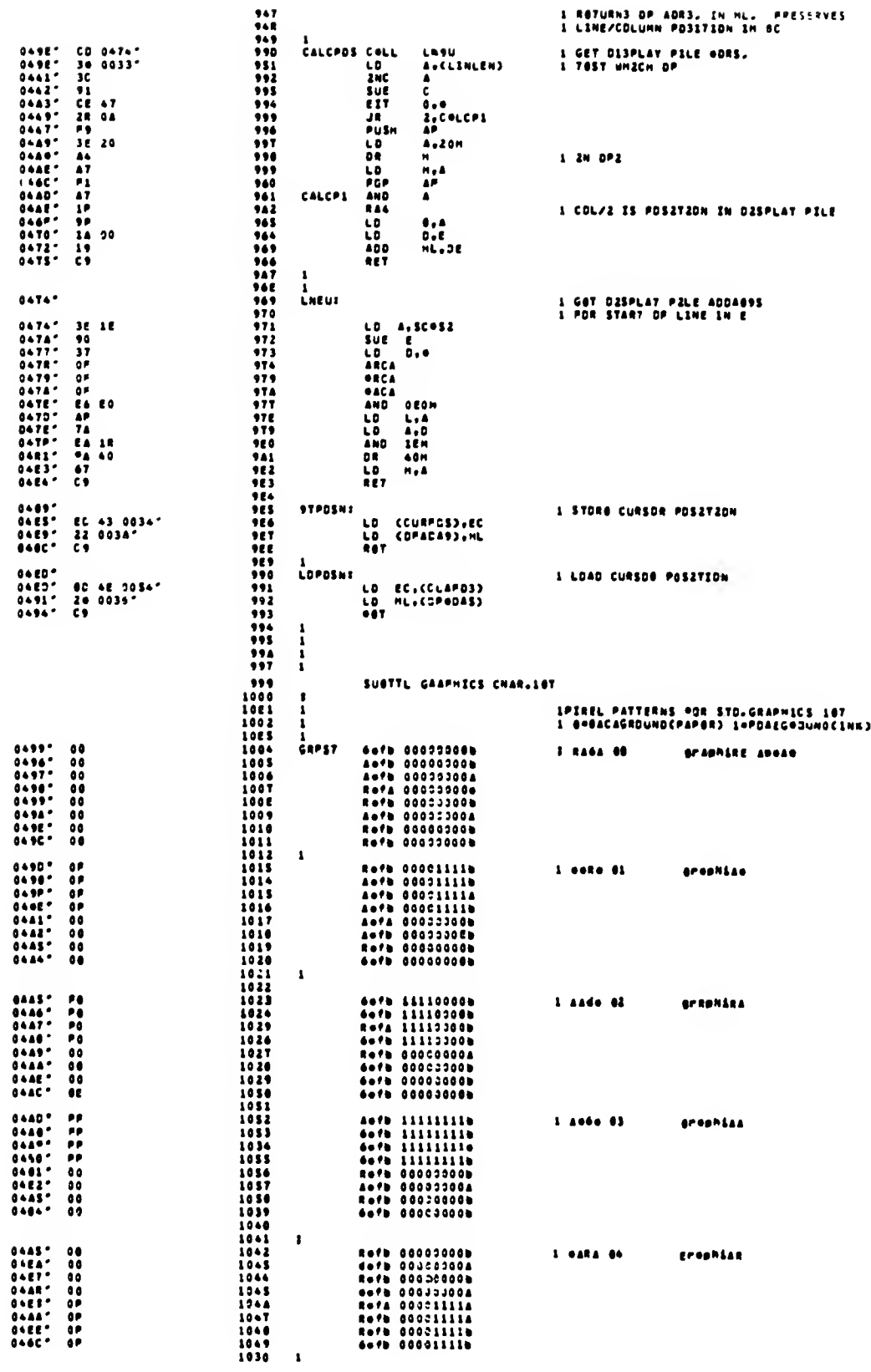

 $\sim$   $\sim$ 

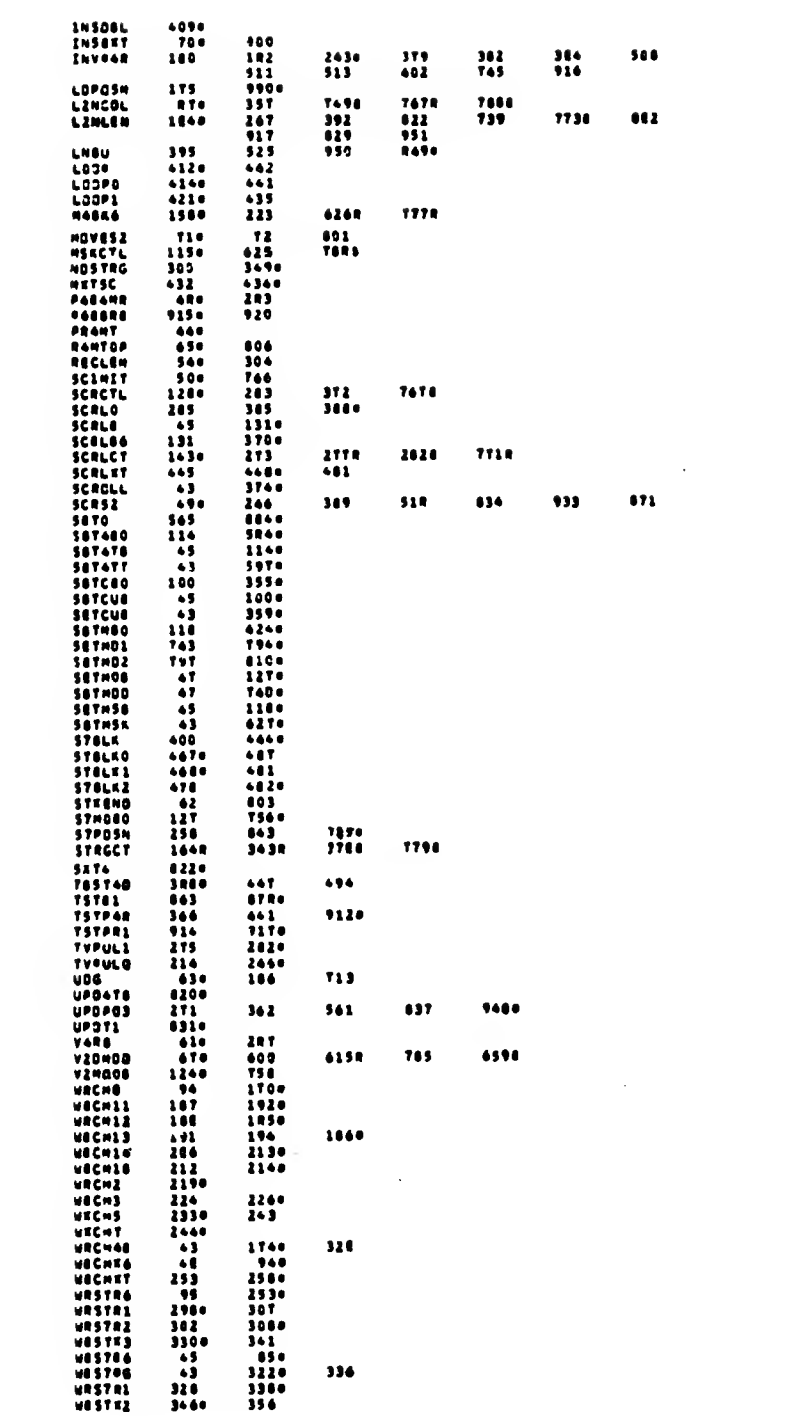

 $\label{eq:2.1} \frac{1}{\sqrt{2}}\int_{\mathbb{R}^3} \frac{1}{\sqrt{2}}\left(\frac{1}{\sqrt{2}}\right)^2\frac{1}{\sqrt{2}}\left(\frac{1}{\sqrt{2}}\right)^2\frac{1}{\sqrt{2}}\left(\frac{1}{\sqrt{2}}\right)^2.$ 

# APPENDIX C-2

### 80 COLUMN MODE

Dete: 12/16/83 ASC Nuebar: 002 Vereian: 001 Author: C. Corcoran/O. Boyla

Nema: BO Column Nade Support

- Description:

 $\epsilon \rightarrow$ 

 $\sim$   $\sim$ 

This comeonent prevides support to the application programmer for<br>using the BO-column mode feature of the TS 206B. BO-Column Hode<br>is implemented by using the 44-Column Pade feature of the 2068<br>end modifying the cheracter cope listing for the semary adprasses to be used from BASiC mith<br>the support code landed starting at Chunk T (2000H/5T344).

# Acalicating Secuioes

Neme! SETHODE (SETHOB from BASIC - geramatar ta VIHOOE)

lnput: MOOE (Ownermel , 8=90 caluan made)

Fram machina coda: Register<br>From BASIC: In VIMODE

#### Description:

Sets epecified video mode, opening ar closing the second dissley<br>file ahera naedad. This invalves determining if there is enough<br>free fall to span the second display file end if se, meving the<br>bail etcructures and eschine thair normal lacatione.

Output: BC = 0 Successful<br>BC = 1 Invelid earemeters (net aquel to 0 er B)<br>BC = 2 Not eneugh memory

### 

Name: CLRSCN'(CLRSCB from BASIC - peremetere to CLSCTL)

Inout: Lima Count (1-24)<br>Sterting Lima Humbar (0-23)

Free Mschina Cada! Line Caunt In Ragistar B Starting Lina in Ragistar C

Fram BASIC: Sterting Line Humber in CLSCTL<br>- Line Count in CLSCTL + 1

#### **Daecription:**

Claars to background caiar (PAPER) the dasignated number af<br>linas, baginning with the Starting Line Number. Line 0 with e<br>count of 24 claars the antire ecreen. Upon returns the curser<br>sosition is ot the baginning of the fi

Outout: BC = 0 for successful completion<br>BC = 1 invelid gerematere<br>(Line Number + Line Count <1 or >24)

Nems: SETCUR (SETCUR from BASIC - peremeters to LINCGL) Inout: Line Number (0-23)<br>Celumn Number (0-79) er (0-84) From Nochine Code: Line Number In Register B<br>Celumn Number In Register C Free BASIC: Celumn Number In LINCOL<br>Lins Number In LINCOL + 1 Description! Converts the reguested aosition to internal formet, determines<br>display file eddress, and steres the velues for use by the next<br>display cherecter eperation. Note that ance established, the<br>sesition is updated automotically Output: RC = 0 for successful completion<br>RC = 1 for invelid persmeters (Line Number > 23 ,<br>Column Number > Line Length-1) Name: SETATT (SETATS from BASIC - margareter to ATTCTL) 1<br>
1 Attribute Byte - bit 7 - FLASH<br>
bit 8 - BRIGHT<br>
bit 5 - A<br>
bit 4 - A<br>
bit 2 - 1<br>
bit 1 - N<br>
bit 1 - N<br>
bit 1 - N<br>
bit 1 - N Free Mechine Cede! Register A<br>Free BASIC: In ATTCTL **Description:** The specified lNK colsr (0-7) is weed ts set the video made<br>herdeere end to undete V10H00. The complementery PAFER color is<br>fierd by the INK solection. PLASH and BRIGHT are fixed at zero<br>by the herdmore. Note that in BO co has the same attributes. Dutput: BC = 0 Successful Home: WRCHE (WRCHB from BASIC - aerseeter to DATAB) Insut: Character cade for character to be displayed 20H TO TFM - Std. TS206B Cherector Sot ROM TO RFM - Std. Greenics Set<br>90H TO AAM - Ueer-Defined Greenics Set Free Machine Cadal Register A Frem BASICI in DATAB **Oescriation:** Oisslays cherecter at current cureer assition, esslying current<br>west. Howes curser essition on to next sequential position. If<br>cherecter esuid stert a new line efter BOTLN (see Usage section)<br>end the screll count (variable Note that anly the first B bits of each byte in the User Dofined<br>Grephics area mill be transferred to the diseley file.

Outgut: BC = 9 for successful completion<br>BC = 1 invelid cherector code<br>BC = 3 for screen full

Heme: SETHSK (SETHSB from BASIC - oeremtere to HSKCTL)

Incut: Meek Syte - bit D - CVER<br>blt 2 - INVERSE

Rrow Mechine Code! Register A

From BASICI MSKCTL

#### Description:

 $\epsilon \rightarrow$ 

 $\mathcal{L}_{\mathcal{L}}$ 

The epecified meek ie stored for epplication to ell eubsequent<br>dieoley cherecter coeretions. (OVER = 1 implies nem cherectsr<br>coebined mith old using en XOR operation: INVERSE = 1 implies cherecter le inverted).

Outout: BC = 0 for eucceseful completion

Neme: WRSTRG (WRSTRB from BASIC - String Identifler to PARAMS)

Inout: Cherecter Code String

Free wechine code: Address of string in ML Count in BC

# Froe BASIC: String Verleble Identifier in<br>Syetem Verieble FARAMS - 237AT (SCC3H)

Descriation:

Discleys the charactere froe the etring, beginning at the current<br>cursor location and continuing eequentlelly until the count<br>exelree, er "Screen Pull" le detected (see WRCHR description and<br>usege Section on Autometic Scro STRGCT for accese by the weer.

NDTE: Charecters mithin the string mhich are outside of the<br>eueperted range (32 through 164 (20H-AAH) ) eill be<br>lenored. E.g., BASIC Token codes and control code<br>embedded in an 1NPUT etring eill not be displayed or decoded.

From BASIC, PDKE the code for the etring verieble identlfier into<br>FARAMS prior to invoking WRSTRB, e.g.

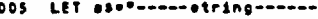

- -

 $\mathbf{0}$ 

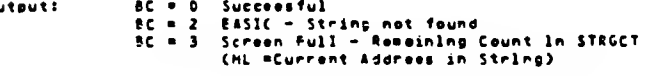

Neme: SCRDLL (SCRLB from BASIC - paremeters to SCRCTL)

Input: Line Count (1-23)<br>Sterting Line Nueber (1-23)

Froe Machine Code: Line Count In B<br>Starting Line In C<br>From BASIC: Sterting Line In SCRCTL<br>Line Count In SCRCTL + 1

#### Descriptlent

Scrells the designeted number of lines up 1 position, starting at<br>the specified line number and inverte a blank line at the bottom<br>ont the screen up 1 line. Upon return, the curser position is at<br>the beginning of the inve

Note: See Ueage Sectlan an "autometic" scralling.

Dutput: BC = 0 Succseeful<br>BC = 1 Invelld Peremeters<br>(Line Humber + Line Caunt < 1 er > 24)

------------------------------

Neme: GTCHAR (GTCHRB from BAS1C - poramatera ta GETCTL)

Inaut: Line/Celumn peaitian as for SETCUR

Fram Rachine Cede! Lina Humber in B Caluan Number in C

# **Pram BASIC: Calumn Number in GETCTL<br>Line Number in GETCTL + 1**

#### Deecristien:

Returns in ragistor C af tha aC ragistar poir tha charactor code far the charactor st the dasignated across pagitian. If no motch opeinst the character ant (including the standard and user-defined graphica) is faund, zarp

Nata: Pasitiana "printad" using the OVER technisus mill return<br>zers if they da nat match against any aingle character.

Outaut: BC = 0 for no find<br>BC = 1 invalid aaramatara<br>BC = charactar cada (2Bh-44H)

Nace: GETATT (GETATS from SASIC - parametara ta GETCTL)

**Input: As for GTCHAR** 

#### Daacriation:

Raturns in registar C af tha BC registar pair the pttributa byta<br>for tha cheractor at the deaignated acraan aasition. Nate that<br>in 80 calumn mada the antire acraen has cemaan attributas. Tha<br>value raturned mill deacriba th

Sutput: BC = 1 for invalid percentors<br>BC = attribute byte (as far SETATT)

Nama: GETCUR CGETCUS from BASIC)

```
Thout: Hone
```
**Description:** 

Returns in the BC register seir end in the BASIC aaremeter<br>lecation LINCOL, the current print pasition (ehere the next<br>charactor mould be diaplayed).

Jutput:  $B = Linm$  Rumber (0-23) C = Calumn numbar (0-79) or (0-84)

**BASIC:** LINCOL - Caluen number<br>LINCOL + 1 - Line numb Line number

NDTE: If the last character mas arinted et Col.79 (84) of Line<br>23 (last pasition on the ecrean), then Col.0/Line 23<br>eill be returned.

**MAASAJ** 

```
Moonry Useas!
```
This packege of machine, cape, routinee, includes, the following<br>internel variablas: **Naes**  $5129$ Deacristien **SCRCTL**  $\mathbf{z}$ Scrall Cantral acrozz tentroz<br>LSB = Starting line nyaber<br>MSB = Number ef linea ta be acralled **BOTLN** Sattae Line - Line number (0-23) after which<br>teat for acrofl mill be mode.  $\mathbf{1}$ Scrall Count- Huabar of times  $\div$  1 that<br>autoestic acrell mill be pane. **SCRLCT**  $\mathbf{1}$ When decreasested to zero, data<br>will not as displayed and a<br>candition cade mill be returned ta uaeri

 $\ddot{\phantom{a}}$ 

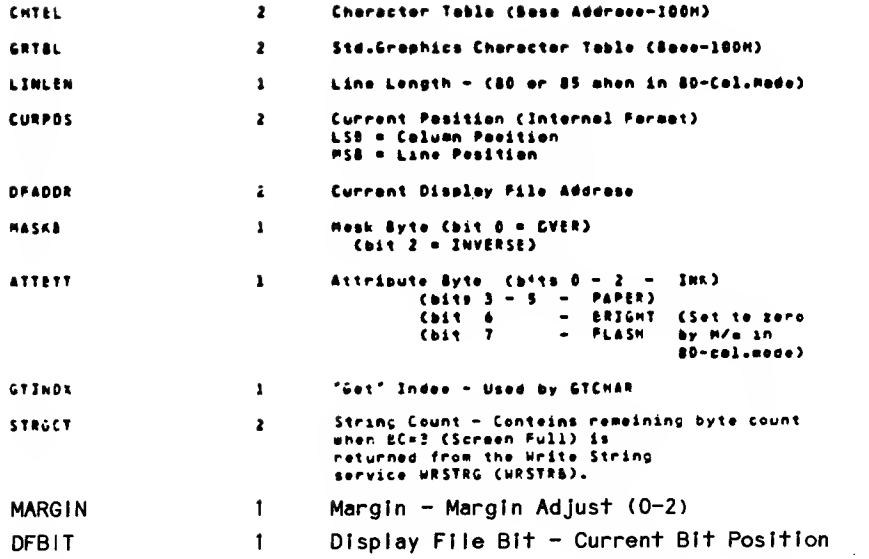

# Initial values set via SETMCDE (SETMD6) are as follows:

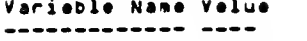

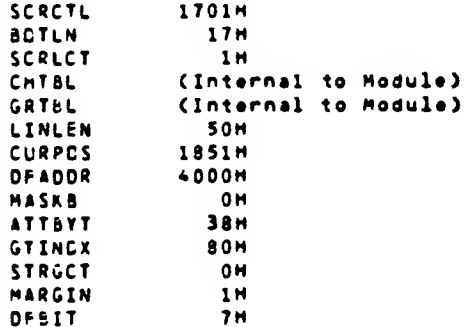

# The following are the variables used for passing parameters in BASIC. The  $\alpha$  indicates those initialized by SETMOB:

 $\mathbf{r}$ 

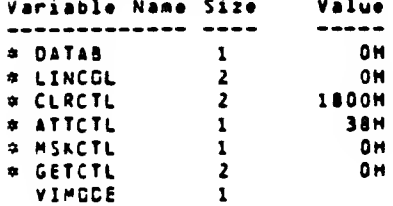

In addition, VIDMOD, PARAMS and other system variables must be available to these routines. At minizum, chunks 0-3 and chunk 7 must be enabled in the Home Bank.

### Location:

 $\zeta$  .  $\zeta$ 

This package can be incorporated into a machine code program<br>within the memory range from chunk 4 through 7, taking into<br>consideration the remacping of certain structures when the second display file is open. NOTE: Machine code above RAMTOP is not  $m$ cved.

The routine SETMOGE (SETMOB) cannot be executed from a cartridge<br>because of the necessity to enable the PDM Extension which<br>disables the DOCK Bank.

#### Registered

Cther then es cocusented for output values, no cleime ere mede en<br>to preservetion of sny register contents except for the IV<br>Register which must elmays contein the velue SCBAh for eccess to the stenderd system veriebles.

#### **Automatic Scrollino:**

Automatic acressions:<br>
As initialized, tect for ecrelling mill be mode mhen the print<br>
persison geometric for the next inne fediening the bettee line on<br>
screen (SDILW-23w2Ath inne). Consition Code 3 (Screen Puil) eili<br>
Pe

By setting the SCRCTL veriable enc inveking the SCROLL (SCRLB)<br>reutine eny pertien of the ecreen eey be ecreiied et eny tiee.

#### Mengin CentreIt

In 80-Ceiumn Moce, there are actually 85 character positions per<br>iine. The veriebio MARSIN determines the offest of the beginning<br>of the 90 celumn iine from the isott side of the coreon and hee<br>veid affect veiume of 0, 1

NCTE: Since the different MARGIN values result in different piecl<br>pesitions for the coiusne, sere must be token in mising<br>iins iongth end sergin voiuse on the seme line.

#### ADDITIONAL NOTES:

AIl ecreen eaerstiene done by the cystem RDM (PRINT, LIST<br>Ecit iine 1/9, CLS, ecreiling, etc.) relete only to the<br>mein Diepley File and mork mith stonderd 8-pieci mide  $\mathbf{r}$ .

characters. This easne that every alternate &<br>aisols ecrees the coreen miil be effected. Teu miii eent exercise the Clear Screen mill be extected. Tou mill concerned the Clear Screen function in this medule to<br>guerantee that no dete in the eccend display file inter-<br>ferec eith the use of a system coreen aervice, e.g.,<br>prior

- The COPT command oill print only every other grouping af<br>B pixels ecrecs the corsen to the 2040 Printer.  $\mathbf{z}$ .
- During tape pperotions, the dorder mill nat chonge chile<br>in 80-coiumn mode pince this is fiesd by the hordmore<br>to confare to the ppaer color. ١.
- The SAVE filences SCREENS cill seve anly the mein<br>Dieplay File dete. The escend con be poved by a SAVE<br>filences COOE 245T6,6144. As coroful that you have<br>the camputer in Ad-column mode ohen you lood this<br>dets or you mill o  $\ddot{\bullet}$

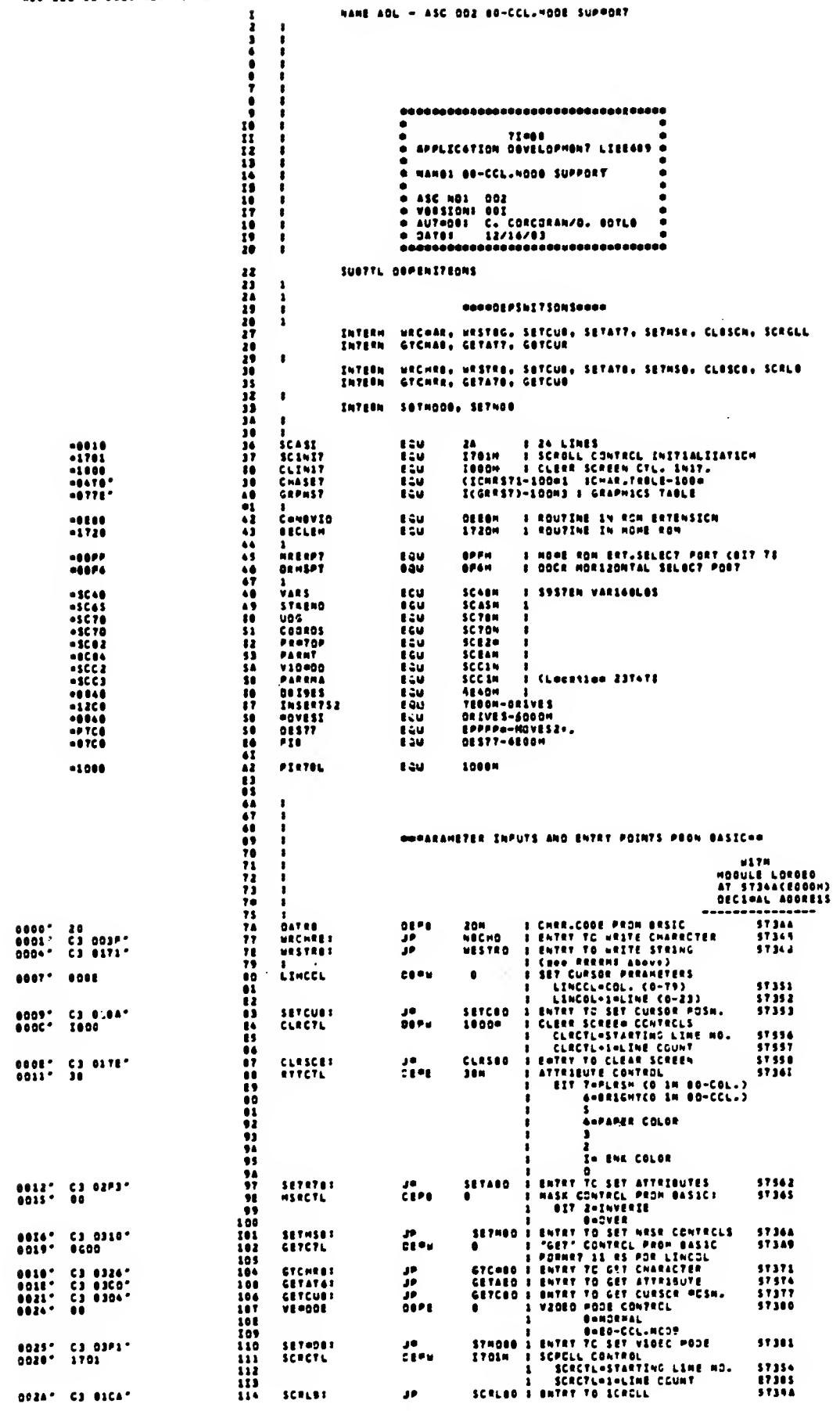

183

 $\sim$   $\sim$ 

 $\overline{\mathcal{L}}$  .

 $\mathcal{L}^{\text{max}}$ 

 $\overline{\phantom{0}}$ 

 $\hat{\mathcal{L}}$  ,  $\hat{\mathcal{L}}$ 

 $\sim$ 

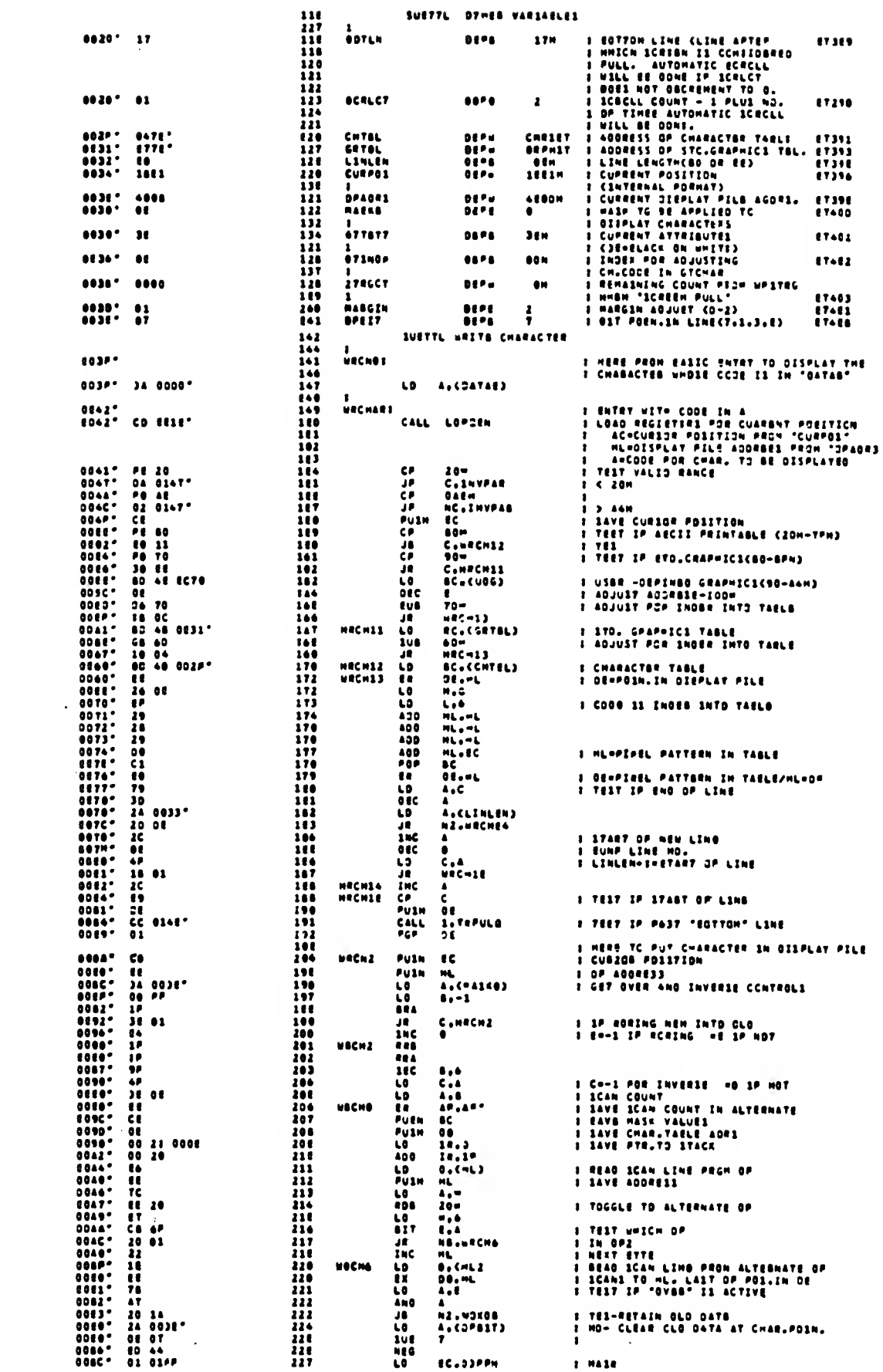

 $\mathcal{L}^{\text{max}}_{\text{max}}$ 

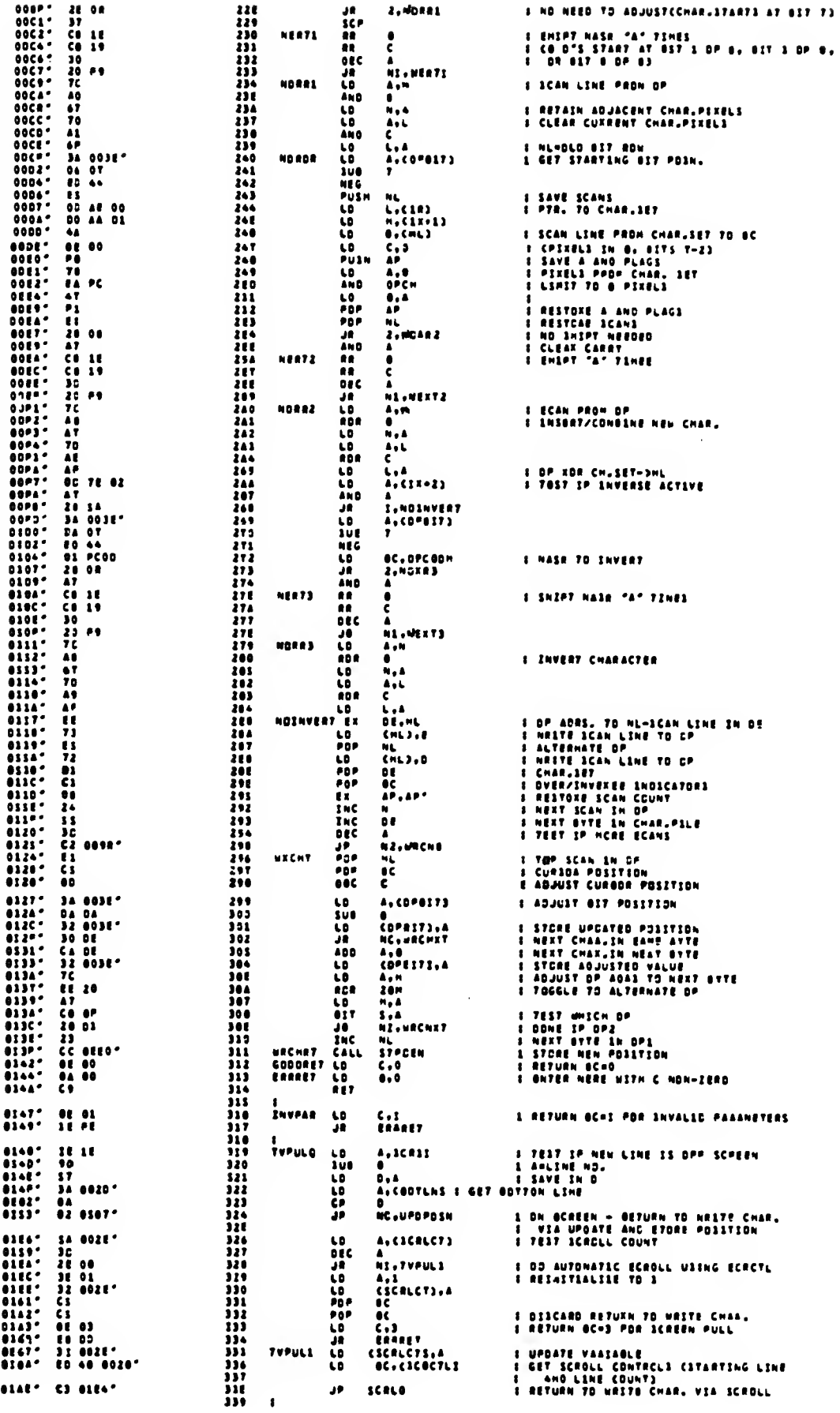

 $\sim$ 

 $\sim$   $\sim$ 

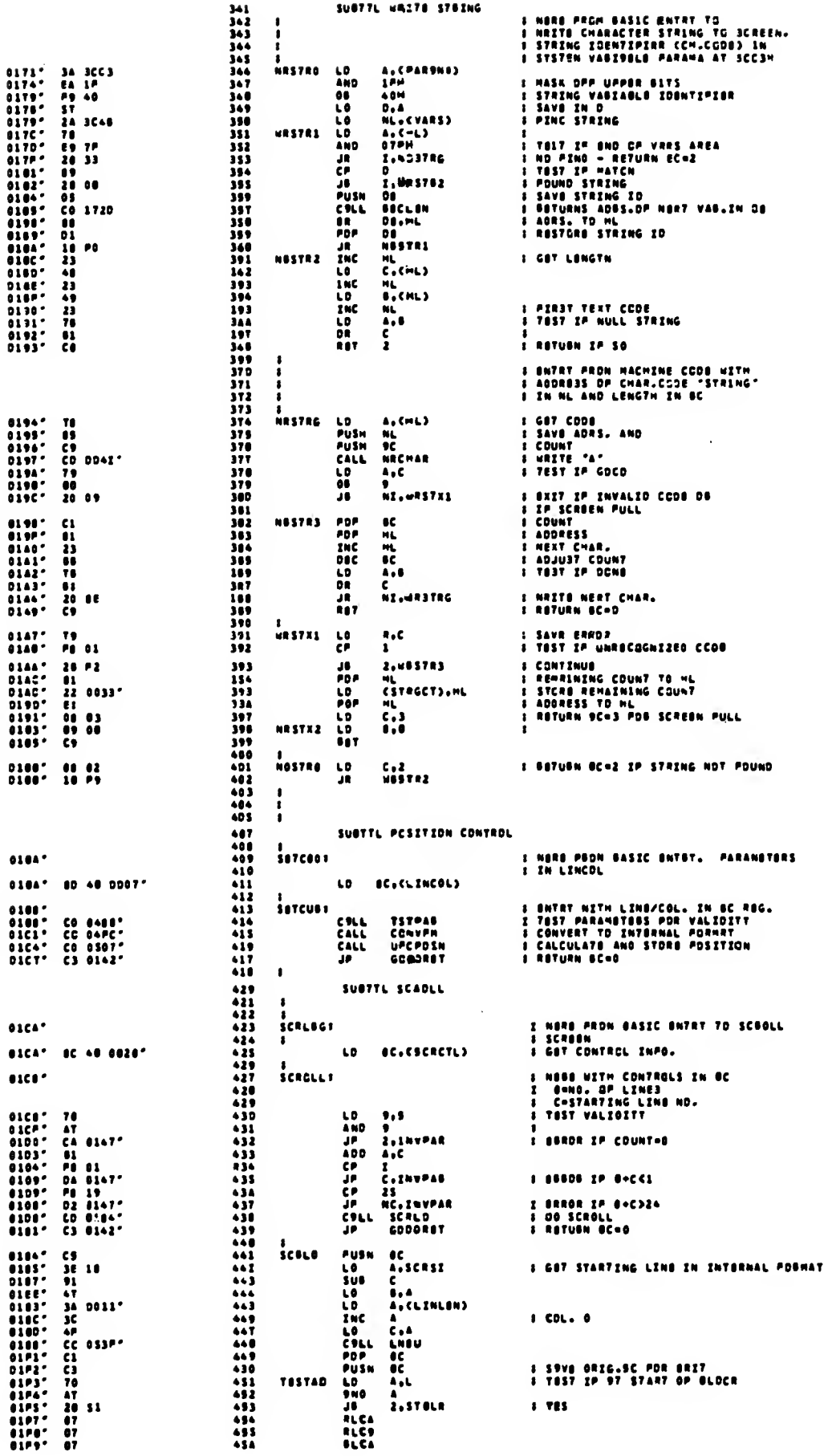

 $\hat{\mathcal{L}}$ 

¢

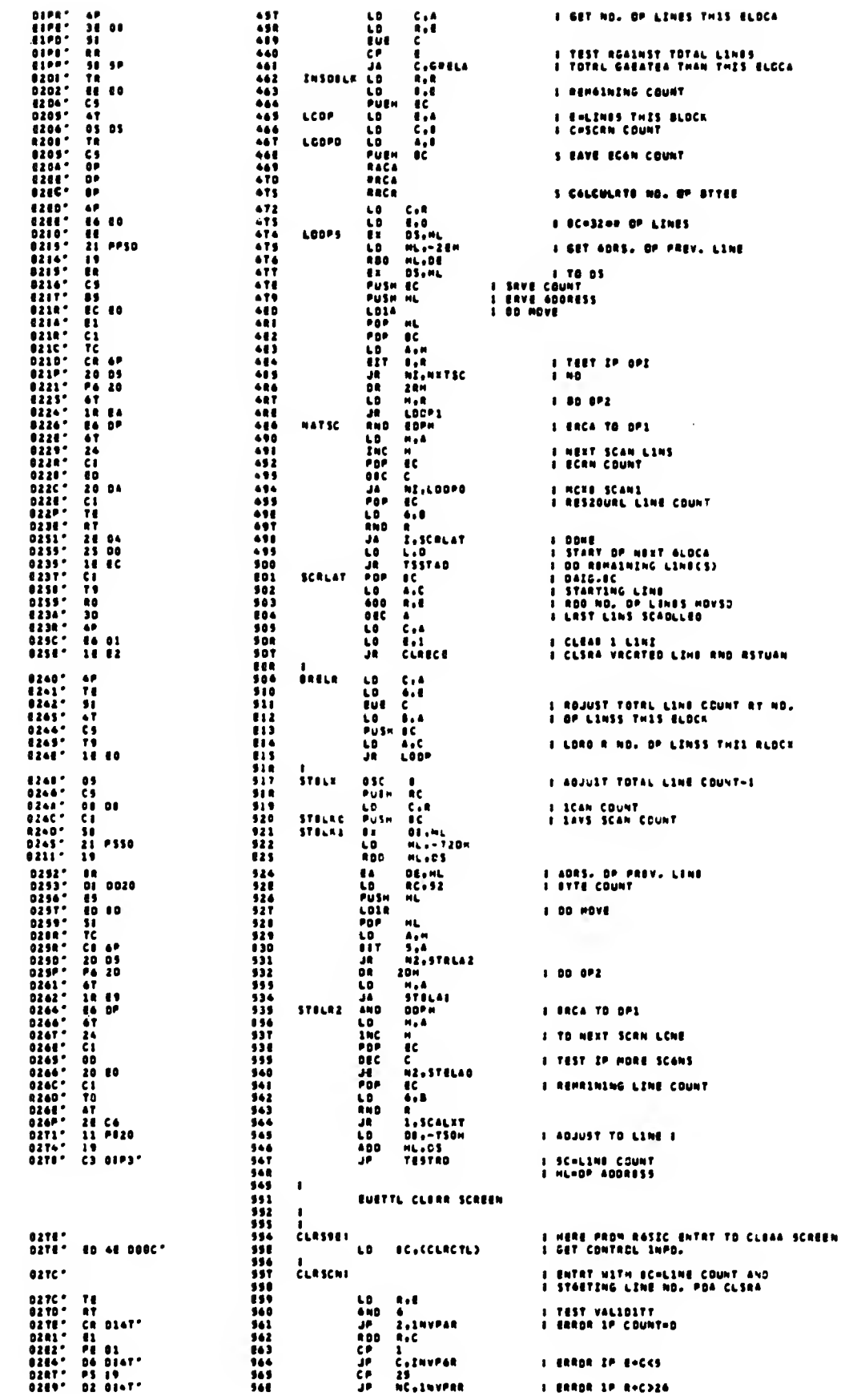

 $\sim$ 

 $\sim$   $\sim$ 

 $\mathcal{A}^{\mathcal{A}}$ 

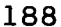

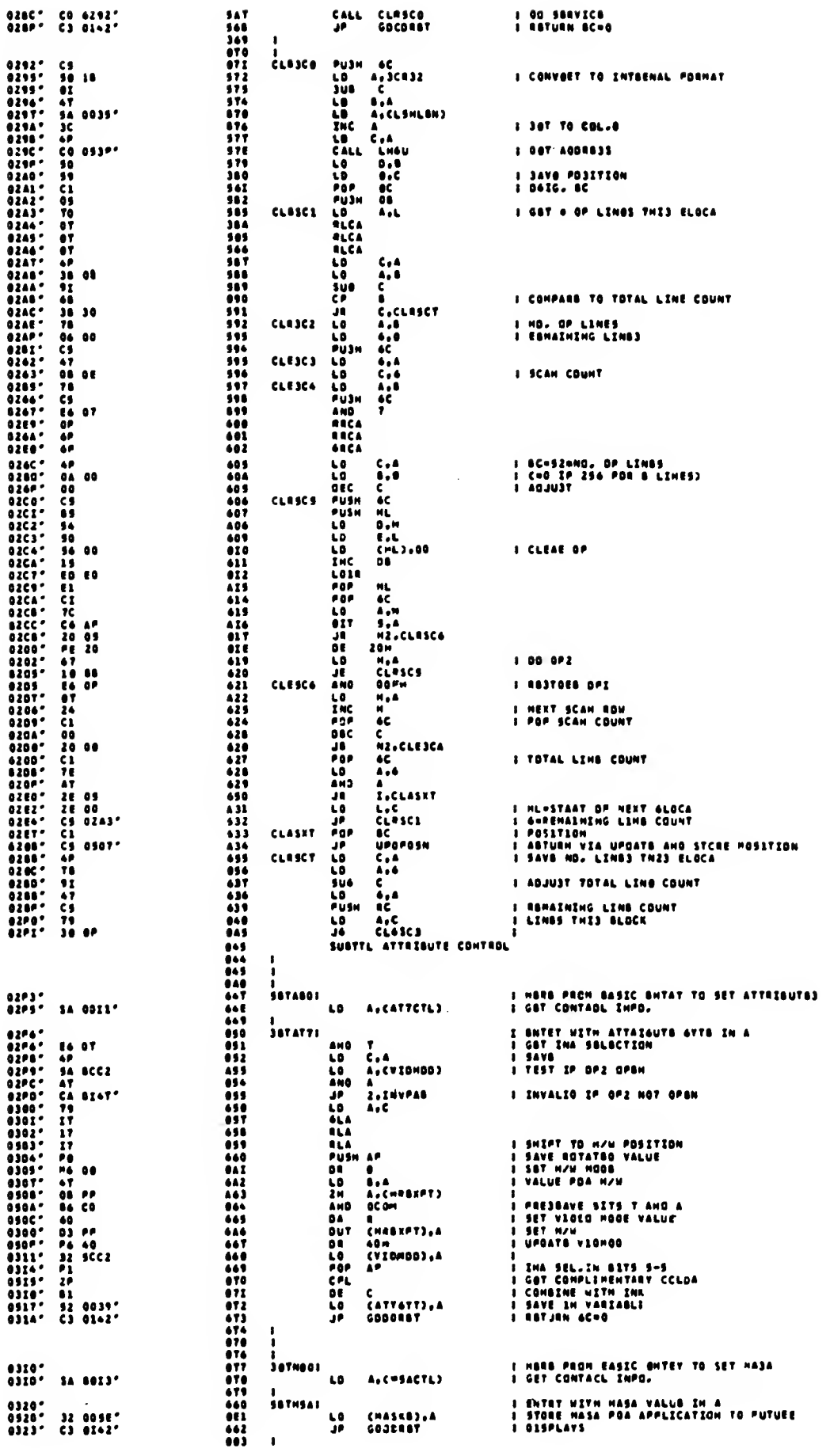

1 00 SBRVICE<br>1 Return BC=0

 $0.2867 = 0.042327$   $0.2897 = 0.323327$ 

 $\label{eq:2.1} \frac{1}{\sqrt{2\pi}}\int_{0}^{\infty} \frac{1}{\sqrt{2\pi}}\,d\mu$ 

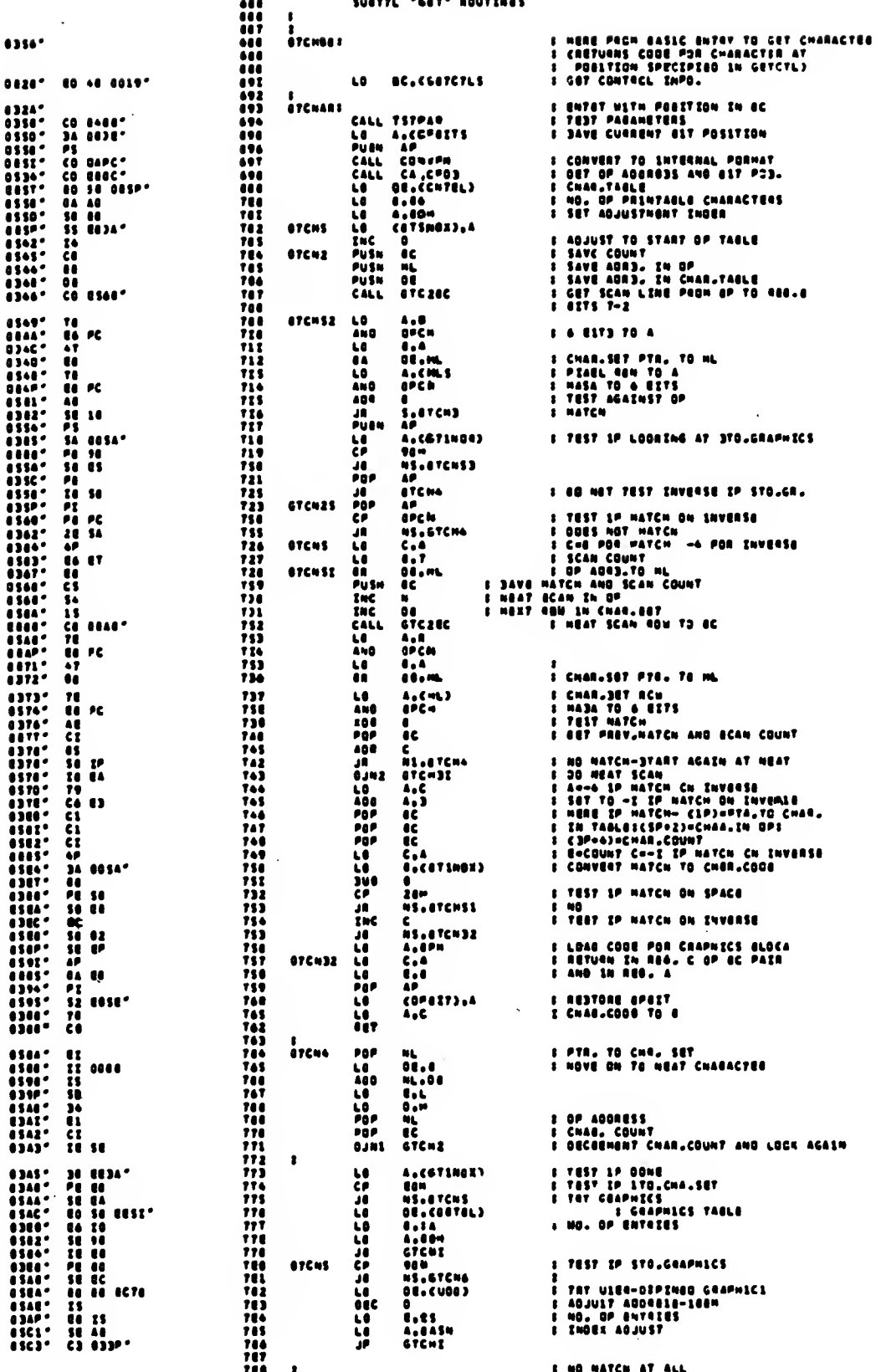

 $\bullet$ 

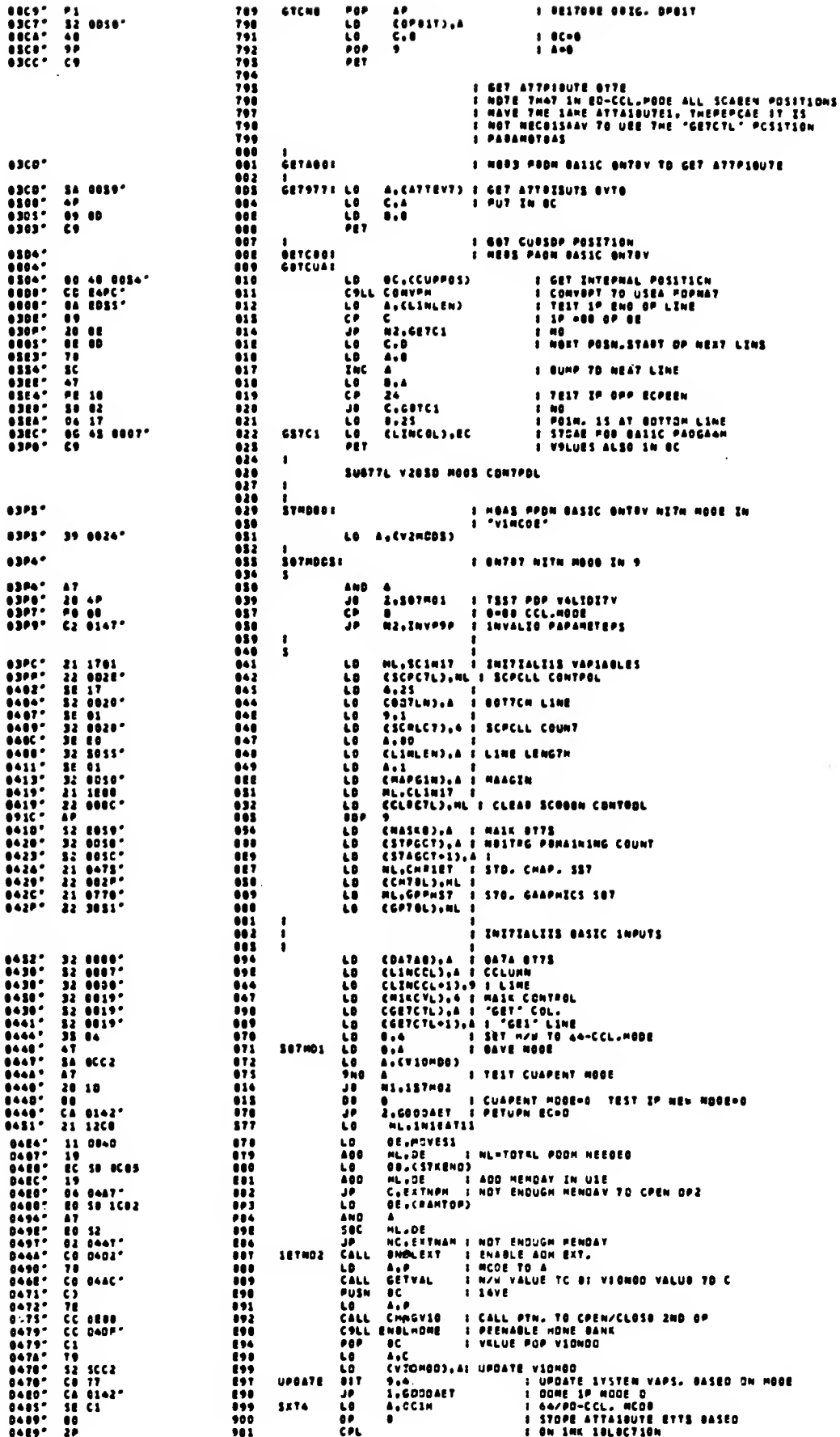

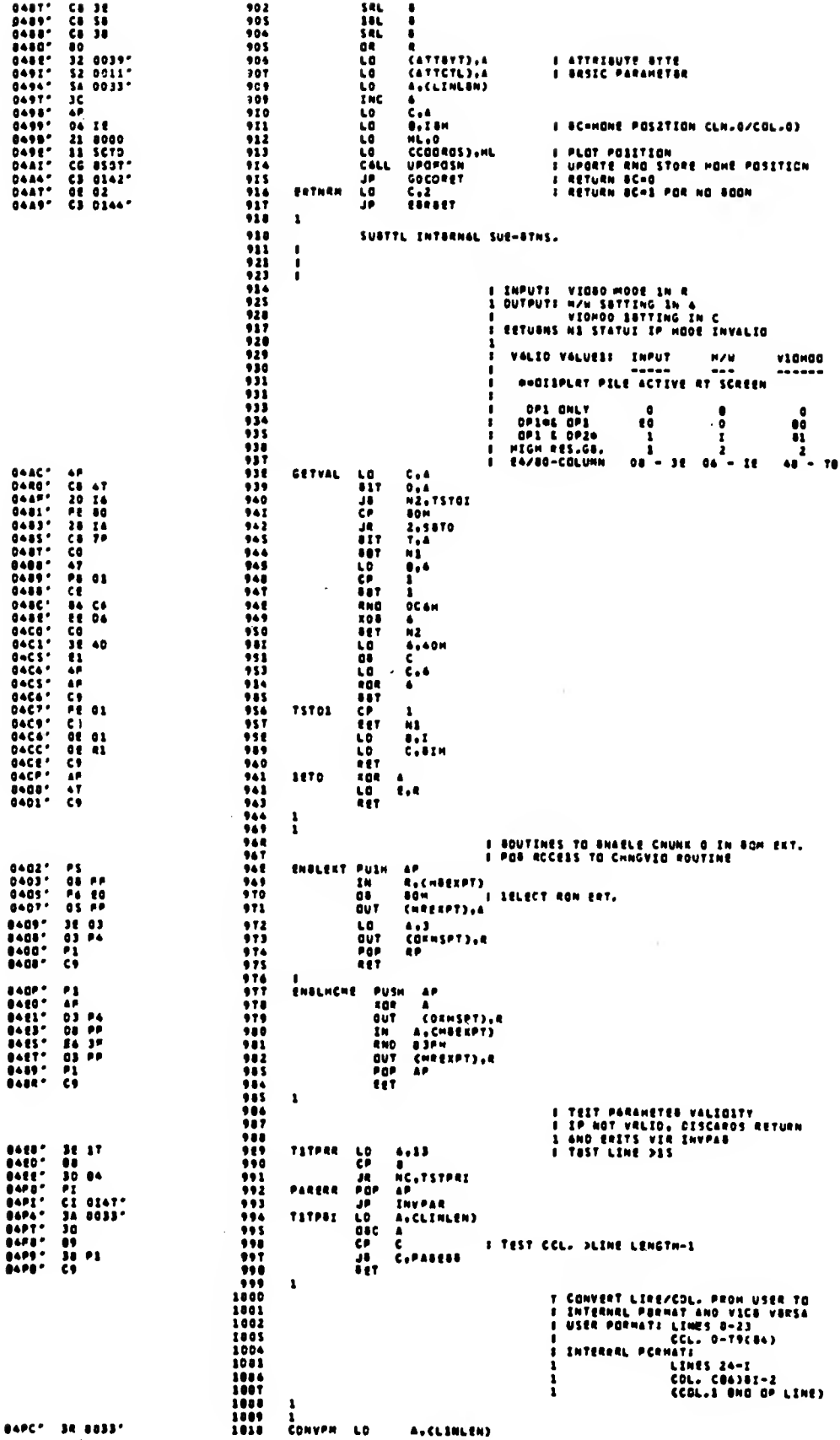

 $\sim$   $\sim$ 

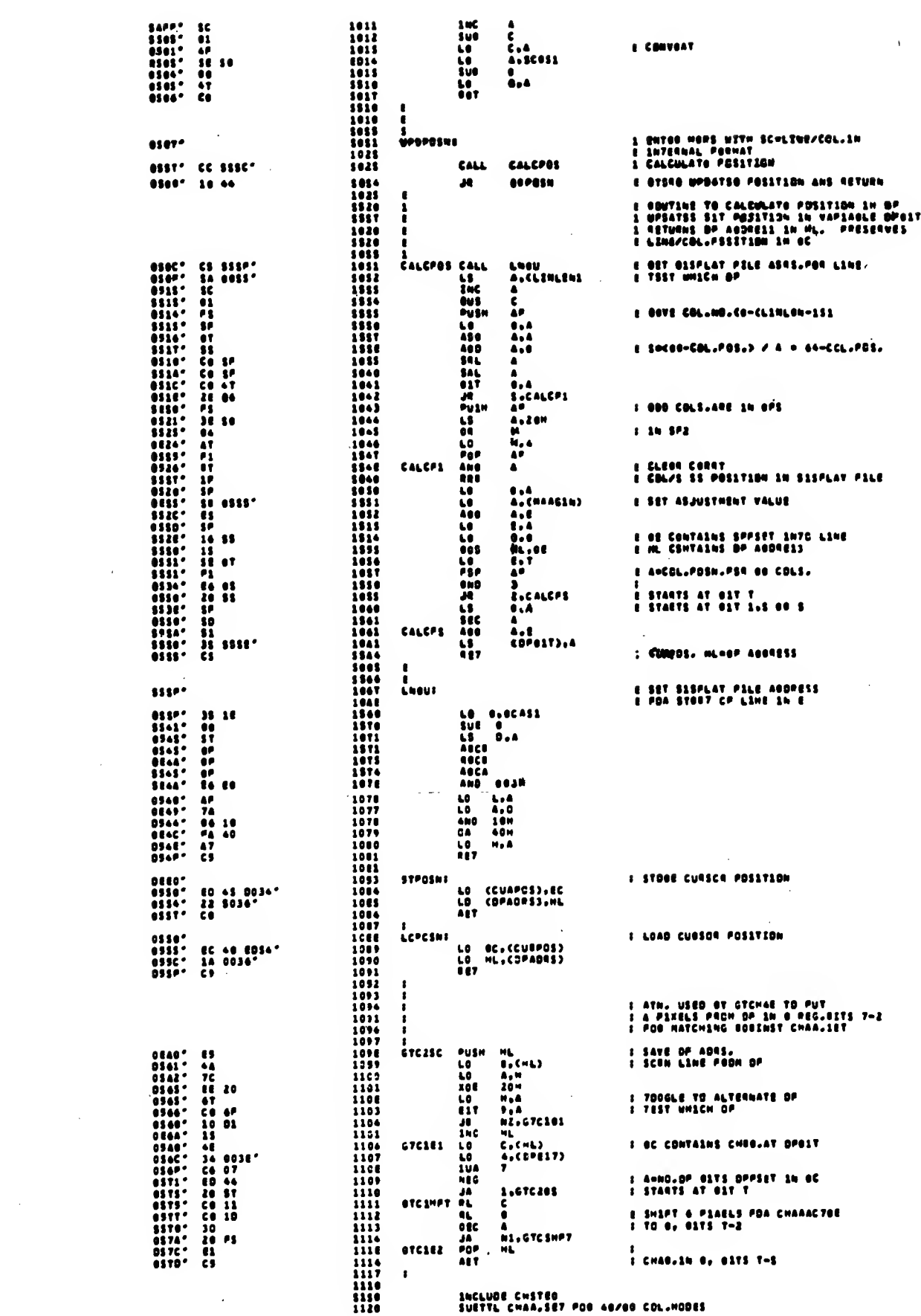

 $\mathcal{L}(\mathcal{L})$  and  $\mathcal{L}(\mathcal{L})$ 

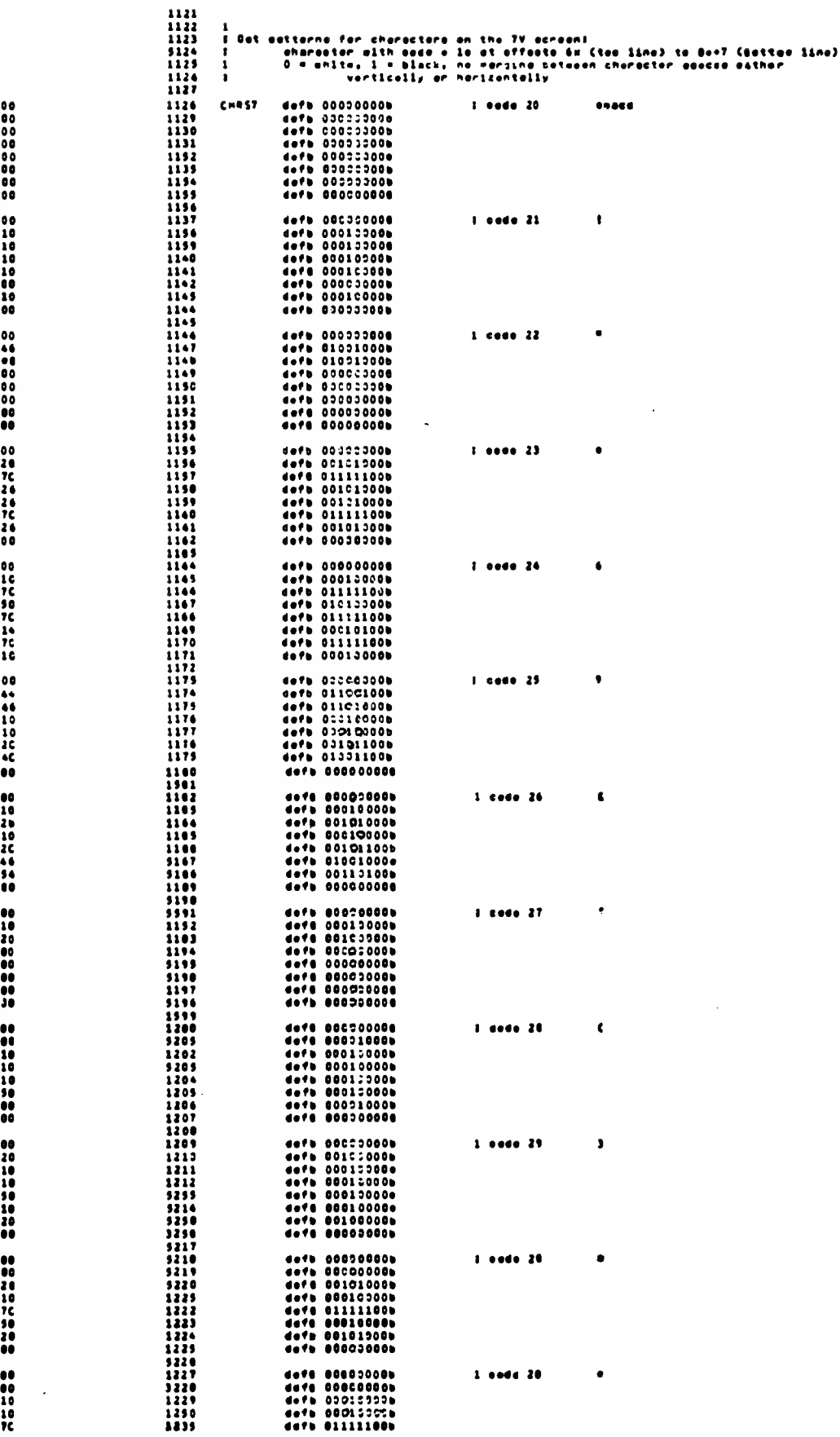

 $\overline{\phantom{a}}$ 

 $\epsilon$   $=$ 

 $\sim$   $\sim$ 

0570\*<br>0570\*<br>0540\*<br>0541\*<br>0543\*<br>0545\*<br>0545\*

----<br>03467<br>03467<br>03467<br>03467<br>03467<br>03467<br>03407

----<br>0540\*<br>0540\*<br>0541\*<br>0553\*<br>0540\*<br>0500\*

----<br>0558-<br>0540-<br>0541-<br>0545-<br>0544-<br>0544-

0504\*<br>0507\*<br>0551\*<br>0551\*<br>0500\*<br>0500\*<br>0500\*

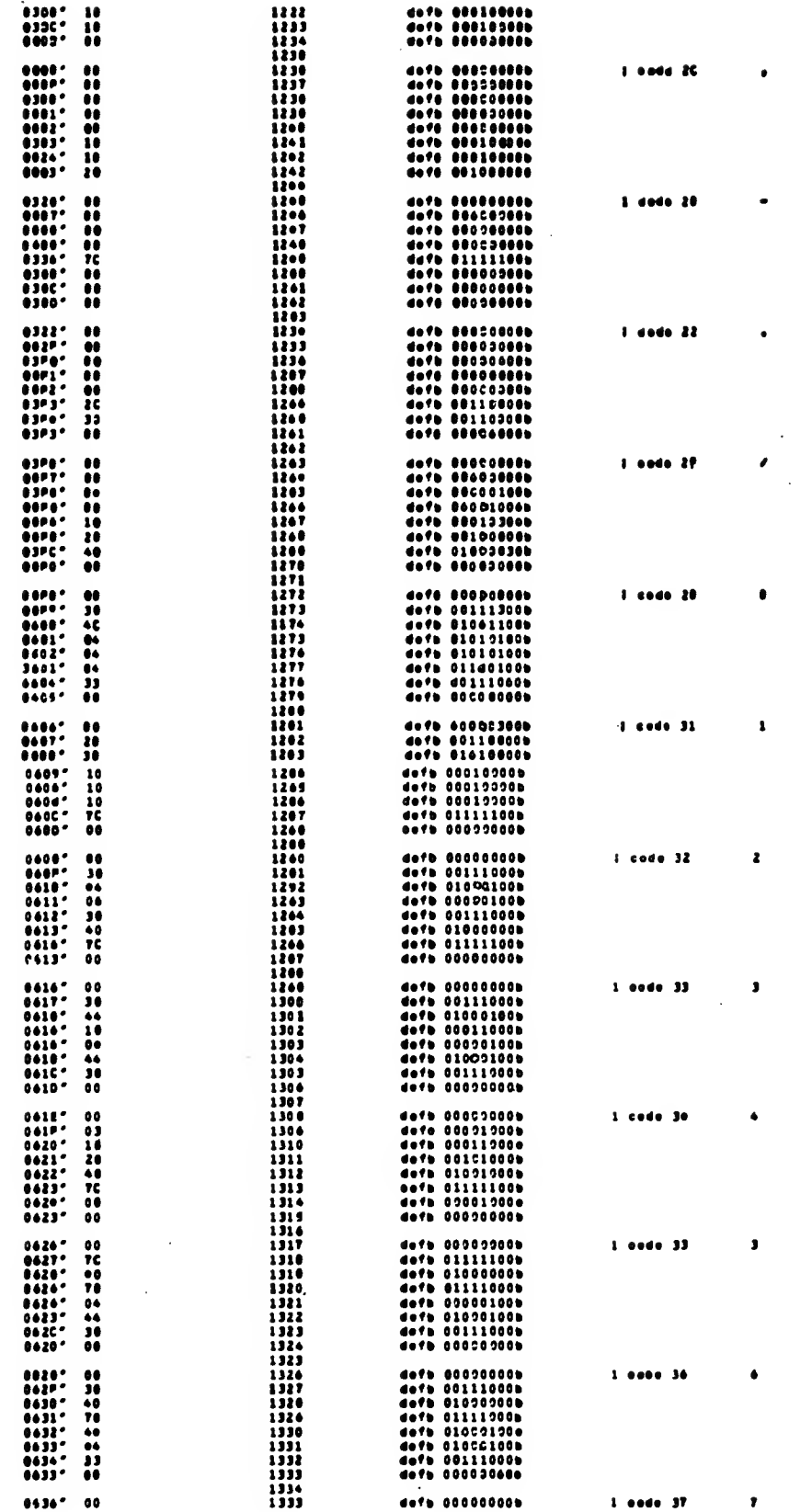

 $\overline{\phantom{a}}$ 

 $\overline{1}$ 

 $\mathbb{R}^2$ 

 $\overline{\phantom{a}}$ 

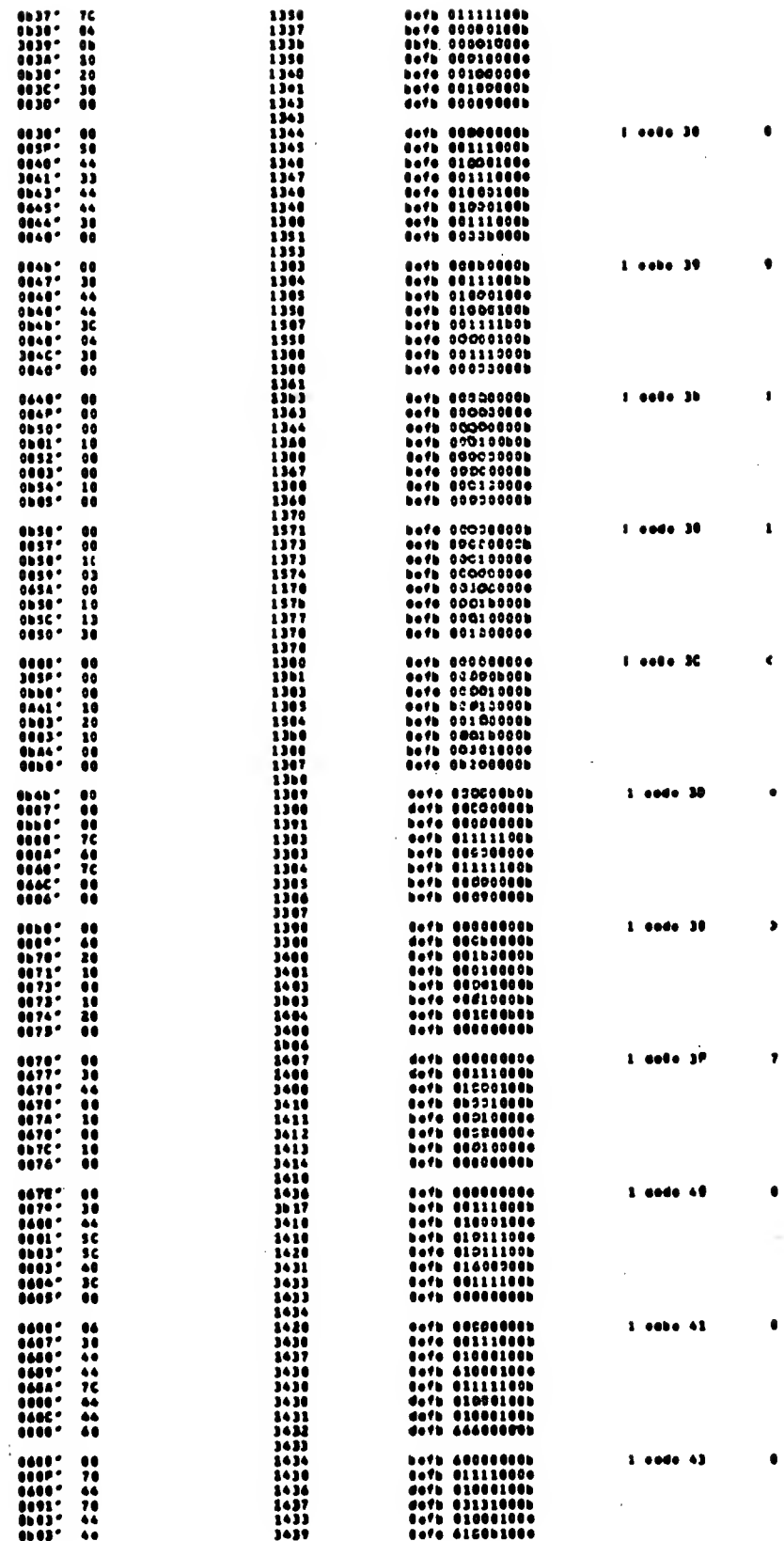

 $\mathcal{L}_{\mathrm{in}}$ 

 $\overline{\phantom{0}}$ 

 $\zeta = 1$ 

 $\hat{\mathcal{A}}$ 

 $\sim$ 

 $\sim$  $\hat{\mathcal{L}}$ 

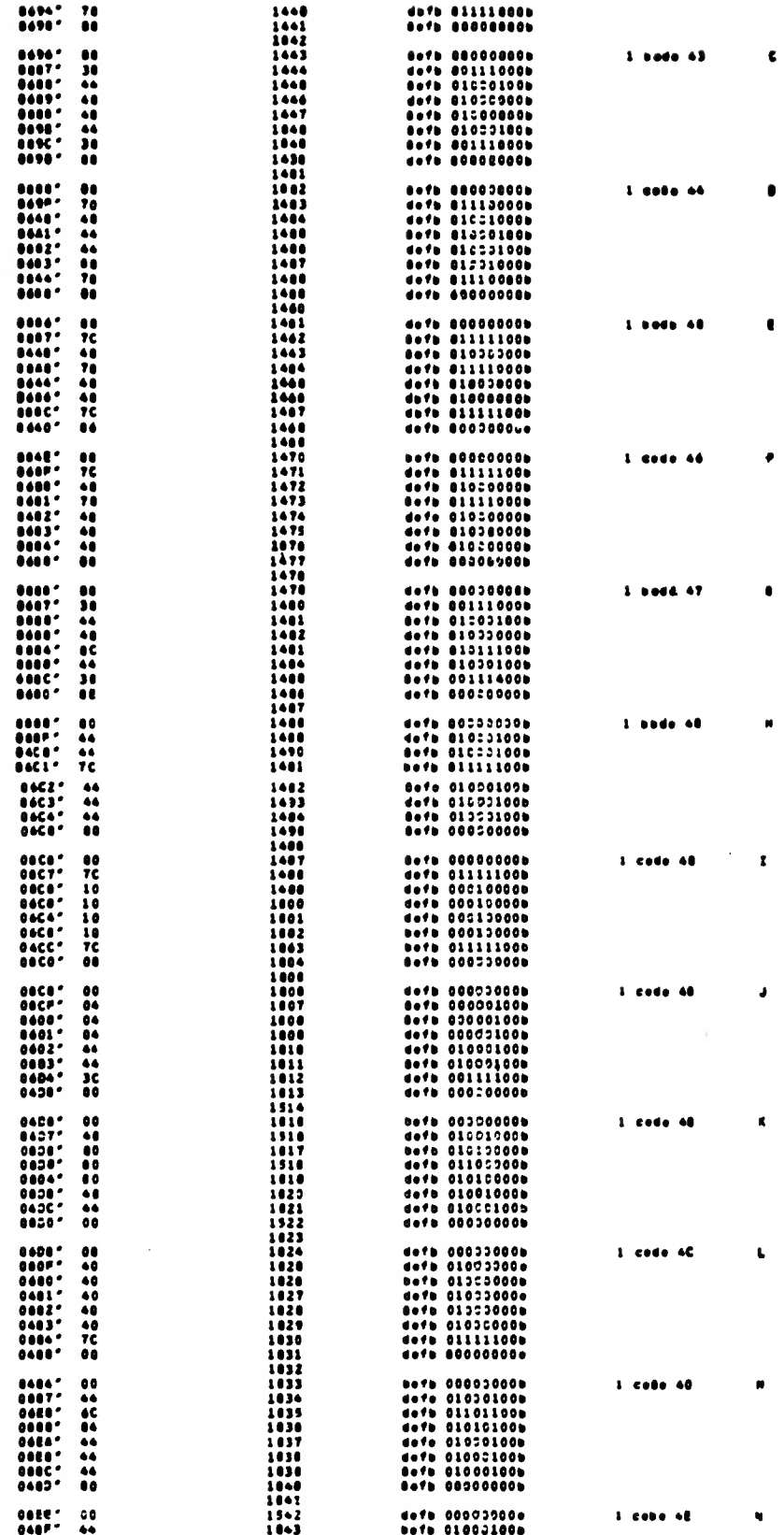

 $\hat{\mathcal{E}}$ 

 $\mathbf i$ 

 $\mathbf{r}$ 

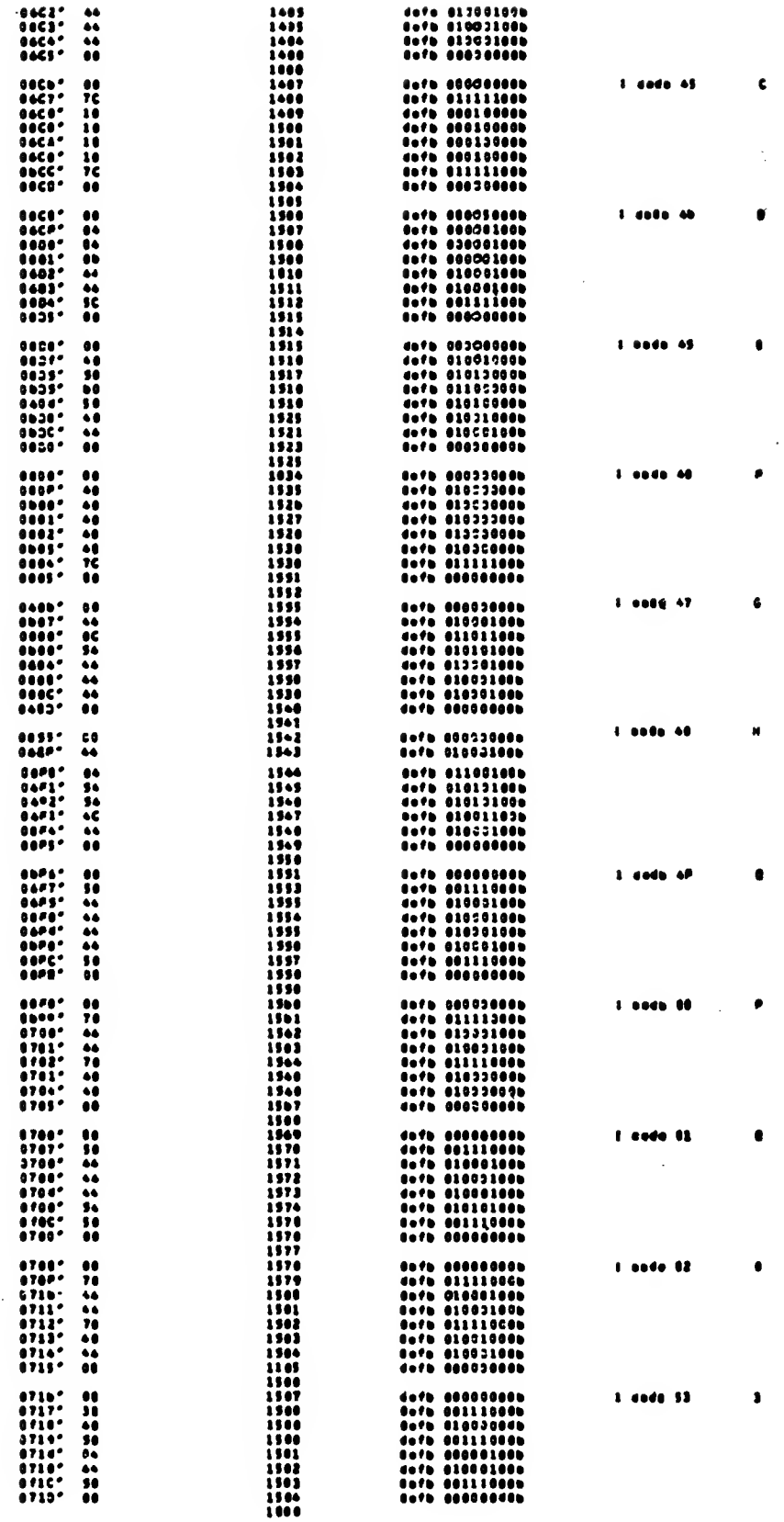

 $\sim$ 

 $\sim$ 

 $\hat{\boldsymbol{\theta}}$ 

 $\mathcal{L}^{\mathcal{A}}$ 

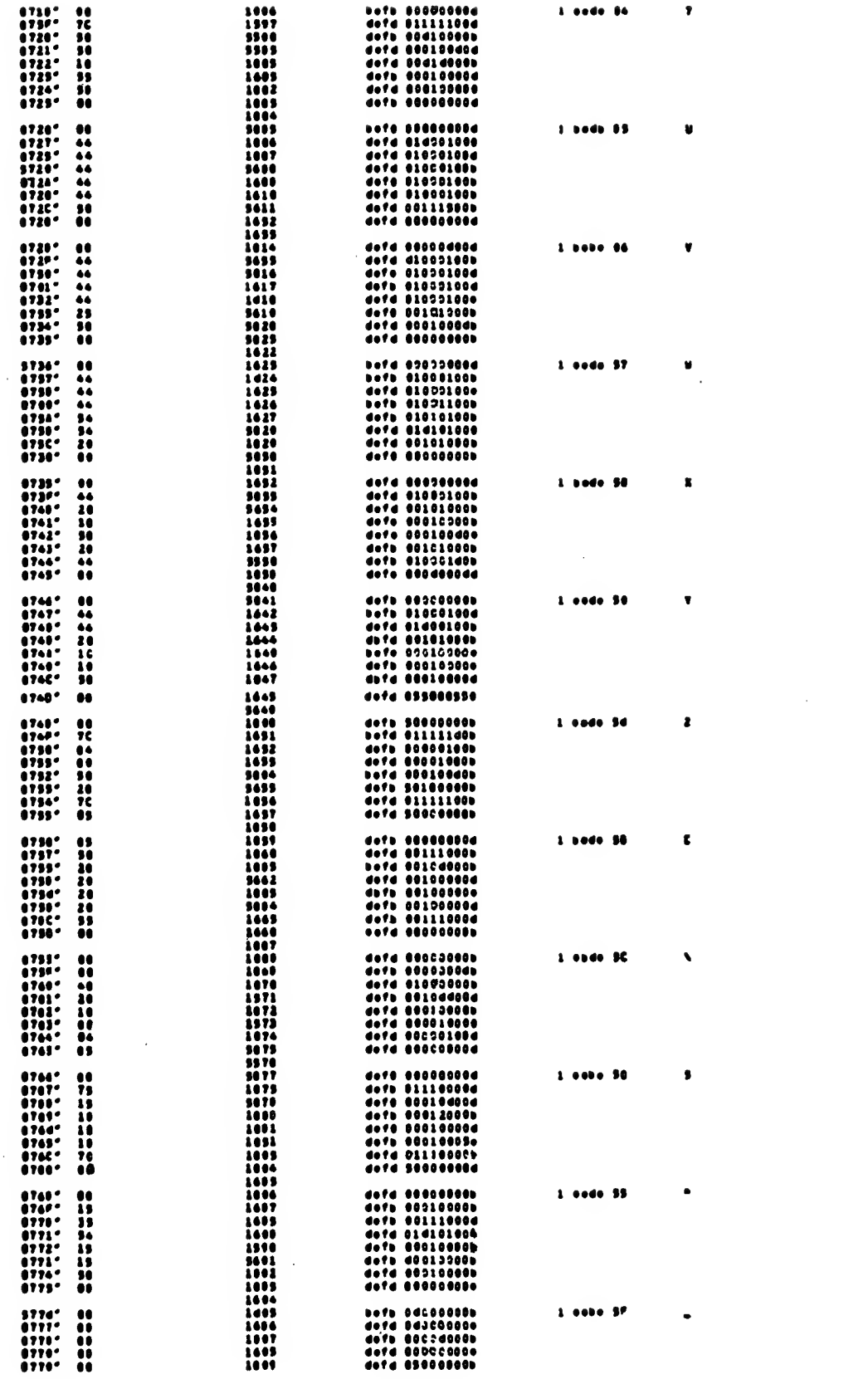

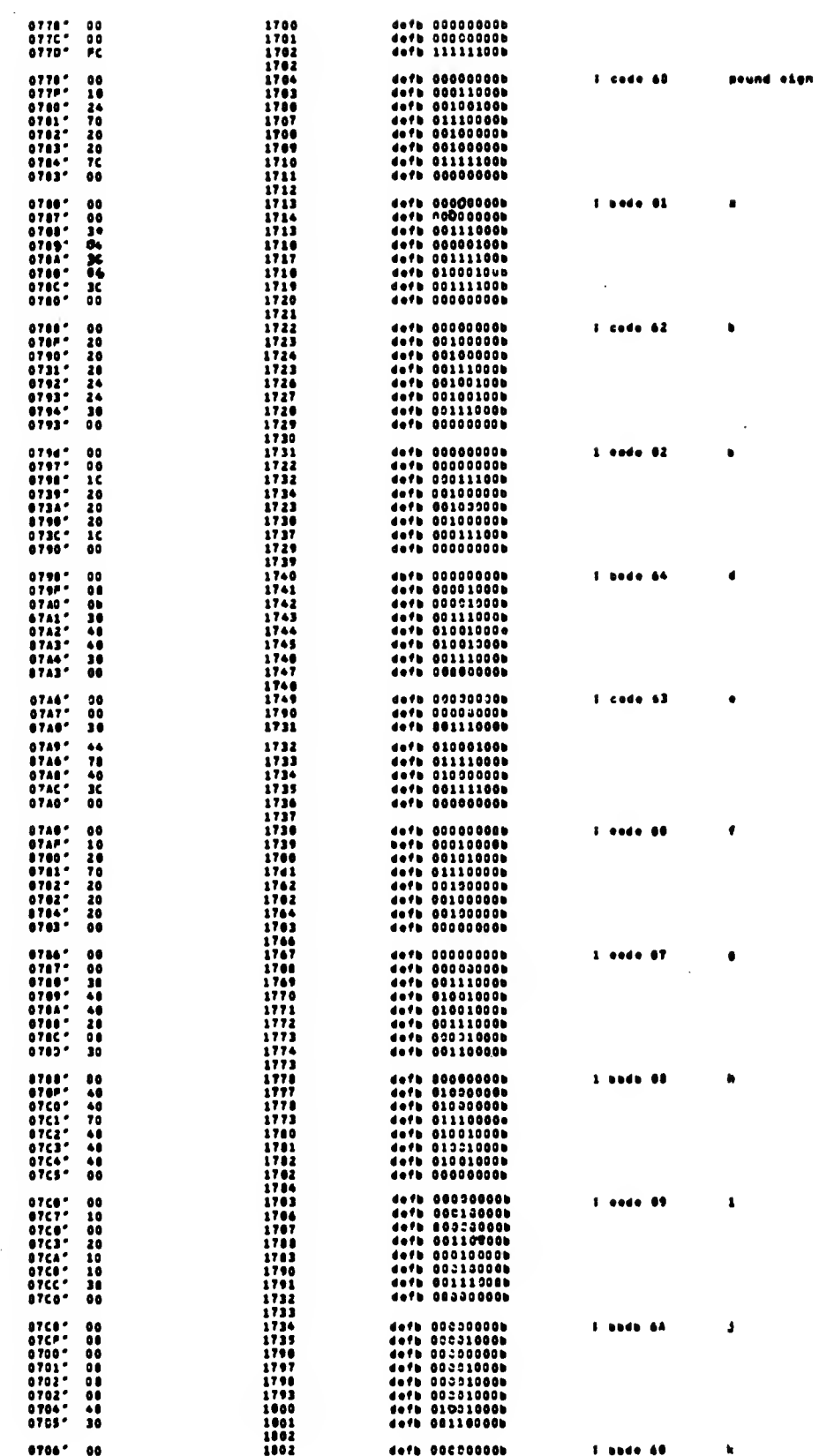

 $\bar{\phantom{a}}$ 

 $\bar{z}$ 

 $\bar{\gamma}$ 

 $\overline{\phantom{a}}$ 

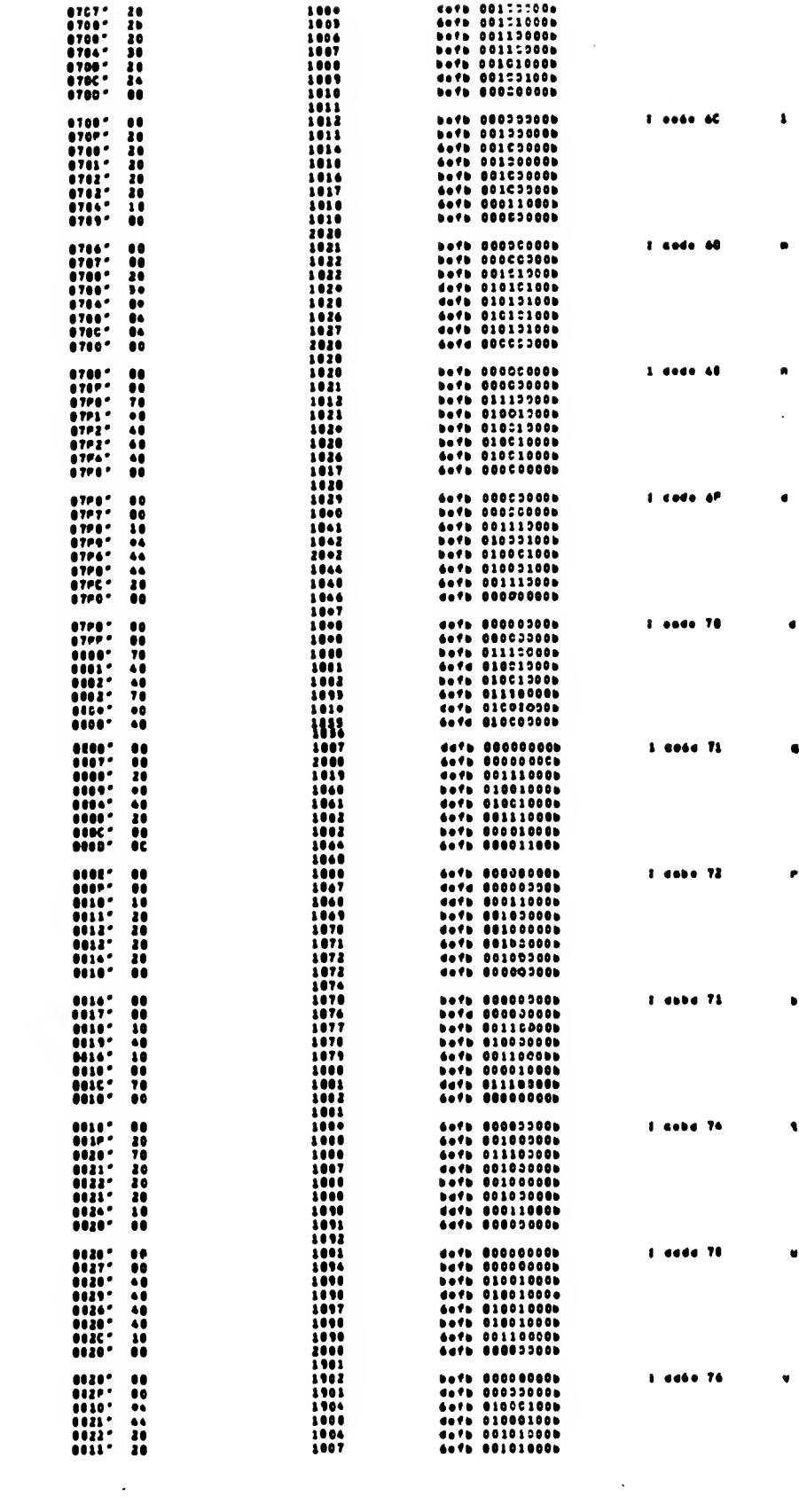

 $\mathcal{L}^{\text{max}}_{\text{max}}$  , where  $\mathcal{L}^{\text{max}}_{\text{max}}$ 

200

 $\mathcal{L}^{\pm}$ 

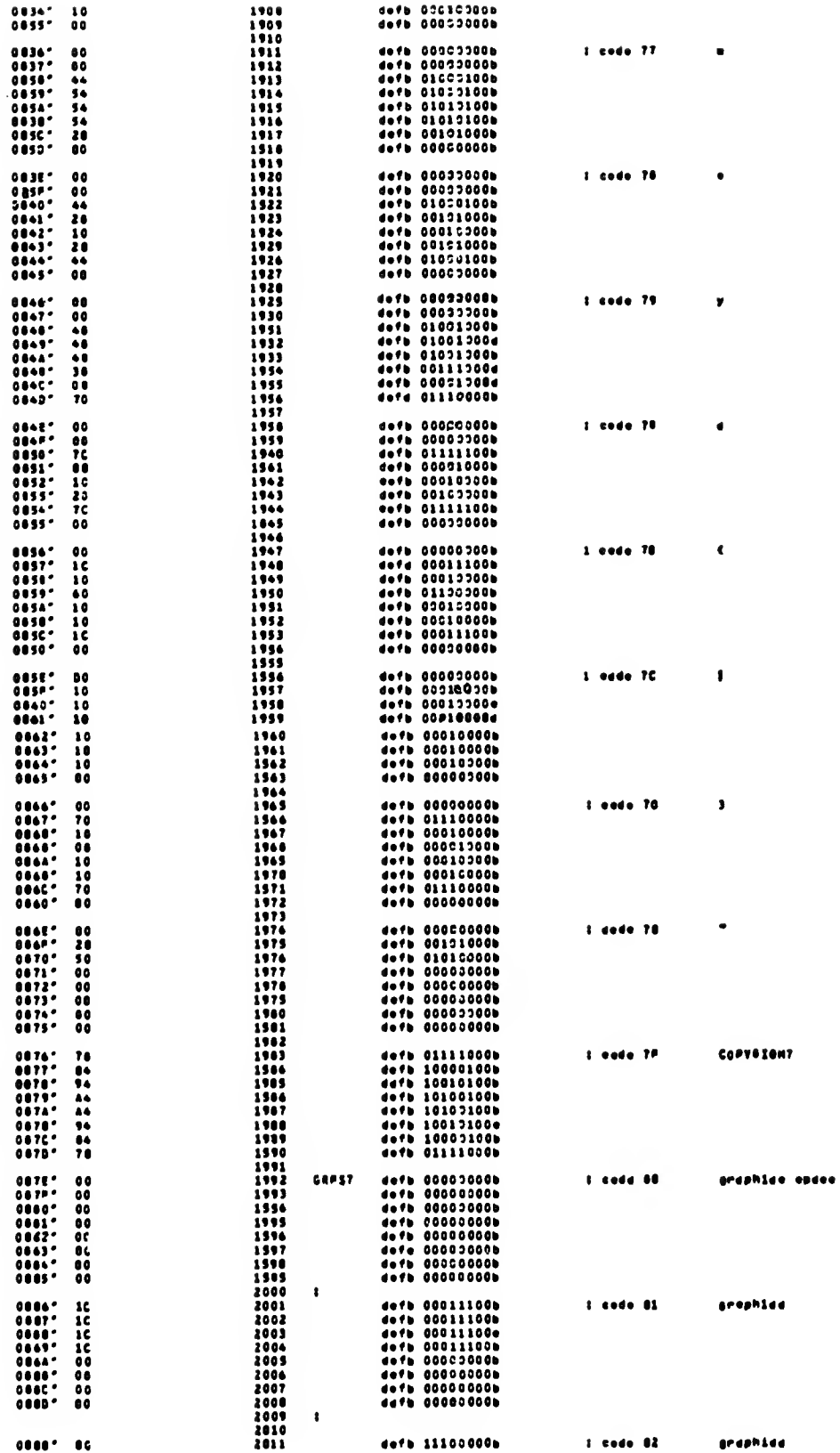

 $\lambda$ 

 $\epsilon \gg$ 

 $\tau$ 

 $\sim$ 

 $\sim$   $\alpha$ 

 $\mathcal{L}^{\text{max}}_{\text{max}}$ 

 $\mathcal{L}_{\text{max}}$  and  $\mathcal{L}_{\text{max}}$ 

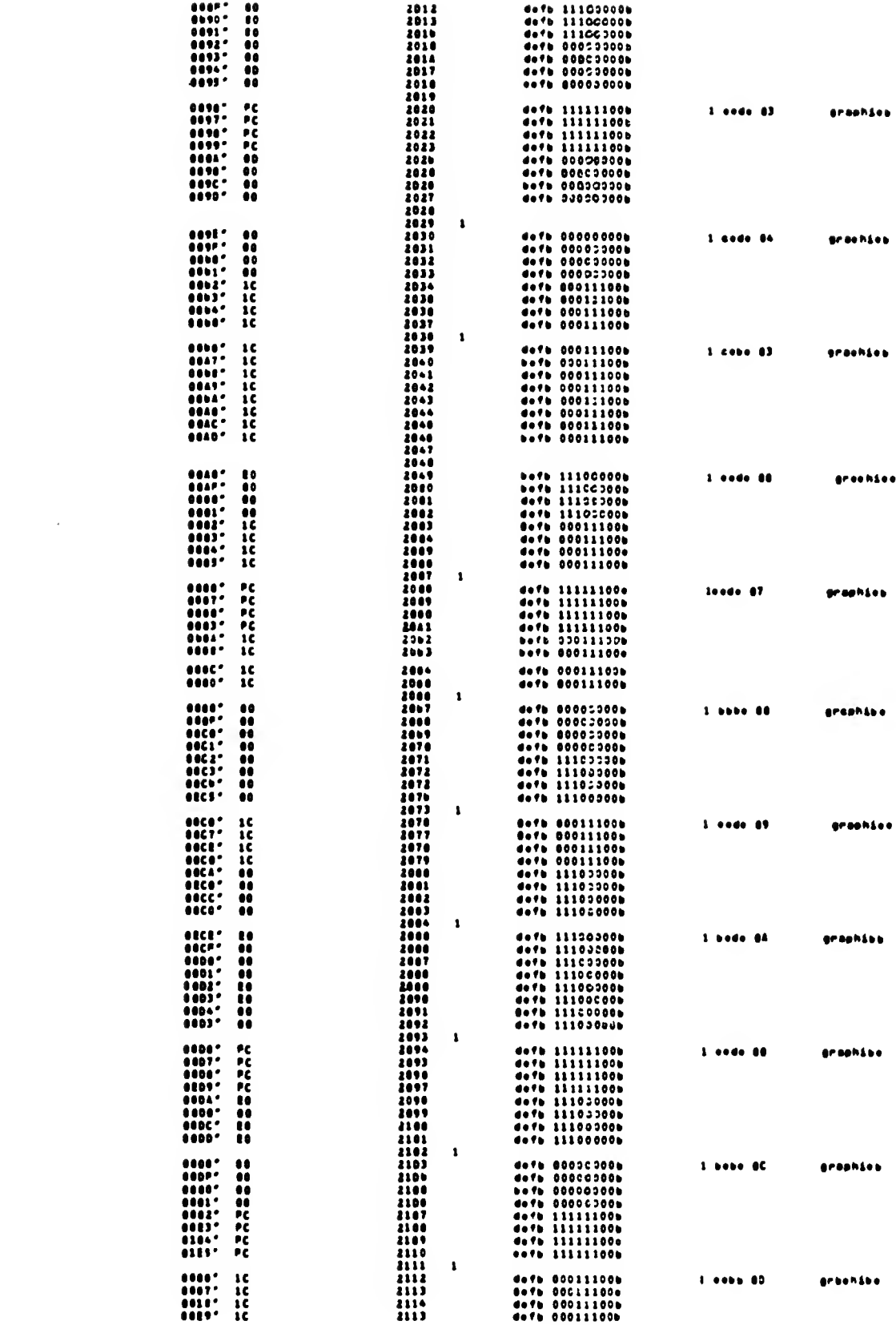

 $\sim 10^{-1}$ 

 $\mathcal{L}^{\text{max}}_{\text{max}}$  and  $\mathcal{L}^{\text{max}}_{\text{max}}$ 

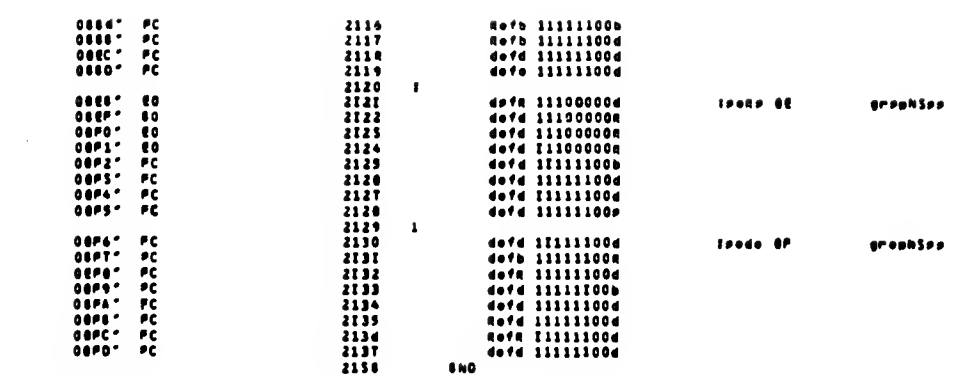

#### dedStSonol Snout after END atotewant ignorea

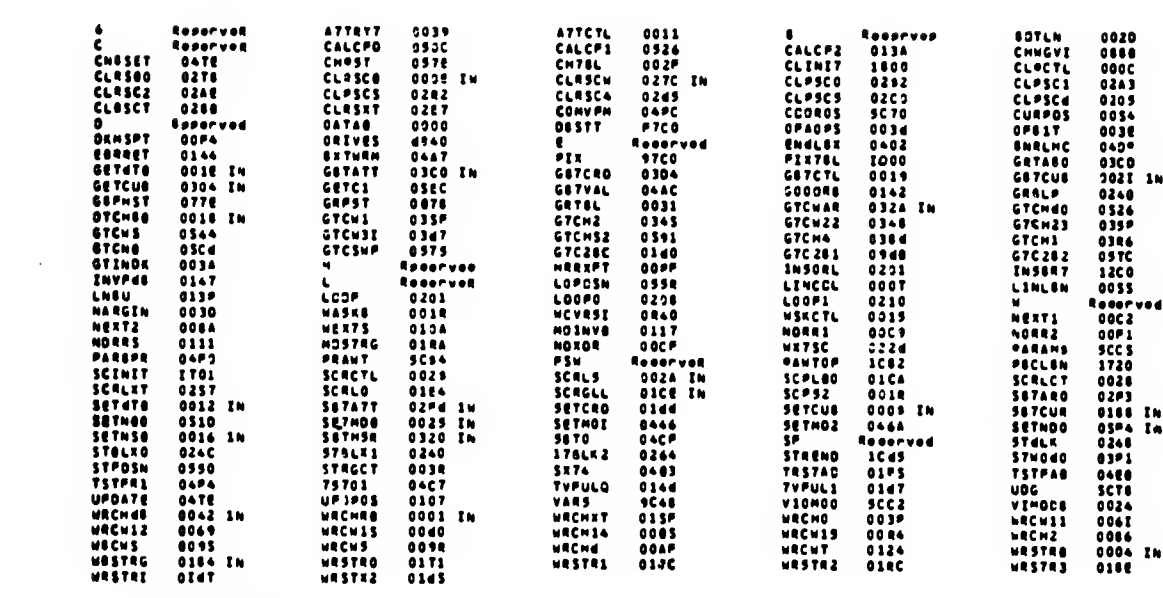

Ne ennens detected

 $\epsilon/s$ 

 $\hat{\mathbf{z}}$  .

 $\overline{\phantom{a}}$ 

 $\Delta \sim 20$ 

 $\ddot{\phantom{a}}$ 

 $\sim$   $\sim$ 

# Creas reference lieting (NREF veraion 4.7)

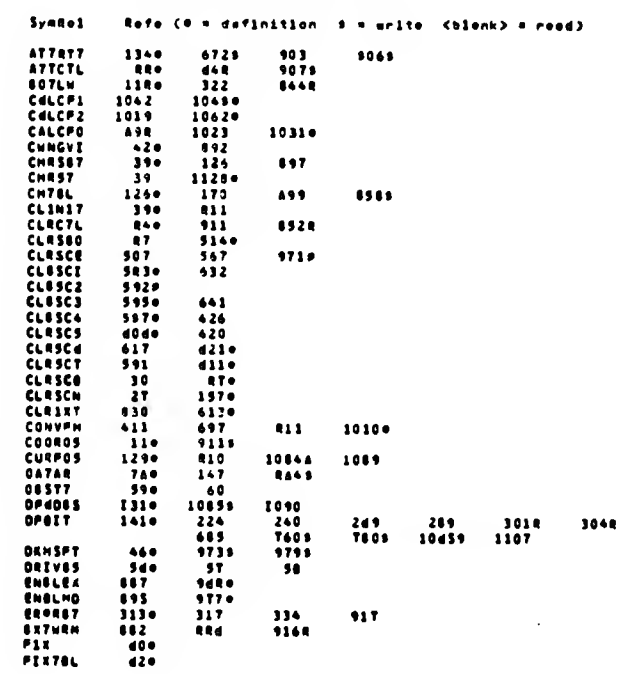

 $\sim 10^6$ 

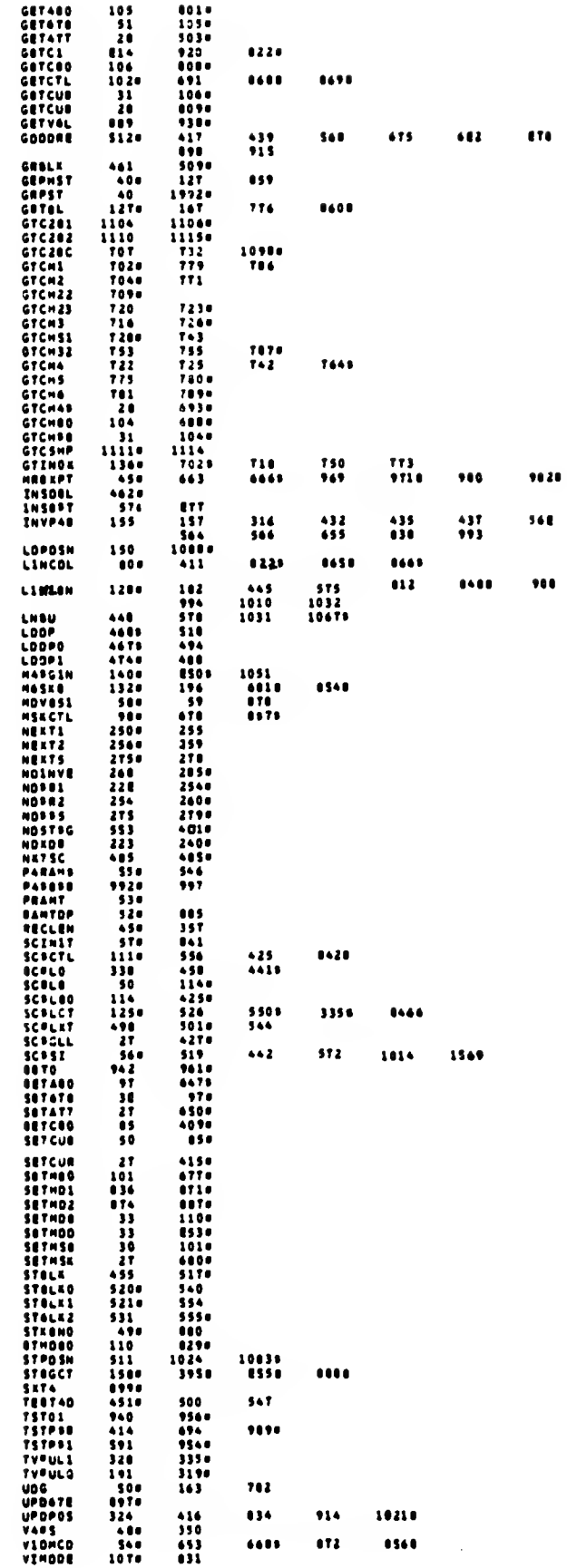

 $\mathcal{L}^{\text{max}}_{\text{max}}$  ,  $\mathcal{L}^{\text{max}}_{\text{max}}$ 

 $\label{eq:2.1} \frac{1}{\sqrt{2}}\int_{0}^{\infty}\frac{1}{\sqrt{2\pi}}\left(\frac{1}{\sqrt{2\pi}}\right)^{2}d\mu\left(\frac{1}{\sqrt{2\pi}}\right)\frac{d\mu}{d\mu}d\mu\left(\frac{1}{\sqrt{2\pi}}\right).$ 

 $\mathcal{L}^{\text{max}}_{\text{max}}$  and  $\mathcal{L}^{\text{max}}_{\text{max}}$ 

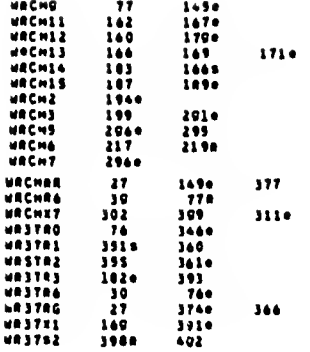

# APPENDIX C-3

# 40 COLUMN MODE

# Neme: 40 Column Mode Support

Description:

This component provides support to the epplication progresser for<br>using the 40-column mode feeture of the TS 2068. 40-column mode<br>is implemented by modifying the cherecter midth from B to 6<br>pixels. The services incluse po

Attribute end other displey controls euch ee. Inverse, ere, teken<br>from the etendard TS2066 Syetem Veriables (see Ueege Section.)

This component is designed to permit use in normal video mode<br>(Olispley File 1 only) or, in conjunction mith ASCO6 - Duel<br>Screen Mode Support, to permit use of Display File 1 and/or<br>Display File 2. The velue of the System

#### ADDIXEALIRD SECKIERS

Neme: INIT40 (INIT4B from BASIC)

input: None

Description:

 $\sim$   $\sim$ 

Initializes the internel verieblee to their defeult values for<br>40-coluan aode (eee Usege Section).

 $\mathcal{A}$ 

# Nses: CLRSCN (CLRSCB from BASIC - paremeters to CLSCTL) Inout: Line Count (1-24)<br>Sterting Line Number (0-23) Free Hechine Esde: Line Count In Register B<br>Sterting Line In Register C From BASIC: Sterting Line Humber in CLSCTL<br>Line Count in CLSCTL + 1 Descriation: Clears to beckground color (PAPER) the dosignsted numbsr of<br>lines, beginning mith the Sterting Line Number. Line 0 mith s<br>count of 24 clears the entire ecreen. Uson return, the curser<br>oecition is et the beginning of the fi Output: SC = 0 for succsssful completion<br>BC = 1 invelid persmeters<br>(Line Nueber + Line Count <1 er >24) Nams! SETCUR (SETCUB from BASIC - paremeters to LINCOL)  $\begin{tabular}{ll} Inout1 & Line Number (0-23) \\ Column Number (0-39) or (0-41) \end{tabular}$ Frse Nochine Cose: Line Nueber In Register B<br>Column Nueber In Register C From BASIC: Column Number In LINCOL<br>Line Number In LINCOL + 1 **Osseriation:**

Canvarts the requested position to internal formet, determines<br>display file sddrsss, and stares the velues for usa by the next<br>display cherecter operation. Note thet once established, the<br>essition is updeted euterestically

Output: SC = 0 for succeesful cemsletion<br>SC = 1 for invelid parameters (Line Humbar > 23 s<br>Celumn Humber > Line Length-1)

Neme! WRCHR (WRCHE from BASIC - paremeter to DATAB)

Insut: Cherecter code for cherecter to be diecleyed

20m TD TFH – Std. TS206B Cherecter Set<br>BOM TD BFH – Std. Grephics Set<br>90M TD A4M – User-Defined Grephics Set

Frem Nechine Code: Recieter A

From BASIC: in DATAB

#### Deecription:

 $\mathcal{L}_{\mathbf{r}}$ 

Dierleys cherecter et current cursor position, esclying current<br>ettributes and meek. Pove cureor position on to next equentiel<br>poeition. If cherecter mould stert e new line ofter BDTLN (oee<br>users updention) and the screll line.

Wete thet enly the firet 6 bits of each byte in the Ueer Defined<br>Grechice sres mill be treneferred to the displey file.

Dutput: BC = 0 fer eucceesful completion  $BC = 1$  invelid character code<br> $BC = 3$  for ecreen full

Nevel MRS7RG CWRSTRB from BASIC - String leentifier in PARAMS)

Inaut: Cherecter Code String

Fram mechine code: Address of string in HL Count in BC

Free BASIC: String Verieble ldentifier in<br>System Verieble Patans - 2374T (SCC3H)

#### **Description:**

 $\sim$   $\sim$ 

 $\mathbf{y} = \mathbf{x}$ 

 $\sim$   $\sim$ 

 $\zeta \to \zeta$ 

Oisplays the characters free the string, beginning at the current<br>curser lecetion and continuing sequentially until the count<br>assires, or "Screen Full" is detected (see MRCHR description and<br>usepe Section on Automatic Scre

NOTE: Characters eithin the string shich are euteide of the<br>supported range (32 through 164 (20H-A4H) ) eill be<br>ignared. E.g., BASIC Taken cadee antionicleader<br>embedded in an lHPUT string mill not be displayed or decadad.

Fram BASIC, FOKE the cade for the atring variable identifier into<br>#ARAMS prior to invoking WRSTRB, e.g.

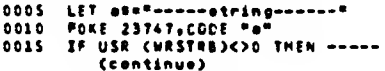

Dutput:

 $\sim$ 

EC = 0 Succeeeful<br>BC = 2 BASIC - String not found<br>BC = 3 Screen Pull - Beesining Ceunt in S7RGCT<br>- CHL=Current Address in String)

Neme: SCRCLL (SCRLB from BASIC - oeremetere to SCRCTL)

lnout: Line Count (1-23) Sterting Line Number (1-23)

Free Mochane Code: Line Count In B<br>Sterting Line In C<br>From BAS1C: Sterting Line In SCRCTL<br>Line Count In SCRCTL + 1

#### Descriction:

Scrolle the designeted number of lines us 1 position, starting at<br>the specified line number end inserte a blank line at the bettes<br>af the ecredled eres. Line 1 mith a count of 23 sill scroll the<br>entire screen us 1 line. U

Note: See Usege Section on "outmeetic" ecrolling.

Outcut: BC = 0 Successful<br>BC = 1 Invelid Peremetere<br>Cine Number + Line Count < 1 or > 24)

Nemal GTCHAR (GTCHRS from BASIC - coramatars ta GETCTL)

Inaut: Lina/Celumn apsition as for SETCUR

Free Machine Cede: Lina Numbar in B Coluen Nuebar in C

From BASIC: Calumn Number in GETCTL<br>Line Number in GETCTL + 1

#### **Dascription:**

Raturns in ragistor C af the SC ragister pair the cheracter cede<br>for the character at the dasigneted scraen position. If na motch<br>against the character sat (including the standard ond<br>user-defined graahics) is faund, zera

Notal Pasitians "printed" using the DVER technique will raturn<br>zara if they de nat ootch against any single character.

Output: AC = 8 for no fine<br>BC = 1 invalid parometers<br>BC = character code (20H-44H)

Namal GETATT (GETATB from BASIC - parameters to GETCTL)

Inaut: As for GTCHAR

#### Descriation:

Returns in register C of the BC register pair the attribute byte<br>for the character ot the designeted screen position. Note that<br>in 40 coluen made the d-assel cherecter midth may cross attribute<br>byte baundaries in the disp raturnad.

```
Dutput: BC = 1 fpr invalid peramaters<br>BC = attribute byte:
                                                                           BAR T - FLASH
                                                                          Bit T - FLASH<br>Bit S - BRIGHT<br>Bit S<br>Bit I - PAPER<br>Bit Z<br>Bit I - INK<br>Bit O /
```
Namaz GETCUR (GETCUB from BASIC)

lnput: Nama

Dascription:

Seturns in the SC register seir and in the BASIC aerameter<br>location LIMCCL, the current print aesition (where the next<br>character eauld be disclayee). Dutaut: B = Lina nueber (0-23)<br>C = Caluen number (0-39) or (0-41)

SASIC: LINCOL - Calumn number<br>LINCOL + 1 - Lina number

NOTE: 14 the last character eas printed at CaI.39 (4I) of Line<br>23 (last pasition an the scraen), then Col.0/Line 23 eill be returned.

 $\lambda$
--------

# Uiassi

 $\sim$   $\sim$ 

 $\hat{\boldsymbol{\lambda}}$ 

 $\frac{1}{\sqrt{2}}$ 

 $\mathcal{A}$ 

Memory Usage:

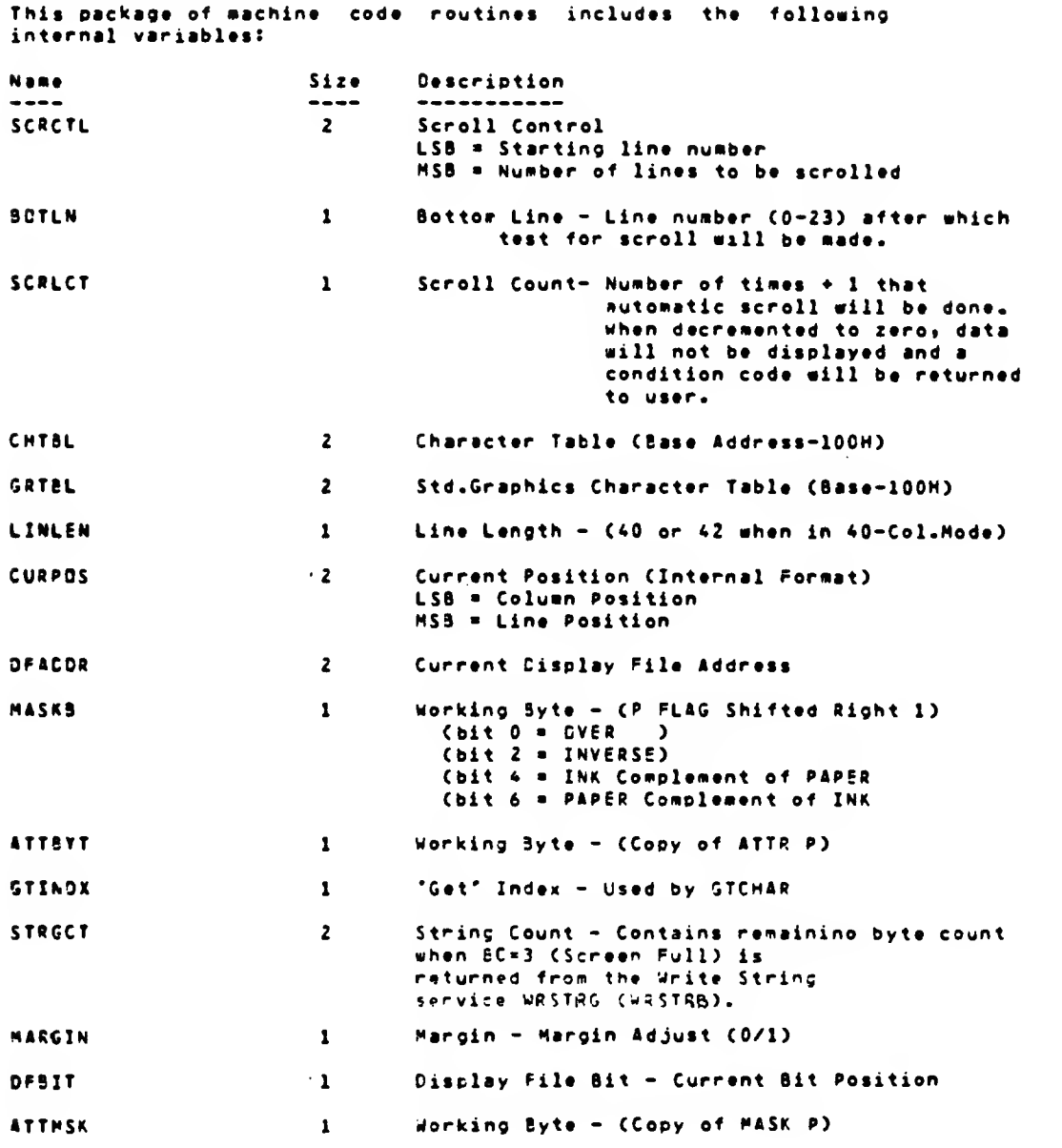

Initial values set via INIT40 (INIT48) are as follows:

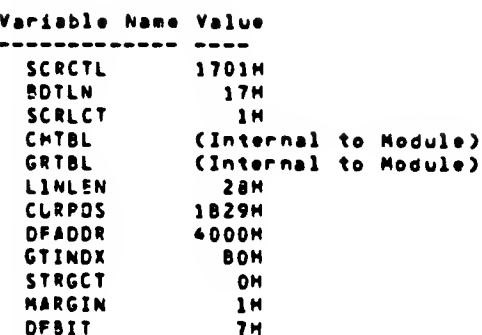

The following are the variables used for passing parameters in BASIC and their values as initialized by INIT4B:

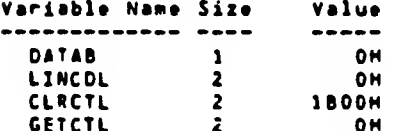

In addition, VIDMDD, PARAMS and other system variables must be available to these routines. At minimum, chunks 0-3 and chunk 7 must be enabled in the Home Bank.

**OH** 

 $\sim 100$ 

# Location:

This package can be incorporated into a machine code program<br>within the memory range from chunk 4 through 7, taking into consideration the remapping of certain structures when the second<br>display file is open (Dual Screen Mode only). NDTE: Machine cade above RAMTDP is not moved.

# Registers:

Other than as documented for output values, no claims are made as to preservation of any register contents except for the IY Register which must aiways contain the vaiue 5C3AH for access to the standard system variabies.

#### Autorstic Scrolling:

Autowskic scrossing:<br>
Am initialized, test for scrolling mill be mede when the print<br>
costion goes to the nart lines folloming the bottom line on<br>
screen (BDTLNe-23e-24th lines). Condition Cods 3 (Screen Full) will<br>
be ret

By asting the SCRCTL variable and invoking the SCRCLL (SCRLB)<br>routins any portion of the acresn msy be acrolled at any time.

Marcin Control:

 $\mathbf{x}$  .  $\mathbf{x}$ 

 $\frac{1}{2}$ 

 $\mathcal{L}$ 

 $\sim 10^6$ 

In 40-Column Mode, there are actually 42 character positions par<br>line. The variable MARGIM determines the offset of the beginning<br>of the 40 column line from the laft side of the screen and has<br>valic offset values of 0 or 1 orint position.

# NCTE: Since the different MARGIN values result in different pixel<br>positions for the columne, care must be taken in mixing<br>line length and margin values on the same line.

#### Attribute Control:

Attribute and mesking (Inverse/Dver) control information will be<br>taken from the system vsriables ATTR F, MASK P ano F FLAG as<br>defined below. These variables contair the "permanent" attribute<br>controls set via the BASIC comm locations.

In 40-Column Mode, the o-piael character aidth results in characters crossing attribute byte boundaries in the display file. Every four columns across a line are controlled by three<br>attribute - bytes. This constraint must be taken into<br>consideration mhen mixing attributes mithin a line. Inversa and Over, are, applied to individual characters and ara therefore not .<br>subjact to tha above limitation.

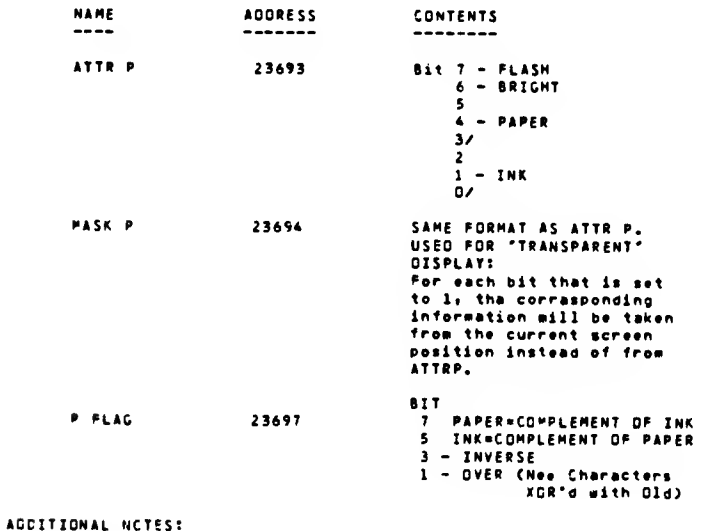

 $\sim 100$ 

 $\bar{z}$ 

l. All screen operations done by the system ROM (PRINT, LIST<br>Edit line I/O,etc.) aork aith tne standerd 8-pixel aide<br>characters.

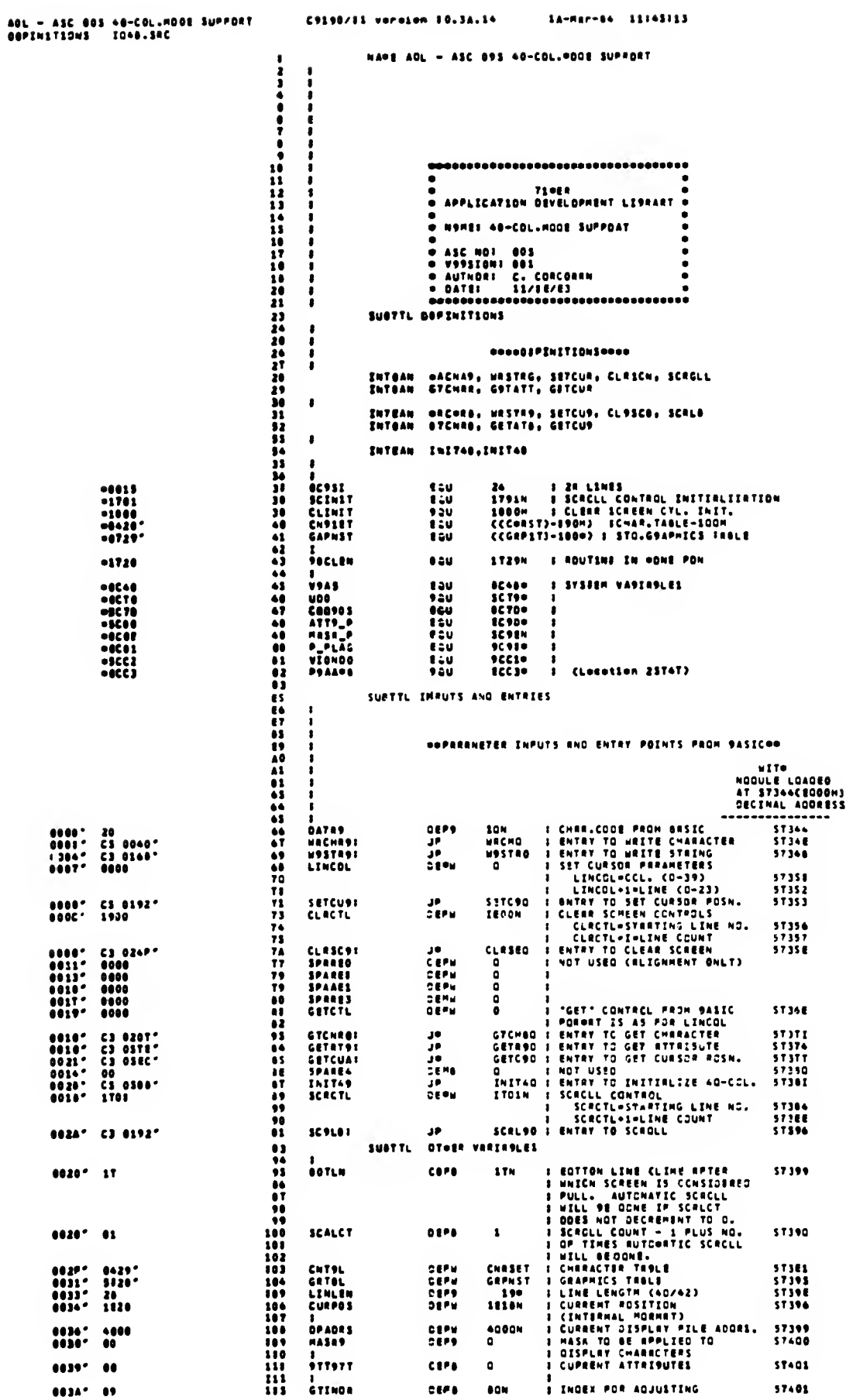

 $\sim$ 

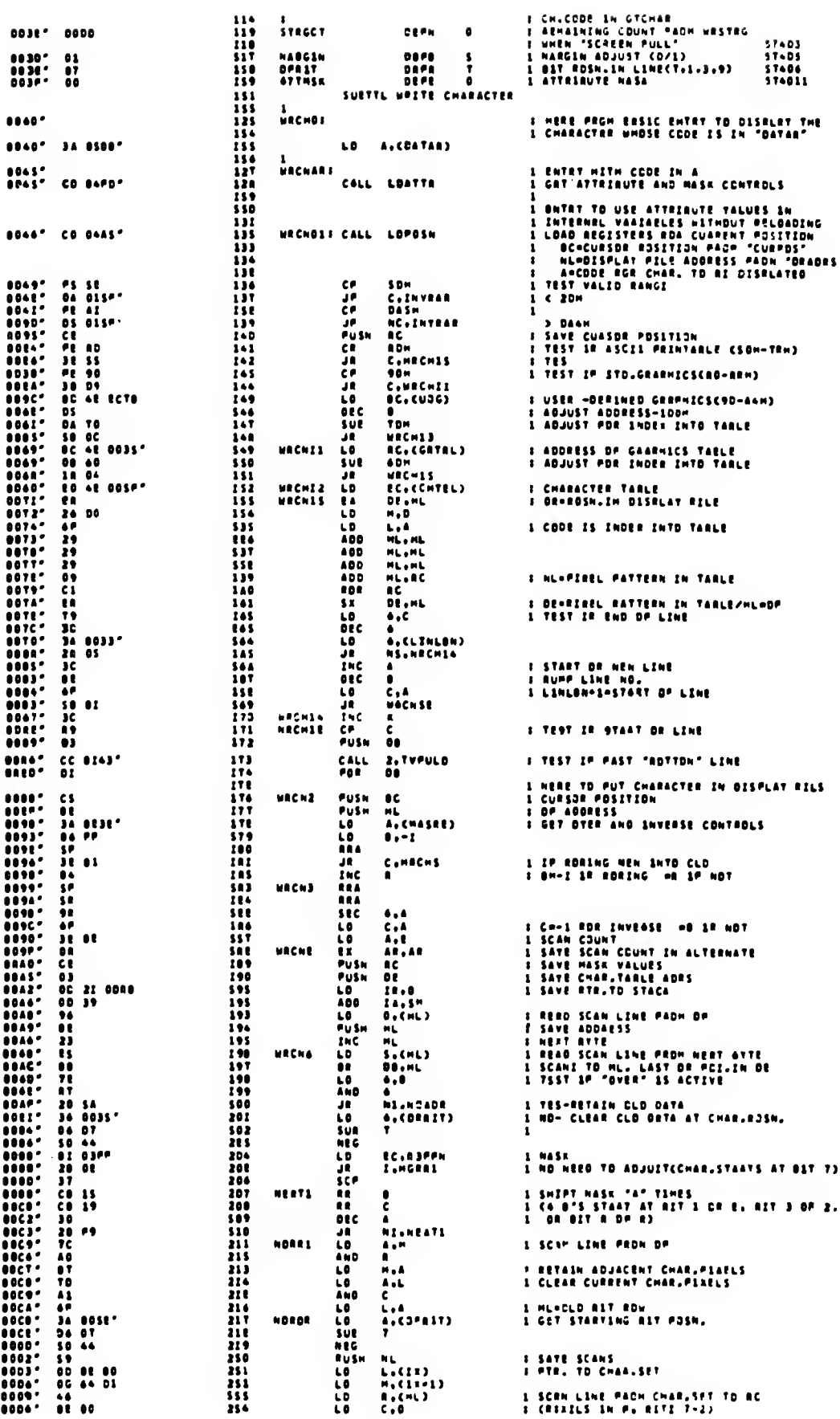

 $\sim$   $\times$ 

 $\sum_{i=1}^n \frac{1}{i}$ 

 $\sim$ 

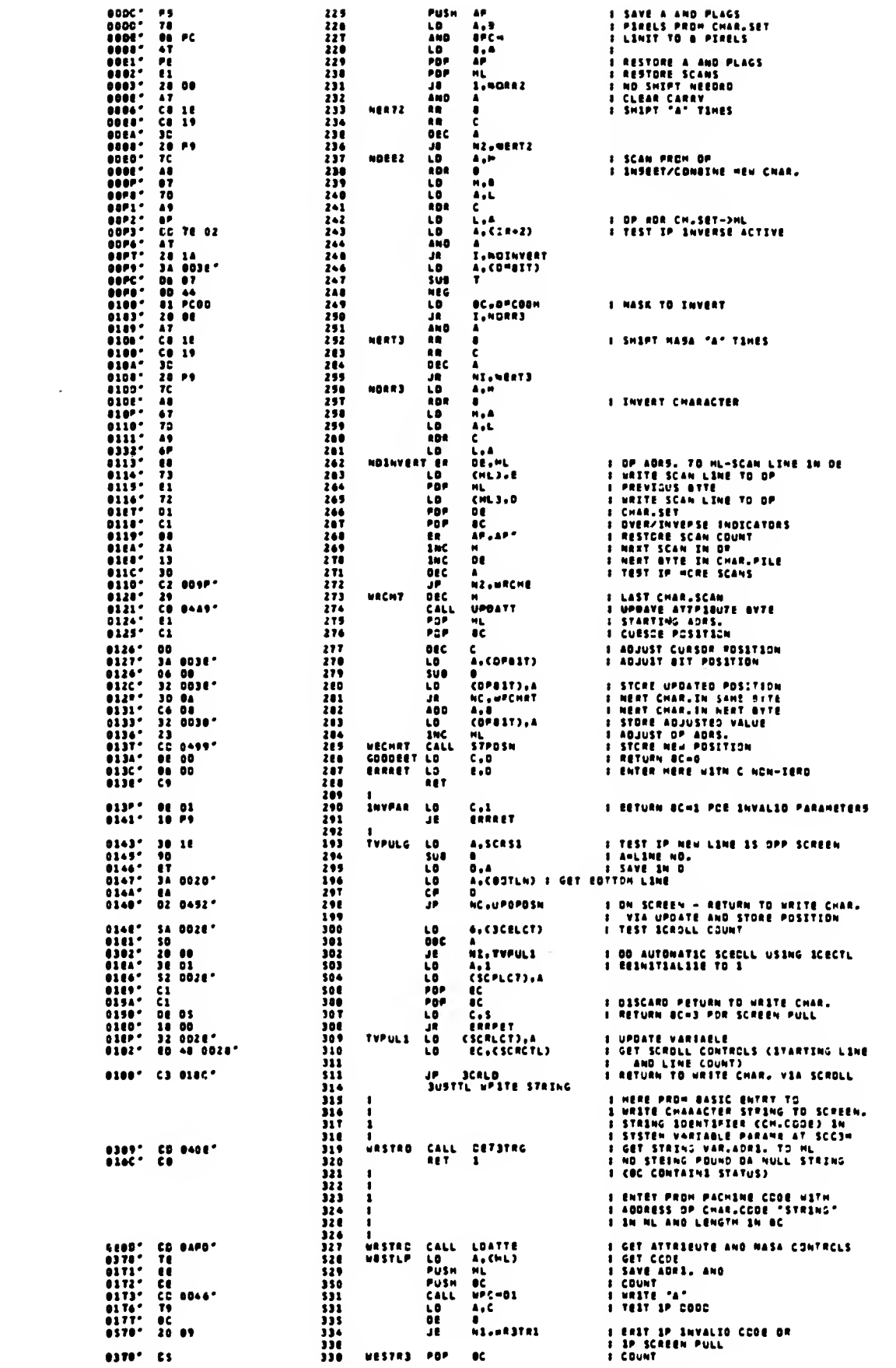

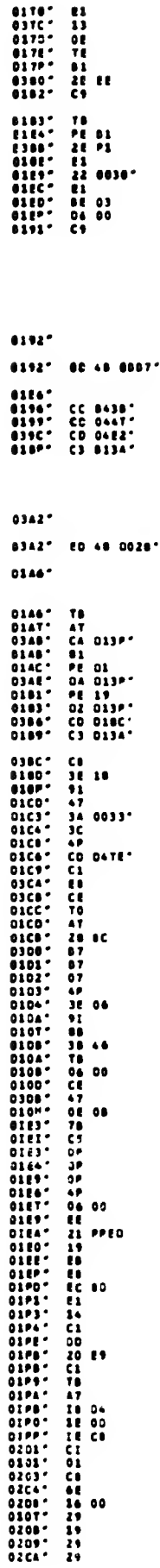

 $\sim$   $\sim$ 

 $\frac{2}{\pi}$  ,

 $\bar{z}$ 

 $\zeta_{\rm{c}}$  .

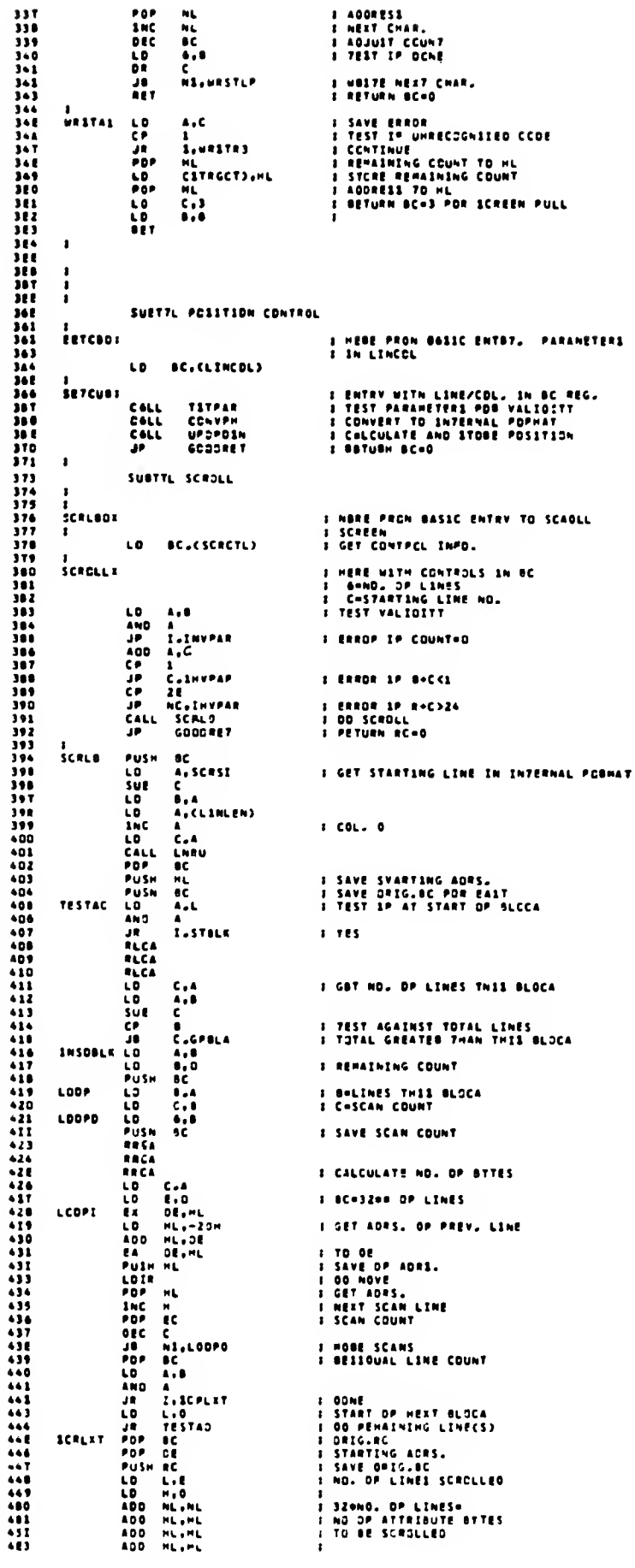

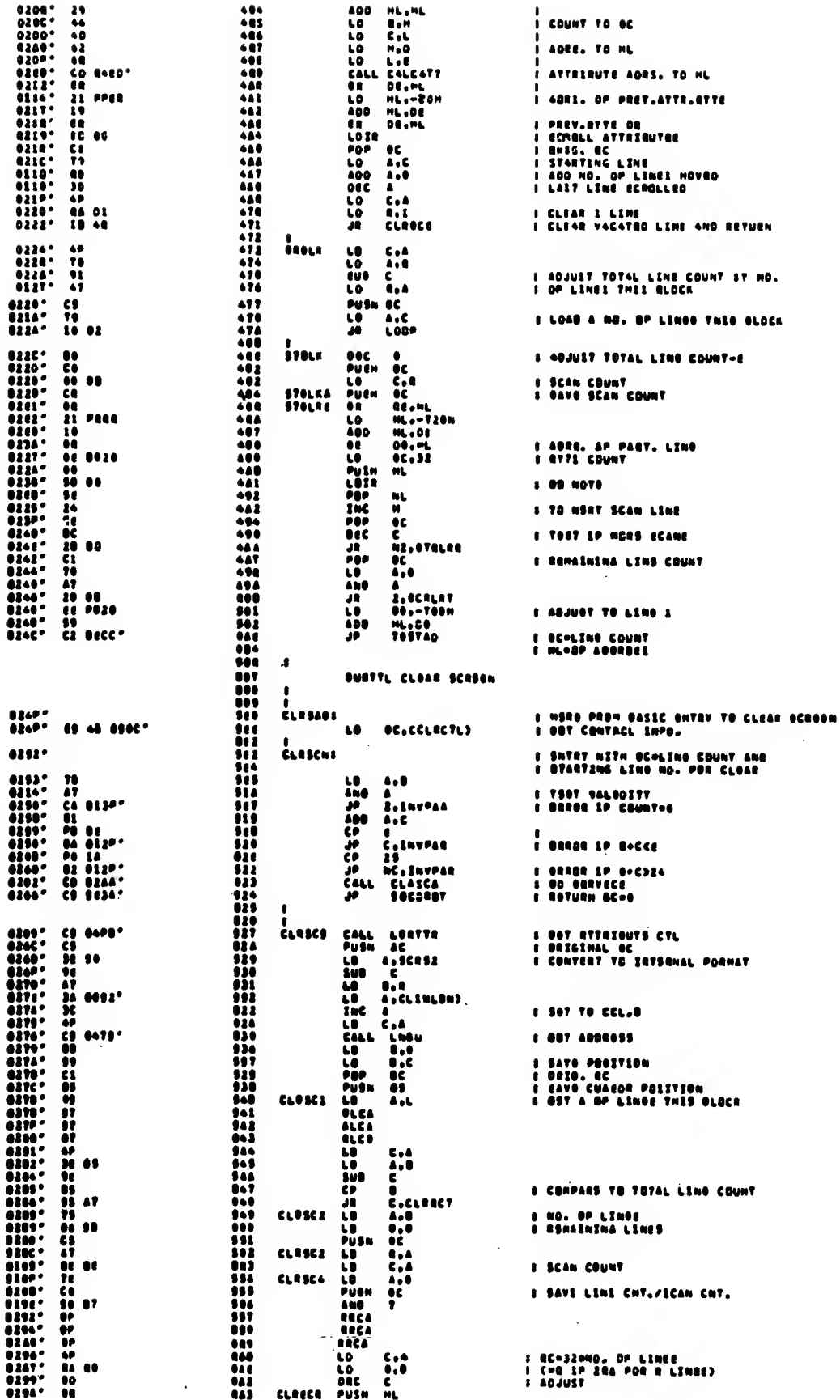

 $\hat{\mathcal{A}}$ 

 $\hat{\mathcal{A}}$ 

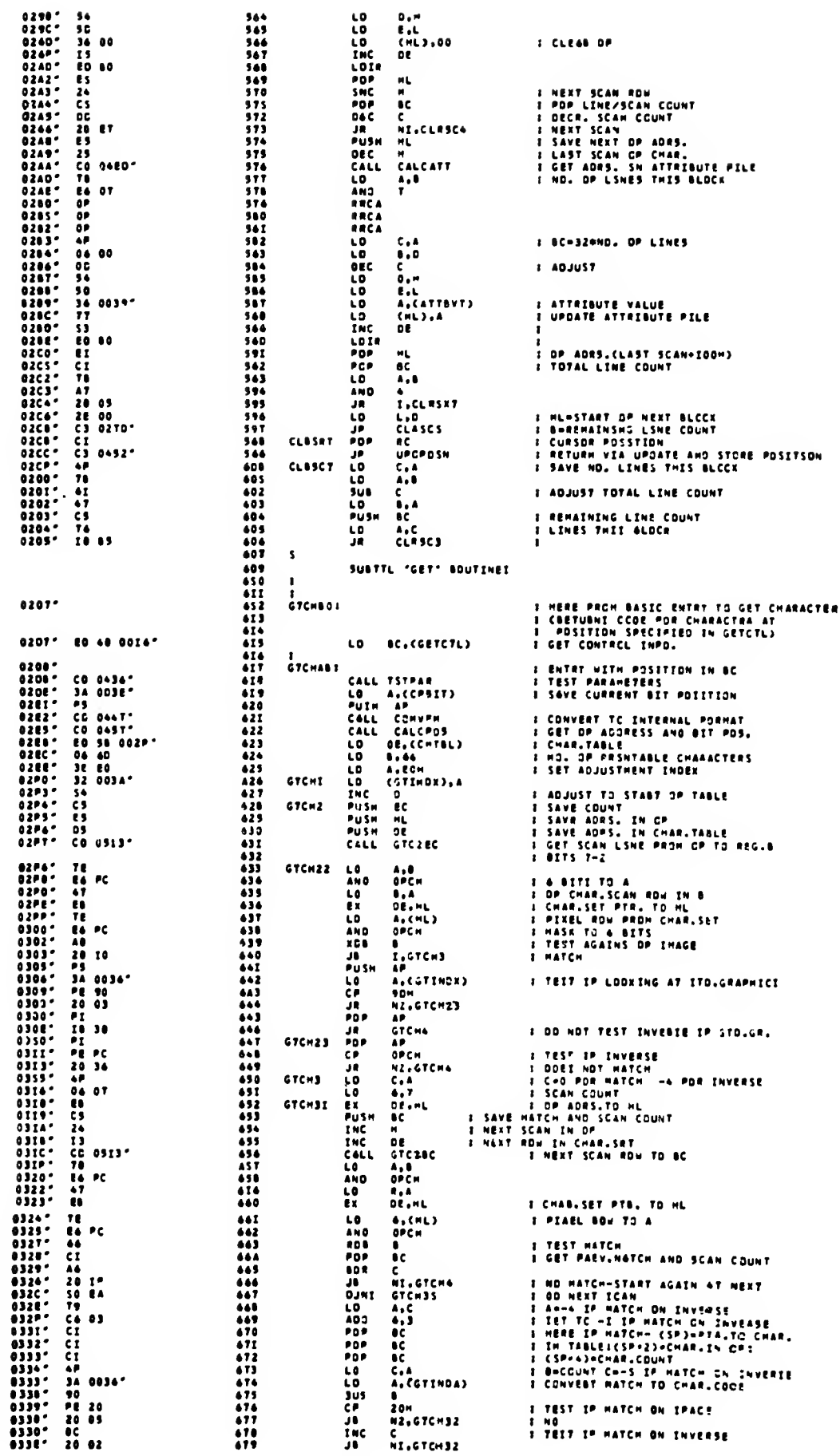

 $\hat{\epsilon}$  .

 $\mathbb{Z}^{d-1}$ 

0207

 $\sim$ 

 $\zeta\to$ 

 $\sim$   $\sim$ 

217

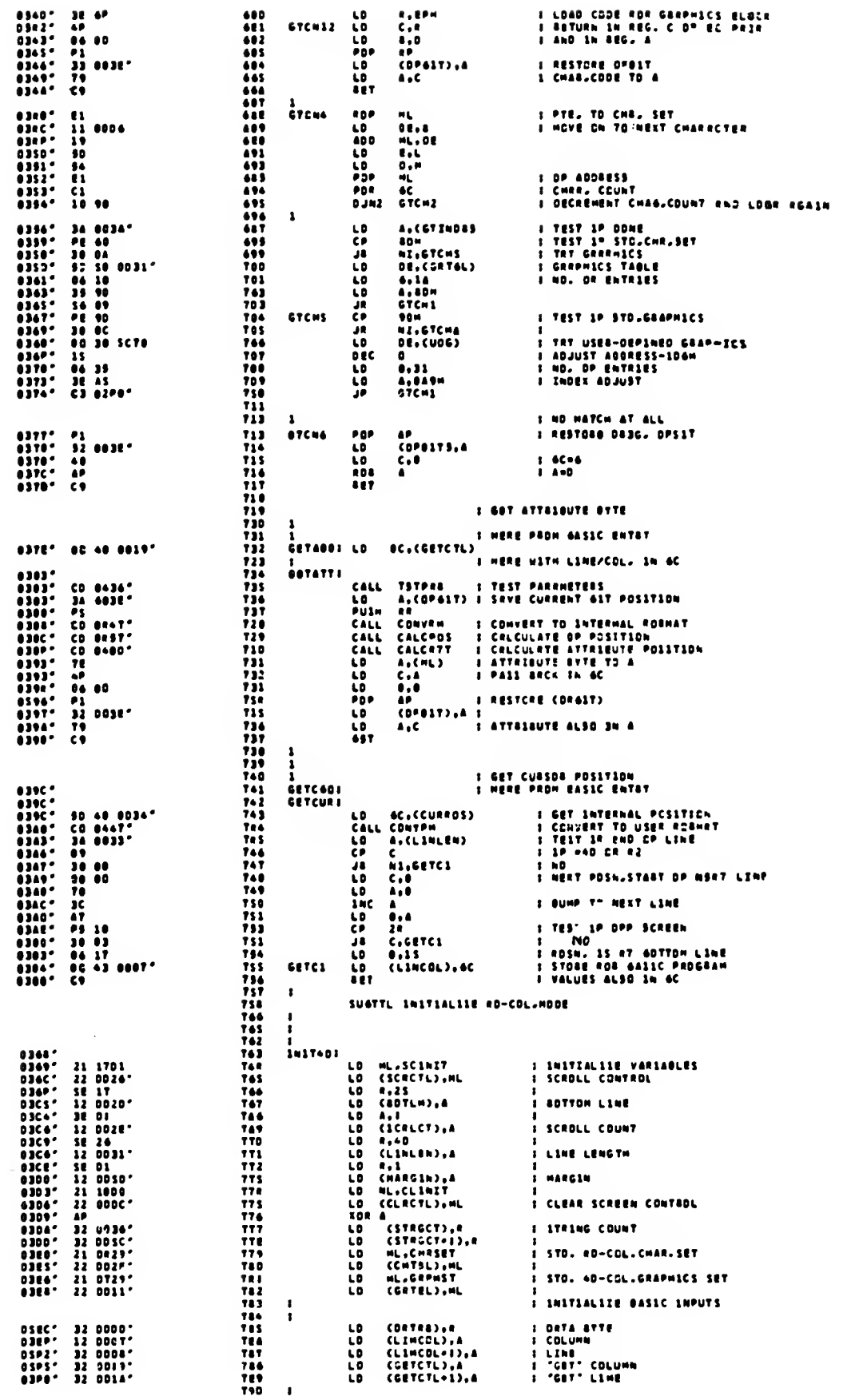

 $\alpha$ 

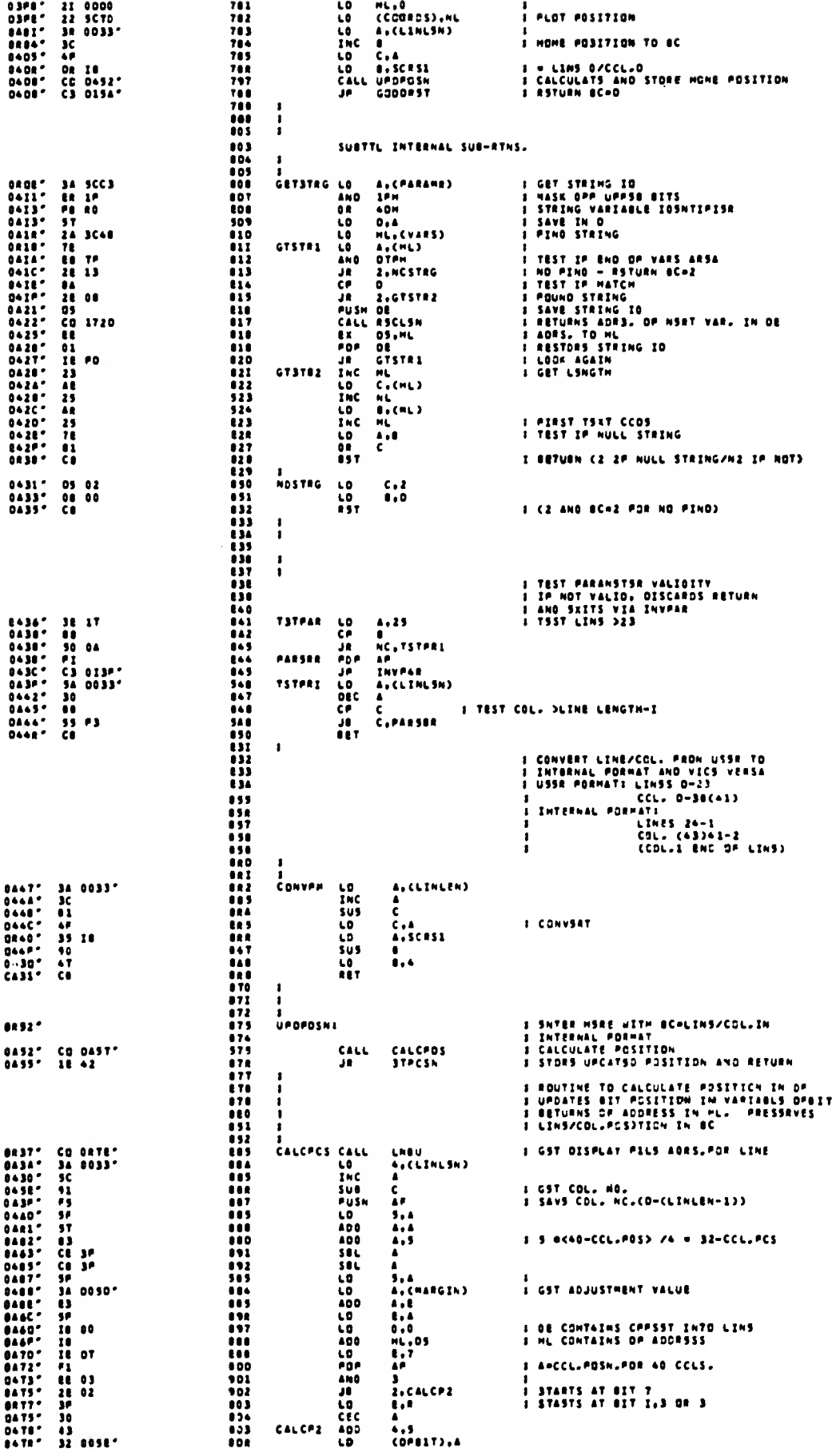

 $\bar{z}$  .

 $\zeta\to$ 

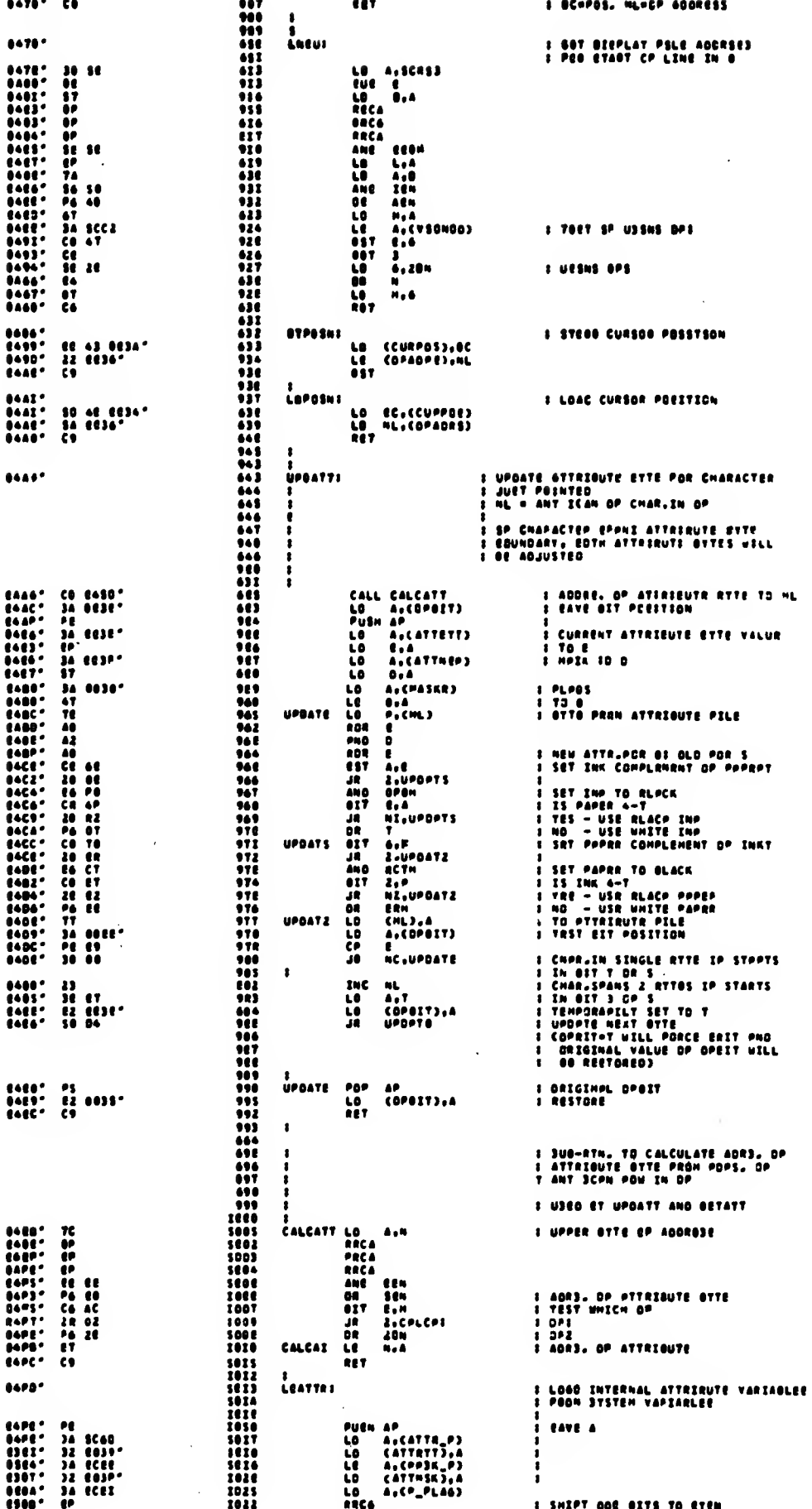

 $\bar{\bar{z}}$ 

 $\bar{z}$ 

 $\bar{z}$ 

 $\overline{a}$ 

 $\ddotsc$ 

220

 $\bar{\beta}$ 

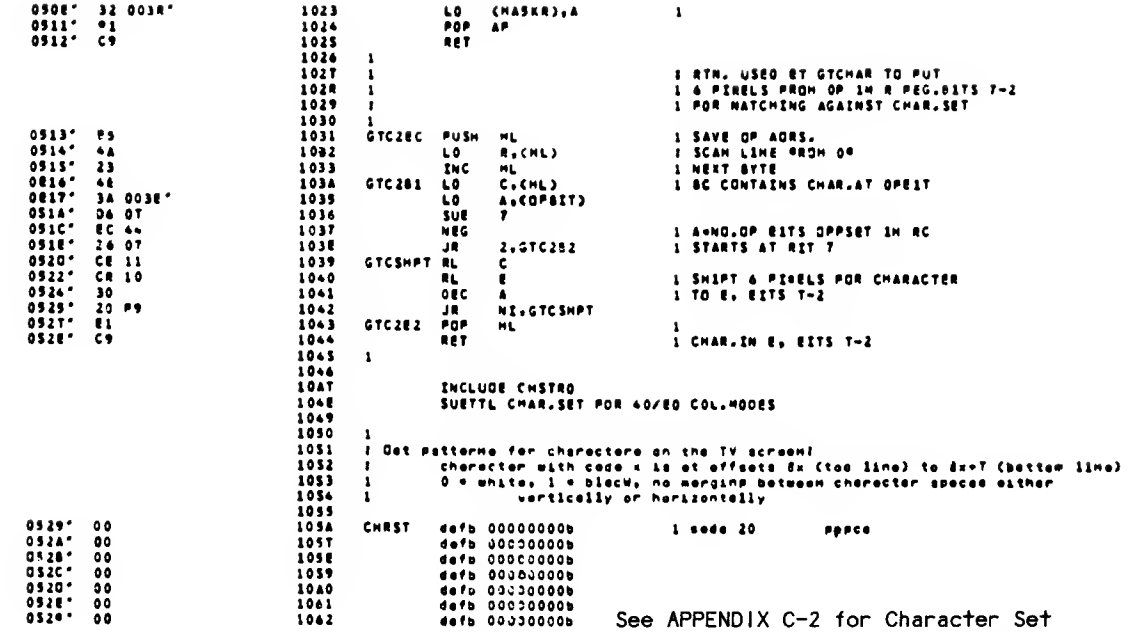

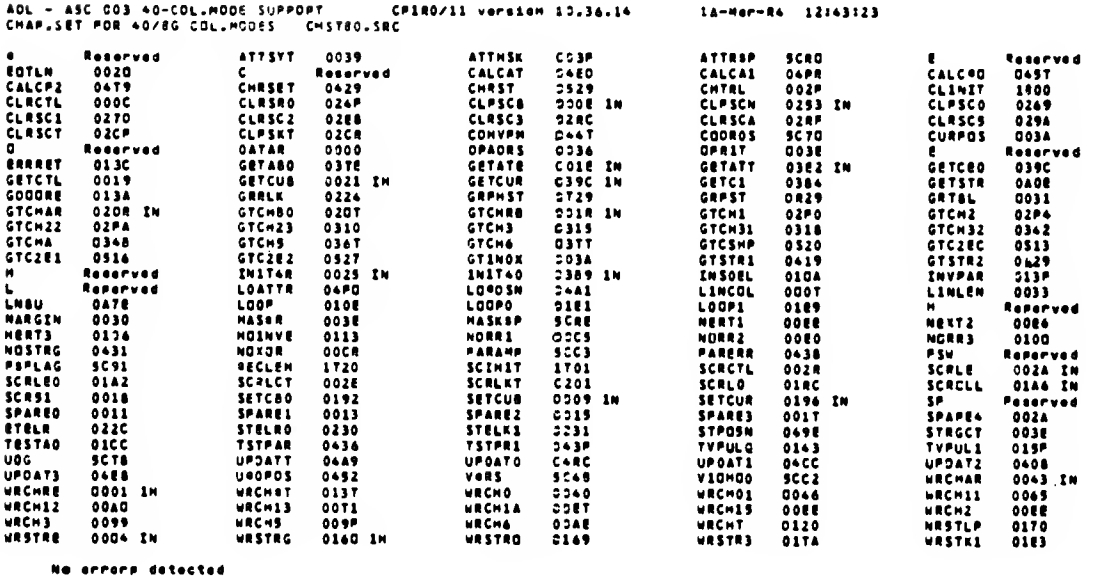

 $\mathcal{L}^{\pm}$  and

 $\ddot{\phantom{a}}$ 

 $\zeta$  (  $\bar{\zeta}$ 

 $\sqrt{2}$ 

 $\mathcal{A}$ 

# Croft reference lieting (HREF version 4,7)

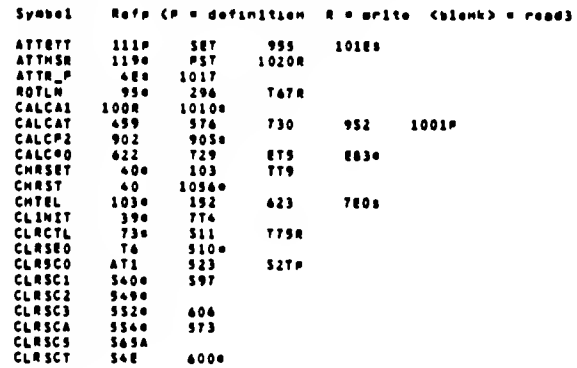

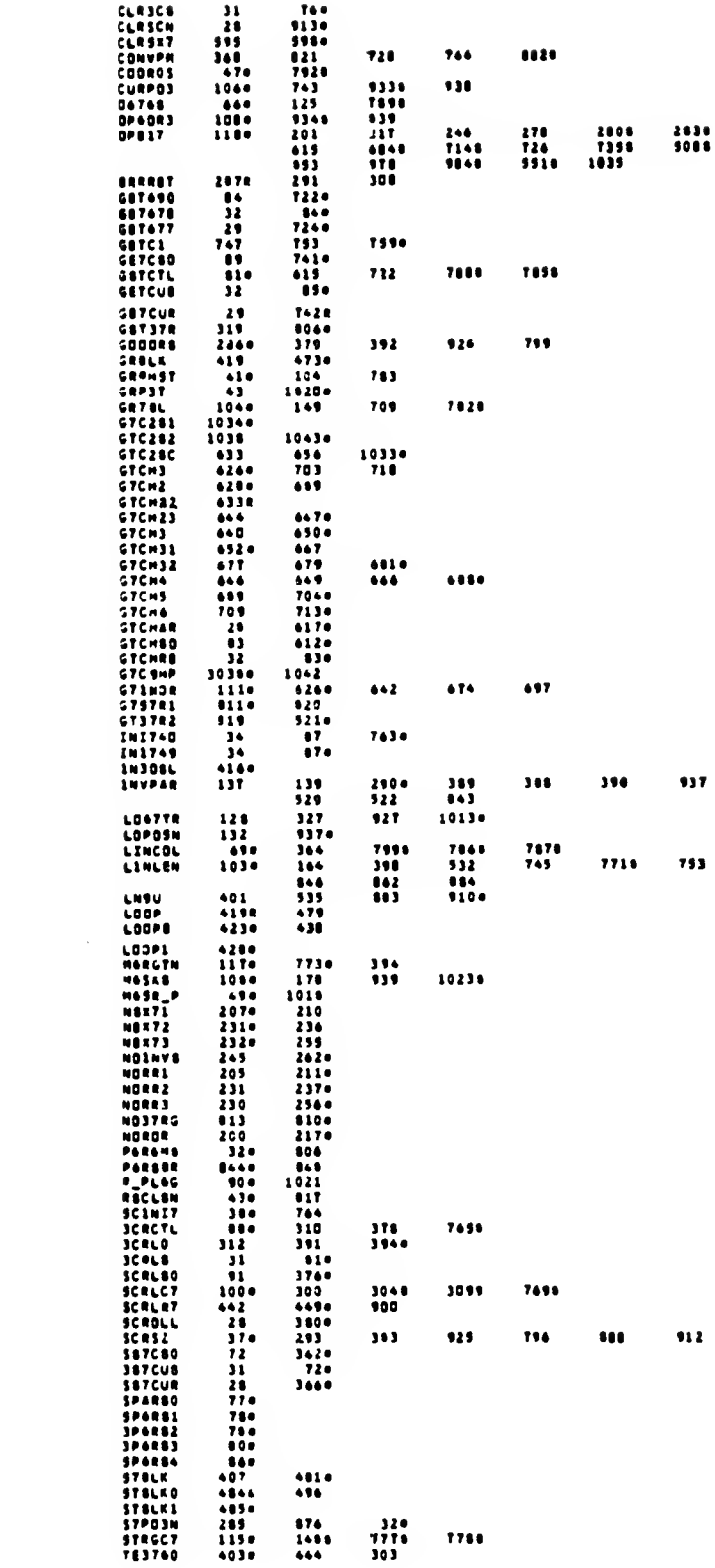

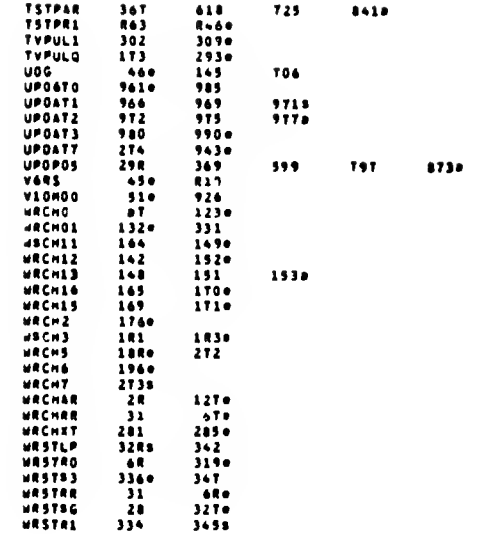

# APPENDIX C-4

# DUAL SCREEN MODE

Newel Dual Screen Mode Subbort

Description:

 $\lambda$  .  $\lambda$ 

 $\sim$ 

 $\zeta \to 0$ 

This component provides europert to the application progresser for<br>using the dual ecreen capability of the 75 2068. The services<br>include opening/closing the eecond dieplay file (moving the<br>machine eteck, DS R&M routines a dieplay position.

For ease of use from BASIC, etatus is returned in the BC register<br>osir, usually zero for euccessful completion and designated<br>non-zero values for other consitions. The interface from BASIC<br>is a poper of PDKETing the input

Attribute end other dieplay controle euch ae invarse are takan from the etandard TS2063 System Variables (eee Usage Section.)<br>The eyetem veriable VIDHOD is ueed to determine mhich disolay<br>file ie the target of the requeeted service.

# 

#### Application Services

Name: SETHODE (SETHOS from BASIC - garaneter to VIMCDE)

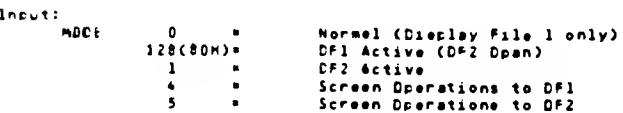

From Mechine Code: Mode Parameter in A

Froe B&SIC: Hode Parameter in VIMODE

#### Description:

Mode welluss of 0, 128 or 1 mill couse an update of the video weder<br>heroesere and the opening or cleaing of the accord display file as<br>necess. This involves determining if there is enough free RAM to<br>seen the second alsole operations.

The mode values of 4 and 5 do not affect the hardmere, but are<br>used to redirect screen operations to the desired display file.<br>This permits building of a display file arier to activating it at the screen.

The ecreen position is set to "mome" (Line (O/Col.D) whenever<br>SETHDDE (SETHD3) is executed.

NCTE: All screen operations of the TS 2068 Systee BASIC interpreter including program entry, system esssagee,

LIST, PRINT, PLDT, DRAW, etc. merk enly in Display

Neme: CLRSCN (CLRSCB from BAS1C - parameters to CLSCTL)

lncut: Line Count (1-24)<br>Starting Line Number (0-23)

Free Machine Cose: Line Count In Register B<br>Starting Line In Register C

From BASIC: Starting Line Humber In CLSCTL<br>Line Count In CLSCTL + 1

#### Gescrictlon:

Clears to background color (PAPER) the deslgmatsd number of<br>lines, beginning mlth the Starting Line Number. Line D mith a<br>count of 24 clears the entire screen. Upen return, the cursor<br>sositlan is at the beginnlng of ths fi

Dutput: BC = 0 for successful completion<br>BC = 1 lnvalid paremeters<br>(Line Number + Line Count <1 er >24)

Name: SETCUR (SETCUE from BASIC - paremetere to LINCOL)

lnput: Line Nueber (0-23)<br>[olumn Number (0-31)

From Machine Code: Line Number In Register &<br>Column Number In Register C

Prom BASIC: Column Number In LINCDL<br>Line Number In LINCOL + 1

## Description:

 $\sim$ 

Converts the recuested position to internal formst, determines<br>dieoley file eddress, and stores the velues for use by the neet<br>discloy character coersion. Note that once established, the<br>cosition is uodated eutometically w NOTE: The screen oceition used and mainteined by these service<br>routines ie indecendent of thst ueed by the System ROM CS POSN).

Gutput: SC = 0 for successful completion<br>  $SC = 1$  for invelid paremeters (Line Number > 23 ,<br>
Column Number > Llne Length-1)

Neme: HRCHR (HPCHB from BASIC - caraweter to DATAB)

Input: Character code for character to be disclaved

20H TC 7FH – Std. TS2068 Cherecter Set<br>80H T3 8FH – Std. Greonics Set<br>90H T3 A4H – Ueer-Defined Greohics Set

Froe Mechine Cooe: Register A

From BASIC: in OATAB

Deecription:

 $\gamma \rightarrow$ 

 $\sim$ 

 $\sqrt{2}$ 

 $\sim$   $\sim$ 

Displays character it current cursor position, applying current<br>sttributes and eask. "over cursor position on to next ssquential<br>cosition. If cherecter could stert a new line efter BDTLN (see<br>uses section) and the screll line.

Contrast 30 = 0 for eucceseful completion<br>30 = 1 invelid character code<br>20 = 3 for screen full

# 

Name: WRSTRG (WRSTRB from BASIC - String ldentifier in PARAMS)

Input: Charecter Code String

From machine code: Acdrees of string in HL Count in BC

From BASIC: String Varieble loentifier in<br>System Verieble PARAMS - 23747 (SCC3H)

Description:

Displaye the cheracters from the etring, beginning at the current<br>cursor location and continuing sequentially until the count<br>expires, or "Screen Full" is detected (see WPCMR oescription and<br>Usege Section on Automatic Scre

NSTE: Cherecters within the string mhich ers outside of the supported renge (32 through 164 (20H-A4H) ) will be<br>ignored. E.g., BASIC Token codes and control codes embedded in en INPUT string will not be displeyed or decoded.

From BASIC, PCKE the code for the string verieble identifier into<br>PARAMS prior to invoking WRSTRE, e.g.

- 
- - (continus)

**Outcut:** 

Neme: SCROLL (SCRLB from BASIC - psremeters to SCRCTL)

Input: Line Count (1-23)<br>Sterting Line Number (1-23)

From Machine Code: Line Count In B From BASIC: Sterting Line In C<br>From BASIC: Sterting Line In SCRCTL<br>Line Count In SCRCTL + 1

```
Description:
```
 $\mathcal{L}$ 

Scrells the designeted nueber of lines up 1 position, starting at<br>the specified line number end inserte e-blank line et the battam<br>entire screen up 1 line. Upon return, the curser position is at<br>the beginning of the inser Note: See Usage Section an 'eutowetic' scralling. Output: BC = 0 Successful<br>- BC = 1 Invelid Perametere<br>- CLine Number + Line Count < 1 ar > 24) Neme: GTCHAR (GTCHRS from BASIC - peremetere to GETCTL) lnaut: Line/Celumn aceition ee for SETCUR Free Hechine Code: Line Number in B Column Number in C Fram BASIC: Celumn Nueber in GETCTL Lina Number in GETCTL + 1 **Descriation:** Returns in register C of the BC register asir the cheractar cede<br>for the cherecter et the designated ecreen pesitien. If na metch<br>egainet the cherecter eet (including thas stenderd and<br>user-defined greatics) is feund, zero Neta: Positione "printed" using the OVER tachmiqua eill return<br>zere if they de net eetch egeinet emy single cherectar. 3utput: SC = 0 for no find<br>5C = 1 invelid peremeters<br>BC = cherecter cede (20h-A4H) Neme: GETATT (GETATS frem RASIC - peremetere to GETCTL) Input: Ae for GTCHAR Description: Returns in register C of the BC register pair the attribute byte for the cherecter et the deeignated ecreen pesition. Output:  $BC = 1$  for invelid persuators<br> $BC =$  ettribute byte **Sit 7 - PLASH** Bit 6 - BRIGHT<br>Bit 5<br>Bit 4 - PAPER  $943 - 3 - 7$ **Sit 2**<br>**Sit 1 – 1NK**<br>Bit 0 / Neme: GETCUR (GETCUB from BASIC) lnput: None **Qaecription:** Returns in the SC register pear end in the BASIC parameter<br>lacation LINCOL, the current print position (ehere the next<br>charecter would be displeyed). Outout:  $\ell = \text{Line number } (0-23)$ <br>  $\ell = \text{Column number } (0-31)$ **BASIC:** LINCOL - Caluen number<br>LINCOL + 1 - Line numb - Line nueber NCTE: 1f the lest cherecter ees printed et Cel.31 of Line<br>23 Clest position on the ecraen), then Cel.0/Line 23 mill be returned. 

Nems: COFYSC (CDFYSB froe BASIC - string identifier in FARAMS) input: Sourcs Line (0–23)<br>Destinetien Line (0–23)<br>Source Oispley Pils (1 er 2)<br>Oestinstien Displey File (1 er 2) Line Count (1-24) Free Mechine Ceds: Seurce Lins in 8 Destination Line in C Source Of in D<br>Cest.Of in E Line Count in A Free BASIC: Foreseters in string verieble, ssaereted by cemees.<br>String ldentifier in System Verieble FARAMS - 23747<br>(SCC3H)

 $\mathcal{A}$  . The second contract  $\mathcal{A}$ 

Description!

Cosies the designeted partien of the ource display file to the<br>designeted sertion of the destination display file. The seurce<br>and destination may be in the see disslay file. Ouring s<br>multi-line capy, seurce and destination

From BASIC, the follooing esceple would copy lines 8 thru 20 from DF1 to lines 0 thru 12 in OF2:

LET #1="8.0.1.2.13" **B=Sterting Line<br>D=Destinstion Line** 1ºSource OF  $2 = 0 + 1 - 0$ 13-Line Count FORE 23747,CCOE "0" (5<br>LET cemuse (COFYSE)<br>1F cc<>0 THEN............... (String lesntifier to FSFAMS)

**BC=2 BASIC - String Not Found** Name: EXCHSC CEXCHSS from BASIC)

: Source '1' Disoley <sup>File</sup> (1 or 2)<br>Source '1' Line (D-23)<br>Source '2' Disoley File (1 or 2)<br>Source '2' Line (D-23)<br>Line Count (1-24) inout: Free Machina Cade!

Seurce '1' DF in #<br>Saurce '1' Line in C<br>Seurce '2' OF in 0<br>Seurce '2' Line in #<br>Line Ceunt in A

Free SASIC: Peremeters in string verieble. secorated<br>by commons in the erder Source 'l' Line,<br>Source '2' Line, Source 'l' OF, Source '2'<br>DF. Line Count. String ldentifier in<br>System Verieble PARAM9 - 23747 (SCC3M)

#### Description:

 $\bullet$ 

Exchanges the seecified nueber of lines betoeen Source '1' and<br>Source '2', Soth Sources any be in the case Oisplay File. The<br>sachange is done by  $10\overline{1}$  ing the tes sources together three times.<br>The oceration is done a

From SASIC, the following escepie mould eschenge lines & thru 4 in  $0F1$  eith lines  $8-12$  in  $0F23$ 

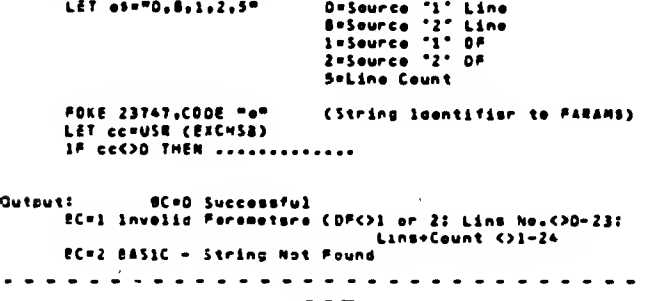

URASAI **Hemory Usedel** This package of machine code rautines includes the following<br>internel\_veriebles:  $Sixo$ Descriation **Name**  $\frac{1}{2}$ **SCRCTL** Screll Centrel **BOTLN** Settem Line - Line number (0-23) after mmich  $\mathbf{r}$ test for scroll mill be mode. Screll Count- Number of times o 1 that<br>sutemptic screll mill be done.<br>When decremented to zero, deta<br>eill not be displayed and p<br>condition code will be returned SCRLCT  $\mathbf{I}$ to user. Cheracter Table (Saae Address-100M) **CHTEL**  $\mathbf{z}$ Std.Grephics Character Table (Sese-100M) **GRTBL**  $\overline{\mathbf{z}}$ LINLEN  $\pmb{\mathbf{1}}$ Line Length Current Position (Internal Formet)<br>LSB = Column Position<br>MSB = Line Position **CURROS**  $\mathbf{z}$ DFACOR  $\pmb{\mathsf{2}}$ Current Disoley File Address Working Byte - (P FLAG Shiftsd Right 1) MASKB  $\mathbf{r}$ 

orking Byto - (P FLAG Shiftsd Right<br>(bit 2 = 1VER )<br>(bit 2 = 1NVERSE)<br>(bit 4 = INK Cooplement of PAPER<br>(bit 6 = PAPER Complement of INK **ATTBYT**  $\mathbf{1}$ Working Eyts - (Copy of ATTR P) "Get" Index - Used by GTCHAR **GTINGS**  $\mathbf{1}$ String Count - Contoine receining byte count<br>when EC=3 (Screen Full) is<br>returned from the Write String<br>service W3SRG (WRSTRE).<br>Working Byte - (Cooy of MASK 0) STRGCT  $\overline{2}$ ATTMSK  $\mathbf{r}$ 

Initial values act wie SETHCDE (SETHOB) ehen the second displey<br>file ie first opened ere es followa:

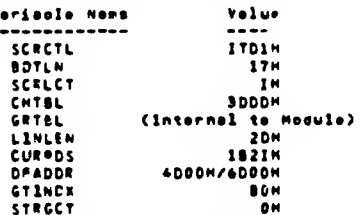

The folloeing ere the variables used for passing persmaters in<br>BASIC. The 9 indicates these initialized by SETADS when the<br>second display file is first apened:

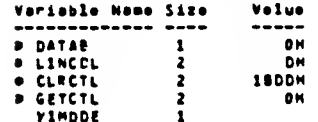

In addition, YIDMDD, PARAMS and other systee variables oust be<br>evaileble to these reutines. At minimum, chunks 0-3 and chunk 7<br>must be enabled in the Mome Benk.

#### Location!

y

**Albertain** 

This peckegs con bs incorporated into a mechine cude aragree<br>eithin the meeury rangs from chunk 4 through 7, teking inte<br>consideration the remapping of cortoin atructures when the second<br>display file is open

NDTE: Machine code above RAMTDP is not mavad.

Reaisters:

 $\omega \rightarrow \omega$ 

 $\sim$   $\sim$ 

Other then as documented for output velues, no claims are made as<br>to oreservetion of any register contants aucept for the IV<br>Register shich wust almays contain the velue SC3AH for access to<br>the standard system veriacles.

Autometic Scrolling:

As initialized, test for scrolling eill be eade ohen the print<br>As initialized, test for scrolling eill be eade ohen the print<br>ossition goes to the next line). Condition Cede 3 (Screen Pull) eill<br>be returned since SCRLCT ei

By setting the SCRCTL veriable and invoking the SCRGLL (SCRLB)<br>routine any portion of the ecreen may be scrolled at any time.

#### Attribute Control:

Attribute end masking (lnverse/Dver) control information eill be<br>token from the system variebles ATTR\_P, HASK\_P and P\_PLAG as<br>defined beloe. These variebles contein the "aermennt" attribute<br>controls set vie the BASI(commo

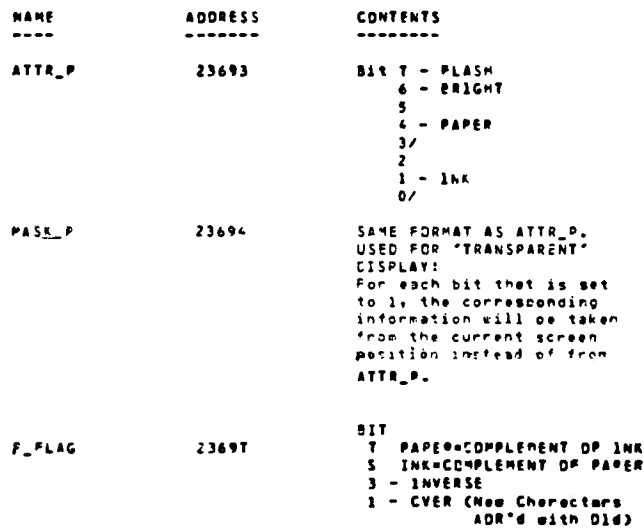

# Using System RDM Screen Servicas!

The follosing technious cen be used to build screena using the<br>SASIC commends such es PRINT, PLOT, CIRCLE, end DRAW ar ether<br>Systee RDM reutines and get thee inte the escond displey file:

- 
- 
- 
- 
- 1. Set Mode BO (caens 2nd DP)<br>2. Suild Screen in DP1 using System or<br>ADL Services<br>3. Copy CP1 to DP2 using CDPTSC (COPTSB)<br>4. Set Mode 4 (DP2 to Screen/Doeretiens to DP1)<br>6. Build Screen in DP1 using System are<br>anti-servic
	-
- and Services<br>T. Set Mode BD (DP) ta Screen)
- 8. Go to Stea 3

The switching of the screen frew ene displey file to the other is<br>trensperent to the viewer where the files centein the sewe data.

## **NARRING**

When the second display file in ective at the screen, any inyates<br>sessegen such as SCBCLL?, arrer reports, or use of the IMPUT<br>commend sill not be visible and the system may appear to be<br>"hunge. Indiscriptionally areasing

40L – 41C 084 DUAL SCAEEN HOOB 1UPPORT, CR260/33 version 10.36.I4<br>Veesidw Level Cootsol – 100I.5sc Id-ear-84 12147:30 NAME ADL - ASC DOA QUAL ICREON HOOE IUPPORT  $\frac{1}{1}$  $\frac{1}{2}$  $\begin{array}{c} 1\\ 1\\ 7\\ 0\\ 10\\ 11\\ 11 \end{array}$  $\frac{1}{3}$ \*\*\*\*\*\*\*\*\*\*\*\*\*\*\*\*\*\*\*\*\*\*\*\*\*\*\*\*\*\*\*\*\*\* ı ...<br>- APPLICATION DEVOLOPNONT LIBBAST  $\mathbf{u}$  $\frac{1}{1}$  $\frac{16}{17}$  $\frac{1}{1}$  $\frac{20}{21}$  $\cdot$ **INSTEL VEESIBN LEVEL CONTECL** 23 24 23 24 24 24 24 24  $\ddot{i}$ VOLLICH **BATE** COMMONTS  $\mathbf{I}$  $\frac{1}{2}$  $011$  $1/1/14$ **GETETHAL** 32334534789904234545478 IUBTTL DEPINITIONI  $\frac{1}{3}$  $\frac{1}{3}$ *BOODCEFINITIONSHOOD* INTERN WRCHAR, WSSTRG, SETCUR, CLRICN, ICROLL<br>INTERN GTCHAR, GETATT, GETCUR<br>INTERN WRCHBB, WSTRG, SETCUR, CLRICS, ICRL6<br>INTERN SETHCDE, SETADA<br>INTERN SCHTSC, COPTSE<br>INTERN ERCHIC, EXCHIB **1<br>Scail<br>Scinit<br>Clinit<br>Chaiet** 24 - I 24 LINES<br>ITOIM - I CCROLL CONTROL INITIALIZATION<br>1600M - I CLEAR ICREEN CTL. INIT.<br>ICOOM - I RCM CHAR.TABLE-IOOM<br>((GRPIT)-100M) IITO.GRAPHICS CHARI. -0818<br>-1701<br>-1808 **FOU**<br>EQU<br>EQU<br>EQU  $-2000$ 49555555555555444444444444777777777 GRPHI7 E SU I<br>Chngvio<br>Reclen **OEBEH<br>1720H<br>IOF9H** ; SOUTINE IN RCH EXTENIIGN<br>: Soutine In Home Sch<br>: Soutine In Home Sch<br>: Routine In Home Rch EQU<br>EQU -0202<br>-1720 -30F9<br>-3193 ININT<br>PPZA  $rac{1}{1}$ II93H I<br>HREXFT e au<br>e au -60 PP OPPH 1 HAME SOM EXTLIÈLECT POST (SIT T)<br>1 ODCK MORIIONTAL SELECT POST ORMSPT  $0P + H$  $-0.004$ 1<br>VASS<br>CH\_ADD<br>ITKEND SCABH<br>SCSOM<br>SCSSM<br>ECTOM<br>ECTOM EGU<br>EGU<br>EGU<br>EGU **I ITITEN VARIAGLEI** -5C48<br>-5C50<br>-5C45<br>-5C608<br>-5C68<br>-5C62<br>-5C62<br>-5C62<br>-5C62<br>-5C62 uos<br>Codeox そのことには、そのことになっていたのかないのかないのかのかいかい。 **ICTOM<br>SCBOMM<br>SCB1MM<br>SCB4MM<br>SCB4MM<br>SCC2MM**<br>SCC3MM ATTR\_P<br>HASK\_P<br>P\_FLAG<br>RAHTOP **PSANT** VIDHOO<br>PANAMS<br>Daives<br>Inseatsi :<br>: (LOCATION 2374T) 04840 6840H S<br>7800H-08EVEI  $-1200$ <br> $-0040$ <br> $\leq P$  TCO<br> $\leq 9700$ NOVEII<br>OEI77<br>PIX 11<br>19<br>10 **EQU 1000H**  $+1000$ **PIVTOL** 

# SUBTTL EMPUTE AND ENTRIES

 $\bar{\beta}$ 

 $\frac{\epsilon}{\epsilon}$ 

 $\bar{\mathbf{v}}$ 

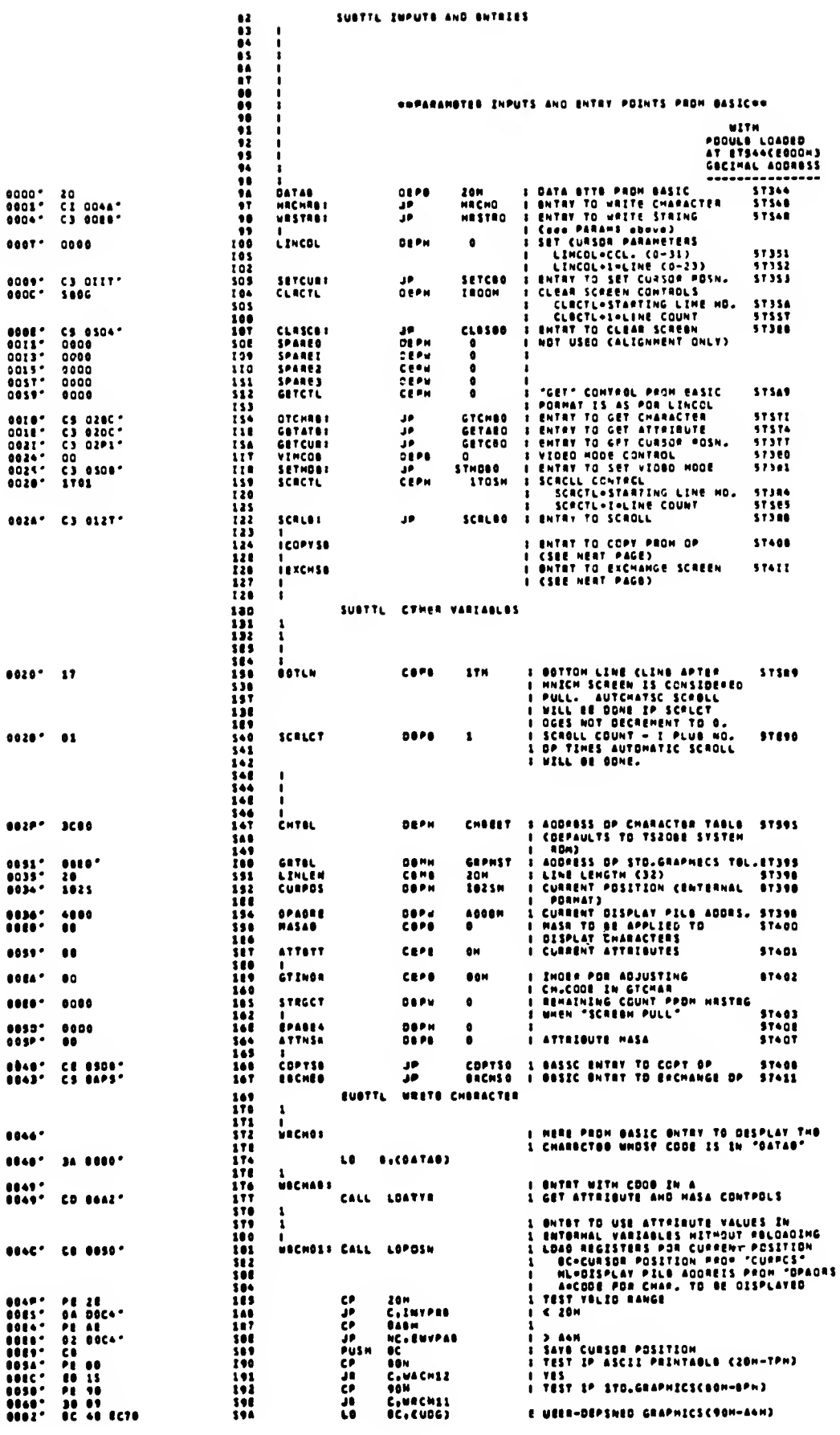

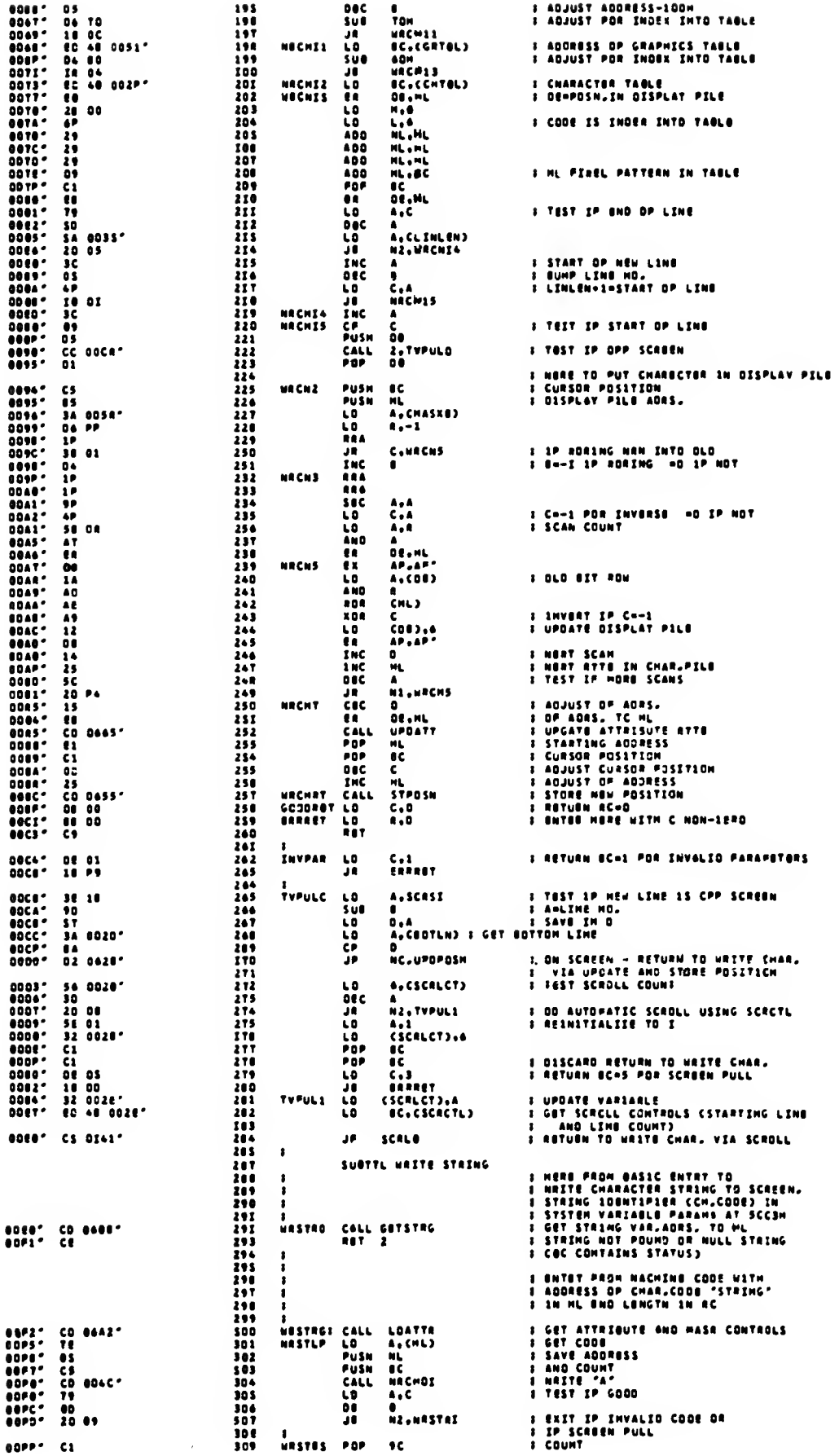

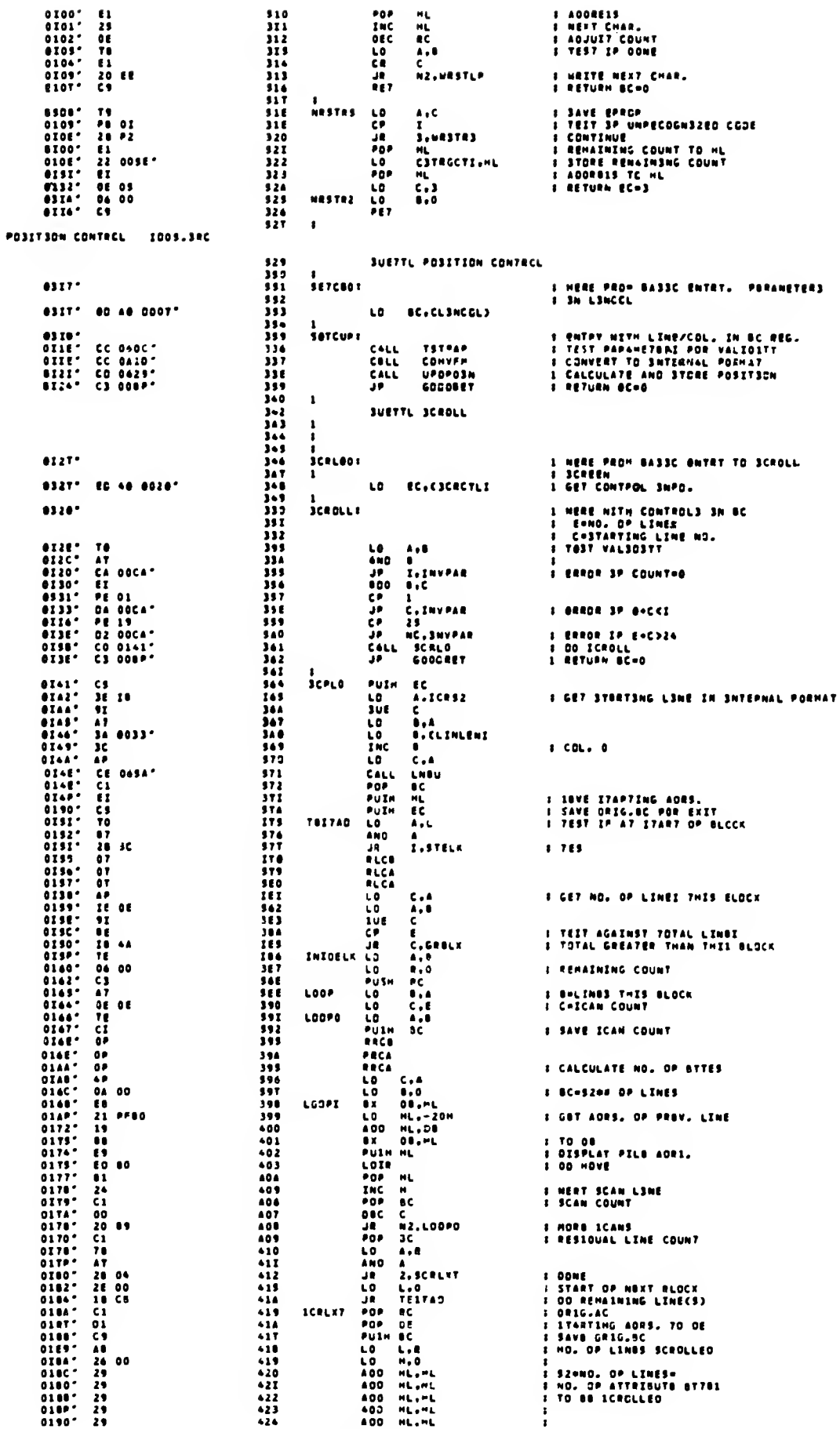

 $\mathcal{R} \rightarrow \mathcal{R}$ 

 $\bar{\beta}$ 

 $\bar{\gamma}$ 

 $\zeta$  (  $\bar{x}$ 

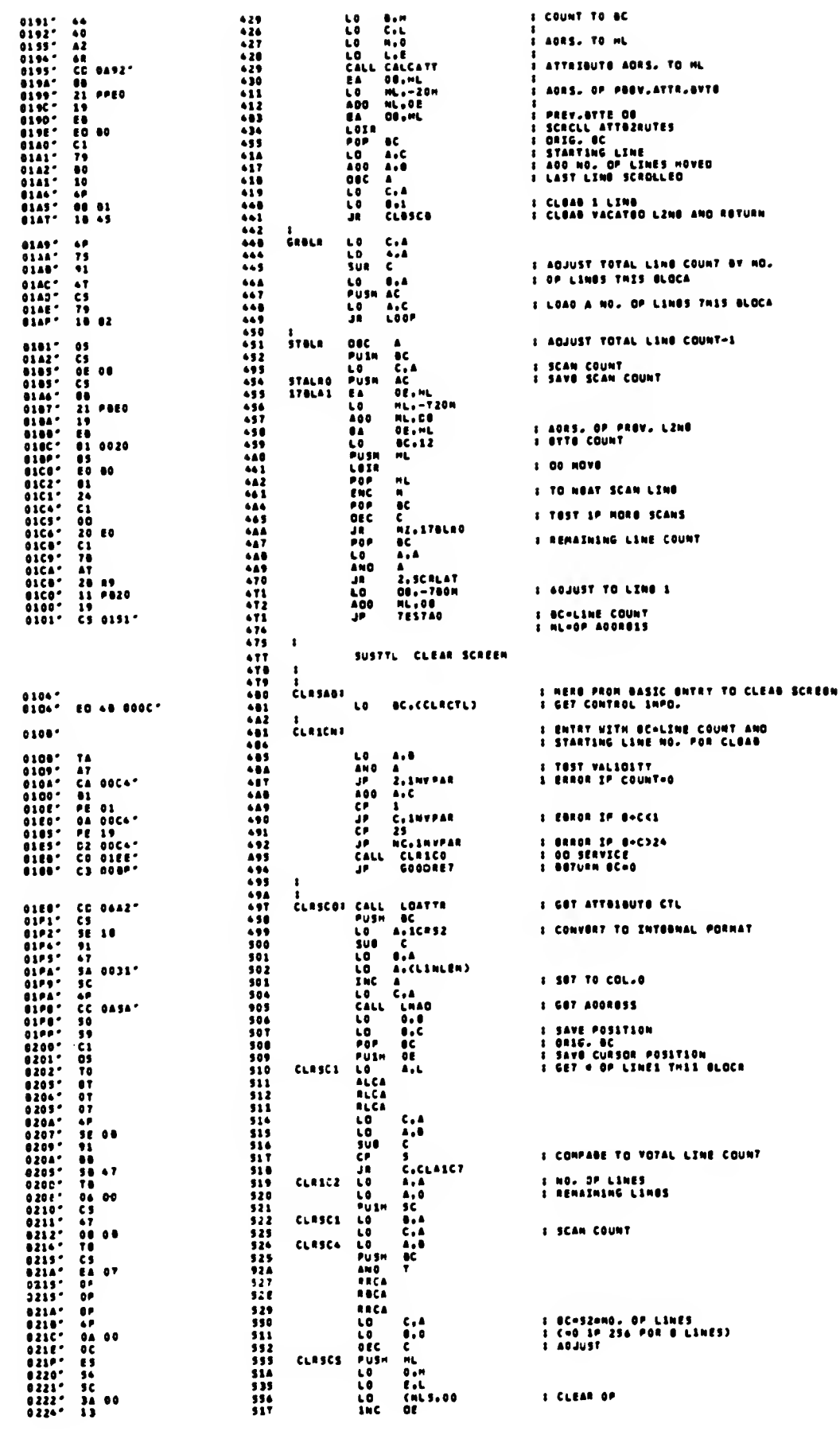

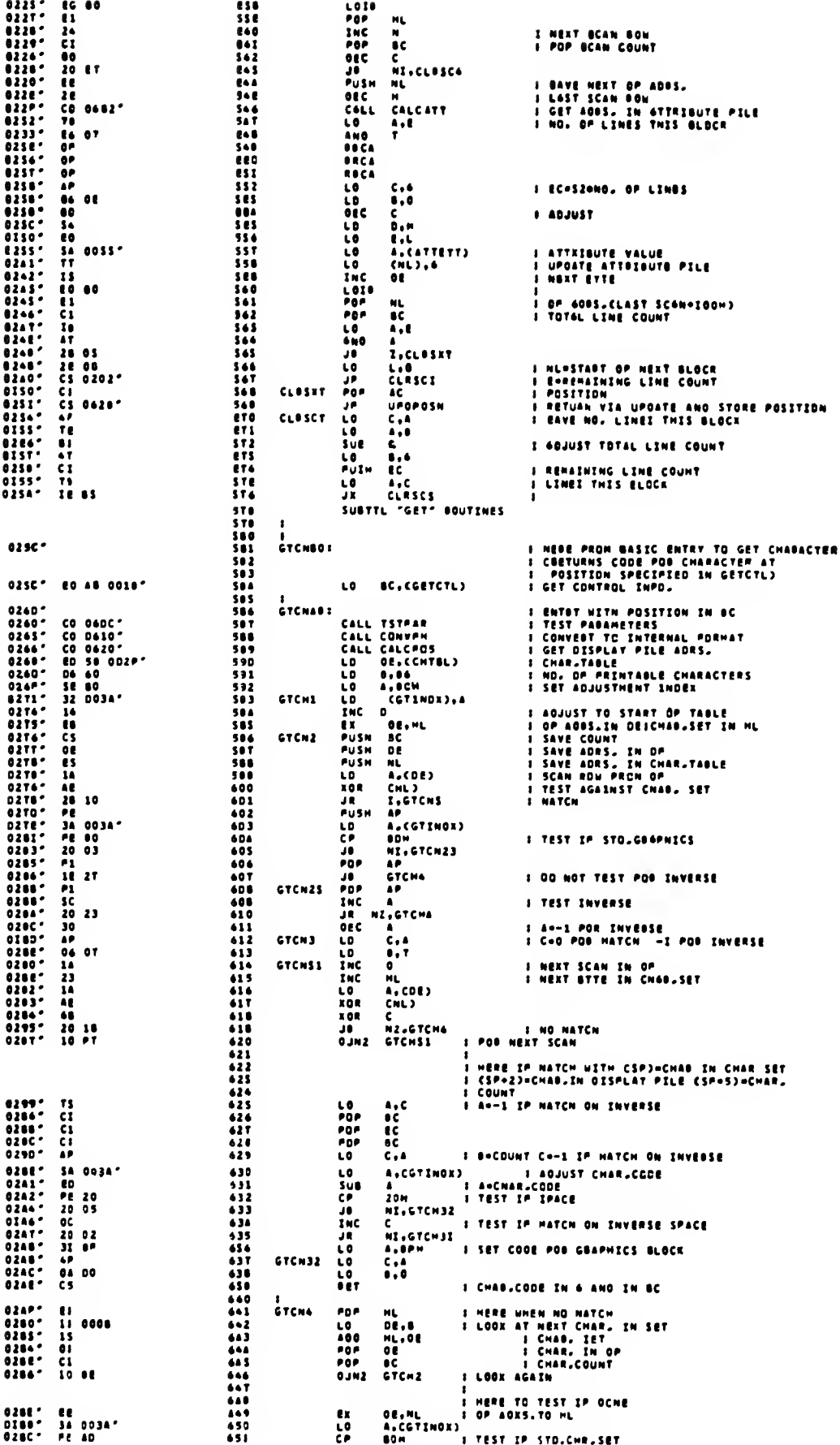

 $\sim$   $\sim$ 

 $\epsilon$  .

 $\sim$   $\sim$ 

 $\omega$  ,  $\lambda$ 

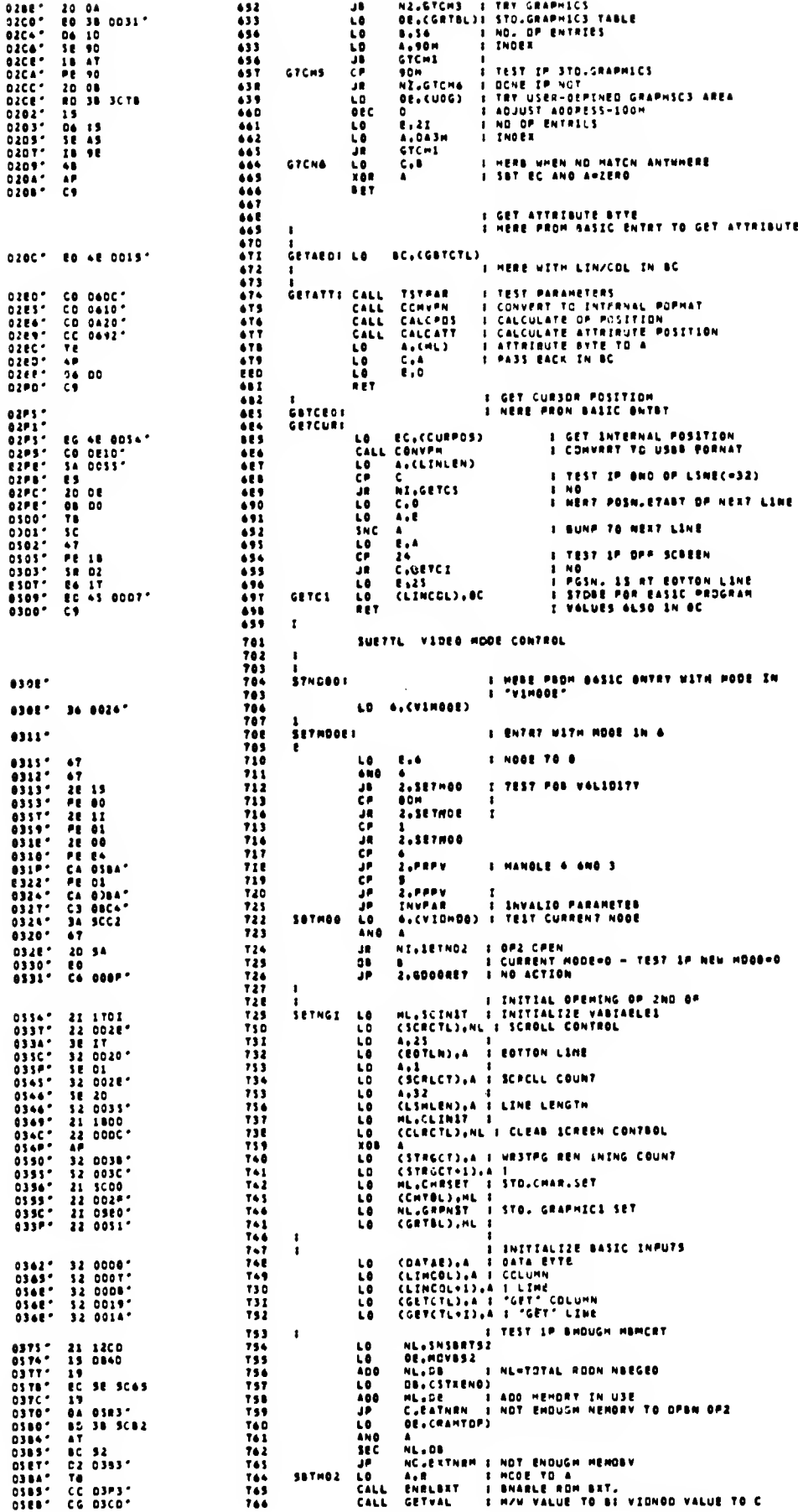

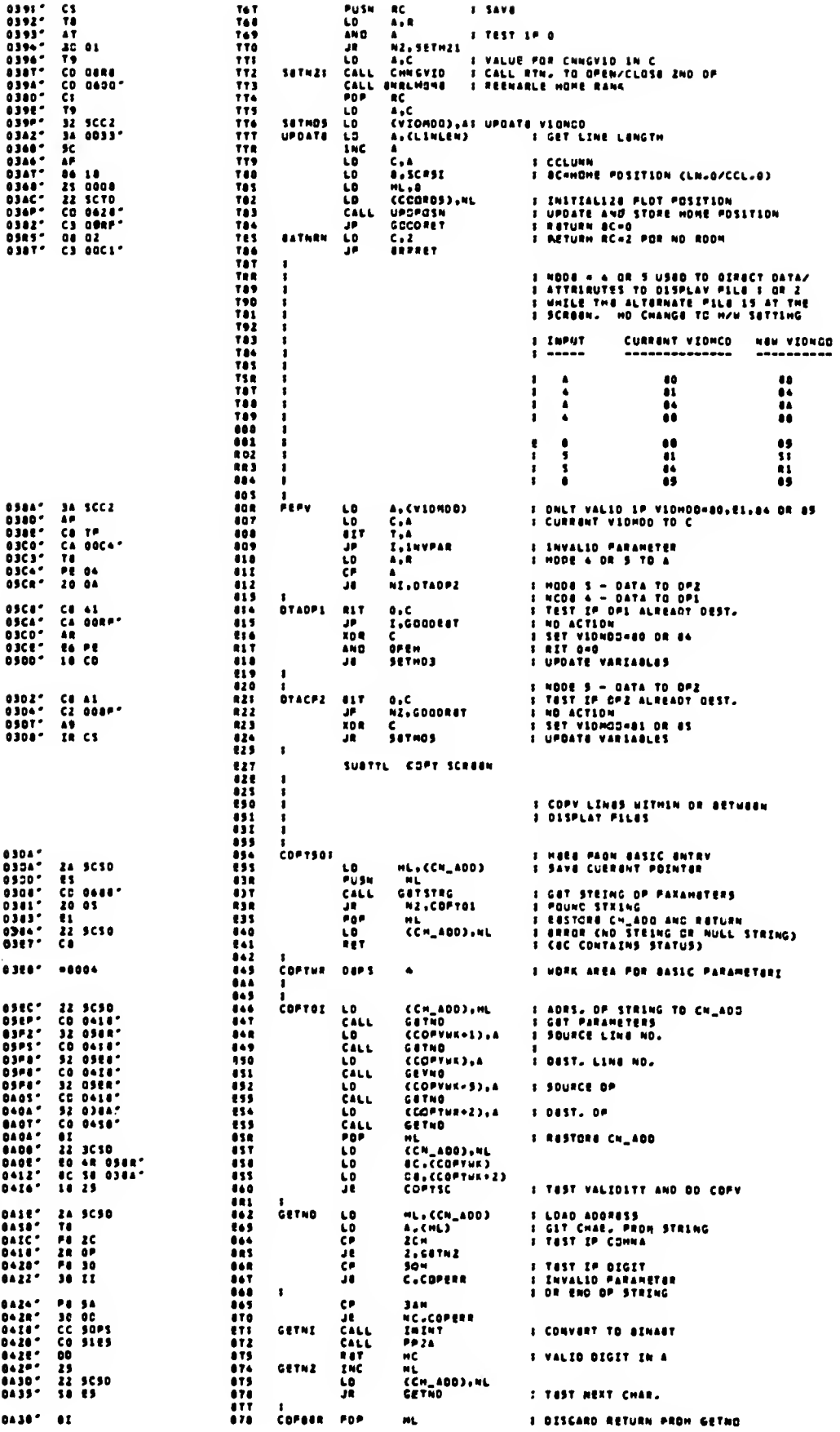

 $\cdot$ 

 $\zeta\to 0$ 

 $\epsilon = \epsilon$ 

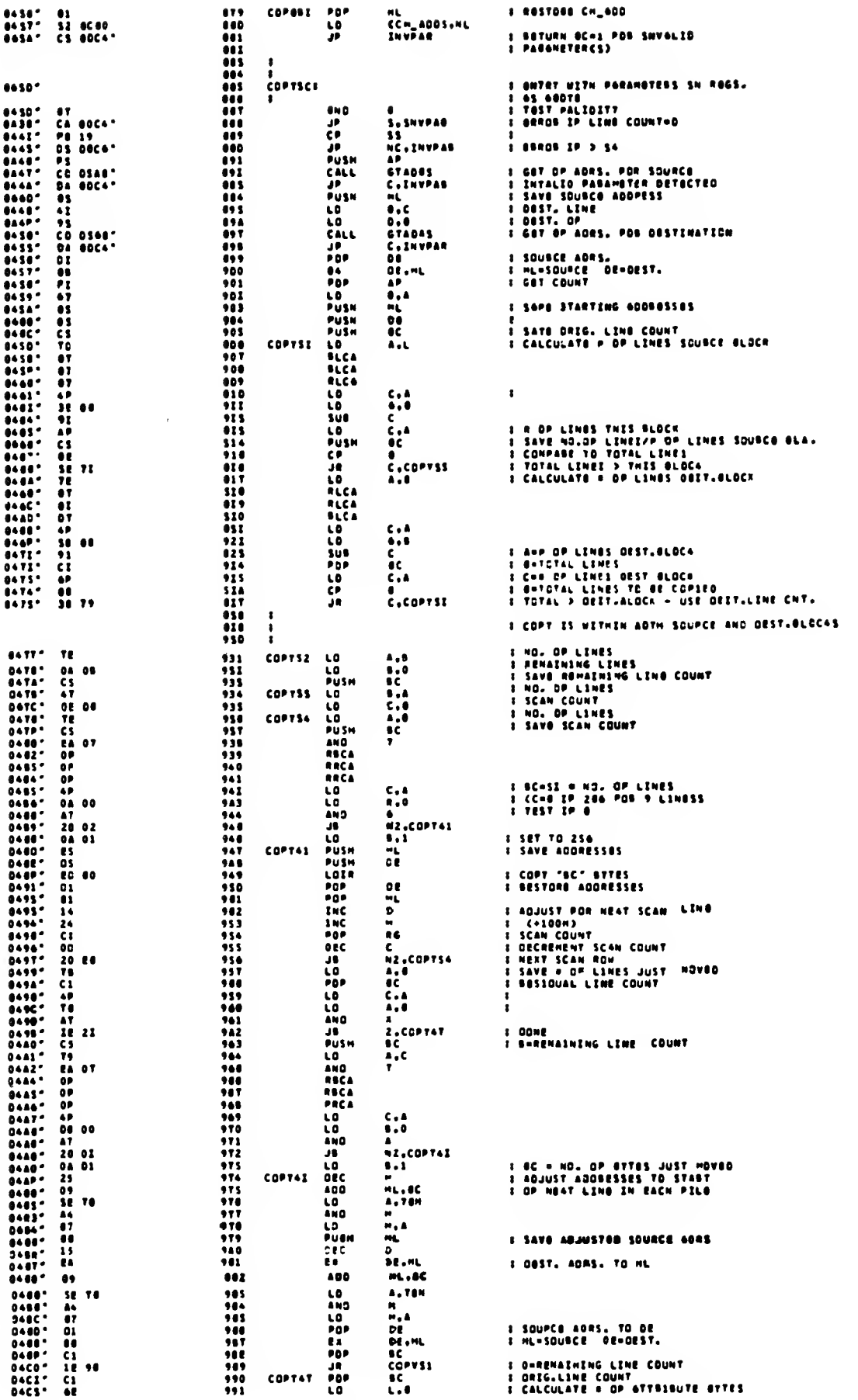

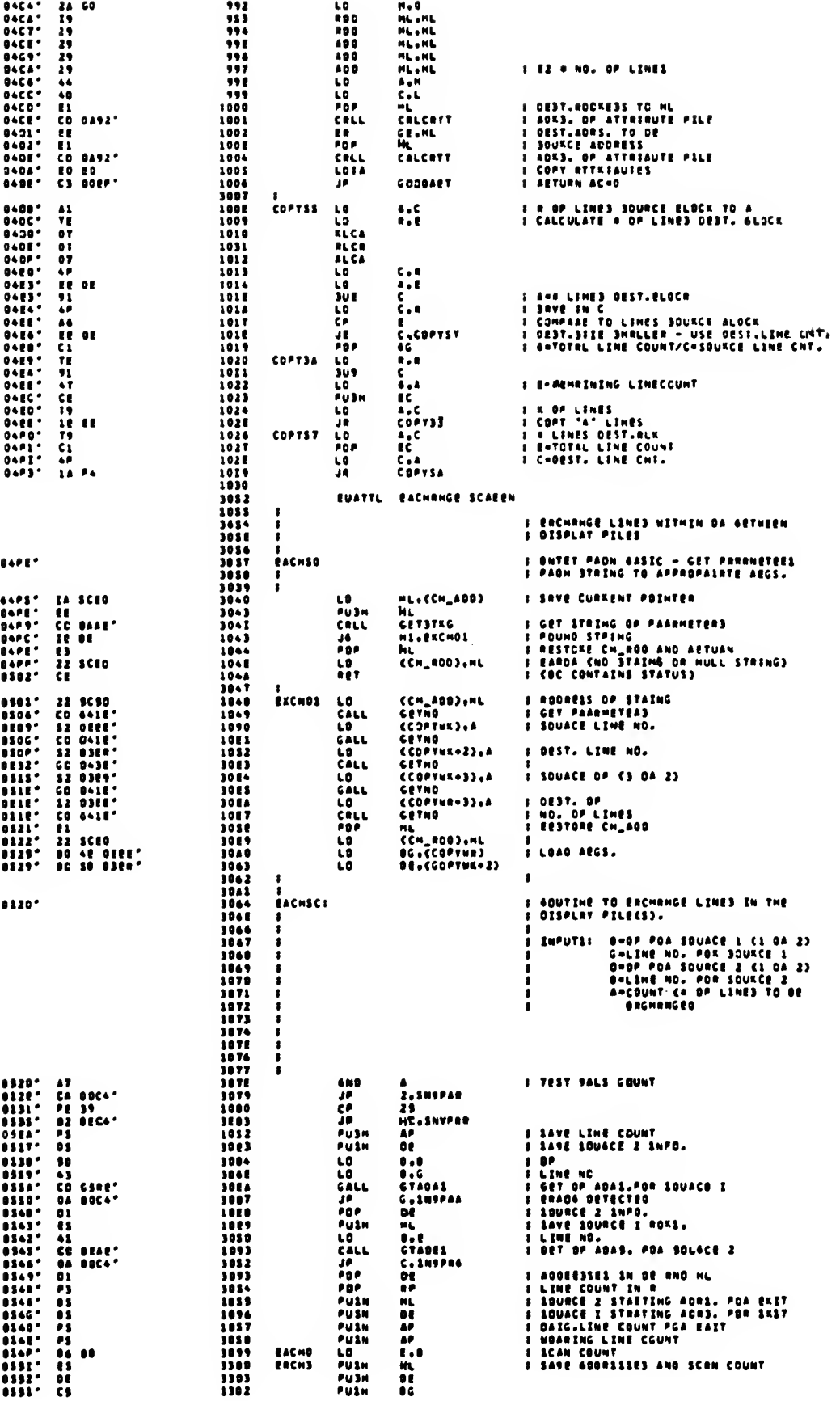

 $\pm$ 

шv

 $\zeta = 1$ 

 $\zeta\rightarrow$ 

239

 $\sim$ 

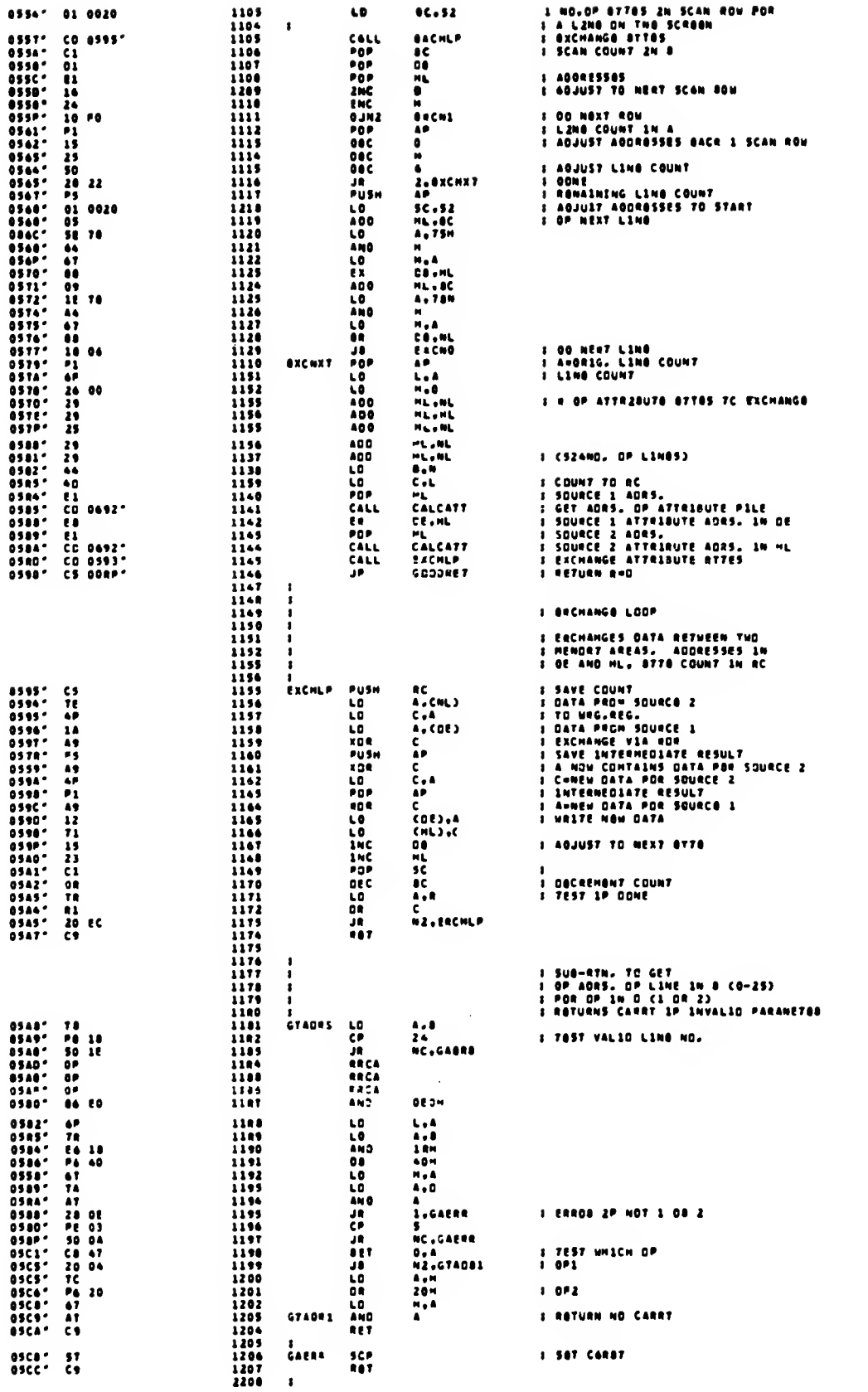

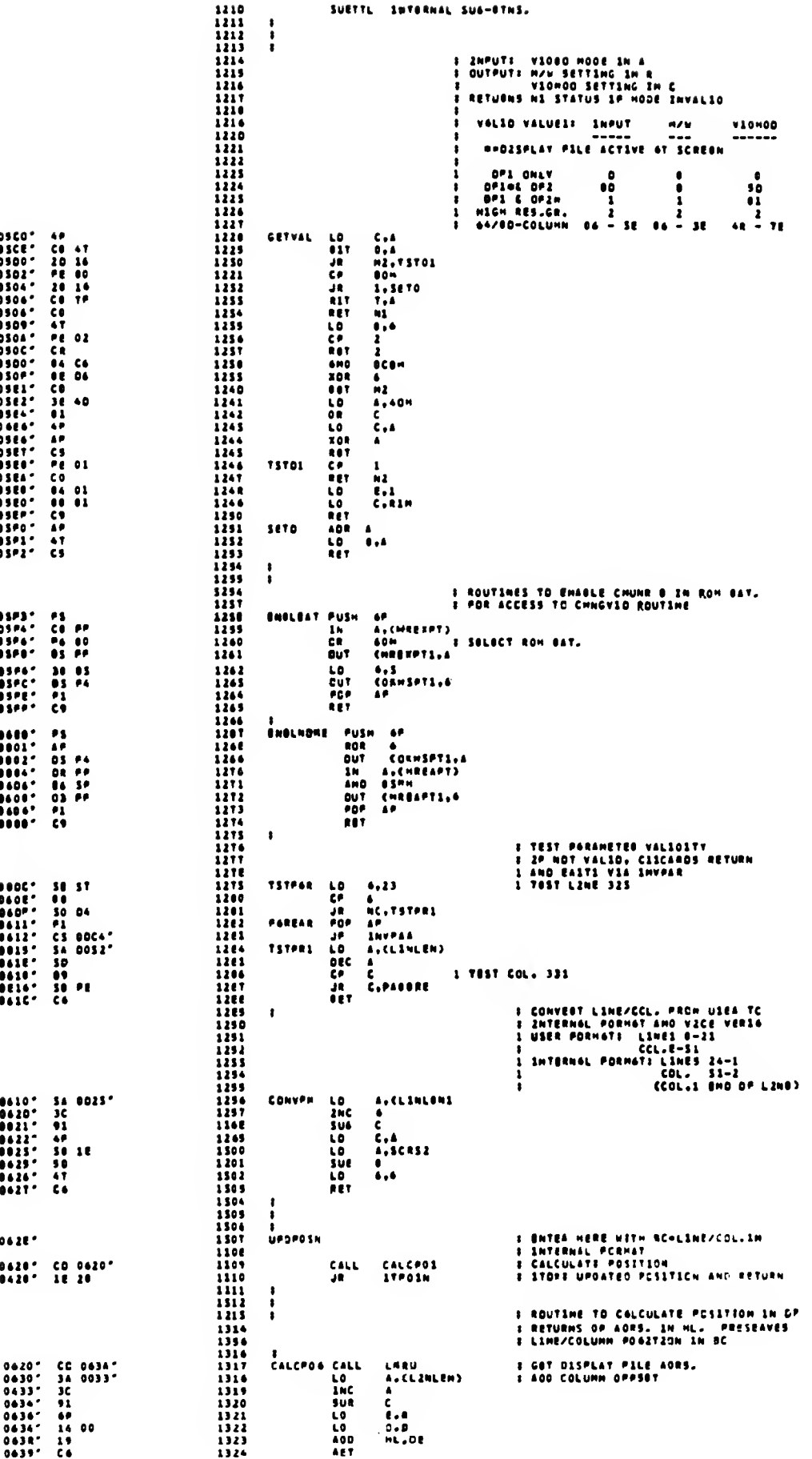

l,

 $\tilde{r}$  .

 $\overline{a}$ 

 $\sim$ 

241

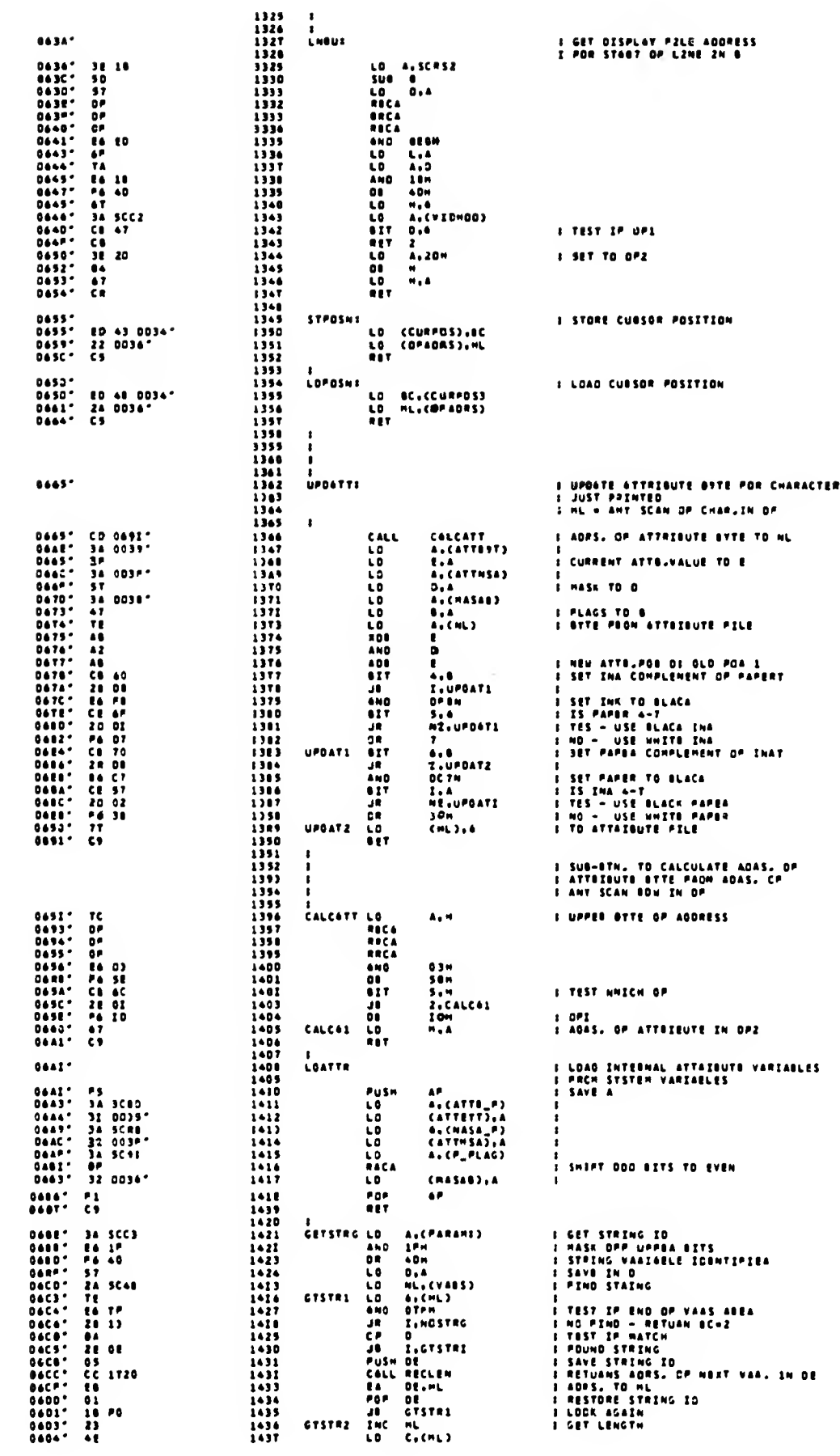

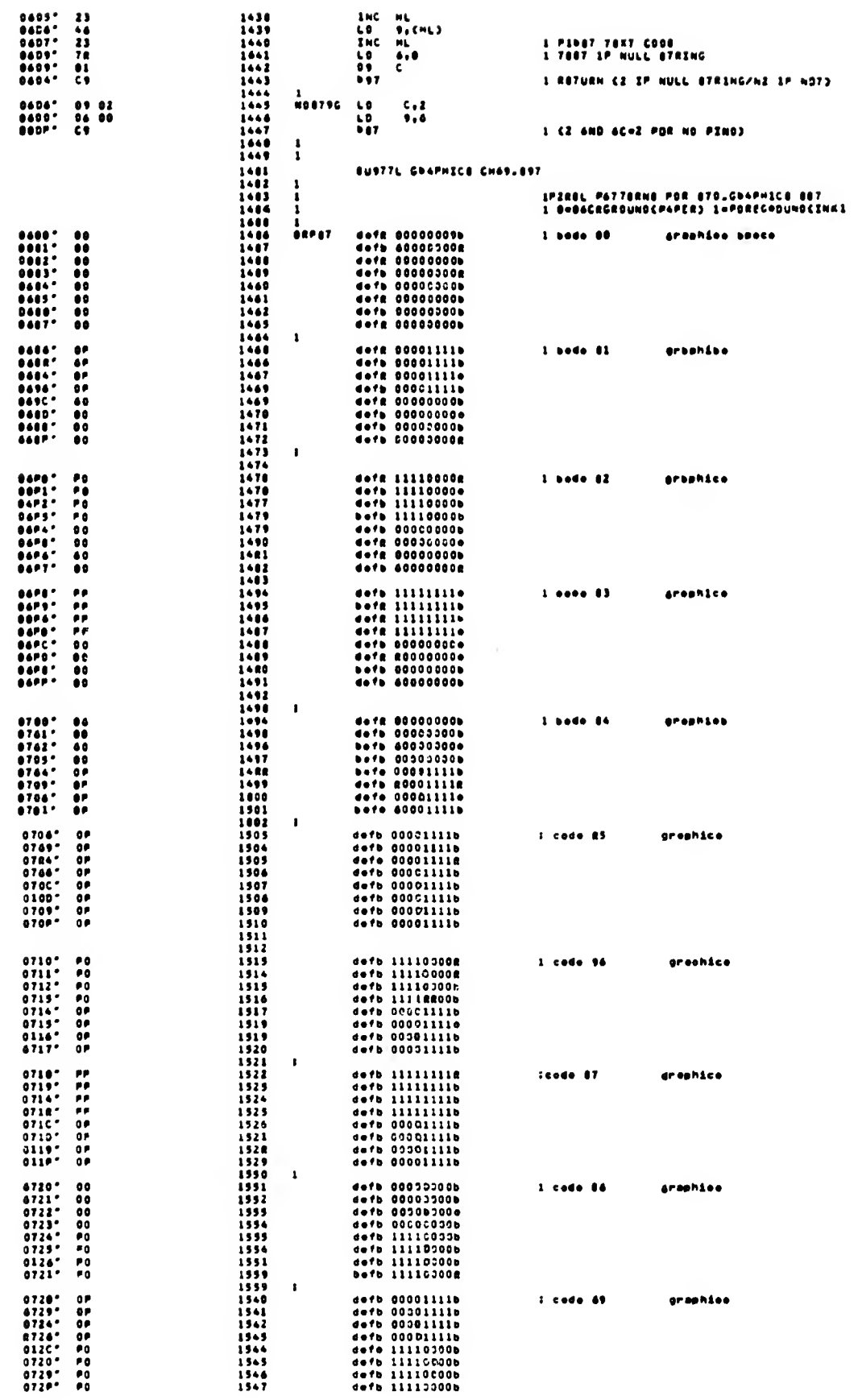

 $\langle \hat{r} \rangle$  s

 $\zeta\rightarrow$ 

 $\sim 10$ 

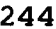

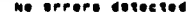

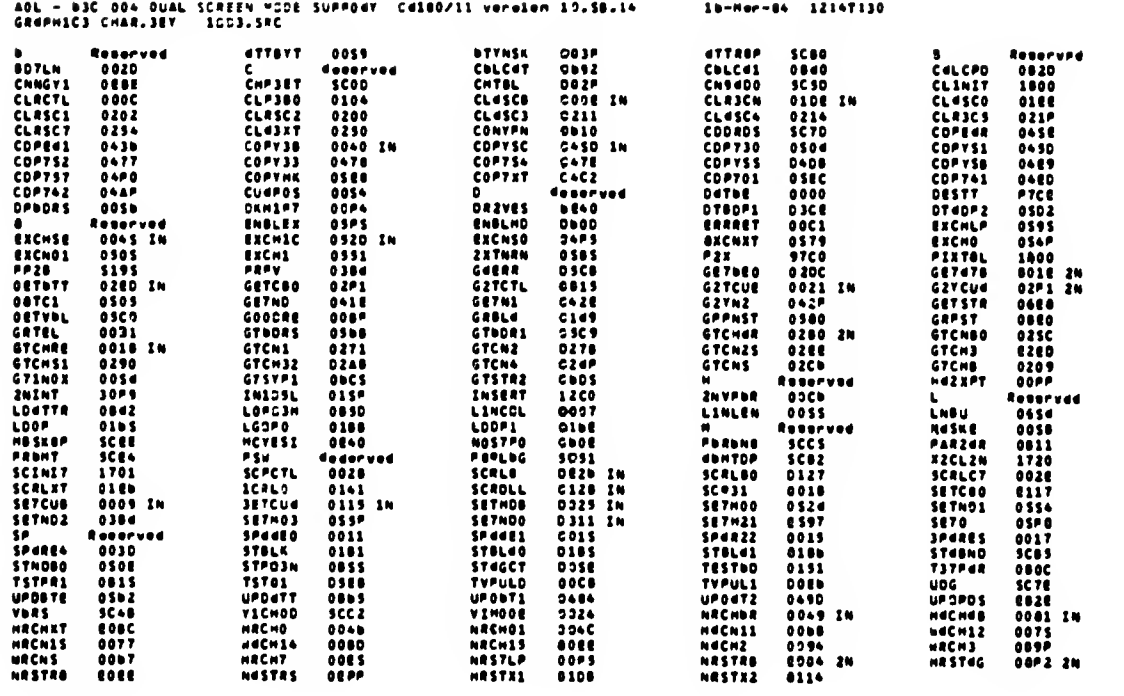

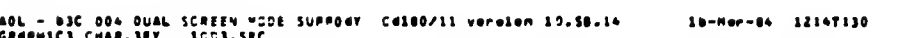

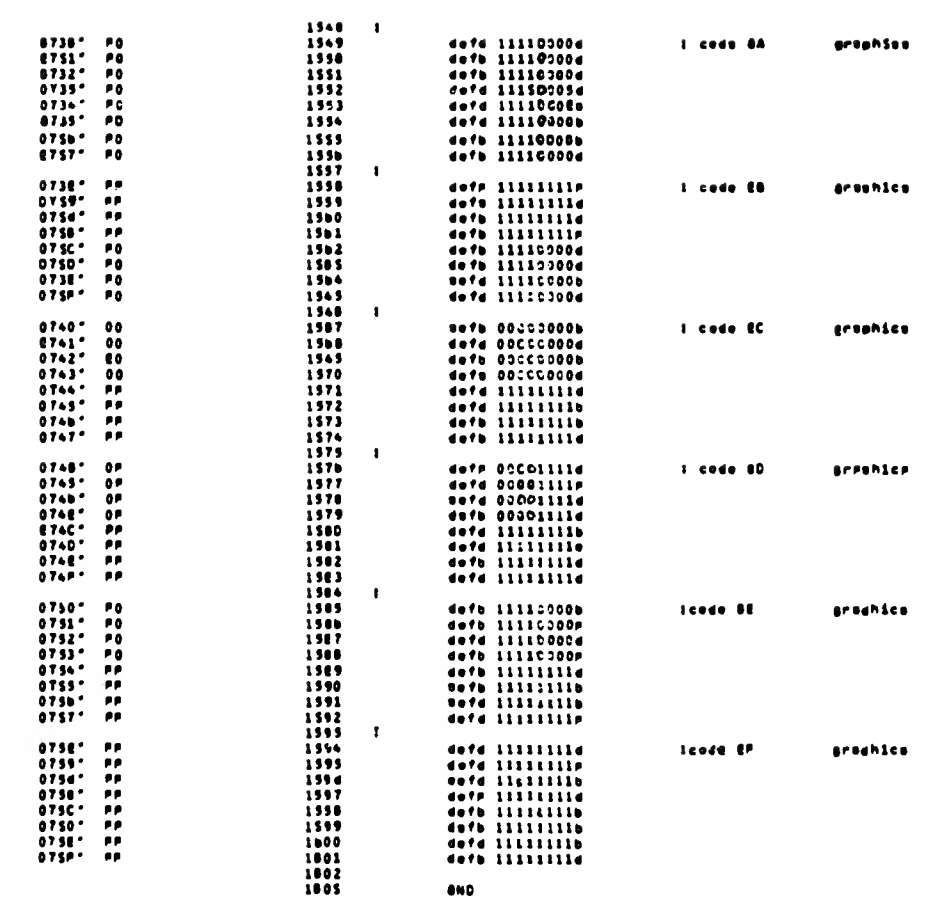
# Cross reference listing CHEEP version 4.71 Symbol : Bota (# = definition = 0 = write - chienk) = read)

 $\sim 10$   $\sim$ 

 $\sum_{i=1}^{n} \frac{1}{i} \sum_{j=1}^{n}$ 

 $\sim$   $\omega$ 

 $\bar{\bar{z}}$ 

 $\sim$ 

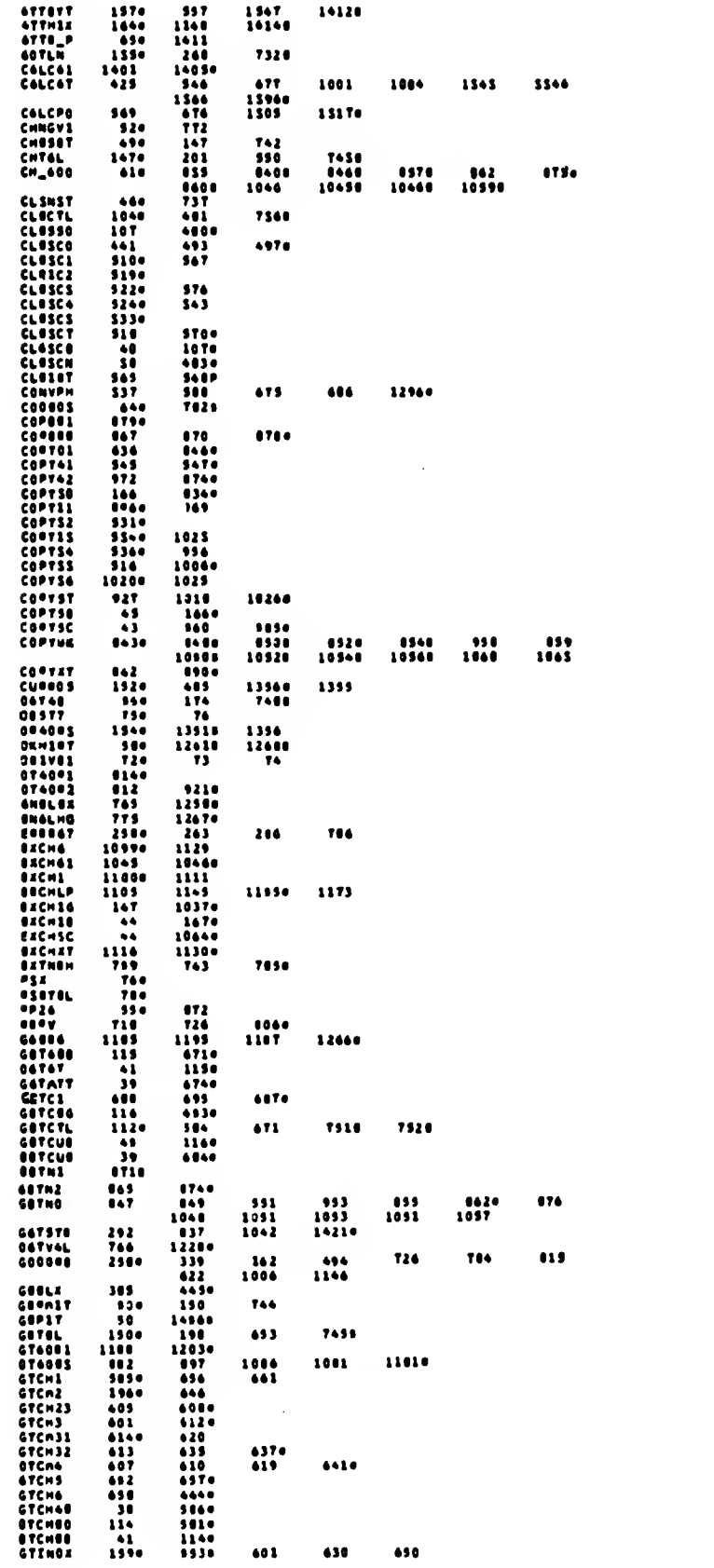

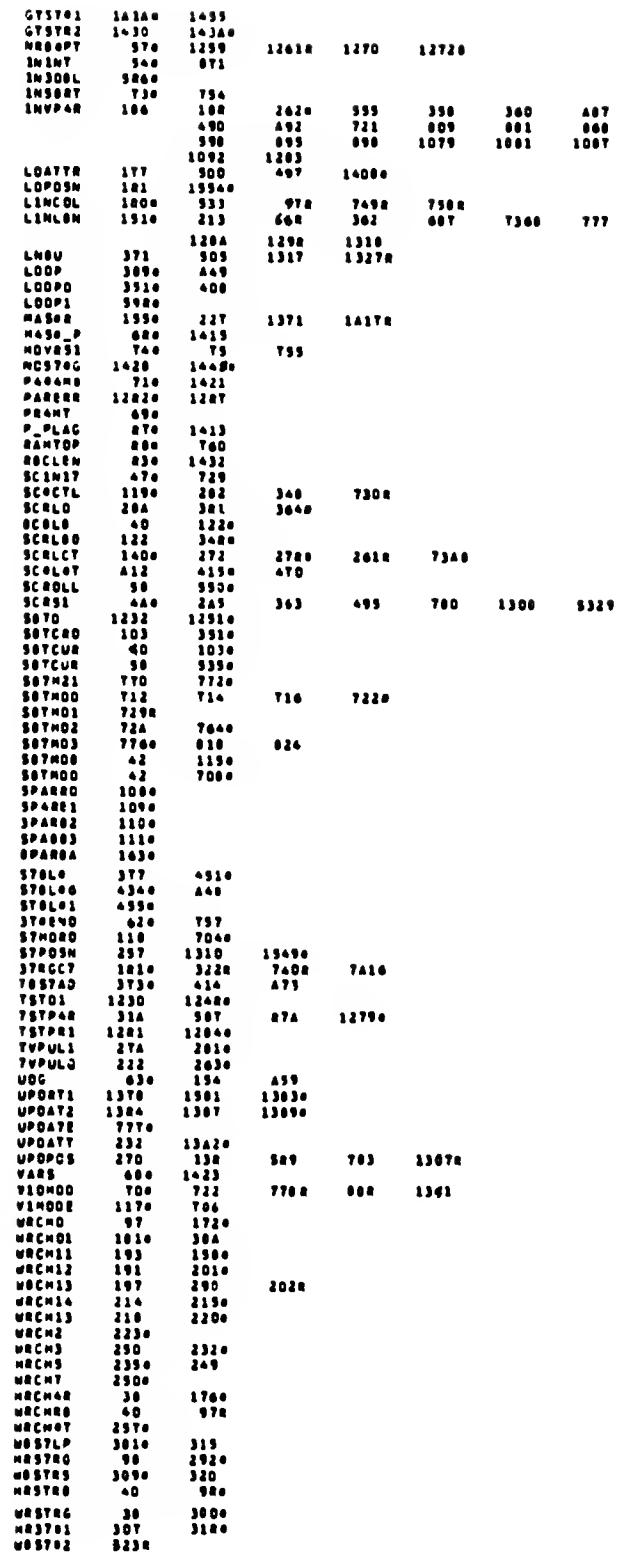

 $\mathcal{L}^{\text{max}}_{\text{max}}$  ,  $\mathcal{L}^{\text{max}}_{\text{max}}$ 

# APPENDIX C-5

# SPRITE GRAPHICS SUPPORT

#### Name: Sprite Graphics Support

 $\sim$ 

Description: This component providas support for sprite vescribent in the component provides support for spraches of series a graphical object anche created end manipulated by a set of services to be described belom. A sorite can be up to 256  $\times$  256 characters in size-<br>neasur

definition - a cointer to a midth x height character<br>bitmep, mnere midth and height are user dafined. A l<br>indicates foreground color, e 0 incicates background  $\mathbf{A}$ color.

<u>position</u> - the rom, col location on the screen of the<br>upper left cornmr of the sprita.

solar - the screen attribute (foreground color).  $\blacksquare$ velue of 0 indicates black, 1 indicates blue, etc.

\$1ZE - the midth and height of the sprite (in  $etcers).$ 

The sprites greahics package assumes that the system<br>veriables area of memory is not used by an application. The veriacles area of memory is not used by an application. The<br>sprits support services can be invoked from machine code end<br>SASIC. There is a BASIC interface routine, mhich takes as<br>its perameter a BASIC string variable. The

The BASIC intrince couries are pointed to the parameter of the parameter in the product interaction of the product mean of the product invalid community of the product mean of the proof of the proof of the proof of the pro  $2000 - 1$ 

The machine code routines all return status codes in the BC<br>register peir. If tha value in C is O, than no error<br>occurred. In this case B contains a value indicating<br>further status information. If an error occurred, C aill

The BASIC interface string variable contains sprite graphics<br>commands, separated by spaces. The commands hava the<br>folloaing syntax:

#### "<command letter><parameter list>"

mhere <command letter> is a single upper or lpmer case<br>letter identifying the command:

- i = Init\_Sprites
- S = InitScreen<br>C = Create\_Sprite
- 
- W = Set\_Autourap\_Mode<br>P = Put\_Sprite
- 
- E = Erase\_Sorite<br>H = Hove\_Sprite
- 
- n w nove\_sprite<br>Location<br>A = Change\_Sprite\_Attribute<br>O = Overlap?
- 
- 
- H = Morizontal\_Scroll<br>V = Vertical\_Scroll
- 

and ehere Coarameter list> is a list of numbers separated by<br>commas. The string assigned to CS cen be a string<br>expression: i.e., "Csubstr>"+STPS(Ceupr>}+"Csubstr>", The<br>semantics of these commands mill be described in deta  $be$ lom.

#### 

## ADELLEBRARD SECKAEBA

Neme: Init\_Sprites

Hechine code interface:

Inputs: A = mex-sorites, D..255

 $\begin{array}{cccc} \texttt{OutputStream} & \texttt{S} & \texttt{0.000h} & \texttt{-.DK} \\ & \texttt{0.001h} & \texttt{-.not} & \texttt{onough memory} \end{array}$ 

Entry: SPRSVC = SPRCCDE + 219H

**BASIC interfece:** 

Inouts: LET Cs = "I<mex-soritss>"

Osscription: This service initializes the data structures<br>used by the sorites services. Memory immediately belom the<br>sorits: code is used for global veriebles and memory<br>immediately belom this is used to store sprite infer

8 bytes \* mex-scrites \* 29 byte glebels area \* 2746 byte code erem

If there is not enough memory between RAMTOP end the globel<br>veriebles eres for the number of eprites specified, OOOIh is<br>returned. Thus, RAMTOP shuold be set to

SPRCCOE - 29 - 8 mex-serites

before celling InitSorites. This eervice must be celled<br>before eny of ths others.

8451C example: "132" initializes memory for 32 eprites.

# 

Nems: Init\_Screen

Mechine code interfece!

lnouts: A = ecreen\_height, 0..24 0 = beckground\_color, 0..7<br>E = border\_color, 0..7  $\begin{array}{cccc} \texttt{Outouts: BC = 0000h = OK} \\ & = & 000 \texttt{Th} = \texttt{illegal screenht} \\ & = & 000 \texttt{Sh} = \texttt{illegal color} \end{array}$ 

Entry: SPRSVC + 200H

BASIC interfece:

Inouts: LET Cs = "S<screen\_ht>,<beckgreund\_colar>,<berder\_colar>"

Oescriction: This service clears the tep screen\_ht lines of<br>the screen end eets their color to the beckground\_color.<br>The bottom 24-screen\_ht lines are cleared end set to the<br>border\_color. The tep screen\_ht lines are used f

 $\cdot$ 

BASIC exemple: "S22,5,1" clears the top 22 lines and sats<br>their color te cyen, clears the bettom two lines and sats<br>their color to blue, and sats the border celor to blue.

#### 

**Mame:** Creete\_Sorite

 $\overline{z}$  .

Machine code interfece:

```
Inouts: A = sprite-id, 0..wex-sprites - 1<br>B = width, 0..255<br>C = height, 0..255<br>D = color, 0..1
                HL = definition edcress, D., 64K-I
Dutputs: BC = 0000h - DK (sprite creetad)<br>= 0003h - illegel sprite-id
```
Entry: SPRSVC + SPH

BASIC interface:

lnputs: LET Cs =<br>"C<sprite-id>,<width>,<height>,<color>,<eddr>"

Description: This service creetes e sprite with the<br>specified width, height, color, end definition eddress.<br>Initially, the oosition of the sprite is (0, 0). If there<br>wes elready e sorite with the specified id, it is destro its sprite-id.

BASIC exemple: "CO<sub>1</sub>2,2,3276B" creates sprite 0 which is 2<br>x 2 cherecters in size, is red in color, end whose<br>definition is located et 3276B. The initiel position of the sprite is  $(0, 0)$ .

Neme: Set\_Autourep\_Mode

Hechine code interfece!

Dutouts: BC = 0000h - OK

Entry: SPRSVC + BOM

**BASIC interfece:** 

Inputs: LET CS = "#<mode>"

Description: This service turns the Autowrep wode on end<br>off, when the Autowrep wode is on, ell chenges to e<br>sprite's locetion ere wede so thet the new lecetion is en the screen (wreperound).

BASIC exemple: "WI" ceuses Autourep wode to be turned on.

Nene: Put\_Scrite

Mechine code interfece:

1nputs: A = sprite-id, G..eex-sprites - 1<br>D = ree, D..255<br>E = column, D..255 Outcuts: EC = 0000h - 0K, nothing everwritten<br>0100n - 0K, spwething sverwritten<br>0003h - illegsl sprite-id D = row<br>E = coluwn

Entry: SPRSVC + EEH

**BASIC interfece:** 

Description: This service writes e sprite on the screen.<br>The row end column described ebeve define the location st<br>which the upper left corner of the sprite is written. If<br>the autoered wode is set, the row end column velue

SASIC exemple: "PO,Il,O" puts sprite 0 st row 11, column 0. inviting elreedy at that location is averwritten. I environ as every state of the section is averwritten.  $\mathbf{r}$ 

Name: Erase\_Sprite

Machine code interface:

Inputa: A = sorite-id, D..aex-sorites - 1

Dutouts: EC = 0000h - DK (sorita erased)<br>0003h = illegel sprita-id

Entry: SPRSVC + 198H

## **BASIC interface:**

Inputs: LET CS = "E<sprite-id>"

Description: This aervica eresas a sprita. Tha ecrean<br>becomes blenk ahera ths sprite usad ta be. The aprita still<br>axists and con be mrittan elaeahara.

SASIC asempla: "ED" eresas sprite 0. Tha acraen lecetiona teken up by tha sprita bacema blank.

Mame: Howe Serite

Machine code interface:

Inouts:  $s = spristo-1d$ , O..wax-sprites - 1<br>  $0 = relative vertical rotation, -128...127$ <br>  $E = relative horizontal action, -128...127$ Cutouts: SC = 0000h - DK, nothing overwritten<br>0100h - DK, something overwritten<br>0003h - illegel aprite-id  $0 = row$ <br> $E = column$ 

Entry: SPRSVC + 20DH

BASIC interface:

Inouts: LET C# = "M<scrite-id>,<vert>,<hor>"

Dascription: This service moves e sprite. Tha sprite is<br>erased et its current location and written at a new location<br>dafined by:

new roa = old row + reletive vertical motion<br>new col = old col + relative horizontal wotian

The location of the sprite is uodated to reflect the motion.<br>As with the <sup>mpm</sup> comaand, if the sorite overwrites anything,<br>10h is returned. If Autowrap wode is set, then the location<br>15 automatically areaposed to fit onto be disolayed.

BASIC example: "HO,2,0" changes the position of tha sorite<br>from (11, 0) to (13, C). This operation is equivalent to<br>"EO PO,13.0".

Name: Change\_Sorite\_Location

Machine code intarfece:

lnowts:  $A = sprite-id, 0...ssx-sprites = 1$  $0$  = nea row, 0..255<br>E = nea column, 0..255

Dutputs: BC = 0000h - DK (location changed)<br>0003h - illegel sprite-id

Entry: SPRSVC + 237M

**BASIC** interface:

Inputs: LET CS = "L<sorite-id>,<new-roa>,<neacol>"

Descriction: This sarvica updetes the position property of<br>is not updated on the screen until a Move\_Sprite.<br>Is not updated on the screen until a Move\_Sprite.<br>Put\_Sprita, or Frasa\_Sprite is exacutad.

BASIC example: "LO,13,0" aill set the location of sprita 0 to (13, 0).

```
Name: Chengx_Sprite_Attribute
 Hechinx code interface!
        Dutpute: BC = 0000h - DK (color changxd)<br>0003h - illegal sprite-io<br>0005h - illegal color
        Entry: SPRSVC + 24DH
 EASIC interface:
        Inouts: LET Cs = "Acsprite-id>,<color>"
Descriction: Thie eervice updatee the coler property of a<br>eprite. Thx sprite on ths scream is not updated until a<br>Put_Sprite, Move_Sprits, or Braee_Sprite is exscuted.
 BASIC example: "AD.2" ceuses the color property of sprits D<br>to be set to rad.
 Name: Dverlan?
 Hachine code interfaci:
       Inputs: D = sprite-id-1, D...max-sprites = 1<br>E = sprite-id-2, D...max-sprites = 1Dutouts: BC = 0000h - DK, no avarlap<br>0200h - DK, overlap<br>0003h - illegal sorita-id
       Entry: SPRSVC + 268H
BASIC interface:
       Inputs: LET CS = "D<sprita-id-l>,<sprita-id-2>"
Dascription: This service is used to detect if twa sprites
overlac.
BASIC example: "DD.1" ceusas the interfece rautina to<br>return TBS if sprites C and I everlep on the screan.
Newel Verticel_Scroll
Mechine code interfece:
       Inpute: A = direction: positive number – down,<br>negetive number – up
       Butouts: EC = 0000h - DK
       Entry: SPRSVC + 55BH
BASIC interfece:
       Inputs: LET Cs = "V<direction>"
Deecription: This service is used to scrpll the entire<br>ecraen in the verticel direction by one rew. The direction<br>of ecrall is up if direction is less then 0_5 otherwise the<br>scrall is down. The position property of all s
```
 $\sim$   $\sim$ 

 $\mathcal{L}^{\pm}$  and

BASIC exemple: "VI" ceuses the screen to scrplled pown ene now.

## Name: Horizontei\_Scroii

### **Machine code interface:**

Inpute:  $A = direction$ : poeitive number - right,<br>negative number - left

Outputs: BC = 0000h -  $OK$ 

Entry: SPRSVC + 380H

BASIC interface:

 $\sim$ 

Inpute: LET Cs = "H<direction>"

Description: This service is used to ecroll the sntire<br>screen in the horizontsl direction by one column. The<br>direction of scroll is to the left if direction is less than<br>0, othereise the scroll is to the right. The positio

BASIC exsepie: "Hi" causes the ecreen to scroiisd right one column.

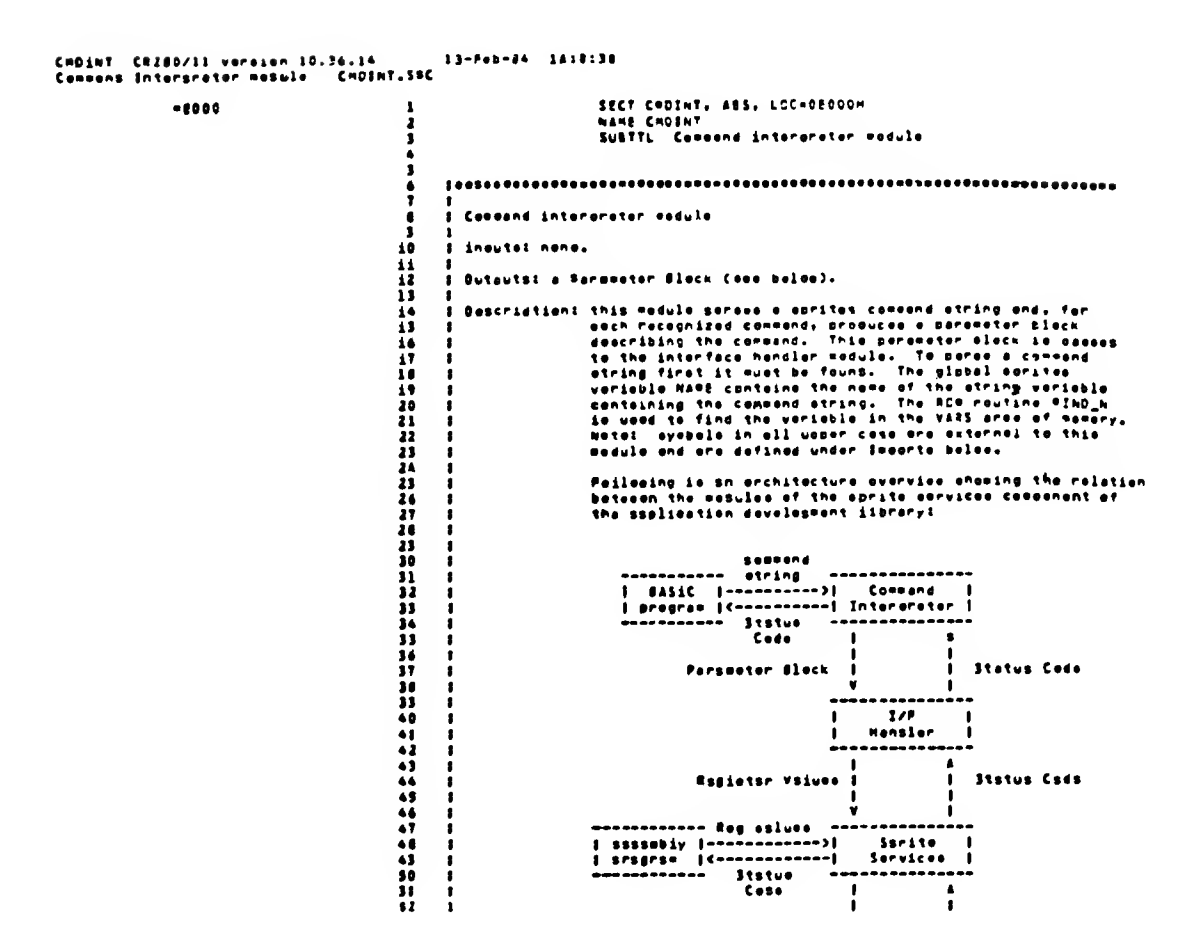

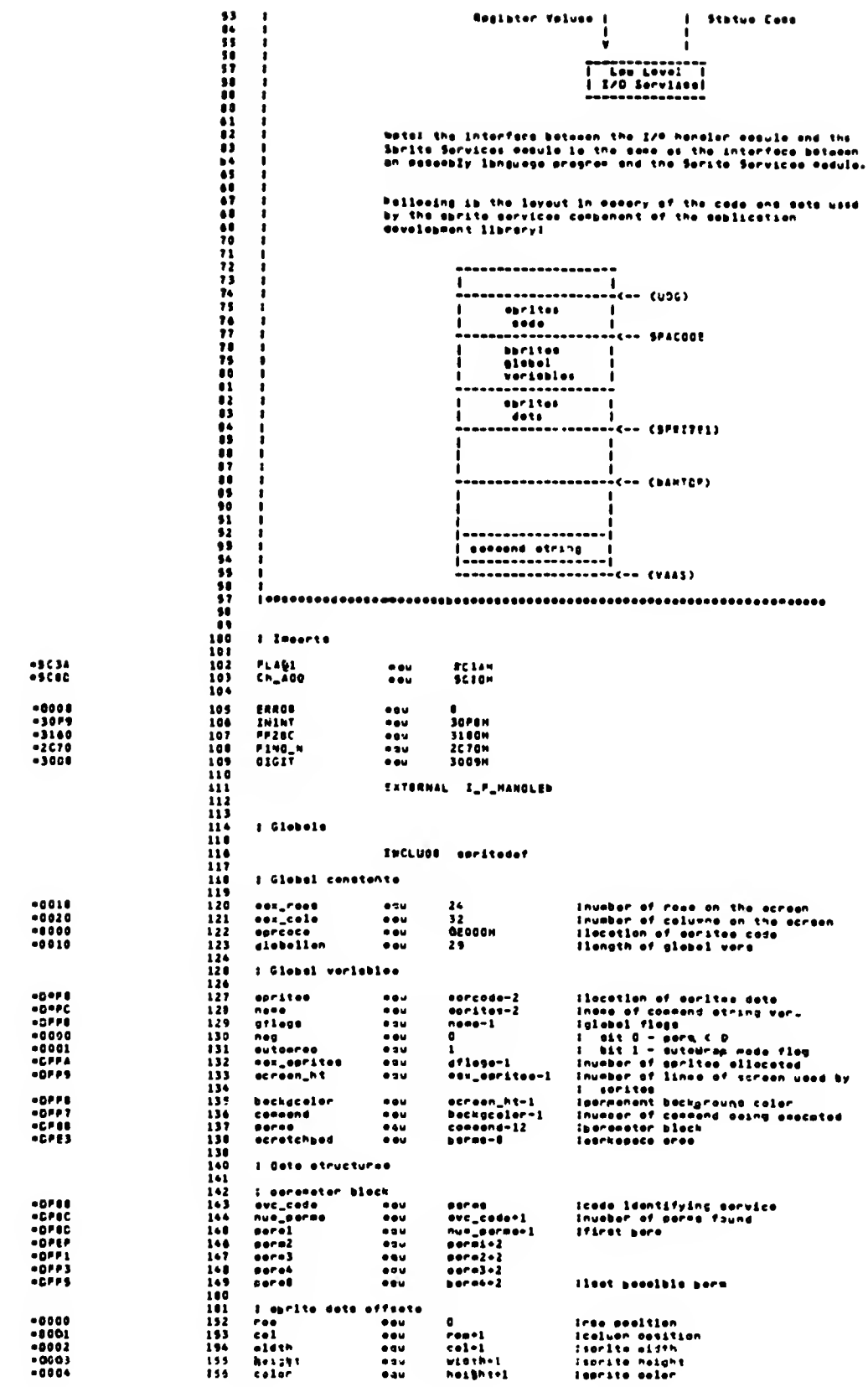

 $\sim$   $\sim$ 

 $\tilde{t}$  .  $\tilde{t}$ 

 $\hat{\boldsymbol{\theta}}$ 

 $\zeta/\zeta$ 

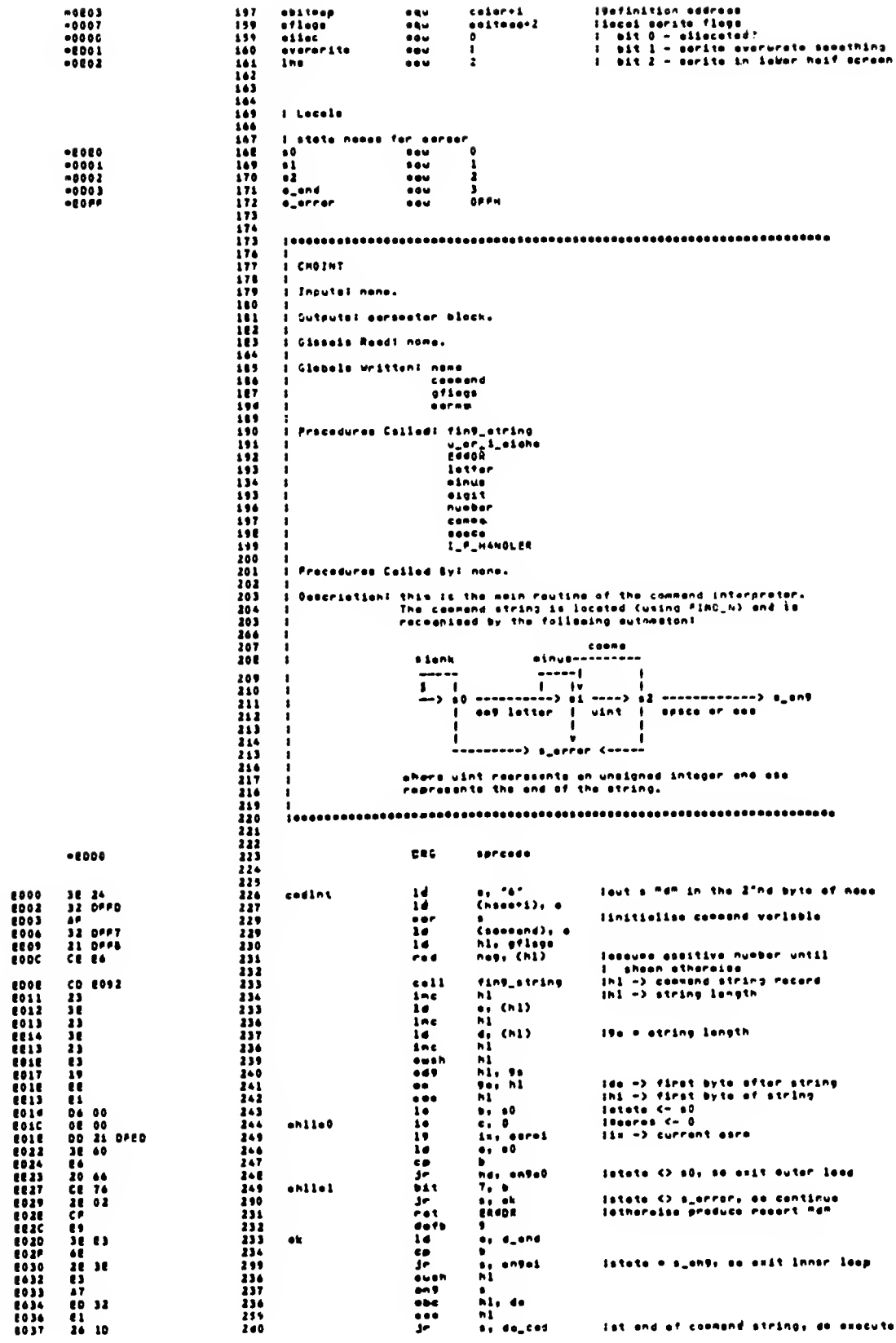

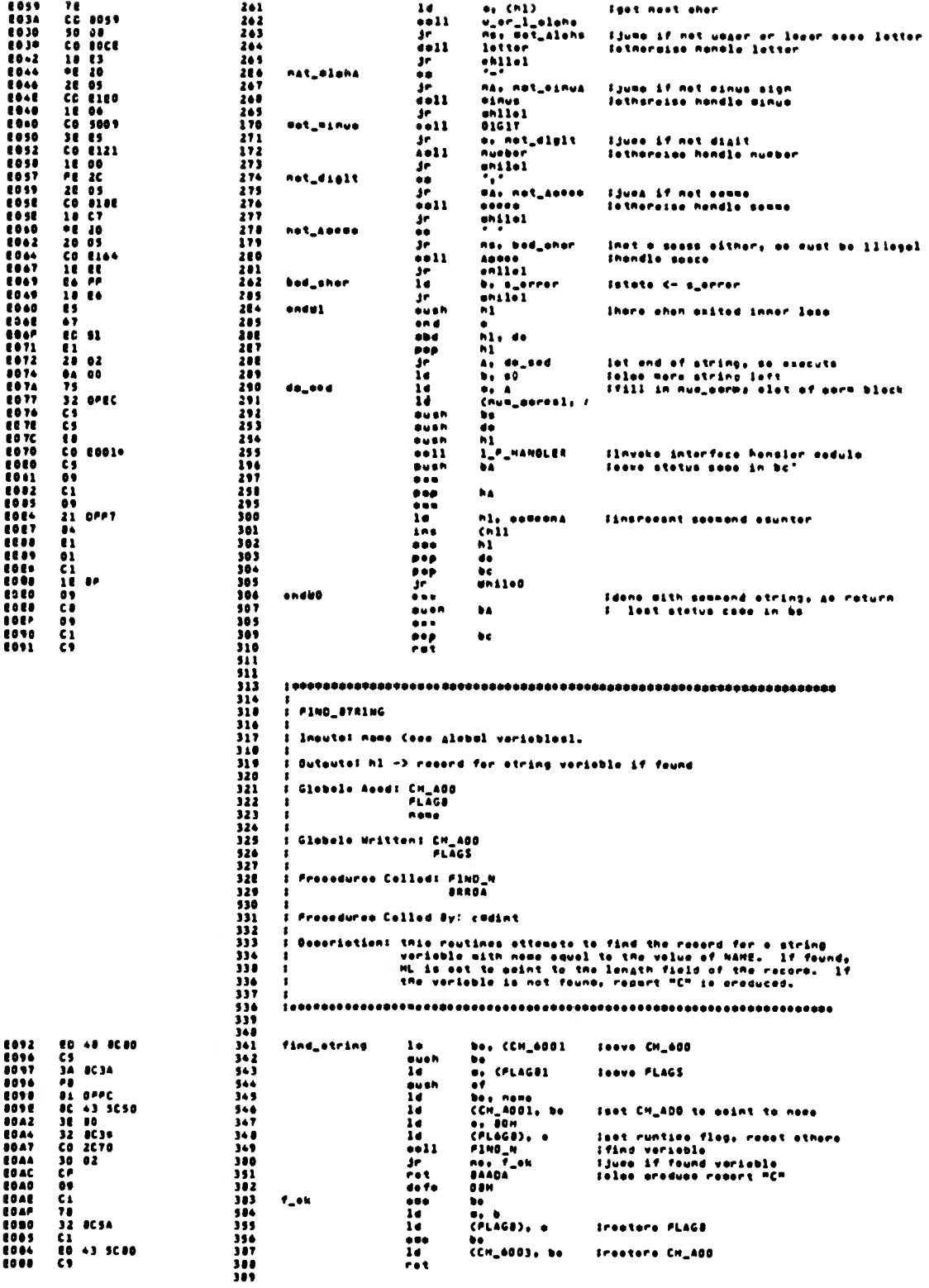

 $\sim$ 

 $\bar{\mathcal{A}}$ 

 $\bar{\chi}=\bar{\chi}$ 

 $\mathbf{k}=\mathbf{a}$ 

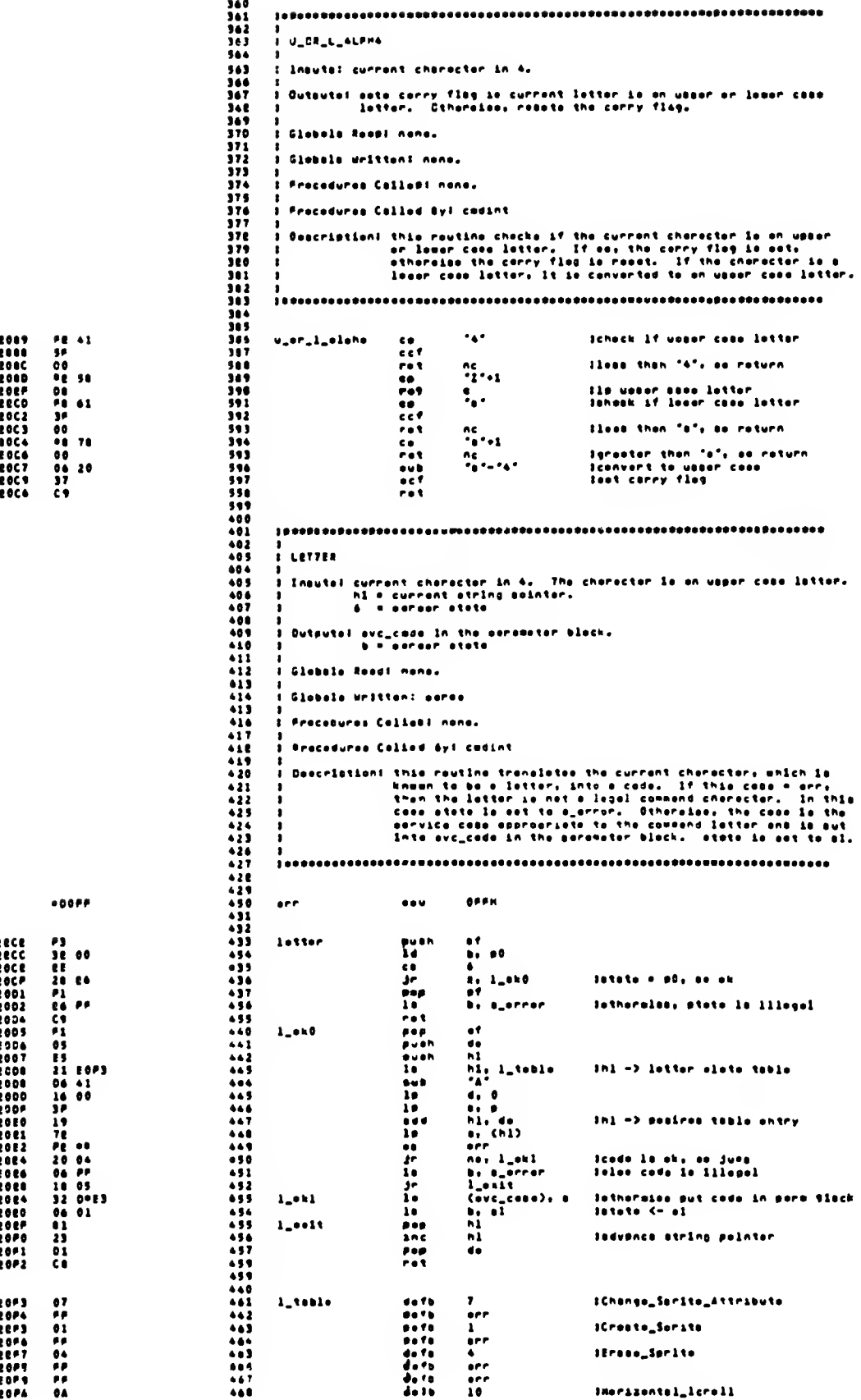

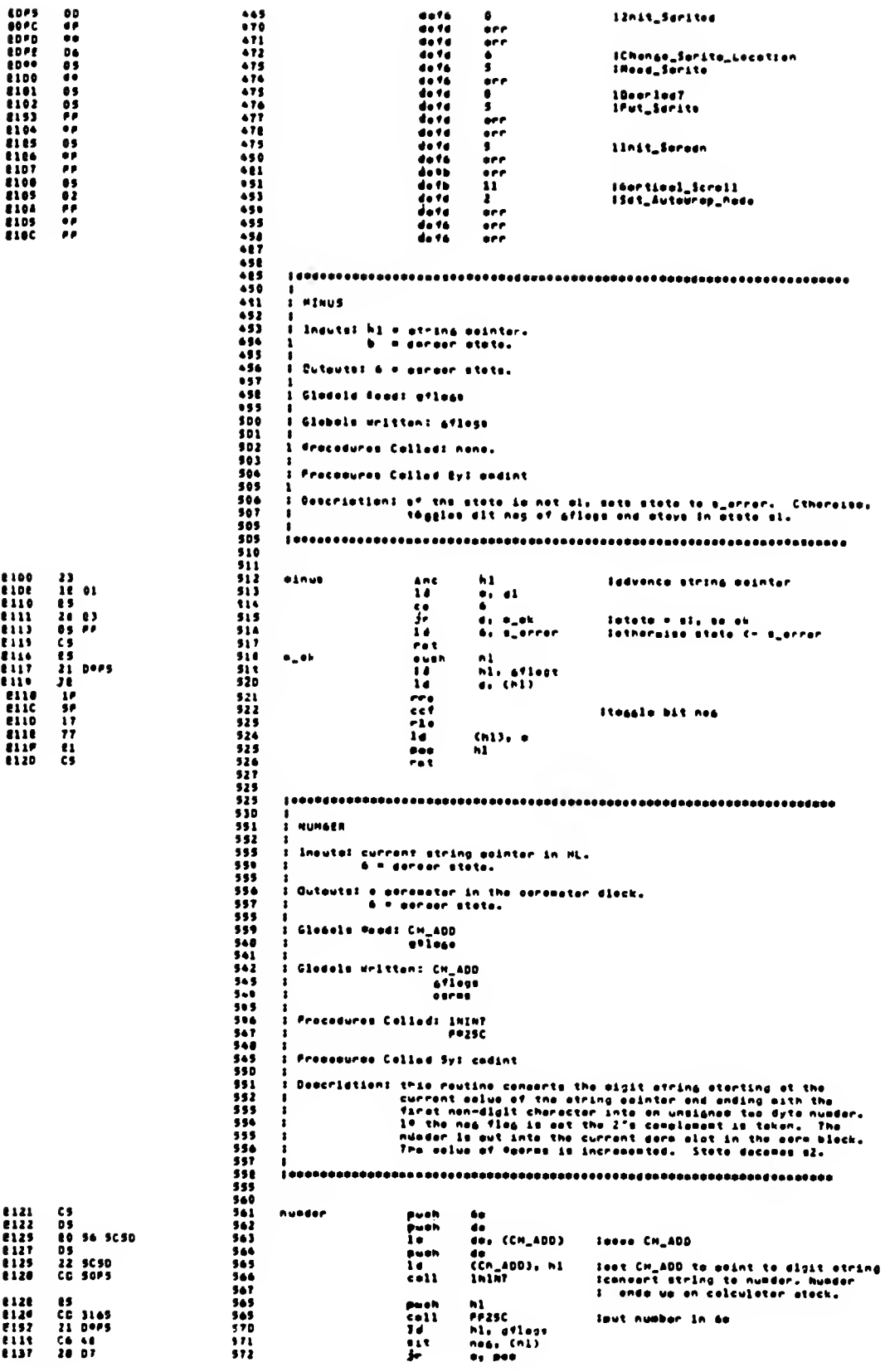

 $\sim$   $\sim$ 

 $\hat{\mathbf{z}}$  ,  $\hat{\mathbf{y}}$ 

 $\zeta$  )  $\lambda$ 

 $\zeta \to$ 

 $\kappa \rightarrow$ 

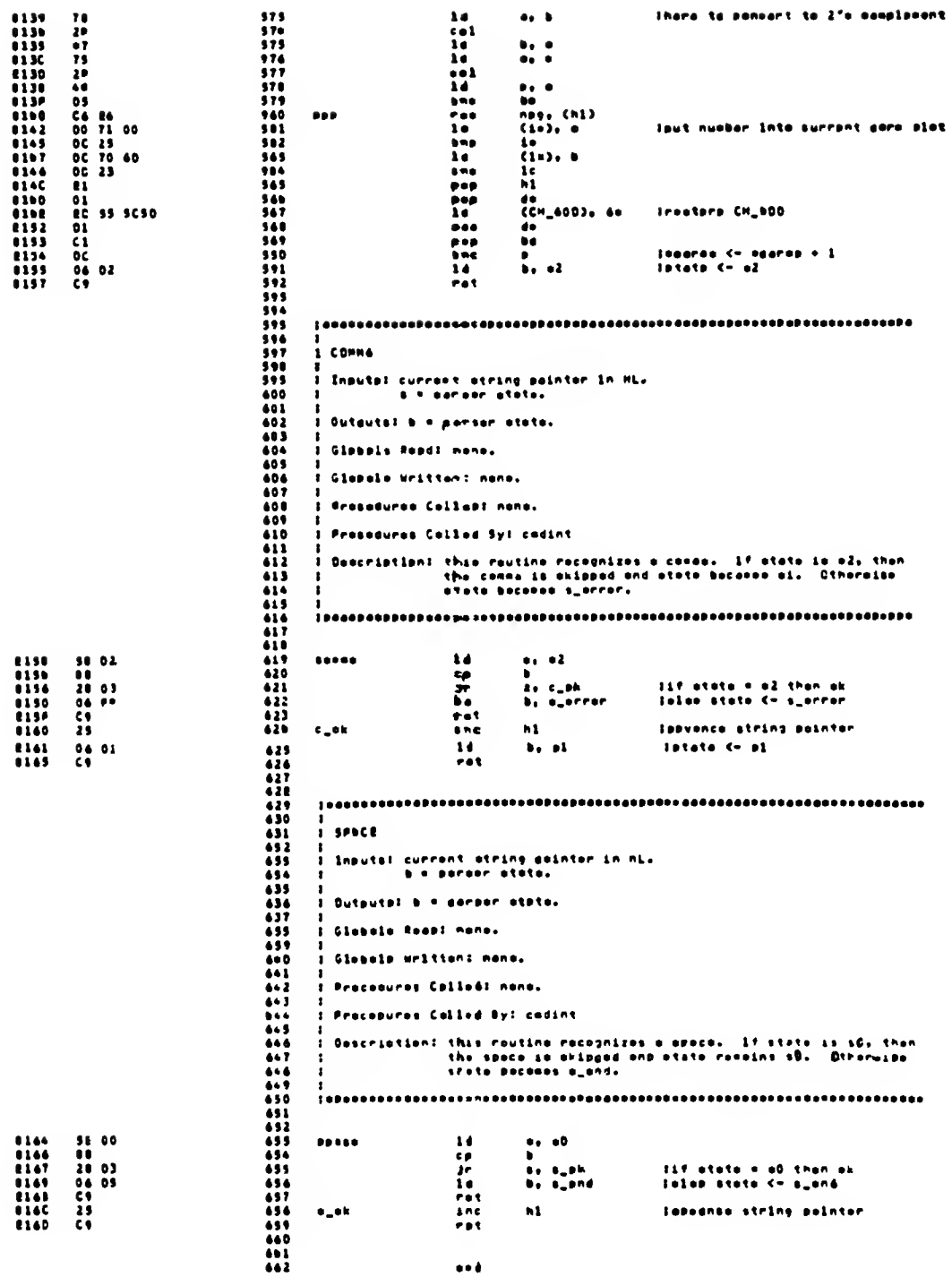

# CHOINT CR280/1I version 10.34.14 – – IS-Pea-E4 -141E142<br>CrooonR Interpreter ooRule – CHOINT.SOC

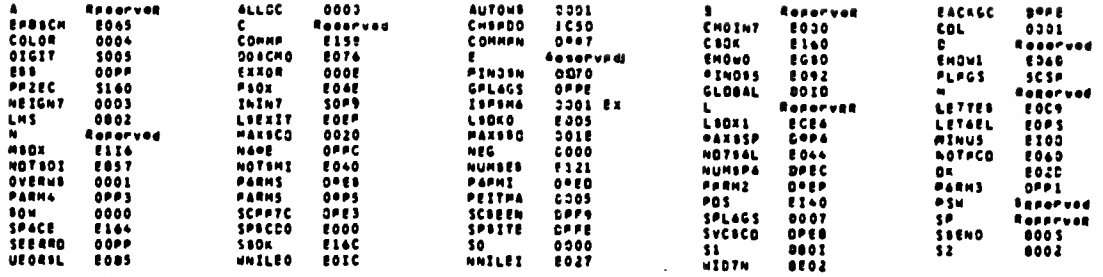

Ne errors detected

 $\sim 10^{-11}$ 

 $\sim$   $\sim$ 

 $\begin{array}{c} \bullet & \rightarrow \\ \leftarrow & \end{array}$ 

 $\frac{1}{\sqrt{2}}$ 

 $\zeta$  .  $\bar{x}$ 

 $\zeta\to$ 

 $\mathbf{v}$  ,  $\mathbf{v}$ 

Cress reference listing (HFSP version 4.7)

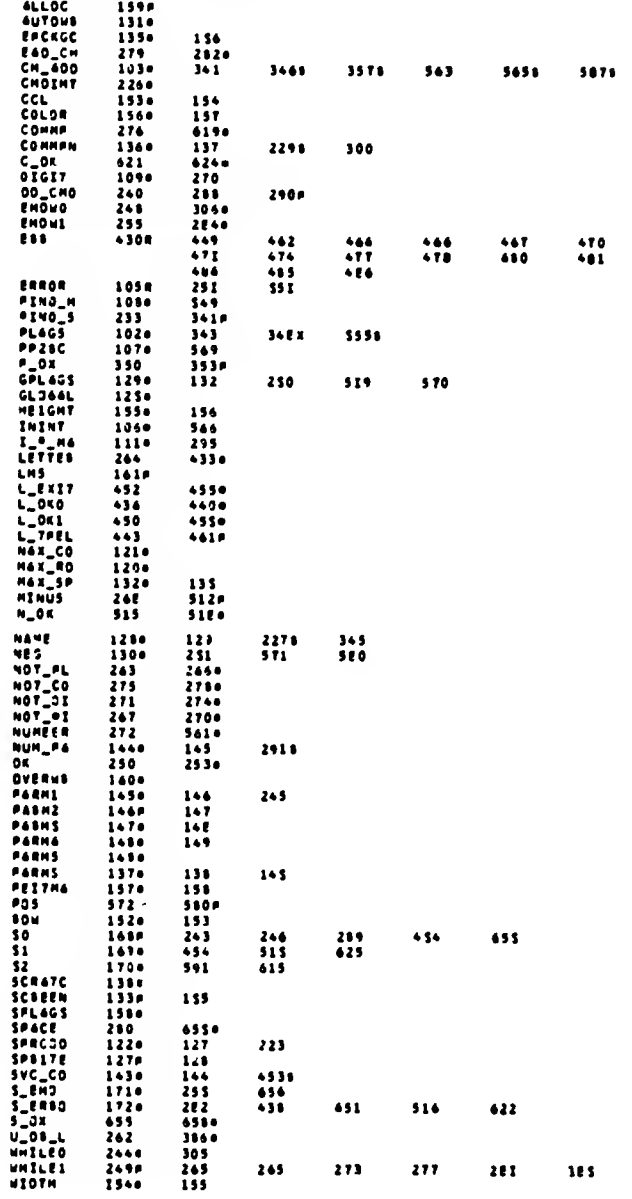

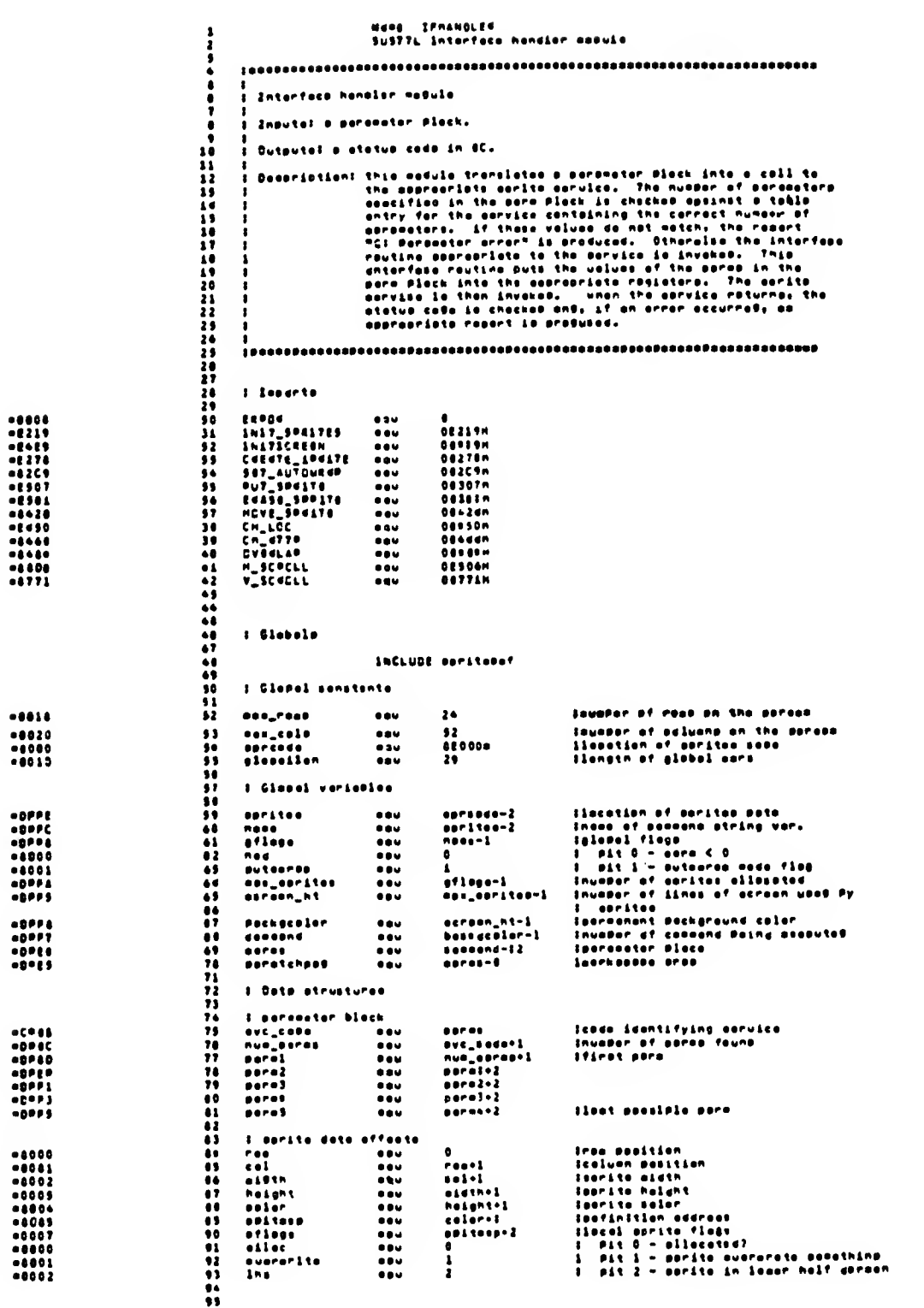

 $\downarrow$ 

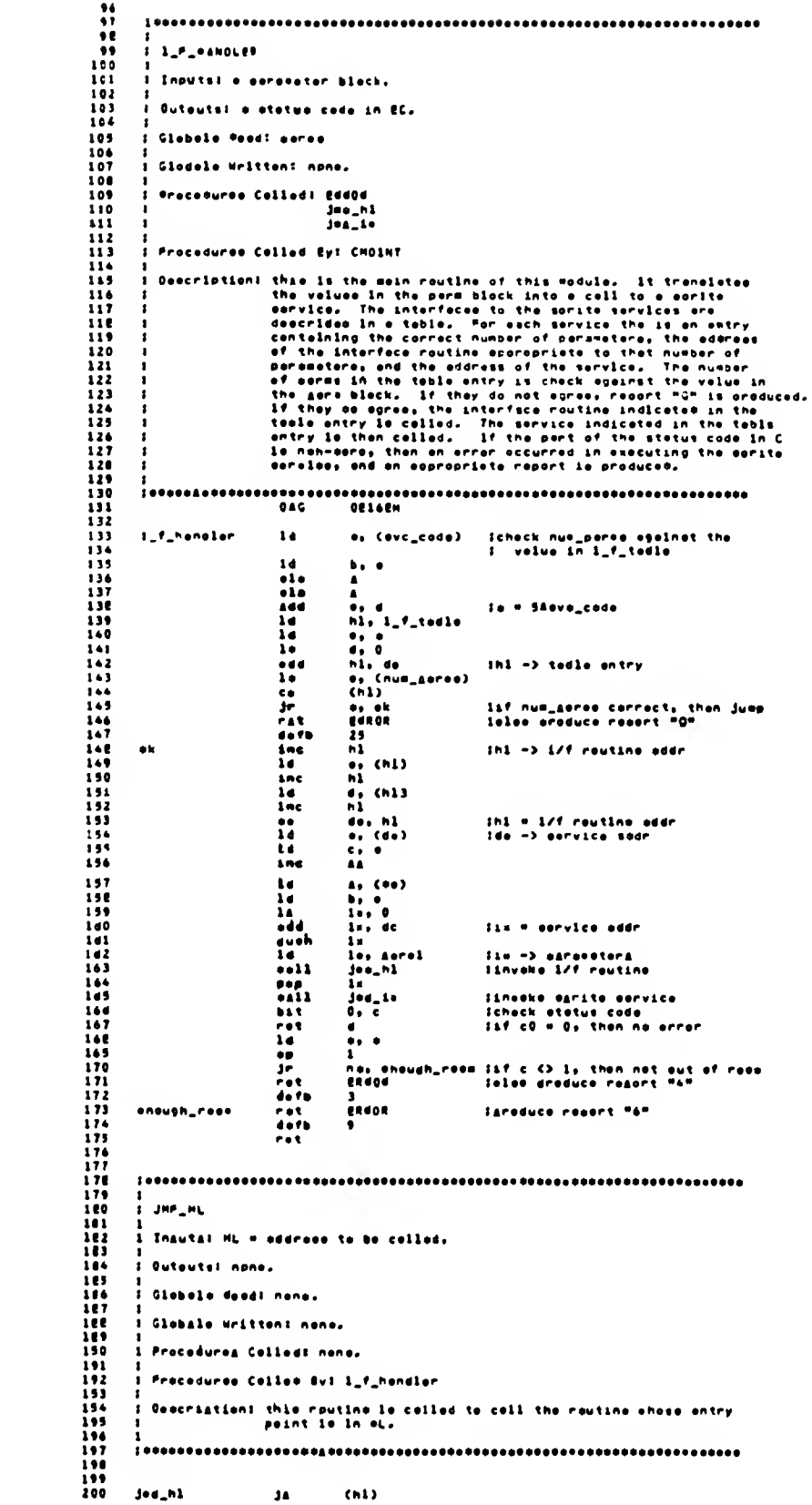

142 - 30 0021<br>1172 - 47 21 218 - 47 218 - 47 218 118 - 47 218 118 - 48 21<br>1172 - 48 21 218 - 48 01<br>1172 - 50 01 218 - 48 01<br>1172 - 34 01<br>1172 - 34 01<br>1172 - 34 01<br>1172 - 34 01<br>1182 - 24 02<br>1184 - 23<br>1184 - 41 1190 - 47 11

 $-0.1\pm0$ 

 $\sim$   $\sim$ 

 $\tilde{t}^{(0)}$  :

 $\sim$ 

 $\kappa\to$ 

 $\omega/\omega$ 

261

 $\bar{\star}$ 

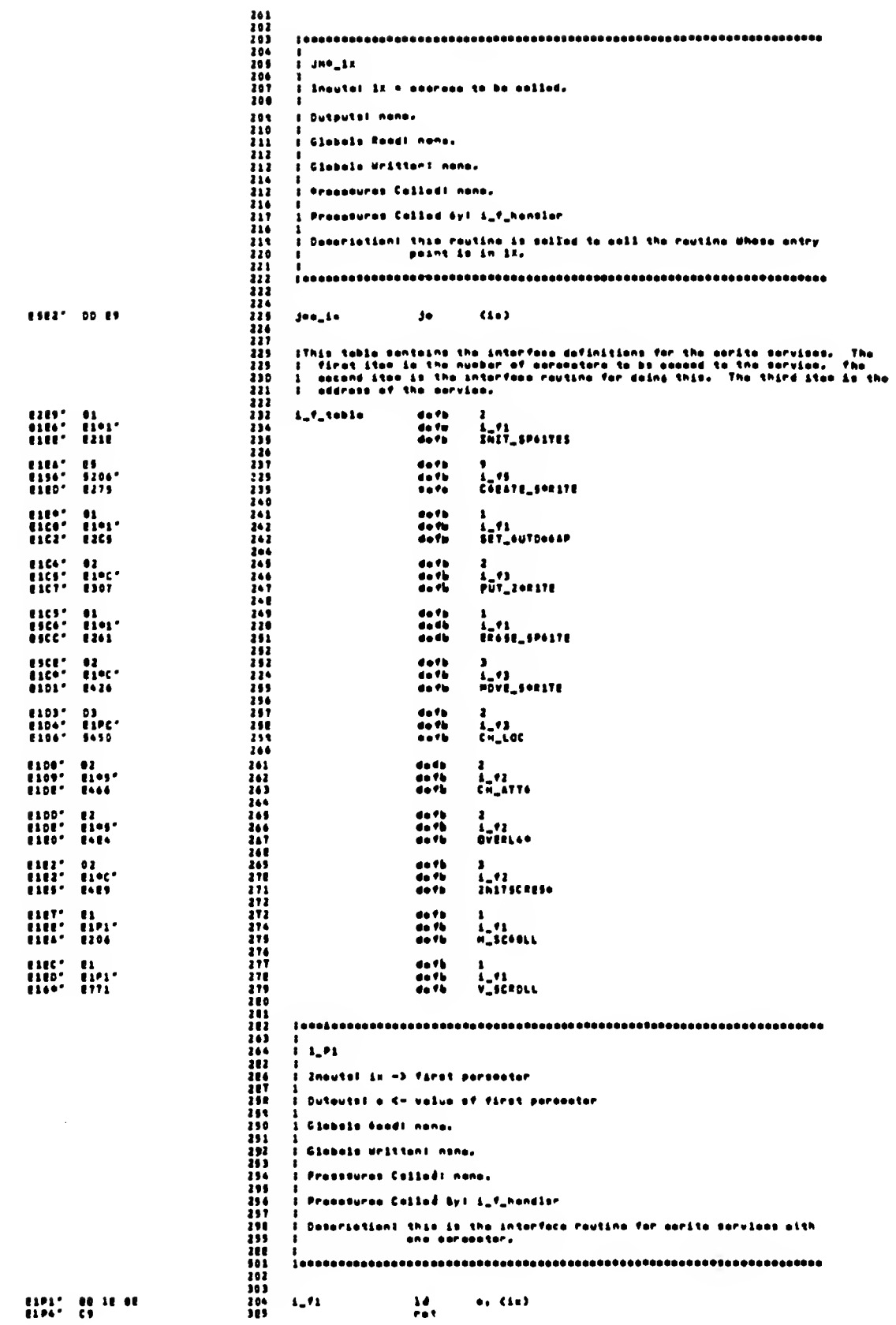

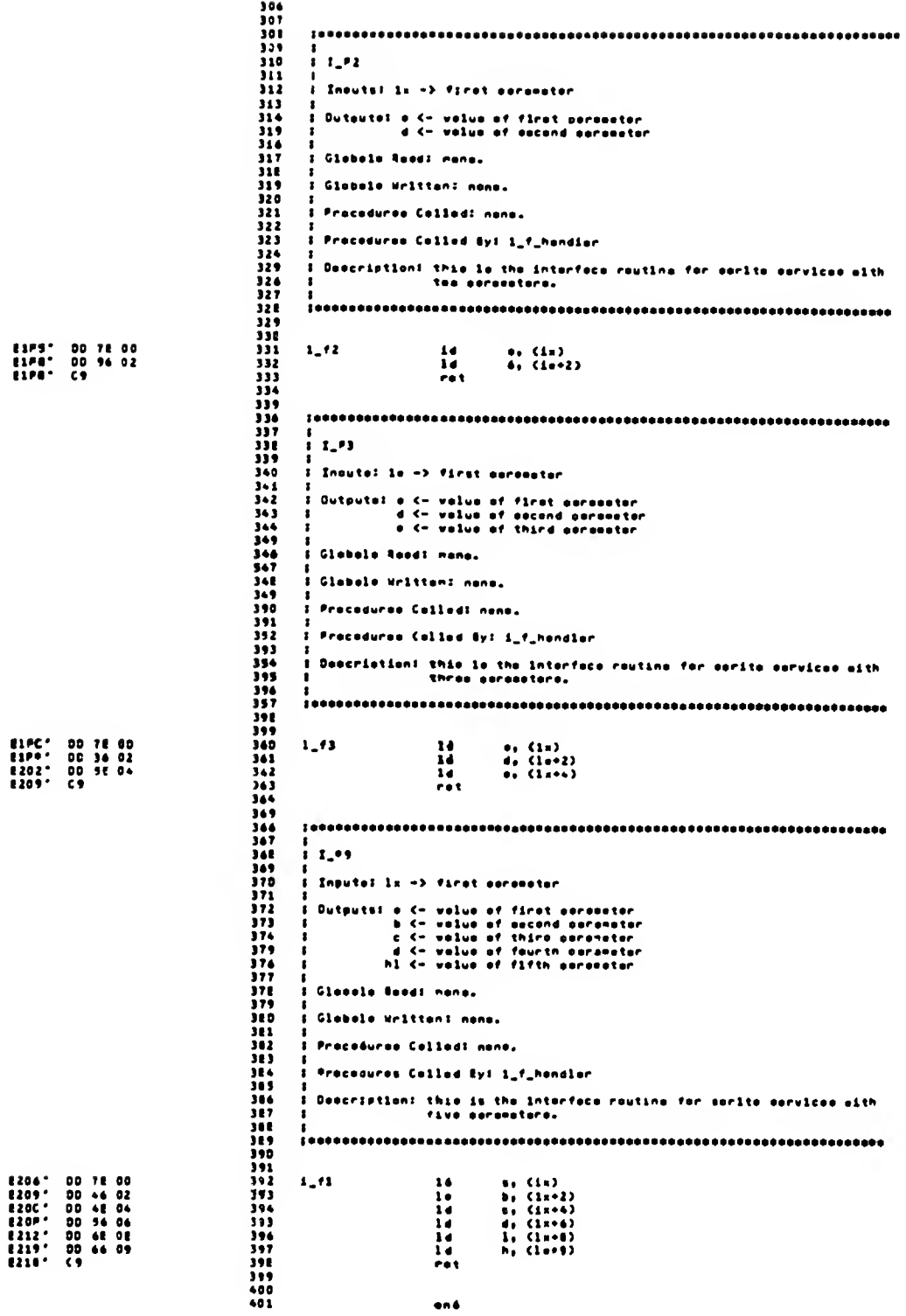

 $\sim$ 

 $\sim$   $\sim$ 

 $\bar{\mathcal{A}}$ 

 $...$ 

 $\sim$   $\sim$ 

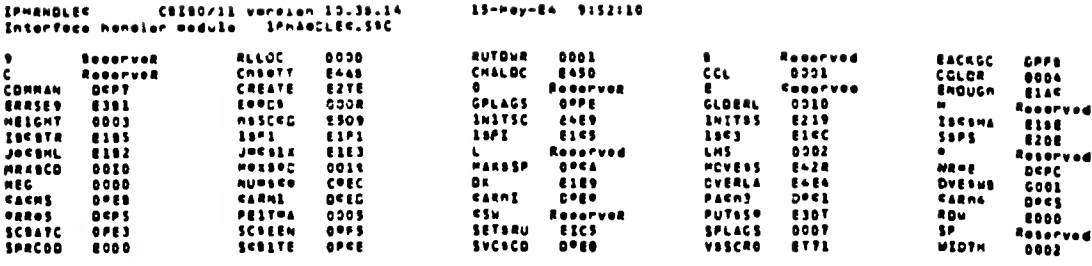

No orrere detected

 $\bar{A}$ 

 $\mathbf{r}$ 

SPISVC - CIIED/11 veregen 10.54.14<br>Sprate eervicee eefule - SPASVC.SIC 15-May-04 9:51:11 NAME: SCRSVC<br>Subttl - Sprito oorvicos morulo i みをおてのかわ 2 えどみかもす おとりょう ようちょう すいせい かんえんとく すてがこく いんみんよみょう よくそくせい しょうじょう とくどうしょう こうこう こうこう こうしんしん せいてき きんじょう しんみんよう Sprite lervices menule Inouts: registore set ts peremeter velues for celled corvice. utal atatwa kada sh ECJ 8000 - GK **000 - cx exeuph eescry<br>1001 - est exeuph eescry<br>1005 - sliegel caler<br>0007 - sliegel caler-lines<br>0100 - Dx, execting everystion<br>0100 - Dx, everlep** Descriation: this manule applements the verieus eprate graduics services.<br>Upon entry to this madule, the servestore to the Reginal<br>enruice are ant into the Receprists registers, i status<br>Eddo la refurned an BC (see obsve). 1 Incents (Noted - e11 sysbols in weper case are Swaenter) **SFree The Nees IVerleEles SC SAN<br>SC B2H**<br>SC 36M<br>SC 8PM<br>SC 8PM<br>SC 4BM<br>BP 8M<br>BP 8M =9CSR<br>=9C12<br>=5C3R<br>=5C00<br>=9C8P<br>=1C5C<br>=5C4R<br>=0EPE  $\frac{V}{R}$ 9970P CHES<br>ATTR\_P<br>ATTR\_T<br>TVCLRG EDROCK e o u **Illevilnes SET\_RT<br>SENDTY<br>SELECT<br>CLS\_0** 0501H<br>0500H<br>1150n<br>057Pn \*\*\*\*\*<br>\*\*\*\*\*<br>\*\*\*\*\*<br>\*\*\*\*\* SPrae eagula IDL **Evertesies** 2016年2016年1月20日 1月20日 1月20日 1月20日 1月20日 1月20日 1月20日 1月20日 1月20日 1月20日 1月20日 1月20日 ..... CHTEL agu CEENDH I Address of ROM Cherifoble **ISoryScoo**  $-0.000$ <br> $-0.000$ <br> $-0.007$ HOLTE\_CHAO<br>SET\_PRENT\_COS<br>GET\_CHAR OEENOH<br>OENOEH<br>OESIPH  $\begin{array}{c} 0.00 \\ 0.01 \\ 0.01 \end{array}$ # GleRele INCLUDE BOFSTOROT s Gleasl conet n ka 24<br>32<br>0E000H<br>25 invoker of road om the acroom<br>Invoker of columne on the acroon<br>ISocation of aprites code<br>ISongTh of gSoRol voro -0858<br>-9820<br>-8000<br>-0*0*50 oox\_root<br>oox\_colo<br>opreoto<br>glotolion  $\begin{array}{c} 0.32 \\ 0.32 \\ 0.04 \\ 0.04 \\ 0.04 \end{array}$ 

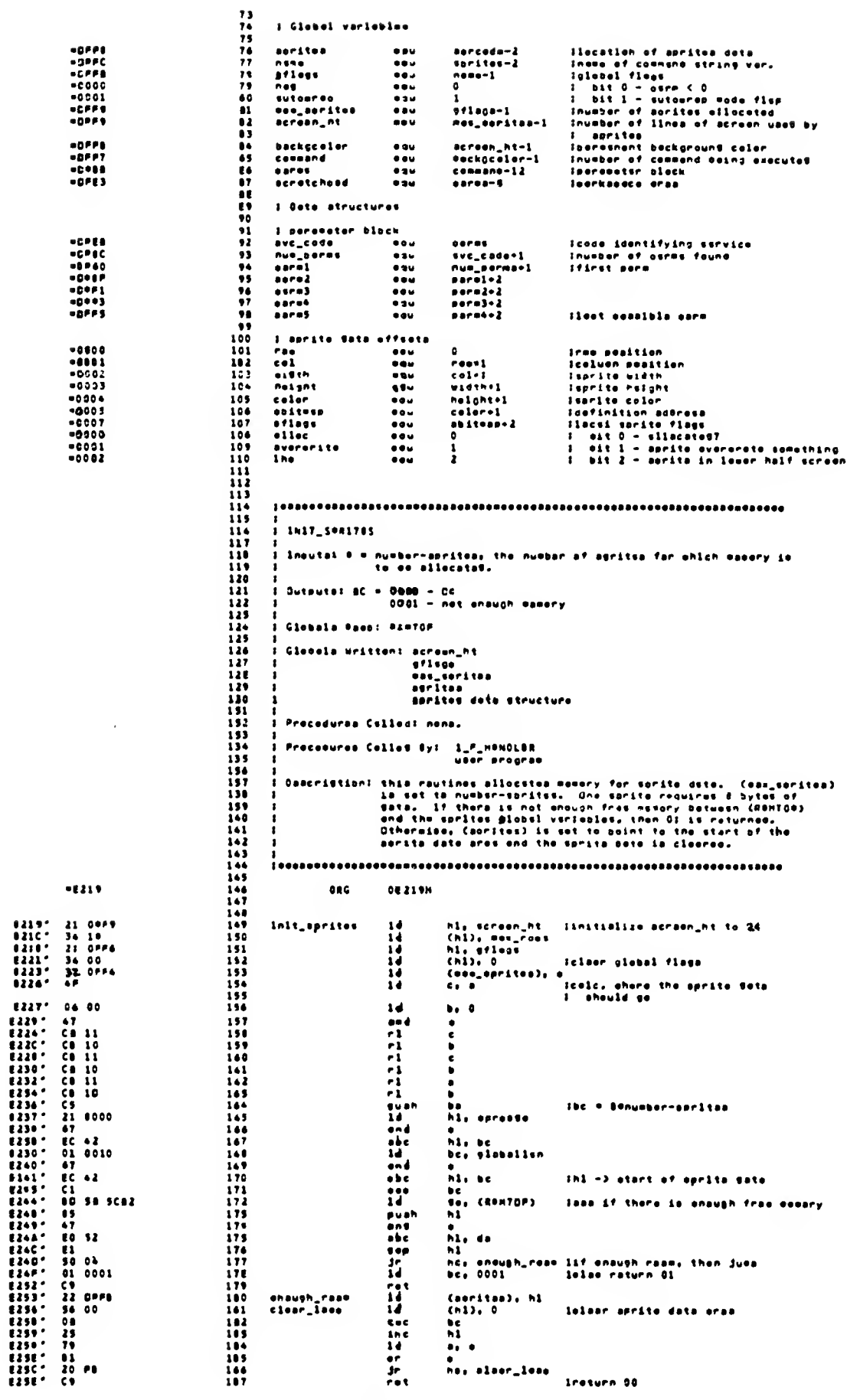

l,

 $\frac{d}{dt}$ 

 $\zeta$  .  $\zeta$ 

 $\hat{\boldsymbol{\beta}}$ 

 $\sim$   $\times$ 

 $-0.21$ 

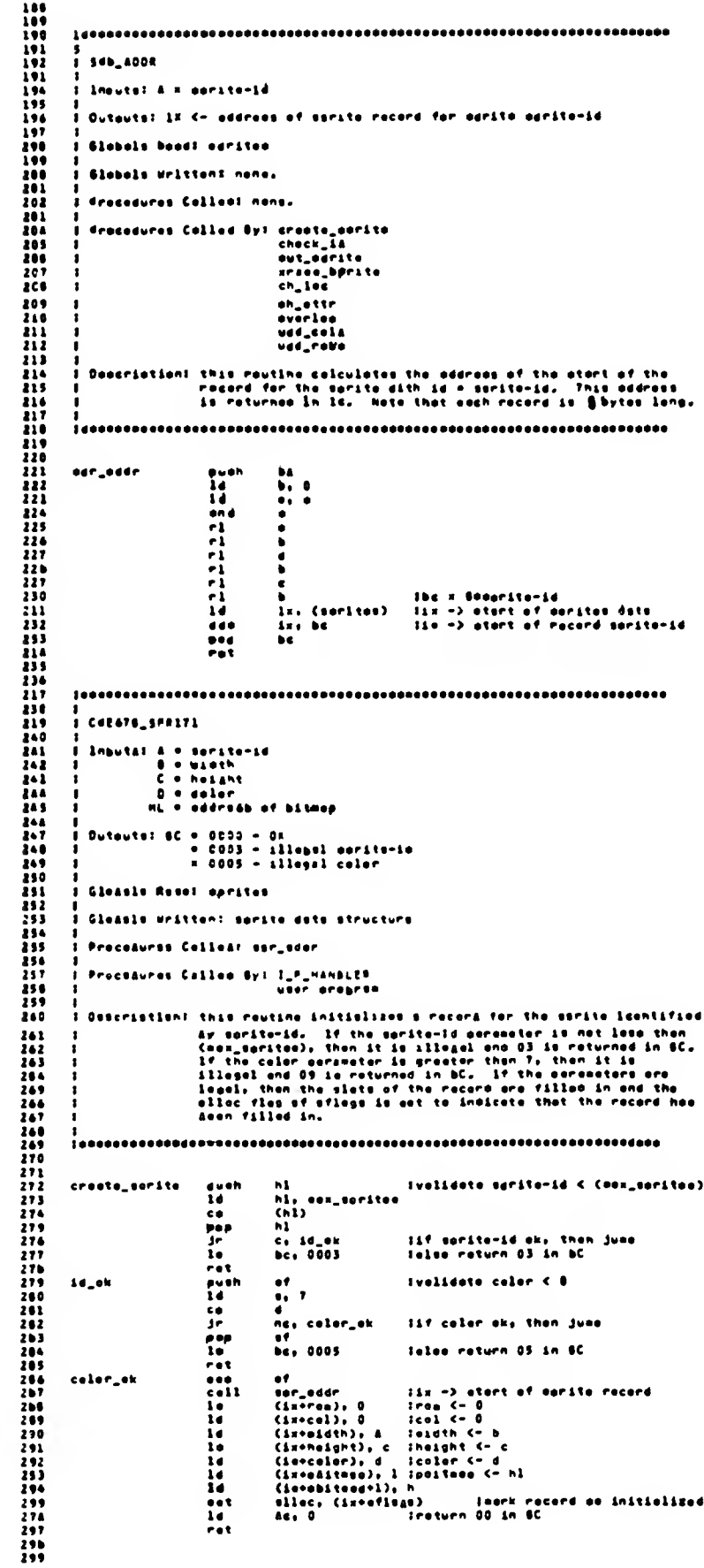

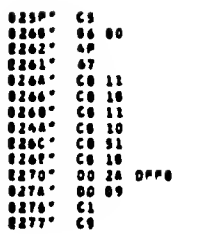

9279' 55 Dec 21 Dec 21 Dec 21 Dec 21 Dec 21 Dec 21 Dec 21 Dec 21 Dec 21 Dec 21 Dec 21 Dec 21 Dec 21 Dec 21 Dec 21 Dec 21 Dec 21 Dec 21 Dec 21 Dec 21 Dec 21 Dec 21 Dec 21 Dec 21 Dec 22 Dec 22 Dec 22 Dec 22 Dec 22 Dec 22 Dec

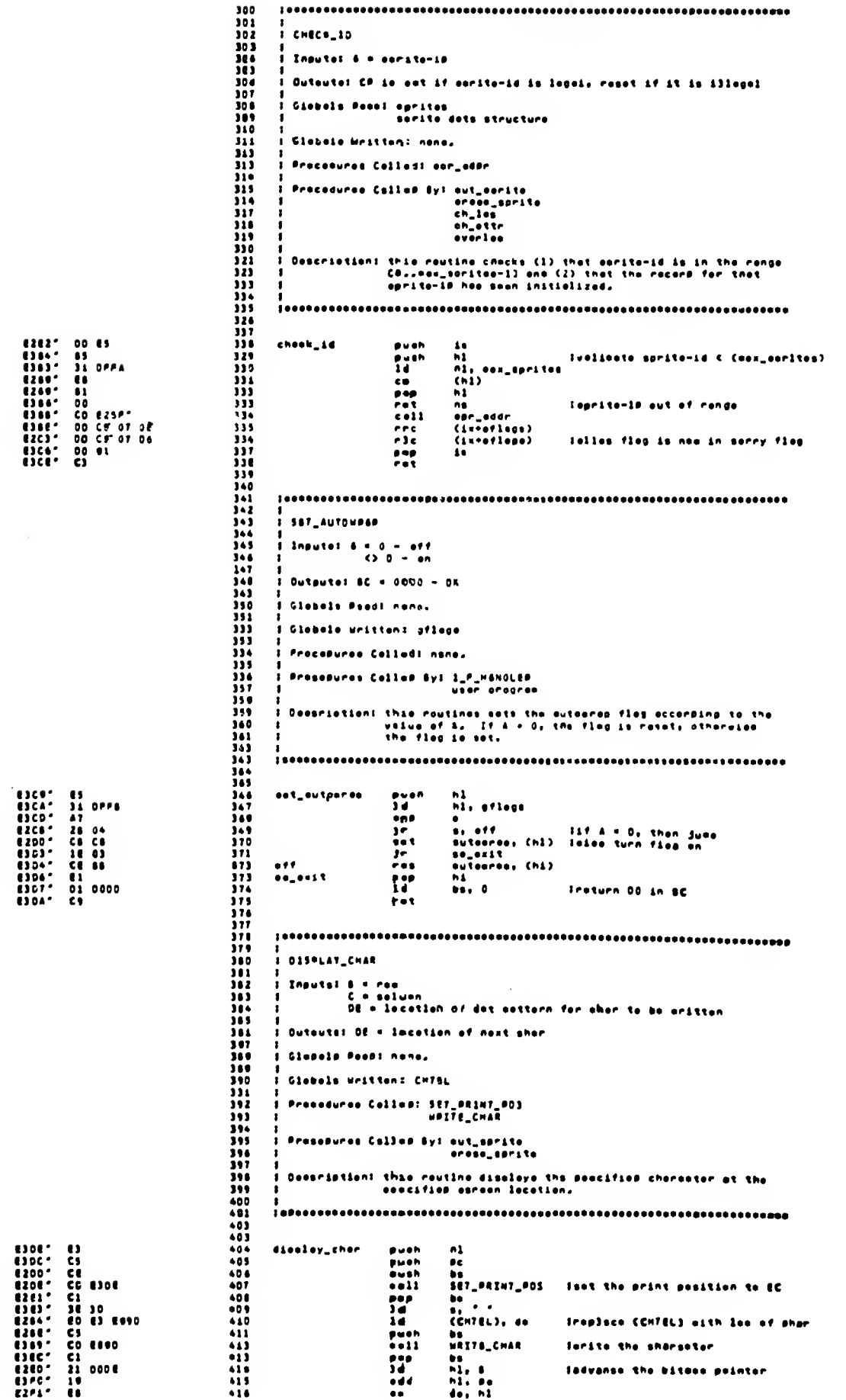

 $\mathcal{L}(\mathcal{L})$ 

 $\sim$   $\times$ 

 $\sim$ 

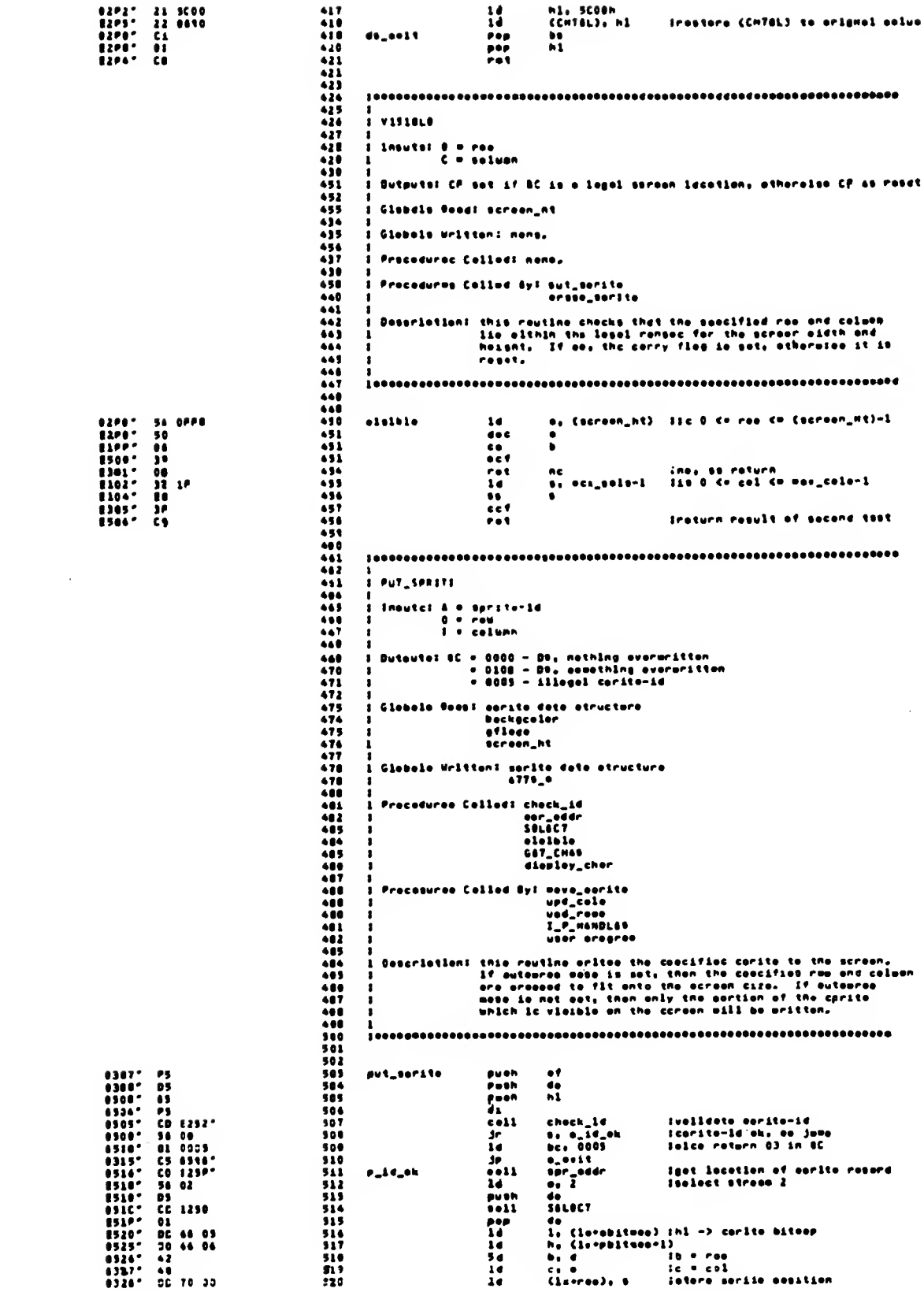

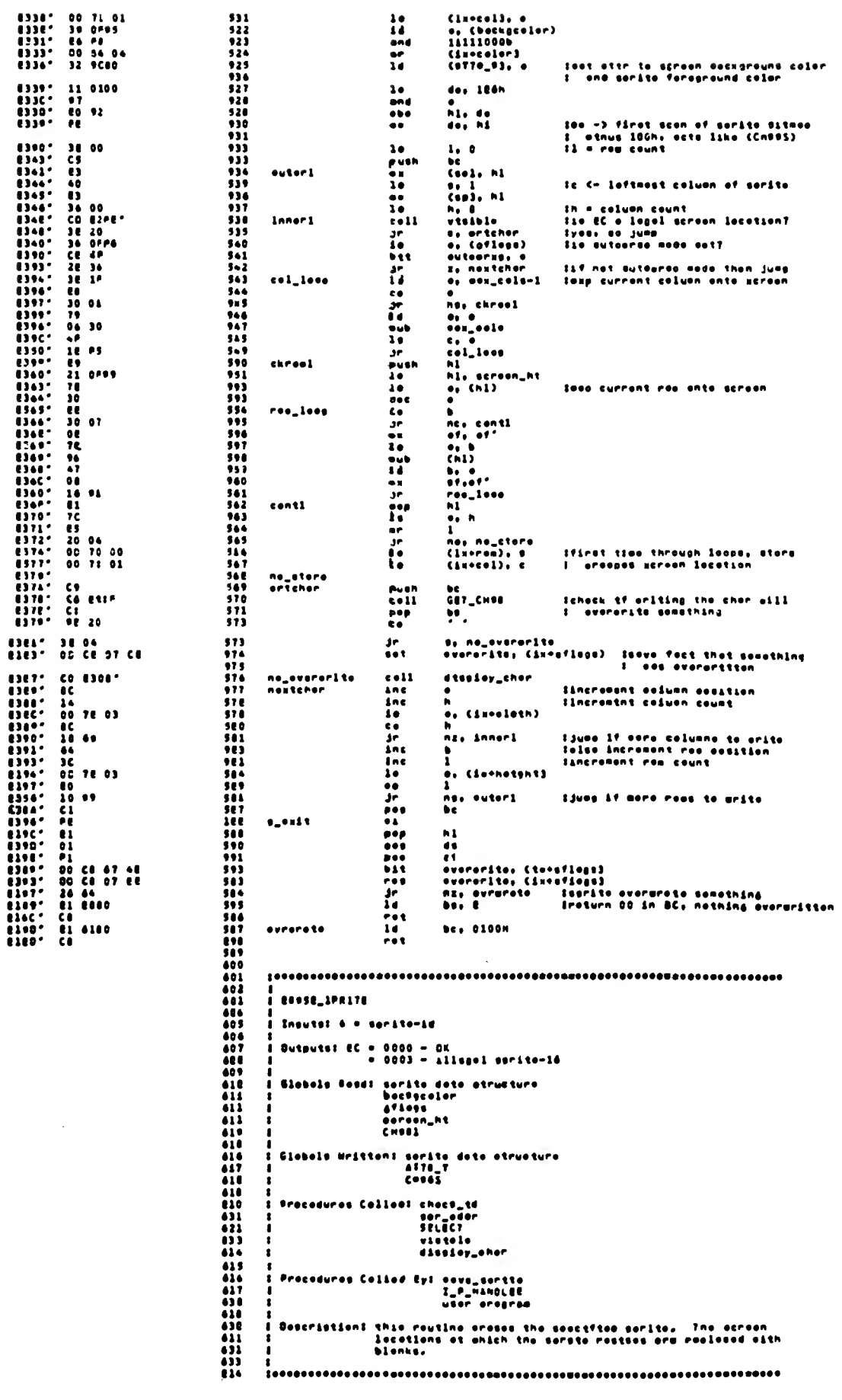

 $C1n+e+13+4$ 

 $531$ 

 $\sim$   $\sim$ 

 $\bar{r}$ 

 $\chi^2/\chi$ 

 $\bar{\gamma}$ 

 $\lambda \rightarrow \lambda$ 

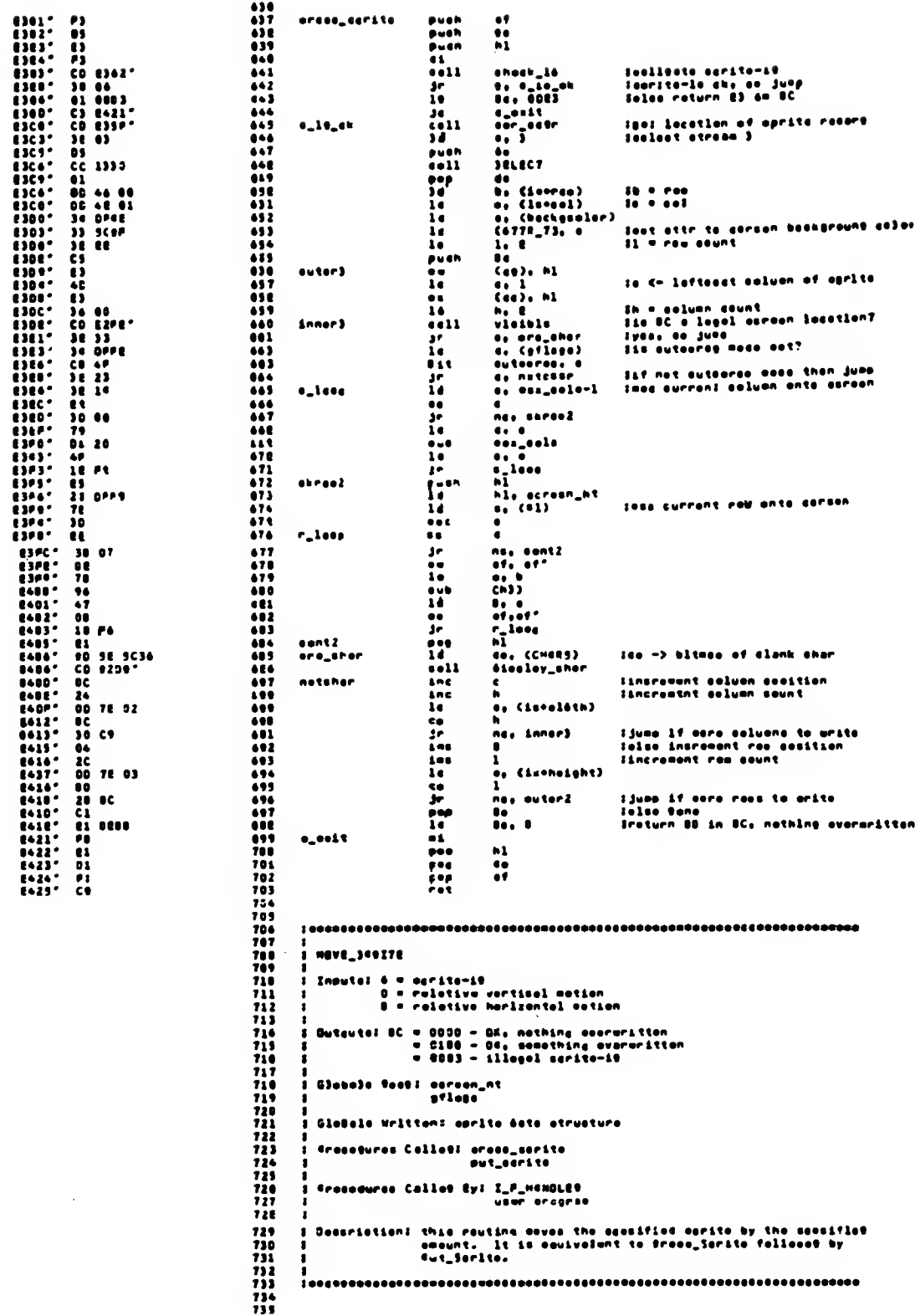

 $\bullet$ 

 $\hat{\mathcal{A}}$ 

 $\alpha$ 

 $\sim$ 

 $\hat{\mathcal{L}}$ 

270

 $\sim$ 

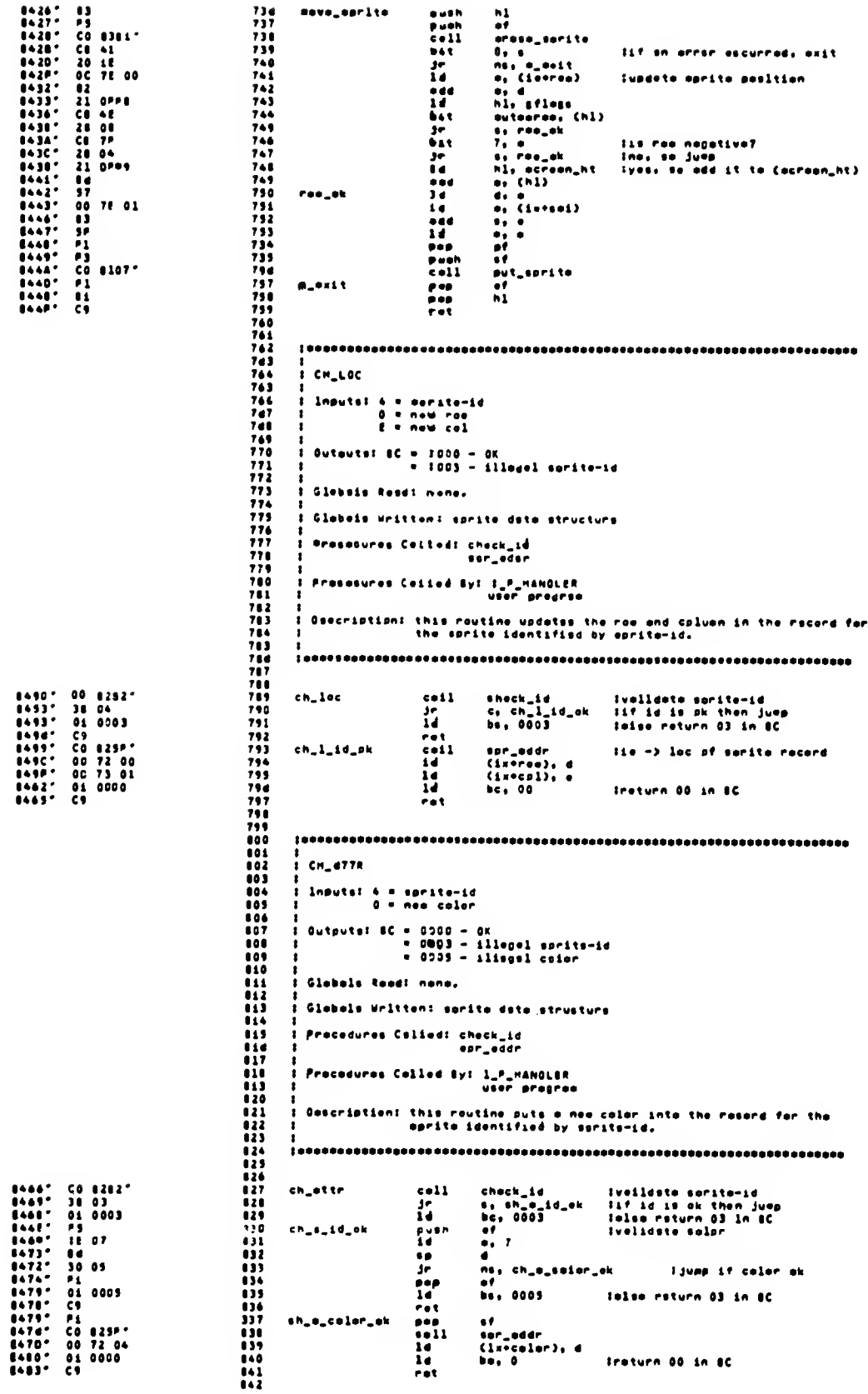

 $\epsilon \rightarrow$ 

271

 $\bar{z}$ 

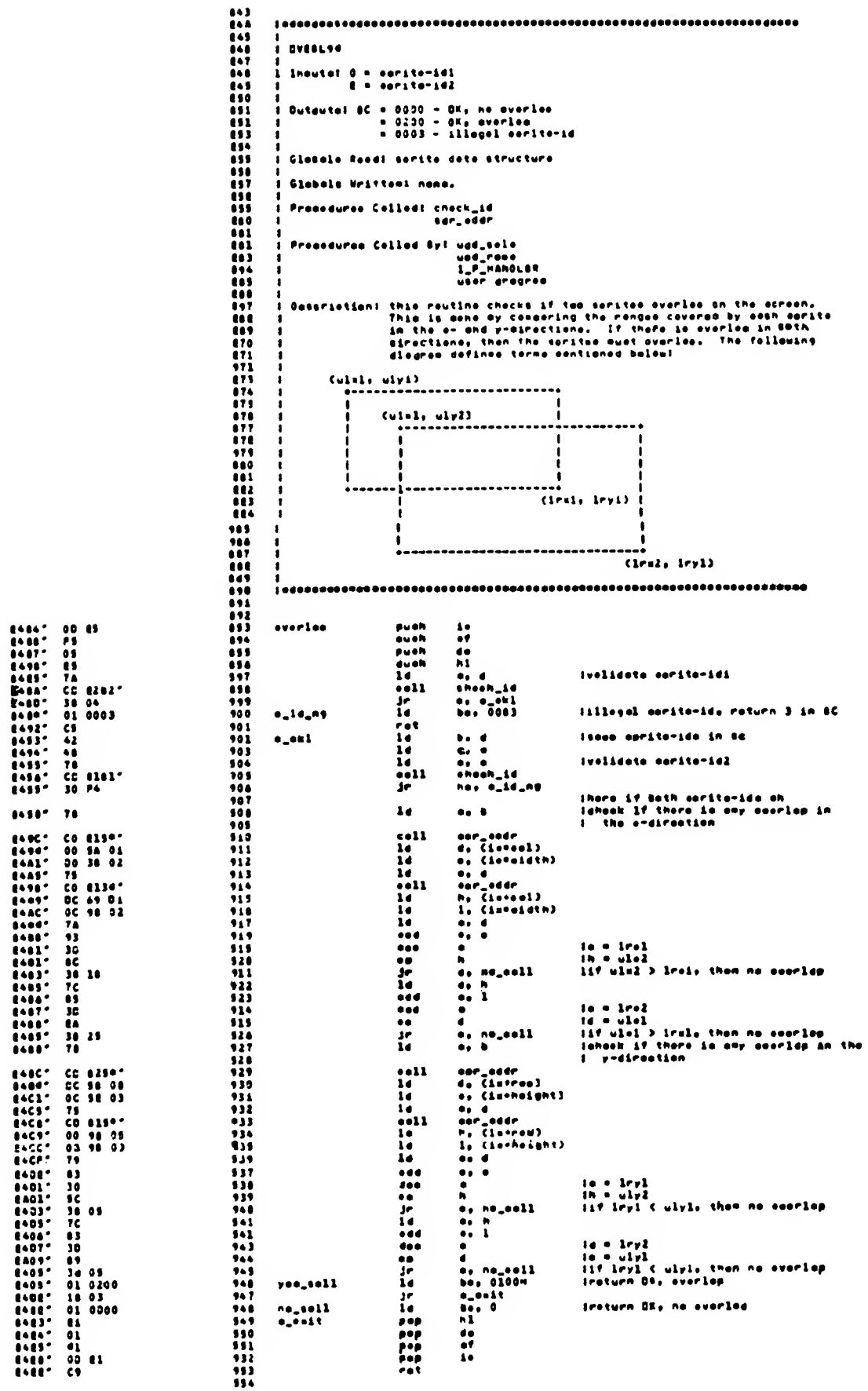

 $\sim$ 

 $\sim$   $\alpha$ 

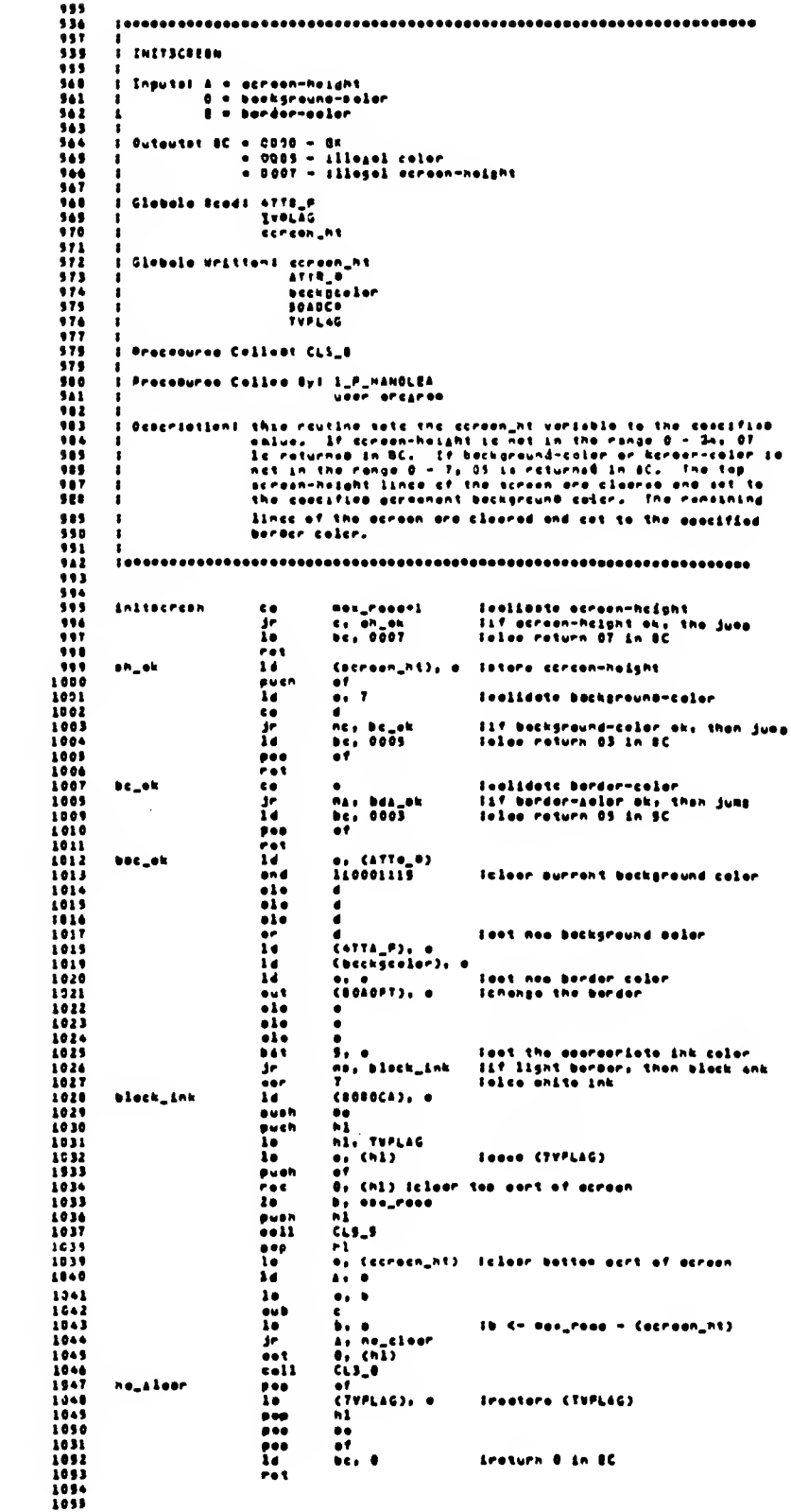

1999 - 1999 - 1999 - 1999 - 1999 - 1999 - 1999 - 1999 - 1999 - 1999 - 1999 - 1999 - 1999 - 1999 - 1999 - 1999 - 1999 - 1999 - 1999 - 1999 - 1999 - 1999 - 1999 - 1999 - 1999 - 1999 - 1999 - 1999 - 1999 - 1999 - 1999 - 1999

 $\hat{\mathbf{r}}$  .  $\hat{\mathbf{r}}$ 

 $\epsilon$ 

 $\sim$ 

 $\zeta \to \bar{\zeta}$ 

 $\zeta$  .  $\zeta$ 

 $\sim$   $\sim$ 

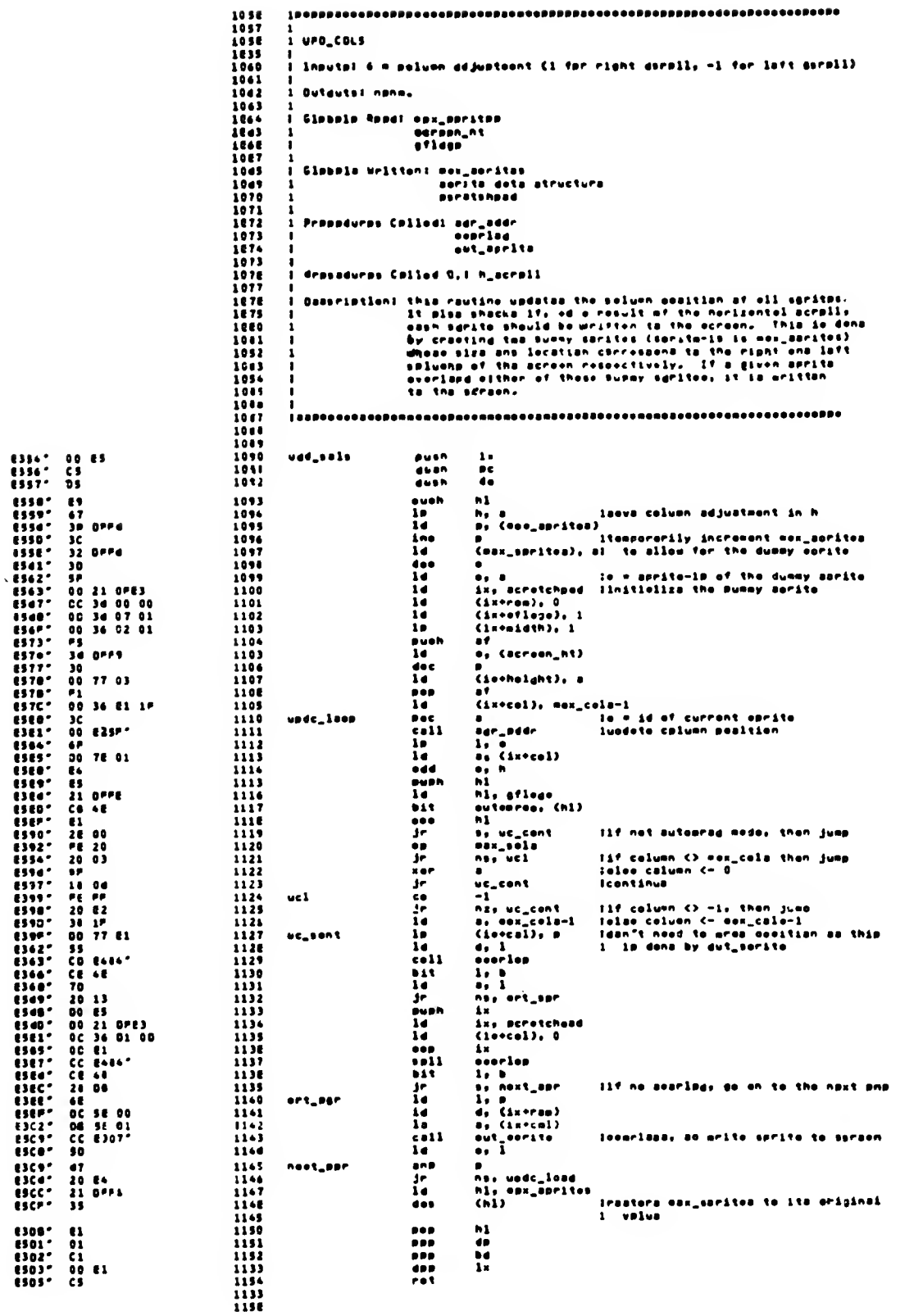

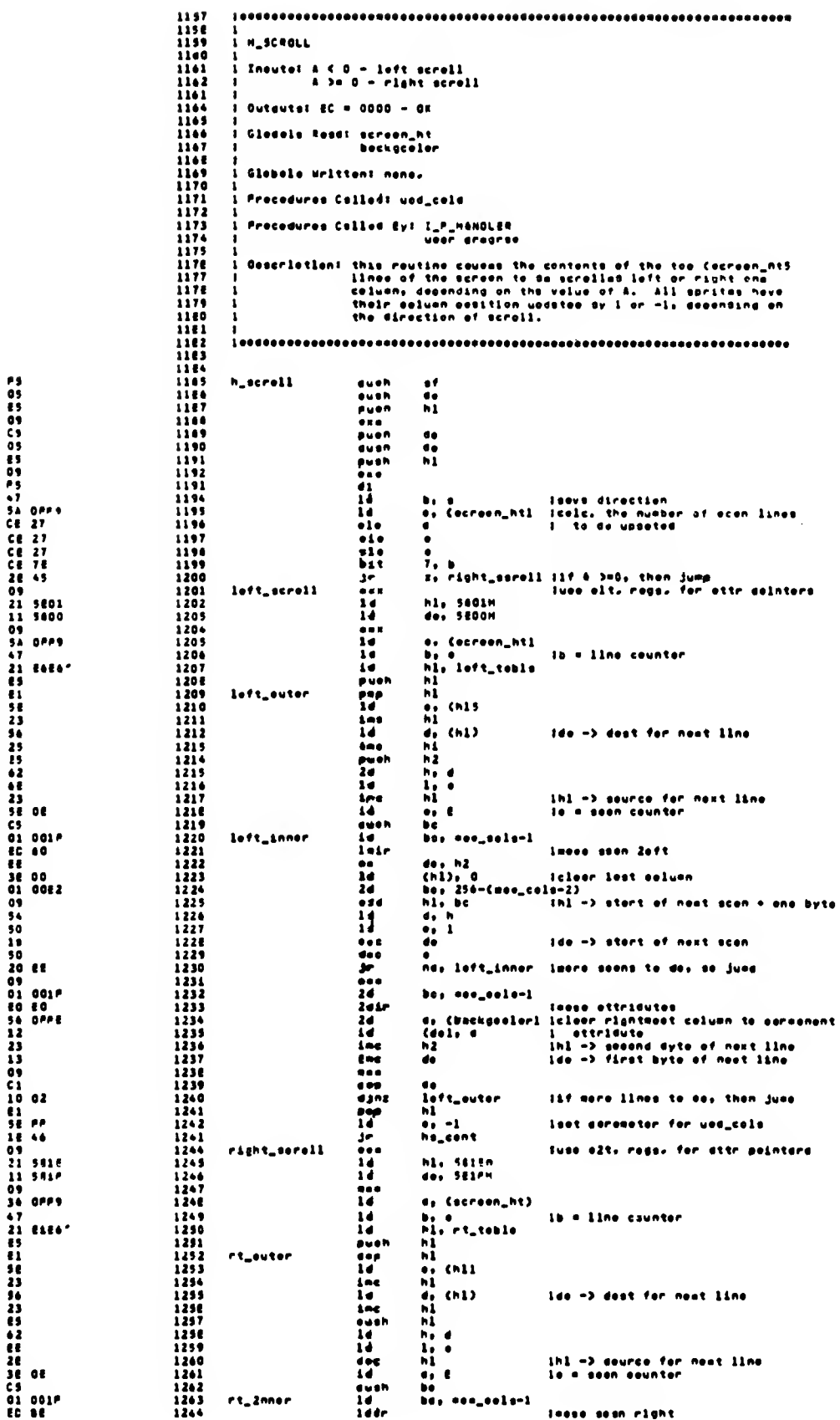

 $\epsilon$   $\beta$ 

 $\frac{e^{-\lambda}}{e}$ 

 $\tau$ 

 $\sim$ 

 $\omega$   $\sim$ 

を使いたときは、そのことは、そのもそので、そのことをもちてもともあるともあるとものもあるとものであるとものであるとものもあるとものもあるとものでもそのは、そのものは、そのものは、このことは、そのもその こうかい こうかい こうしょう アクセット こうしょう こうしょう こうしょう こうしょう こうしょう こうしょう こうしょう こうしょう こうしょう こうしょう こうしょう こうしょう こうしょう こうしょう こうしょう こうしょう こ

 $\sim$   $\alpha$ 

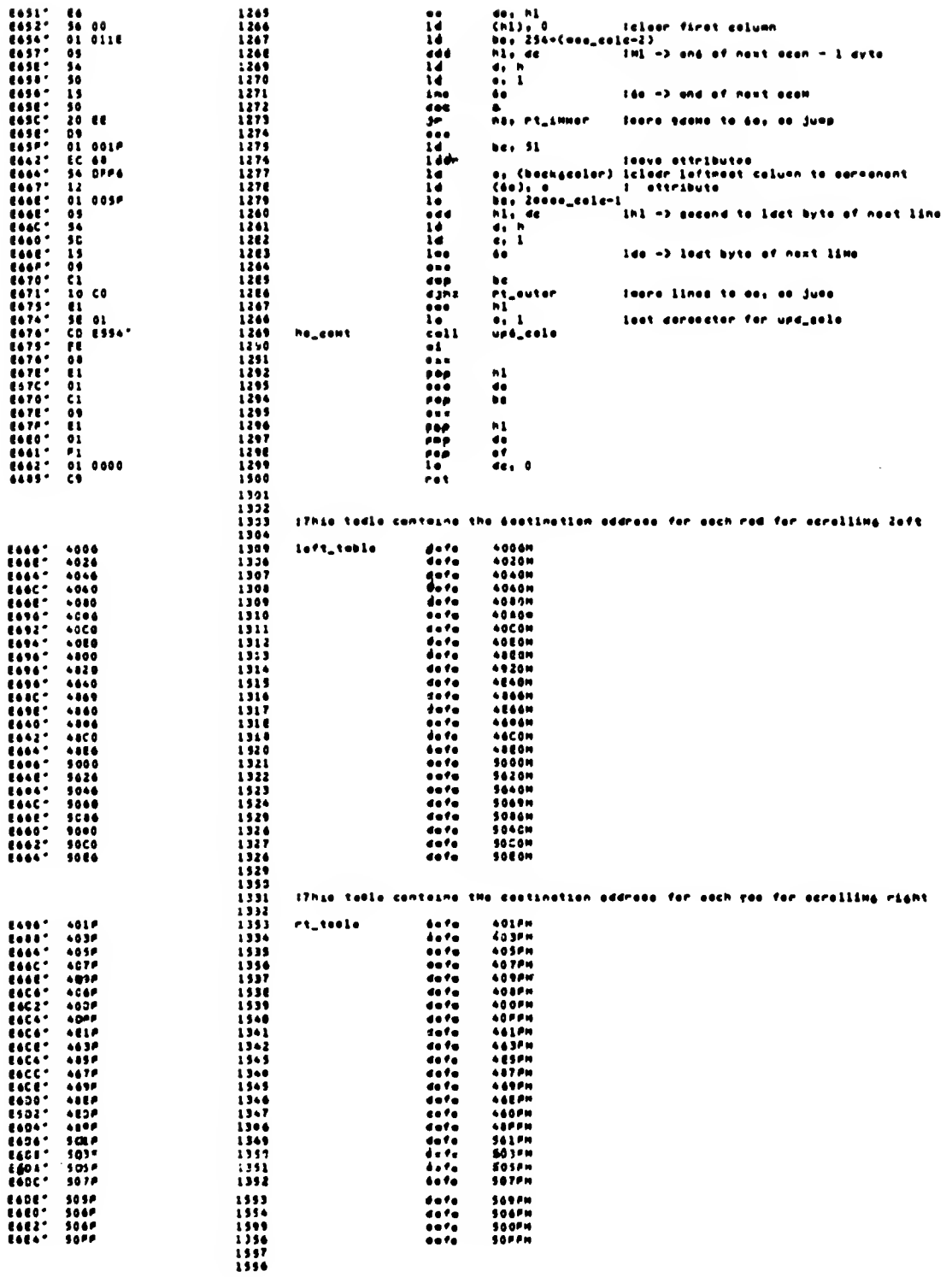

 $\sim 10^6$ 

 $\mathcal{L}^{\text{max}}_{\text{max}}$ 

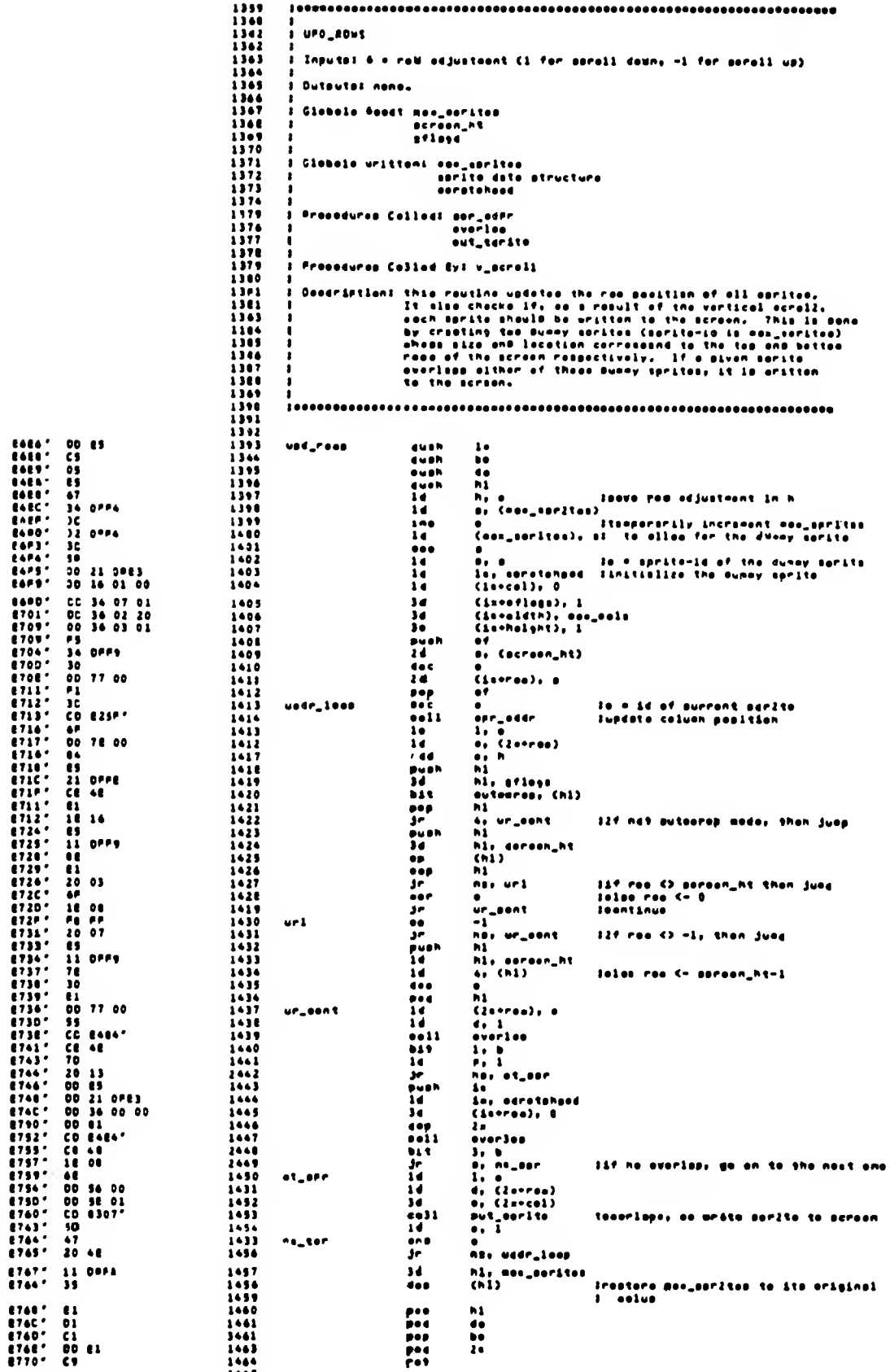

 $1445$ 

 $\hat{r}$  .  $\hat{s}$ 

 $\epsilon$ 

 $\omega_{\rm c}$  ,  $\omega_{\rm c}$ 

 $\bar{\gamma}$ 

 $\sim$   $\sim$ 

 $\bar{\mathbf{z}}$ 

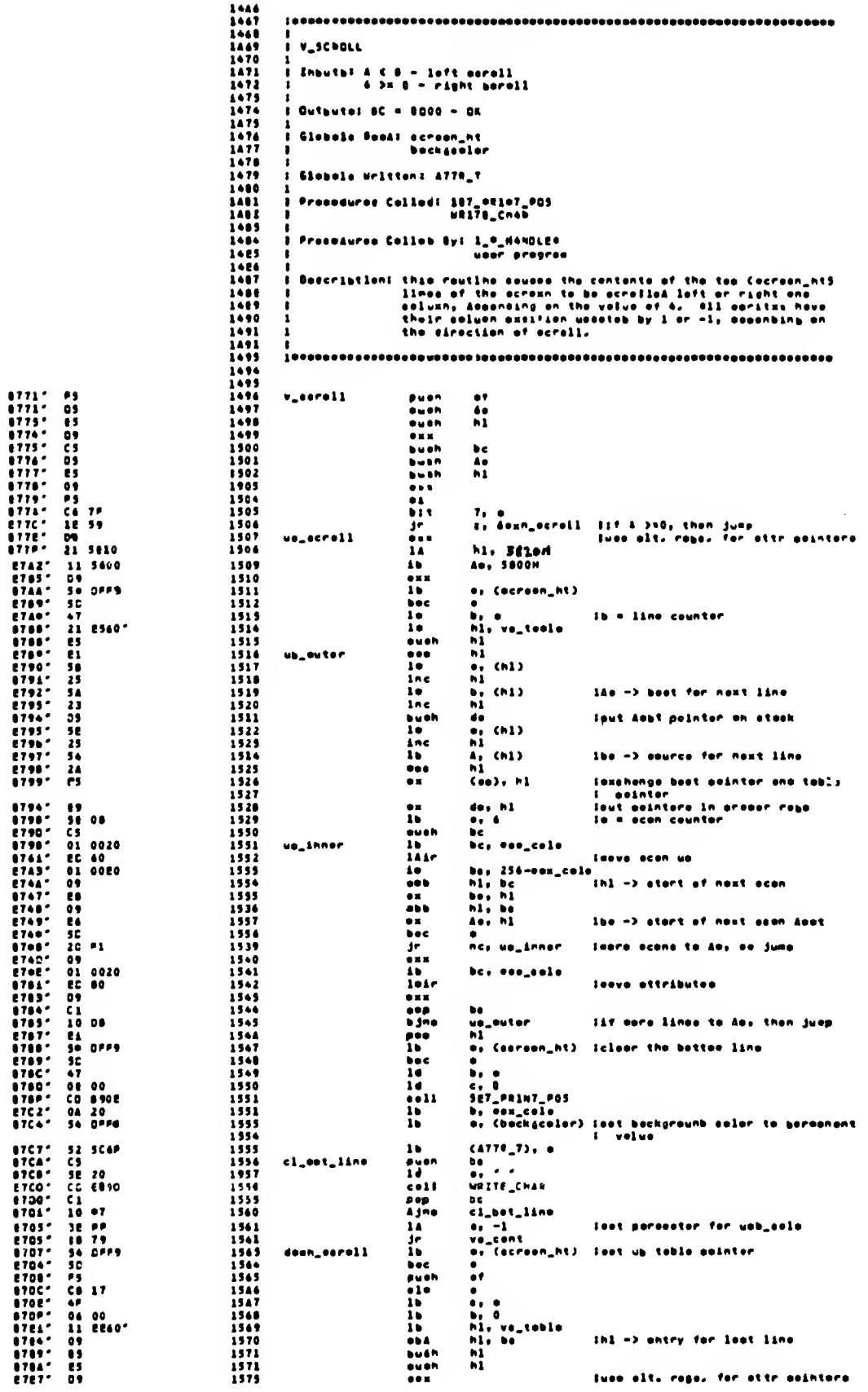

 $\sim 10^6$ 

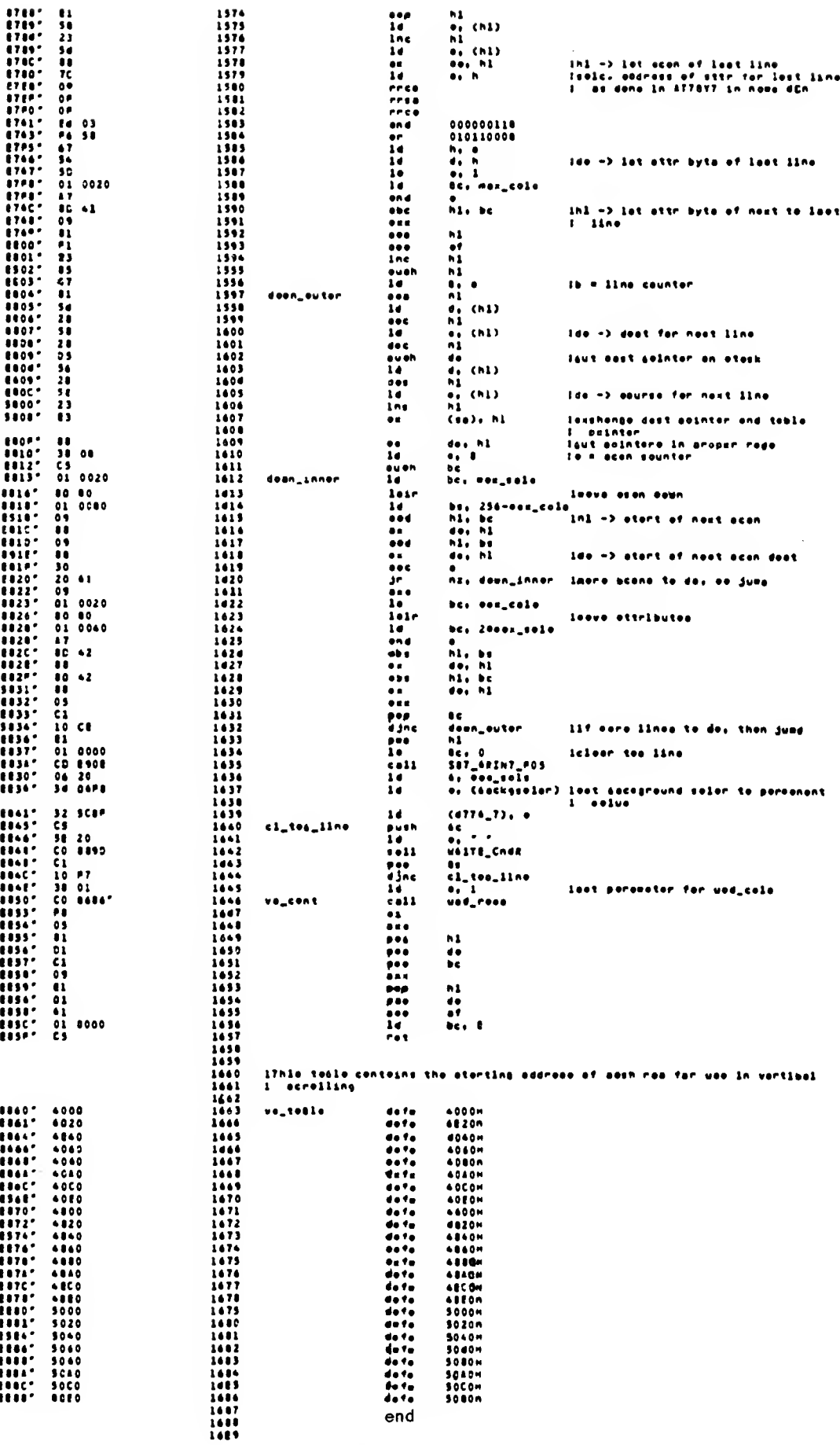

 $\overline{\Gamma}$  .

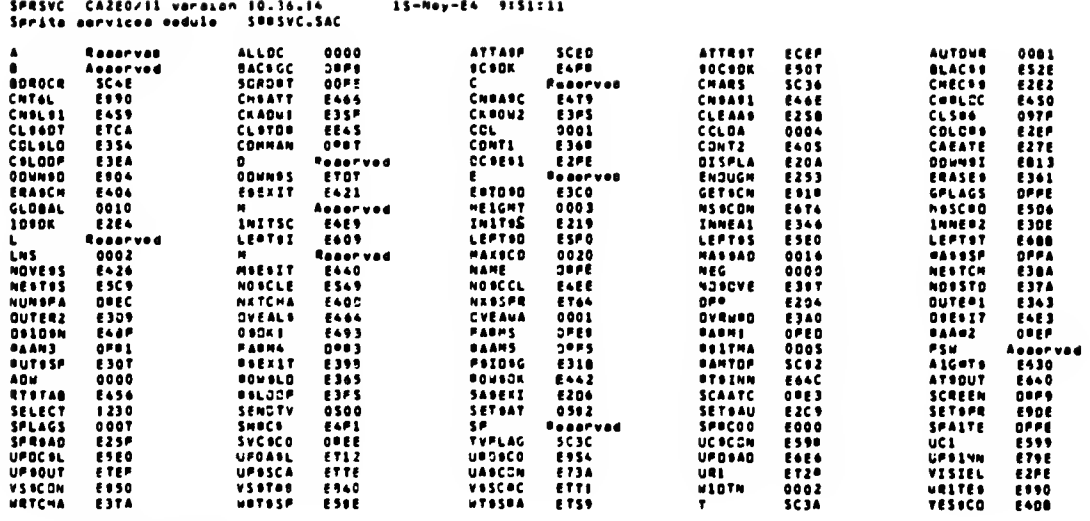

NO OFFORD detacted

=SCTE<br>=SCEO<br>=SCEE<br>=EC91<br>=SCC2

=001E<br>=3C00<br>=853A

 $-0.006$ 

 $3<sub>c</sub>$ 

ESJA<br>20<br>1E21

 $\begin{array}{c} 0 & 0 & 0 \\ 0 & 0 \end{array}$ 

 $\frac{00}{60}$ 

 $\bullet \bullet$ 

**E450** 

**EEST**<br>EESS

**EE9A**<br>1696

 $EEC$ 

.<br>SuETTL Law loval 1/0 madula **A** 23458769 : Law Lavel I/O Redule .<br>I inputat aarametera ta daalrad marvico in apprapriata ragiatara. 11111111112222222222333333333344444444453555555556504000600177777777700012345076901234265012345670901234507690123456750000000000000000000 Outputal nane. .<br>I Geocriation: this medula provides the fallosing los loval 1/a carvicac:  $Set{\_}Frlint{\_}Ias = aota$  the arlnt seaition<br>Write\_Cher – arlies a sharacter to the current print seaition<br>Gat\_Cher – returns the cheracter cede of the charaster at the<br>dealred pasition These services are based on the routines SETCUR, WPCHAR,<br>and GTCHAR of the suoi-soluen support caeaanant of the<br>Asplicotions Davalopment Lidrary. I lesente (Nota: ell sysbale im upper essa ara importad) Ifree the Name AGM **IVerlables** UDG<br>ATTA\_P<br>MASK\_P<br>P\_PLAG<br>VidMOO E BU<br>E BU<br>E BU<br>E BU<br>E BU SCTEH<br>SCEON<br>SCEEH<br>SC91H<br>SIC2H I Execrts **IVariables**  $\mathcal{L}_{\mathbf{a}}$  $\pmb{\cdot}$ **ahtal ISOMYIDAD**  $\mathbf{r}$ erate\_Chans Sat\_Frint\_Fass Gat\_Chan I Lecals :Constante 24 – – I 24 linos<br>Je00h – I ram shariteglo-100h<br>{{gresti-100hi jetdişreshlea chare. aoros<br>ohraet<br>grphot eau<br>eau<br>eau iverlebles<br>ORG **DEESON**  $\begin{tabular}{l|c|c|c} \hline \texttt{I} & \texttt{a} & \texttt{a} &$  $\mathbf{a}$  is the  $\mathbf{b}$  $\bullet\bullet\bullet$ chreat de fa<br>de fá<br>de fa artél<br>limian<br>suraas arehat<br>20h<br>1621h afoara<br>oxaas 4800h  $\ddot{\bullet}$ Attert<br>Bilnda se fé<br>de fá on<br>Eon **Fitesh** ca fá  $\pmb{\epsilon}$
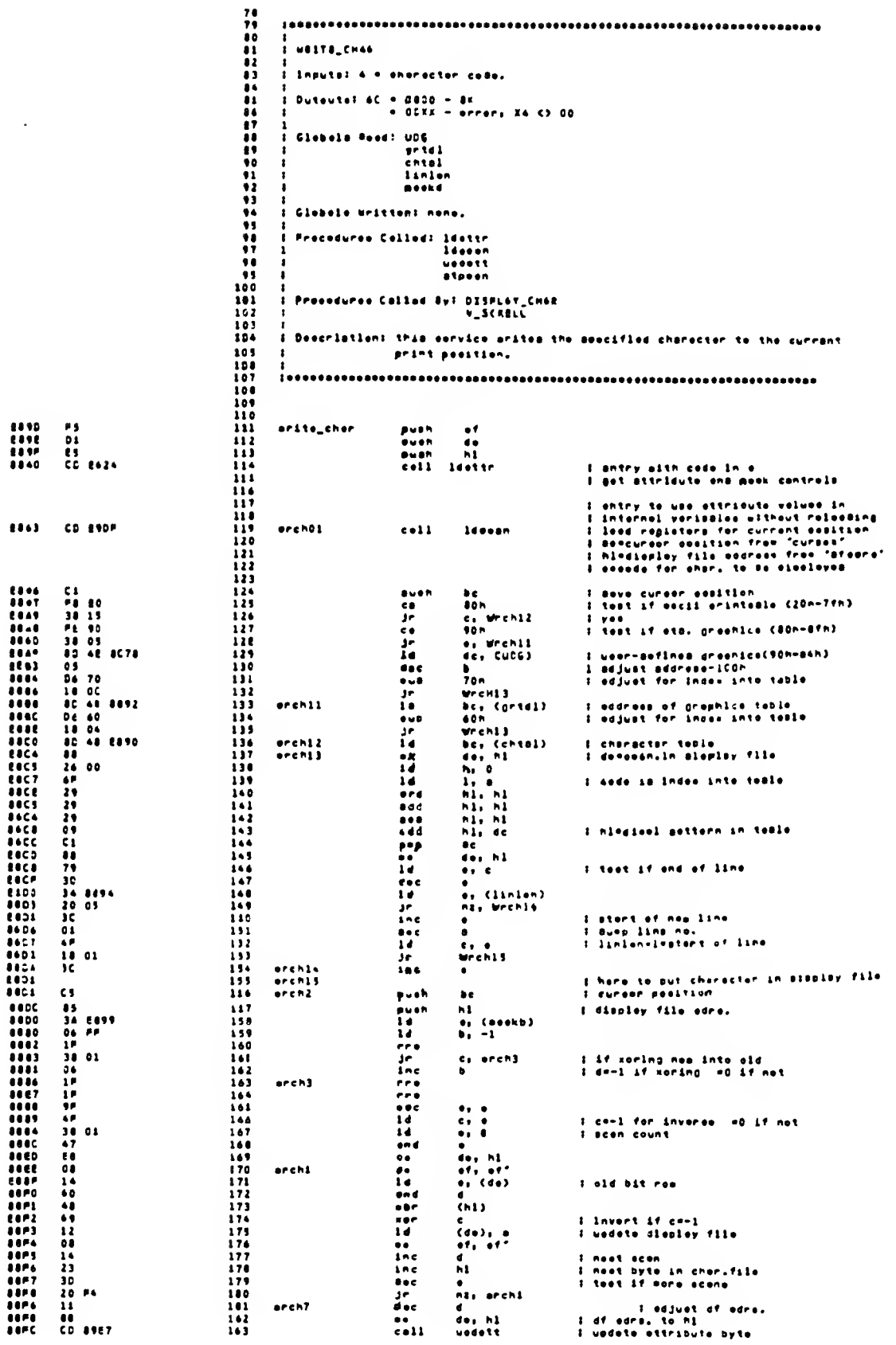

 $\hat{\mathcal{A}}$ 

 $\bar{z}$ 

 $\bullet$ 

281

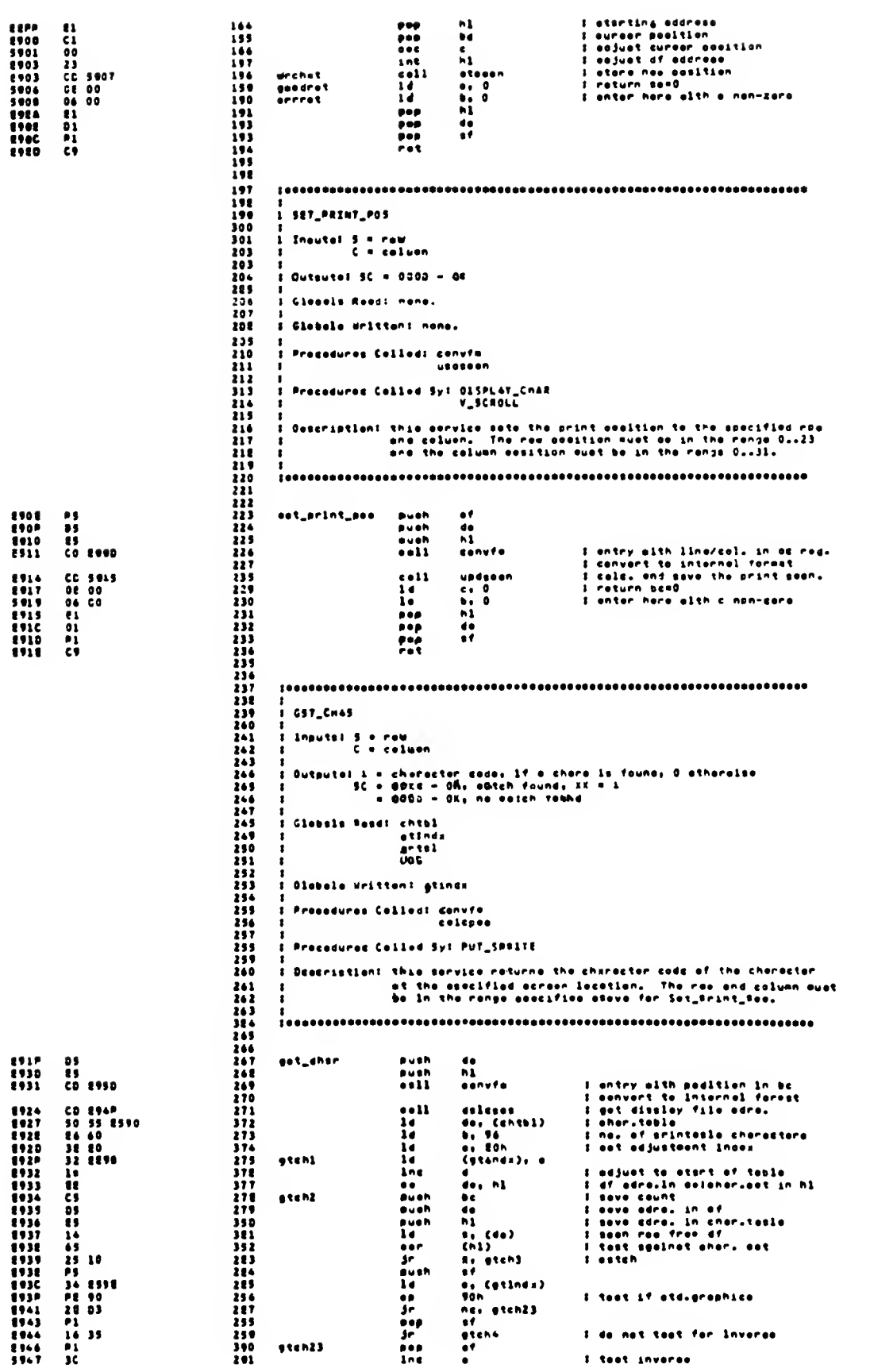

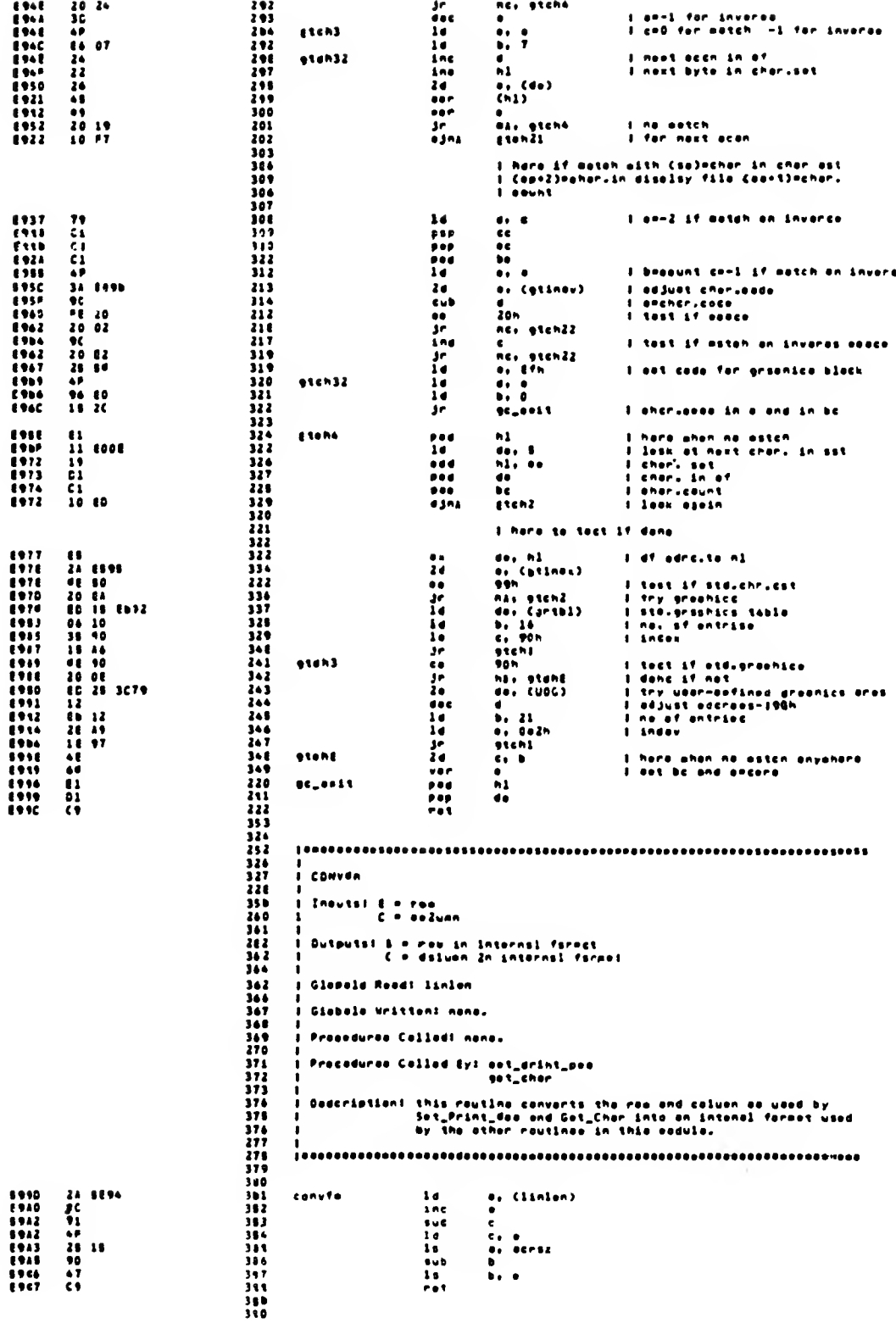

 $\bullet$ 

 $\frac{1}{\sqrt{2}}$ 

 $\overline{1}$ 

**I UPDPOSN** I Cuiouist none Globale Road: nana. I Slabalo Writton: name I Prosoduros Collod! colsone alpeon I Precedurea Called By: est\_print\_eee tailant thia rauilna agi iha arini agailian ia iha apesifiad valus. I anter nare mith boxilme/col.in<br>I internel fermei usdoesn I calculate easiilen<br>I alera uadelad easiilen and relurn  $1 - 1$ cese alesen  $\frac{1}{1}$  calcpos inputs: 8 = raw in iniernei formei<br>C = column in iniernel formei Outpuit! HL = address in diecley file Slobels Room? linlen .<br>I Glebalo Writtwat mana. .<br>I Preseaures Ceiled! Ineu :<br>| Proseduros Cailod By: poi\_shor<br>| uadaoon 094P<br>0922 0935<br>0945 0947<br>0944 0944<br>0944 0944 00 1980<br>34 8194<br>30<br>91<br>98<br>14 00<br>19<br>19 eall<br>la<br>lan<br>lab<br>la<br>la<br>la<br>lad<br>eal<br>rei inbu<br>o<sub>f</sub> (linion)<br>o<br>o<br>o o<br>o o<br>d, O<br>hl, do<br>hl, do colenad 1 gei display fils edra.<br>I edd seluen effaei .<br>I LNBL .<br>I Inauisi 8 = 2000 in internal foresi uiat HL – eddress in dlaplsy file of sieri of line B.  $0<sub>1</sub>$ **Glob** ala kaad: WiCHOO Globals Writte.n! nana. i Pre edures Califodi none. dures Colled By: colcose **Dea** Description: this routine solouloise the eddross of the stort of ree 8<br>In the dioploy file. This is the first pyes of the first  $\bullet\bullet\bullet\circ$ laby get display file eddress<br>for siori of line in b  $\mathbf{I}$ EUSEPHOLIS ENGINEERING ENGINEERING ERRORE ENGINEERING ENGINEERING ENGINEERING ENGINEERING ENGINEERING ENGINEERING ENGINEERING ENGINEERING ENGINEERING ENGINEERING ENGINEERING ENGINEERING ENGINEERING ENGINEERING E oj diroz<br>b<br>dj o 0 በበ<br>2 - 4<br>4 - 4<br>40h<br>40h - 0<br>0 - 20h<br>7 - 20h<br>7 - 20h<br>7 - 20h  $1 - 4 = 64$   $87 - 473$ **PAT TP 412** 

5303454789011234547890<br>500454789011234547890 **i** STPOSH Dutputal nane I Glebels dead! mema. Glabala Written: surawa<br>dfadra I Preseduras Csiled! nena. :<br>}<br>! Pracaduras Callad By: orits\_dhar usdream I Dascriptian: this rautina eavas the inputa in the eppraprista veritbles. **Ateash** 0 03 003<br>22 007<br>09  $\frac{34}{14}$ <br>rat I LOPOSN I Enputal nana. :<br>| Globels Auss! surpos<br>| dfugra I Glabals Written: nane. )<br>1 Pracedures Called) nene. **I** Procedures Called By! erita\_sher I Dascription: this rautine retrieves the current print pasition and dienlay file address from the assrapriets veriefles. 050\*<br>050\*<br>0503<br>0704 lerasn 0 41 1193<br>24 1197<br>C9 34<br>34<br>ret I UPOSTT I Inputa! HL = edérasa af any ason lins of a charactor paaltion **I** Dutauted nane ) Globols Ausel stibyt *attesk*  $\begin{array}{cc} 0 & 0 & 0 & 0 \\ 0 & 0 & 0 & 0 \\ \end{array}$ I Glebala Writtan: none. 1 Procedurea Callad: celcett 1 Pracadurea Celled By: orlto\_cher s<br>
I Description! this routine updates the attribute byte for the character<br>
3<br>
yeartion leantified by the eddress in HL. The attribute<br>
yelve eritten is taken from the attbyt veriable. 8987 l updete ettribute byte for cherectar<br>1 just printed<br>1 hi = any acan of cher<sub>r</sub>in of updett colcatt<br>a, (atthyc)<br>a, a<br>a, (stteak)<br>d, a<br>a, (seakh) collegia de la conservación de la conservación de la conservación de la conservación de la conservación de la c<br>de la conservación de la conservación de la conservación de la conservación de la conservación de la conservac 8987 I adra, af sttribute byte ta hi I current attrivalua to a I maak to d ; fiage to b<br>; byte from ettribute file  $b_1$   $c_1$ <br> $a_2$   $(h_1)$ a<br>4, b<br>4, b<br>9fBh<br>5, a<br>5, updati<br>7<br>4 I new attrifor GI old for i<br>I ast ink cooplament of oepar? I est ink to bisck<br>I is paper 4-7<br>I res - use olack ink<br>I ma - use enite ink<br>! met paper complement af ink?<br>! 7<br>6, s<br>9c7h<br>0c7h<br>2, e<br>10c7h<br>3Bh<br>Ch1), e<br>Ch1), e updati *l*<br>*l* ast asser te black<br>*l* is ink 4-7<br>*l* ya - ues bhite asser<br>*l* na - ues bhite asser<br>*l* te attribute file  $\frac{11}{11}$ updatz

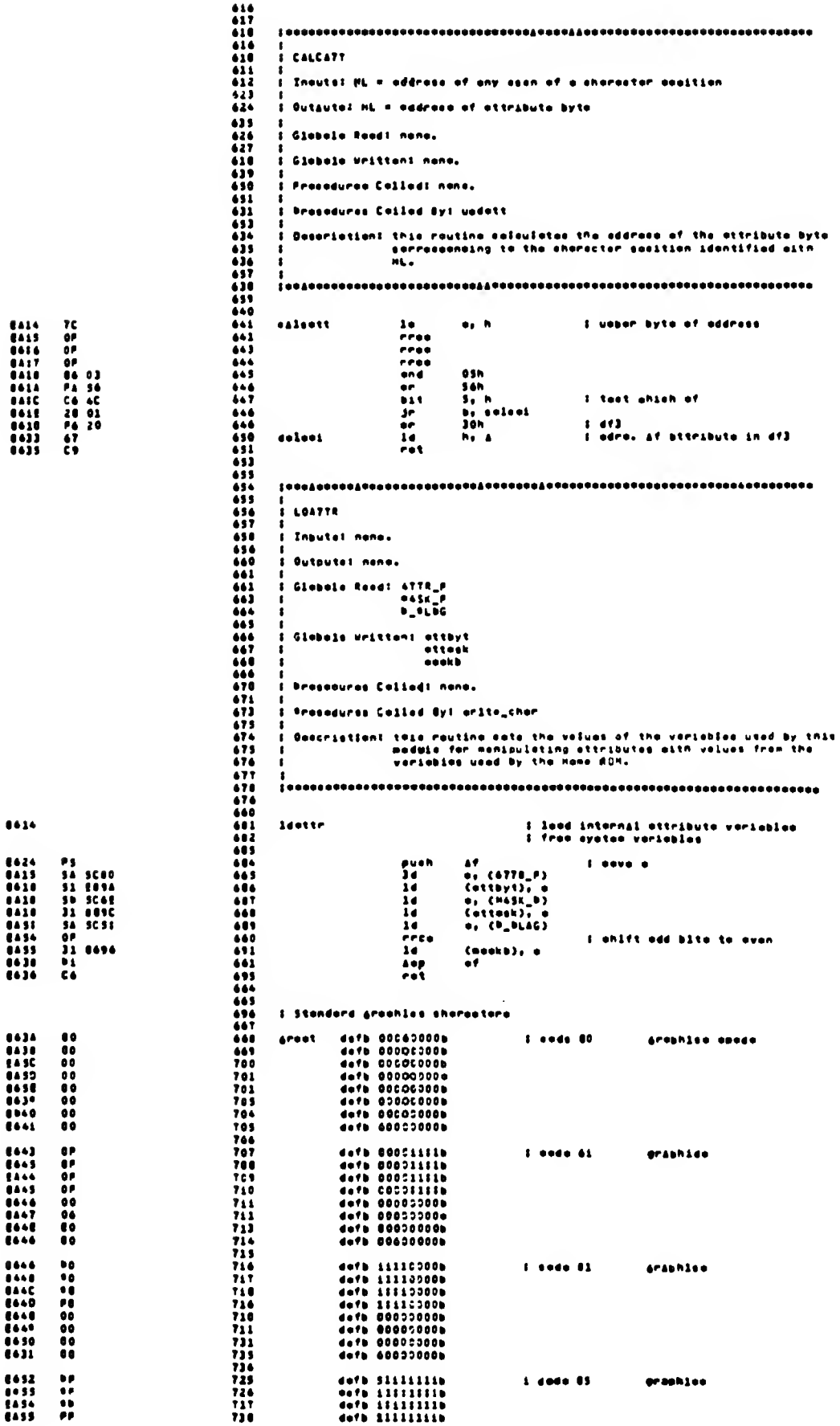

::

 $\mathbf{r}$ 

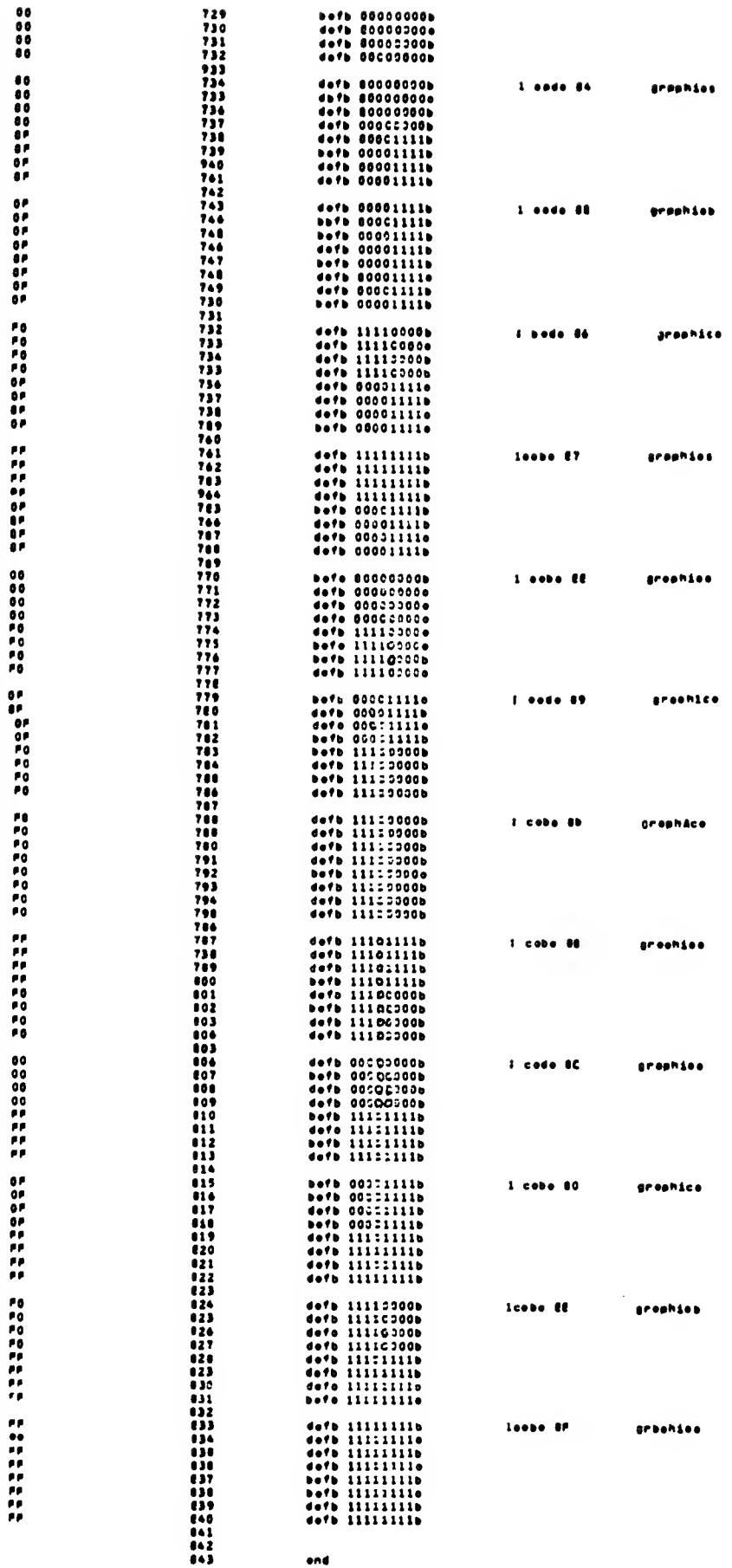

 $\bar{z}$ 

 $\epsilon$   $\lambda$ 

 $\epsilon$  ,  $\epsilon$ 

 $\bar{\mathcal{L}}$ 

036767<br>047633<br>0439<br>04306430<br>04306437<br>04306437<br>04306437

| 142<br>| 143<br>| 143<br>| 144<br>| 144<br>| 144<br>| 144<br>| 144

072<br>073<br>074<br>073<br>077<br>0479<br>0479

**EATH<br>BETHE BETHE EATH EATH**<br>BETHE EATH<br>EATH<br>EATH

(192)<br>(193)<br>(194)<br>(194)<br>(197)<br>(197)<br>(197)

1494<br>1591<br>1480<br>1487<br>1440<br>1440<br>1551

032<br>033<br>033<br>034<br>047<br>037<br>037<br>037<br>037

|<br>|Abi|<br>|Abi|<br>|Abi|<br>|Abi|<br>|Abi|<br>|Bai|<br>|Bai|

042<br>1413<br>1414 045<br>1417 1414<br>1417 1414<br>1515

 $\hat{\boldsymbol{\beta}}$ 

287

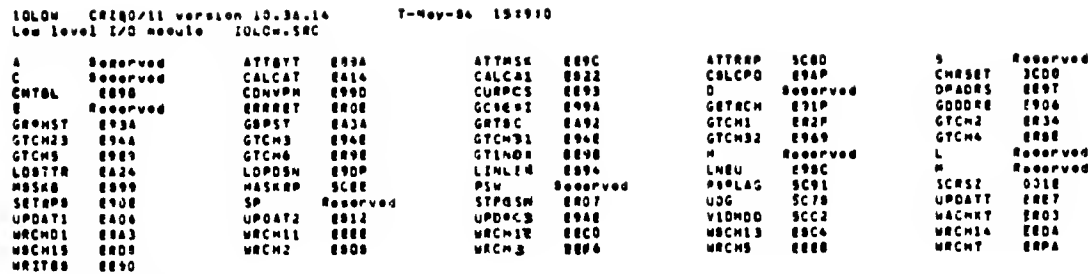

Ne orrers detected

#### APPENDIX D

### TS2068 PCB Assembly and Schematic Diagram

The following Appendix contains the PCB Assembly Drawing, the PCB Parts List, and PCB Schematic Diagram (a "fold-out" page located just inside the back cover). The Table below contains some corrections to the Schematic Diagram.

\*\*\*TS2068 PCB Schematic Diagram Corrections\*\*\*

Page 34 of the Technical Manual shows pin 9 of the joystick ports grounded as it should be. The traces were left off the TS2068 PCB. VR1: U3-33 goes to VR1/Q5 Q4: Connect base to R55/R54 Solder dots on horizontal lines below keyboard: U12-4 to U3-65  $(\overline{WR})$  $UL2-5$  to  $U3-66$  ( $MREQ$ ) U5: U5-2 to U3-38 (A7R not A7RB)  $PI:$   $PI-4B +15V$  (not  $-15V$ )  $U21:$ 

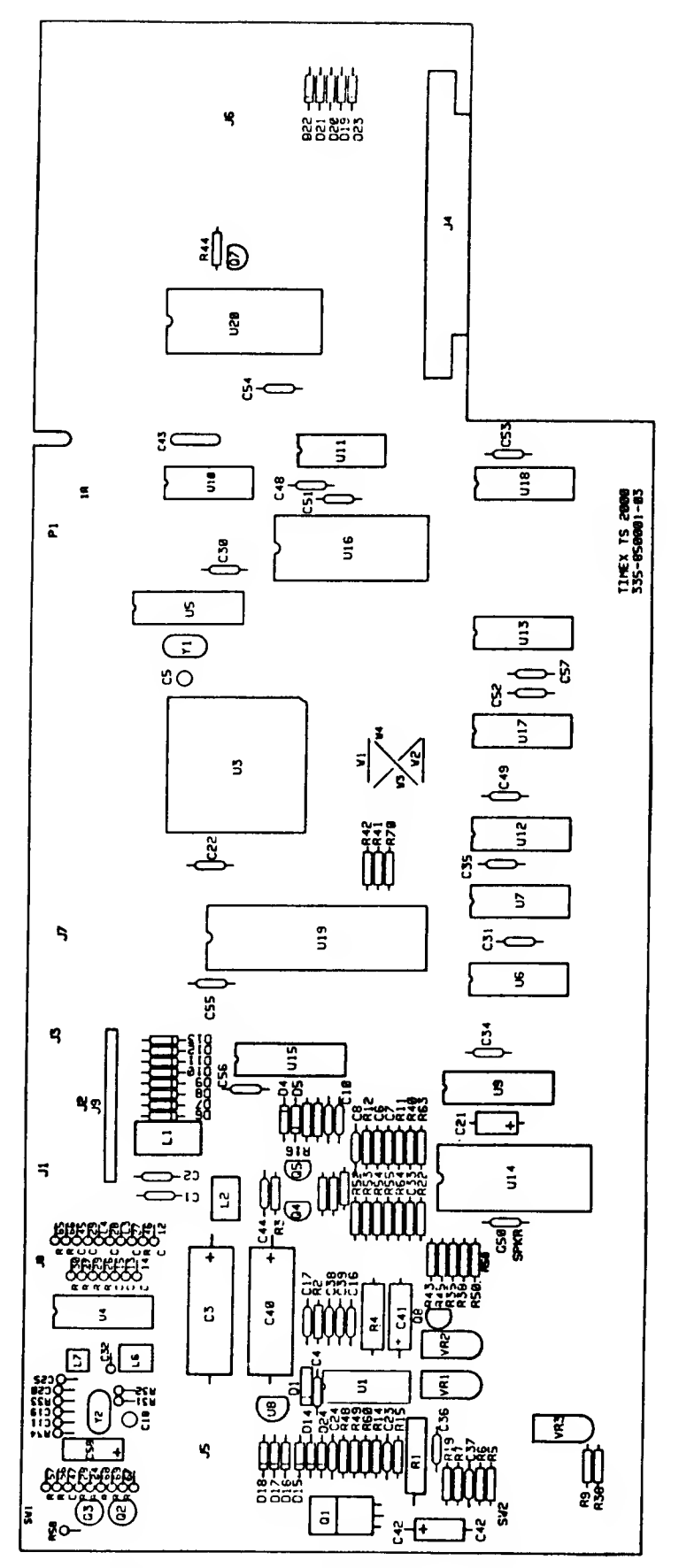

 $\epsilon^{-1}$ 

TS2066 PC BOARD COMPONENT LAYOUT

## TS2068 PARTS LIST

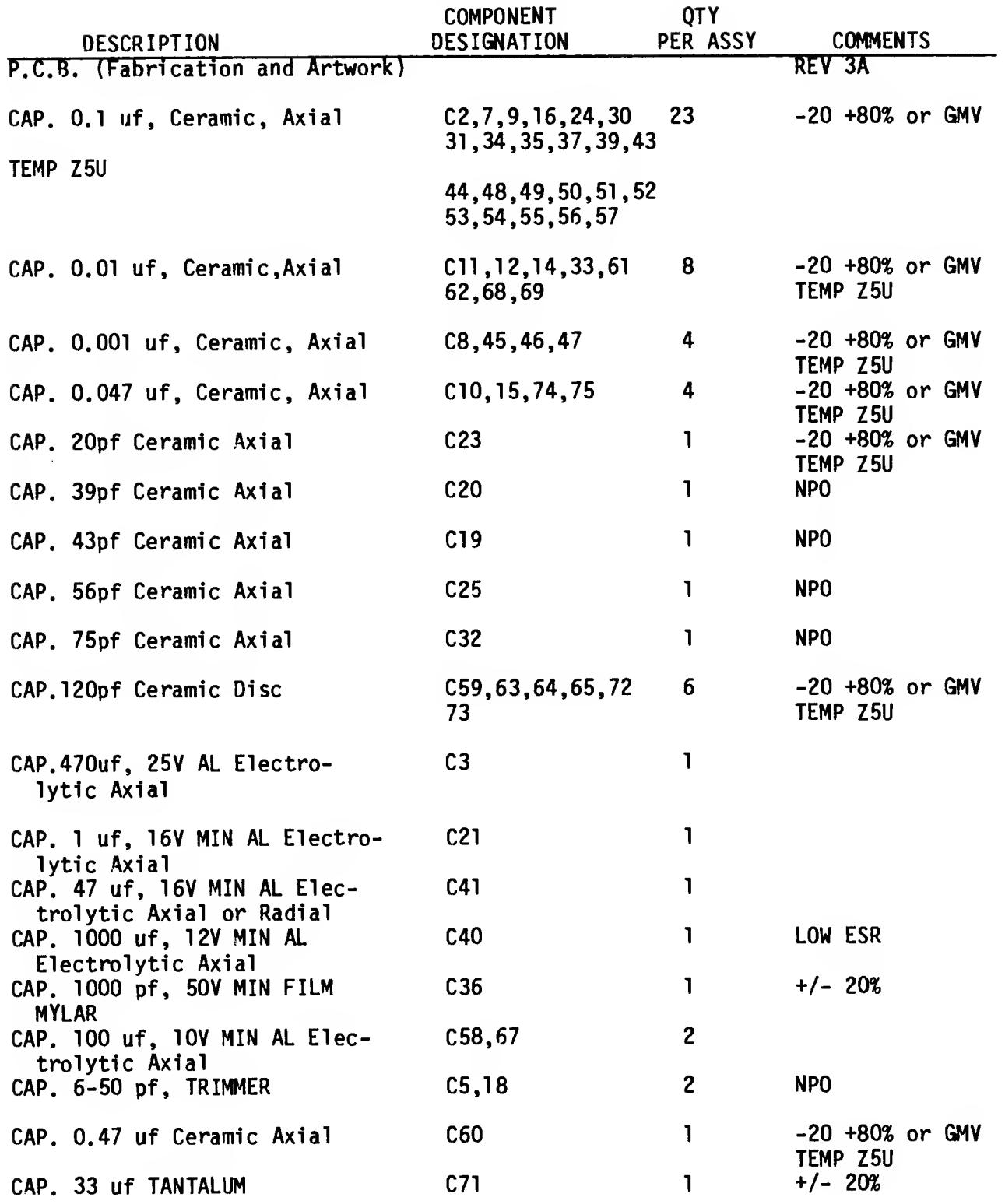

 $\epsilon^{-\frac{1}{2}}$ 

 $\bar{\omega}$ 

 $\sim$   $\sim$ 

## TS2068 PARTS LIST (continued)

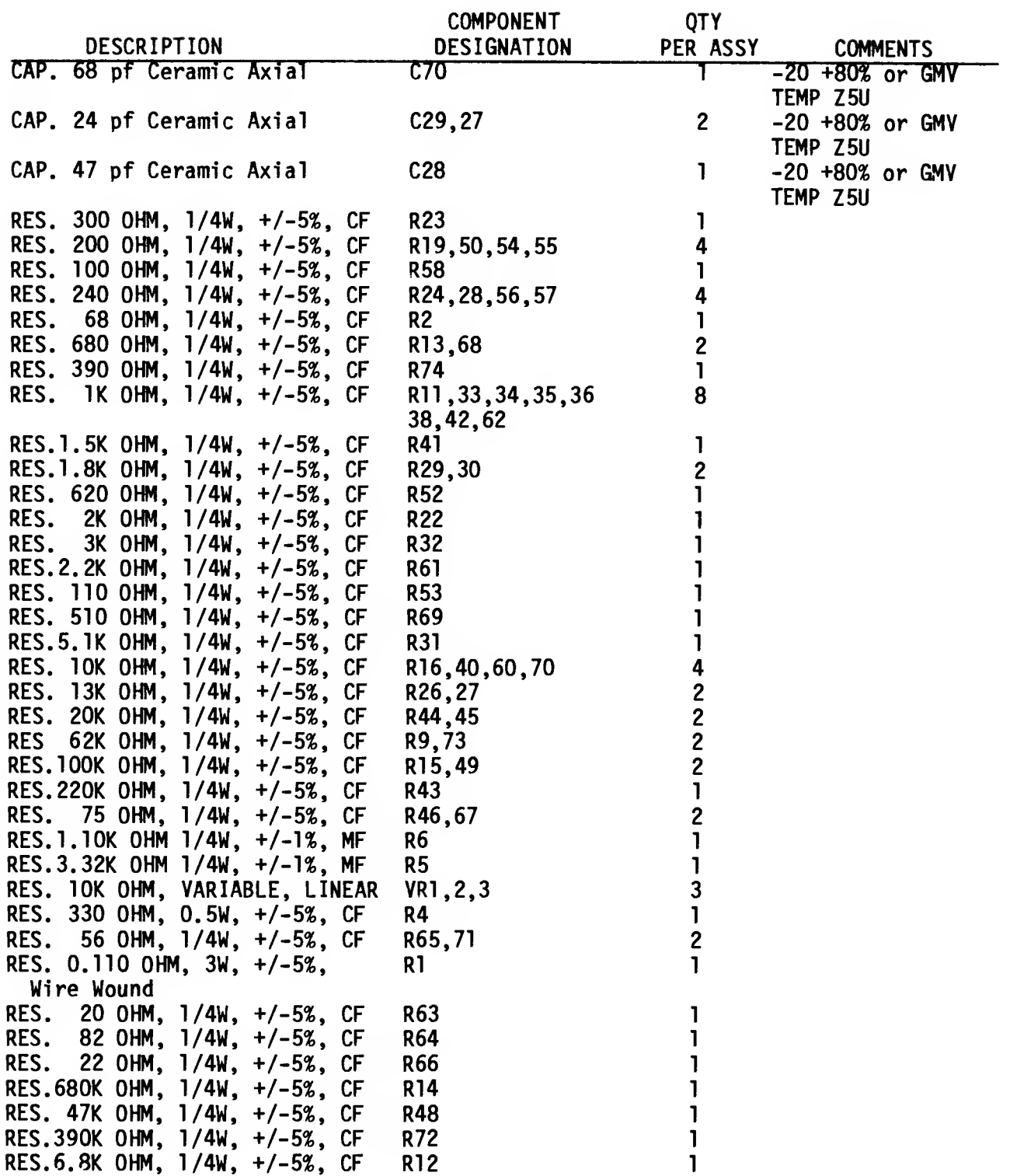

J.

## TS2068 PARTS LIST (continued)

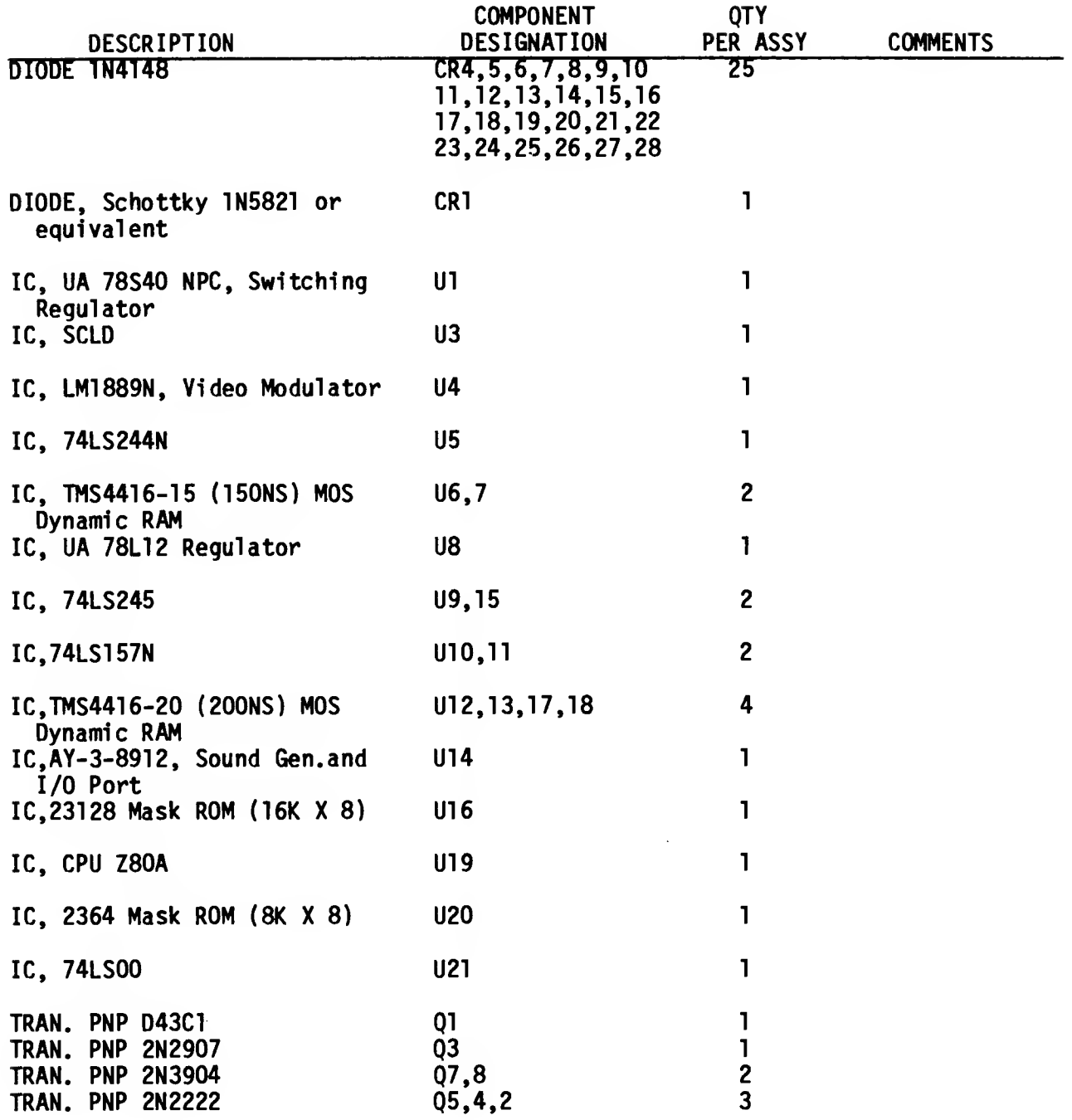

 $\hat{\mathcal{A}}$ 

 $\epsilon$  ,

 $\bar{z}$ 

 $\mathcal{L}$ 

# TS2068 PARTS LIST<br>(continued)

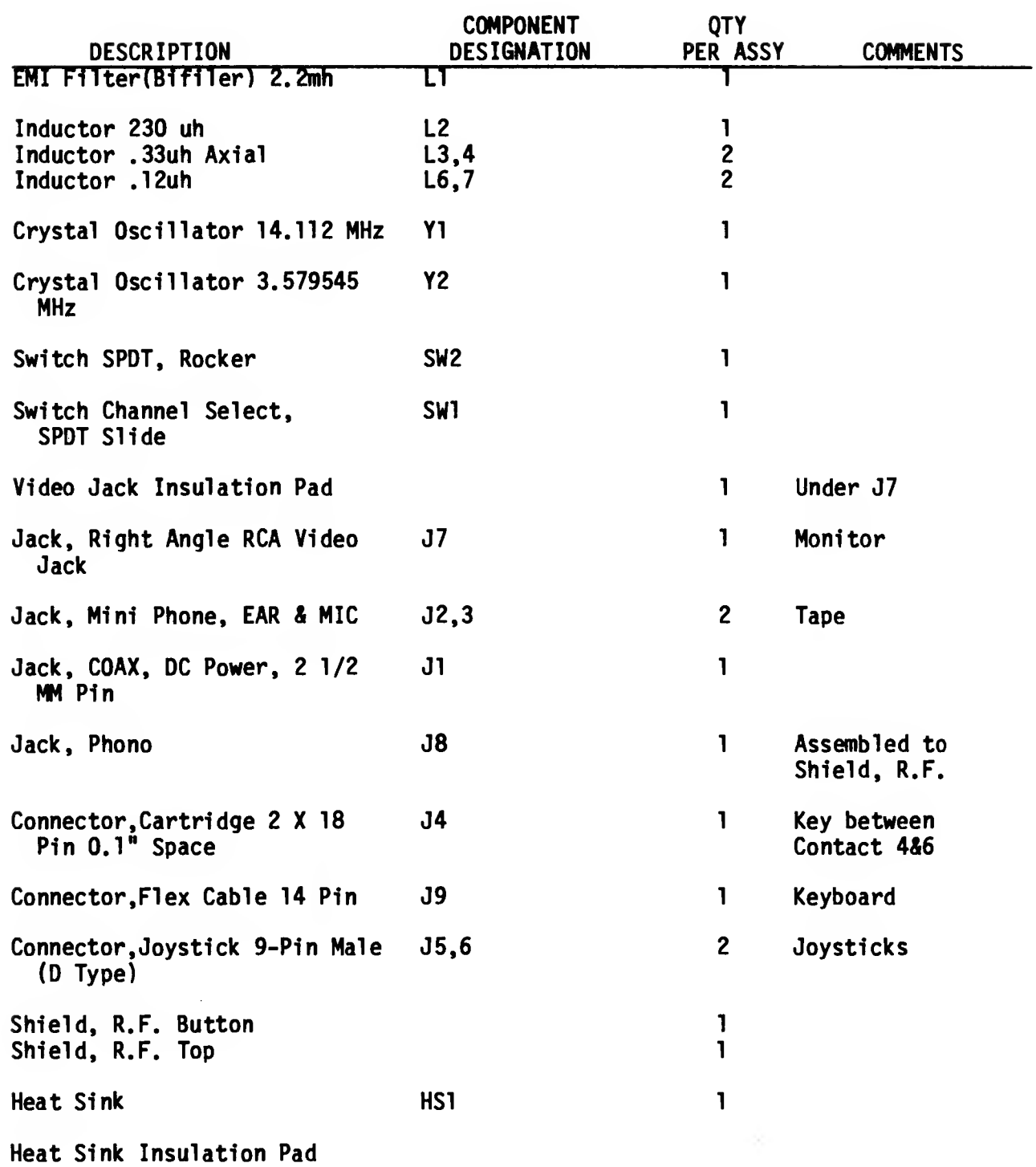

### TS2068 PARTS LIST (continued)

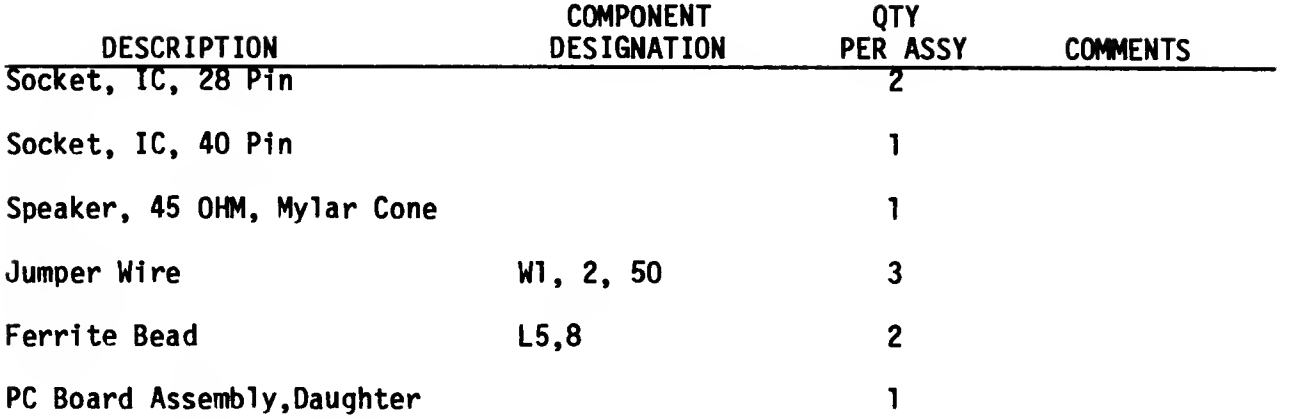

 $\sim$ 

 $\sim 10^7$ 

 $\hat{A}$ 

 $\mathcal{A}^{\mathcal{A}}$ 

 $\bar{z}$ 

### APPENDIX E

 $\kappa$   $\sim$ 

 $\zeta = \omega$ 

Expansion Buss Comparison of<br>TS2068, Sinclair Spectrum and ZX81

 $\cdot$ 

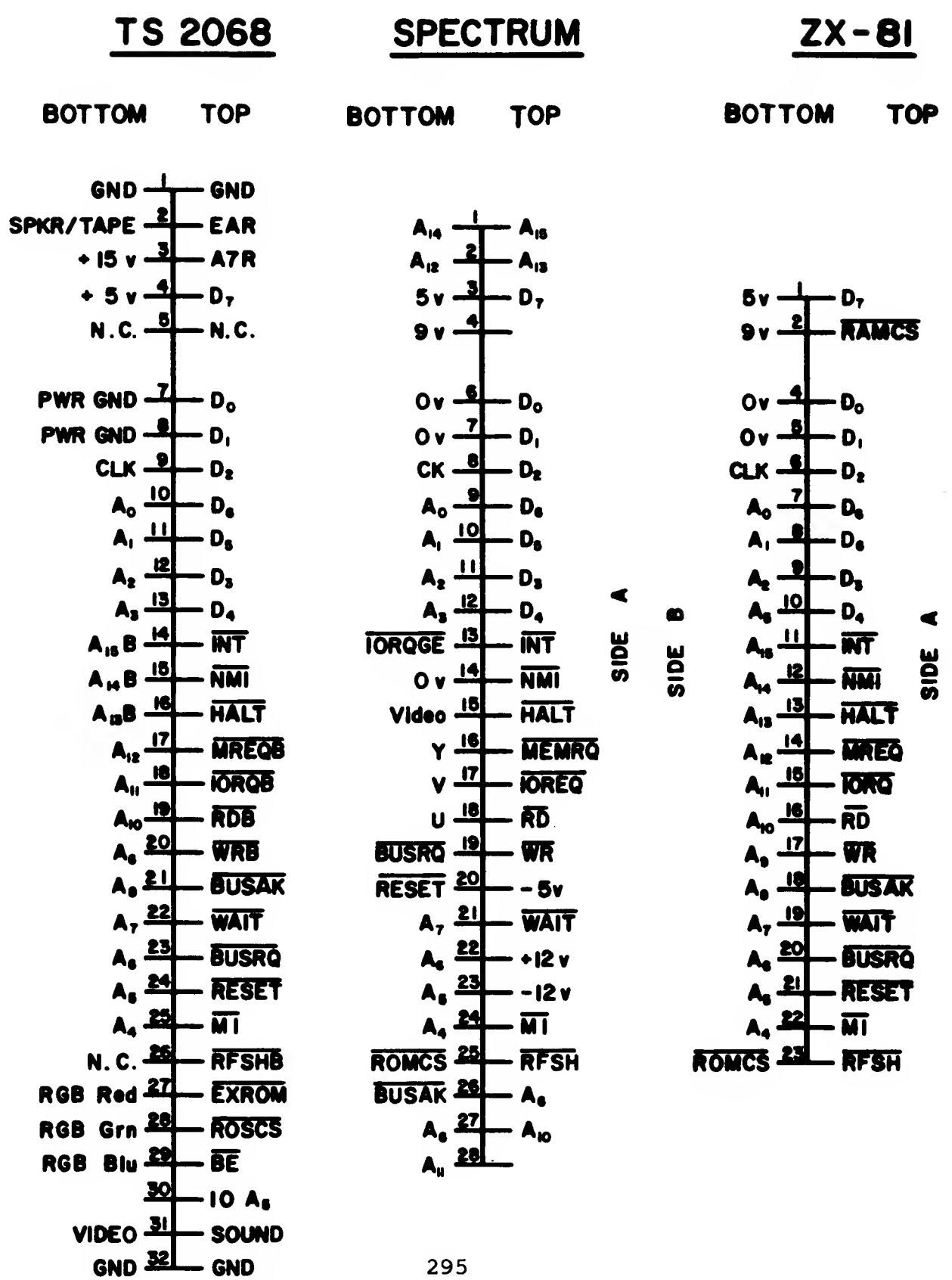

### APPENDIX F

August 1985 Bob Orrfelt

### TS2068 MODIFICATIONS FOR EPROMS

There are a number of errors in the TS2068 Home ROM and the Extension ROM. The errors can be corrected by using EPROMs. The following modifications are necessary:

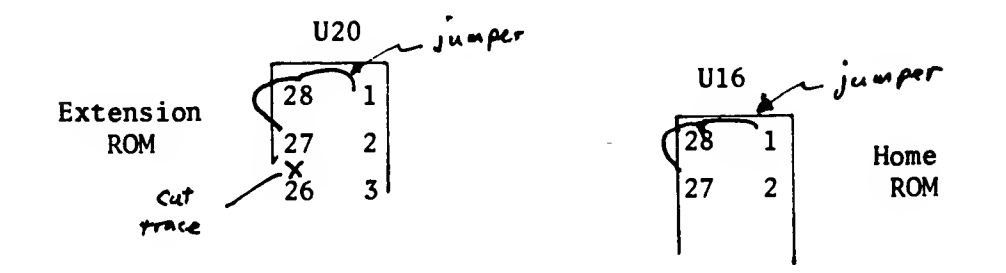

Non-component side of the pcb.

- 0. Remove ROMs.
- 1. Cut the trace between U20-26 and U20-27
- 2. Jumper pins <sup>1</sup> to 28 to 27 on each socket,

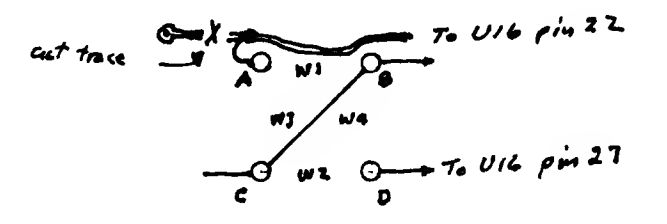

### Component side of pcb.

- 3. Remove the two zero ohm resistors Wl and W2.
- 4. Cut the trace just above and to the left of hole A.
- 5. Add a jumper from hole A to the trace. This connects MREQ to U16 pin 22.
- 6. Add a jumper from hole C to hole B. This connects ROMCS to U16 pin 20.
- 7. Use a 27128 (16K) EPROM for U16.
- 8. Use a 2764 (8K) EPROM for U20.

### October 1985 Bob Orrfelt

## Proposed TS2068 Home ROM Corrections and Improvements

 $\epsilon$   $\tau$ 

 $\sim$ 

 $\zeta \to 0$ 

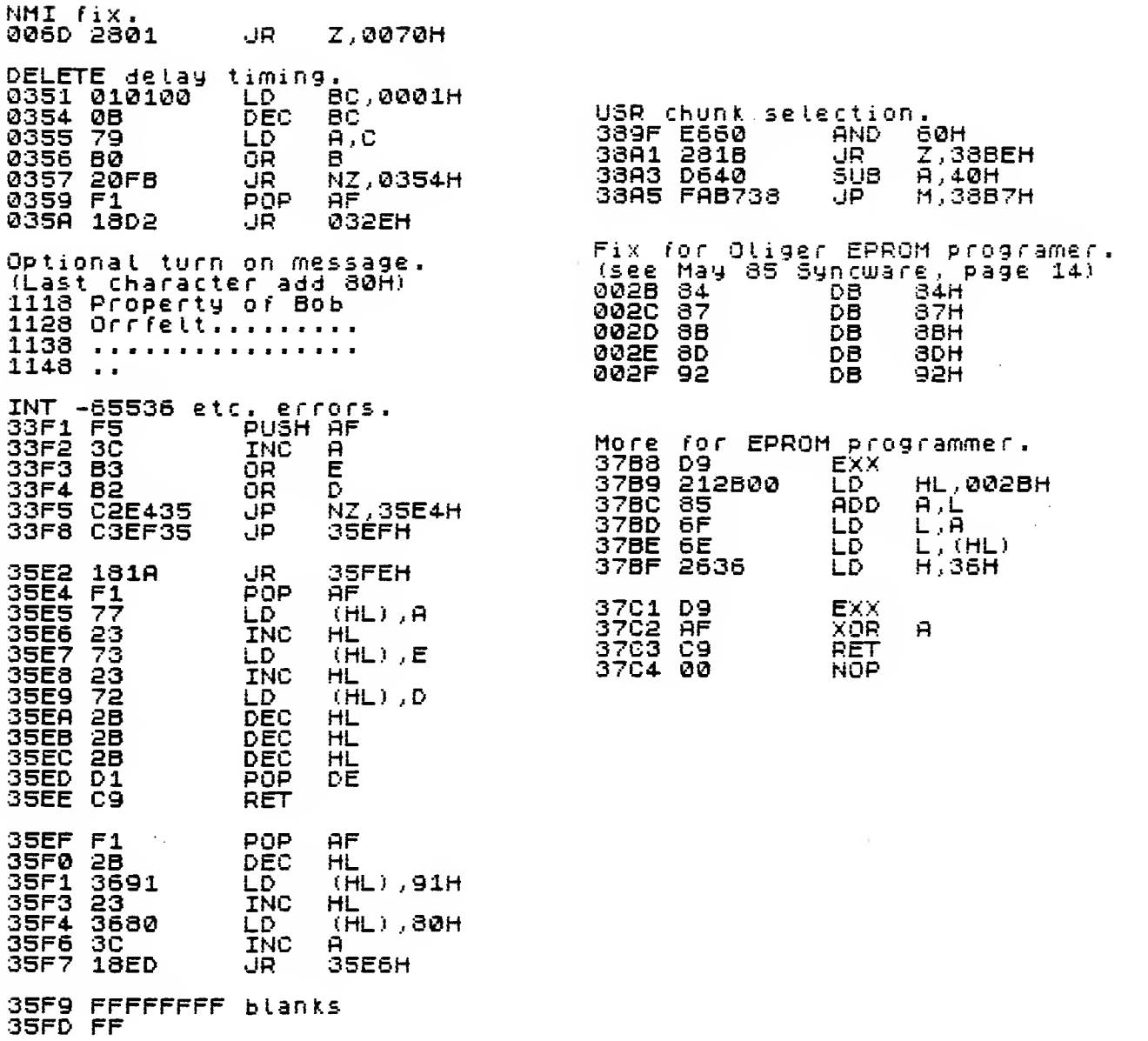

 $\sim$   $\sim$ 

**NOTES** 

 $\sim$ 

 $\mathcal{L}^{\text{max}}_{\text{max}}$ 

 $\sim$   $\sim$ 

 $\hat{\mathcal{A}}$ 

 $\mathcal{L}$ 

 $\sim 10$ 

 $\hat{\mathcal{A}}$ 

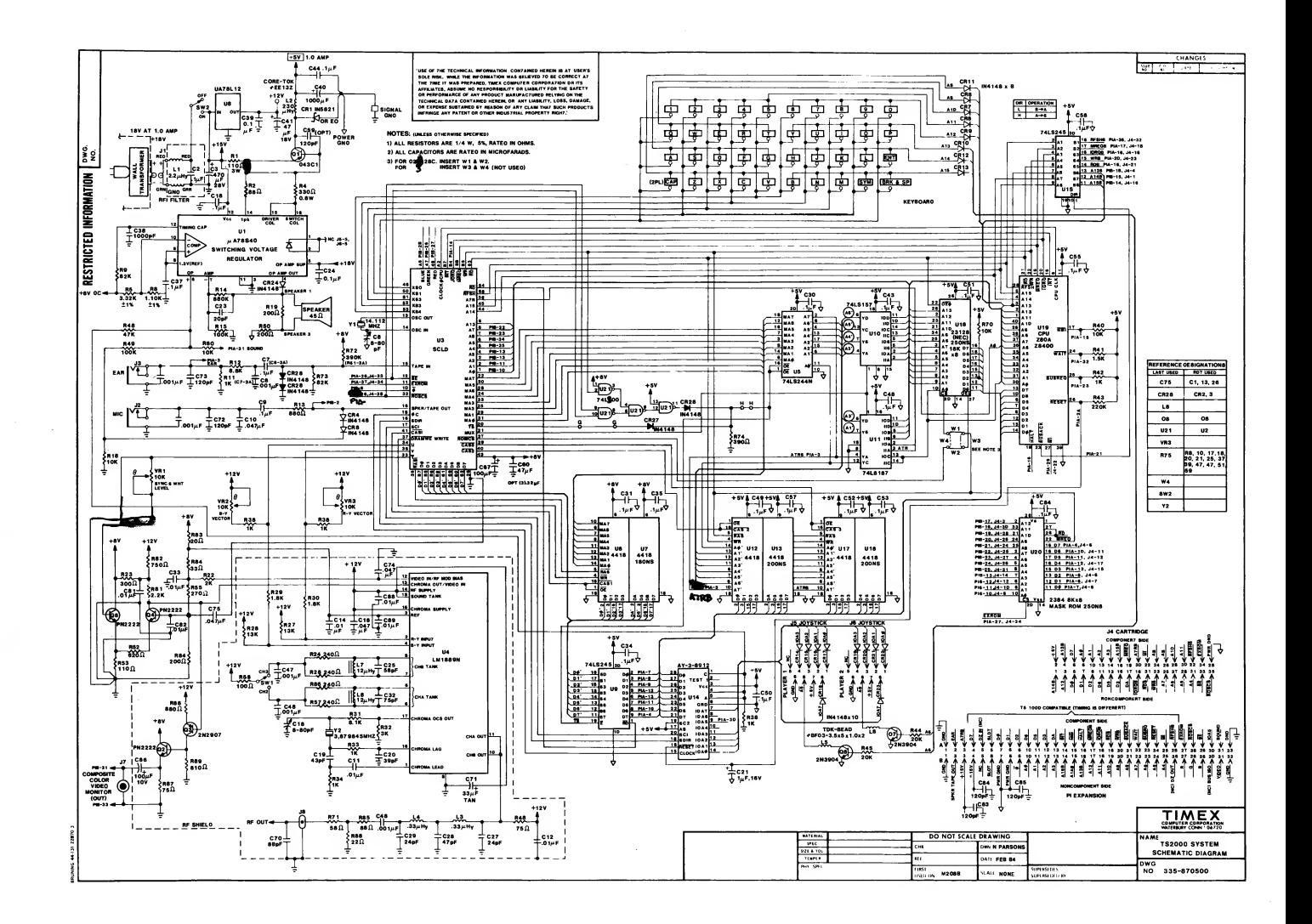

 $\bar{D}$  $\pm \frac{1}{4}$ 

 $\overline{D}$ 

 $\int_1^2$ 

 $\begin{pmatrix} 1 \\ 1 \end{pmatrix}$ 

 $\begin{array}{c} \hline \end{array}$ 

 $\begin{pmatrix} 1 \\ 1 \end{pmatrix}$ 

 $\prod$ 

 $\overline{\mathbf{1}}$ 

 $\iota$ 

 $\begin{bmatrix} 1 \\ 1 \end{bmatrix}$ 

 $\begin{bmatrix} 1 \\ 1 \end{bmatrix}$ 

 $\left\lceil \frac{r}{l} \right\rceil$ 

 $\pm$  .

 $\bar{\lambda}$ 

J.

 $\overline{a}$ 

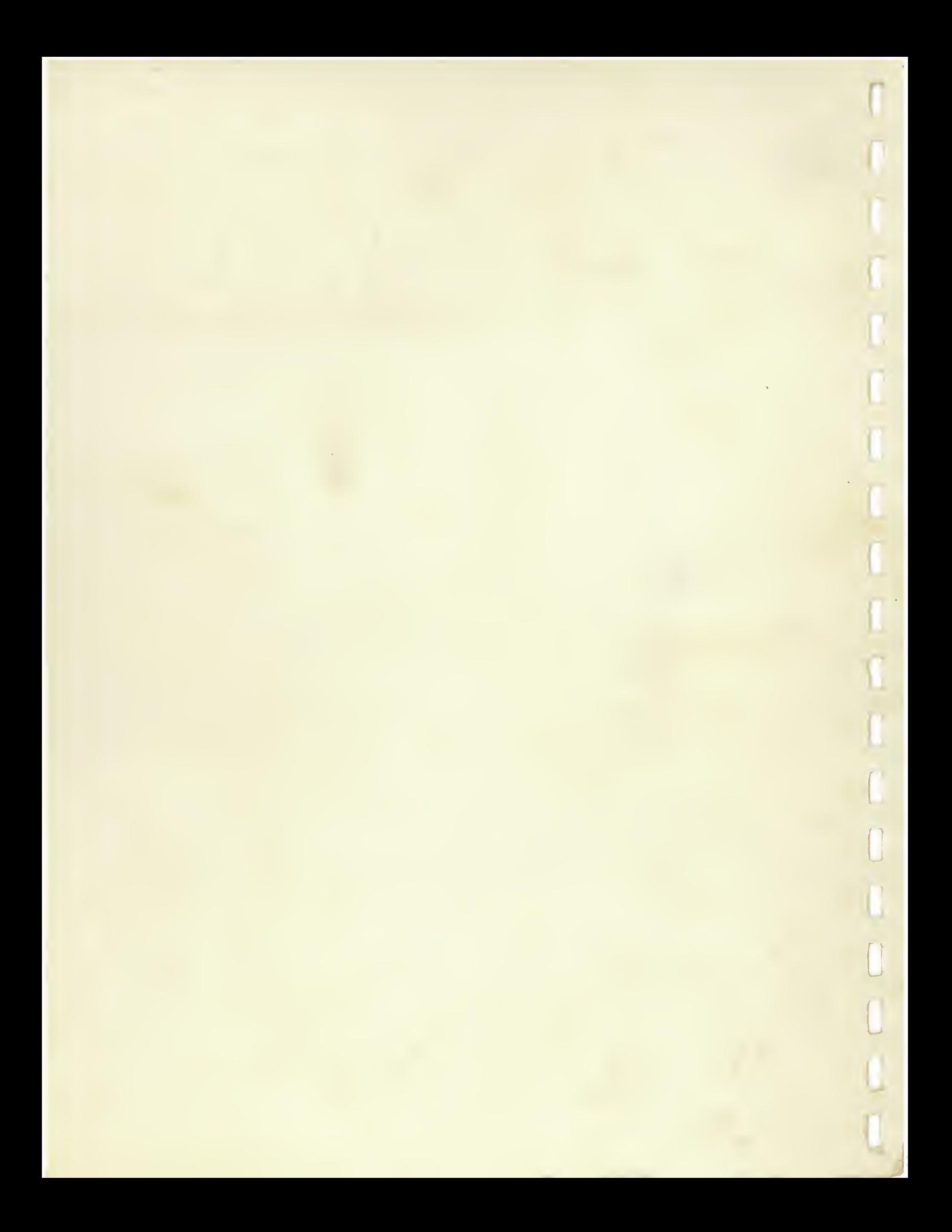